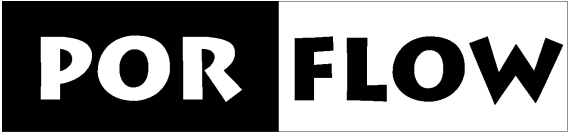

a software tool for multiphase fluid flow, heat and mass transport in fractured porous media

# **USER'S MANUAL**

**VERSION 5.0**  *Rev:5* 

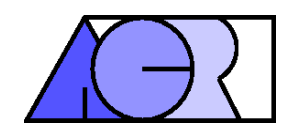

**©ANALYTIC & COMPUTATIONAL RESEARCH, INC. 1985-2002 ALL RIGHTS RESERVED**

## **NOTIFICATION OF COPYRIGHT**

**The PORFLOW™ software package, including this documentation, is a proprietary product of Analytic & Computational Research, Inc. (ACRi) and is protected by the U.S. and international copyright laws. One copy of this software may be made for backup or archival purposes unless multiple copies are permitted under a specific contractual agreement with ACRi. Copyright laws prohibit making additional copies of this software for any other reason. Duplication of the written materials accompanying this software is prohibited without the expressed written consent of ACRi.** 

March 25, 2002

**©** ACRi

## <span id="page-2-0"></span>**IMPORTANT -- PLEASE READ CAREFULLY BEFORE USING THIS SOFTWARE SOFTWARE LICENSE AGREEMENT**

Please read this license agreement before using this SOFTWARE. This agreement is a legal contract between you (the CUSTOMER) and Analytic & Computational Research, Inc. (ACRi) governing the use of this SOFTWARE. Your first use of this SOFTWARE indicates your acceptance of the terms of this agreement. *Please note that in some instances, the software license is on an annual basis and you must pay an annual fee for continued use of the* SOFTWARE*. If an annual fee is applicable, this will be conveyed to you at the time of purchase and be indicated on your invoice or in a License Agreement.* If you do not wish to comply with the terms of this agreement, return the SOFTWARE within 30 days and your money will be refunded. If you have any questions concerning this agreement, please contact ACRi, attn. Software Sales, 1931 Stradella road, Bel Air, CA 90077 or call (+1) (310) 471-3023 or send us email at [sales@acriCFD.com](mailto:sales@acriCFD.com).

- 1. CUSTOMER may use the SOFTWARE on a single-user computer or a single terminal or workstation of a multi-user computer or network. Each installation, terminal or workstation must be separately licensed by ACRi.
- 2. CUSTOMER may not sublicense, assign, rent, lease or transfer the software or license to another party without the explicit written consent of ACRi. The software is licensed to the CUSTOMER as the END USER. CUSTOMER may not use the SOFTWARE for the purposes of another party or use the SOFTWARE for performing simulations for, or consulting with, another party that result in derived income for the CUSTOMER without obtaining explicit written consent of ACRi and without paying a royalty of 15% on such income.
- 3. CUSTOMER may not incorporate, or allow another party to incorporate the SOFTWARE, in whole or in part, in any other software.
- 4. CUSTOMER's license to use the SOFTWARE becomes effective only after the CUSTOMER has paid all amounts which are agreed to by the CUSTOMER and the CUSTOMER has received written notification from ACRi that the LICENSE is now active.
- 5. This AGREEMENT is effective until terminated.
- 6. This AGREEMENT is subject to immediate termination if CUSTOMER violates any of its provisions.
- 7. In the event of termination of this AGREEMENT, CUSTOMER shall discontinue all further use of the SOFTWARE and return all copies of the SOFTWARE and documentation supplied by ACRi.
- 8. Upon termination, customer shall provide written notice that all use of the SOFTWARE has ended.
- 9. ACRi warrants that the diskettes containing the SOFTWARE and accompanying documentation are free of defects in materials and workmanship for a period of 30 days from the date of purchase. In the event of notification of any physical defects in diskettes or documentation, ACRi will replace the defective diskettes and documentation.
- 10. ACRi disclaims all other warranties, expressed or implied, including but not limited to implied warranties of fitness or usefulness for a particular purpose, either with respect to defects in the diskettes, and documentation, or with respect to any defects of coding and logic in the SOFTWARE, even if such defects are known to ACRi or have been brought to ACRi's attention.
- 11. ACRi will not be liable to CUSTOMER, or any other party, for consequential loss or damages arising from the use, operation, or modification of the SOFTWARE by CUSTOMER. ACRi will not be responsible for any loss, damage, or claim resulting from reliance by CUSTOMER or any other party on results obtained by use of the SOFTWARE.
- 12. If any provision of this AGREEMENT shall be unlawful, void, or for any reason unenforceable, then

that provision shall be deemed severable from this AGREEMENT and shall not affect the validity and enforceability of the remaining provisions of this AGREEMENT.

## **WARRANTY**

**No warranty expressed or implied, is provided that this document is complete or accurate in all respects. The information contained in this document, and the software that it describes, are subject to change without notice.** 

## **NOTICE**

**This ACRi Software Tool contains a number of options which are described in this document. Which of these options is actually present in your installation of the Software Tool may depend upon the type of contract under which the software was acquired. If you have any questions about the presence or absence of a particular option, please contact ACRi.** 

## <span id="page-5-0"></span>**PREFACE**

During the past 25 years**, PORFLOWTM** has evolved from a simple mathematical model for flow and heat transfer into a comprehensive **software tool for analysis of a wide range of environmental applications in flow, heat and mass transport in geologic media**. It provides for coupled transport of flow, heat and multiple chemical species in complex three-dimensional geometry, transient or steady-state flow, confined or unconfined aquifers, fully or partially saturated media, single or multiple phase systems, and phase change between liquid and solid and liquid and gaseous phases. It has grown from a simple computer code with few modules and fewer options to a software package with well over 300 modules and a versatile set of options that can accommodate almost any user requirements

**PORFLOW™** has been used to analyze problems as diverse as salinity intrusion into fresh water aquifers and remediation of hazardous waste sites. It has been used to evaluate pumping of an aquifer over a period of days, remediation of waste sites over a period of years, corrosion of waste canisters over tens of years, and transport of contaminants from nuclear waste over a time span of hundreds of thousands of years.

In the process, **PORFLOW**™ has evolved with the user's needs. At every stage, the flexibility and generality of the software were maintained while options were added to address user requirements. As a result, today **PORFLOW**™ provides a flexible format that is bound neither to a specific algorithm, nor to a particular methodology. Rather, it provides a framework that facilitates experimentation. The user can change numerical schemes, solution method, matrix inversion algorithms, or any of the physical or mathematical features.

Of all features of **PORFLOW**™, two deserve special mention: generality of applications over a diverse range of problems, and ease of use provided by the conversational **FREEFORM™** command language. These have enabled **PORFLOW**™ to emerge as leading software in its field of application.

**PORFLOW™** is also distinguished from other computer models by the diversity of its users. Commercial, research and educational organizations in 15 countries are using the software. Among its users are: U.S. DOE, USGS, U.S.NRC, U.S.Army, Southwest Research Institute, Idaho National Engineering Laboratory, Oak Ridge National Laboratory, Savannah River Laboratory, Battelle Pacific Northwest Laboratory, ANDRA (France), SCK-CEN (Belgium), AECL (Canada), Westinghouse, Lockheed Martin, Fluor Daniel, Rockwell, and a large number of other commercial organizations. Over 100 publications and project reports on the benchmarking, verification and application of **PORFLOWTM** are currently available.

PORFLOW<sup>™</sup> has been extensively peer-reviewed. Idaho National Engineering Laboratory, Battelle Pacific Northwest, and Prof. Allan Freeze of the University of British Columbia have formmaly reviewd **PORFLOWTM** or its derivatives. Additionally, it has been reviewed by ANDRA (France), BAe-SEMA (UK), British Petroleum (UK), Exxon Production Research, Failure Analysis Associates Inc., Fluor Daniel Inc., Gaz de France (France), SAIC, Shell Oil, SOHIO, and Westinghouse Hanford Company.

PORFLOW<sup>™</sup> relies on the numerical solution of complex mathematical equations. Some familiarity with the strengths and weaknesses of such mathematical and numerical algorithms is highly recommended. Every attempt has been made to provide the necessary information for satisfactory use of **PORFLOWTM** in this manual. As is the case for any software of this type, it is not possible to anticipate all questions and users' requirements. In addition to this manual, Analytic & Computational Research, Inc. also provides training and support in the use of the software. For additional questions and enquiries, please contact:

Analytic & Computational Research, Inc. 1931 Stradella Road, Bel Air, California, 90077 Phone: 310-471-3023, Facsimile: 310-471-0797 Web: [www.ACRiCFD.com](http://www.acricfd.com/) & [www.acri.fr](http://www.acri.fr/) *Email:* [sales@ACRiCFD.com](mailto:sales@ACRiCFD.com) *Akshai Runchal*

*Bel Air, California March 25, 2002* 

## <span id="page-6-0"></span>**ACKNOWLEDGEMENTS**

The **PORFLOWTM** software package would not have been possible without the support and active contributions of a number of individuals. As can be expected for any scientific application software designed to meet the evolving needs of its users over an extended period of time, many individuals have contributed to its growth. Users have actively participated in the development process by testing the software and contributing suggestions for its improvement.

The contributions of numerous users of the software from all over the world are gratefully acknowledged. Their faith in the value of this software, suggestions for improvements in the user interface and, critique of the user document have proved invaluable. They contributed to the software in numerous ways and enhanced the value of the software immeasurably.

# **CONTENTS**

### Page

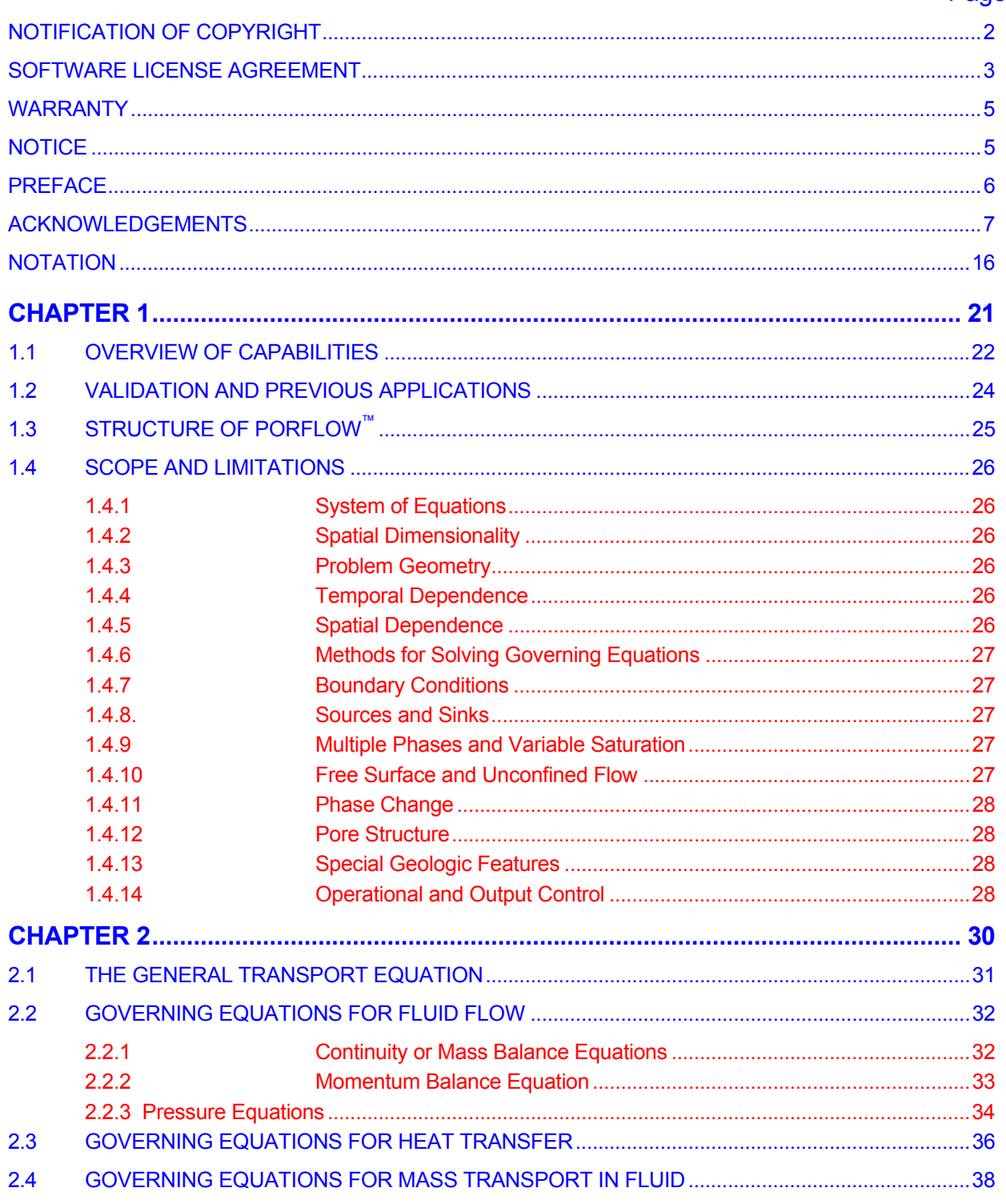

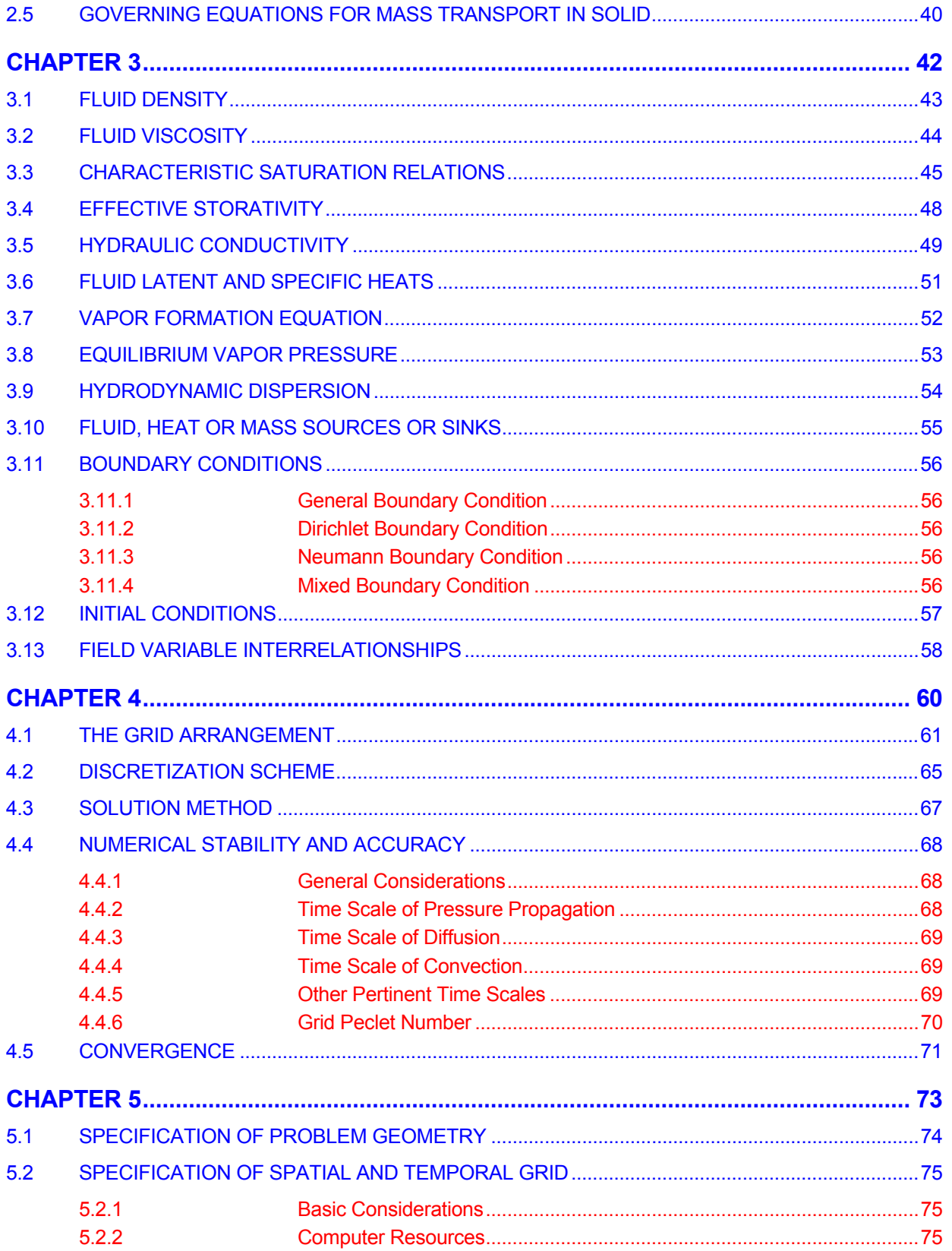

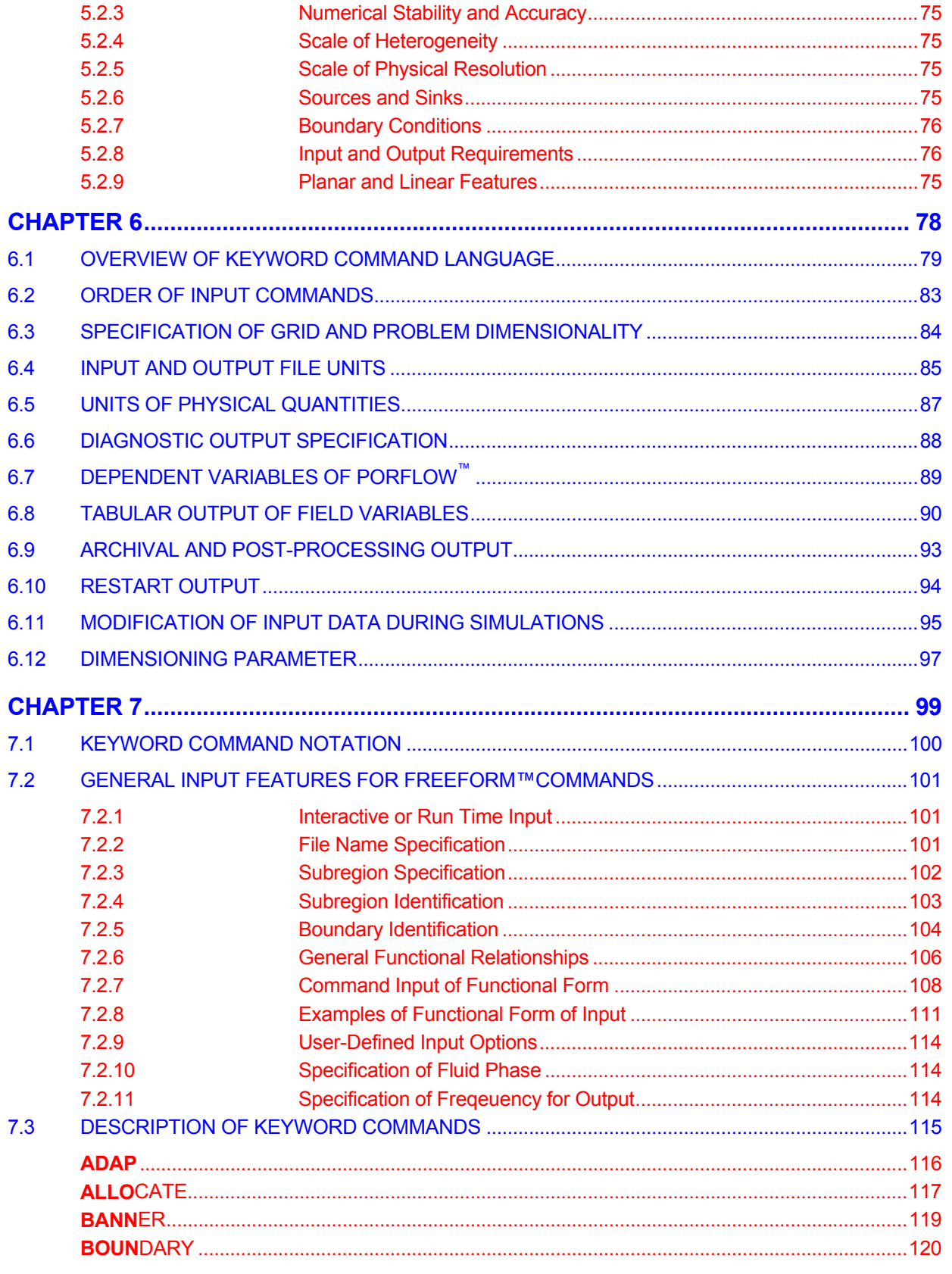

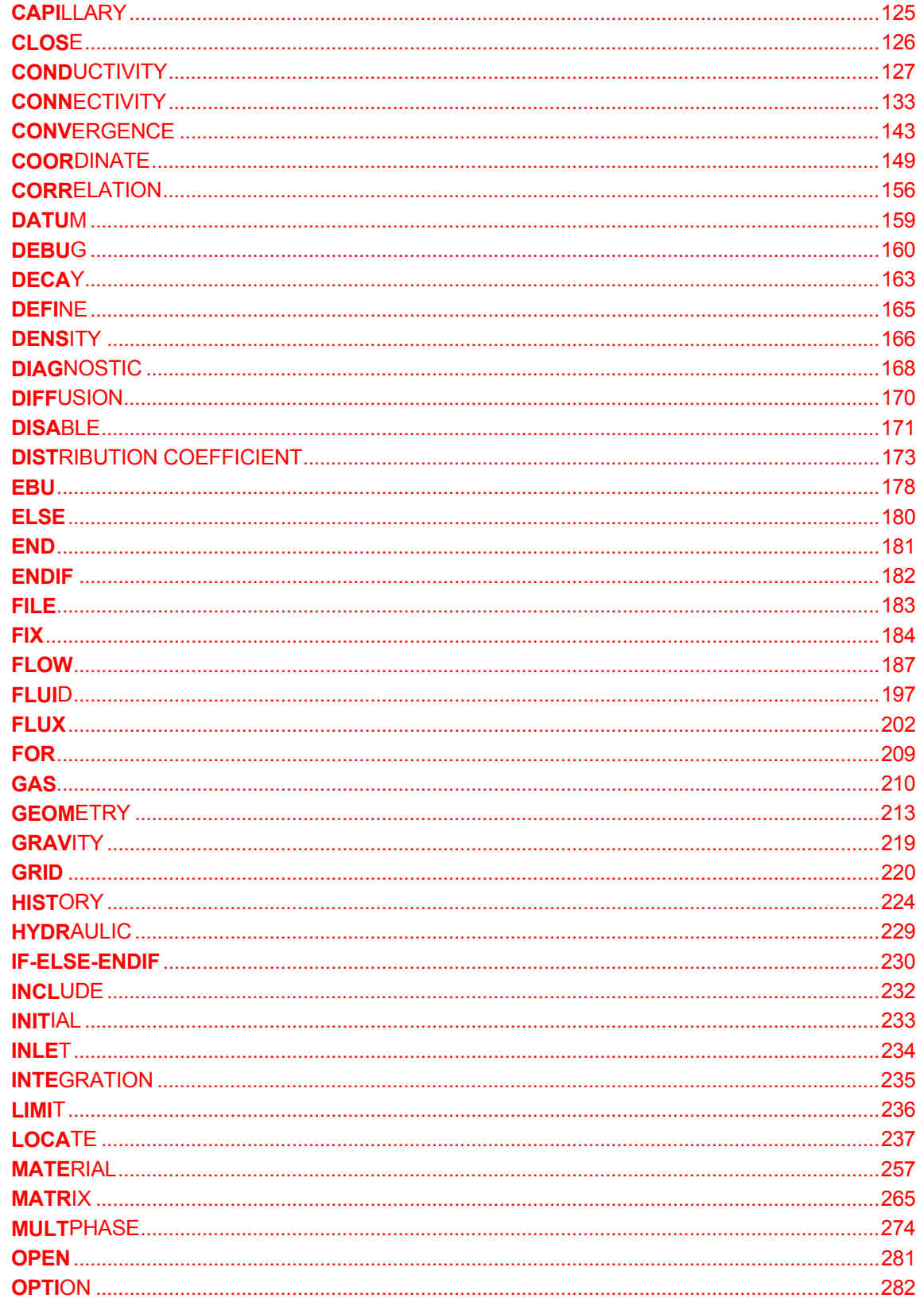

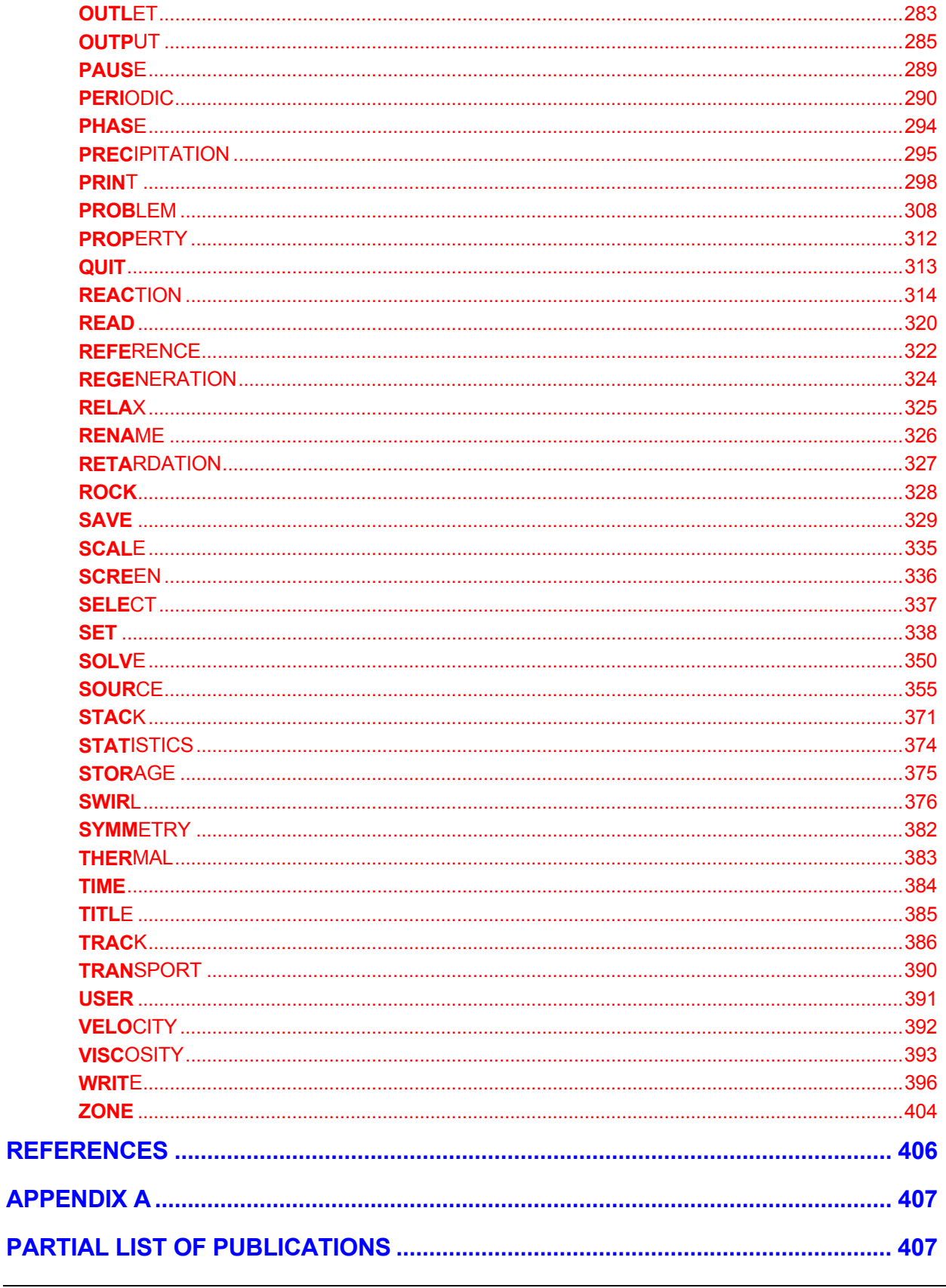

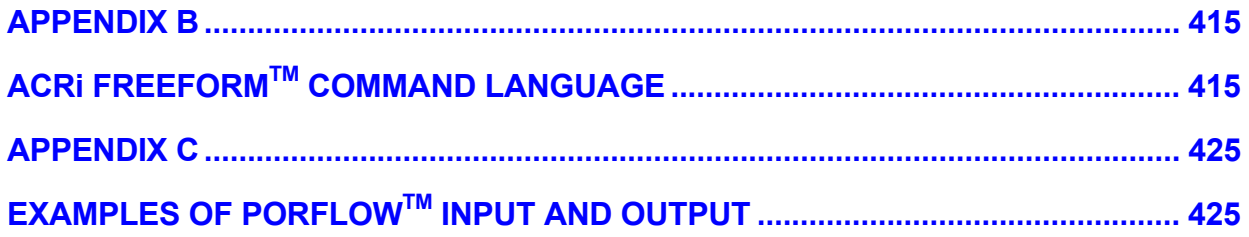

# **LIST OF TABLES**

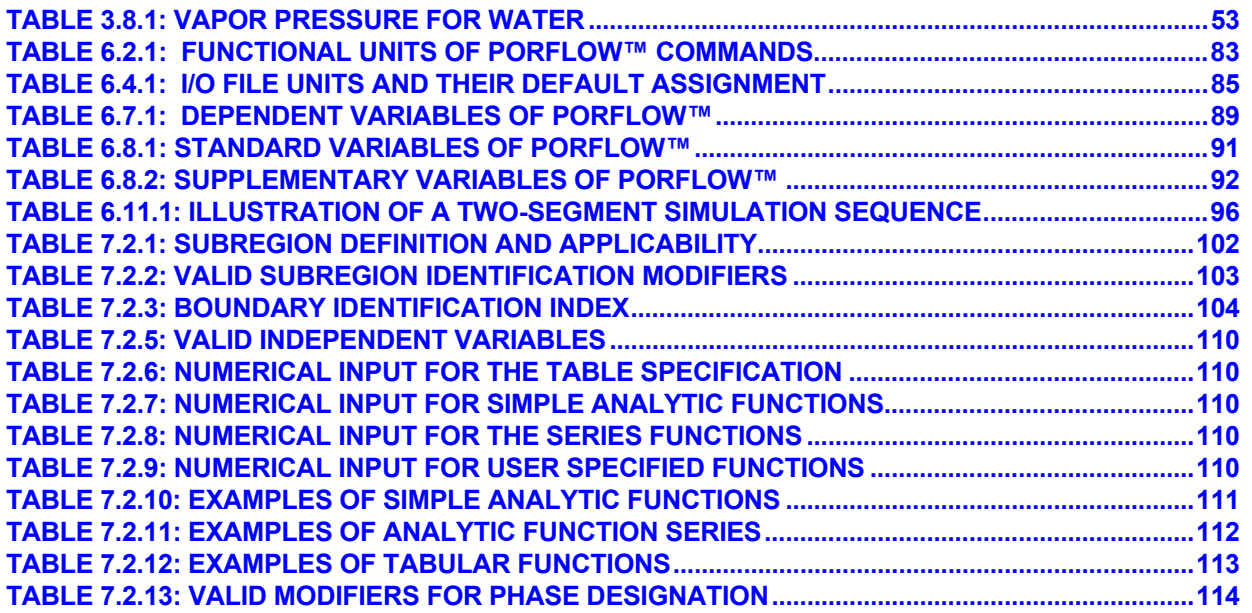

# **LIST OF FIGURES**

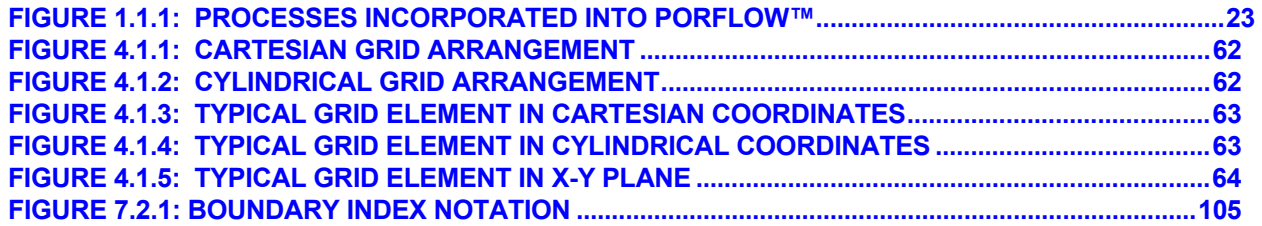

<span id="page-15-0"></span>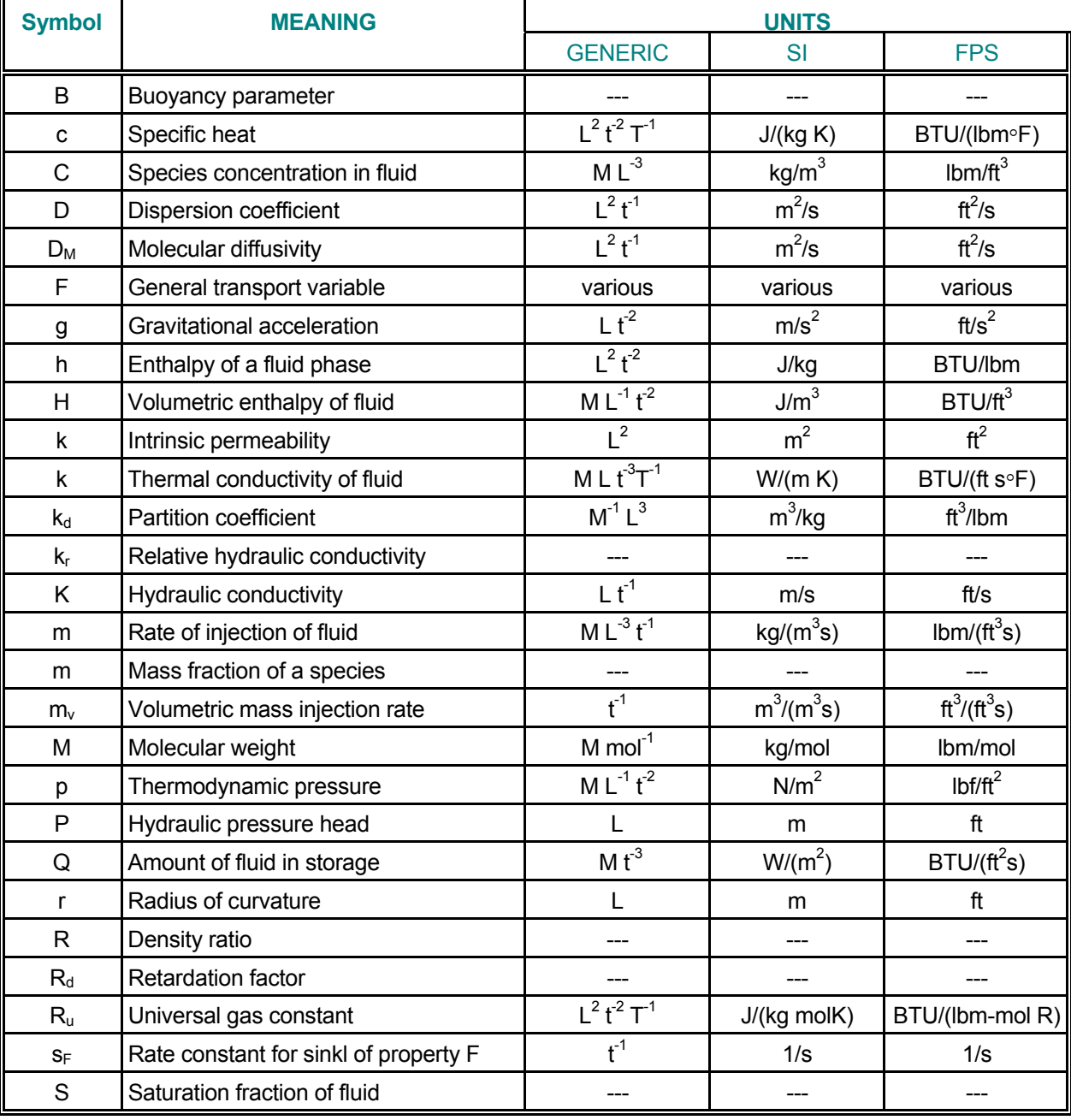

# **NOTATION**

..... NOTATION continued

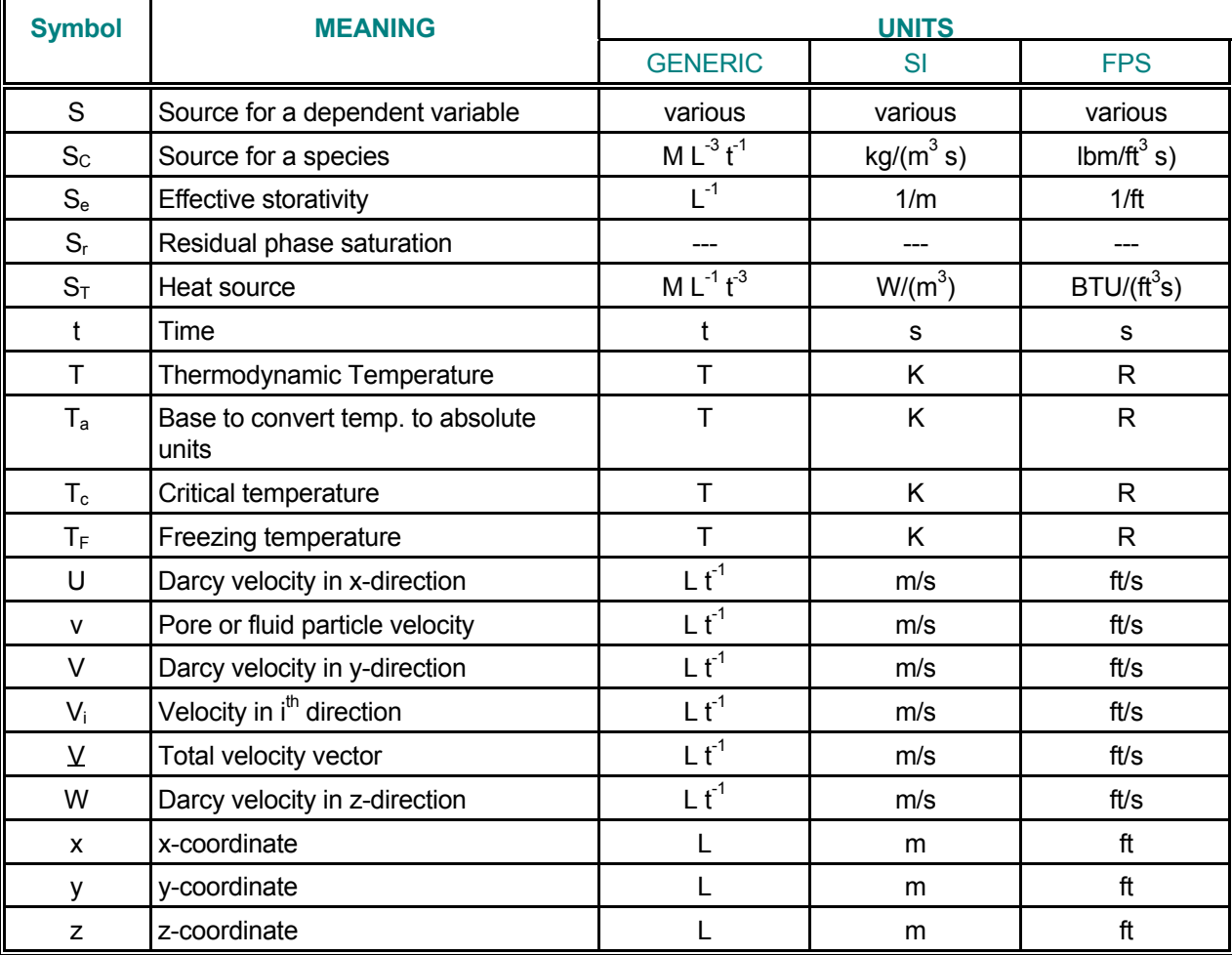

# **NOTATION - Continued**

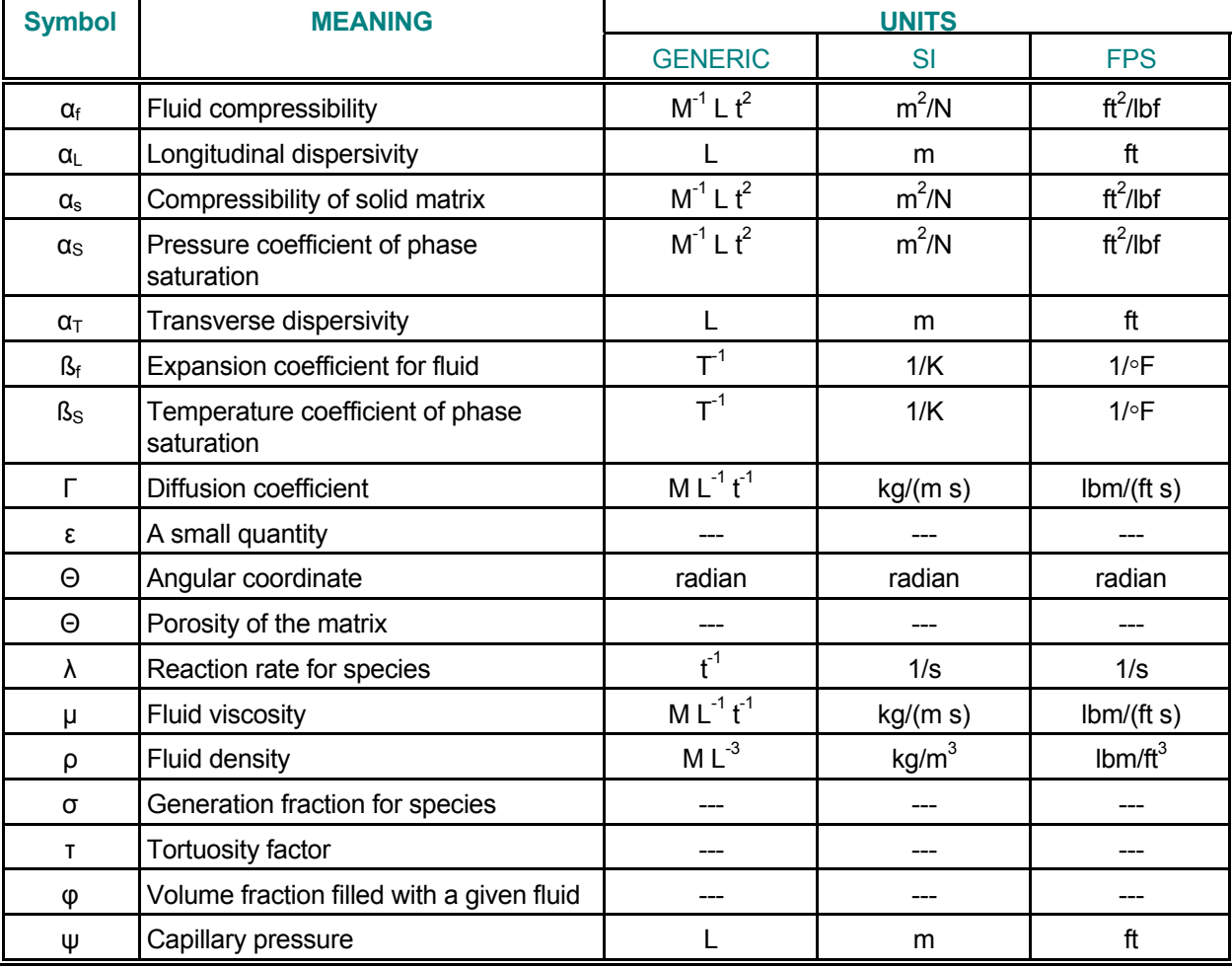

# **GREEK SYMBOLS**

# **SUBSCRIPTS**

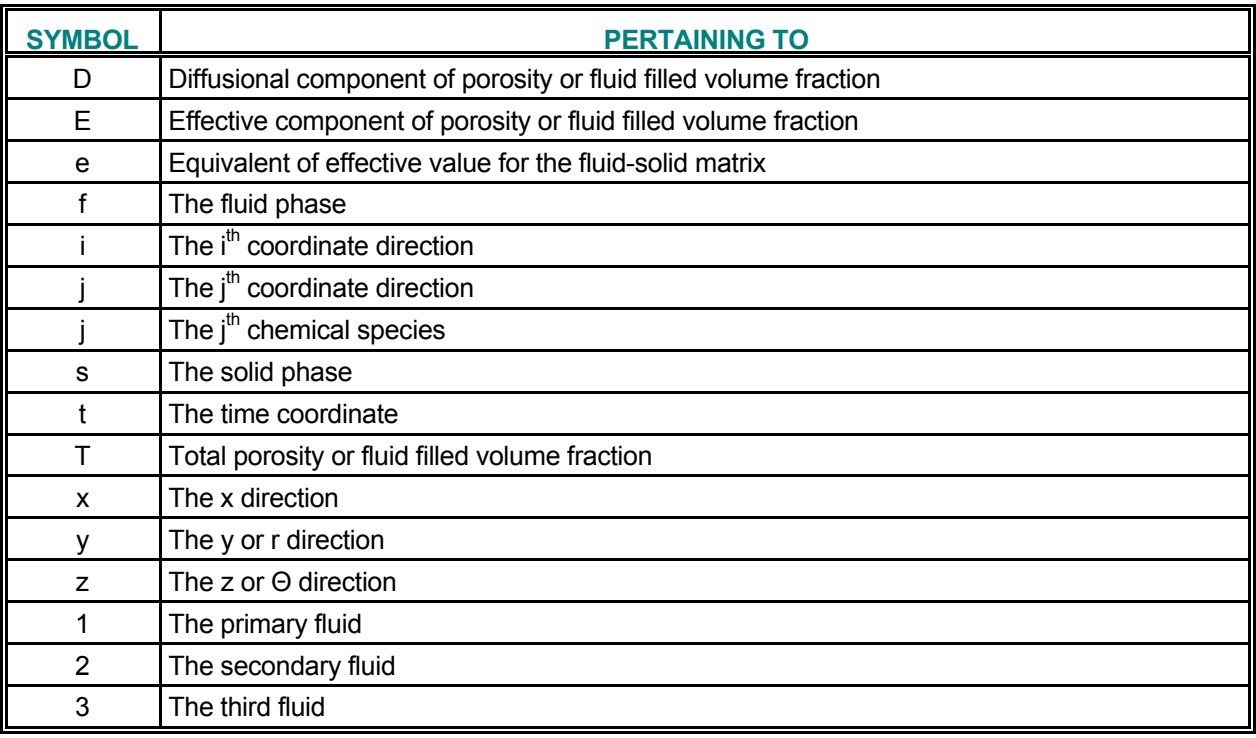

## **SUPERSCRIPTS**

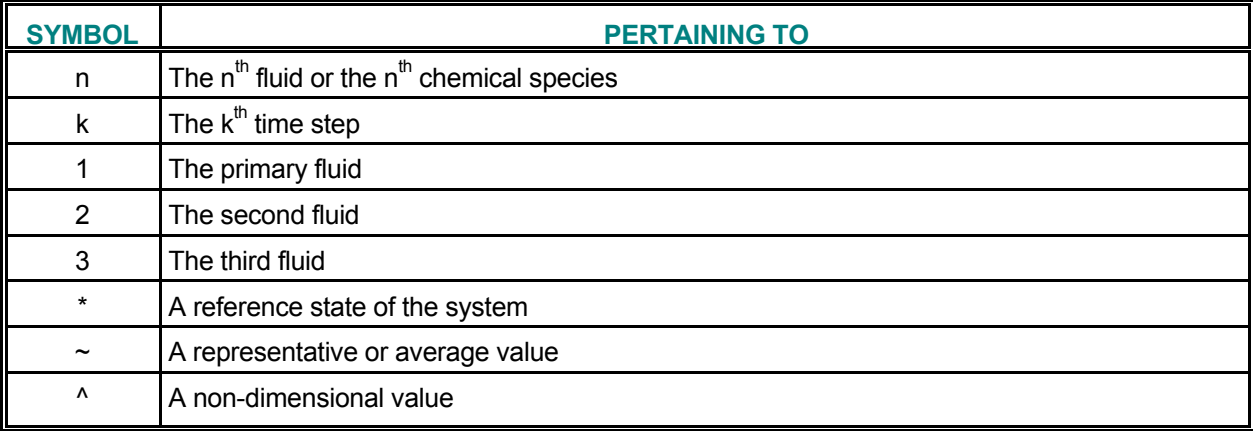

*(This page left intentionally blank.)* 

## **CHAPTER 1 OVERVIEW AND INTRODUCTION**

<span id="page-20-0"></span>**PORFLOW™ is a software tool for solution of multi-phase fluid flow, heat transfer, and mass transport problems in variably saturated porous or fractured media. It is a highly flexible, modular, and useroriented software package. Due to the modular nature of PORFLOW™ the user may readily customize the software for specific needs.** 

**The software employs the FREEFORM™ command language and acrSHELL™ GUI pre-processor to provide a flexible, simple to use, and format-free user-interface. It interfaces with the acrVIZUALIZER™ and acrPLOT™ post-processors to display the computed results as a variety of graphical images. The software is written in a mix of FORTRAN, C, C++, JAVA and HTML languages and is essentially independent of any specific platform.** 

**This document describes Version 4.00, which can be operated on a broad range of micro, mini, main frame and super computers. An outline of the theory, a complete description of the input and output options, and examples of its use are given in the following chapters. The theory on which the software is based is described in more detail by publications listed in the REFERENCES section and APPENDIX A of this manual. This chapter describes the various capabilities and applications of PORFLOW™.** 

### <span id="page-21-0"></span>**1.1 OVERVIEW OF CAPABILITIES**

The **PORFLOW**™ software package is a comprehensive mathematical model for simulation of multi-phase fluid flow, heat transfer, and mass transport processes in variably saturated porous and fractured media. A sophisticated pre-processor allows the user to communicate with the software through the conversational, **FREEFORM**™ command language developed by Analytic and Computational Research, Inc. (**ACRi**) of Los Angeles, California. This language is described in detail in Appendix B. The pre-processor is designed to allow control of data input and output through simple, format-free, English-like commands. Only a few input commands need to be frequently used and, in the absence of specification by the user, built-in default values are assumed; this enables a newcomer to use **PORFLOW**™ easily without extensive training.

**PORFLOW™** can be used to simulate transient or steady state problems in Cartesian or cylindrical geometry. The geologic medium may be anisotropic and heterogenous, and may contain distinct embedded elements such as, discrete fractures or boreholes within a porous matrix. It provides a unified theoretical treatment of concepts relevant to fluid flow and transport. The physical processes incorporated in the software are shown in Figure 1.1.1. As can be seen from this figure, various levels of interaction and coupling occur between the different components of the flow system. In the **PORFLOW**™ software package, these components may be employed in either a coupled or uncoupled mode. Some of the important features are:

- ¾ *Cartesian or cylindrical, structured or unstructured geometry*
- ¾ *Transient or steady state simulation*
- ¾ *Option to add new variables and arbitrary number of transport equations*
- ¾ *Option to solve any or all of the governing equations*
- ¾ *Dynamic coupling between flow, heat and mass transport*
- ¾ *Powerful built-in library functions for input of physics of the problem*
- ¾ *Arbitrary user-defined functions for problem specification*
- ¾ *Horizontal or vertical cross-sections*
- ¾ *Saturated, Variably saturated, free surface multi-phase flow*
- ¾ *Dynamically active liquid-solid and liquid-vapor phase change*
- ¾ *Inhomogeneous, anisotropic and time-dependent properties*
- ¾ *Inherently mass-conservative numerical method*
- ¾ *Inclusion of buoyancy effects due to density variations*
- ¾ *Alternate algorithms for changes in the media properties*
- ¾ *Time-dependent options for physical input*
- ¾ *Format-free, conversational input with built-in default values*
- $\blacktriangleright$ *Flexible operational and output control*
- ¾ *Choice of 'basis functions' for integration of equations*
- ¾ *Alternate methods for solution of the matrix of equations*

<span id="page-22-0"></span>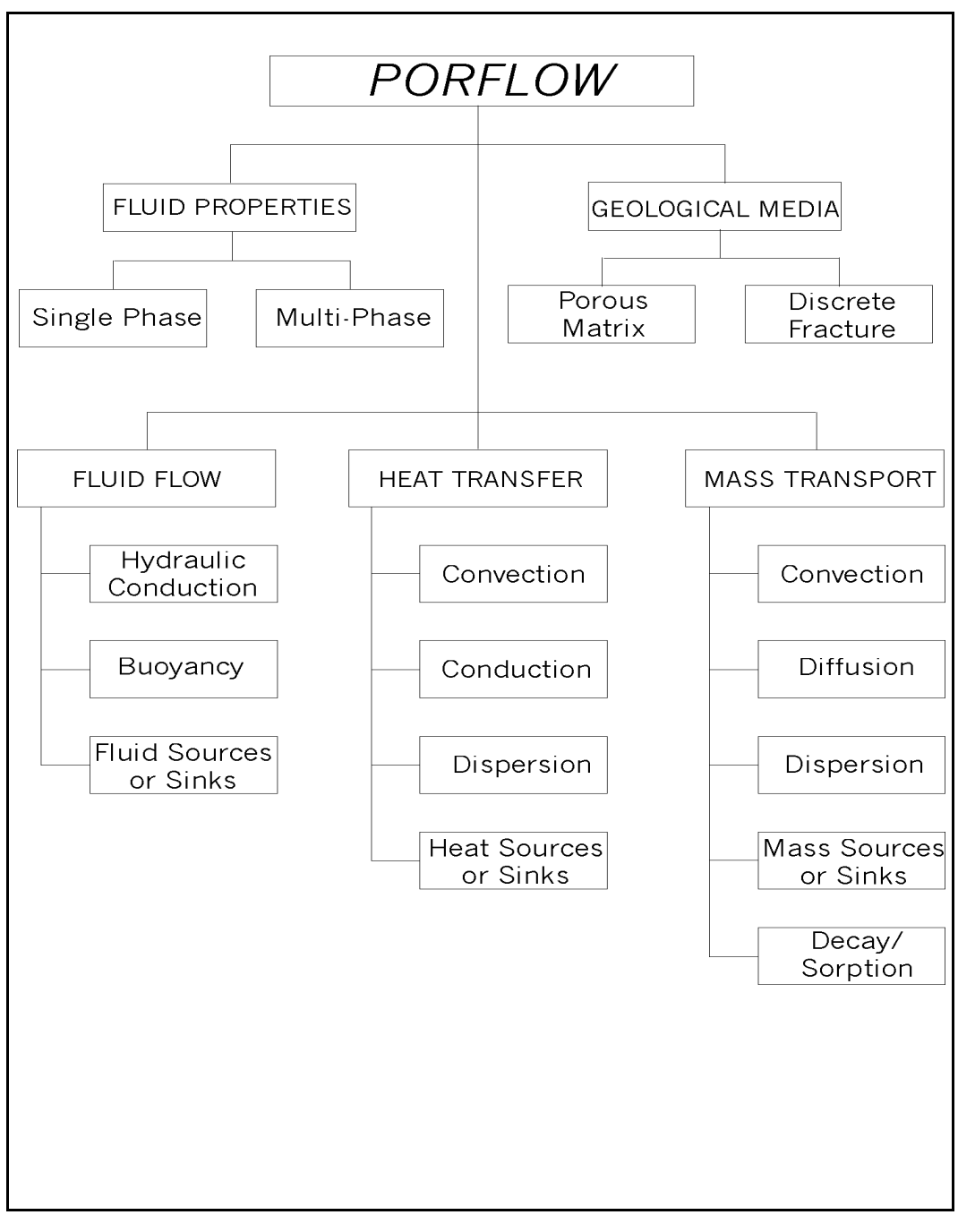

**FIGURE 1.1.1: PROCESSES INCORPORATED INTO PORFLOW™**

### <span id="page-23-0"></span>**1.2 VALIDATION AND PREVIOUS APPLICATIONS**

PORFLOW<sup>™</sup> has benefited by more than twenty years of experience gained from computer codes for fluid dynamic applications written for the industrial, academic and research organizations. The critical elements of the software, such as the discretization schemes and the solution methods have all been independently verified during this period. The primary contribution of **PORFLOW**™ is in integrating these disparate elements into a software package that is general, flexible, economical, and easy to use. **PORFLOW**™ has been extensively verified by comparison of its results with analytic solutions, experimental and field data, and other numerical models. A large number of publications and technical reports on the applications of **PORFLOW™** are currently available. A partial list of these publications is given in Appendix A. Specific applications of the software have included:

- ¾ **Analysis of high- and low-level nuclear waste repositories**
- ¾ **Pollution of ground water by organic and inorganic chemicals**
- ¾ **Organic contamination of ground water**
- ¾ **Ground water resource and pumping studies**
- ¾ **Flow, heat transfer and chemical reaction in porous geologic media**
- ¾ **Storage and withdrawal of hot water in deep aquifers**
- ¾ **Intrusion of seawater into coastal aquifers**
- ¾ **Thawing/freezing of ground due to buried oil and gas pipelines**
- ¾ **Propagation of freezing fronts in soils**
- ¾ **Analysis of under-sea oil pipelines**
- ¾ **Interaction of ground water systems with atmosphere**
- ¾ **Corrosion of waste canisters and liners**
- ¾ **Analysis of hydrologic effects of reverse-circulation drilling**
- ¾ **Performance enhancement of oil wells by optimization of casing perforation**
- ¾ **Dewatering of mines**
- ¾ **Consolidation of soils**
- ¾ **Analysis of lithification processes.**

### <span id="page-24-0"></span>**1.3 STRUCTURE OF PORFLOW™**

**PORFLOW™** has been designed to achieve four major objectives:

- **1.** *User-friendliness*
- **2.** *Generality*
- **3.** *Flexibility*
- **4.** *Economy of computation.*

To achieve the first objective, the software employs a friendly user interface that allows specification of input and output requirements through the conversational, English-like, **FREEFORM™** command language developed by **ACRi**. The output from the software may be displayed in convenient tabular or graphical form.

To achieve the second objective, a simple and convenient method is employed to define the geometry and physics of the system. The nature of the geometry, itself, can be specified to be Cartesian, cylindrical or body-fitted. The grid may be structured or unstructured. The domain of interest is considered to be composed of several distinct `material types'. These may differ from each other by virtue of differences in a physical property, such as hydraulic permeability, or the presence or absence of a feature such as fractures. Each material type may be represented by an arbitrary number of contiguous or non-contiguous grid `elements'. The values of field variables, such as velocity, pressure, temperature and species concentration, may be specified for any grid element. Arbitrary sources or sinks may be located in the interior of the domain of interest. The physics of the problem is either inferred from the specified initial and boundary conditions or is easily selected by simple user commands.

The last two objectives are achieved by employing a highly modular structure for the software which, for the current version, consists of more than 300 individual modules. In general, each module is dedicated to a single function and can be replaced by an alternate module without significant change to the remaining modules or to the structure of **PORFLOW**™. The code provides options for alternate discretization schemes, solution methods, matrix solvers, fluid and porous media property calculation algorithms. In addition, to accommodate special user requirements, options are provided for user-defined input modules for physical and material properties, boundary conditions, and sources. Any option not required for a given problem can easily be bypassed by simple index specifications, this allows efficient and economical solution of a wide range of problems of varying complexity.

The generality, economy and efficiency of **PORFLOW**™ is demonstrated by the fact that it *is fully operational on a large number of computer systems ranging from IBM-PC microcomputers to CRAY supercomputers*.

### <span id="page-25-0"></span>**1.4 SCOPE AND LIMITATIONS**

#### *1.4.1 System of Equations*

PORFLOW<sup>™</sup> numerically solves a variable set of equations for general transport, multi-phase pressure, temperature and one or more chemical species. Constitutive equations, phase-change relations, equations of state, and initial and boundary conditions supplement the governing equations. The equations are coupled through convection, buoyancy, temperature, phase change, fluid density and viscosity effects. These equations may be solved individually or simultaneously in a coupled or uncoupled manner, depending on the needs of a specific problem and the options selected by the user.

The current version of **PORFLOW**™ permits simulation of flow systems with up to three phases. Examples of such systems are water-oil-vapor-air, water-steam-air, water-steam, water-ice or water-air systems.

#### *1.4.2 Spatial Dimensionality*

The code is designed primarily to solve two-dimensional (2D) or three-dimensional (3D) problems. It can accept user input in either a 2D or 3D mode. Full details of these input modes are given in Chapters 6 and 7. One-dimensional problems are solved by specifying a grid size of three in the direction(s) that is to be omitted. In effect, this specification results in the solution of a pseudo- two or three-dimensional problem.

#### *1.4.3 Problem Geometry*

The problem geometry can be defined in terms of either Cartesian (x, y, z) or cylindrical (x, r, θ) coordinates. In the 2D mode, only the  $(x, y)$  or  $(x, r)$  planes are allowed. One- or two-dimensional problems, of course, can be simulated in the 3D mode in any combination of coordinates by assigning 3 nodes in each direction to be omitted.

Orientation of axes with respect to the gravitational acceleration vector is arbitrary. The gravitational vector may be aligned with any coordinate direction or it may be at any arbitrary angle to the coordinate direction.

#### *1.4.4 Temporal Dependence*

Either transient or steady state problems can be solved. Except for the geometry and spatial grid, all problem parameters can change with time. The source terms, the boundary conditions, the values of field variables, and the fluid and porous matrix properties can all change either continuously or abruptly with time. Such quantities can be specified as analytic or tabular functions or through user-specified options.

#### *1.4.5 Spatial Dependence*

The values of most parameters are allowed to vary within the spatial grid. The model domain can be divided into zones, each differing from the others in one or more distinct way, such as in material properties. The material properties can also be either isotropic or anisotropic.

### <span id="page-26-0"></span>*1.4.6 Methods for Solving Governing Equations*

The method of Nodal Point Integration (NPI) is employed for integration of the governing differential equations by temporal and spatial discretization over each control volume (element) of the physical domain. It leads to solutions that automatically conserve fluid, heat, and mass locally within every grid element, as well as for the entire flow domain. The storage terms are approximated by a modified Newton-Raphson method. The dependent variable or its change from the current state approximates the flux terms. The elements used to define the problem geometry can vary in size, but their shape is restricted to that of a quadrilateral, hexahedral or segment of a cylinder. Three distinct discretization schemes are available: the hybrid, CONDIF and QUICK schemes.

The resulting matrix of algebraic equations can be solved by one or more of several matrix inversion algorithms. The available options include the Point Successive Over-Relaxation, the Alternating Direction Implicit (ADI), the Conjugate Gradient, Cholesky Decomposition and Gaussian Elimination. In addition, the software provides the flexibility to use any other matrix inversion technique through coupling with an external matrix-inversion algorithm.

#### *1.4.7 Boundary Conditions*

Varied types of boundary conditions can be specified. Dirichlet (specified values of pressure, temperature, or concentration), Neumann (specified fluxes of fluid, heat, or mass), or mixed (combination of specified values and fluxes) boundary conditions can be stipulated. Different types of boundary conditions can be designated at various segments of a boundary. Combined with the time-dependence feature discussed in Section 1.4.4, this feature can be used to solve a large variety of problems that have space- and timedependent boundary conditions.

#### *1.4.8. Sources and Sinks*

Several options are provided for incorporating sources and sinks of fluid, heat, and mass. Fluid injection or withdrawal, and sources (or sinks) of heat or chemical species may occur anywhere in the interior of the domain of interest. Spatially variable sources and sinks can be specified. The magnitudes of the sources or sinks either can be constant or vary with time. For chemical species, the sources can be limited by their inventory, solubility, or by both.

#### *1.4.9 Multiple Phases and Variable Saturation*

Although the framework of **PORFLOW**™ is sufficiently general to allow for any number of phases (or fluids), the current version allows for one (e.g., water), two (e.g., water and air) or three (e.g., water, oil and air) phase fluid flow. A single-phase system is also termed a "fully" saturated flow system, whereas a multiphase system is referred to as a "variably" saturated flow system.

In the case of a multi-phase system, the software assumes that the phases are immiscible and that each phase has a distinct pressure that is, of course, a function of space and time. The pressure of each phase differs from that of the adjoining phase by a capillary pressure.

**PORFLOW**™ can be used to solve problems with variable saturation. In the partially saturated zone, liquids (water, oil, etc.) and gas (air, vapor, etc.) are assumed to co-exist. The degree of saturation of each phase is determined at each grid node as part of the solution.

## *1.4.10 Free Surface and Unconfined Flow*

<span id="page-27-0"></span>In its default mode, the software assumes that the flow domain is confined. The multi-phase option may be invoked to solve problems involving an unconfined flow domain. However, the multi-phase option is generally considerably more expensive to use than the saturated flow option. Consequently, if the vadose zone is not of interest, then **PORFLOW**™ provides an alternative method to solve the equations governing unconfined flow. In this mode, only flow equations for the saturated region below the water table are solved.

### *1.4.11 Phase Change*

**PORFLOW**™ addresses dynamic liquid-vapor (e.g., water-steam) and liquid-solid (e.g., water-ice) phase changes. The phase change algorithm is reversible and generalized, and provides for non-equilibrium thermodynamics. The user may arbitrarily change the phase-change parameters and fluid-property relations.

#### *1.4.12 Pore Structure*

**PORFLOW™** assumes a pore structure that can be classified in terms of three types of pore space. The largest of these porosities is total porosity, which is the volume fraction of the total pore space to the total volume of the host matrix. However, all of these pores do not actively participate in the movement of fluid. Some pores are completely isolated from the interconnected flow pathways; others form dead-end pathways. Consequently, effective porosity is defined as the fraction of the pore space volume through which fluid flow occurs compared to the total matrix volume. A third porosity of interest is diffusional porosity, this porosity is defined as the ratio of the volume of the pores that participate in diffusion to the total matrix volume. It includes the pores through which fluid movement occurs plus the dead-end pores that are assumed not to contribute to fluid flow, but which are assumed to facilitate the diffusion of heat and mass. By definition, its numerical value is between the total and effective porosity values.

#### *1.4.13 Special Geologic Features*

In addition to the capability to consider heterogeneity and anisotropy of the porous media, **PORFLOW**™ incorporates an option that permits the user to consider planar geologic features such as fractures, faults, clastic dikes and linear features such as boreholes. Their distinctively different length scales and properties distinguish these features from the parent media (soil and/or rock). For example, if one of the three dimensions of a fracture is small relative to the other two, then it behaves essentially as a two-dimensional (planar) element that is embedded in the three-dimensional domain. Similarly, boreholes or other small man-made excavations can be treated as essentially one-dimensional features.

It is possible to treat all of these features as distinct three-dimensional zones. However, due to the different length scales involved, this treatment may make excessive demands on computer resources. An alternate option, to consider features as two- or one-dimensional elements that are embedded within threedimensional media, is available. The choice of this option greatly reduces the required grid sizes and computational time.

#### *1.4.14 Operational and Output Control*

Through design of the input, the user can exert extensive control over the operation of the software. For example, the execution of the code can be stopped to change boundary conditions at any convenient point and restarted later from the point at which it was stopped. The user also has considerable control over the extent and nature of output. Output can be obtained in a tabular form or written in a file for post-processing in a graphic form. The variables to be tabulated, the size of the tables, and the times at which they are to be obtained can all be controlled by input commands.

*(This page left intentionally blank.)* 

## **CHAPTER 2 GOVERNING EQUATIONS**

<span id="page-29-0"></span>**PORFLOW™ solves a set of coupled transport equations for fluid velocities, pressure, temperature, and concentration of chemical species in multi-phase or multi-fluid, variably saturated, fractured or porous media flow. The number of phases (or fluids) and number of species equations to be solved can easily be varied to accommodate specific user requirements. The equations may be solved in their twoor three- dimensional, transient or steady state form.** 

**The governing equations are based on the conservation principles of continuum mechanics, except that the Darcy's equations are used in place of the Navier-Stokes equations. A brief summary of the governing equations is provided in this chapter. The principal processes incorporated in these equations were summarized earlier in Figure 1.1.1.** 

## <span id="page-30-0"></span>**2.1 THE GENERAL TRANSPORT EQUATION**

The general equation for the transport of a property F of the fluid in the Cartesian tensor notation is written as:

$$
\frac{\partial}{\partial t}(\alpha F) + \frac{\partial}{\partial x_i}(\beta V_i F) = \frac{\partial}{\partial x_i}(\Gamma_e^F \frac{\partial F}{\partial x_i}) + m_{inj}F_{inj} + S_F - s_F \alpha F , \qquad (2.1.1)
$$

where

- t is the time coordinate,
- $\alpha$  is a coefficient for the accumulative term,
- $\rho$  is the mass density of the fluid,
- F is the transported property,
- β is a coefficient for the convective term,
- $V_i$  is the velocity component of the fluid in the i<sup>th</sup> direction,
- $x_i$  is the coordinate in the i<sup>th</sup> direction,
- Γe<sup>F</sup> is the diffusivity tensor,
- $m<sub>ini</sub>$  is the mass injected per unit volume, per unit time,
- $F_{\text{ini}}$  is the amount of property in the injected mass,
- $S_F$  is the source term of F, and
- $s_F$  is the rate constant for reaction or removal of property F.

In the more familiar Cartesian and cylindrical coordinate notation, this equation is written as:

 $\frac{F}{Z}$ ) + m <sub>inj</sub> F <sub>inj</sub> + S<sub>F</sub> – s<sub>F</sub>  $\alpha$  F  $\frac{1}{\tau} (\alpha F) + \frac{\partial}{\partial x} (\beta U F) + \frac{1}{r} \frac{\partial}{\partial y} (r \beta V F) + \frac{1}{r} \frac{\partial}{\partial z} (r \beta W F) = \frac{\partial}{\partial x} (\Gamma^F_e \frac{\partial F}{\partial x_i}) + \frac{1}{r} \frac{\partial}{\partial y} (r \Gamma^F_e \frac{\partial F}{\partial y}) + \frac{1}{r} \frac{\partial}{\partial z} (\Gamma^F_e \frac{\partial F}{\partial z}) + m_{inj} F_{inj} + S_F - s_F$  $(\frac{F}{\varepsilon} \frac{\partial F}{\partial x_1}) + \frac{1}{r} \frac{\partial}{\partial y} (r \Gamma_{\varepsilon}^F \frac{\partial F}{\partial y}) + \frac{1}{r} \frac{\partial}{\partial z} (\Gamma_{\varepsilon}^F \frac{1}{r} \frac{\partial F}{\partial z}) + m_{\text{inj}} F_{\text{inj}} + S_F \frac{\partial F}{\partial y}$  +  $\frac{1}{r}$   $\frac{\partial}{\partial z}$ ∂ ∂ ∂ ∂ ∂ ∂  $\frac{\partial}{\partial t}(\alpha F) + \frac{\partial}{\partial x}(\beta UF) + \frac{1}{r}\frac{\partial}{\partial y}(r\beta VF) + \frac{1}{r}\frac{\partial}{\partial z}(r\beta WF) = \frac{\partial}{\partial x}(r\frac{F}{e}\frac{\partial F}{\partial x}) + \frac{1}{r}\frac{\partial}{\partial y}(r\frac{F}{e}\frac{\partial F}{\partial y}) + \frac{1}{r}\frac{\partial}{\partial z}(r\frac{F}{e}\frac{1}{r}\frac{\partial F}{\partial z}) + m_{inj}F_{inj} + S_F - s_F\alpha F$  (2.1.2)

For the Cartesian coordinate system, x, y and z are the Cartesian coordinates and r is set to unity. For cylindrical polar coordinate system, x, y and z represent, respectively, the axial coordinate (x), the radius (r), and the angular coordinate  $(\theta)$ .

## <span id="page-31-0"></span>**2.2 GOVERNING EQUATIONS FOR FLUID FLOW**

### *2.2.1 Continuity or Mass Balance Equations*

The ontinuity equation for the conservation of mass of a compressible fluid in non-deforming media, in Cartesian tensor notation, is written as:

$$
\frac{\partial}{\partial t}(\rho^n S^n \Theta_E) + \frac{\partial}{\partial x_i}(\rho^n V_i^n) = m^n
$$
\n(2.2.1)

where:

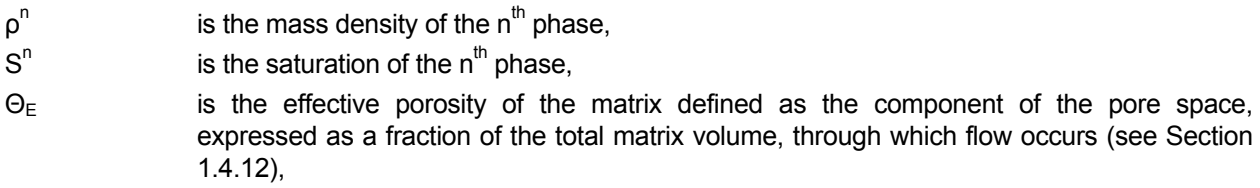

- $V_i$  is the specific discharge or Darcy velocity component of the  $n^{th}$  phase in the i<sup>th</sup> direction, and
- $m^{n}$  is the rate of mass injection (> 0) or withdrawal (< 0) of the  $n^{th}$  phase per unit volume.

The sum of saturation of all phases is equal to unity; that is:

$$
\sum_{n} S^{n} = 1 \tag{2.2.2}
$$

Therefore, for a total of N phases, only N-1 partial differential equations of the form of Equation 2.2.1 need to be solved; saturation for the last phase can be obtained from Equation 2.2.2 as:

$$
S^{N} = 1 - \sum_{n=1}^{N-1} S^{n}.
$$
 (2.2.3)

## <span id="page-32-0"></span>*2.2.2 Momentum Balance Equation*

Darcy's Law adequately expresses the momentum balance in a porous media. For the  $n^{th}$  fluid phase, the Darcy flux for variable density conditions, may be written as (Bear, 1972):

$$
V_i^n = -K_{ij}^n \left( \frac{\partial P^n}{\partial x_j} - B_j^n \right) \tag{2.2.4}
$$

In this equation:

$$
K_{ij}^{n} = k_{ij} k_{r}^{n} \rho^{*} g / \mu^{n}, \qquad (2.2.5)
$$

$$
P^{n} = \frac{p - p^{*}}{\rho^{*} g}, \qquad (2.2.6)
$$

$$
B_j^n = R^n \frac{g_j}{g},\tag{2.2.7}
$$

$$
R^n = \rho^n / \rho^*, \qquad (2.2.8)
$$

$$
g = \sqrt{\sum_{j} g_j^2} \quad , \tag{2.2.9}
$$

where the superscript n denotes the  $n<sup>th</sup>$  phase and:

- $K_{ii}$  is the hydraulic conductivity tensor,
- P is the hydraulic head at a reference density,
- $B_i$  is the buoyancy vector,
- $k_{ij}$  is the intrinsic permeability tensor,
- denotes a reference value of the corresponding quantity,
- g is the constant of gravitational acceleration,
- µ is the dynamic viscosity of the fluid,
- $x_i$  is the coordinate distance along the  $i<sup>th</sup>$  direction,
- $g_j$  is the component of gravity in the  $j<sup>th</sup>$  direction,
- p is the thermodynamic pressure, and
- R is the ratio of local fluid density to its reference value.

In general, the pressure head,  $P^{n}$ , can be defined from any arbitrary datum ( $p^{*}$ ) because only the gradients of pressure appear in the momentum equation. For multi-phase or partially saturated flow, the pressure head often is defined with atmospheric pressure as the datum. In that case, pressure head is positive if fluid pressure is above atmospheric pressure and negative if below. The pressure head can be combined with the potential head of the fluid to define a total hydraulic head. For a constant-density fluid, the total head, H<sup>n</sup>, for the  $n^{th}$  phase is defined as:

$$
H^{n} = P^{n} + \sum_{j} (x_{j}^{*} - x_{j}) \frac{\rho^{n} * g_{j}}{\rho * g},
$$
\n(2.2.10)

where  $x_j^*$  are the coordinates of an arbitrary elevation datum.

## <span id="page-33-0"></span>*2.2.3 Pressure Equations*

The governing equation for fluid pressure of the  $n^{th}$  phase is obtained by substituting Equation 2.2.4 into 2.2.1. After some algebraic manipulation, this equation may be written as:

$$
\frac{\partial Q^{n}}{\partial t} = \frac{\partial}{\partial x_{i}} [R^{n} K_{ij}^{n} (\frac{\partial P^{n}}{\partial x_{j}} - B_{j}^{n})] + m_{v}^{n}, \qquad (2.2.11)
$$

where  $Q^n$ , the storage term, and m, the rate of addition or loss of fluid mass per unit volume, are respectively given by:

$$
Q^{n} = R^{n} S^{n} \theta_{E} , \qquad (2.2.12)
$$

$$
m_v^n = m^n / \rho^*.
$$
 (2.2.13)

PORFLOW™ permits any of four alternate formulations of the pressure equation to be selected by the user. The first of these is the classical "storage coefficient" formulation which is based on the assumptions that:

$$
\theta_{\rm E} = \theta_{\rm E} (P^n) \tag{2.2.14}
$$

$$
\rho^{n} = \rho(P^{n}, T) , \qquad (2.2.15)
$$

$$
S^{n} = S^{n}(P^{k}, T); \quad k = 1,...n, n+1
$$
\n(2.2.16)

Equation 2.1.11 then transforms into:

$$
S_{e}^{n} \frac{\partial P^{n}}{\partial t} = \frac{\partial}{\partial x_{i}} [R^{n} K_{ij}^{n} (\frac{\partial P^{n}}{\partial x_{j}} - B_{j}^{n})] + R^{n} \Theta_{E} (S^{n} \beta_{f}^{n} + \beta_{S}^{n}) \frac{\partial T}{\partial t} + m_{V}^{n}, \qquad (2.2.17)
$$

with:

$$
S_e^n = R^n S^n \alpha_s^n + R^n \Theta_E (S^n \alpha_f^n + \alpha_S^n) , \qquad (2.2.18)
$$

$$
\alpha_S^n = \frac{\partial \Theta_E}{\partial P^n} \tag{2.2.19}
$$

$$
\alpha_{\rm f}^{\rm n} = \frac{1}{\rho^{\rm n}} \left( \frac{\partial \rho^{\rm n}}{\partial P^{\rm n}} \right) \Big| {\bf T}, \tag{2.2.20}
$$

$$
\alpha_S^n = \sum_m \left(\frac{\partial \, S^n}{\partial \, p^m}\right) \left(\frac{\partial \, p^m}{\partial \, p^n}\right),\tag{2.2.21}
$$

$$
\beta_f^n = -\frac{1}{\rho^n} \left( \frac{\partial \rho^n}{\partial T} \right) \Big| p \tag{2.2.22}
$$

$$
\beta_S^n = \left(\frac{\partial \, S^n}{\partial \, T}\right)|_P. \tag{2.2.23}
$$

In these equations, for the  $n<sup>th</sup>$  phase denoted by the superscript n:

- $S_e$  is the effective storativity
- $\alpha_{s}$  is the compressibility of the host solid matrix divided by specific weight of the fluid,
- $\alpha_f$  is the fluid compressibility divided by specific weight of the fluid,
- $\alpha_{\rm S}$  is the pressure coefficient of phase saturation,
- $\mathcal{B}_f$  is the fluid thermal expansion coefficient,
- $\mathfrak{g}_s$  is the temperature coefficient of phase saturation,
- T is the fluid temperature, and
- $m<sub>v</sub>$  is the volumetric rate of mass addition (> 0 ) or loss (< 0 ) of phase per unit volume,

The above formulation is used primarily when the storage term in Equation 2.2.11 is small compared to the pressure and source terms. This is often the case for incompressible or slightly compressible flow and for single-phase flow when the speed of pressure propagation is much larger than the flow speed. However, for highly compressible multiphase flows, the storage term can be the dominant term in the equation. In such cases Equation 2.2.11 is replaced by a successive approximation formulation with a"modified storage coefficient" to ensure mass conservation. This formulation is expressed as:

$$
S_e^n \frac{\partial \Delta}{\partial t} = \frac{\partial}{\partial x_i} [R^n K_{ij}^n (\frac{\partial P^n}{\partial x_j} - B_j^n)] + m_v^n - \frac{\partial Q^n}{\partial t}.
$$
 (2.2.24)

where  $\Delta$  is the difference between the current estimate of pressure,  $\Phi$ , and  $P^{n}$ , the pressure at the new state of the system; that is:

$$
\Delta = P^n - \Phi \tag{2.2.25}
$$

Equations 2.2.11 and 2.2.25 are equivalent as  $\Phi \to P^n$  (and,  $\Delta \to 0$ ). The coefficient S now plays the role of a classical relaxation factor or pseudo-transient storativity coefficient. However, the choice of this coefficient does not the affect the final solution so long as  $\Phi \to P^n$ . The role played by the storage coefficient in the conventional formulation of the pressure equation is now included implicitly in the storage term, the last term on the right-hand side of Equation 2.2.25. An appropriate choice of S is nonetheless important because it affects the convergence of  $\Phi$  to  $P^n$ . It may be conjectured that the optimum choice for this quantity is that given by Equation 2.2.18.

For multi-phase or partially saturated flow, phase saturations are often strongly non-linear functions of the phase pressures. The storage term can therefore be large in these circumstances. Equation 2.2.24 ensures that mass is conserved unconditionally for such systems irrespective of the nature of the relationship between the storage coefficient and the fluid pressure. Equation 2.2.17, on the other hand, assures mass conservation only if changes in the effective storativity are small compared to changes in the flow due to pressure differences.

## <span id="page-35-0"></span>**2.3 GOVERNING EQUATIONS FOR HEAT TRANSFER**

The governing equation for heat transfer is based on the assumption that thermal equilibrium exists between all of the fluid phases and the solid constituents of the porous matrix. Thus, at any given location the solid and fluid constituents are all at the same temperature. The equation for the conservation of thermal energy is then written as:

$$
\frac{\partial}{\partial t}(H_e) + \frac{\partial}{\partial x_i}(V_i^e H) = \frac{\partial}{\partial x_i}(T_{ij}^T \frac{\partial T}{\partial x_j}) + S_T ,
$$
\n(2.3.1)

where:

 $H<sub>e</sub>$  is the effective enthalpy per unit volume of the porous media,

 $V$  is the effective specific discharge component for all the fluid phases in the i<sup>th</sup> direction,

H is the total enthalpy of all fluid phases per unit volume,

 $Γ_i<sup>T</sup>$ is the effective diffusion (and dispersion) coefficient for heat, and

 $S_{\text{t}}$  is the rate of heat generated (> 0) or dissipated (< 0) per unit volume.

The effective enthalpies of the geologic media and the fluid are given by:

 $H_e = (1 - \Theta_T) \rho_S c_s T + \Theta_T H$ , (2.3.2)

$$
H = \sum_{n} \rho^{n} S^{n} h^{n} , \qquad (2.3.3)
$$

where:

 $h<sup>n</sup>$ is the enthalpy of the  $n^{th}$  phase per unit mass,

 $\theta_{\rm T}$  is the total porosity of the matrix, which is defined as the ratio of the total pore space to the total volume of the matrix (see Section 1.4.12),

 $c_s$  is the specific heat of the solid in dry condition,

 $\rho_s$  is the density of the solid in dry condition, and

T is the temperature.
The effective enthalpy of the fluid and the porous matrix may be expressed as:

$$
H_e = \alpha_h T \tag{2.3.4}
$$

$$
H = \beta_h T \tag{2.3.5}
$$

so that:

$$
\alpha_h = (1 - \Theta_T) \rho_s c_s + \Theta_T \beta_h \tag{2.3.6}
$$

$$
\beta_h = \sum_n \rho^n S^n h^n / T \tag{2.3.7}
$$

The diffusional heat flux consists of three components: thermal conduction in the solid, thermal conduction in the fluid, and hydrodynamic dispersion. The effective coefficient for the total diffusional flux is given by:

$$
\Gamma_{ij}^{\mathrm{T}} = (1 - \Theta_{\mathrm{T}}) \mathbf{k}_{\mathrm{s}} + \Theta_{\mathrm{T}} \tau_{ij} \sum_{\mathrm{n}} \mathbf{S}^{\mathrm{n}} \mathbf{k}_{\mathrm{f}}^{\mathrm{n}} + \Theta_{\mathrm{E}} \mathbf{D}_{ij} \sum_{\mathrm{n}} \mathbf{S}^{\mathrm{n}} \rho^{\mathrm{n}} \mathbf{c}_{\mathrm{f}}^{\mathrm{n}} , \qquad (2.3.8)
$$

where:

- $k<sub>s</sub>$  is the thermal conductivity of the solid,
- $\Gamma_{ij}$  is a constrictivity or tortuosity factor tensor,
- k is the thermal conductivity of the  $n^{th}$  phase,
- $D_{ij}$  is the hydrodynamic dispersion tensor (discussed further in Section 3.9) and
- c is the specific heat of the  $n<sup>th</sup>$  phase.

Combination of the above equations leads to the final form of the governing equation for temperature:

$$
\frac{\partial}{\partial t}(\alpha_h T) + \frac{\partial}{\partial x_i}(\beta_h V_i T) = \frac{\partial}{\partial x_i}(\Gamma_{ij}^T \frac{\partial T}{\partial x_j}) + S_T.
$$
\n(2.3.9)

#### **2.4 GOVERNING EQUATIONS FOR MASS TRANSPORT IN FLUID**

To derive the governing mass transport equation, it is assumed that transport of chemical species is limited to only one phase, that is, the  $n<sup>th</sup>$  phase of the fluid system. The equation for the conservation of mass is then written as:

$$
\frac{\partial}{\partial t}(\rho^{n}C_{e}^{k}) + \frac{\partial}{\partial x_{i}}(\rho^{n}V_{i}C^{k}) = \frac{\partial}{\partial x_{i}}(\rho^{n}\Gamma_{ij}^{C}\frac{\partial C^{k}}{\partial x_{j}}) + S_{C}^{k} - \rho^{n}\gamma^{k},
$$
\n(2.4.1)

where:

k, n in superscript, denote the  $k^{th}$  species and the n<sup>th</sup> fluid phase, respectively,

 $C_e$  is the effective concentration of the species in the porous matrix per unit mass of the n<sup>th</sup> phase fluid,

 $C^{k}$  is the concentration of the k<sup>th</sup> species in the fluid per unit mass of the n<sup>th</sup> phase fluid,

 $\Gamma_{ij}$  is the effective diffusion (and dispersion) coefficient for the species,

 $S_{C}$  is the source of the  $k^{th}$  species, and

γ is the net decay of the  $k<sup>th</sup>$  species.

For a species with both decay and regeneration, the net decay is given by:

$$
\gamma^k = \lambda^k C_e^k - \sum_m \sigma^{mk} \lambda^m C_e^m , \qquad (2.4.2)
$$

where  $\gamma^k$  is the decay rate for the k<sup>th</sup> species, and  $\sigma^{mk}$  is the fraction of decay of the m<sup>th</sup> species which generates the  $k^{\text{th}}$  species.

The effective mass concentration in the porous matrix is related to that in the fluid and solid phases by:

$$
C_e^k = \varphi_E C^k + (S^n - \varphi_E) C_s^k, \qquad (2.4.3)
$$

$$
\varphi_E = S^n \Theta_E , \qquad (2.4.4)
$$

where:

 $\phi_{\text{E}}$  is the effective saturated porosity of the host matrix for the n<sup>th</sup> phase,

C<sub>s</sub> is the concentration of the transported species in the solid phase,

 $S<sup>n</sup>$  is the saturation of the n<sup>th</sup> phase, and

 $\Theta_{D}$  is the diffusional porosity of the host matrix (see Section 1.4.12).

We now assume that a chemical equilibrium exists between the fluid and the solid constituents of the porous matrix and that the concentrations in the fluid and the solid are related through a linear Freundlich isotherm (Freeze and Cherry 1979). With  $k_d$  as the sorption or partition coefficient for the species, the concentrations in the solid and the fluid are related by:

$$
C_s^k = \rho_s k_d^k C^k \tag{2.4.5}
$$

Equations 2.4.3 and 2.4.5 combine to yield:

$$
C_e^k = \varphi_E \ R_D^k C^k, \qquad (2.4.6)
$$

$$
R_{\rm D}^{\rm k} = 1 + \rho_{\rm s} k_{\rm d}^{\rm k} \frac{1 - \Theta_{\rm E}}{\Theta_{\rm E}} \,, \tag{2.4.7}
$$

where, R, is the retardation coefficient. The decay term can now be written as:

$$
\gamma^k = \varphi_E R_D^k \lambda^k C^k - \sum_m \varphi_E R_D^m \sigma^{mk} \lambda^m C^m.
$$
 (2.4.8)

Two options are provided to compute the effective diffusion coefficient for mass. The first option is based on the assumption that  $\Gamma$  is composed of two components: that due to molecular diffusion and that due to hydrodynamic dispersion; consequently:

$$
\Gamma_{ij}^C = \varphi_D \tau_{ij} D_M + \varphi_E D_{ij} , \qquad (2.4.9)
$$

$$
\varphi_D = S^n \Theta_D , \qquad (2.4.10)
$$

where  $D_M$  is the molecular diffusion coefficient,  $T_{ij}$  is the tortuosity factor, and  $\varphi_D$  is the diffusional saturated porosity for the n<sup>th</sup> fluid phase. The second option, following Kemper and van Schaik (1966), provides for an exponential dependence of  $\Gamma_{ij}$  on  $\phi_D$  in the form:

$$
\Gamma_{ij}^C = D_M \alpha_1 \exp(\alpha_2 \varphi_D) \quad . \tag{2.4.11}
$$

The final governing equation for chemical species is now obtained as:

$$
\frac{\partial}{\partial t} (R^n \varphi_E R_D^k C^k) + \frac{\partial}{\partial x_i} (R^n V_i C^k) = \frac{\partial}{\partial x_i} (R^n \Gamma_{ij}^C \frac{\partial C^l}{\partial x_j}) + R^n (S_C^k - \gamma^k) .
$$
\n(2.4.12)

## **2.5 GOVERNING EQUATIONS FOR MASS TRANSPORT IN SOLID**

The governing mass transport equation in the solid phase is similar to that in the fluid phase execept that the convective term is zero and the accumulation term pertains only to the solid phase of the porous matrix. This equation for the conservation of mass is written as:

$$
\frac{\partial}{\partial t}[(1-\Theta_{E})\rho_{s}C^{k}] = \frac{\partial}{\partial x_{i}}(\rho_{s}\Gamma_{ij}^{C}\frac{\partial C^{k}}{\partial x_{j}}) + S_{C}^{k} - (1-\Theta_{E})\rho_{s}\gamma^{k}
$$
(2.5.1)

where:

 $k$  in superscript, denotes the  $k^{th}$  species,

 $\rho_s$  is the density of the solid,

 $\Gamma_{ij}$  is the effective diffusion coefficient for the species,

 $S_{C}$  is the source of the  $k^{th}$  species, and

γ is the net decay of the  $k<sup>th</sup>$  species which is given by:

$$
\gamma^{k} = \lambda^{k} C^{k} - \sum_{m} \sigma^{mk} \lambda^{m} C^{m}, \qquad (2.5.2)
$$

where  $\gamma^k$  is the decay rate for the k<sup>th</sup> species, and  $\sigma^{mk}$  is the fraction of decay of the m<sup>th</sup> species which generates the  $k^{\text{th}}$  species.

*(This page left intentionally blank.)* 

# **CHAPTER 3 AUXILIARY EQUATIONS**

**Several auxiliary relations are required to solve the governing transport equations. Solution of these equations requires the specification of fluid and host matrix properties, constitutive relations for properties of the media, source terms, and initial and boundary conditions. The mathematical framework of PORFLOW™ is sufficiently general to accommodate virtually any mathematical relation for these quantities and many options are available. Some of the commonly employed expressions, which are provided as built-in options, are described in this chapter.** 

# **3.1 FLUID DENSITY**

Changes in the fluid density significantly effect the flow and pressure equations through the density term in the continuity and momentum equations. Both analytic and arbitrary user-defined functions for calculation of fluid density are included. The currently available analytic functions are:

$$
\rho = \rho^* \left[ \frac{T_c - T}{T_c - T^*} \right]^{a_1}
$$
\n(3.1.1)

$$
\rho = \rho^*[1 + a_1(T^* - T) + a_2(T^* - T)^2 + a_3(T^* - T)^3]
$$
\n(3.1.2)

$$
\rho = \rho^*[1 + a_1 (T^* - T) + a_2 (C^* - C)] \tag{3.1.3}
$$

$$
\rho = \frac{p + p^*}{R_u (T + T_a) \sum_{j} \frac{m_j}{M_j}}
$$
\n(3.1.4)

where:

 $\rho^*$  is the reference density for the fluid,

- $T_c$  is the critical temperature of the fluid,
- T\* is the reference temperature,

 $a_1$ , a2,  $a_3$  are empirical constants,

- C\* is the reference mass concentration,
- p\* is the reference datum for thermodynamic pressure,
- $R<sub>u</sub>$  is the universal gas constant,
- $T_a$  is a constant to convert temperature to absolute units,
- $m<sub>i</sub>$  is mass fraction of the  $j<sup>th</sup>$  chemical species in the gas, and
- $M_i$  is the molecular weight of the j<sup>th</sup> species.

The first three equations are used primarily for liquids. The last is the equation of state for a perfect gas. For water, Equation 3.1.1 provides a good fit to the experimental data. With  $\rho^*$  = 996.59 kg/m<sup>3</sup>, T<sub>c</sub> = 647.3 K,  $T^*$  = 300 K and  $a_1$  = 0.20, the water density computed from Equation 3.1.1 differs from the reference values by less than 1 percent for 4  $^{\circ}$ C < T < 200  $^{\circ}$ C, and by less than 2.5 percent for 0  $^{\circ}$ C< T < 350  $^{\circ}$ C (Perry and Chilton, 1973, pp. 3-230).

# **3.2 FLUID VISCOSITY**

The changes in fluid viscosity affect the hydraulic conductivity of the porous matrix. In general, the viscosity of a fluid is a much stronger function of temperature than of pressure. The effect of pressure is therefore ignored. Both analytic and arbitrary user-defined functions for calculating fluid viscosity can be used. The currently available analytic functions are:

$$
\mu = \mu_0 \exp[\frac{a_1}{T + T_a}], \qquad (3.2.1)
$$

$$
\mu = \mu * [1 + a_1 (T^* - T) + a_2 (T^* - T)^2 + a_3 (T^* - T)^3], \qquad (3.2.2)
$$

where  $\mu^*$  is the fluid viscosity at reference temperature,  $T^*$ , and  $a_1$  through  $a_3$  are empirically determined constants. For water, Perry and Chilton (1973, p.3-246) recommend Equation 3.2.1. With  $\mu_0$  and  $a_1$  equal to 6.4 x 10<sup>-6</sup> kg/(m s) and 1436 K, respectively, the calculated values differ from the reference values by less than 8% between 25 and 250 °C, by less than 15% between 20° and 350 °C and, by 31% at 0 °C.

In PORFLOW™, it is the viscosity ratio rather than the viscosity that is required to account for the influence of viscosity variation on hydraulic conductivity (see Equation 3.5.1 below). The

in this ratio can be considerably decreased from the above values by selecting a reference temperature, T<sup>\*</sup>, that is toward the middle of the expected temperature range. Equation 3.2.1 can be written in terms of  $\mu$  \* as:

$$
\mu = \mu * \exp\left[\frac{a_1}{T + T_a} - \frac{a_1}{T^* + T_a}\right].
$$
\n(3.2.3)

## **3.3 CHARACTERISTIC SATURATION RELATIONS**

PORFLOW™ can simulate multi-phase flow systems. For example, the flow may consist of one (e.g., water or gas), two (e.g., water-air, water-gas, water-ice) or three (e.g., water-oil-gas) phases. The phase change relationships that determine  $S<sup>n</sup>$  are based on the Clapeyron relation:

$$
Sn = Sn(\psi), \qquad (3.3.1)
$$

$$
\psi = AP + BT
$$
 (3.3.2)

where ψ may be interpreted as a mean curvature of the phase interface, P and T are the characteristic pressure and temperature of the system, and A and B are empirical constants. However, the Clapeyron phase change relations are applicable in a more general sense and the coefficients need not be interpreted on the basis of surface curvature.

The characteristic saturation relationship, often termed the "soil moisture characteristic", is a basic soil (or rock) property for multi-phase flow and is usually based on empirical measurements. Furthermore, these relationships are generally expressed in terms of cumulative relative saturation,  $\hat{S}^n$ , rather than as the absolute value of the saturation, S<sup>n</sup>.

For a three-phase system, cumulative relative saturations are given by:

$$
\hat{S}^1 = \frac{S^1 - S_r}{1 - S_r - S_g},
$$
\n(3.3.3)

$$
\hat{S}^2 = \frac{S^1 + S^2 - S_r}{1 - S_r - S_g},
$$
\n(3.3.4)

$$
\hat{S}^3 = 1,\tag{3.3.5}
$$

where  $S_r$  is the "residual" saturation of the primary fluid and  $S_g$  is the residual saturation of the gaseous phase. For a two-phase system, $\hat{S}^1$  is given by Equation 3.3.3 and  $\hat{S}^2$  is unity.

Several methods for computing phase saturations are provided. Many practical applications, especially problems involving ground water hydrology and environmental pollution, involve isothermal or nearisothermal fluid systems. In such cases, empirical evidence suggests that phase saturation be determined primarily by the capillary pressure difference between adjoining phases. In such cases,  $S<sup>n</sup>$  is specified by empirical relations between S<sup>n</sup> and  $\psi^n$ , where  $\psi^n$  is the capillary pressure between the n<sup>th</sup> phase and the adjoining  $n+1^{\text{th}}$  phase; that is:

$$
\psi^{n} = P^{n+1} - P^{n}.
$$
 (3.3.6)

The quantity  $\psi^n$  is always defined so that "n" refers to the fluid with higher "wettability" (e.g., water) compared to the fluid of lower "wettability", denoted by "n+1" (e.g., air). Therefore, if the capillary pressure,  $\psi^{n}$ , is positive, then both fluids are simultaneously present in that pore space (at a macroscopic level); otherwise, the pore space is saturated with the "wetter" fluid. The capillary pressure may also be modified by changes in temperature and the presence of chemical species. PORFLOW™ addresses these influences by means of the generic relation:

$$
\psi = \psi_0 \left[ \frac{T_c - T^*}{T_c - T} \right]^{a} (1 + \alpha_c C + \beta_c C^2),
$$
\n(3.3.7)

where  $\psi$  is the value actually employed in the constitutive relations,  $\psi_0$  is the base value computed from the pressure equations,  $T_c$  and  $\vec{T}$  are reference temperatures and C is the concentration of a chemical species.

For the (S-ψ) characteristic relations, several options are provided. The most general option is that of a tabular relation between S and ψ. Other options are based on specific analytic formulae. The framework of the software is sufficiently general that any functional relationship between S and can be accommodated. The built-in options include the Brooks and Corey (1966), van Genuchten (1978), exponential, logarithmic and polynomial formulations. These are described below. For reasons of simplicity, the phase superscript, n, is omitted from these relations.

The Brooks and Corey (1966) and the van Genuchten (1978) formulations are respectively given by:

$$
\hat{S} = (\psi_a / \psi \hat{\psi}; \ \psi > \psi_a; \n= 1; \ \psi \le \psi_a \n\hat{S} = \frac{1}{\left[1 + (\alpha \psi)^N\right]^M}; \ \psi > 0; \n= 1; \ \psi \le 0,
$$
\n(3.3.9)

where  $ψ<sub>a</sub>$ ,  $λ$ ,  $α$ , M and N are empirical constants. The  $ψ<sub>a</sub>$  is the so-called air-entry pressure head, and  $α$  of the van Genuchten formulation is equivalent to  $1/\psi_a$  of the Brooks and Corey formulation. The two formulations become identical as  $\psi \gg \psi_a$ . In this case their exponents are related by:

$$
\lambda = MN. \tag{3.3.10}
$$

The exponential and the logarithmic relations are respectively given by:

$$
\hat{S} = \frac{C}{C + [\exp(\alpha \psi)]^{N} - 1}; \ \psi > 0; \tag{3.3.11}
$$
\n
$$
= 1; \ \psi \le 0,
$$

$$
\hat{S} = \frac{C}{C + \left[\ln(\alpha \psi)\right]^N}; \ \psi > 1/\alpha;
$$
\n
$$
= 1; \ \psi \le 1/\alpha,
$$
\n(3.3.12)

where N, α and C are empirical constants.

In the above relations, S is expressed as an explicit function of ψ. The polynomial relation given below is an inverse relation, with ψ expressed as an explicit function of S:

$$
\psi = A + B \hat{S} + C \hat{S}^2 + D \hat{S}^3 + E \hat{S}^4,
$$
\n(3.3.13)

where A, B, C, D and E are empirical constants.

In contrast to capillary-pressure-driven systems, the temperature, rather than pressure, primarily governs the phase saturation in water-ice systems. The characteristic built into PORFLOW™ for phase saturation employs the constittive relation given by Wheeler (1973) that is suitable for medium-to-coarse grained soils. In this characteristic relation:

$$
\hat{S} = \frac{1}{\left[1 + (T_F - T)/T_D\right]^{\lambda}}; T \le T_F;
$$
\n(3.3.14)\n  
\n= 0; T > T\_F

where:

- $\hat{S}$ is the relative saturation of the liquid phase,
- $T_F$  is the freezing temperature,
- $T_D$  is a characteristic delay temperature for freezing, and
- λ is an empirical power-law exponent.

## **3.4 EFFECTIVE STORATIVITY**

The effective storativity,  $S_e$  of Equation 2.2.18, is given by:

$$
S_e^n = R^n S^n \alpha_s^n + R^n \Theta_E (S^n \alpha_f^n + \alpha_S^n). \tag{3.4.1}
$$

For a porous matrix,  $\alpha_s^n$ , the compressibility of the matrix is assumed to be a constant that is specified from empirical data. R<sup>n</sup> and  $\alpha_f^n$ , are obtained from the fluid density relations. For a liquid, fluid compressibility,  $\alpha_f^n$ , is generally quite small and is specified by the user as input. For a gas, the fluid compressibility can be calculated from the perfect gas law as:

 $\alpha_{\rm f}^{\rm n} = 1 / \rm P^{\rm n}$  (3.4.2)

For a confined one-phase flow system, saturation is unity; therefore,  $\alpha_S$  is uniformly zero. For unconfined flow, α is equal to unity when dry soil becomes saturated or wet soil drains; Otherwise, it is zero. For a multiphase system, α is determined from the saturation characteristic according to Equation 2.2.21. For tabular input of moisture characteristic data, this coefficient is computed numerically; otherwise, it is obtained by formal differentiation of the specified analytic formula.

## **3.5 HYDRAULIC CONDUCTIVITY**

The hydraulic conductivity tensor,  $K_{ij}$  of Equation 2.2.5 may be written as:

$$
K_{ij}^{n} = K_{ij}^{*} k_{r}^{n} \mu^{*} / \mu^{n}, \qquad (3.5.1)
$$

$$
K_{ij}^* = k_{ij} \rho^* g / \mu^* \tag{3.5.2}
$$

where k is the relative permeability for the n<sup>th</sup> phase, and K<sub>i</sub> are the reference values of the hydraulic conductivity tensor for a reference fluid (usually water) of density  $ρ^*$  and viscosity  $μ^*$ . The K<sub>i</sub> are specified from field data for a given soil or rock formation, or are calculated from the intrinsic permeability of the porous matrix according to Equation 3.5.2. The viscosity ratio is calculated from one of the viscosity relations given earlier.

For a single-phase system,  $k<sub>r</sub>$  is equal to unity. For a multi-phase system,  $k<sub>r</sub>$  may be either specified from empirical data or it may be obtained from the saturation characteristic relations by one of the available predictive models. The the resulting expression for the Mualem (1976) or Burdine (1953) predictive models, for the van Genuchten relation, is given by:

$$
k_r^n = [\hat{S}^n - \hat{S}^{n-1}]^A [\{1 - (\hat{S}^{n-1})^{1/M}\}^M - \{1 - (\hat{S}^n)^{1/M}\}^M]^B
$$
(3.5.3)

.For the Brooks and Corey (1966) relation, this expression is:

$$
k_{r}^{n} = \left[\hat{S}^{n} - \hat{S}^{n-1}\right]^{A} \left[\left(\hat{S}^{n-1}\right)^{B+2/\lambda} - \left(\hat{S}^{n}\right)^{B+2/\lambda}\right],
$$
\n(3.5.4)

Exponents A and B are, respectively, 1/2 and 2 for the Mualem equation (1976) and, 2 and 1 for the Burdine (1953) equation. The superscript n takes the values of 1, 2, and 3, with:

 $\hat{S}^{\text{o}} = 0.$  (3.5.5)

In addition to these predictive models, several analytic relations to compute the relative conductivity from either phase saturations or capillary pressure are provided. The  $k_f$  versus S formulations, for any of the fluid phases, are:

$$
k_{r} = A [B + \hat{S}]^{N} + C,
$$
  
\n
$$
k_{r} = A + B \hat{S} + C \hat{S}^{2} + D \hat{S}^{3} + E \hat{S}^{4}.
$$
\n(3.5.6)

The built-in relations for  $k_r$ , in terms of  $\psi$  include exponential, logarithmic and inverse- power-law formulations. These are respectively given by:

$$
k_{r} = \frac{C}{C + [\exp(\alpha \psi)]^{N} - 1}; \psi > 0 ;
$$
  
\n
$$
= 1; \psi \le 0,
$$
  
\n
$$
k_{r} = \frac{C}{C + [\ln(\alpha \psi)]^{N}}; \psi > 1/\alpha;
$$
  
\n
$$
= 1; \psi \le 1/\alpha,
$$
  
\n(3.5.9)

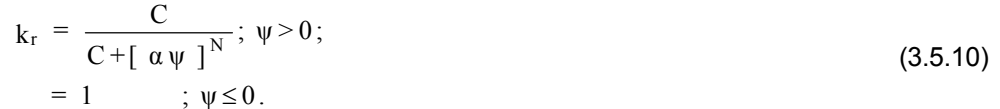

For two-phase flow, the relative hydraulic conductivity relations can be used in a complimentary, mode where the k<sub>r</sub> of the 2<sup>nd</sup> phase is given in terms of the k<sub>r</sub> of the 1<sup>st</sup> phase by:  $k_{\rm r}^2 = 1 - k_{\rm r}^1$  (3.5.11) For example, if Equation 3.5.6 is used for  $k_r$  of the 1<sup>st</sup> phase, then:  $k_{\rm r}^2 = 1 - A \left[ B + \hat{S}^1 \right]$ <sup>N</sup> - C. (3.5.12)<sup>N</sup> Furthermore, from Equation 2.2.3, this equation can be written as:  $k_r^2 = 1 - A \left[ B + (1 - \hat{S}^2) \right]^N - C$ . (3.5.13)

#### **3.6 FLUID LATENT AND SPECIFIC HEATS**

The enthalpy of the  $n^{th}$  fluid phase, with h as its enthalpy of formation and c as its specific heat, is written as:

$$
h^{n} = h_{0}^{n} + \int_{T} c_{p}^{n} dT.
$$
 (3.6.1)

The heat of formation for all of the fluid phases, except for the component that changes phase, is taken as zero. It is also assumed that for all components in solid or liquid form, the specific heat is constant. Thus, the enthalpy for these components is given by:

$$
h^n = c_p^n T. \tag{3.6.2}
$$

For the component that changes phase, the enthalpy-temperature relation for the vapor phase is defined by:

$$
h_{v} = c_0 + c_1 T + c_2 T^2 + c_3 T^3,
$$
\n(3.6.3)

where  $c_0$  through  $c_3$  are empirical constants and T is in absolute units. The default set of values are those given by Bixler et al. (1985) for evaporation of water, with  $c_0$  = 3.9202x10<sup>6</sup>,  $c_1$  = -2441.00 and  $c_2$  =  $c_3$  = 0. Another set of values which are valid for a wider temperature range are (Vargaftik, 1975)  $c_0$ , = 3.9202x10<sup>6</sup>,  $c_1$  = 3681.00,  $c_2$  = -11.76 and,  $c_3$  = 0.01772. For these constants, T is in K and h<sub>v</sub> in J/kg.

# **3.7 VAPOR FORMATION EQUATION**

PORFLOW™ provides both equilibrium and non-equilibrium options for vapor formation. In the equilibrium mode, the rate of vapor formation is automatically computed from the equilibrium value of the vapor pressure and the thermal energy available for heat of formation of the vapor. In the non-equilibrium mode, the vapor formation equation is based on mass-transfer equilibrium principal similar to that implemented by Bixler et al. (1985). The net transfer rate is given by:

$$
m_v = C_m \Theta_E S^{\alpha} \frac{p_s - p_v}{p_g},
$$
\n(3.7.1)

where:

- $m<sub>v</sub>$  is the rate of evaporation or condensation,
- $C_m$  is an empirical constant that defines the characteristic frequency of phase change,
- S is the saturation fraction of the fluid,
- $\alpha$  is an empirical exponent,
- $p_s$  is the saturation pressure of the vapor at equilibrium,
- $p_v$  is the actual thermodynamic pressure of the vapor, and
- $p_g$  is the thermodynamic pressure of the gas phase.

## **3.8 EQUILIBRIUM VAPOR PRESSURE**

The built-in equilibrium vapor-pressure formula is:

$$
p_s = a_0 \exp\left[a_1 - \frac{a_2}{T - a_3}\right],
$$
\n(3.8.1)

where  $a_0$  through  $a_3$  are empirical constants. With  $a_0 = 131.57894$ ,  $a_1 = 18.3443$ ,  $a_2 = 3841.1954$ ,  $a_3 = 45$ , and T is in Kelvin, the values of saturation pressure for water are in good agreement with the experimental data in the 0 C to 350 C, range as shown in Table 3.8.1.

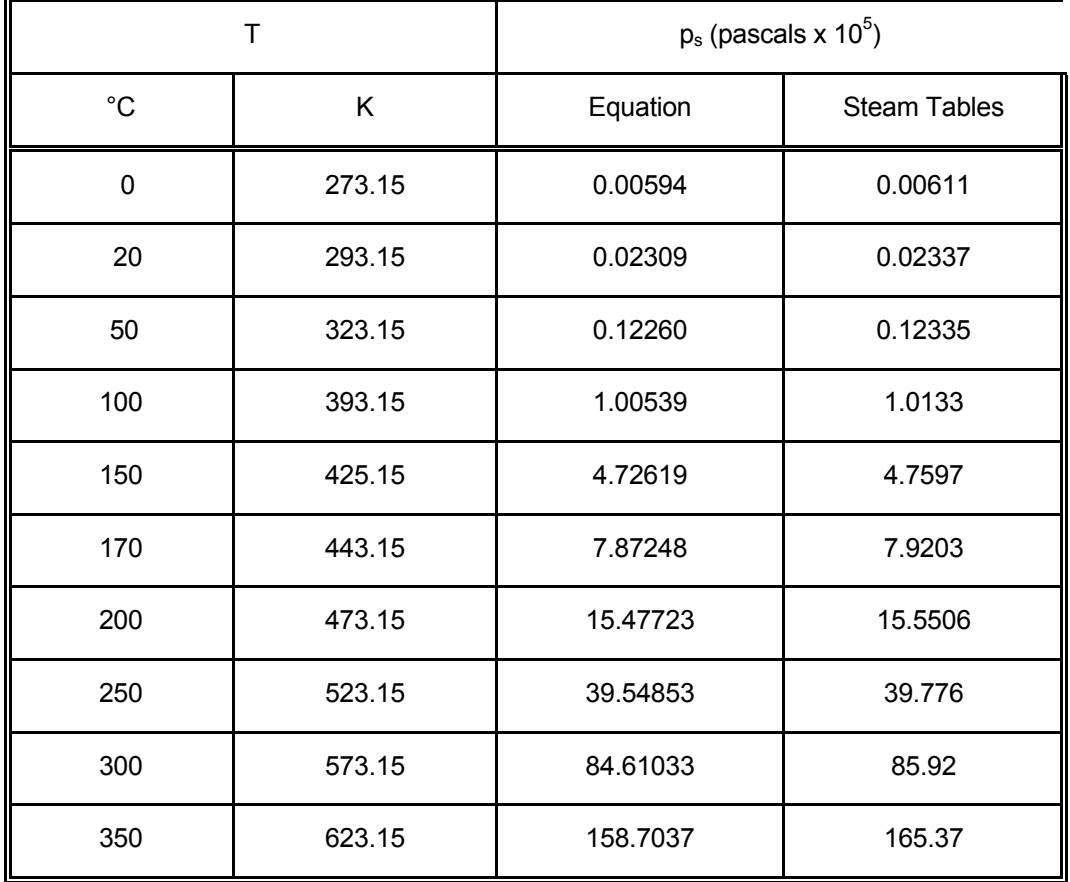

# **TABLE 3.8.1: VAPOR PRESSURE FOR WATER**

#### **3.9 HYDRODYNAMIC DISPERSION**

The general form of the hydrodynamic dispersion tensor as given by Scheidegger (1961) is:

$$
D_{ij} = \alpha_{T} \delta_{ij} \underline{v} + (\alpha_{L} - \alpha_{T}) \frac{\left| v_{i} v_{j} \right|}{\underline{v}},
$$
\n(3.9.1)

$$
\underline{v} = (v_i v_i)^{1/2},
$$
\n(3.9.2)

where  $\alpha_L$  and  $\alpha_T$  are, respectively, the longitudinal and transverse dispersivities for the porous matrix,  $\delta_{ij}$  is the Kronecker delta function and, **v** is the magnitude of the local pore or fluid particle velocity vector, vi. The particle velocity vector is, in turn, related to the Darcy velocity vector, V<sub>i</sub>, and the soil moisture by:

$$
v_i = V_i / \theta_E. \tag{3.9.3}
$$

The current versions of PORFLOW™ assume that the principal axes of the dispersion tensor are aligned with the coordinate directions. Consequently, all off-diagonal components are zero and the diagonal components, in (x, y, z) notation, are given by:

$$
D_x = [\alpha_L U^2 + \alpha_T (V^2 + W^2)] / (\varphi_E \underline{V}), \qquad (3.9.4)
$$

$$
D_{y} = [\alpha_{L}V^{2} + \alpha_{T}(W^{2} + U^{2})]/(\phi_{E}\underline{V}),
$$
\n(3.9.5)

$$
D_z = [\alpha_L W^2 + \alpha_T (U^2 + V^2)] / (\varphi_E \underline{V}), \qquad (3.9.6)
$$

and

$$
\underline{V} = (U^2 + V^2 + W^2)^{1/2}.
$$
 (3.9.7)

## **3.10 FLUID, HEAT OR MASS SOURCES OR SINKS**

The source terms for the fluid, heat and mass transport equations may be positive or negative in value. Thus, for example, if fluid is being injected into a region, the source term for that region is positive. On the other hand, if fluid is being withdrawn, the source term is negative; in such cases, the source term is more appropriately referred to as the 'sink' term. Both constant and variable sources or sinks are permitted. The variability of a source or a sink may be a function of time, space or any of the field variables. The variable source may be input from a table or as an analytic function. The tabulated values permit arbitrary variation of the source or sinks. The analytic options allow use of several common functional forms; the general form of these functions is:

$$
S_{F} = S_{F}(\xi) , \qquad (3.10.1)
$$

where  $S_F$  represents any of the flow, heat or mass sources or sinks, and  $\epsilon$  represents the independent variable of time, space or one of the field variables. An extensive library of such functions is integrated into the software and new functions are easily added. Polynomial, power law, trigonometric, exponential and logarithmic functions are available; these functions are described in Chapter 7.

A flow-induced and solubility-limited source or sink may also be specified. For a flow-induced source or sink, as the fluid is injected or withdrawn, other quantities, such as heat and mass and mass, are also removed or added along with the fluid mass. The formulation for this type of source is:

$$
S_F = q_m F_{inj}, \qquad (3.10.2)
$$

where  $q_m$  is the rate of injection or withdrawal of fluid and  $F_{inj}$  is the value of F in the injected fluid. If fluid is injected, then  $F_{inj}$  is specified as part of the input. On the other hand, if fluid is withdrawn, then  $F_{inj}$  is the prevailing local value of the property and is computed as part of the solution process.

The solubility-limited option is available only for the concentration equations. In this option, it is assumed that a finite inventory of the source material, such as a chemical or radionuclide species, is initially present. The fluid then dissolves this species such that the maximum concentration in the fluid phase does not exceed the solubility of the species. Specifically, the rate of dissolution is given by:

$$
S_C^k = f_S(C_S^k - C^k),
$$
\n(3.10.3)

where S is the rate of species dissolution,  $f_s$  is a dissolution frequency, and C is the saturation limit of the species in the fluid. All of the functional forms that apply to  $S_F$  of Equation 3.10.1 are available for the  $C_S$ term; the latter may be either a tabulated or analytic function of time, space or one of the other variables. In implementing this algorithm, the amount of solute inventory is computed at every time step and the frequency term is given a large value as long as the source of the solute has not been exhausted; otherwise, it is given a value of zero.

The radioactive decay or a first-order Arrhenius chemical reaction of a species is given by:

$$
\frac{\partial C}{\partial t} = -\lambda_k \ C \,, \tag{3.10.4}
$$

where  $\lambda_k$  is the reaction-rate constant. With t<sub>1/2</sub> as the half-life of the k<sup>th</sup> species, the  $\lambda_k$  is given by:

$$
\lambda^k = \frac{\ln(2)}{t_{1/2}^k} \tag{3.10.5}
$$

A fraction of the decay of the  $k<sup>th</sup>$  species may generate the next species in the chain; this fraction is denoted by  $\sigma^{\text{mk}}$  and, along with t<sub>/2</sub>, is specified as part of the input by the user.

## **3.11 BOUNDARY CONDITIONS**

#### *3.11.1 General Boundary Condition*

The most general form of boundary condition for the transport equation is:

$$
-\Gamma \frac{\partial F}{\partial N} = h_F (F - F_o) + q_F
$$
\n(3.11.1)

where F represents any of the dependent variables, N is the direction coordinate normal to the boundary, and  $\Gamma$ , h<sub>F</sub>, F<sub>o</sub>, and  $q_F$  are specified quantities. Appropriate selection of these quantities results in Dirichlet, Neumann, or mixed (also called radiation, Robbins or "third kind") type of boundary conditions. The quantities F<sub>o</sub>,  $q_F$  and  $h_F$  may be functions of time, space or any one of field variables. They may vary as tabulated analytic or user-defined functions. The wide ranges of functional forms that are available are described in Chapter 7.

#### *3.11.2 Dirichlet Boundary Condition*

In this type of boundary condition, the value of the dependent variable at the boundary is directly specified as:

$$
F = F_0. \tag{3.11.2}
$$

#### *3.11.3 Neumann Boundary Condition*

The Neumann boundary condition consists of specification of the normal gradient (or the flux) of the dependent variable at the boundary; that is:

$$
-\Gamma \frac{\partial F}{\partial N} = q_F \tag{3.11.3}
$$

Here,  $\Gamma$  is unity if the gradient of the variable is specified or it represents the appropriate component of the effective diffusion and dispersion tensor ( $\Gamma_e$  of Equation 2.2.1) if the flux of the variable is specified. It is internally computed from other input data and separate specification is not required. The quantity  $q_F$  is the specified boundary gradient or flux of fluid, heat, or chemical species.

#### *3.11.4 Mixed Boundary Condition*

The mixed boundary condition specifies a linear relationship between the boundary value and the normal gradient (or the flux) of the dependent variable at the boundary; that is:

$$
-\Gamma \frac{\partial F}{\partial N} = \pm h_F (F - F_o) \tag{3.11.4}
$$

In this equation,  $\Gamma$  has the same meaning as for the Neumann condition; h<sub>F</sub> is the fluid, heat, or mass transfer coefficient, and  $F<sub>o</sub>$  is the equilibrium value of F. The plus sign is used when the unit-outward-normal vector is aligned with the coordinate direction; otherwise, the negative sign is used. This sign convention assures that when  $F_0$  exceeds  $F$ , the flux is added to the system.

## **3.12 INITIAL CONDITIONS**

The governing equations require specification of a well-posed set of initial conditions for all field variables. These may be specified explicitly or are assigned a suitable value by default. Any field variable may be set initially, or during the solution process. It may be constant, or a function of time, space or any one of the other field variables. The values may be set by tabulated or analytic functions. The functional forms available for this purpose are described in detail in Chapter 7.

By default, initial values of all variables, except saturation of the first fluid phase, are taken to be zero.

#### **3.13 FIELD VARIABLE INTERRELATIONSHIPS**

In certain instances an interrelationship exists between the field values of a dependent variable. The relationship may be with respect to an internal boundary between two immediate neighbors or it may be a more general, neighborhood interrelationship. The relationship between two immediate neighbors is that of a flux exchange and is governed by Equation 3.11.3 or 3.11.4. These relationships may be specified in terms of the boundary flux exchange, in a manner analogous to that for the boundary conditions for the model domain.

On the other hand, a more general form of the neighborhood interrelationship is given by:

$$
F_P = F_0 + a_n \sum_{n=1}^{N} F_n, \qquad (3.13.1)
$$

where the subscript P denotes the value of the variable at a location P and n in its immediate neighborhood. In this equation,  $F<sub>o</sub>$  is the datum value and  $a<sub>n</sub>$  are specified or derived coefficients. The user may explicitly specify these relations at any internal node in the flow domain.

*(This page left intentionally blank.)* 

# **CHAPTER 4 NUMERICAL BASIS**

**The governing partial differential equations are solved by the Nodal Point Integration method. A choice of 'integration profiles' or 'basis functions' is provided for spatial discretization of the equations. The choices are the hybrid, the CONDIF, and the QUICK numerical schemes. The matrix of algebraic equations resulting from the discretization process is solved by one of several matrix solution methods. Numerical solution of the governing equations described in Chapter 2 requires three steps: (1) A grid arrangement to divide the domain of interest into discrete intervals, (2) discretization and derivation of the algebraic analogues of the equations by a numerical scheme, and (3) solution of the resulting algebraic equations by a matrix solver. Like all numerical methods, the numerical stability and accuracy of the algorithms employed in PORFLOW™ are functions of the discretization process. These numerical features are discussed in this chapter.** 

## **4.1 THE GRID ARRANGEMENT**

The first step towards obtaining a numerical solution is spatial discretization of the domain of interest. The field of interest is divided into contiguous elements, each of which individually is a control volume. A nodal point, which represents the intersection of the three coordinate lines, is associated with each element. Examples of such a grid, in Cartesian and cylindrical coordinate systems, are respectively shown in Figures 4.1.1 and 4.1.2. In these figures each element encloses one grid node. The element may be any arbitrary quadrilateral in 2D or a hexahedral in 3D space. Such an element has 4 sides and 4 corners in 2D, and 6 sides and 8 corners in 3D space. All elements contain a single interior node that may or may not be located at the centroid of the element. An additional node is placed at the boundary of an element if that boundary is not connected to another element. As indicated in Figures 4.1.1 and 4.1.2, a unique node number denotes each node. For structured grids, each node also has a unique set of grid index numbers associated with it. For 2D domain the grid indices  $(I,J)$  denote the location in the  $(x,y)$  or  $(x,r)$  space. For 3D domain the node is denoted by a unique (I,J,K) index in the respective grid directions  $(x,y,z)$  or  $(x,r,\theta)$ .

A co-located grid approach is used. All the state variables except for the fluxes are defined at the grid nodes. The fluxes of heat and mass are internally computed at the element boundaries (solid lines). Details of this arrangement of variables and the integration element are shown in Figures 4.1.3 through 4.1.5. This leads to a natural description of the physical system in which fluxes are defined at the element boundaries and intrinsic properties are defined at the node points.

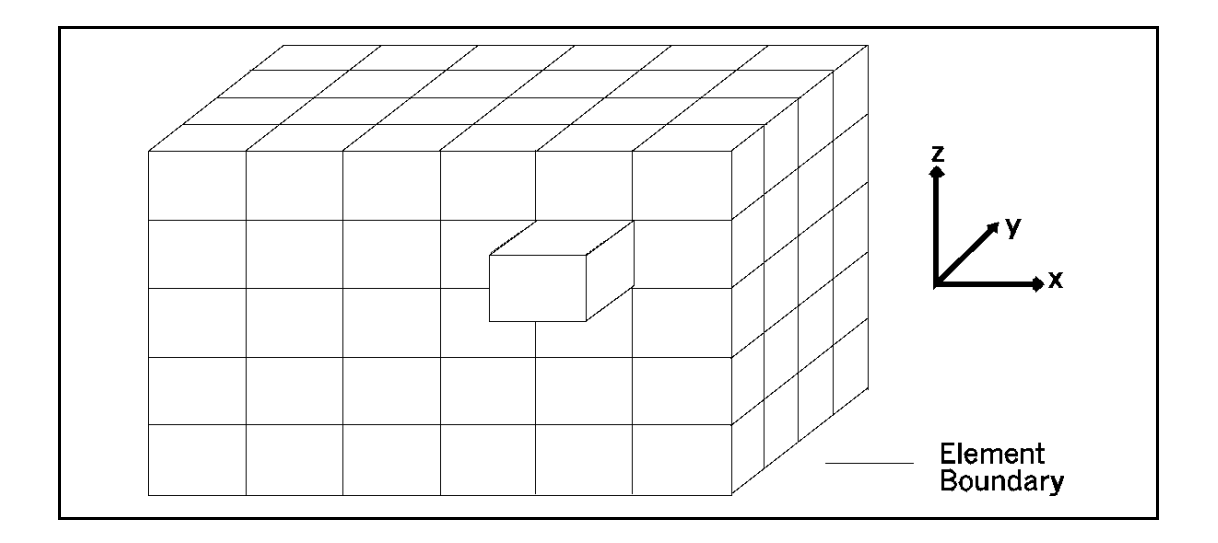

# **FIGURE 4.1.1: CARTESIAN GRID ARRANGEMENT**

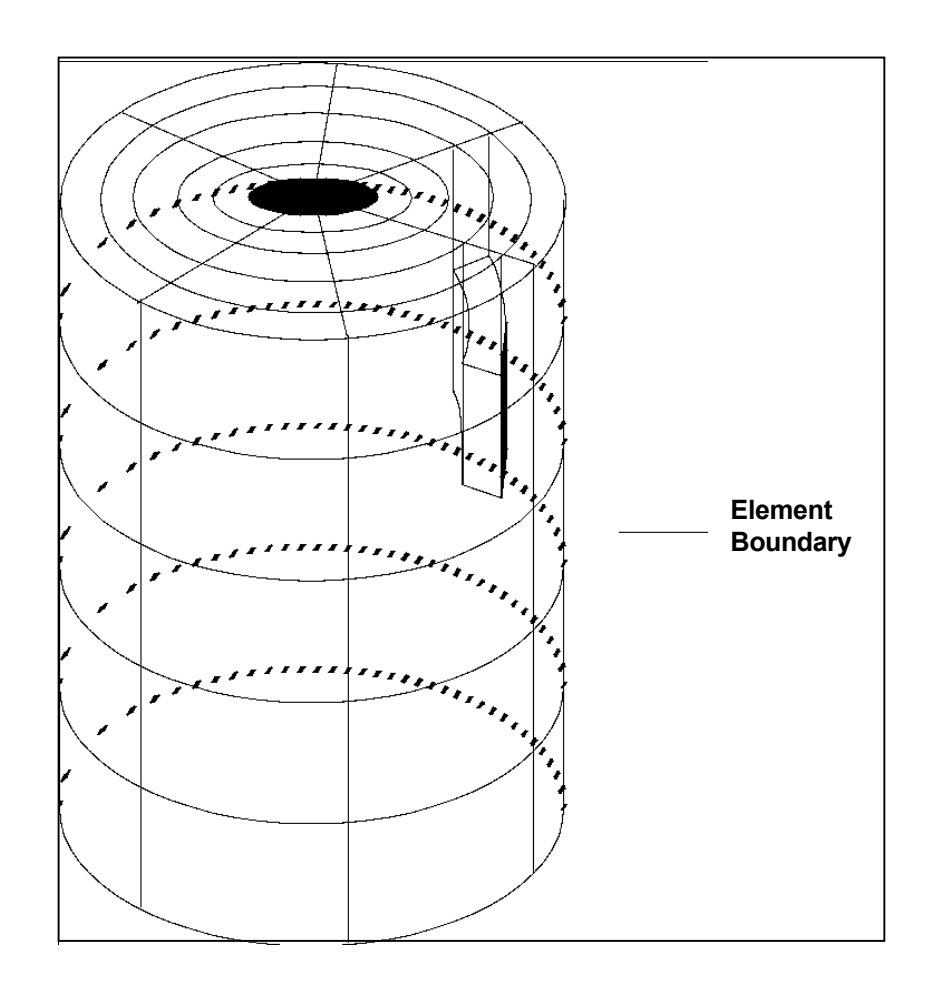

#### **FIGURE 4.1.2: CYLINDRICAL GRID ARRANGEMENT**

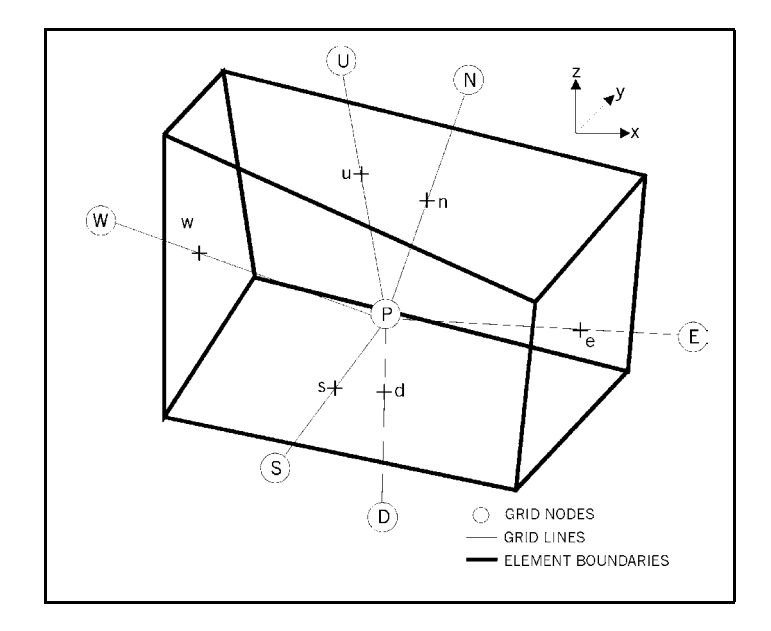

## **FIGURE 4.1.3: TYPICAL GRID ELEMENT IN CARTESIAN COORDINATES**

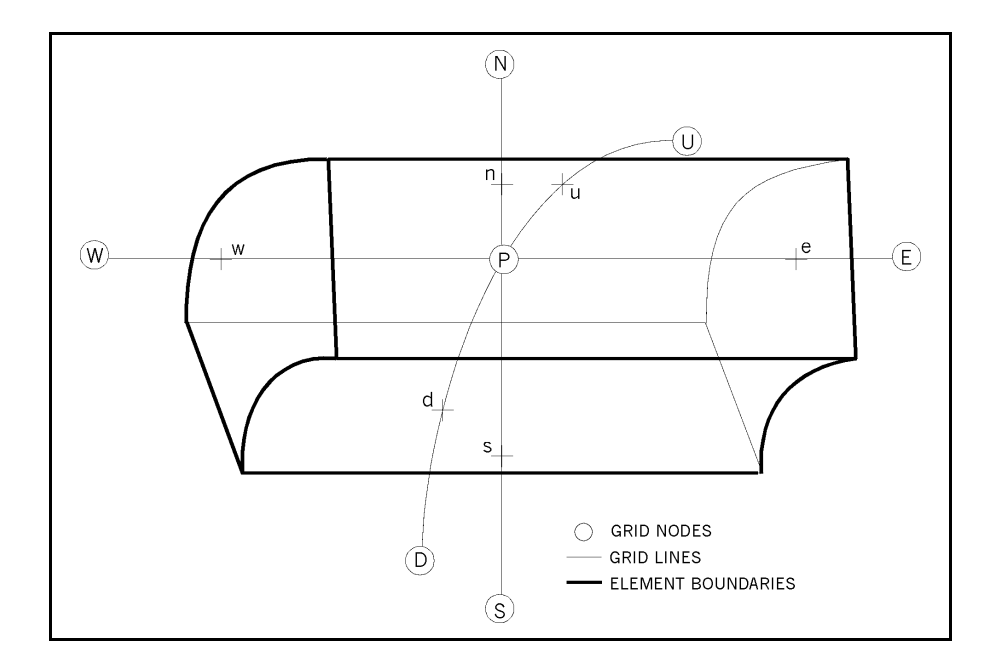

#### **FIGURE 4.1.4: TYPICAL GRID ELEMENT IN CYLINDRICAL COORDINATES**

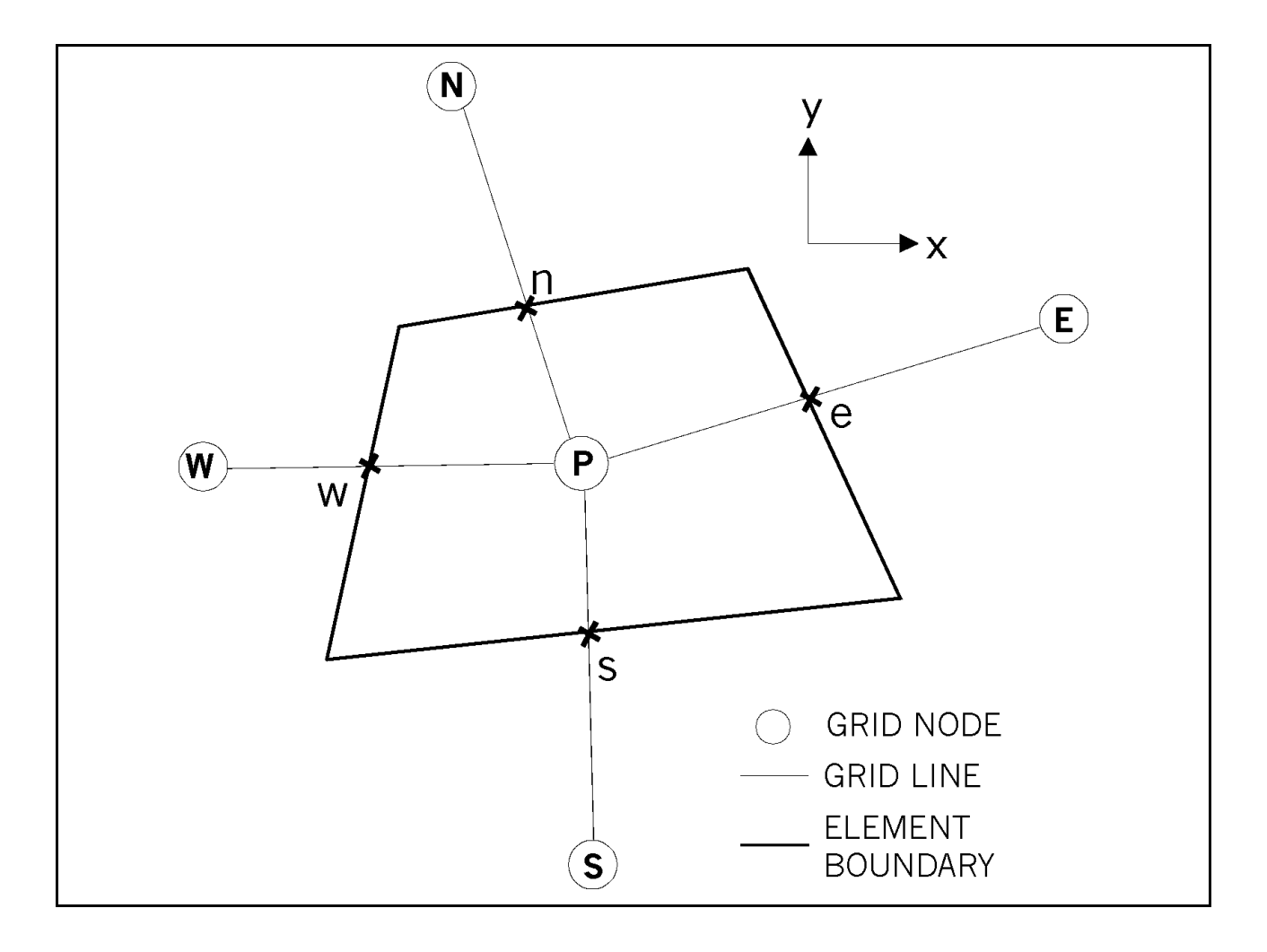

# **FIGURE 4.1.5: TYPICAL GRID ELEMENT IN X-Y PLANE**

# **4.2 DISCRETIZATION SCHEME**

The discretized form of the governing transport equation is obtained by integrating it over each element, such as the one shown in Figure 4.1.5. The integration method used is termed Nodal Point Integration (NPI). It is a variation of the `finite-volume' method and somewhat resembles the finite-element method. However, it is simpler and more economical, and a major advantage of this method is that it intrinsically preserves the mass, material and thermal fluxes both at local and global scales. Consequently it is inherently mass-conservative and typically results in more accurate and stable numerical formulations than finite-difference and finite-element methods. The details of the NPI method are available, for example, in Runchal (1987a).

The numerical approach employed for spatial integration results in unconditional linear stability. The spatial variation of state variables is approximated by appropriate profiles to ensure accuracy and stability. The governing transport equation consists of three types of terms: the convective, the diffusive, and the source term. The convective and the diffusive terms are treated in a unified manner; the source terms are treated individually (Runchal, 1987a).

The numerical integration starts with the assumption of an integration profile for the state variable. Two different kinds of profiles are employed. These are the first- and second-order profiles. These integration profiles result, respectively, in the `upwind', and the central difference schemes. These are combined in a hybrid scheme. The central difference scheme, which provides second-order accuracy, is the preferred scheme. However, use of the central difference scheme may result in numerical instabilities if the magnitude of the local value of the grid Peclet number exceeds 2. With U,  $\delta$ L and Γ, respectively, as the velocity component, grid interval and diffusivity in a given direction, the grid Peclet number, Pe, is defined as:

$$
Pe = U \delta L / \Gamma \tag{4.2.1}
$$

The local value of the Peclet number at each grid node is constantly monitored in each direction. If Pe > 2, then the numerical scheme automatically shifts to the 'upwind' formulation. This method of enhancing stability is known as the hybrid scheme (Runchal, 1972). The hybrid scheme has second-order accuracy if the Pe < 2; otherwise, it is only first-order accurate. Because upwinding results in an increasing amount of numerical diffusion as the angle between the velocity vector and the grid lines increases. An alternate method to obtain numerical stability with second-order accuracy is that of the CONDIF scheme (Runchal, 1987b) which is a modified central-difference scheme. It is a second-order member of the TVD family of numerical schemes (Harten, 1983) that leads to an unconditionally stable formulation. A third option which is available is that of a version of the QUICK scheme (Leonard, 1979) which has been adapted for nonorthogonal grids.

The user controls the method of evaluation of the integrals, which is equivalent to the selection of a 'basis function' in the finite-element technique. For most problems, the hybrid scheme is sufficient. If the grid is very coarse, then the CONDIF or the QUICK scheme should be employed.

The discretization with respect to time may be either explicit or implicit. With the explicit scheme, all terms of Equation 2.1.1 except the storage term,  $\partial(\alpha F)/\partial t$ , are evaluated from known values at the previous time step. The values at the current time step can then be calculated by a backward discretization of the storage term. In an implicit scheme by comparison, some or all values of the convection, diffusion and source terms appearing in Equation 2.1.1 are taken at the new time step. Each algebraic equation in this case has more than one unknown, and matrix methods are required to solve the set of equations.

An algebraic analog of the general transport equation, Equation 2.1.1, can be written in terms of appropriate expressions for the storage, convection, diffusion and source terms. This analog relates the value of a dependent variable at the central node to the value of the variable at the neighboring nodes by the equation:

$$
A_{P}(F_{P}^{k+1} - F_{P}^{k}) + \sum_{K} A_{P} [\Theta (F_{P}^{k+1} - F_{K}^{k+1}) + (1 - \Theta) (F_{P}^{k+1} - F_{K}^{k+1})]
$$
  
=  $\delta V S_{FP} - s_{FP} [\Theta F_{P}^{k+1} + (1 - \Theta) F_{P}^{k}]$  (4.2.2)

In Equation 4.2.2, the subscript P denotes the node point at which the discrete equation is derived,  $\delta V$  is the volume of the element at P and, summation is carried out over all of the neighboring nodes shown in Figure 4.1.3; i.e. the subscript K denotes the grid node values at E, W, N, S, U and D, respectively. The coefficients, the A's in the above equations, are functions of grid size, fluid velocity, and properties of the fluid. Their exact forms depend on the spatial and temporal discretization scheme that is adopted. The superscripts k and k+1 denote the value of the variable F at two successive time steps. The parameter Θ determines whether the numerical scheme is explicit (Θ=0), implicit (Θ =1), or semi-implicit (0 < Θ < 1). The choice of Θ is made internally and is based on the method of solution selected by the user.

# **4.3 SOLUTION METHOD**

One algebraic equation is obtained for each dependent variable at each grid node. To solve the resulting set of equations, a matrix solver is required. Several options are available. Two matrix solvers are provided as standard options; these are the Alternating Direction Implicit (ADI) and the Successive Over-Relaxation (SOR) method. Other solvers are available as fully integrated modules. In addition, an open framework is used whereby an interface for any other matrix-solver package selected by the user is provided.

The ADI method solves the set of algebraic equations in three sweeps, one each along the x-, y- and zcoordinate directions. It is semi-implicit in nature. For each sweep, Equation 4.2.2 is written with only the values at the grid nodes in that direction at the advanced time step. All other values are taken from the previous time step. In this manner, each equation has only three unknowns which gives rise to a tri-diagonal system of equations that are solved by the Thomas Algorithm (Varga, 1962). The SOR method employs an explicit scheme in which there is only one unknown  $(F<sup>+1</sup>)$  per equation; all other F's are known from the previous time step, previous iteration, or initial conditions. Equation 4.2.2 can then be solved for the new value at each node. For steady state solutions, the process is repeated until the calculated values do not change by more than a specified tolerance limit.

A number of other methods are available as options. These include Cholesky Decomposition, Gaussian Elimination and Conjugate Gradient methods. Any other matrix solver can easily be integrated by means of a flexible module that provides access to all matrix coefficients and the forcing function. The solution vector is the output from the matrix solver that is then returned to the parent **ACRi** Software tool.

# **4.4 NUMERICAL STABILITY AND ACCURACY**

#### *4.4.1 General Considerations*

The selected numerical schemes and solution methods represent the best options currently available for solving a wide variety of flow and transport problems. In general, they provide accurate, economical and numerically stable solutions. However, as in all numerical solution methods, numerical instability may occur when the physical process being simulated exhibits non-linearity or when strong coupling exists between various components of the model. Numerical instability may exhibit itself either as "weak instability" or "exponential growth". Weak instability usually can be identified as a step-to-step oscillation about a mean value. This type of instability becomes obvious by examining the diagnostic output. Exponential growth can be identified by an uncontrolled growth in the values of state variables.

The hybrid, exponential and CONDIF numerical schemes are unconditionally stable in a linear sense (von Neumann analysis) for any spatial discretization. The stability of the temporal discretization depends on the solution method adopted. The direct matrix solvers always provide a solution (except for round off) of the matrix of algebraic equations, provided one exists. The ADI and Conjugate gradient methods are stable in a linear sense. The SOR is conditionally stable provided that certain criteria are met. Note that no method currently exist to establish the stability of the complete, coupled, non-linear system of equations. Instabilities in such systems may arise due to the coupling and non-linear terms. The numerical accuracy of the schemes employed varies from first- to second-order with respect to spatial discretization. With respect to temporal discretization, the accuracy is second-order for the ADI and first-order for all other solution methods.

The accuracy of the numerical solution improves with decreasing grid interval and time step. The stability of a solution scheme, on the other hand, generally improves with a decrease in the time step but is adversely affected by a decrease in the grid interval. The numerical efficiency, or economy, is often adversely affected by a decrease in both the grid interval and the time step. Thus, considerations of numerical stability, accuracy and economy often impose conflicting requirements on the discretization process. The physical processes and numerical approximations inherent in PORFLOW™ imply the existence of several characteristic temporal and spatial scales. For efficient, accurate and stable numerical solution, these scales must be duly considered in selecting the grid distribution and time step. The influence of the time step is, of course, limited to transient solution process; it plays no role in steady state simulations. These issues are discussed in more detail below.

## *4.4.2 Time Scale of Pressure Propagation*

The characteristic time scale for propagation of transient pressure effects is given by:

$$
\delta t_{\rm press} = S_e \delta L^2 / (2K),\tag{4.4.1}
$$

where  $S_{e}$ ,  $\delta L$ , and K are, respectively, the representative values of effective storativity, grid interval and hydraulic conductivity.

This characteristic time scale is important for transient flow problems. All pressure disturbances propagate across a grid interval of length δL in this time. For explicit schemes (e.g., SOR), the time step employed must not exceed the value given by Equation 4.4.1. Although no numerical stability conditions apply for the other methods, it is recommended that for accurate representation of transient effects, the time step should be within an order of magnitude of the value calculated from Equation 4.4.1

For iterative schemes, numerical instability sometimes may be encountered due to non-linear and coupling

effects if the time step employed is much larger than the time scale given by Equation 4.4.1. In such cases, either the time step must be reduced or a direct solution method must be adopted.

Many problems of practical interest are distinguished by a pressure propagation time which is very small or zero. In such cases, provided the accuracy of the transient component of the solution is not of prime importance, it is more economical to use PORFLOW™ in its quasi- or fully- steady state mode. The alternative is to use an artificially large value for specific storativity that then allows the use of large time steps. In such a case, the storativity essentially acts as a relaxation parameter in the (see, for example, Varga, 1962) solution procedure. In this instance, the transient solution obtained will not be accurate.

#### *4.4.3 Time Scale of Diffusion*

An important time scale for physical phenomena that are significantly influenced by diffusion is given as:

$$
\delta t_{\text{diff}} = \alpha_{\text{e}} \delta L^2 / (2\Gamma_{\text{e}}),\tag{4.4.2}
$$

where  $\alpha_e$  is a representative value of the storage coefficient, and  $\Gamma_e$  is a representative value of the effective diffusivity.

This time scale is similar to that for pressure propagation except that  $\alpha_e$  and  $\Gamma_e$  play the roles of the S<sub>e</sub> and K, respectively. The thermal and mass transport equations contain diffusion terms. The general implications of this time scale are similar to those of the pressure propagation scale. The time step that is employed should be kept within an order-of-magnitude of the value given by Equation 4.4.2. For the explicit solution method, the time step employed must not, for reasons of stability, exceed the value given by this equation.

## *4.4.4 Time Scale of Convection*

With U and δL respectively as the characteristic velocity component and grid interval, the convection time scale is defined as:

$$
\delta t_{\text{conv}} = \delta L / U. \tag{4.4.3}
$$

The constraint based on this time scale is often stated in terms of the Courant number, Co, which is defined as:

$$
Co = \delta t / \delta t_{conv} = U \delta t / \delta L, \qquad (4.4.4)
$$

where δt is a representative time step for numerical solution.

The explicit solution method requires that the Courant number must not exceed unity; the other methods are not subject to any constraint based on the Courant number, as indicated by linear stability analysis. Nonetheless, for useful simulation of a physical process that is significantly influenced by convection, the time step that is employed should be within an order of magnitude of the convection time scale for the physical process, δt<sub>conv</sub>.

#### *4.4.5 Other Pertinent Time Scales*

For many problems, it is likely that other pertinent time scales may need to be considered. The need for their considerations may arise, for example, from the presence of uniform or time-varying fluid, heat or mass sources, propagating discontinuity fronts, buoyancy, chemical reaction, radioactive decay, and timedependent boundary conditions. Each of these imposes physical and numerical time-scale constraints on the solution process. These constraints can be determined by recourse to the corresponding governing differential equation.

## *4.4.6 Grid Peclet Number*

The grid Peclet number (Equation 4.2.1), plays an important role in the numerical stability and accuracy of a numerical scheme if both the convective and diffusive terms are not zero. Because the pressure equation contains no convective terms, the Peclet number is important only for the temperature and concentration equations. The numerical schemes used are unconditionally stable for arbitrary values of the grid Peclet number. However, the numerical accuracy, especially that of the steady state component of the solution is strongly governed by the grid Peclet number (Roache, 1972), Runchal, 1977). Depending on the assumptions made for spatial variation of the state variables, it can be shown that significant numerical errors may occur if the local grid Peclet number is larger than 2 and the flow is at a significant angle to the grid lines.

The spatial profile employed to integrate the governing equations is chosen on the basis of the local value of the grid Peclet number. If the grid Peclet number is less than 2, a second-order polynomial (equivalent to a central difference-scheme) profile is used. If, however, this number exceeds 2, then PORFLOW™ provides three alternatives. These are the hybrid, the CONDIF, and the QUICK methods, as discussed in Section 4.2. The actual choice must be based on a balance between accuracy and economy.

In practice, the second-order approximation with automatic shift to upwind differences is often adequate for solution of the temperature equation. The characteristic velocity for this equation is the Darcy velocity, which is typically small and allows large time steps according to the criterion above. For the concentration equation on the other hand, the characteristic velocity is the pore velocity. Therefore, for the concentration equation, it may be advisable to use one of the other options.

#### **4.5 CONVERGENCE**

Both iterative and direct methods are available to solve the algebraic equations that result from the discretization process. The algebraic equations in matrix from are:

$$
A_{ij} \phi_{ij} = b_j \tag{4.5.1}
$$

where  $A_{ij}$  is the matrix of coefficients,  $\phi_i$  is the unknown solution vector and  $b_i$  is the forcing function. For direct solution methods, the matrix inversion process leads to an exact solution of the above set of equations (within the round-off error limits of the machine). For iterative methods, the matrix is rearranged as:

$$
\phi_i^k = T_{ij} \phi_i^{k-1} + c_i \tag{4.5.2}
$$

where  $\phi^k$  is the k<sup>th</sup> approximation to  $\phi_i$ , T<sub>ij</sub> is a modified coefficients matrix and  $c_i$  is a modified forcing function. This process starts with an initial guess for the solution vector and continues until the successive iterations converge to a pre-specified tolerance.

Three criteria are available to test for convergence. These are based on the matrix residue, the normalized measure of change in the successive solutions, and the absolute change in successive solutions. For any grid element, i, with up to m neighboirs and k as the counter for successive solutions, these are expressed as:

$$
R_1 = \left| \sum_{j=1}^{m} A_{ij} \phi_j - b_i \right| \tag{4.5.3}
$$

$$
R_2 = | 1 - \phi_i^k / \phi_i^{k-1} | ; \quad \phi_i^{k-1} > \phi_{min}
$$
 (4.5.4)

$$
\mathsf{R}_3 = \left| \phi_i^k - \phi_i^{k-1} \right| \tag{4.5.5}
$$

where  $_{\text{dmin}}$  is a minimum value of the variable. Any of these measures of change can be used to define a convergence norm based on a global average or a local maximum as given below:

$$
R_{\text{max}} = \frac{1}{N} \sum_{n=1}^{N} (R_n) \leq \varepsilon \quad , \tag{4.5.6}
$$

$$
R_{\text{max}} = \text{max} \ (R_n) \le \varepsilon, \ i = 1, 2, 3, ..., N,
$$
 (4.5.7)

where  $\varepsilon$  is a small quantity (typically on the order of the machine accuracy) and N is the total number of grid elements.

*(This page left intentionally blank.)*
# **CHAPTER 5**

## **SPECIFICATION OF PROBLEM GEOMETRY AND GRID**

**The first step in solving a particular problem is to specify the problem geometry and a corresponding grid for spatial discretization. Details of this input are given in Chapters 6 and 7. This chapter provides suggestions that may be useful in selecting and specifying a geometry and grid that are suited to a specific problem. The geometry of the problem is specified in terms of basic geometric elements termed "material types" or "sub-domains". For complex problems, much of the input specification is made by sub-dividing the domain of interest into several material types or sub-domains that differ from the others in some respect. This chapter outlines the manner in which the computational domain is defined and later used to accommodate the disparate components of the geometry, physics and the computational requirements of a problem.** 

#### **5.1 SPECIFICATION OF PROBLEM GEOMETRY**

The problem geometry is defined by a set of Cartesian (x,y,z) or cylindrical (x,r,θ) coordinates for the vertices of the elements or of the grid nodes. The domain of interest is specified in terms of material "types" or "zones". Each material type has distinctive physical properties or other characteristics that distinguish it from other sub-regions. Distinguishing features include for example, different rock or soil types or layers, fractures, or boreholes.*.*

Once the physical domain of the problem has been identified in terms of these material types, the next step is to impose a discrete spatial grid over the domain of interest (Figures 4.1.1 and 4.1.2). Criteria and suggestions for the selection of this grid are discussed in Section 5.2. Intersections of the grid lines are called the grid nodes. Each node is associated with an element that is formed by the grid lines (Figure 4.1.3). The location of each grid node is identified by its physical coordinates (x,y,z or x,r,θ) and by a unique set of grid indices (I,J,K) where I, J and K refer, respectively, to the x, y (or r) and z (or θ) direction. All the state variables are defined at the grid nodes. The fluxes crossing the element boundaries are internally defined and are computed at the boundaries.

The grid must be selected in a manner that makes the physical boundaries of each zone coincident with the element boundaries. This arrangement allows the fluxes across the zone boundaries to be correctly incorporated into the solution algorithm. The fluxes at the boundaries of the outermost zones are computed from the specified boundary conditions.

#### **5.2 SPECIFICATION OF SPATIAL AND TEMPORAL GRID**

#### *5.2.1 Basic Considerations*

Considerations that influence the design of a computational grid include:

- *Computer resources*
- *Desired numerical accuracy*
- *Special geometric and physical features of the problem*
- *Stability of the numerical solution process*
- *Nature and type of boundary conditions*
- *Special output requirements*

Some of these considerations result in conflicting requirements. For example, the numerical accuracy generally increases with the number of nodes, but so does the cost. Also, it may not be possible to resolve all the special features of geometry or boundary conditions within the constraints of the available computer resources. Hence, compromises may be necessary in the design of a computational grid.

#### *5.2.2 Computer Resources*

The first step in selecting a grid size and time step is consideration of the available computer memory size and computation time. These considerations provide an upper limit on the number of nodes and time steps that can be employed for numerical simulation and lead to average spatial ( $\delta x$ ,  $\delta y$  and  $\delta z$ , or  $\delta \theta$ ) and temporal (δt) scales of resolution.

#### *5.2.3 Numerical Stability and Accuracy*

The criteria of stability and accuracy that were outlined in Section 4.4 should be used to determine the approximate upper and lower limits of the grid size and time step. These determinations should be based on known or expected values of the other pertinent parameters (such as velocity, viscosity, etc.) of the problem. Any adjustments of grid size or number of time steps required by these criteria should then be made accordingly.

#### *5.2.4 Scale of Heterogeneity*

The grid should adequately represent variations in fluid properties. The grid should be finer where the properties vary relatively rapidly, and coarser where the variation is more gradual. All other factors being equal, a uniformly accurate solution may be expected if the values of the dependent variables and the properties of interest vary uniformly across the domain of interest.

#### *5.2.5 Scale of Physical Resolution*

For a variety of reasons, solution may be needed at a finer scale in specific parts of the domain than in other parts. For example, interest may be focused on those areas where temperatures are high. In such areas, smaller elements should be used. On the other hand, it may prove necessary to incorporate other features at a larger scale. For example, for a problem involving injection of fluid through a small hole, the size of the hole may be too small (say, millimeters) in comparison to the spatial scale of the problem (say, on the order of meters). In such a case, the injected fluid is typically distributed over an entire grid element that may have a length dimension on the order of a few centimeters. The resulting solution will not be accurate for prediction of local effects close to the point of injection; however, it will provide acceptable approximation of the effects of injection on the rest of the flow field.

#### *5.2.6 Sources and Sinks*

The dependent variables are expected to change relatively rapidly close to sources and sinks. Unacceptable errors may occur in the solution if large elements are used in such areas. As a general principle, finer-mesh grids should be used in areas where the values of the state variables are expected to change rapidly. If this proves to be prohibitive because of cost, then it may be necessary to distribute the source (or sink) over a larger area with the knowledge that the solution in the immediate vicinity of the source may be relatively inaccurate.

#### *5.2.7 Boundary Conditions*

The physical boundaries of the problem geometry must coincide with the element boundaries. Some boundaries are natural geometric features. For instance, a wall forms a boundary at which it is appropriate to specify velocity components from no-slip constraint. For most walls, element sizes should be comparatively small in close proximity to the wall. Other boundaries, such as an open or outlet boundary, do not represent geometric features and should be located at distances sufficiently far that they do not affect the solution. Near these boundaries, coarse-mesh grids can be used.

#### *5.2.8 Input and Output Requirements*

Occasionally it may be necessary to adjust the grid size and time step to accommodate specific input or output requirements. For example, output may be required at a regular frequency during a simulation. For these instances, the time step may be adjusted such that it is an integral fraction of frequency of output. Similarly, data for comparison may be available only at specific locations or the boundary conditions may change at specified space or time intervals. These and similar factors must be accounted for in a judicious selection of grid size and time step.

#### *5.2.9 Planar and Linear Features*

Geologic or man-made features such as fractures and clastic dikes, and bore holes, wells, and tunnels, are distinguishable from the geologic continuum by distinctive contrasts in their physical properties and scales. They may be represented as distinct zones if their geometric dimensions can be adequately resolved by the grid elements of PORFLOW™. However, the fracture width or the borehole diameter is often too small to be economically resolved by grid elements. Fractures and clastic dikes can be considered to be planar features because the dimension orthogonal to the plane defined by their dip and strike is considerably smaller than their dimension in that plane. Consequently, fluid flow, heat transfer, and mass transport can be assumed to occur in only two dimensions in these features. Similarly, only the longitudinal dimension needs to be considered for boreholes, wells, and tunnels.

The geometry and properties of the planar and linear features are identified independently of the remaining input. A restriction is placed on the geometry of these discrete structures; they must begin and end at the nodes of the grid. These planar and linear features are then automatically embedded in the porous media. Although these features are embedded within the porous media and communicate with it by means of the applicable governing equations, PORFLOW™ tracks the flow and transport in them separately from that in the porous media.

*(This page left intentionally blank.)* 

## **CHAPTER 6 INPUT AND OUTPUT OPTIONS**

**PORFLOW™ is a flexible and user-oriented software package. The computer program is modular in nature so that selected parts can be updated without significantly changing the overall structure of the program. The software employs the FREEFORM™ command language to provide an adaptable, simple to use and format-free user interface. The structure and syntax of the command language are fully described in Appendix B. The FREEFORM™ command language is a "keyword"-oriented language. A complete discussion of the input and output options, and the keyword commands is given in Chapter 7. The user controls the input and much of the operation of the program. Hence, the solution process can be modified during progression of the calculations by convenient user-specified options. The output is largely controlled by the user, both in terms of its extent and its frequency. This chapter provides an introduction to the important input and output features of PORFLOW™.** 

#### **6.1 OVERVIEW OF KEYWORD COMMAND LANGUAGE**

The user input is divided into several groups. Each group is identified by a "keyword" command and may consist of one or more input records. Each input record must be no more than 256 characters long. Each input-record group, in addition to the keyword that identifies the group, may contain "numeric data", "modifiers" and "comments". Separator, terminator or comment fields must separate the keyword, numeric data and modifiers from each other. Comments may be embedded within input records to enhance the clarity and readability of the input. A detailed description of the FREEFORM™ command language is given in Appendix B.

The commands that constitute the I/O interface are listed in Table 6.1.1. These commands, and the modifiers and numeric data that are associated with them, are described in alphabetical order in Chapter 7. Illustrations of the input commands are included as Appendix C. Except for the geometry and grid of a problem, all other commands may be used repeatedly to accommodate problem requirements that change with time.

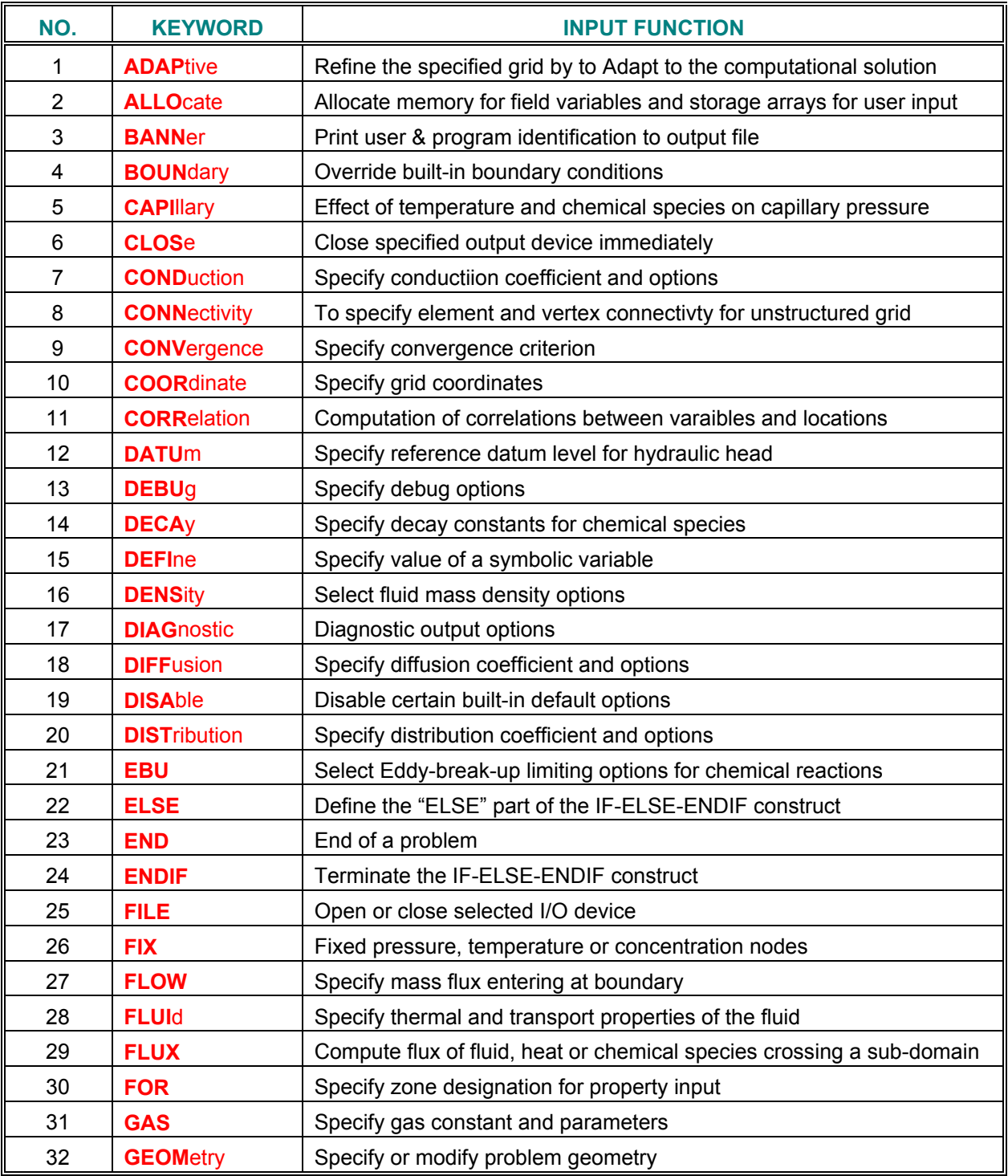

#### **TABLE 6.1.1: KEYWORDS OF PORFLOW™ AND THEIR FUNCTIONS**

*..... Table 6.1.1 continued* 

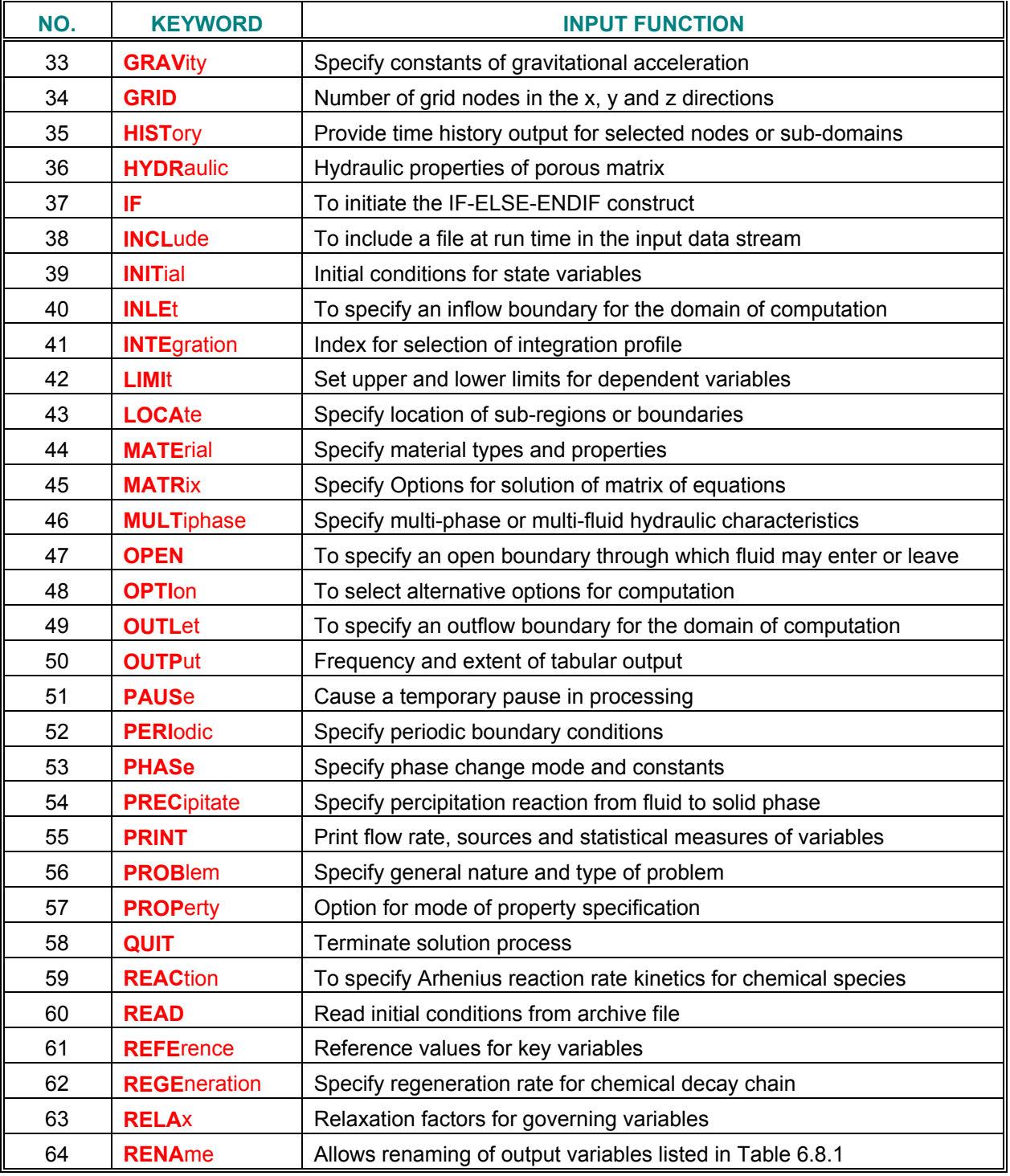

### **TABLE 6.1.1: KEYWORDS OF PORFLOW™ AND THEIR FUNCTIONS (Continued)**

*..... Table 6.1.1 continued* 

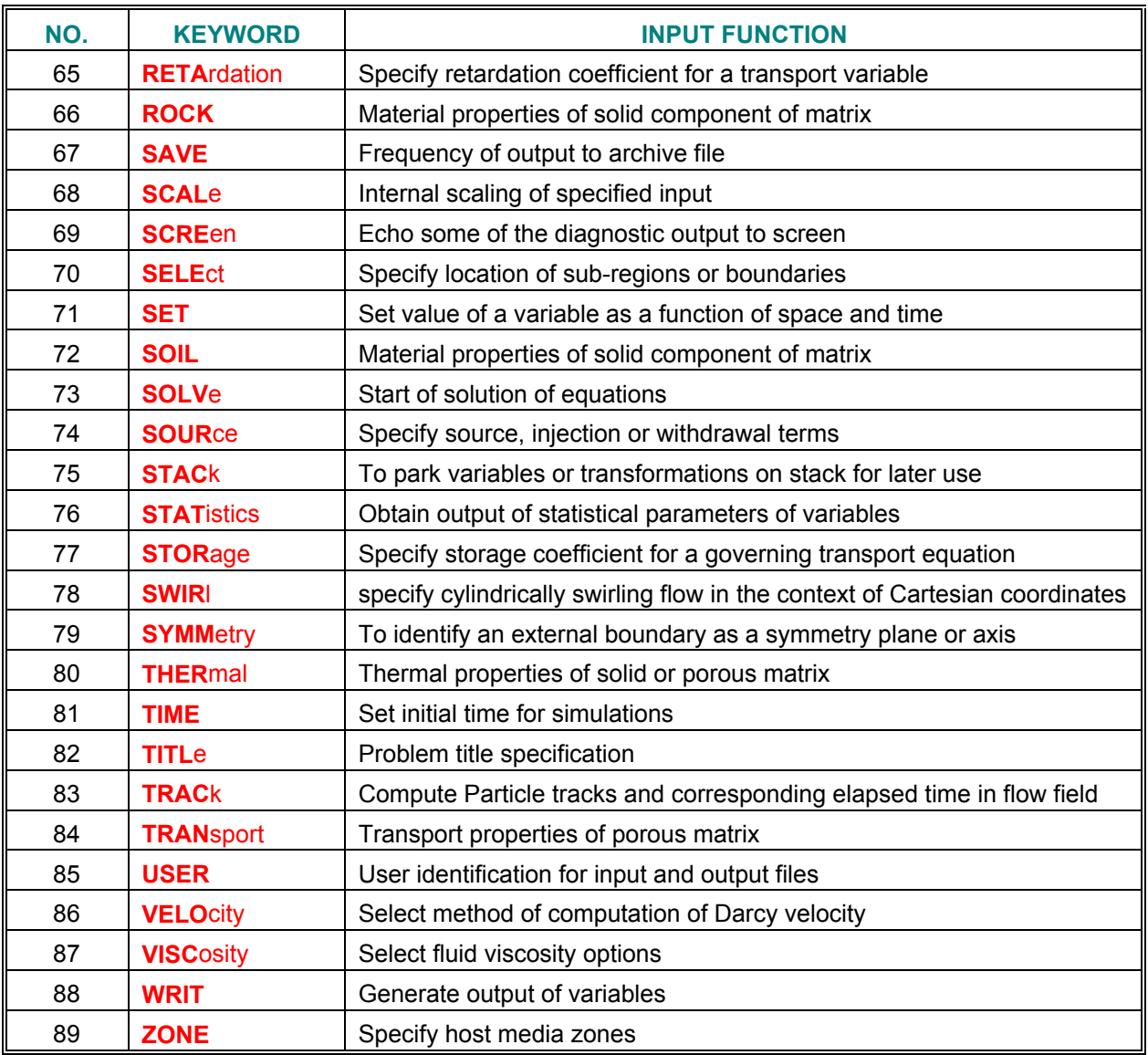

### **TABLE 6.1.1: KEYWORDS OF PORFLOW™ AND THEIR FUNCTIONS (Continued)**

#### **6.2 ORDER OF INPUT COMMANDS**

The **FREEFORM™** command language allows an order-free input format except for the constraints imposed by common sense. For example, the command that initiates the solution of the equations must follow complete specification of the geometry and physics of the problem. Similarly, the command that signifies the end of calculations must be the last input record for a given problem. Table 6.2.1 lists the relationship of the keyword commands to various functional aspects of problem specification. Although it is not necessary, it may be convenient to follow this functional order. The **SOLV**e<sup>[1](#page-82-0)</sup> command initiates solution of the governing equations and must, therefore, follow complete specification of the problem. The **END** command terminates the execution of a solution and, therefore, must be the last command of an input sequence for a problem.

Certain other constraints may be inherent to the nature of a specific problem. For example, any input in terms of sub-regions (e.g., the **SOUR**ce command) must obviously follow the subregion specification (**LOCA**te command). Similarly, if the subregion is specified in terms of grid coordinates, then the **LOCA**te command must come after the **COOR**dinate commands that specify the grid coordinates.

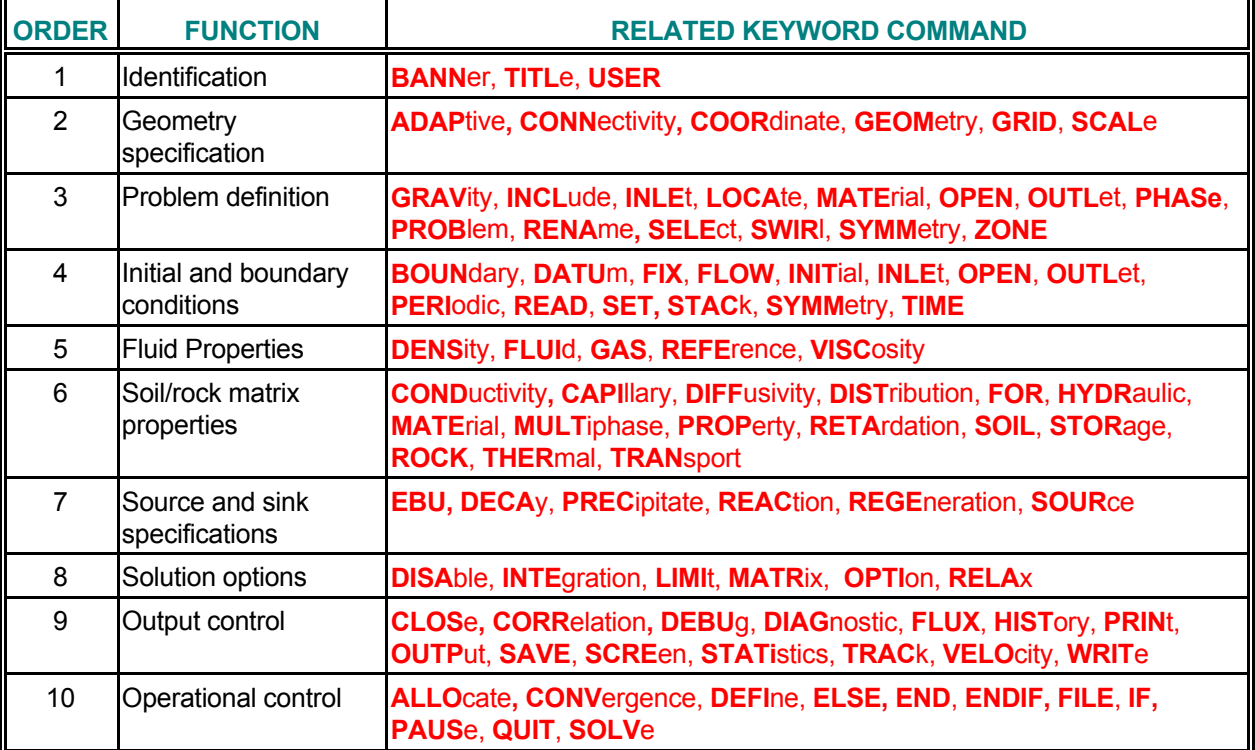

#### **TABLE 6.2.1: FUNCTIONAL UNITS OF PORFLOW™ COMMANDS**

-

<span id="page-82-0"></span><sup>1</sup>*The keywords are denoted by bold uppercase letters.*

#### **6.3 SPECIFICATION OF GRID AND PROBLEM DIMENSIONALITY**

The computations may be in three-dimensional (3D) or two-dimensional (2D) mode. One or the other mode is selected by the **GRID** command. In the 3D mode, the Cartesian geometry is specified in terms of the  $(x,y,z)$  and the cylindrical geometry in terms of  $(x, r, \theta)$  coordinates. In the 2D mode, the geometry is specified in terms of  $(x, y)$  or  $(x, r)$  coordinates. Irrespective of the physical coordinates, the grid indices always vary in a uniform manner.

For the structured grids, these vary from (1,1,1) to (IMAX, JMAX, KMAX) for the 3D mode and from (1,1) to (IMAX, JMAX) for the 2D mode. IMAX, JMAX and KMAX are, respectively, the maximum number of grid lines in the x, y (or r) and z (or  $\theta$ ) directions. For 2D computations, KMAX is automatically set to 1. Onedimensional computations are performed in a pseudo-2D mode where the gradients of all variables in the y direction are set to zero. The total number of nodes, NMAX, is IMAX \* JMAX in 2D and IMAX \* JMAX \* KMAX in 3D.

For unstructured grids, the grid element numbers vary from 1 to NELEM irrespective of the dimensionality of the problem. In addition a boundary node (linear or planar elements) is automatically inserted at each exterior boundary segment of the computational domain. These boundary nodes greatly facilitate the imposition of complex boundary conditions. In this case, the total number of nodes, NMAX, is the sum of number of elements and the number of exterior boundary segments.

#### **6.4 INPUT AND OUTPUT FILE UNITS**

**ACRi** Software tools employ a number of I/O file units. The function and default file names for these units are defined in Table 6.4.1. The default file type is FORMATTED for all these files. The user is given an opportunity to attach these units to alternate files (or devices) and change the file type for some of these. The files attached to units 15 and 16, being the standard input and output devices, may be redirected only by the operating system commands. File names for all files, except those marked with a double asterisk (**\*\***) may be changed by the corresponding user commands listed.. Further operations can be performed on any of the I/O units by the **FILE** and **CLOSE** commands. The term "auto" for unit number means that the unit number is automatically selected from among the available units.

A number of temporary units may be opened in response to user commands. All these units are named with the prefix **"acr\_"** and the file extension **"TMP".** For example, unit automatically opened in response to the **CORRelation** command is named **acr\_CORxxxxx.TMP'** where **"xxxxx"** is an alphanumeric string.

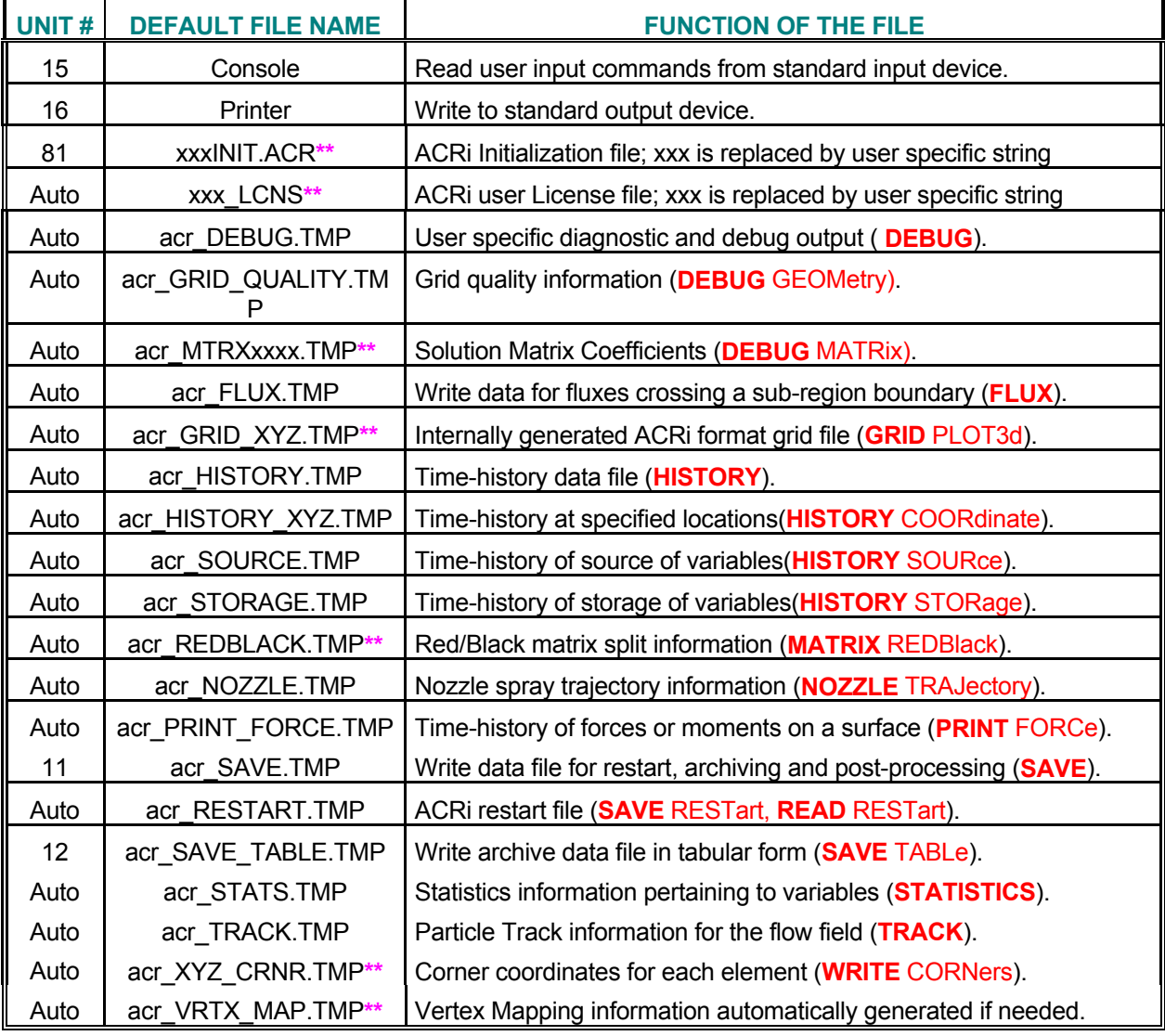

#### **TABLE 6.4.1: I/O FILE UNITS AND THEIR DEFAULT ASSIGNMENT**

#### **6.5 UNITS OF PHYSICAL QUANTITIES**

Any consistent set of units may be employed for input. However, all built-in default values for dimensional physical properties (such as the density of water) are in SI units. If other than SI units are used, then these properties must be specified in appropriate units as part of the input data.

#### **6.6 DIAGNOSTIC OUTPUT SPECIFICATION**

Four keyword commands control the diagnostic output. These are the **DEBU**g, **DIAG**nostic, **FLUX**, and **OUTP**ut commands. The **DEBU**g command provides a print-out of numerical error parameters which are useful in evaluating the accuracy of numerical solution. The **DIAG**nostic command provides a means to monitor the time-history of the dependent variables at a particular node and the residuals of the governing equations from one iterative step to the next. The **FLUX** command provides output of convective and diffusive flux terms, and the residuals and errors in mass and energy balance in the numerical solution of the equations. The **OUTP**ut command allows the field variables to be written in a tabular format to the standard output device (unit 16).

#### **6.7 DEPENDENT VARIABLES OF PORFLOW™**

PORFLOW™ provides for the numerical solution of an arbitrary number of coupled transport equations. The user may elect to solve any subset of these equations. Table 6.7.1 lists the variables of the governing equations in the order in which they are solved. It should be noted that the user has both the flexibility to define new transport variables with the **ALLO**cate command as well as the ability to rename some of these variables with the **RENA**me command..

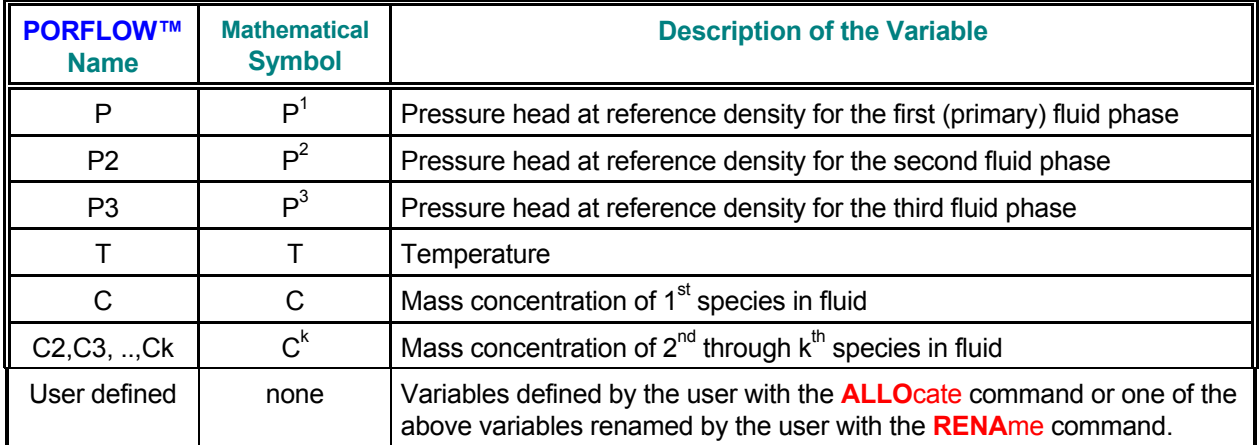

#### **TABLE 6.7.1: DEPENDENT VARIABLES OF PORFLOW™**

#### **6.8 TABULAR OUTPUT OF FIELD VARIABLES**

The user may obtain tabular output of a number of dependent, independent and supplementary variables. These include the phase space variables listed in Table 6.7.1 plus a number of supplementary variables. Table 6.8.1 and 6.8.2 list these variables. **ACRi** Software Tools define 5 types of variables:

**Node based Variable:** This type of variable is defined at every node of the domain. One value is defined for each element and additionally one value at each boundary location. For a 2D 12 by 10 structured grid (IMAX, JMAX on **GRID** command) there will be a total of 120 nodes. This grid will consist of 80 elements (IMAX-2 times JMAX-2) and 40 boundary nodes. For an unstructured grid the number of total nodes will be the number of elements specified on the **GRID** command plus one node for each external element surface. An external surface is defined as one that is connected only to one element and therefore is not an interface between two elements. All phase space variables listed in Table 6.7.1 fall under this category.

**Element based Variable:** One value is defined for each element. For 12 by 10 structured grid, there will be 80 values. For an unstructured grid the number of values will be equal to the number of elements specified on the **GRID** command.

**Corner or vertex based Variable:** One value is defined at every vertex of the computational domain. For a 12 by 10 structured grid there will be a total of 99 vertices or corneres (IMAX-1 times JMAX-1). For an unstructured grid the vertex coordinate file (**CONN**ectivity command) determines the number of vertices.

**Face or Surface based Variable:** One value is defined at every element surface. The total number of faces a function of the grid dimensionality and the manner of arrangement of elements. It is internally computed from the grid specification and connectivity.

**List based Variable:** This type of variables is in the form of a freeform list the length of which is dictated by software and/or user specific needs.

Table 6.8.1 lists the node-based variables for which output can be obtained. These are termed "standard" output variables. The output is always written to the Standard Output device (unit 16). The extent and frequency of this output is controlled by the **OUTPut** command. The **OUTPut** command specifies the variables to be written to the output device, their order, frequency and mode of output, and the sub-domain for which output is required.

Table 6.8.2 lists some of the other variables for which output can be obtained. These are collectively termed "supplementary" variables. The output for these can be directed to the Standard Output device or a userspecified file. The output for these is controlled by the **WRITe** command.

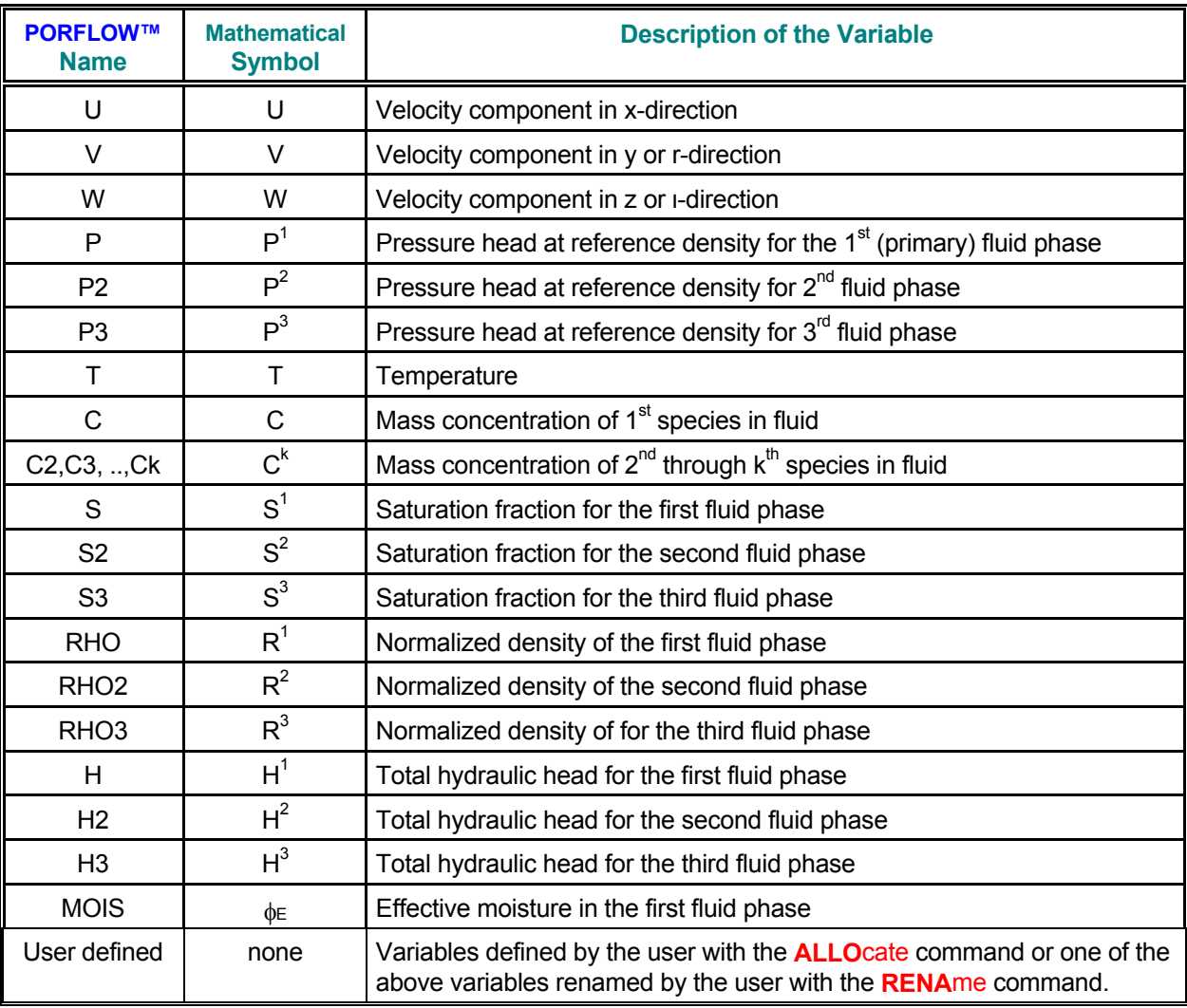

#### **TABLE 6.8.1: STANDARD VARIABLES OF PORFLOW™**

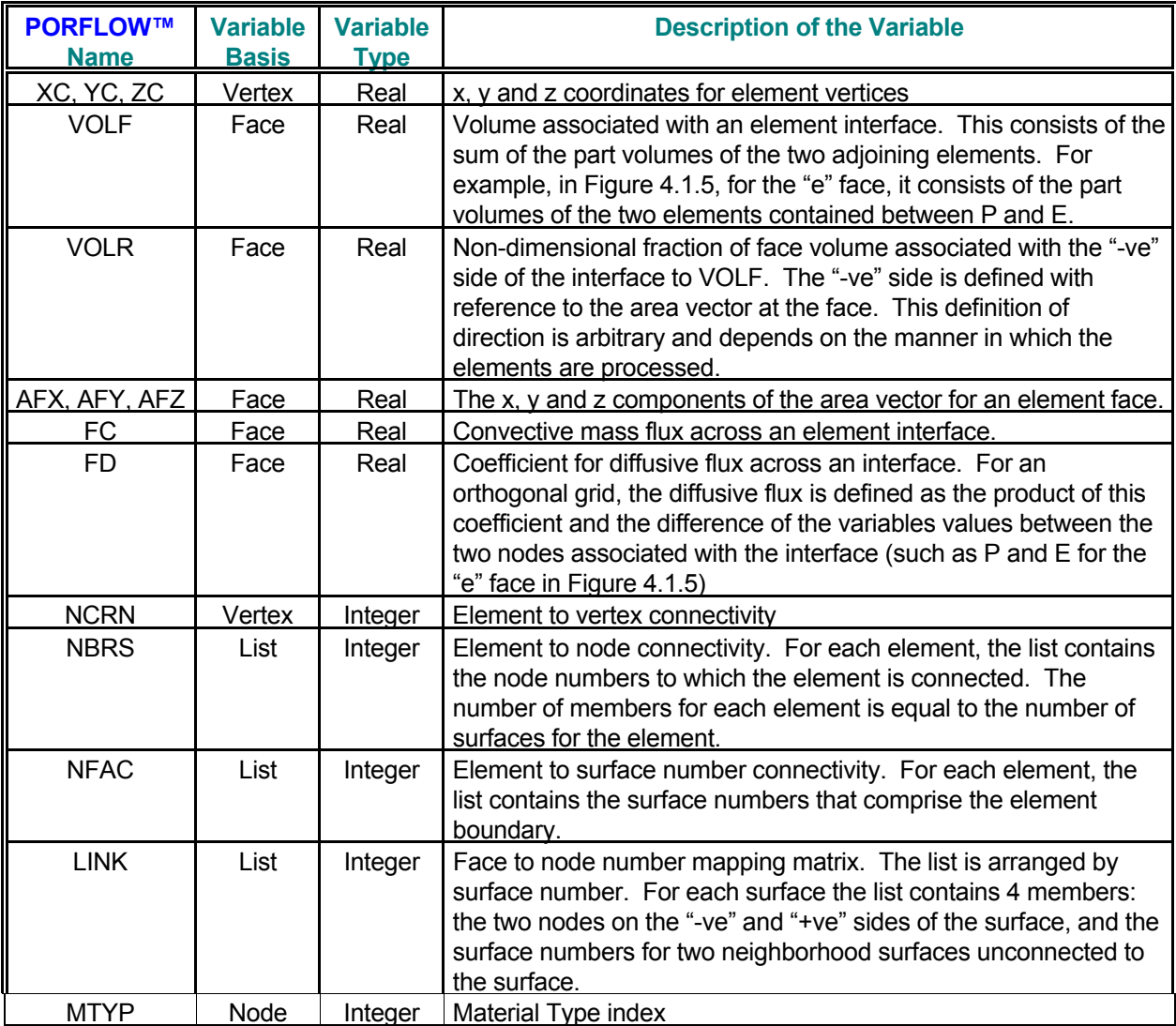

#### **TABLE 6.8.2: SUPPLEMENTARY VARIABLES OF PORFLOW™**

#### **6.9 ARCHIVAL AND POST-PROCESSING OUTPUT**

The archival and post-processing outputs may be obtained in three distinct modes. These files may be used to restart a problem or for post-processing functions such as to produce contour, raster, surface or vector plots on a console screen, printer or plotter. Both modes of output are controlled by the **SAVE** command which selects the variables to be archived, the frequency of output, the file name, and the nature of data records (formatted or unformatted). To invoke the second mode the modifier TABLe must be present with the **SAVE** command; otherwise the first mode is invoked. In either case, the output consists of several records for each data set. Whenever these records are written on the file, diagnostic messages appear on the standard output device that identify the information being transferred to the file. The file is selfdocumenting. In addition to the values of the field variables, it contains the file identification data, the user identification, the problem title, the time and date of creation, the basic grid information, and the names of variables stored on the archive file.

In the 1<sup>st</sup> mode, the variables are listed individually and separately for whole of the domain of computation. The values of the grid coordinates and field variables (see Table 6.8.1) follow the basic problem and data identification. An alphanumeric record precedes each variable field and lists the name of the variable, the time and step number of archival, the data type and the number of values. The archive information is written to file unit 11 in either unformatted or formatted records, depending on user specification. By default, the file connected to this unit is given the name 'acr\_SAVE.TMP' and the data records are formatted.

In the  $2<sup>nd</sup>$  mode, the variables are listed at each node in a tabular manner for whole or part of the domain of computation. The basic problem and data identification fields are followed by variables listed in a tabular manner for each node individually. Only formatted data records are allowed. The information is written to file unit 12 and, unless explicitly named by the user, the file is named 'acr\_SAVE\_TABLE.TMP'.

#### **6.10 RESTART OUTPUT**

A special file for restart of a problem can be generated by the **SAVE** command with the **RESTart** modifier. This file is in an unformatted format and is machine specific. This file can only be read with the **READ** command with a **RESTart** modifier**. If the simulations are restarted from this file, then the problem specification must be identical to that for the original simulation.**

#### **6.11 MODIFICATION OF INPUT DATA DURING SIMULATIONS**

**The simulation of a problem is initiated by the SOLVe command. The total span of simulations, however, may be divided into segments, and a SOLVe command used for each segment. Any timedependent or sequential aspects of the input or output requirements may be changed between the calculation segments. For any problem, all specification relating to the geometry is considered independent of time; the rest of the problem specification, including operational control and output requirements, can all change during the course of simulations.** 

An example of a two-segment calculation sequence is given in Table 6.11.1. In this example, the output requirements for both the archive file and the tabular output are changed after 5 time units of simulation.

### **TABLE 6.11.1: ILLUSTRATION OF A TWO-SEGMENT SIMULATION SEQUENCE**

**TITL**e EXAMPLE OF A TWO SEGMENT CALCULATION WITH OUTPUT OPTION CHANGES ///////////////////////////////////////////////////////////////////// **GRID** 11 BY 12 **COOR**dinate X: RANGe = 100, grid spacing increment ratio = 1.1 **COOR**dinate Y: RANGe = 40, grid spacing increment ratio = 1. / **MATE**rial TYPE is 1 from (1,1) to (12,12) / **INITial P = 1. from**  $(2,2)$  **to**  $(4,4)$ **INIT**ial T = 100 from  $(2,2)$  to  $(4,4)$ **SET** T = 0 everywhere / **SOIL** DENSity = 1 **SOIL** POROsity = 0.4 **HYDR**aulic properties: storativity 0.1; conductivity  $x = 1$ .,  $y = 1$ . **OUTP**ut for P (pressure) at this stage ! Print initial values of P / //////////////////// Comment. Start of first segment of calculations **SOLV**E for 5 years in time step of 0.1 yr / **OUTP**ut for variables P and T **SAVE** variables U, V, P / //////////////////// Comment. Start of second segment of calculations **SOLV**e for 15 more years in time step of 0.5 yr / **OUTP**ut for variables U, P and T **SAVE** variables U, V, W, P and T / //////////////////// Comment. Start of third segment of calculations **SOLV**e for another 30 years in time step of 1 yr / **OUTP**ut for variables U, V, W, P and T **SAVE** variables U, V, W, P and T / **END**

#### **6.12 DIMENSIONING PARAMETER**

*All ACRi Software Tools employ the FORTRAN PARAMETER statement to set the dimensions of the various arrays. The controlling parameter is named LMAX and its numerical value must be set to equal or exceed the maximum number of grid nodes in the computational domain.* 

(This page left intentionally blank.)

## **CHAPTER 7 PORFLOW™ KEYWORD COMMANDS**

**This chapter describes the keyword commands that comprise the user's interface with the PORFLOW™ software package. This interface is based on the ACRi format-free command language FREEFORM™ Knowledge of the structure and syntax of this language is essential for understanding the descriptions of keyword commands in this chapter. The command language is fully described in Appendix B of this User's Manual. Suggestions on the preparation of input for PORFLOW™ are given in the previous chapters. Descriptive notation for the keyword commands is explained at the beginning of this chapter.** 

#### **7.1 KEYWORD COMMAND NOTATION**

The notation for input commands is described below. A detailed description of the user input follows. The FREEFORM<sup>"</sup> command language used for this input is described in Appendix B.

- **BOLD** Uppercase characters in bold typeface denote The FREEFORM™ keywords. The user may specify the keyword character string in upper or lower case. Bold typeface is used in this manual for emphasis only; it must not be used as part of user input.
- CAPS Upper case characters in normal typeface denote modifiers of FREEFORM™ modifiers that are *significant* for interpretation of user input. The user may specify the character string in upper or lower case.
- char Lower-case characters denote information in commands which is *not significant* for interpreting user input but improves the clarity or readability of the input. The character strings shown may or may not be specified by the user, or other character strings may replace them.
- Vertical bar indicates a choice; only one of the items separated by the bar (and enclosed in braces or square brackets) may be specified.
- { } Braces indicate that the enclosed item (or one of the enclosed items separated from others by vertical bars) is required and must be specified.
- [ ] Square brackets indicate that the enclosed item is optional.
- .... Ellipses (in horizontal or vertical format) indicate that other, similar items may follow those shown.
- $\mathsf{Nn}$  The n<sup>th</sup> numeric field in an input command denoted by a keyword.
- fname The name of a file or device; see Section 7.2.2.
- subrgn The subregion for the applicable input; see Section 7.2.3 and 7.2.4.
- idsub A unique identity for a subregion of the domain of computation; see Section 7.2.4.
- func An analytic or tabular function for input of a numerical quantity; see Section 7.2.6.
- phase Fluid phase to which the input applies; see Section 7.2.10.
- $V_{\text{frq}}$  Frequency of output; see Section 7.2.11.

#### **7.2 GENERAL INPUT FEATURES FOR FREEFORM™COMMANDS**

#### *7.2.1 Interactive or Run Time Input*

The FREEFORM<sup>™</sup> command language allows interactive or run time data input for any keyword command. Occurrence of a question mark (?) in the input is a prompt for interactive input by the user. The user may therefore insert a '?' for a numerical or character string in the input. When a '?' is read, the command interpreter pauses and prompts the user for interactive input. Any input so specified is then appended to the original input command string, starting with the location of the question-mark symbol. Additional information about this input feature is given in Appendix B. The FREEFORM™ command interpreter is based on a 256 character input string for each input record (see Appendix B). Therefore, the number of characters that can be inserted after the question mark depends on the location of the question mark.

#### *7.2.2 File Name Specification*

Many input commands allow part or all of the input data to be read from a user-specified file (or device) or output to be directed to an output file. The name of the file, which is denoted by 'fname' in this manual, is specified as a character expression that **must be enclosed in single or double quotes.** The file or device name may be up to 64 characters long, consisting of any characters accepted by the operating system as a valid I/O file name. In the input mode, the data is read from the file in a format-free mode according to the rules of FORTRAN 77.

In general, if a file name is specified then it is by default assumed to be in "FORMATTED" mode. For some input commands, the "UNFORMATTED" file mode is also allowed. This is selected by the "UNFOrmatted" modifier on the command.

**If a file name is specified on a command, then the file is immediately opened and is available for I/O operations. However, if the modifier "**DEFEr**" is specified, then the file stays closed. In this case, user must explicitly open the file or an error will occur if an attempt is made to access the file.** 

In the output mode, a unique file name must be associated with each type of command that generates an output file. The user may assign a name by explicit specification on a command. Once assigned, the new file name becomes the default name until changed by a subsequent command of the same type. If the file name is different than a previously specified name, then the old file associated with that command is closed and the subsequent output is written to a new file with the specified name. If no file name is specified, then a default name is assigned to each output file (see Section 6.4).

#### *7.2.3 Subregion Specification*

Some input commands may specify values for only a portion or subregion of the domain. For these commands, the desired subregion must be specified by a **LOCA**te or **SELE**ct command. Six modes of subregion specification are available which are listed in Table 7.2.1.

#### **TABLE 7.2.1: SUBREGION DEFINITION AND APPLICABILITY**

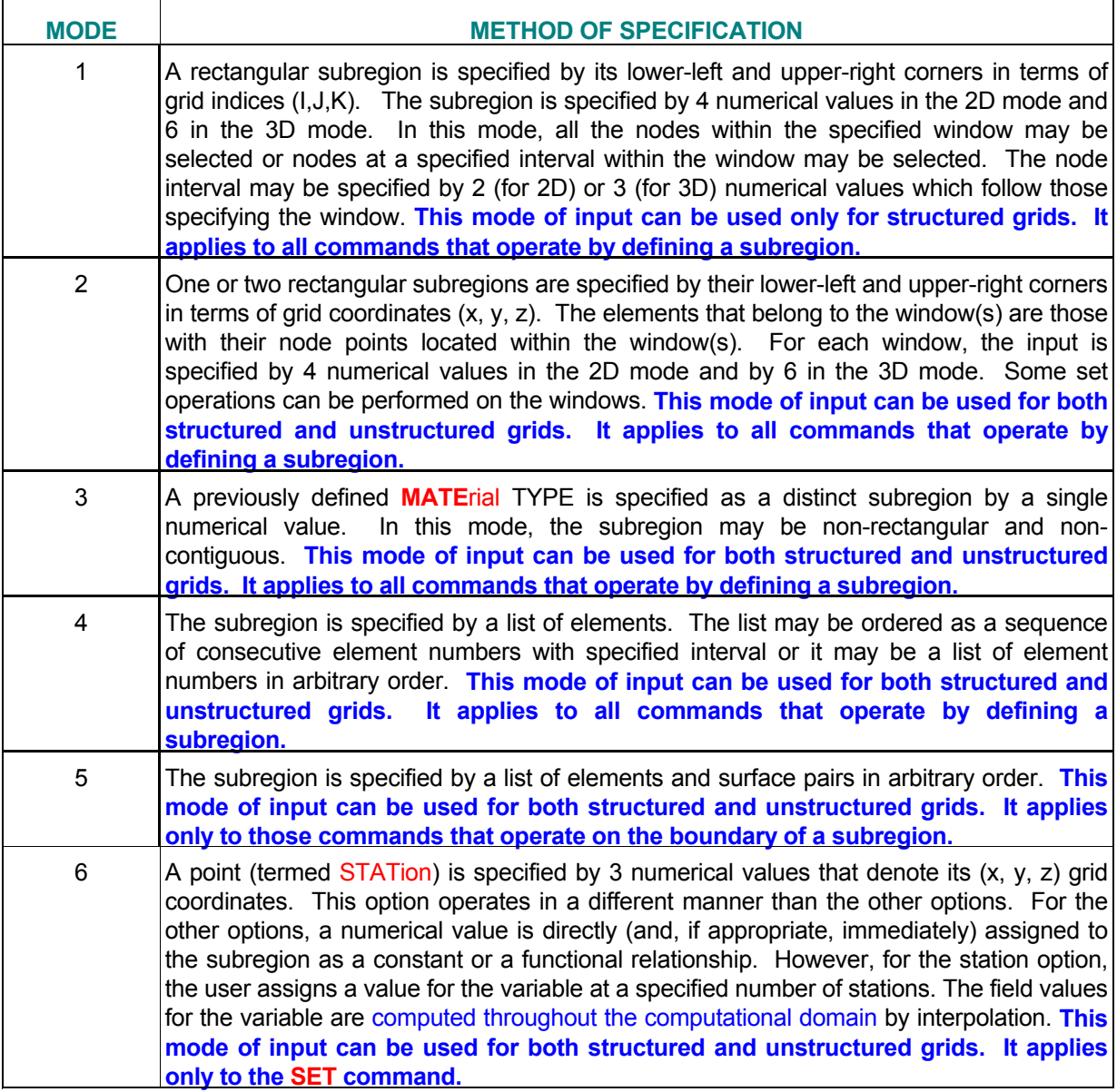

#### *7.2.4 Subregion Identification*

A unique identity may be assigned to a subregion by a unique character string with up to four alphanumeric characters, the first of which must be an alphabetic character. The modifier 'ID' in the command must immediately precede the identifier, which is called 'idsub' in this manual. This identifier is then used subsequently on a keyword command to selectively provide input for that subregion. *Each subregion specified as a* STATion *must be assigned a unique identity.* For other modes of subregion specification, an identity is not always required. If an input command referring to that subregion immediately follows the subregion **LOCA**te or **SELE**ct command, then the specification of a subregion identity is not necessary*. For some commands, a unique subregion identity may be required for proper implementation of the input features; this is discussed in the description of each command.* 

If a subregion specification is omitted by the user, but is required by the keyword command, then the input is assumed to be for the total domain of interest which is relevant for that command. However, the input can be selectively applied to a subregion selected by a modifier on the command, that was previously defined by a **LOCA**te or **SELE**ct command. The choices available for the 'subrgn' modifier are summarized in Table 7.2.2.

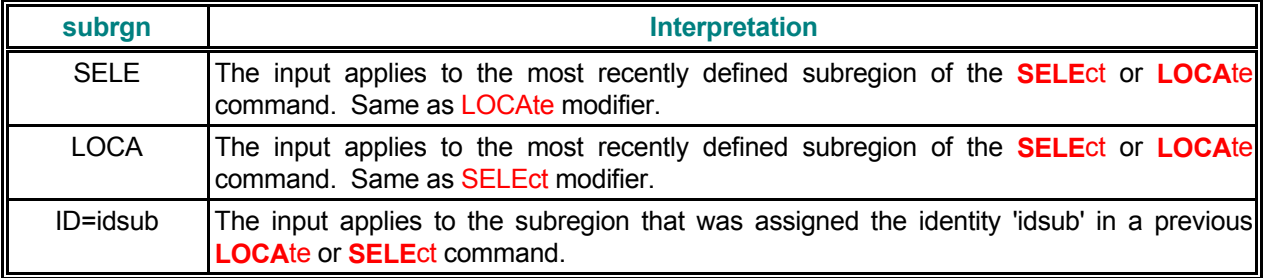

#### **TABLE 7.2.2: VALID SUBREGION IDENTIFICATION MODIFIERS**

#### *7.2.5 Boundary Identification*

Some of the commands refer to input for the boundaries of the problem. These boundaries may be the external boundaries, which enclose the domain of computation, or these may be internal boundaries that are located within the domain of computation. For these commands the boundary orientation is identified either explicitly on the command by a direction modifier or it is specified as an integral part of the sub-domain specification by the **LOCA**te command with a PAIRed list of element and surface numbers

The identification of the boundary orientation by a direction modifier is illustrated in Table 7.2.3. The modifier consists of a character followed by a sign that represents the direction of the outward normal at the boundary. It should be noted that this direction is a nominal direction with respect to the local orientation of the grid element (ξ, η, ζ for a curvilinear grid). This orientation may or may not be related to the global framework in which the (x, y, z) coordinates of the element vertices are specified. The local orientation for an element is uniquely determined by the manner in which its vertices are numbered. The notation is illustrated in Figure 7.2.1 for both 2D and 3D elements. The vertices are numbered in an anti-clockwise manner in the xy-plane. Briefly, the local x ( $\xi$ ) vector points from vertex 1 to vertex 2, the local y (<sub>n</sub>) vector from vertex 1 to vertex 4 and, for 3D elements, the local z  $(\zeta)$  vector from vertex 1 to vertex 5. For a structured grid the local and global framework are consistent with each other. However, for an unstructured grid, the local framework may change from element to element since the vertex numbering may be completely arbitrary. In such a case a more general description is used which consists of the specification of a paired list of element and surface numbers (see **LOCA**te command with PAIR modifier). As illustrated in Figure 7.2.1, the surface numbers for 2D elements vary from 1 to 4 and those for 3D elements from 1 to 6.

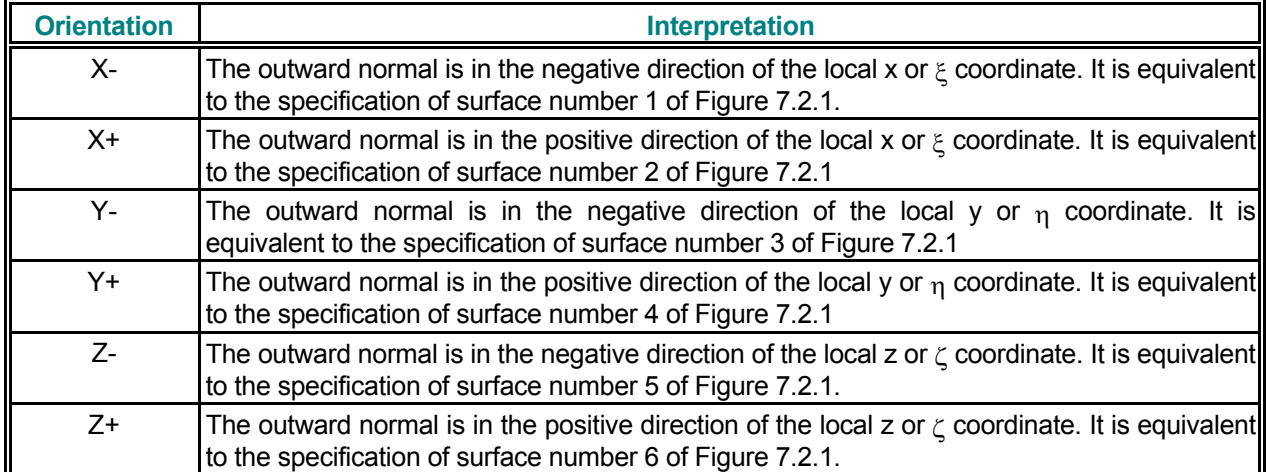

#### **TABLE 7.2.3: BOUNDARY IDENTIFICATION INDEX**

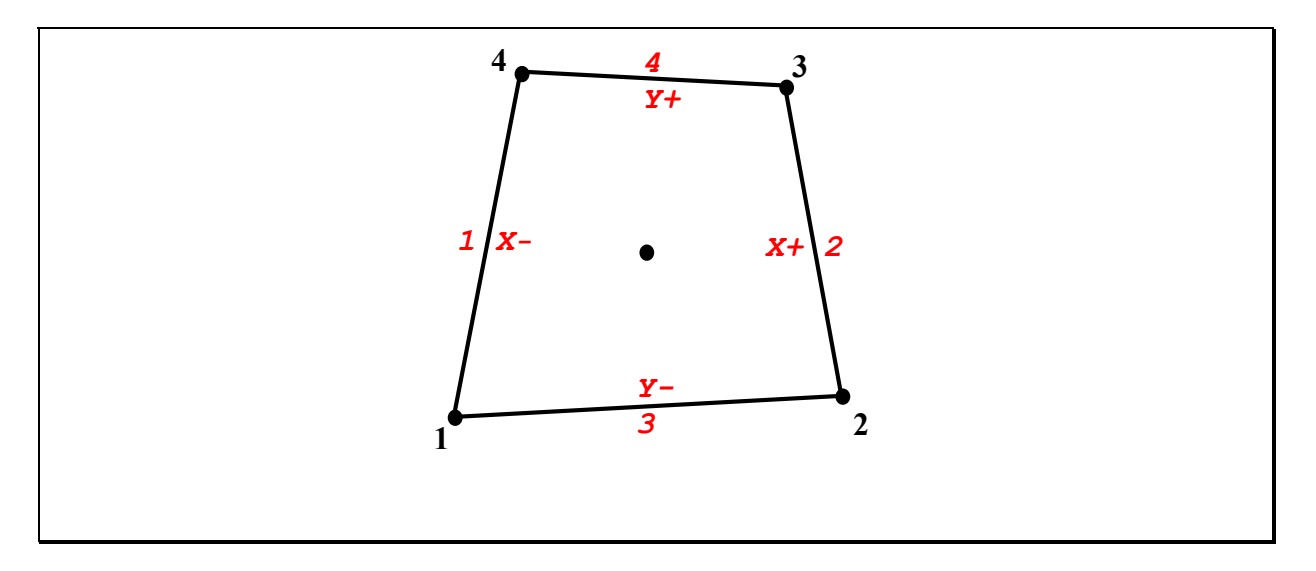

**Vertex and Face Number Nomenclature for a Quadrilateral Element** 

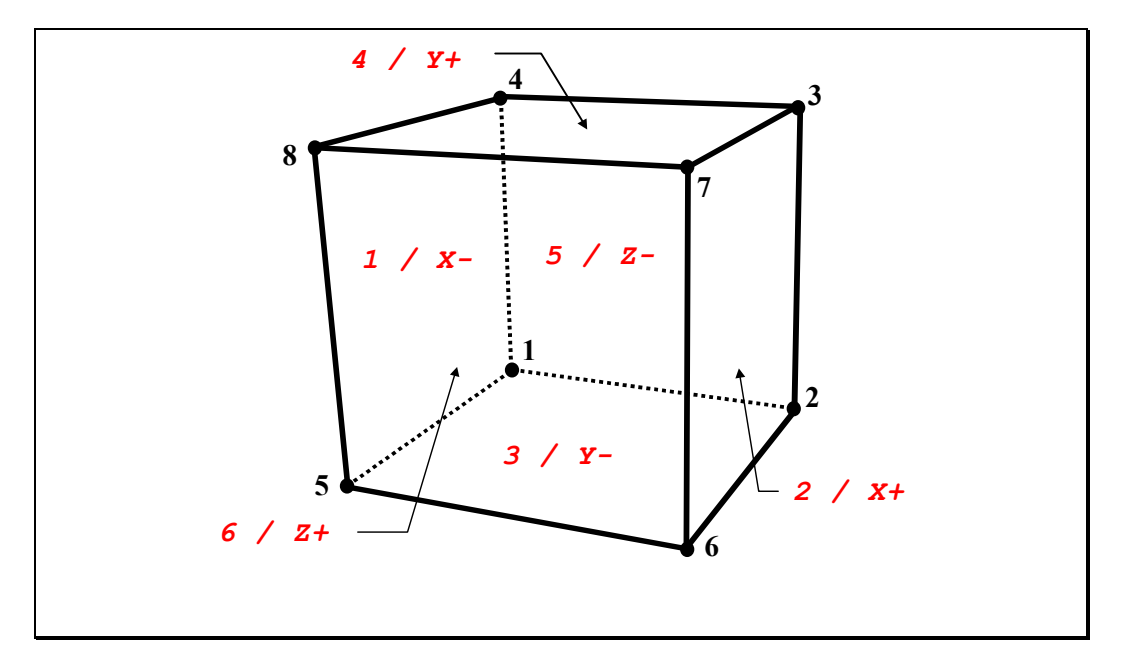

**Vertex and Face number Nomenclature for a Hexahedral Element** 

**FIGURE 7.2.1: BOUNDARY INDEX NOTATION** 

#### *7.2.6 General Functional Relationships*

A number of commands allow the use of a functional form for the required input. The general form of the functional relationship is:

$$
\Phi = \Phi(\xi) \tag{7.2.1}
$$

here Φ represents a field variable, or a source or boundary value for a dependent variable, and represents time, a spatial coordinate or a field variable. A library of built-in tabular and analytic functions for  $\Phi$  is provided. In addition, it is possible to specify user-defined functions as discussed in Section 7.2.9. The user should note that the library of built-in functions is constantly being updated and additional options may have been incorporated subsequent to the date of publication of this manual. Please contact **ACRi** for the latest information

The most powerful and general option available for this purpose is that of a tabular function in which  $\Phi$  is specified as an arbitrary function of  $<sub>W</sub>$  in a linear, piece-wise approximation:</sub>

$$
\Phi = A_1; \xi_1 \le \xi,
$$
  
\n
$$
\Phi = A_{n-1} + \alpha (A_n - A_{n-1}) \frac{\xi - \xi_{n-1}}{\xi_n - \xi_{n-1}}; \xi_{n-1} < \xi < \xi_n; 1 < n \le N,
$$
  
\n
$$
\Phi = A_N; \xi > \xi_N,
$$
\n(7.2.2)

where A<sub>n</sub> are arbitrary constants and N is the total number of sets in the table. The factor  $\alpha$  is an interpolation factor that is set to unity for linear interpolation and zero for step-wise interpolation. For a periodic implementation of the tabular function, the value of ξ used in the above interpolation relation is computed as:

$$
\xi_{\text{used}} = \text{mod}[\xi, (\xi_N - \xi_1)],\tag{7.2.3}
$$

A variation of the tabular function option is that of a table of fixed values for a subregion such that for each node of the subregion:

$$
\Phi_n = A_n; \ 1 < n \le N \,, \tag{7.2.4}
$$

where  $A_n$  are arbitrary constants and N is the total number of nodes in the subregion

In addition to the piece-wise tabular options above, several analytic functions are currently available; these include:

$$
\Phi = A, \quad (7.2.6)
$$
\n
$$
\Phi = A + B \xi, \quad (7.2.6)
$$
\n
$$
\Phi = A + B \xi + C \xi^2 + D \xi^3 + E \xi^4, \quad (7.2.7)
$$
\n
$$
\Phi = A \text{ sin } (B \xi + C) + D, \quad (7.2.8)
$$
\n
$$
\Phi = A \text{ sin } (B \xi + C) + D, \quad (7.2.9)
$$
\n
$$
\Phi = A \text{ tan } (B \xi + C) + D, \quad (7.2.10)
$$
\n
$$
\Phi = A \arcsin (B \xi + C) + D, \quad (7.2.11)
$$
\n
$$
\Phi = A \arccos (B \xi + C) + D, \quad (7.2.12)
$$
\n
$$
\Phi = A \arctan (B \xi + C) + D, \quad (7.2.13)
$$
\n
$$
\Phi = A \arctan (B \xi + C) + D, \quad (7.2.14)
$$
\n
$$
\Phi = A \text{ ln } (B \xi + C) + D, \quad (7.2.15)
$$
\n
$$
\Phi = A \text{ ln } (B \xi + C) + D, \quad (7.2.16)
$$
\n
$$
\Phi = A_0 + \sum_{n=1}^{N} A_n \text{ln} [\frac{2\pi}{n})^{\frac{n}{n}}
$$
\n
$$
\Phi = A_0 + \sum_{n=1}^{N} A_n \text{ln} [\frac{2\pi}{n})^{\frac{n}{n}}
$$
\n
$$
\Phi = A_0 + \sum_{n=1}^{N} A_n \text{tan} [2\pi \frac{\xi + C_n}{B_n}]
$$
\n
$$
\Phi = A_0 + \sum_{n=1}^{N} A_n \text{tan} [2\pi \frac{\xi + C_n}{B_n}]
$$
\n
$$
\Phi = A_0 + \sum_{n=1}^{N} A_n \text{tan} [2\pi \frac{\xi + C_n}{B_n}]
$$
\n
$$
\Phi = A_0 + \sum_{n=1}^{N} A_n \text{exp} [\frac{\xi + C_n}{B_n}]
$$
\n
$$
\Phi = A_0 + \sum_{n=1}^{N} A_n \text{exp} [\frac{\xi + C_n}{B_n}]
$$
\n
$$
\Phi = A_0 + \sum_{n=1
$$

where A, B, C, D, E and F are constants.

#### *7.2.7 Command Input of Functional Form*

The functional form of input can be used with a number of commands. Currently these include the **BOUN**dary, **COND**uction, **DIFF**usion, **DIST**ribution, **FLOW**, **GAS**, **RETA**rdation, **SET, SOUR**ce, **SPEC**ific heat and **STOR**age commands. These commands is described in detail in the following sections. However, the functional specification for all these commands is identical.

Modifiers on the input command select the specific functional relation and the independent variable. These modifiers are referred to as "func" and ξ, respectively. Valid input options for func and ξ and their corresponding interpretations are given in Tables 7.2.4 and 7.2.5. The input required depends on the type of function selected. For numerical input, these functions may be divided into four categories. The nature of the required input for each category is summarized in Tables 7.2.6 through 7.2.9. **By default, the value of the function at a location is computed from the value of the independent variable,** ξ**at the same location. However, if the modifier "**STAC**" is present on a command then the function is evaluated with the value of** ξ**at the most recent location specified by the STACk command.**
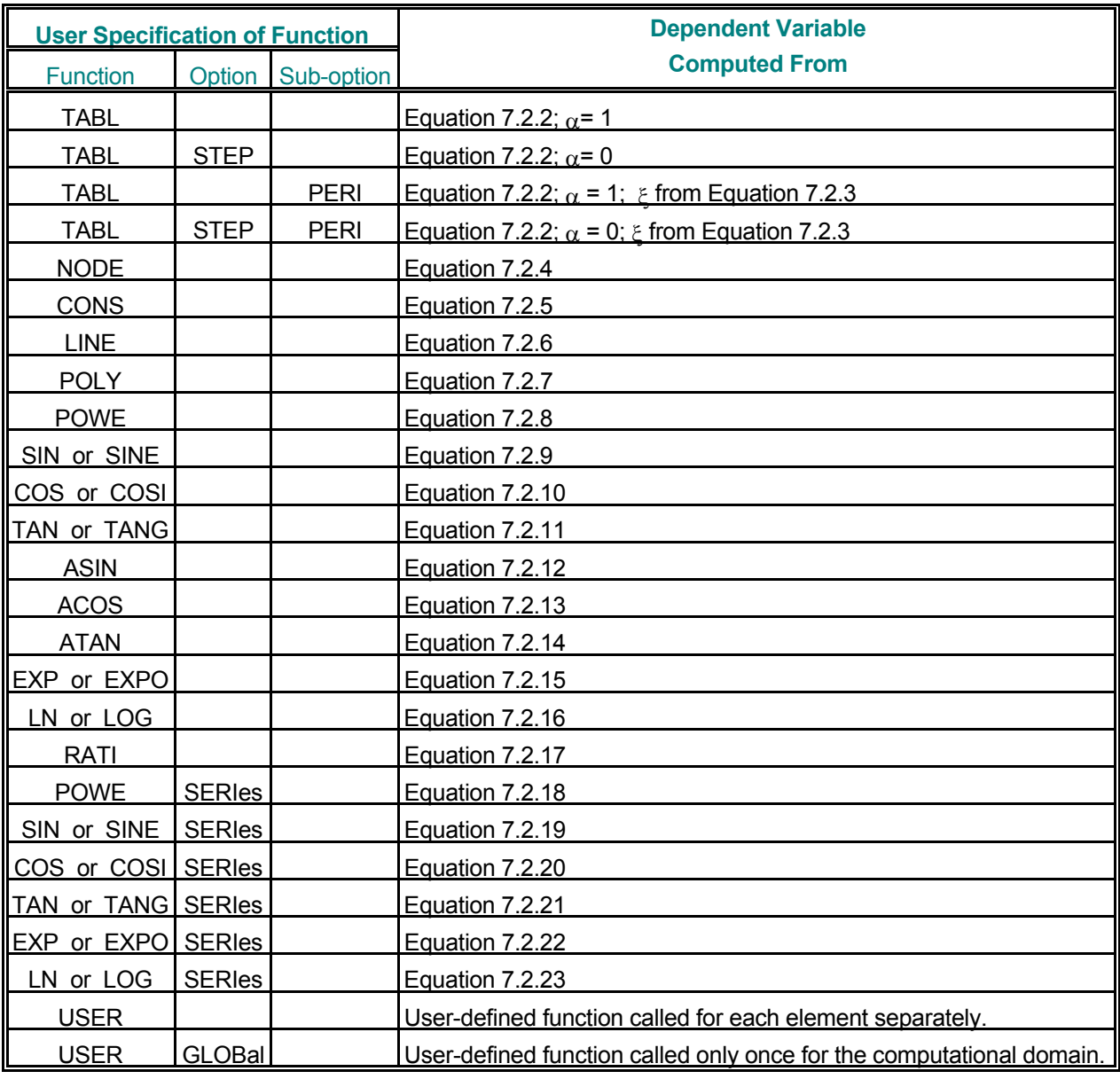

# **TABLE 7.2.4: VALID INPUT FUNCTIONAL FORMS**

# **TABLE 7.2.5: VALID INDEPENDENT VARIABLES**

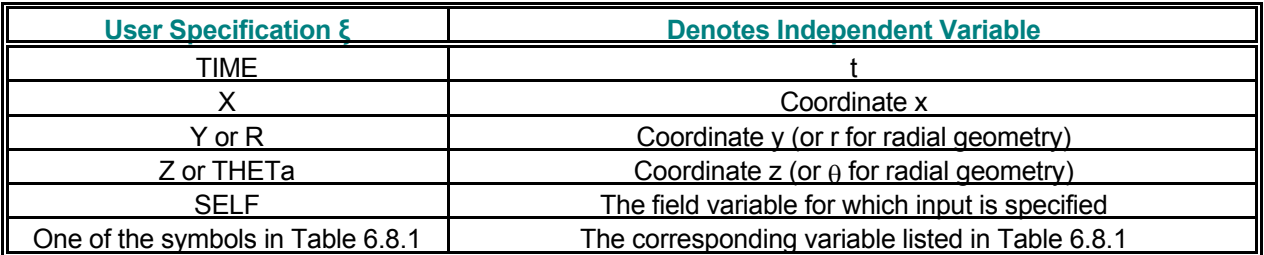

# **TABLE 7.2.6: NUMERICAL INPUT FOR THE TABLE SPECIFICATION**

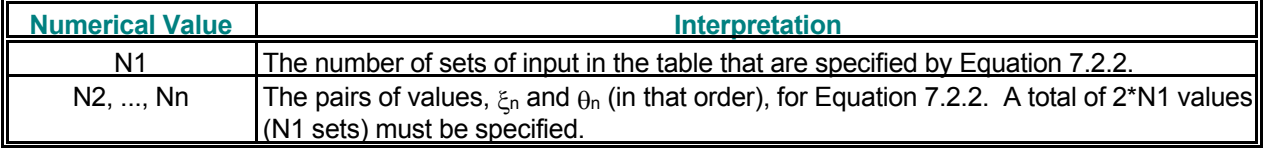

# **TABLE 7.2.7: NUMERICAL INPUT FOR SIMPLE ANALYTIC FUNCTIONS**

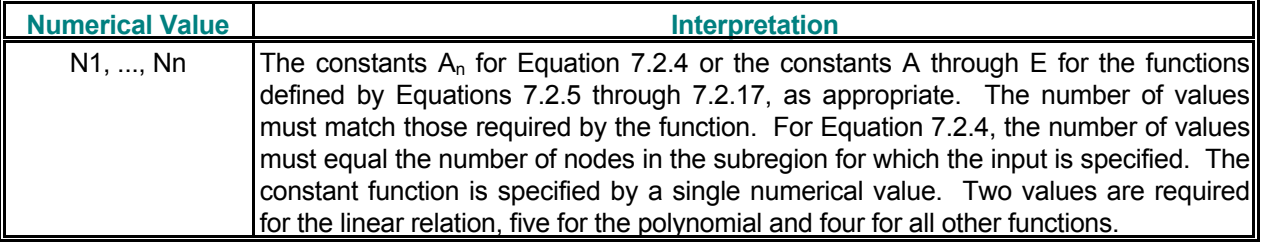

# **TABLE 7.2.8: NUMERICAL INPUT FOR THE SERIES FUNCTIONS**

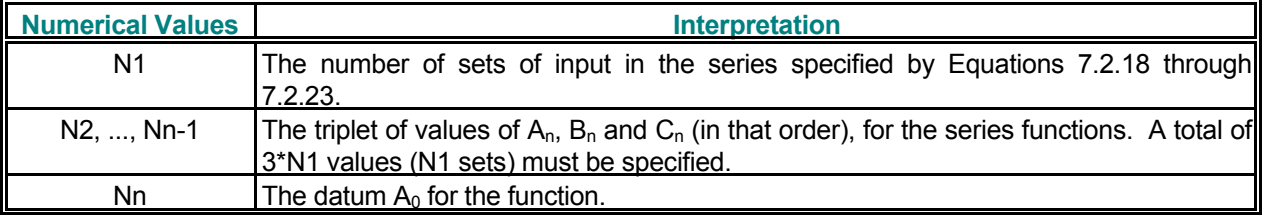

# **TABLE 7.2.9: NUMERICAL INPUT FOR USER SPECIFIED FUNCTIONS**

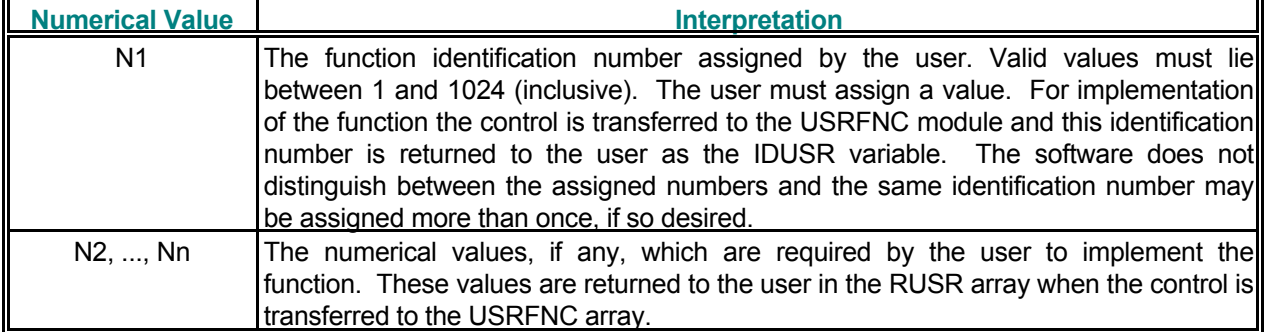

# *7.2.8 Examples of Functional Form of Input*

The Tables 7.2.10 through 7.2.12 below provide a number of illustrative examples. The exact interpretation of the input depends upon the particular command and the attributes associated with the command. For example, whereas the **SET** command specifies the value of the dependent variable, the **SOURce** command would specify the source for that variable and, the **BOUN**dary command may specify the value of the variable or that of the flux of the variable.

#### **TABLE 7.2.10: EXAMPLES OF SIMPLE ANALYTIC FUNCTIONS**

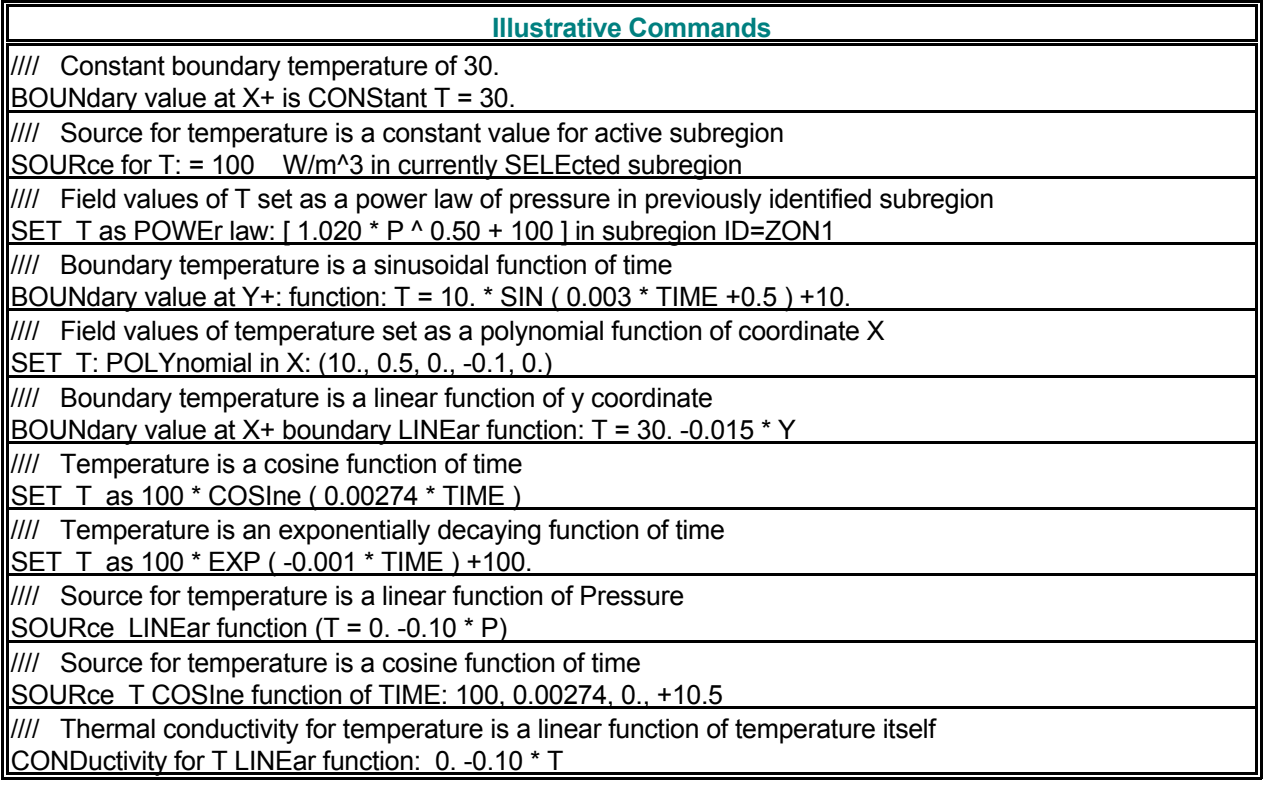

# **TABLE 7.2.11: EXAMPLES OF ANALYTIC FUNCTION SERIES**

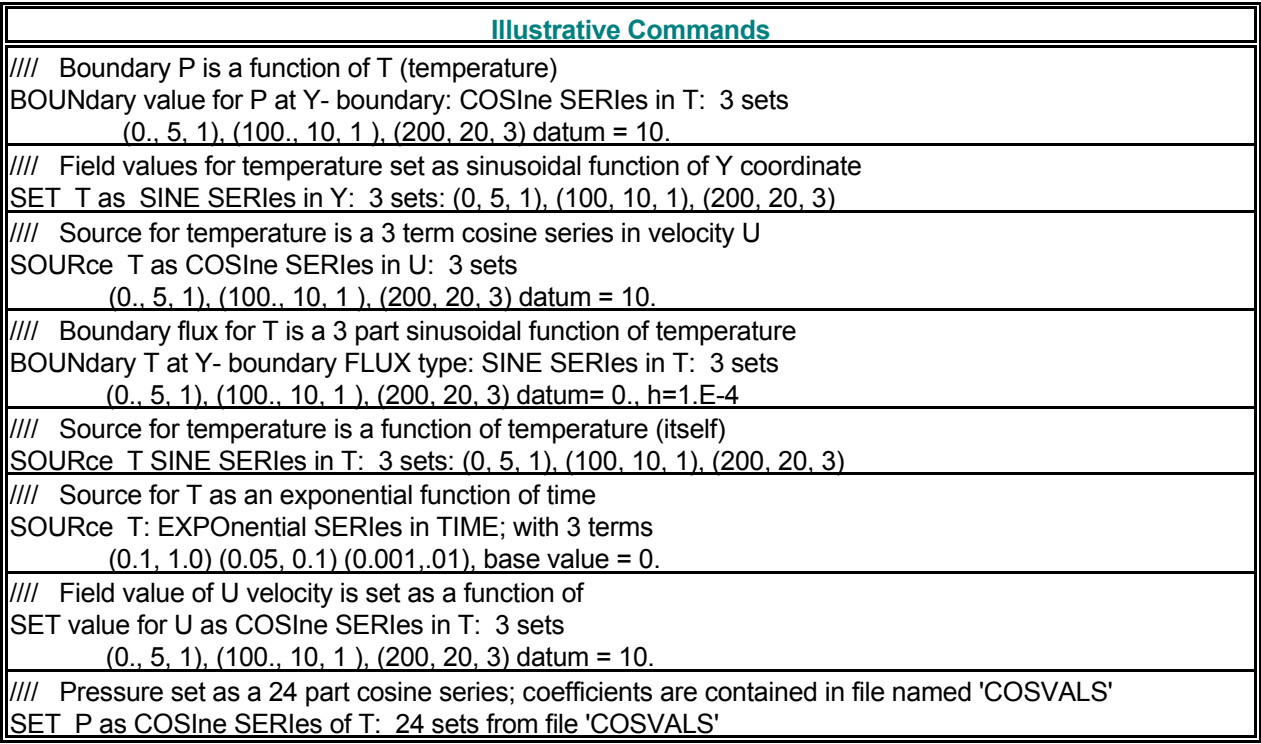

# **TABLE 7.2.12: EXAMPLES OF TABULAR FUNCTIONS**

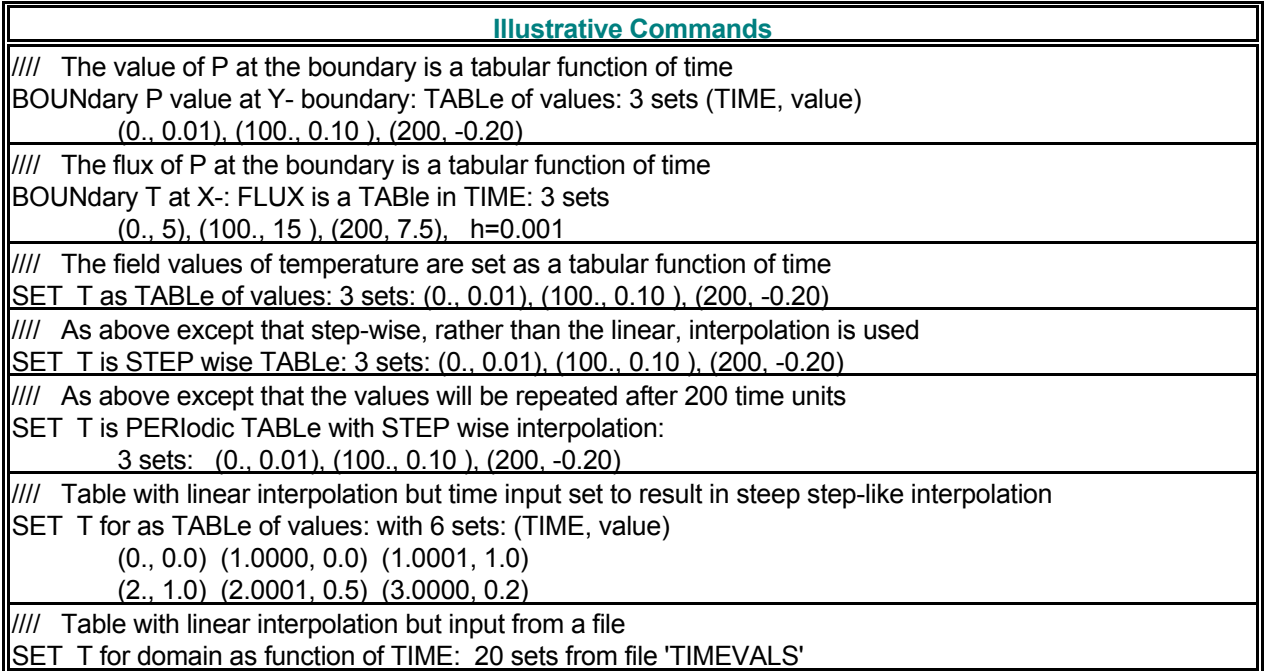

# *7.2.9 User-Defined Input Options*

Some commands permit input of user-defined functions or options. These options currently are permitted for all the commands listed in Section 7.2.7, and the **DENS**ity, **MATR**ix, and **VISC**osity commands. The user must have a source-code license to exercise these options. This input may be supplied by the user in terms of FORTRAN 77 statements in a reserved module called USRFNC. If the modifier USER is used in the corresponding command, the user must supply FORTRAN 77 statements, functional formulations or numerical values in the USRFNC module. Please contact ACRi for implementation of this option

# *7.2.10 Specification of Fluid Phase*

Some of the ACRi software tools can simulate multi-phase flow while other tools are restricted to a singlephase flow. For example, **PORFLOW™** can simulate up to three phases for the fluid. Some of the input commands are used to provide input for one or more of these phases. The modifier that specifies the phase in the command itself is symbolically denoted by 'phase' in this manual. The choices available for this modifier are summarized in Table 7.2.13. The phase modifier is currently only available with the multi-phase versions of the **ANSWER**™ and **PORFLOW™** Software Tools; it is not available with **TIDAL™** series of ACRi software.

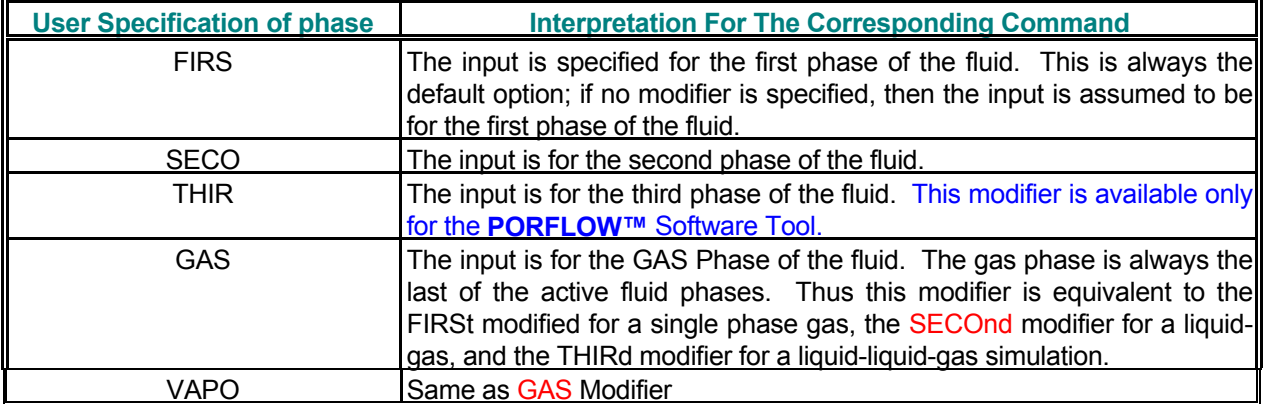

### **TABLE 7.2.13: VALID MODIFIERS FOR PHASE DESIGNATION**

# *7.2.11 Specification of Freqeuency for Output*

Many of the output commands provide for an option for the user to specify the frequency of output. This input is denoted in this manual by the symbol  $V_{\text{fra}}$  and may be specified in terms of the number of steps or the time interval. The step ineterval mode is the default mode and in this case, for example, a specification of 10 will result in output at step number 10, 20, 30, etc. The time interval mode is activated if the modifer TIME is present on the command. In this case, whether or not the output is obtained exactly at the specified interval, depends on the time step specified by the **SOLV**e command. If an exact time at which the output is due is not simulated, then the output is obtained at the first time step after the due time.

# **7.3 DESCRIPTION OF KEYWORD COMMANDS**

#### **COMMAND ADAP**

**PURPOSE** To compute a new locally refined grid by adaptive methodology from the currently specified grid. The output of this command is an unstructured dataset.

**SYNTAX ADAP {**Φ**} {**N1**} [**casename**]**

- Φ **One, and only one**, symbol for the dependent variable that is used to determine the criterion for adaptive grid refinement. There is no default value.
- N1 Any element where the dependent variable is greater than N1 will be a candidate for being refined.
- casename A string, enclosed in quotes, that serves as a filename prefix, to hold the coordinates, vertex connectivity, split connectivity, sub-regions, and initial guesses for the new mesh.

#### **COMMENTS**

**This command provides a very powerful means to automate the time-consuming gridding process that often precedes the numerical simulation.** 

A selected variable is used to set a threshold criterion for local grid refinement. If the local value of the variable exceeds the bounds set by the criterion, then the element is split into 4 (for 2D) or 8 (for 3D) elements.

**This command is available only under a consulting agreement with ACRi. Please contact ACRi if you are interested in this feature.** 

#### **EXAMPLES**

/ The first two commands set-up the flag for mesh refinement.

/ First create DUDY. ALLOcate 'DUDY- Gradient of U with Y' SET DUDY GRADient of U with Y

/ Now generate a new unstructured refined dataset. **ADAP**t mesh wherever DUDY exceeds 1.2 casename: 'Level-1'

/ The new connectivity, split connectivity, coordinates, sub-regions, initial guesses will be generated in / files called 'Level-1.cnc', 'Level-1.blk', 'Level-1.xyz', 'Level-1.loc', 'Level-1.init' etc.

### **COMMAND ALLO**CATE

- **PURPOSE** To allocate space for problem-specific input
- **MODE 1: Allocate Space For A New User Defined Variable**
- **SYNTAX ALLO {** name **}**
- name The name of the user defined variable. It may consist of up to 64 alphanumeric characters of which the first character must be an alphabetic character. The first 4 characters of the user input are used as the symbolic name to define input for, or properties of, the new variable. If more than 4 characters are specified, then the name must be enclosed in single or double quotes. If the name is longer than 4 characters but it is not enclosed in quotes then all characters except the first 4 are ignored. The intended name must be the first modifier on the ALLOcate command.

All operations, which can be performed on the built-in default variables, may be performed on this new variable. For example, a transport equation may be solved for this variable. Alternately, it may be used to build compound functions through SET commands to define complex boundary conditions and sources for another variable.

#### **COMMENTS**

**This command provides the user with a powerful tool to dynamically allocate variables, incorporate new physics, and solve new transport equations without FORTRAN or C programming. This, together with the built-in library of dynamic functions (Section 7.2.6), is an important component of the FORTRANless™ technology built into ACRi Software Tools.** 

The number of variables that can be allocated by the user varies. The default capablility is set such that up to 32 variables can be defined by the user. However, if a particular problem uses the memory resources for other purposes, such as large input tables, then the number of allowable user defined variables mayh be decreased.

#### **EXAMPLES**

**ALLO**cate VAR1 **ALLO**cate "VAR1 - A New Variable Defined Specifically for this Problem" **ALLO**cate R1 - A variable to hold reaction rates for other variables **ALLO**cate 'R1 - The reaction rate for the first chemical species'

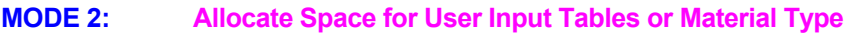

**SYNTAX ALLO {** TABL MATE ZONE **}** N1

- TABL By default 10,000-word memory is allocated to store the problem-specific input values by the user. This command should be used to increase the allocated memory if an error message saying insufficient real table space is encountered.
- MATE By default memory space is allocated for 100 material types. This command must be used to increase the allocated memory if the user specifies more than 100 material types.

ZONE Same as MATE modifier.

N1 The problem-specific memory space (in words) or the number of material types or zones to be allocated.

#### **EXAMPLES**

**ALLO**cate TABLe space for 50000 words of problem specific input **ALLO**cate space for 1000 MATErial Types **ALLO**cate space for 1000 ZONEs

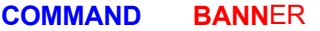

- **PURPOSE** To print a banner page to the output directed to the standard output device (unit 16). The banner page contains the ACRi Software Tool version and date identification, time and date stamp, and user identification.
- **SYNTAX BANN**
- **EXAMPLES**

**BANN**er page output at this stage

# **COMMAND BOUN**DARY

**PURPOSE** To specify boundary conditions for the computational domain.

**MODE 1: Constant Boundary Conditions** 

# **SYNTAX BOUN [**Φ**] [**option**] [**subopt**] [** dir **] [** subrgn **] {** N1 **}**, **[** N2 **]**

Φ A symbol denoting the dependent variable for which the boundary conditions are specified. The valid symbols are listed in Table 6.7.1. If no symbol is specified then the boundary condition is applied to each dependent variable for which a transport equation is solved.

option The type of the boundary condition.

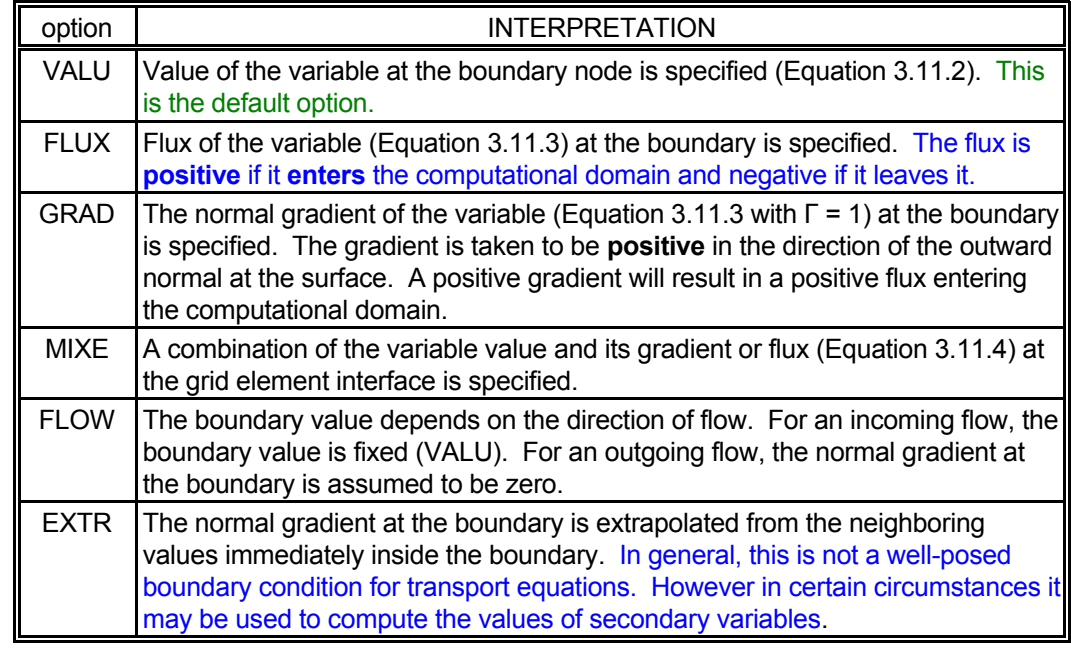

#### subopt The nature of the MIXEd boundary condition.

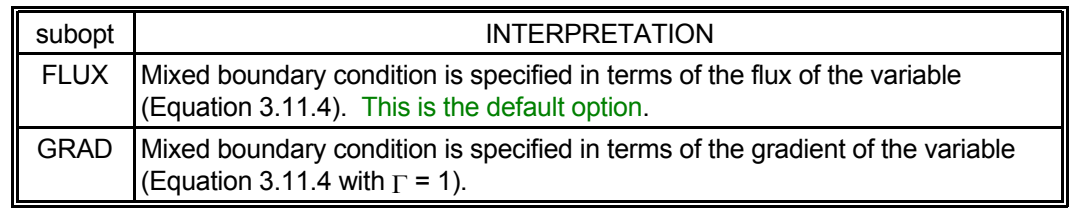

dir The orientation index for the outward normal at the boundary. See Table 7.2.3 in Section 7.2.5 for available choices. If no value is specified, then the boundary condition is implemented at all outermost boundaries of the selected subregion.

subrgn The subregion for which the input is specified. If no subregion is specified, the outermost boundary of the entire computational domain is selected. See Sections 7.2.3 and 7.2.4.

- N1 The boundary value of the variable (VALU option,  $F<sub>o</sub>$  of Equation 3.11.2), the flux (FLUX option,  $q_F$  of 3.11.3), the outward normal gradient (GRAD option,  $-q_F/\Gamma$  of 3.11.3), or the equilibrium value (MIXE option;  $F_0$  of Equation 3.11.4). There is no default value.
- N2 The transfer coefficient ( $h_F$  of Equation 3.11.4) for the MIXEd option. This input is ignored for other options. There is no default value.

### **COMMENTS**

In general, boundary conditions at any boundary segment may be specified only once. Two independent **BOUNdary** specifications must not refer to the same element for the same boundary orientation index. Unpredictable consequences may arise if the boundary information for any segment is repeated. However, the specification for a boundary segment that was previously identified by a unique identity (ID=idsub; see Section 7.2.4 and **LOCAte** command) may be replaced by a new specification provided the previously specified boundary condition is explicitly disabled by the **BOUNdary** OFF (see Mode 3 specification) command.

If no boundary conditions are explicitly specified at a particular boundary, then the initial values of the variable at that boundary are used as the boundary conditions. For structured grids, if the number of grid nodes (see **GRID** command) in any direction is less than or equal to 3, then the boundary conditions at the boundaries normal to that direction are assumed to be those of zero flux.

### **EXAMPLES**

**BOUN**dary for P: at X- boundary, value = 0 **BOUN**dary GRADient at X+ boundary for all variables is = 0. **BOUN**dary for T: orientation index X+ value = 10. **BOUN**dary for T at X+: value = 10 at ID=UPPEr subregion **BOUN**dary for T at Y- boundary: FLUX = 10 at the selected segment **BOUN**dary for P at Y- boundary: GRAD = -2.5 at the selected segment **BOUNdary for T at Y+ boundary: MIXEd type: equilibrium value=5 h=0.5 BOUN**dary T: Y+; MIXEd FLUX: v=1, h=0.1 for segment with ID=MIDDle **BOUN**dary T: Y+; MIXEd GRAD: v=-1, h=0.1 for SELEcted subregion

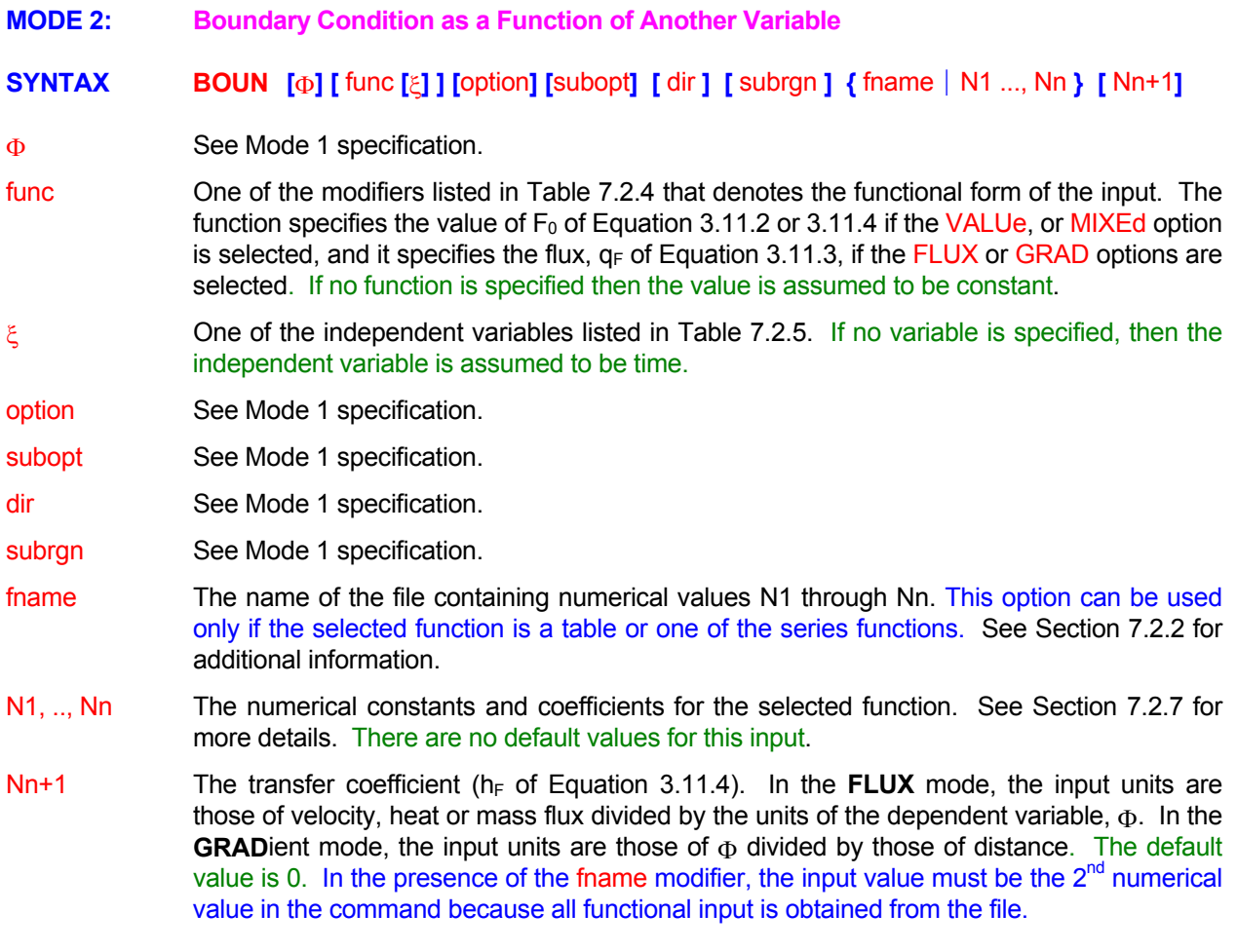

### **EXAMPLES**

Generic examples for this command are given in Section 7.2.8. The command keyword (**BOUNdary**) must replace the keyword used in these examples. The boundary orientation (dir) identifier and the transfer coefficient must also be specified, if appropriate.

//// Some additional examples **BOUN**dary value at X+ boundary LINEar function: T = 30. -0.015 \* Y **BOUN**dary for T: at X+ boundary FLUX given by USER function #7 **BOUN**dary value for P at Y- COSIne SERIes in T: 3 sets: (0., 5, 1), (100, 10, 1 ), (200, 20, 3) datum = 10. **BOUN**dary P GRADient: Y- boundary: TABLe of values: 3 sets (TIME, value) (0., 0.01), (100., 0.10 ), (200, -0.20) **BOUN**dary P at X+: TABle of 32 sets (TIME, value) from file='BVALUES' //// Examples with transfer coefficient for MIXEd type **BOUN**dary T: X+: MIXEd: POLYnomial in Y: (10., 0.5, 0., -0.1, 0.): h\_F=0.01 // Next 2 lines specify boundary T as a function of T **BOUN**dary T at Y- boundary MIXEd type: SINE SERIes in T: 3 sets (0., 5, 1), (100., 10, 1 ), (200, 20, 3) datum= 0., h=1.E-4 /// Next 2 lines specify mixed type P boundary as a function of time **BOUN**dary T at X-: MIXEd GRADient TABle: 3 sets: (0., 5), (100., 15 ), (200, 7.5), h=0.001 **BOUN**dary MIXEd GRAD P at Y+: SINE SERIes 24 sets 'BMIXEDV' h=0.01

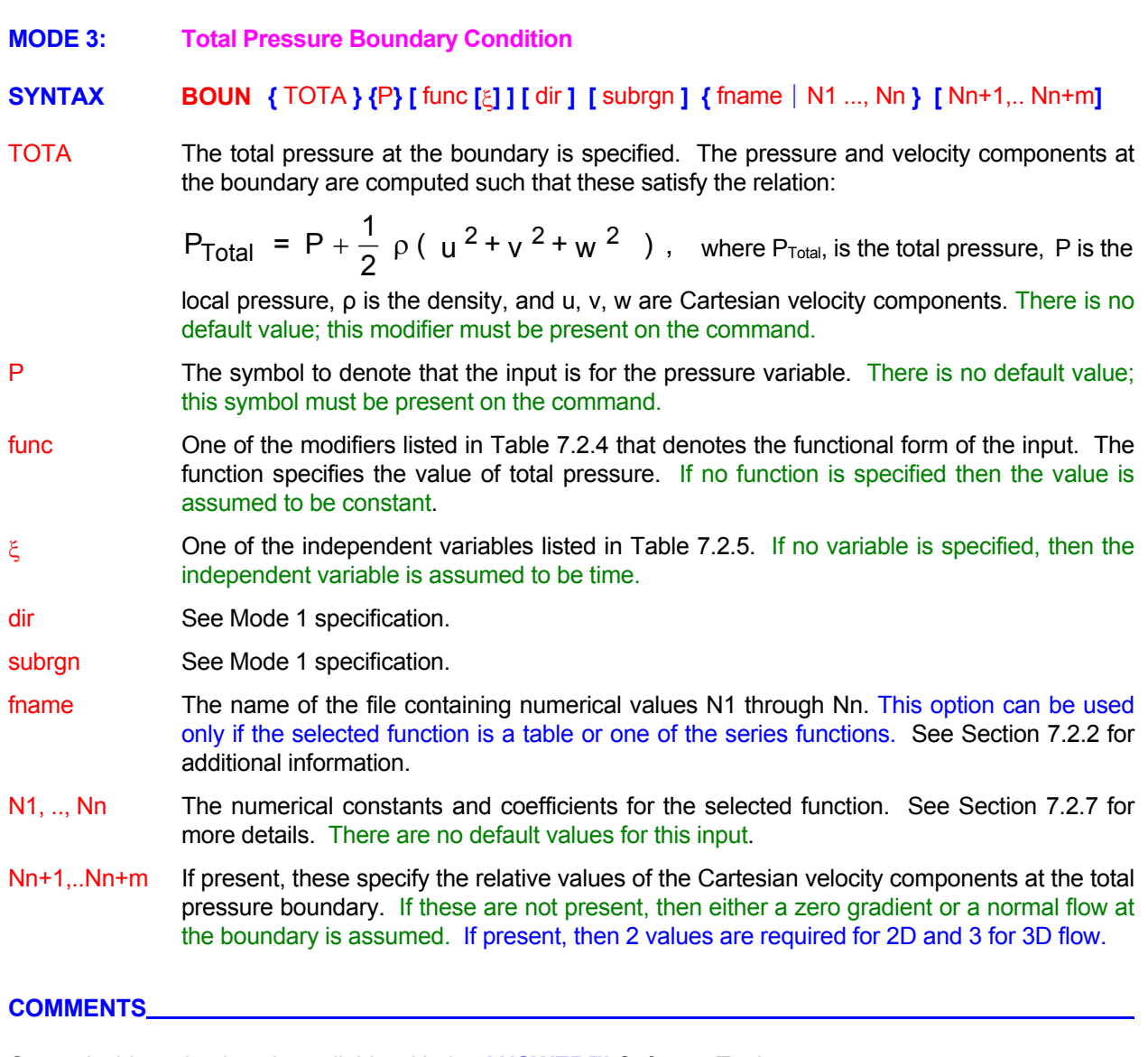

Currently this option is only available with the **ANSWER™** Software Tool.

### **EXAMPLES**

Generic examples for this command are given in Section 7.2.8. The command keyword (**BOUNdary**) must replace the keyword used in these examples. The boundary orientation (dir) identifier and the transfer coefficient must also be specified, if appropriate.

//// Some additional examples **BOUN**dary TOTAL P at X+ boundary = 2.E.5 **BOUN**dary TOTAL P at X- bndry = 1.E6; velocity components (0.5, 0.5, 0.) ! flow at 45 deg to x-axis **BOUN**dary TOTAL P X-: POLYnomial in Y: (10., 0.5, 0., -0.1, 0.) **BOUN**dary TOTAL P X-: POLYnomial in Y: (10., 0.5, 0., -0.1, 0.) (1, 0., 0.) ! flow at 0 deg to x-axis

- **MODE 4: Disable Previously Specified Boundary Conditions**
- **SYNTAX BOUN {**Φ**}** {OFF**} {**dir**} {**ID=idsub**}**
- Φ See Mode 1 specification.
- OFF Previously specified boundary conditions for  $\Phi$  for the identified subregion and the boundary direction identified by the orientation index N1 are deactivated. A new specification for this subregion may follow.
- dir See Mode 1 specification.
- idsub Identifier for the boundary segment which must have previously appeared with the same identity on a **LOCA**te or **SELE**ct command.

#### **EXAMPLES**

**BOUN**dary for T at Y+ boundary for ID=UPPEr turned OFF

**COMMAND CAPI**LLARY

**PURPOSE** To specify the coefficients for modification of capillary pressure due to changes in temperature or species concentration.

**SYNTAX CAPI [**Φ**] [**N1, N2, N3**]**

- Φ One of the symbolic character strings: T, C, C2, C3 or C4. Denotes the dependent variable that influences capillary pressure. *By default, it is assumed that the dependence is on temperature.*
- N1 The coefficient,  $\alpha$  or  $\alpha_c$  of Equation 3.3.7. *The default value for temperature dependence is 0.0809; that for dependence on chemical species is 0.*
- N2 The maximum temperature,  $T_c$ , or coefficient  $B_c$  of Equation 3.3.7. *The default value for temperature dependence is 374.15; that for dependence on chemical species is 0.*
- N3 The reference temperature, T<sup>\*</sup>, of Equation 3.3.7. The default value is 20.0.

#### **COMMENTS**

Capillary pressure may be made a function of both temperature and one of the chemical species by two independent commands. However, it can be a function of *only one* of the chemical species.

#### **EXAMPLES**

**CAPI**llary pressure function of T **CAPIIIary pressure function of T: 0.01, Tc = 647.30,**  $T^*$  **= 300 K CAPI**llary pressure function of C: a = 0.05, b=-0.01 **CAPIIIary pressure function of C3:**  $a = 0.1$ **,**  $b = 0.001$ 

#### **COMMAND CLOS**E

**PURPOSE** To close output devices.

**SYNTAX CLOS [**fname**] [** filetype **|** NUNIT **]**

fname The name of the file to be opened or closed. See Section 7.2.2 for additional information. **If**  fname **is specified, then the named file, if connected to a unit, will be closed.** If filetype or NUNIT refer to a different file unit, then that unit, if open, will also be closed.

filetype **One** of the modifiers below that identify the file to be opened or closed.

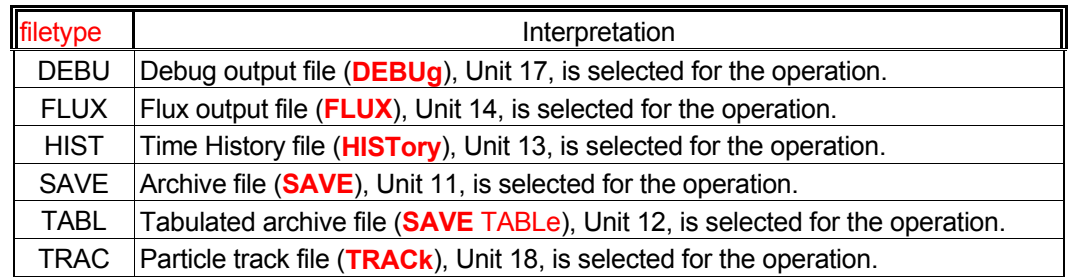

NUNIT The file or I/O device unit number for the file for which the operation is performed. The unit **number is ignored if one of the** filetype **modifiers is present.**

#### **EXAMPLES**

**CLOSe** SAVE file **CLOSe** archive TABLe output file now **CLOSe** particlle TRAC file immediately **CLOSe** file by name 'MYOLDFILE'

#### **COMMAND COND**UCTIVITY

**PURPOSE** To specify conductivity or diffusivity and the treatment of interface diffusion.

**MODE 1: Functional Form of Conductivity or Diffusivity**

### **SYNTAX COND {**Φ**} {**func **[**ξ**]} [**subrgn**] [**dir**] {**fname N1 ..., Nn**}**

- Φ A symbol that denotes the dependent variable for which the conductivity or diffusivity is specified. Valid symbols are listed in Table 6.7.1. There is no default value; a symbol must be specified.
- func One of the modifiers listed in Table 7.2.4 that denotes the functional form of the input. For this input, the function specifies the value of the appropriate conduction or diffusion coefficient for the corresponding  $\Phi$  variable. If no function is specified then the value is assumed to be constant.
- ξ One of the independent variables listed in Table 7.2.5. If no variable is specified, then the independent variable is assumed to be time.
- subrgn The subregion for which the input is specified. See Sections 7.2.3 and 7.2.4. If no subregion is specified, the entire computational domain is selected.
- dir One of the character strings: XX, YY or ZZ. It denotes the component of the conductivity tensor to which the input is applied. If no direction is specified, then the input is applied to all components of the tensor.
- fname The name of the file containing the numerical values N1 through Nn. This option can be used only if the selected function is a table or one of the series functions. See Section 7.2.2 for additional information.
- N1, .., Nn The numerical constants and coefficients for the selected function. See Section 7.2.7 for more details. There are no default values for this input.

#### **COMMENTS**

For the **PORFLOW™** and **TIDAL™** ACRi Software Tools this command is implemented only for the species transport equations.

For the **ANSWER™** Software Tool this command can be employed for all equations. However, if the vector mode (dir modifier) is invoked, then the skew diffusion terms (see Mode 2 ) are ignored and the wall diffusive flux is set to zero for all except the momentum equations.

#### **EXAMPLES**

**Generic examples for this command are given in Section 7.2.8. The command keyword (COND) must replace the keyword used in these examples. The modifier XX, YY or ZZ may be additionally specified on the command.** 

- **MODE 2: Specification of Contact or Film Transfer Coefficient**
- **SYNTAX COND** {CONT|FILM} [REPL|ADD|TOTA] { $Φ$ } {func [ξ]} [subrgn] [dir] {fname|N1 .. Nn}
- CONT The contact or film transfer coefficient at a surface is specified. This transfer coefficient can replace or augment the conduction or diffusion that occurs at a surface.
- FILM Same as CONTact Modifier.
- REPL This is the default mode. Any internal computations for the conductive (diffusive) flux between two nodes across a surface are replaced by:

$$
q_{\Phi} = \frac{A_f (\Phi_1 - \Phi_2)}{\frac{ds_1}{\Gamma_1} + \frac{ds_2}{\Gamma_2} + \frac{1}{h}}
$$

where,  $q_{\phi}$  is flux from node "1" to node "2",  $A_f$  is the interface area, ds1 and ds2 are distances, Γ is the diffusion coefficient and, h is the specified transfer coefficient.

ADD The transfer flux is added to the internally computed flux (which may have been modified by effects such as wall functions for turbulent flow). In this case:

$$
\mathsf{q}_{\Phi} = \mathsf{q}_{\Phi_{\text{internal}}} + \mathsf{h}\,\mathsf{A}_{\mathsf{f}}\left(\Phi_{\mathsf{1}} - \Phi_{\mathsf{2}}\right)
$$

TOTA The diffusive flux at the surface is computed as:

$$
\mathsf{q}_{\Phi} = h \mathsf{A}_{\mathsf{f}} \left( \Phi_{1} - \Phi_{2} \right)
$$

- $\Phi$  A symbol that denotes the dependent variable for which the input is specified. Valid symbols are listed in Table 6.7.1. There is no default value; a symbol must be specified.
- func One of the modifiers listed in Table 7.2.4 that denotes the functional form of the input. The function specifies the value of the appropriate transfer coefficient for the specified  $\Phi$ variable. If no function is specified then the value is assumed to be constant.
- ξ One of the independent variables listed in Table 7.2.5. If no variable is specified, then the independent variable is assumed to be time.
- subrgn The subregion for which the input is specified. See Sections 7.2.3 and 7.2.4. If no subregion is specified, the entire computational domain is selected.
- dir The orientation index for the element boundary associated with the transfer coefficient. See Section 7.2.5 for available choices. If no dir is specified, then all surfaces of the selected subrgn are selected.
- frame The name of the file containing the numerical values  $N1$  through Nn. This option can be used only if the selected function is a table or one of the series functions. See Section 7.2.2 for additional information.
- N1, .., Nn The numerical constants and coefficients for the selected function. See Section 7.2.7 for more details. There are no default values for this input.

#### **EXAMPLES**

**COND**uction for T with contact heat transfer coefficient of 0.01 at Y+ of ID=WALL **COND**uction for T with contact heat transfer coefficient of 0.01 at Y+ of ID=WALL TOTAl

**Generic examples for this command are given in Section 7.2.8. The command keyword (COND) must replace the keyword used in these examples. The modifier** FILM **or** CONTact **must appear in the command.** 

- **MODE 3: Modification of Diffusion Coefficient by Richardson Number**
- **SYNTAX COND** {RICH } {dir } [α, β, α<sub>Φ</sub>, β<sub>Φ</sub>]
- RICH The viscosity and diffusion coefficient in the specified direction are modified due to the effects of density gradient for the Richardson number effect. The viscosity, **µk**, and the diffusion coefficient, **Γk**, in the selected direction are computed from:

$$
\mu_{k} = \frac{\mu}{\left[1 + \beta R_{i}\right]^{\alpha}}
$$

$$
\Gamma_{k} = \frac{\Gamma}{\left[1 + \beta_{\phi} R_{i}\right]^{\alpha_{\phi}}}
$$

Where subscript "k" denotes the direction specified by the dir modifier,  $\mu$  and  $\Gamma$  are, respectively, the scalar values of the viscosity and diffusion coefficients (specified by user or computed from built-in formulae), and  $\alpha$ ,  $\beta$ ,  $\alpha_{\phi}$  and  $\beta_{\phi}$  empirical constants. The Richardson number, Ri, is defined as:

$$
R_j = g_k \frac{\frac{1}{\rho} \frac{\partial \rho}{\partial x_k}}{\sum\limits_{j, j \neq k} \left(\frac{\partial u_j}{\partial x_k}\right)^2}
$$

where  $g_k$  is the gravitational acceleration in the  $k^{\text{th}}$  direction (specified by the dir modifier),  $\rho$ is the fluid density and u<sub>i</sub> represents the velocity components in the directions other than the k<sup>th</sup> direction.

- dir **One** of the X, Y, Z, R or THETa modifiers that, respectively, denotes directional viscosity and diffusivity that are modified. If no direction is specified, then y-direction in the 2D and Z direction in the 3D geometry is automatically selected.
- $\alpha$ , β,  $\alpha_{\phi}$ ,  $\beta_{\phi}$  The empirical constants for the Richardson number formula. The default values are 0.5, 10, 1.5 and 3.33, respectively.

# **EXAMPLES**

**COND**uction modified by RICHardson Number **COND**uction modified by RICHardson Number with constants: 0.67, 6.67, 1., 5 **MODE 4: Treatment of Skew Diffusion Terms** 

### **SYNTAX COND**  $\{SKEW | SECO\} [\Phi]$

- SKEW Skew conduction or diffusion terms at the element interfaces that arise if the grid arrangement is non-orthogonal are included in computing interface diffusive fluxes. Typically these are second order terms and have very little influence in convectiondominated flow but the computing time is generally increased by 10 to 20 percent. In many practical situations, these terms can be ignored. By default these terms are not included; hence this modifier must be specified to account for skew diffusion.
- SECO Same as SKEW modifier.
- Φ **One or more** of the symbols that denote the dependent variables for which the skew terms are to be included. The valid symbols are listed in Table 6.7.1. If no symbol is specified, then skew terms are included for all variables.

#### **EXAMPLES**

**COND**uction due to SKEW terms to be included for all variables **COND**uction due to SECOndary terms to be included for U and T **MODE 5: Elimination of Diffusion Terms** 

# **SYNTAX COND {**OFF**} [**Φ**]**

- OFF The conduction or diffusion terms for the specified variable are completely omitted from the governing equation.
- Φ A symbol that denotes the dependent variable for which the diffusion terms are to be eliminated. The valid symbols are listed in Table 6.7.1. There is no default value; a symbol must be specified.

#### **EXAMPLES**

**COND**uction OFF for the temperature variable: T

# **COMMAND CONN**ECTIVITY

- **PURPOSE** To specify element to vertex connectivity for unstructured grid.
- **MODE 1: Vertex Connectivity for Quad or Hex Elements**
- **SYNTAX CONN {** VERT **} {**fname**}**
- VERT The element to vertex connectivity is specified. The file must contain as many records as the number of elements specified on the **GRID** command. Each record consists of the element number followed by 4 (for 2D) or 8 (for 3D) vertex numbers of the element corners. Each record is read by the FORTRAN statement:

#### $READ(IFILE, *) M, (NV(K), K = 1, NBRMX)$

where IFILE is an internally assigned file unit number, M, is the element number, NBRMX takes the value of 4 in 2D and value of 8 in 3D, and NV are the vertex numbers for the element corners.

 For **2D** geometry, the vertices must be specified in a **counter-clock wise fashion in the xy plane**, such that the local **(** ξ**,** η **)** and the direction normal to the plane form a right handed system. For 3D geometry, the vertices on "**bottom**" side must be specified first (in counter-clockwise order) followed by the corresponding vertices on "**top**" side, such that the local **(**ξ**,** η**,** ζ **)** direction forms a right handed system. (Any side may be chosen as the "bottom", then the topologically opposite side is considered to be the "top".) The local **(** ξ**,**  η**,** ζ **)** direction for each element is defined by the order in which the vertices appear on this record. The local  $\xi$  axis is oriented from vertex 1 to vertex 2, the  $\eta$  axis from vertex 1 to vertex 4, and the  $\zeta$  axis from vertex 1 to vertex 5. These then determine the local side number (1, 2, 3, 4) or the local X-, X+, Y-, Y+, Z-, Z+ sides which are used to specify the boundary and boundary conditions. These concepts are illustrated in **Figures** 1 and 2. Some further details are also given in Section 7.2.5. This is the default option.

frame The name of the file containing the numerical input for the connectivity. There is no default value; a file name must be specified.

#### **COMMENTS**

#### An unstructured mesh is defined by:

- (a) A list of vertex numbers (**integer**) and their space coordinates (**real**), and
- (b) A list of element numbers (**integer**) and their vertex numbers (**integer**).
- (c) The list (b) defines the "mapping" from each element to its vertices in list (a).

#### **EXAMPLES**

**CONN**ectivity information on file "VERT2ELM.CNC" **CONN**ectivity of VERTices to elements on file "VERT2ELM.CNC"

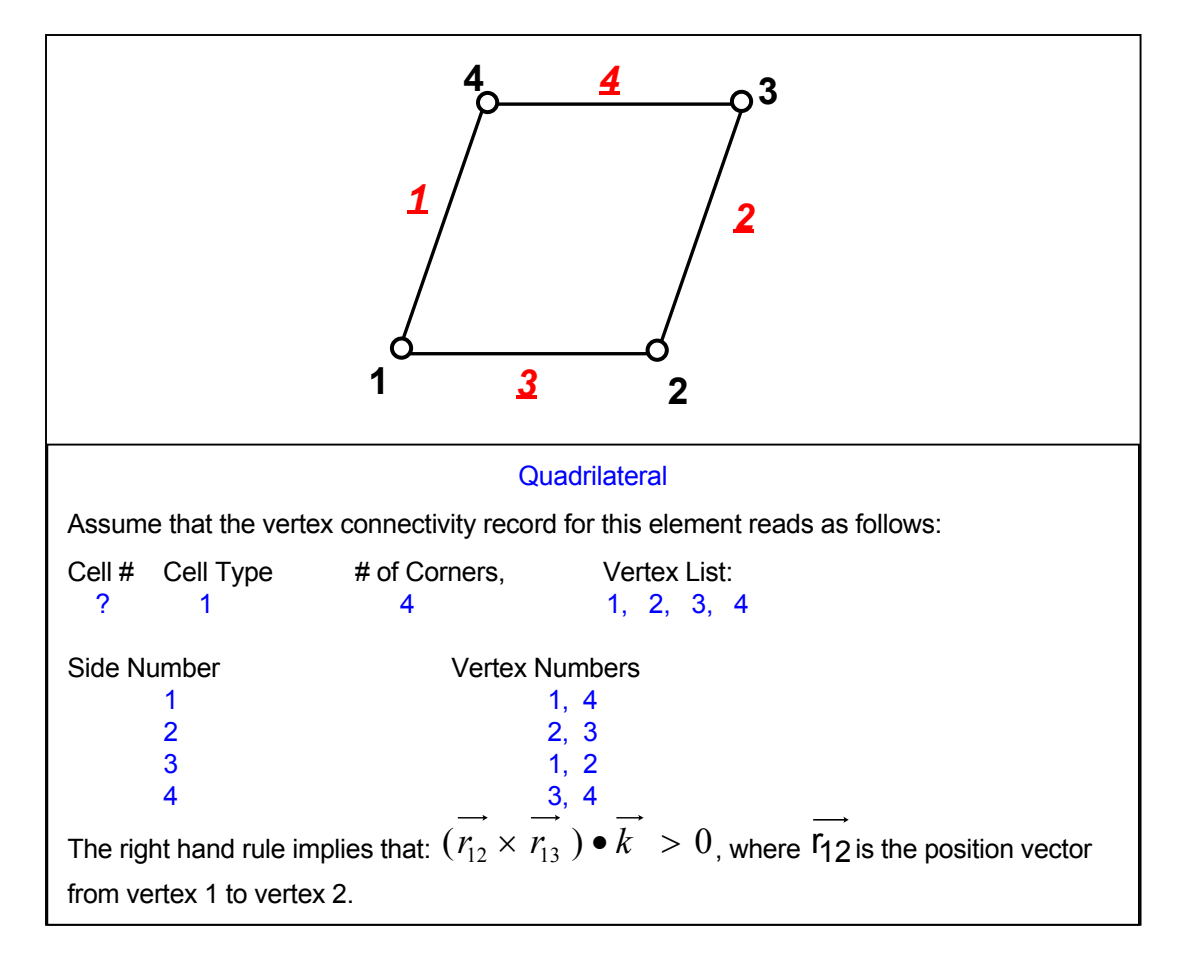

**Figure 1: Relation between Vertex Numbers and Side Numbers for a Quadrilateral illustrating the application of the right hand rule. (2D only).** 

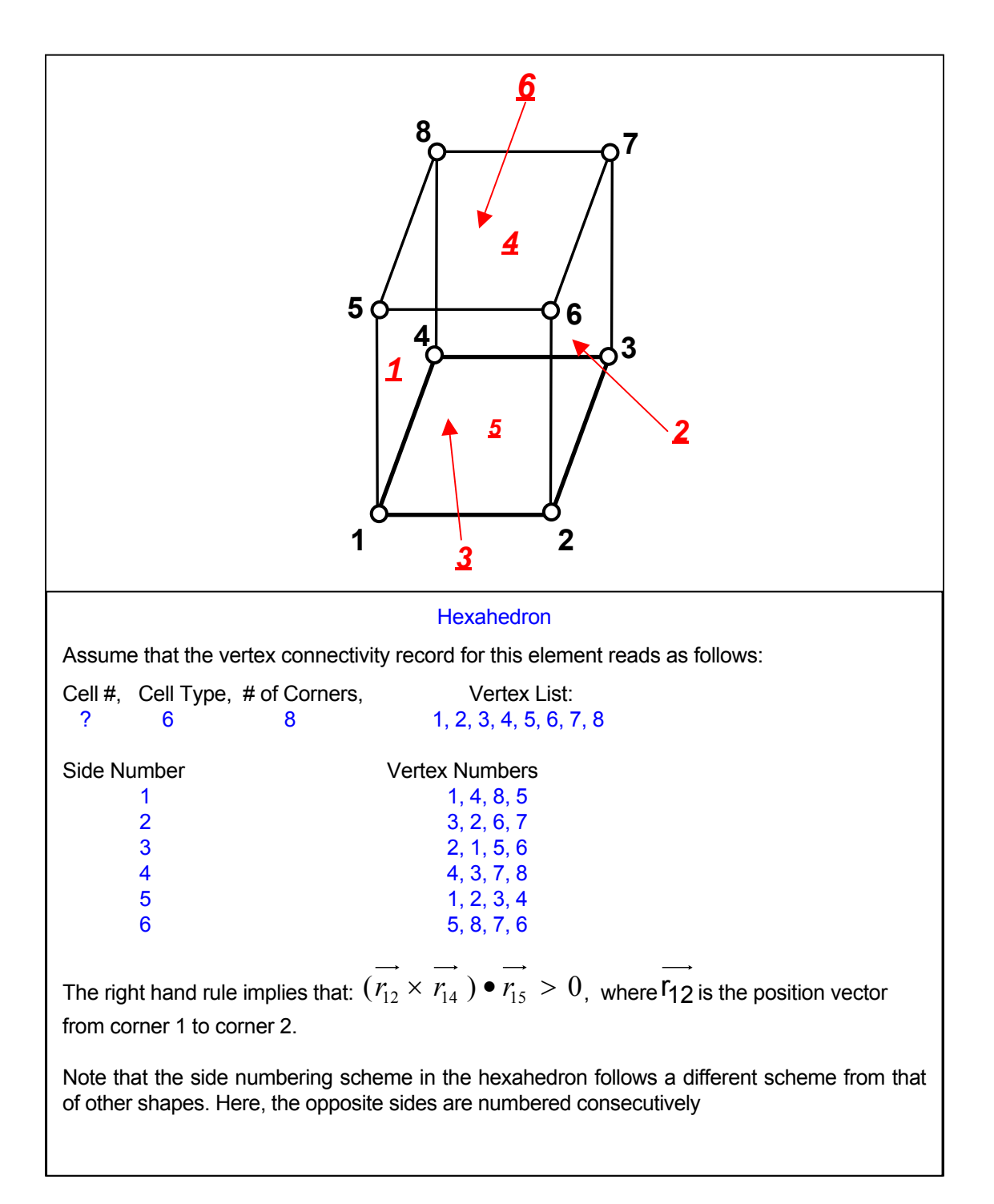

### **Figure 2: Relation between Vertex Numbers and Side Numbers for a Hexahedron illustrating the application of the right hand rule. (3D only).**

### **MODE 2: Vertex Connectivity for Mixed Hybrid Elements.**

# **SYNTAX CONN {** HYBR **} {**fname**}**

HYBR The element to vertex connectivity is specified for a grid with mixed type of elements. Currently 6 different types of elements are allowed. These are given in the Table below.

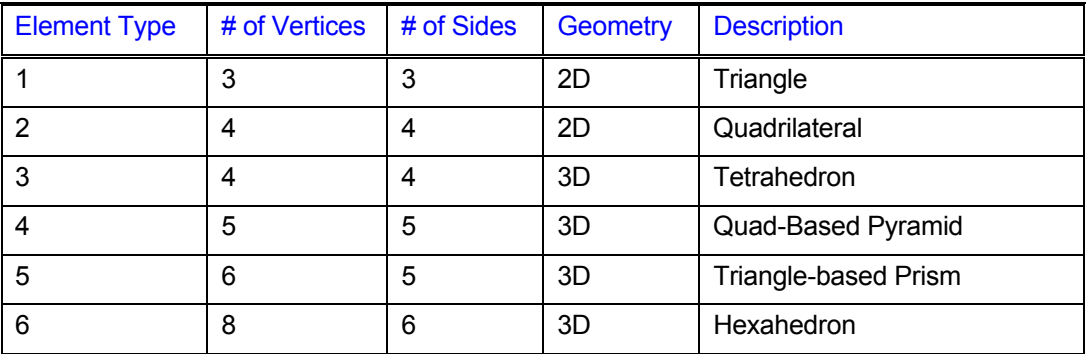

The file must contain as many records as the number of elements specified on the GRID command. Each record must specify (in order), the element number, element type (given in the Table above), the total number of vertices for that element (given in Table above) and the vertex numbers for the element corners. Each record is read by the FORTRAN statement:

### READ(IFILE,\*) M, MTYPE, NVRTX,( NV(K),K=1,NVRTX)

where IFILE is an internally assigned file unit number, M, is the element number, MTYPE is the element type, NVRTX is the number of vertices for the element, and NV are the vertex numbers for the element corners.

Schematic of each element type and its connectivity describing the relationship of the local side numbering to the vertex connectivity is illustrated in Figures 1 through 6.Further details are given in Section 7.2.5).

frame The name of the file containing the numerical input for the connectivity. There is no default value; a file name must be specified.

# **EXAMPLES**

**CONN**ectivity for HYBRID elements on file "MIXED\_ELEMENTS.CNC"

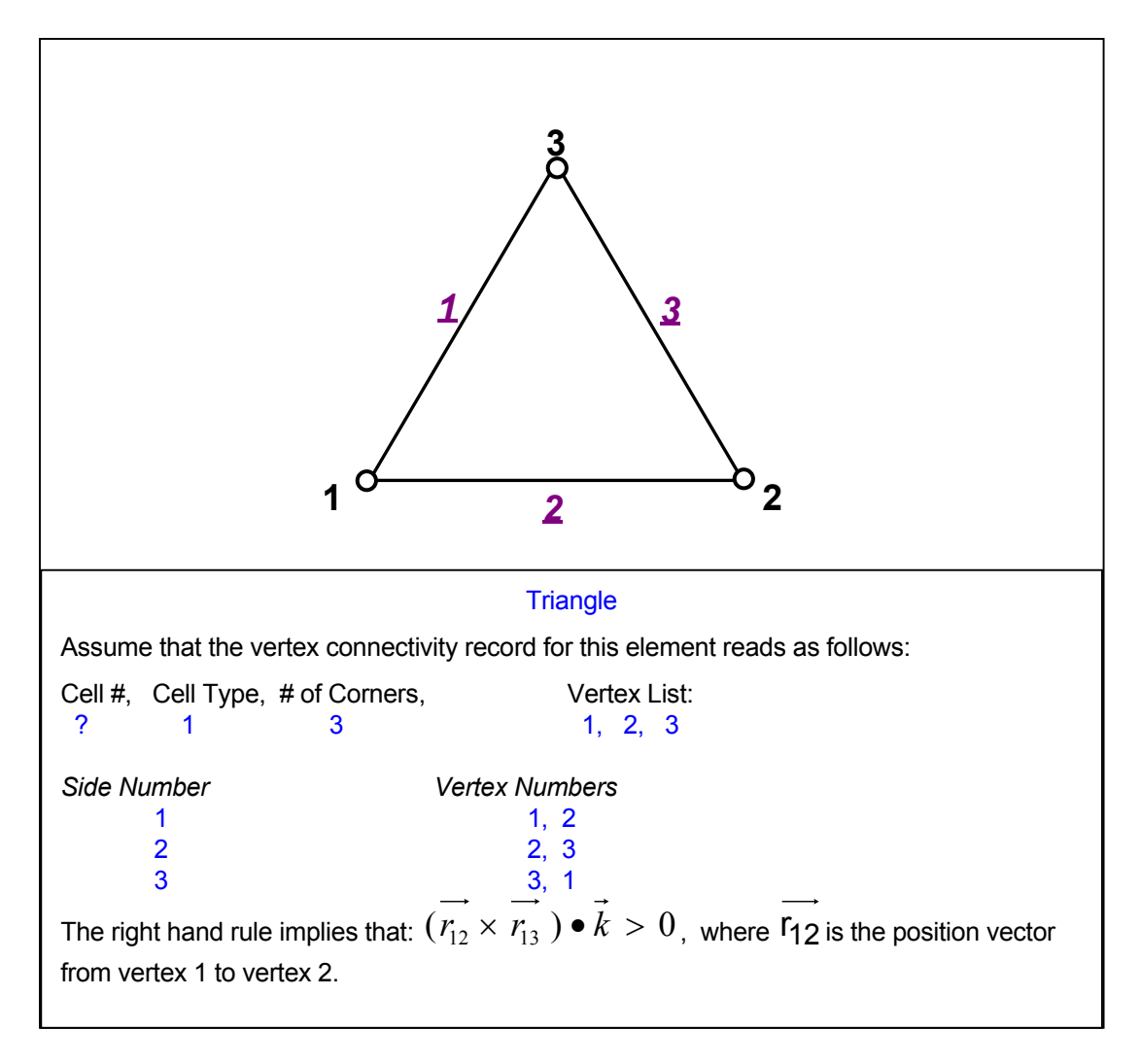

**Figure 3: Relation between Vertex Numbers and Side Numbers for a Triangle illustrating the application of the right hand rule. (2D only).** 

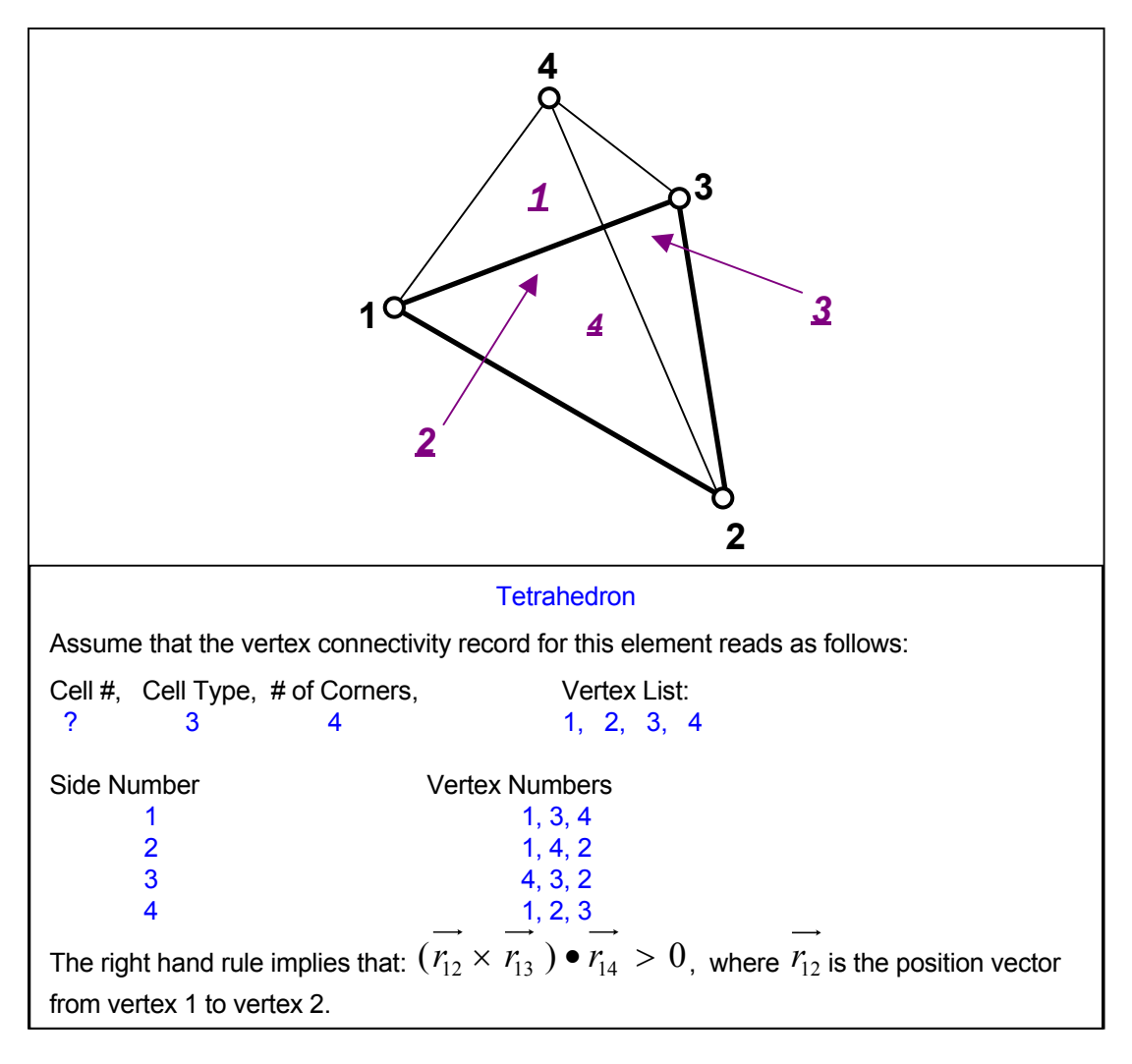

**Figure 4: Relation between Vertex Numbers and Side Numbers for a Tetrahedron illustrating the application of the right hand rule. (3D only).** 

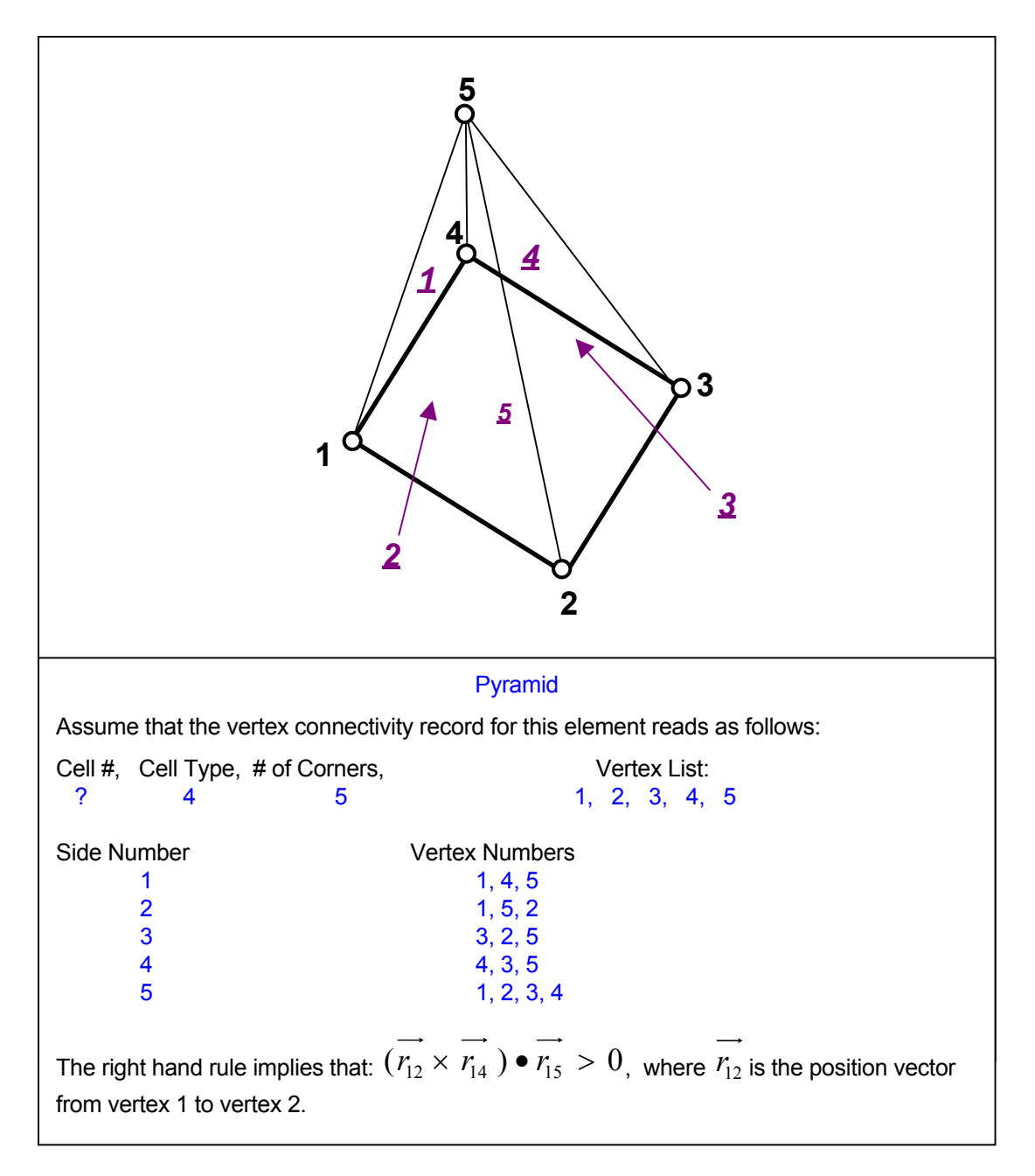

### **Figure 5: Relation between Vertex Numbers and Side Numbers for a Pyramid illustrating the application of the right hand rule. (3D only).**

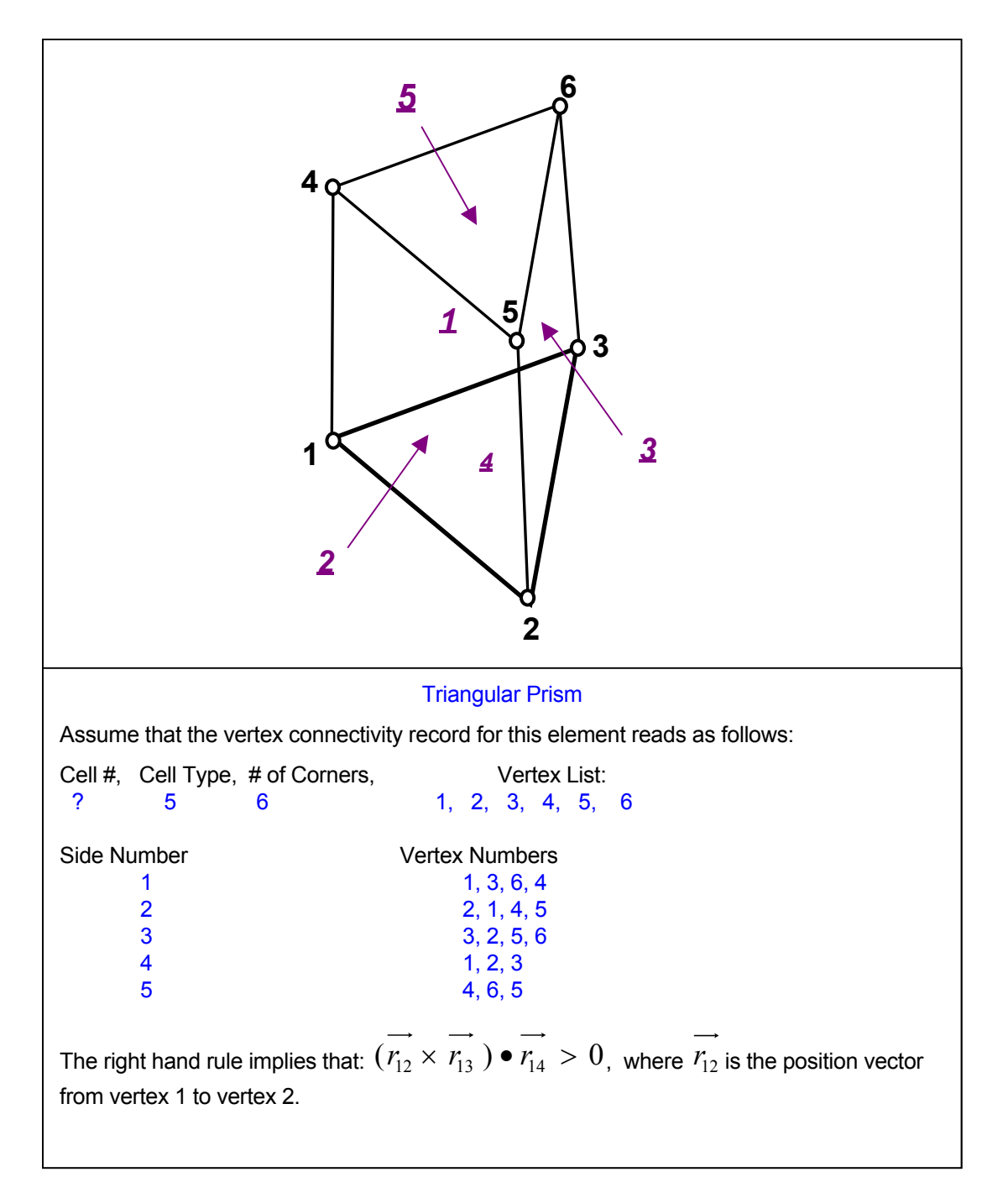

### **Figure 6: Relation between Vertex Numbers and Side Numbers for a Triangular Prism illustrating the application of the right hand rule. (3D only).**

#### **MODE 3: Connectivity for Quad or Hex Elements with Split Sides**

### **SYNTAX CONN {** SPLI **} {**fname**}**

SPLI The vertex and element connectivity for the split elements is specified. This is a supplementary mode of the command to enable local grid refinement or adaptation of the mesh in selected parts of the domain, based on solution features. (Split sides are element sides with more than one attached neighboring element). It can be used in conjunction with Mode 1 but is not available with Mode 2 of the command.

> By default all **ACRi Software Tools** assume that each element is connected to 4 other elements in 2D and 6 other element in 3D geometry. However if the grid is locally refined then a element may be split into multiple "child" elements and some of the elements may be connected to more than the default number of neighboring elements. This supplementary connectivity is specified in the following manner.

The  $1<sup>st</sup>$  record in the file consists of a header with two numbers: the number of split elements and the total number of data items in the rest of the file. The header is followed by a number of sets of data equal to the number of split elements. The  $1<sup>st</sup>$  record of each set consists of the element number that is split followed by a side index for each side (4 for 2D and 6 for 3D) of the element which denotes the number of neighboring elements (if  $> 1$ ) connected to that face. The index is zero if there is only one element connected to the side (no split). This record is followed by a list of element numbers that adjoin the split side in the order of the side index. The final record of the set consists of the local side number (from 1 to 6) for the adjoining elements that are attached to the split side.

The entire file is read in using the following two FORTRAN statements:

READ(IFILE,\*) N\_SPLIT\_M, N\_ITEMS  $READ(IFILE,^*)(N_SPL(K), K = 1, N.$ 

fname The name of the file containing the numerical input for the split connectivity. There is no default value; a file name must be specified.

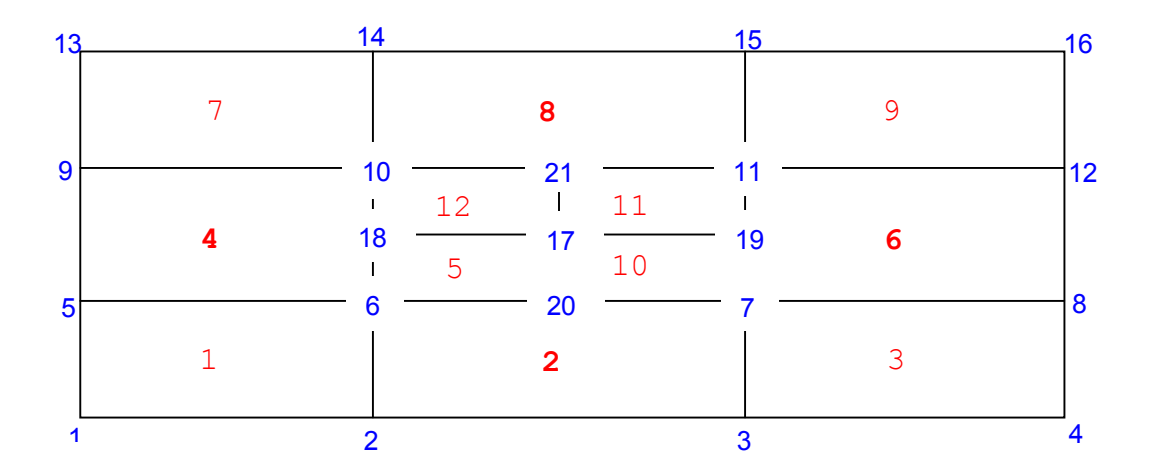

**EXAMPLES**

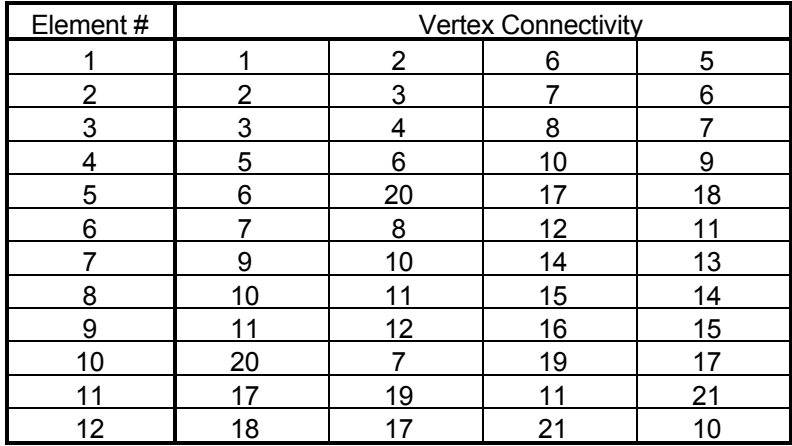

If the ( Mode 1 ) vertex connectivity for the above mesh is as follows:

Then the SPLIt connectivity command is:

CONNectivity SPLIT on file "SPLIT.CON.

Contents of the file SPLIT. CON are: **(the text in** red **is for clarity and must NOT be present in the file**)

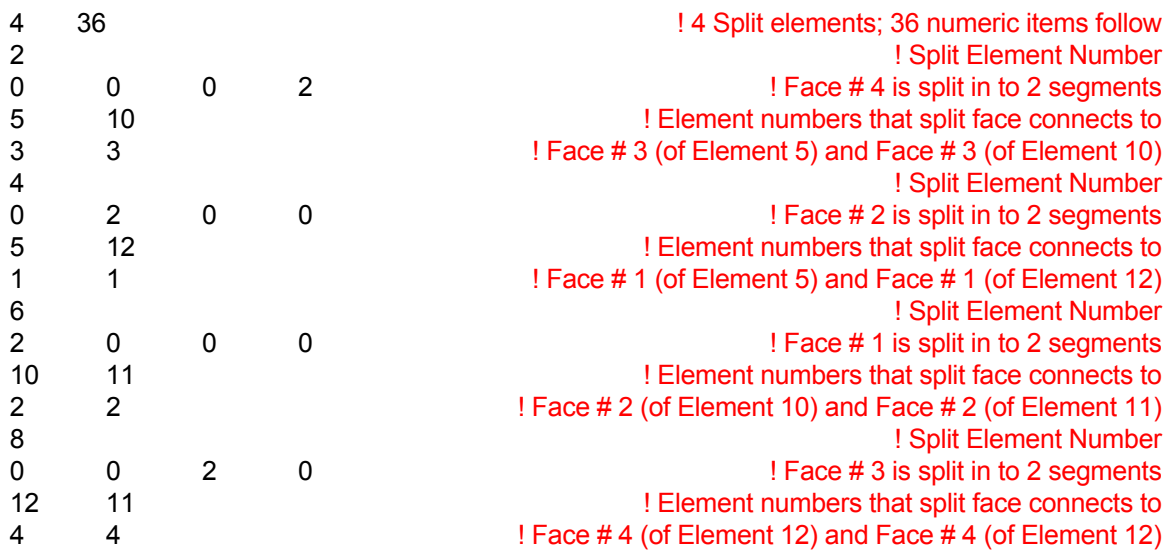

# **COMMAND CONV**ERGENCE

**PURPOSE** To specify the convergence criterion for solution of the system of equations.

**MODE 1: Specification of Convergence Tolerance and Iterations** 

**SYNTAX** CONV **[**Φ**] [**phase**] [**REFE**] [**GLOBLOCADIFFNORM**] [**OLD **|** NEW**] [**N1, N2, N3, N4**]**

- $\Phi$  A symbol that denotes the dependent variable for which input is specified. The valid symbols are listed in Table 6.7.1. If no symbol is specified then the input is applied to control the outer (total) flow loop which consists of all the momentum (velocity) and mass equations that are active.
- phase The fluid phase for which the input is specified. See Section 7.2.10 for available options. By default the input pertains to the  $1<sup>st</sup>$  phase of the fluid. This modifier is currently available only for the **PORFLOW™** Software Tool.
- REFE The specified variable is used as a reference variable for monitoring the convergence of the solution process. Please see Mode 2 of this command for an expanded mode of this input.
- GLOB Convergence is judged by the average residual defined by one of the following equations:

$$
\varepsilon = \frac{1}{N} \sum_{i=1}^{N} |A_{ij} X_j - B_i|
$$

$$
\varepsilon = \frac{1}{N} \sum_{j=1}^{N} |X_{j}^{new} - X_{j}^{old}|
$$

$$
\epsilon = \frac{1}{N} \sum_{j=1}^{N} \Big| \frac{X_{j}^{new} - X_{j}^{old}}{X_{j}^{old}} \Big| ; \Big| X_{j}^{old} \Big| \geq X_{ref}
$$

where A is coefficient matrix, X is the variable vector and B is the forcing function. By default this option is active unless the LOCA modifier is specified. Also, by default, the 1<sup>st</sup> equation is used unless the DIFF modifier is specified.

LOCA Convergence is judged by the maximum of the local residual defined by one of the following equations:

$$
\varepsilon = \max_{i} |A_{ij} X_{j} - B_{i} |
$$
  
\n
$$
\varepsilon = \max_{j} |X_{j}^{\text{new}} - X_{j}^{\text{old}} |
$$
  
\n
$$
\varepsilon = \max_{j} |X_{j}^{\text{new}} - X_{j}^{\text{old}} |; |X_{j}^{\text{old}}| \geq X_{\text{ref}}
$$

By default the first equation is used unless the DIFF modifier is present.

- DIFF Convergence is judged on the basis of the  $2^{nd}$  or  $3^{rd}$  equation above based on whether the GLOB or LOCA mode of the command is selected. In each case, the  $2^{nd}$  equation is used by default unless the NORM modifier is present.
- NORM This modifier is effective only in the presence of the DIFF modifier. In this case, the convergence residual is normalized as given by the  $3<sup>rd</sup>$  equation based on whether the GLOB or LOCA mode of the command is selected.
- OLD This modifier is effective only for PORFLOW and then only if the automatic time step mode is invoked. In this case, if the time step is decreased, then, by default, the most recent computed values (with a larger time step) are retained if the convergence residue was decreasing monotonically for the previous 3 iterations. However, if this modifier is present, then the computations are restarted from the values at the end of the previous time step.
- NEW This modifier is effective only if the automatic time step mode of PORFLOW is invoked. If the time step is decreased, then computations restart from the most recent computed values (with a larger time step) rather than the values at the end of the previous time step.
- $N1$  The ε of the residual equations. The default value is 1.E-6.
- N2 Maximum number of "outer" iterations for convergence (see comments below). The default value may change for each installation. For most installations, the value is set to 1 with one exception. For the PORFLOW™ Software Tool, the number of iterations is set to 100 for the mass balance equation if the multi-phase or free-surface mode of the flow (pressure) equation is invoked.
- N3 Minimum number of iterations for the specified variable. The default value is 1.
- N4 The  $X_{ref}$  of the normalized residual equations above. The default value is 1.E-7.

#### **COMMENTS**

If the matrix coefficients are independent of the values of the dependent variable (linear equation) then a solution of the algebraic matrix equations ensures that the differential equation is satisfied. However, if the coefficients are functions of the dependent variable (non-linear equation), then the solution of the matrix equation does not guarantee that the differential equation is satisfied.

This command controls the "outer" iterations. The term "outer" refers to a complete pass through the governing transport equation where (1) the coefficients of the matrix are assembled, (2) the matrix is solved and (3) the convergence norm is checked against the convergence tolerance. For non-linear equations, it is necessary to iteratively perform these 3 steps till the differential equation is satisfied. The N2 on this command specifies the number of passes through these steps. The solution of the algebraic matrix of equations is referred to as the process of "inner" iteration and is controlled by the **MATRix** command.

If no variable (Φ) is specified on this command, then the convergence tolerance applies to the total flow loop consisting of the momentum and mass flow equations (see also Mode 2 of this command). In this case, the number of iterations is interpreted as the total number of times the whole set of velocity and flow equations are sequentially solved till the convergence constraints are met.

The default options and values may depend on your installation. The defaults may be configured differently based on installation-specific optimizations.

#### **EXAMPLES**

**CONV**ergence tolerance = 1.E-6 **CONV**ergence criterion = 1.E-6 for SECOnd phase of fluid **CONV**ergence for U in LOCAl mode: value = 1.E-4 **CONV**ergence for U in DIFFerence mode: value = 1.E-3 **CONV**ergence for T as REFErence variable in GLOBal mode: value = 1.E-4 **CONV**ergence for T in GLOBal SUM mode: tolerance = 1.E-4 **CONV** for U: LOCAl mode, value = 1.E-4, max iterations 10, min iter= 5; min value 1.E-5 **CONV** for flow: LOCAl mode, epsilon = 1.E-2, max iterations = 5 **CONV** LOCAl, eps=0.001, max iter=50, min = 10 , F\_threshold=1.e-5;
**CONV**ergence epsilon = 1.E-6, 20 iterations; always use OLD values

- **MODE 2: Reference Option for Overall Convergence of Solution Process**
- **SYNTAX** CONV **{**REFE**} [** MOME FLOW ALL **|** Φ **] [** N1, N2 **]**
- REFE The specified variable is used as a reference variable for monitoring the convergence of the solution process. The default options and values may depend on your installation. For most installations the default is set as:
	- (1) The MOMEntum option if the velocity and mass balance equations are solved.
	- $(2)$  The 1<sup>st</sup> dependent variable, if no flow equations are solved.
- MOME The convergence of the solution process is judged on the basis of the individual convergence criteria specified for the momentum and mass balance equation. The process is assumed to converge only when the criteria for the momentum and mass equations are all simultaneously satisfied.
- FLOW The convergence of the solution process is judged on the basis of mass balance. The flow equations must be solved for this option to be active.
- ALL The convergence of the solution process is judged on the basis of the individual convergence criteria specified for the all active equations. The process is assumed to converge only when the criteria for all equations are simultaneously satisfied.
- The convergence of the solution process is judged on the basis of the dependent variable denoted by the specified symbol. The valid symbols are listed in Table 6.7.1. Φ
- N1 The convergence tolerance ε for the mass balance equation. The default value is 1.E-6.
- N2 Maximum number of iterations for convergence for the outer loop which consists of the total set of active momentum (velocity) and mass balance equations. The default value is 1.

### **COMMENTS**

The default options and values may depend on your installation. The defaults may be configured differently based on installation-specific optimizations.

### **EXAMPLES**

**CONV**ergence REFErence based on FLOW with Tolerance = 1.E-6 **CONV**ergence REFErence FLOW with Tolerance = 1.E-6 with 10 outer loop iterations **CONV**ergence REFErence based on MOMEntum with flow Tolerance = 1.E-5 **CONV**ergence REFErence based on ALL equations with flow tolerance =1.E-6 **CONV**ergence REFErence based on ALL equations with flow tolerance =1.E-6 and 5 outer iterations **MODE 3: Coupled Convergence Test for Species Transport Equations** 

# **SYNTAX** CONV **{** COUP**} {** SPEC**} [**N1**]**

- COUP By default, at any time step, the species equations are solved sequentially only once. This means that though inner iteration may be performed on any equation (see Mode 1 of command), each species equation is visited only once at each time step. If COUPled modifier is present then an iterative loop is set up over the complete set of species equations. The equations are solved up to  $N1$  times to meet the convergence criteria set up by Mode 1 of the command. The iterative loop is terminated only if either all of the convergence criteria for all the equations are met or the number of specified iterations has been completed.
- SPEC This modifier must be present along with the COUPled modifier for this mode of the command to be effective.
- N1 Maximum number of iterations for convergence. If a value less than 2 is specified, then N1 is set to 2. The default value is 2.

### **EXAMPLES**

**CONV**ergence for SPECies in COUPLEd mode **CONV**ergence for SPECies in COUPLEd mode with a maximum of 10 iterations **MODE 4: Convergence Threshold for Termination of Solution Process** 

**SYNTAX** CONV **{** TERM **} [** N1 **]**

- TERM By default, the solution process is terminated if the selected convergence index (CONVergence REFErence command) exceeds a value of 10<sup>30</sup> at any stage of the solution process. If this command is present, then the convergence threshold for termination is set to the value specified by N1.
- N1 The threshold value for termination of solution process. The default value is  $10^{30}$ .

### **EXAMPLES**

**CONV**ergence TERMinate if value exceeds 1.E50. **CONV**ergence TERMinate if value reaches 1.E16.

### **COMMAND COOR**DINATE

**PURPOSE** To specify the grid locations for Cartesian (x, y, z) or cylindrical (x, y, θ) coordinates.

**MODE 1: Structured Grid: Coordinate Range** 

### **SYNTAX COOR {**RANG**} {**dir**} [**CYLI**] [**DEGR**] [**NODE**] {**N1**} [**N2**]**

- RANG The total range (total domain length in the corresponding direction) is specified. The coordinates are calculated internally with a geometric ratio between the successive grid intervals. It is assumed that the coordinate system is structured and orthogonal.
- dir **One** of the X, Y, Z, R or THETa modifiers that, respectively, denotes the x, y, z, r or  $\theta$ coordinates for which input is specified.
- CYLI By default the coordinate system is assumed to be Cartesian. If this modifier is present, then a cylindrical coordinate system is selected.
- DEGR By default, the angular input for  $\theta$  is assumed to be in radian. If the modifier DEGRee is present, then the input values are in degrees.
- NODE By default, the total range is divided into the specified number of elements and the internal grid nodes are placed at the geometric center of each of these elements. If this modifier is present then the total range is divided such that the grid nodes are placed at appropriate spacing and the element interfaces are positioned at the middle of the grid nodes.
- N1 The desired range for the computational domain length in the specified direction for an orthogonal grid. There is no default value. A value must be specified.
- N<sub>2</sub> The geometric ratio by which the size of the grid element (or grid interval) changes between successive elements (or nodes). The default value is 1.

### **EXAMPLES**

**COOR**dinate X: RANGe = 10. **COOR**dinate X: RANGe = 10., increase ratio = 1.05 !!! expanding grid **COOR**dinate X: RANGe = 10., decrease ratio = 0.95 !!! contracting grid **COOR**dinate Z: RANGe = 6.28 implement in the NODE mode **COOR**dinate R: RANGe = 10, ratio = 0.95 **COOR**dinate R: RANGe = 10, ratio = 0.95 CYLIndrical **COOR**dinate THETA: RANGe = 270. DEGRees

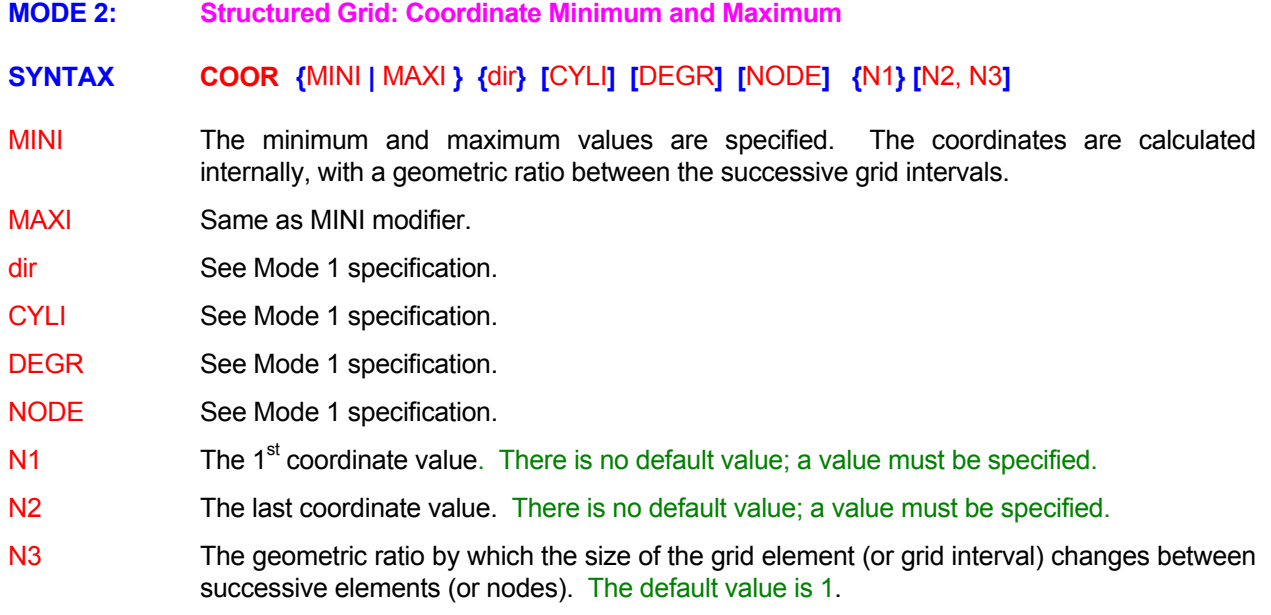

### **EXAMPLES**

**COOR**dinate X: MINImum = 0., maximum = 10. **COOR**dinate X: MINImum = 0., maximum = 10, ratio = 1.05 in NODE mode **COOR**dinate Z: MINImum = 0., maximum = 6.28 **COOR**dinate THETA: MINImum 0., max = 270. DEGrees for the NODEs **COOR**dinate X: NODE values: MINImum = 0., maximum = 10. ratio = 1.05

- **MODE 3: Structured Grid: Corners Points of the Computational Domain**
- **SYNTAX COOR [**CYLI**] [**DEGR**] {**N1, .., Nn**}**
- CYLI See Mode 1 specification.
- DEGR See Mode 1 specification.
- N1, .., Nn The coordinates of the corners of a quadrilateral for 2D simulation or those of a hexahedral for 3D simulations. Thus 8 values (x, y for each of 4 corners) must be specified for 2D and 24 values  $(x, y, z)$  for each of the 8 corners) for a 3D simulation. In 2D mode, the coordinate values must be in the following order: the lower left, the lower right, the upper left, and the upper right corners. In 3D mode, the values must be in the same order as for the 2D first for the front plane (K=1) and then for the last plane (K=KMAX) of the grid nodes. For each grid line the computational domain is divided in to equal length elements. The nodes are then placed in the middle of each of the element except for the boundary nodes that are placed at the middle of the boundary face.

### **EXAMPLES**

**COOR**dinate corners are: (0., 0.) (1.,0.), (0., 1.) and (1., 1.) !! Unit Square **COOR**dinate: (0,0) (0.707,0.707), (-0.707,0.707) and (0,1.414) !45 deg Square **COOR**dinate: (0,0) (1.,0.), (0.,1.) and (1,1) CYLIndrical system **COOR**dinates: 0,0,0 1,0,0 0,1,0 1,1,0 0,0,1 1,0,1 0,1,1 1,1,1 !! Unit Cube **COOR**dinates: CYLIndrical in DEGRees 0,0, 0 1,0, 0 0,1, 0 1,1, 0 0,0,45 1,0,45 0,1,45 1,1,45 **MODE 4: Structured Grid: Individual Coordinates for Orthogonal Grids** 

**SYNTAX COOR {**dir**} [**CYLI**] [**DEGR**] [**NODE**] {**N1, .., Nn**}**

dir See Mode 1 specification

CYLI See Mode 1 specification.

- DEGR See Mode 1 specification.
- NODE By default, the numerical values specify the coordinates of the vertices of the elements for an orthogonal grid. For an orthogonal grid these are the same as the coordinates of the element interfaces. If the modifier NODE is present then the numerical values are assumed to be the coordinates of the node points.
- N1,..., Nn The 1<sup>st</sup> through N<sup>th</sup> coordinate values for the specified direction. The number of values must equal the corresponding number of grid nodes or element interfaces in that direction as specified by the **GRID** command. In the presence of the NODE modifier, the number of values must be equal to the number of nodes (IMAX, JMAX or KMAX) in the specified direction. If NODE modifier is omitted, then the number of values must be equal to the number of vertices (IMAX-1, JMAX-1 or KMAX-1) in the specified direction.

### **EXAMPLES**

**COOR**dinate X: 0, 10, 20, 30, 40, 50, 60, 70, 80, 90, 100 !!! element interfaces **COOR**dinate Y: 0, 5, 15, 25, 35, 45, 55, 65, 75, 85, 95, 100 at NODES **COOR**dinate R: 0, 5, 15, 25, 35, 45, 55, 65, 75, 85, 95, 100 at NODES **COOR**dinate THETa: 0, 5, 15, 25, 35, 45, 60, 75, 90, 105, 120 DEGRees **COOR**dinate Y: 0, 10, 20, 30, 40, 50, 60, 70, 80, 90, 100 CYLIndrical mode

**MODE 5: Structured or Unstructured Grid: Element Vertex or Grid Node Coordinates** 

### **SYNTAX COOR {**fname**} {**dir**} [**CYLI**] [**DEGR**] [**BLOC**] [**NODE**] [**PLAN**] [**JIK**|**JKI**|**KIJ**|**KJI**|**IKJ**] [**N1**]**

- fname The name of the file that contains the coordinate values. See Section 7.2.2 for additional information. The number of values specified must equal the number of specified directions times the number of grid vertices or grid nodes, as applicable. The specification of grid node coordinates (NODE modifier) is available only for a structured grid.
- dir One or more of the X, Y, Z, R or THETa modifiers that, respectively, denote the x, y, z, r or θ coordinates. Up to two symbols may be specified for 2D and, 3 for 3D simulations.
- CYLI See Mode 1 specification.
- DEGR See Mode 1 specification.
- BLOC By default, the coordinate values are assumed to be specified as sets of  $(x,y)$  or  $(x,y,z)$  for each vertex (or node) starting with the  $1<sup>st</sup>$  vertex (or node) and ending with the last one. In the presence of this modifier, it is assumed that the values are specified in "block" mode; that is first all the x-coordinates, followed by the y and z coordinates, respectively.
- NODE See Mode 1 specification; this modifier is applicable only for a structured grid.
- PLAN This modifier is applicable only for a structured grid. By default, the number of coordinate values must equal the number of corners (or number of nodes). In the presence of this modifier, for a 3D grid, the input is assumed to be for a single z-plane; the other z-planes are assigned the same x and y values.
- JIK This modifier is applicable only for a structured grid. By default, the values are read according to the FORTRAN DO loop convention (I, J, K) corresponding to the x, y and z direction respectively. For example, if only x coordinate for a 2D grid is specified, then the grid values  $x_{ij}$  must be in the order:  $x_{11}$ ,  $x_{21}$ ,  $x_{31}$ , ... $x_{n1}$ ;  $x_{12}$ ,  $x_{22}$ ,  $x_{32}$ , ..., $x_{n2}$ ; ... and so on. If, say, both x and y coordinates for a 2D grid are simultaneously specified, then the set of values  $(x_{ij}, y_{ij})$  must be in the order:  $(x_{11}, y_{11})$ ,  $(x_{21}, y_{21})$ ,  $(x_{31}, y_{31})$ , ...  $(x_{n1}, y_{n1})$ ;  $(x_{12}, y_{12})$ ,  $(x_{22},$  $(y_{22})$ ,  $(x_{32}, y_{32})$ , ...  $(x_{n2}, y_{n2})$ ; ... and so on. However, if the JIK modifier is present, then it is assumed that the input data is in the order  $x_{ijk}$ . The I and J values are then transposed internally to the ACRi x<sub>ijk</sub> format.
- JKI This modifier is applicable only for a structured grid. Similar to the JIK modifier, except that the input is assumed to be in the (J,K,I) format.
- KIJ This modifier is applicable only for a structured grid. Similar to the JIK modifier, except that the input is assumed to be in the  $(K,I,J)$  format.
- KJI This modifier is applicable only for a structured grid. Similar to the JIK modifier, except that the input is assumed to be in the (K,J,I) format.
- IKJ This modifier is applicable only for a structured grid. Similar to the JIK modifier, except that the input is assumed to be in the (I,K,J) format.
- N1 The number of header records at the beginning of the file. These header records are read and ignored. The coordinate values are assumed to start with the  $N1+1<sup>st</sup>$  record. The default value is 0.

### **COMMENTS**

**If this command is used for cylindrical geometry in unstructured mode**, then the vertices for elements must be defined such that the local element (ξ, η, ζ) coordinates are identical with the global (X,R,θ) coordinates. It is required that the external normal at Face number 3 points in the R and that at Face number 4 in the R<sup>+</sup> direction. Further details are given in Section 7.2.5 and the **CONN**ectivity command.

### **EXAMPLES**

**COOR**dinate X from file 'XGRID' **COOR**dinate X, Y and Z from file 'XYZGRID' **COOR**dinate X, Y and Z from file 'XYZGRID' in BLOCk mode; ignore 7 records **COOR**dinate X, Y and Z from file 'XYZGRID' in BLOCk IJK mode; ignore 7 records **COOR**dinate X, Y from file 'XRGRID' in CYLIndrical mode **COOR**dinate X, R, THETA (DEGRees) from file 'XRTHETA' **COOR**dinate X, Y and Z from file 'XYZ' in JIK mode for grid NODEs

**MODE 6: Structured or Unstructured Grid: Vertex Coordinates** 

**SYNTAX COOR {**VERT**} {**fname**}**

**VERT** The grid coordinates for a set of numbered vertices are specified in the input file.

fname The name of the file that contains the vertex numbers and their corresponding coordinate values. See Section 7.2.2 for additional information.

### **COMMENTS**

The file format must consist of a number of records each of which must specify a vertex number followed by the set of x, y (for 2D) or x, y, z (for 3D) coordinates of that vertex.. The vertex numbers on the record may be in arbitrary order but the total number of records must equal the number of vertices for the problem. **A unique set of coordinate values must be specified for each vertex; no two vertices may be colocated at the same point in space.** 

### **EXAMPLES**

**COOR**dinates of VERTices on file 'PROBGRID'

#### **COMMAND CORR**ELATION

**PURPOSE** Compute and output auto and cross correlations for dependent variables.

**MODE 1: Auto Correlation for the Variables** 

# **SYNTAX <b>CORR** {  $\Phi$  } [ subrgn ] [fname] [TIME] [NOW] [V<sub>frq</sub>] [OFF]

A symbol that denotes the variable for which correlation is desired. Valid symbols are listed in Table 6.7.1. If  $\Phi$  denotes the instant value of a variable at a given location,  $\Phi^{n}$  its value at  $n<sup>th</sup>$  time (or iterative) step, then its 1<sup>st</sup> and 2<sup>nd</sup> mean over N steps are defined as:  $\Phi$  A

$$
\begin{array}{lcl} \langle \Phi \rangle & = & \displaystyle \frac{1}{N} \; \sum_{n=1}^N \Phi^n \\[1ex] \langle \Phi^2 \rangle & = & \displaystyle \frac{1}{N} \; \sum_{n=1}^N (\Phi^n)^2 \end{array}
$$

The following correlation quantities are then computed and printed:

$$
R_{11} = \langle \Phi^2 \rangle - \langle \Phi \rangle \langle \Phi \rangle
$$
  
\n
$$
C_{11} = \frac{R11}{\langle \Phi \rangle \langle \Phi \rangle}
$$
  
\n
$$
D_{11} = \Phi - \langle \Phi \rangle
$$

subrgn The subregion for computations. If no subregion is specified, the entire domain is selected.

- fname The file name for output. If a file name is specified then the output is directed to the named file, otherwise the output is directed to the standard output device. If a file name is specified, it must be different from any previously specified file name. The total number of open files in any simulation can not exceed 64.
- TIME By default,  $V_{\text{frq}}$  is interpreted as the frequency of output in terms of number of steps. In the presence of TIME this is the time intervals between successive outputs.
- NOW output from the V<sub>frq</sub> specification. A record of is written to the output device at the next time step. This is in addition to the
- $V_{\text{fra}}$ interval depends on the time step specified by the **SOLV**e command. If an exact time at The frequency (step or time interval) at which the output is written to the output device. In the step interval mode, a specification of 10 results in output at step number 10, 20, 30, etc. In the time interval mode, whether or not the output is obtained exactly at the specified which the output is due is not simulated, then the output is obtained at the first time step after the due time. By default the output is obtained only at the end of simulations.
- OFF **CORRELA Any previously specified CORRelation** commands for the specified variable and subregion are disabled. New commands may be subsequently specified.

### **EXAMPLES**

**CORR**elation for variable U for the SELEcted subregion at the end of simulations **CORR**elation for variable U for the ID=LOC\_AUTO every 25 steps **CORR**elation OFF for variable U for the ID=LOC\_AUTO

**MODE 2: Cross Correlation for Two Variables** 

# **SYNTAX <b>CORR** {  $\Phi_1$ ,  $\Phi_2$ } [ subrgn ] [fname] [TIME] [NOW] [V<sub>frq</sub>] [OFF]

**Two** symbols that denote the variables for which correlation is desired. Valid symbols are listed in Table 6.7.1. If  $\Phi_k$  denotes the instant value of the  $k^{\text{th}}$  variable at a given location,  $\Phi_{k}$ <sup>n</sup> its value at n<sup>th</sup> time (or iterative) step, then the means over N steps are defined as: Φ1, Φ<sup>2</sup>

$$
\langle \Phi_{\mathbf{k}} \rangle = \frac{1}{N} \sum_{n=1}^{N} \Phi_{\mathbf{k}}^{n}
$$

$$
\langle \Phi_{\mathbf{k}}^{2} \rangle = \frac{1}{N} \sum_{n=1}^{N} (\Phi_{\mathbf{k}}^{n})^{2}
$$

$$
\langle \Phi_{1} \Phi_{2} \rangle = \frac{1}{N} \sum_{n=1}^{N} (\Phi_{1} \Phi_{2})
$$

The following correlation quantities are then computed and printed:

$$
R_{12} = \langle \Phi_1 \Phi_2 \rangle - \langle \Phi_1 \rangle \langle \Phi_2 \rangle
$$

$$
C_{12} = \frac{R12}{\sqrt{\langle \Phi_1^2 \rangle - \langle \Phi_1 \rangle^2} \sqrt{\langle \Phi_2^2 \rangle - \langle \Phi_2 \rangle^2}}
$$
  

$$
D_{12} = (\Phi_1 - \langle \Phi_1 \rangle) (\Phi_2 - \langle \Phi_2 \rangle)
$$

- subrgn The subregion for computations. If no subregion is specified, the entire domain is selected.
- fname The file name for output. If a file name is specified then the output is directed to the named file, otherwise the output is directed to the standard output device. If a file name is specified, it must be different from any previously specified file name. The total number of open files in any simulation can not exceed 64.
- TIME By default,  $V_{\text{frq}}$  is interpreted as the frequency of output in terms of number of steps. In the presence of TIME this is the time intervals between successive outputs.
- NOW output from the V<sub>frq</sub> specification. A record of is written to the output device at the next time step. This is in addition to the
- $V_{\text{frq}}$ interval depends on the time step specified by the **SOLV**e command. If an exact time at The frequency (step or time interval) at which the output is written to the output device. In the step interval mode, a specification of 10 results in output at step number 10, 20, 30, etc. In the time interval mode, whether or not the output is obtained exactly at the specified which the output is due is not simulated, then the output is obtained at the first time step after the due time. By default the output is obtained only at the end of simulations.
- OFF **CORRELA Any previously specified CORRelation** commands for the specified variable and subregion are disabled. New commands may be subsequently specified.

# **EXAMPLES**

**CORR**elation for variable U and V for the SELEcted subregion at the end of simulations **CORR**elation for variable U and T for the ID=LOC\_AUTO every 25 steps **CORR**elation OFF for variable U and T for the ID=LOC\_AUTO

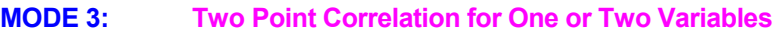

## **SYNTAX <b>CORR** {  $TWO$ } {  $\Phi_1$ } [  $\Phi_2$ ] [ subrgn ] [fname] [TIME] [NOW] [V<sub>frq</sub>] [OFF]

- **Two point correlation** with matched sets of pairs of elements is specified. The subregion for this option must be previously specified with a **LOCATE** CORRELATION command. TWO
- **One or Two** symbols that denote the variables for which correlation is desired. Valid symbols are listed in Table 6.7.1. The correlation formulae are identical to the two-variable cross-correlation described in Mode 2 except for the definition  $\Phi_1$  and  $\Phi_2$ . The  $\Phi_1$  is always taken to be the values of the 1<sup>st</sup> specified variable at the elements of the 1<sup>st</sup> set of paired elements. If **only one** variable is specified then  $\Phi_2$  is taken to be the values at the 2<sup>nd</sup> set of paired elements. If two symbols are specified then  $\Phi_2$  is defined to be values of the 2<sup>nd</sup> variable at the  $2<sup>nd</sup>$  set of elements. Φ1, Φ<sup>2</sup>
- The subregion for computations. The subregion must be previously specified with a LOCATE CORRELATION command. There is no default value. subrgn
- The file name for output. If a file name is specified then the output is directed to the named file, otherwise the output is directed to the standard output device. If a file name is specified, it must be different from any previously specified file name. The total number of open files in any simulation can not exceed 64. fname
- TIME By default,  $V_{\text{frq}}$  is interpreted as the frequency of output in terms of number of steps. In the presence of TIME this is the time intervals between successive outputs.
- A record of is written to the output device at the next time step. This is in addition to the output from the V<sub>frq</sub> specification. NOW
- The frequency (step or time interval) at which the output is written to the output device. See Section 7.2.11 for further details. By default the output is obtained only at the end of Vfrq simulations.
- OFF **CORRELA Any previously specified CORRelation** commands for the specified variable and subregion are disabled. New commands may be subsequently specified.

### EXAMPLES\_

**CORR**elation is TWO point type for variable U at ID=LOC\_CORR2 at the end of simulations **CORR**elation is TWO point type for variables U and V at ID=LOC\_CORR2 output on file 'TWOPCORR.UV' **CORR**elation is TWO point type for variables U and V at ID=LOC\_CORR2 at the end of simulations **CORR**elation TWO point OFF for variable U and T for the ID=L OC\_CORR2

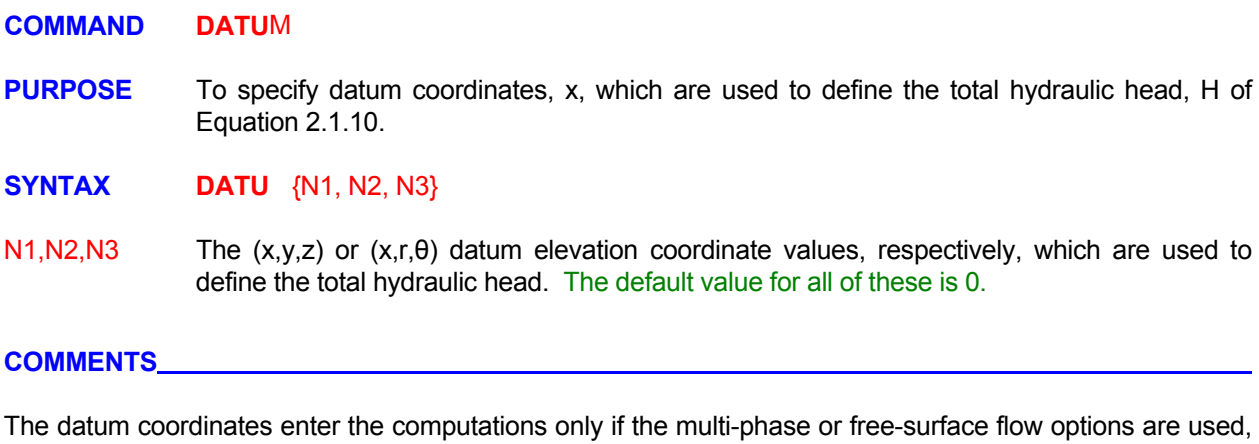

or if the gravitational field is explicitly set to a non-zero value by the **GRAV**ity command.

**EXAMPLES** 

**DATU**m is at zero **DATU**m coordinates for this problem are: x=0., y=1000, z=50

#### **COMMAND DEBU**G

- **PURPOSE** To obtain debug output related to specification of geometrical features, the error indicators and the matrix coefficients.
- **MODE 1: Check Validity of Geometric and Grid Input**

### **SYNTAX DEBU** { GEOM } [OFF]

GEOM The geometrical features specified by the user explicitly or by default (such as inlets, outlets, walls, blocked elements, sources and, open, cyclic or symmetric boundaries) are checked for compatibility and validity. Any elements or surfaces with conflicts (such as duplicate or ambiguous assignments) are identified and listed in the standard output file.

> Also the grid is checked for orthogonality and uniformity. A summary of grid statistics is written to the standard output file. Also a detailed output of orthogonality and uniformity index for each face is written to a file named 'acr\_GRID\_QUALITY.TMP'. The orthogonality index is defined as the angle between the normal vector at the face and the vector connecting the two grid nodes, one on either side of the face. The angle is expressed in degrees. A value of 0 implies that the grid vector is orthogonal to the face. The uniformity index is denoted by the Eulerian distance between each set of two grid nodes on either side of a face.

### By default these checks are always performed.

If this modifier is present, then the diagnostic and grid checks are omitted. OFF

### **EXAMPLES**

**DEBU** GEOMetry is on by default **DEBU** GEOMetry checks OFF

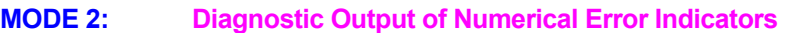

# **SYNTAX DEBU** {Φ} [fname] [subrgn] [V<sub>frq</sub>] [TIME]

- The symbol for the dependent variable for debug output; valid symbols are listed in Table 6.7.1. There is no default value. A valid symbol must be specified. Φ
- fname The file name for output. The default file name is 'acr\_DEBUG.TMP'. A different output file may be specified for each command. If no file name is specified then the output is directed to the most recent previously specified file. If no previous file was specified, then the output is directed to the default file. The total number of open files can not exceed 64. A summary of output is also printed to the standard output device at the end of simulations.
- The subregion for computation of the error parameters. See Sections 7.2.3 and 7.2.4. If no subrgn subregion is specified, the entire computational domain is selected.
- The frequency (step or time interval) at which the output is written to the output device. See Section 7.2.11 for further details. By default the output is obtained only at the end of V frq simulations.
- this modifier is present, then  $V_{\text{frq}}$  is the time interval between successive outputs. TIME By default,  $V_{\text{frq}}$  is the computation (and output) frequency in terms of number of steps. If

### **COMMENTS**

The debug output consists of the local Peclet and Courant numbers. These error-indicators provide a measure of the numerical error in the solution. Peclet number, the ratio of the convection to the diffusion term, is generally considered to be indicative of the "numerical diffusion" in the solution. The Courant number, the ratio of the convection to the accumulation term, is generally considered to be indicative of the "dispersion" in the transient component of the solution. These error indicators are based on the Taylor series analysis of the governing equation and are known to be inadequate for prediction of numerical error in many practical situations. Therefore caution should be exercised in the interpretation of these error indicators. Peclet number can not be defined for the pressure equation since it does not have a convection term. Similarly, no Courant number can be defined for steady state computation since the accumulation term is identically equal to zero.

### **EXAMPLES**

**DEBU** output of error indicators for T **DEBU** output for T every 12 steps **DEBU** output for T for SELEcted subregion at TIME interval of 1.5 units **DEBU** output for T for subregion with ID=SUBZone at TIME interval of 1.5 units **DEBU** specified output: for T on 'MYFILE.DBG'

**MODE 3: Diagnostic Output of Matrix Coefficients** 

# **SYNTAX DEBU {**MATR**} [**N1**]**

The debug output pertaining to the matrix of the algebraic equations is produced on a file at the computation step specified by the N1 input. The governing algebraic matrix equation MATR

 $A_{ii} X_i = B_i$ 

is:

where, for the i<sup>th</sup> element, A<sub>ij</sub> are the matrix coefficients, X<sub>i</sub> are the values of the dependent variable and  $B_i$  is the forcing function.

One file is generated for each governing transport equation. Each file is named acr\_MTRXxxxx.TMP where "xxxx" are replaced by the non-blank characters of the 1<sup>st</sup> four characters of the symbolic name of the corresponding variable. If the name of the variable has fewer than 4 non-blank characters, then the trailing characters will stay as xx. The records on each file are in the order described below.

The first record consists of: the symbolic name of the variable, the order number of the variable in the master storage array, the step number at which the output is produced, the number of internal field elements, the number of neighbors for each element, the grid dimensions in each direction and, the total number of nodes.

This is followed by one record for each field element in sequence. Each record consists of: the value of the variable  $(X_j)$ , the source term (part of  $B_i$  that pertains to the source or sinks in physical units), the forcing function (B), the diagonal component of the matrix coefficients I  $(A_{ii})$  and, the negative of the matrix coefficient for each neighbor  $(-A_{ij}, i\neq j)$ .

The step number at which output is required. There is no default value; a value must be N1 specified.

### **EXAMPLES**

**DEBU** MATRix information at step # 9 for each equation in turn

#### **COMMAND DECA**Y

- **PURPOSE** To specify rate constants and mode of decay of a dependent variable due to physical, chemical or radioactive decay.
- **MODE 1: Direct Linear Decay**

## **SYNTAX DECA** {Φ} [ RATE | LIFE ] [ FIEL ] [ λ ]

- A symbol that denotes the dependent variable for which the decay or reaction rate constant is specified. The valid symbols are listed in Table 6.7.1. Φ
- RATE The decay rate of  $\Phi$  is specified; the units are those of inverse of time. This is the default option.
- LIFE The half-life of  $\Phi$  is specified; the units are those of time.
- FIEL If the modifier FIELd is present, then the decay reaction is assumed to occur only inside the field and not at the boundaries. The boundary values are maintained at the specified conditions.
- $\lambda$  The decay rate of  $\Phi$  in the presence of the RATE modifier or the half-life of decay in the presence of the LIFE modifier. The default value is set so that no decay occurs.

### **EXAMPLES**

**DECA**y rate of C is 0.001 **DECA**y rate of FU is 0.001; only for FIELd values **DECA**y half - LIFE of C is 1.632 **DECA**y half - LIFE of C is 15.00 in the FIELd only **MODE 2: Drag Type Of Decay Based On Flow Speed SYNTAX DECA** {Φ} [DRAG ] [ option ] [subrgn] [ C<sub>D</sub> ] [α] [N1, Nk], [Nk+1] See Mode 1 specification. DRAG The decay of dependent variable  $\Phi$  is according to the drag law based on the flow speed. This adds a source,  $S_{\Phi}$ , in the transport equation for  $\Phi$  given by: where  $C_D$  is the drag coefficient, C<sub>Φ</sub> is a scaling factor, and U, V and W are components of flow velocity. C<sub>D</sub> and  $C_{\Phi}$  are dimensional constants such that  $S_{\Phi}$  has appropriate units [e.g. M L T<sup>2</sup>]. For example, if N=1, and  $C_{\Phi}$  is an area, then  $C_{D}$  is non-dimensional. Options selected for implementation of the source. INTERPRETATION Φ option option VOLU The coefficient  $C_{\varphi}$  in the  $S_{\varphi}$  term is set equal to the volume  $(\delta V)$  of the element. AREA indicated by the dir modifier. The coefficient **C**<sup>Φ</sup> in the **S**Φ term is set equal to the area **(**δ**A)** of the element face dir NORM  $\frac{di}{dx}$ . V<sub>i</sub> are the values specified by N<sub>3</sub> through Nk (2 for 2D, and 3 for 3D). DENS specified as the last value,  $Nk+1$ , on the command. If this value is omitted, then the boundary value in the dir direction is used if the AREA or NORMal modifiers The computed source,  $S_{\phi}$ , is further multiplied by density. The density may be are present, otherwise the local density for the element is used. subrgn  $C<sub>D</sub>$ α N1, .., Nk The normalizing vector components, V<sub>i</sub>, if the NORMal modifier is present. Two values  $Nk+1$  The density value that multiplies the computed source, if the DENSity modifier is present. S<sub>Φ</sub> = -0.5 ρΦ C<sub>D</sub> C<sub>Φ</sub> ( U<sup>2</sup> + V<sup>2</sup> + W<sup>2</sup> )<sup>α/2</sup>, The orientation index for the element boundary associated with the source. See Section 7.2.5 for available choices. There is no default value for this input. The subregion for which the input is specified. See Sections 7.2.3 and 7.2.4. If no subregion is specified, the entire computational domain is selected The drag coefficient,  $C_D$ , in the drag law (see Comments). The default value is 0. The power exponent, N, in the drag law (see Comments). The default value is 1. must be specified for 2D and 3 for 3D flows. There are no default values for this input. There is no default values for this input. The coefficient  $C_{\Phi}$  in the  $S_{\Phi}$  term is computed as: where  $A<sub>l</sub>$  is the i<sup>th</sup> direction component of the element boundary area specified by i i  $C_{\Phi} = \sum A_i \bullet V_i$ **EXAMPLES** 

**DECA**y of U: DRAG law: cf=0.001, for previously SELEcted subregion **DECA**y of T: DRAG law: cf=0.002, N = 0.80 for subregion ID=OBSTruction **DECA**y for T: DRAG type: cf=0.001, N=0.5 multiply by AREA in X- direction for SELEcted subregion **DECA**y for T: DRAG type: cf=0.1, N=0.5 X- dir & multiply by VOLUme. DENSity for SELEcted subregion **DECA**y for T: DRAG type: cf=0.1, N=0.5 X- direction NORMalized 1.0. DENSity for SELEcted subregion

### **COMMAND DEFI**NE

**PURPOSE** To define the value of a symbolic variable as a numeric or character expression.

**SYNTAX DEFI** {variable} { Ψ | N1} [OFF]

- A symbolic variable, that at run-time, is replaced by user specified input value. **The** 'variable' must be the 1<sup>st</sup> modifier following the DEFIne command. Only the first 8 **characters are meaningful; any subsequent characters are ignored.** Once a variable has been defined, the character string,  $\Psi$ , or the numeric value, N1, replaces any occurrence of this variable in the user input. variable
- Ψ The character string that replaces every occurrence of 'variable' in the user input. This modifier, if it exists, must immediately follow the modifier 'variable' without any other intervening character strings. **Only the first 8 characters are significant; any subsequent characters are ignored.**
- N1 The numerical value that replaces every occurrence of the 'variable' in the user input. If both N1 and  $\Psi$  modifier are specified, then N1 input takes precedence.
- OFF The previously defined variables are deactivated. New variables may be defined for input that follows.

### **COMMENTS**

This command provides a powerful means of performing symbolic math and/or creating 'prototype' data input files in which symbolic variables may be used to denote problem-specific input data. These symbolic variables may then be defined at the beginning of the input or they can be replaced by character or numeric data at run time by using the interactive input feature described in Section 7.2.1. Up to 256 symbolic variables may be defined at any time.

### **EXAMPLES**

**DEFI**ne XXX = P in all input that follows **DEFI**ne PI = 3.1415 **DEFI**nition OFF for all previous variables

#### **COMMAND DENS**ITY

- **PURPOSE** To specify the option and constants used to calculate density as a function of pressure, temperature, concentration of chemical species or other phase-space variables.
- **MODE 1: Generic Functional Form for Density**

### **SYNTAX DENS {**func **[**ξ**]} [**phase**] [**subrgn**] {**fname N1 ..., Nn**}**

- One of the modifiers listed in Table 7.2.4 that denotes the functional form of the input. For this input, the function specifies the value of the density for the corresponding phase. If no function is specified then the value is assumed to be constant. func
- ξ One of the independent variables listed in Table 7.2.5. If no variable is specified, then the independent variable is assumed to be time.
- The phase for which the input is specified. **See Section 7.2.10 for available options** . By default the input pertains to the  $1<sup>st</sup>$  phase of the fluid. This modifier is available only for the multi-phase versions of the **PORFLOW™** and **ANSWER™** Software Tools. phase
- The subregion for which the input is specified. See Sections 7.2.3 and 7.2.4. If no subrgn subregion is specified, the entire computational domain is selected.
- fname The name of the file containing the numerical values N1 through Nn. This option can be used only if the selected function is a table or one of the series functions. See Section 7.2.2 for additional information.
- The numerical constants and coefficients for the selected function. See Section 7.2.7 for more details. There are no default values for this input. N1, .., Nn

### **COMMENTS**

The density may also be set by the **SET** Command with RHO modifier. In this case the modifier ALWAYS must be specified if the density is to be set as the specified function throughout the solution process. Otherwise the values will be set only at the time of specification and may be subsequently overwritten by other computations. The **DENSity** command is recommended as the preferred mode of input.

### **EXAMPLES**

**DENSity of fluid is**  $= 1.18$  **Kg/m<sup>** $\text{A}$ **</sup>3** 

Generic examples for this command are given in Section 7.2.8. The command keyword (DENS) must replace the keyword used in these examples.

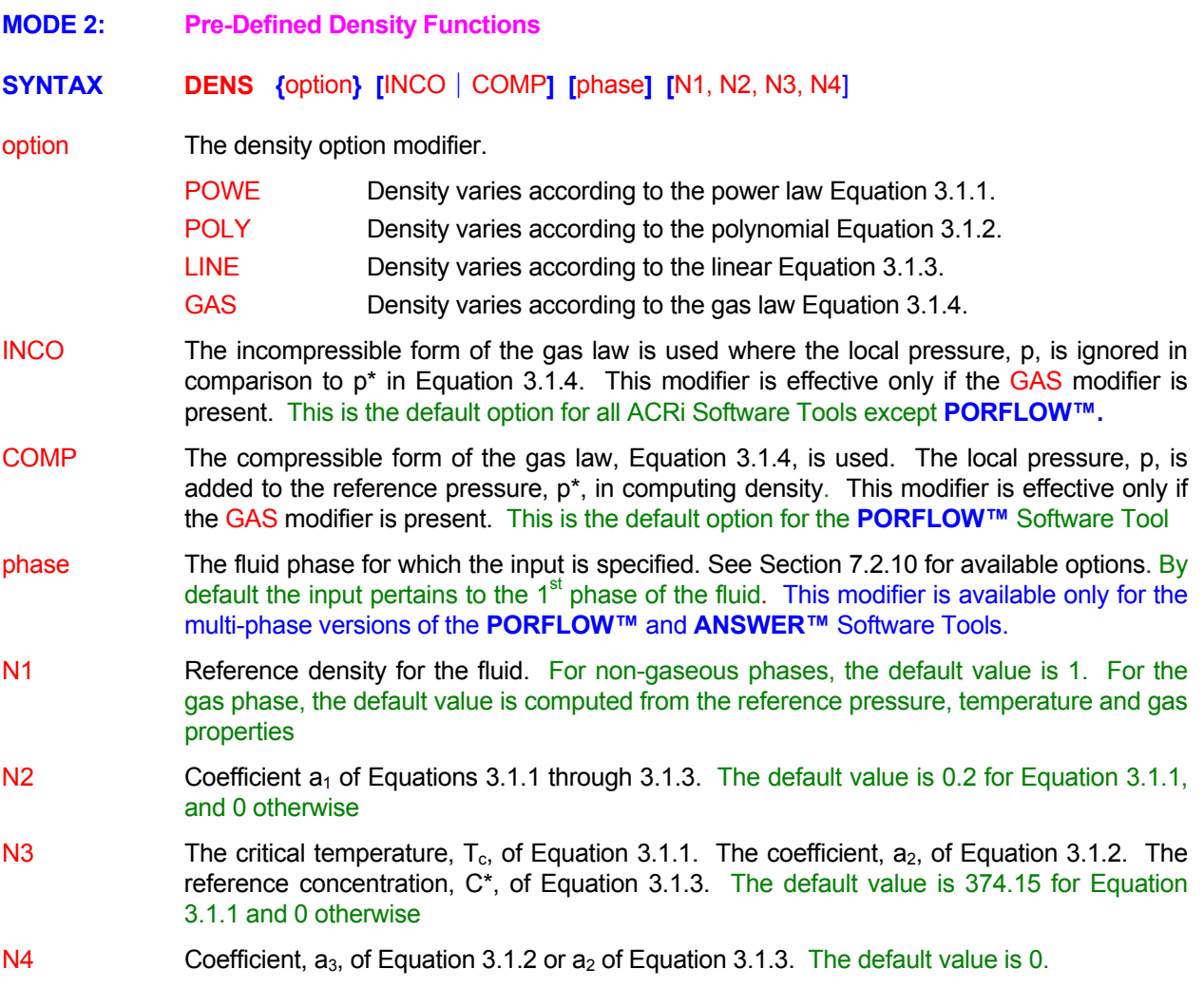

### **COMMENTS**

The density may also be set by the **SET** Command with RHO modifier. In this case the modifier ALWAYS must be specified if the density is to be set as the specified function throughout the solution process. Otherwise the values will be set only at the time of specification and may be subsequently overwritten by other computations. In general, the **DENSity** command is recommended as the preferred mode for input of density.

### **EXAMPLES**

**DENS**ity from GAS law: reference value = 0.960 kg/m^3 **DENS**ity GAS law in INCOmpressible mode **DENSity USER-defined function #7 DENS**ity by POWEr law: rho $* = 1$ ., Exponent = 0.25, Tc = 374.15 K **DENS**ity LINEar function: 997., Beta=1.0E-4 **DENS**ity LINEar function 789., Beta=1.0E-4 for SECOnd phase **DENS**ity from GAS law reference value computed from other input **DENSity POLYnomial law: rho<sup>\*</sup> = 1000, a=1000., b=0.05, c=0., d=3.E-5** 

#### **COMMAND DIAG**NOSTIC

**PURPOSE** To specify the options for diagnostic output of the values of variables, flux balances or convergence residual values.

**SYNTAX DIAG**  $[\Phi]$  [NOW | OFF] [ ELEM ] {N1, ..., Nn} [Nn+1] [fname]  $n=1$  for unstructured,  $n = 2$  for 2D and  $n = 3$  for 3D input mode

- One or more symbolic character strings. Each string denotes a desired diagnostic output for a corresponding variable. The valid symbols are: Φ
	- 1) the symbols listed in Table 6.8.1,
	- 2) the symbols listed in Table 6.8.1 preceded by 'D',
	- 3) the symbols listed in Table 6.7.1 preceded by a 'B'
	- 4) the symbols listed in Table 6.7.1 preceded by an 'R',
	- 5) the modifiers TIME or DTIM.

The prefix 'D' denotes difference (change) of the variable from the previous value, 'B' denotes the normalized flux balance disparity over the whole domain, and 'R' denotes the matrix residue. The diagnostic variables appear in the output in the same order as on the command. A maximum of 9 variables are written to the output file. The first 5 of these also the screen if the WIDE modifier is present on the **SCRE**en command. appear on the screen (see **SCREen** command) by default. All 9 variables are directed to

The default diagnostic output depends on the equations being solved and the nature of the problem. For transient problems, time is always printed as the first value. Then up to 8 (for transient) or 9 (for steady state) other diagnostic indicators are selected. The order of selection is: values of the active field variables, flux balances and matrix residue for the variables for which the governing equations are solved.

- Diagnostic output is suppressed. OFF
- Diagnostic output is produced immediately. NOW
- ELEM By default for structured grids, the input of N1, ..Nn specifies the grid indices. If this modifier is present, then N1 specifies the element number at which diagnostic output is produced. This modifier has no effect for unstructured grids.
- The grid index location for the element for which the output is obtained. For unstructured grids, the input is that of the element number. For structured grids the input consists of the grid indices (I,J,K) in the 3D or (I,J) in the 2D mode or the element number (if the ELEM modifier is present). If the specified node is located at the domain boundary, it is automatically adjusted to fall within the domain of computation. N1, ..Nn
- The frequency of diagnostic output in terms of time steps. A value of 0 is treated as identical to 1. The default value is 1. Nn+1
- is specified, then the diagnostic output is directed to the named file. This file contains the mass balance residuals and fluxes for each variable for which a transport equation is solved. fname By default a file with extended diagnostic output is generated with the same name as the Standard Output file but with the extension as "DGN". For example, if the Standard Output file is "PROBLEM.OUT", then the diagnostic file is named "PROBLEM.DGN". If a file name

### **COMMENTS**

The 1<sup>st</sup> column of the output for the diagnostic command contains a "Convergence Index". This index is representative of a measure of the residue of matrix equations which is defined in Section 4.5 and is controlled by the **CONV**ergence command. The residue in turn is related to the flux balance disparity in the solution of the differential equations. The flux balance disparity is composed of four components: the cumulative changes in storage, inflow, outflow and decay (see **FLUX** command).

The convergence index is normalized by a used specified error tolerance ( **CONVergence** REFErence command). A value of less than unity for this index means that the residue for the reference matrix equation(s) is smaller than the specified tolerance.

If the equations are solved in the steady state mode, then steady state is assumed to be reached when the index reaches a value of less than unity. However, caution should be exercised and the solution should also be examined for changes in the values of the key variables. The step to step values (or changes) of selected variables at a diagnostic node are also printed by this command. At steady state, there should be no further changes in the values of variables. In practice, often a true steady state (except for simple flows) can only be approached asymptotically. In this case a steady state is assumed to prevail provided the changes in the values of the variables are negligible compared to some norm of the solution.

If the equations are solved in the transient mode, then the index is a measure of the accuracy of the solution at each intermediate time step.

### **EXAMPLES**

**DIAGnostic node (4,8)** ! 2D input mode; diagnostic printout every step **DIAG**nostic node (4,8,7) **1** 1 3D input mode; diagnostic printout every step **DIAG**nostic output at element number 25 ! Unstructured mode **DIAG**nostic output at element number 25 every 10 steps; also file 'Diagnostics.eqn' **DIAG**nostics at (7,2,5) every 10 steps **DIAG**nostic output for U, P and T at node (7,2) print every 10 steps; also 'EQUATIONS.DGN' **DIAG**nostic output for TIME, U, BP and RT at node (7,2) print every 10 steps **DIAG**nostic output for TIME, DTIMe, P, DP & RP at node (7,2) every 10 steps **DIAG**nostic output: U, BP, RT and TIME in that order at (7,2) every 10 steps **DIAG**nostic output: TIME, U, BP and RT at node (7,2) print every 10 steps **DIAG**nostic output OFF **DIAG**nostic output NOW

# **COMMAND DIFF**USION

**PURPOSE** To specify conductivity or diffusivity and the treatment of interface diffusion.

### **COMMENTS**

This command is identical to the **COND**uction command.

# **EXAMPLES**

**See CONDuction command** 

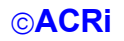

#### **COMMAND DISA**BLE

- **PURPOSE** To disable built-in default options.
- **MODE 1: Disable Global Options**

### **SYNTAX [ ] [ ] [ ] [ ] [ ] [ ] [ ] [ ] [ ] DISA** FLOW DIVE ENTH OUTF VELO FLUX DPDX DENS ALL

- correction variable,  $\phi$ , are always solved. This modifier may be used to disable flow calculations. Flow computation may also be disabled by appropriate specification of variables on the **SOLV**e command. FLOW By default, the equations for the velocity components U, V, W and the density/pressure
- For steady state solution, by default a term equal to divergence times the local value of values, this enhances numerical stability. However, in some cases, it may be desirable to not add this term to the equations. This modifier may be used to disable this feature. This modifier has no effect for transient mode of solution. DIVE the variable is added (or subtracted) to the equations. Under most conditions of poor initial
- However, in some cases, it may be desirable to overwrite the specified enthalpy value by computing a new value from the temperature field. If this modifier is present, then enthalpy at the start of the solution process is recomputed from the temperature field. This modifier is active only for the **ANSWER**™ software. ENTH By default if enthalpy is read from an archive file by a **READ** command, then any user input of temperature is ignored. Any new specification of temperature by the user is ignored .
- OUTF **In incompressible flow mode, the flow at OUTLet** boundaries is always corrected so that the total outflow equals the net inflow into the domain. For incompressible flow, this is dictated by the continuity equation. If this modifier is present, then this correction is not performed. This option typically leads to slow convergence, but may be useful if the initial conditions are very poor. This modifier is active only for the **ANSWER**™ software.
- this modifier is present, then only the pressure and density are corrected; velocity is retained at its value computed from the momentum equations. This modifier is active only for the **ANSWER**™ software. VELO By default velocity, pressure and density are corrected based on the continuity equation. If
- gradient. If this modifier is present, then mass flux at element boundaries is computed from algebraic average of velocity at the element nodes; correction based on pressure gradient is not carried out. This modifier is active only for the **ANSWER**™ software. **FLUX** By default the mass flux at element boundaries is corrected based on the pressure
- The pressure gradient terms in the momentum equations for **ANSWER™** software are set to zero. This is primarily a diagnostic tool to check the relative importance of various terms in the governing momentum equations. This modifier is active only for the **ANSWER**™ software. DPDX
- If this modifier is present then the effect of density in the pressure equation is ignored everywhere except in the buoyancy term. This is equivalent to the so-called Boussinesq assumption. This modifier is active only for the **PORFLOW**™ software. **DENS**
- ALL **If this modifier is present along with the DENSity modifier, then the effect of density changes** is ignored in all the heat and mass transport equations; that is the fluid density appearing in these equations is set equal to its reference value. This modifier is active only for the **PORFLOW**™ software.

### EXAMPLES\_

**DISA**ble FLOW **DISA**ble FLOW computations **DISA**ble ENTHalpy values read from the file for ANSWER software **DISA**ble DIVErgence term **DISA**ble FLOW and DIVErgence term **DISA**ble VELOcity and FLUX correction for ANSWER **DISA**ble DENSity variations in flow equation (Boussinesq assumption) **DISA**ble DENSity variations in ALL equations for PORFLOW **DISA**ble FLOW and DENSity variation in ALL equation

**MODE 2: Disable Options for Specific Variables** 

# **SYNTAX DISA** { $\Phi$ } [CONV] [DIFF] [STOR] [OFF]

- **One or more symbols** that denote the dependent variables for which the specified feature is disabled. There is no default value. Φ
- CONV In the absence of the OFF modifier, the convection term in the transport equation for the specified variable is set to zero. If the OFF modifier is present, then the convection term is reinstated.
- DIFF State of the OFF modifier, the diffusion term in the transport equation for the specified variable is set to zero. If the OFF modifier is present, then the diffusion term is reinstated.
- STOR In the absence of the OFF modifier, the storage or accumulation term in the transport equation for the specified variable is set to zero. This is equivalent to solving the steady state form of the equation. If the OFF modifier is present, then the storage term is reinstated.
- OFF Any previously disabled CONV, DIFF or STOR option is reinstated.

### **COMMENTS**

This command may be used to explore the effect of each individual component of the transport equation for a selected variable. **At any given time at least one of the three (storage, convection and diffusion) terms in the transport equation must stay active, otherwise the transport equation has no solution.**

### **EXAMPLES**

**COMMAND DIST**RIBUTION COEFFICIENT **DISA**ble CONVection term for T and C **DISA**ble DIFFusion and STORage term for U **DISA**ble CONVection and STORage terms for T **DISA**ble CONVection term for T is OFF (reinstate convection) **DISA**ble STORage term for T and C (same as steady state) **DISA**ble STORage term for T and C OFF (reinstate transient state)

**PURPOSE** To specify the distribution coefficient for the governing differential equations.

- **Distribution Coefficient as a General Function MODE 1:**
- **SYNTAX DIST** {Φ} { func [ξ] } [subrgn] [fname | N1 ..., Nn]
- Φ Valid symbols are listed in Table 6.7.1. There is no default value; a symbol must be specified. The symbol for the dependent variable for which the distribution coefficient is specified.

subrgn The subregion for which the input is specified. See Sections 7.2.3 and 7.2.4. If no subregion is specified, the entire computational domain is selected.

func variable. If no function is specified then the value is assumed to be One of the modifiers listed in Table 7.2.4 that denotes the functional form of the input. For this input, the function specifies the value of the appropriate distribution coefficient for the corresponding

constant.

- One of the independent variables listed in Table 7.2.5. If no variable is specified, then the independent variable is assumed to be time. ξ
- fname The name of the file containing the numerical values N1 through Nn. This option can be used only if the selected function is a table or one of the series functions. See Section 7.2.2 for additional information.
- more details. There are no default values for this input. N1, .., Nn The numerical constants and coefficients for the selected function. See Section 7.2.6 for

### **COMMENTS**

(see Chapter 2). This command is implemented only by special arrangement. Please consult ACRi **for the availability of this command for your installation of the ACRi software.**  The term "distribution coefficient" is normally applied only to the transport of chemical species. However, this command may be used to specify the "storage coefficient" for any of the governing transport equations

### **EXAMPLES**

Generic examples for this command are given in Section 7.2.8. The command keyword (DIST) must **replace the keyword used in these examples.** 

#### **MODE 2: Distribution Coefficient As Special Functions**

# **SYNTAX DIST** {Φ} { FREU | LANG } [subrgn] [N1] [N2]

See Mode 1 specification. Φ

The concentration of the species in the solid phase,  $C_s$ , is given by the Freundlich Isotherm: FREU

 $C_s$  =  $\rho_s k_d C^n$ ,

where  $\rho_s$  is the density of solid,  $k_d$  is a distribution coefficient, C is the concentration in the liquid phase and n is an empirical exponent.

The concentration of the species in the solid phase,  $C_s$ , is given by the Langmuir equation LANG

$$
C_{s} = \rho_{s} c_{smax} \frac{C}{C_{lang} + C},
$$

where  $c<sub>smax</sub>$  is the maximum concentration per unit mass in the solid phase and  $C<sub>lang</sub>$  is the Langmuir constant. It is seen that when  $C \ll C_{\text{lang}}$ , the relation become equivalent to a linear isotherm with  $k_d = c_{smax} / C_{lang}$ .

- subrgn See Mode 1 specification.
- N1 The distribution coefficient,  $k_d$ , for the Freundlich lostherm or the  $c_{smax}$  for the Langmuir equation.
- N2 The power exponent, n, for the Freundlich Isotherm or the Langmuir constant,  $C_{lang}$ , for the Langmuir equation.

### **COMMENT**

the distribution or retardation coefficients (see Mode 1 of **DISTribution** and RETArdation commands) and by the **REACtion** command. This command mode is available only with the **PORFLOW™** Simulation Tool for all the species equations and for the first phase pressure equation. It is one of the means available in **PORFLOW™** to incorporate non-linear isotherms with geochemistry. Non-linear kinetics can also be implemented by functional forms of

For the first phase pressure equation in **PORFLOW™**, the variable the species concentration, C, is replaced by P, the pressure. The units of  $k_d$  and  $c_{smax}$  are such that the units of  $C_s$  are those of volumetric unit of adsorbed gas in the solid phase divided by the mass density of solid.  $C<sub>lang</sub>$  has units of pressure, P.

# **EXAMPLES**

**DIST**ribute C as FREUndlich Isotherm with kd=0.22, n = 0.8 for ID=CLAY **DIST**ribute C as LANGmuir equation with C\_smax=1.89, C\_langmuir = 0.2 for ID=CLAY

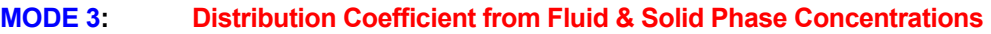

**SYNTAX DIST** {Φ} { CONC } {TABL} [subrgn] [fname | N1 ..., Nn]

- See Mode 1 specification. Φ
- The distribution coefficient is computed from a specified table of concentration in the fluid phase as a function of the concentration in the solid. The total initial property can be specified by the **SET** command with INVEntory modifier. If the initial inventory is not specified, then it is assumed that the initial amount in each element is equal to the initial concentration multiplied by the volume of the fluid in that element. The specified fluid concentration is then modified so that initial amount is distributed between the fluid and solid phases according to the specified tabular function. **CONC**
- The data is specified as a table of two values per data set. The first value for each set is the concentration in the solid phase and the second value is that in the liquid phase. TABL
- See Mode 1 specification. subrgn
- See Mode 1 specification. fname
- See Mode 1 specification. N1, .., Nn

### **COMMENT\_**

**DISTribution** and **RETArdation** commands) and by the **REACtion** command. This mode of the command is available only with the **PORFLOW™** Simulation Tool. It is one of the means available in **PORFLOW™** to incorporate non-linear isotherms with geochemistry. Non-linear kinetics can also be implemented by functional forms of the distribution or retardation coefficients (see Mode 1 of

### **EXAMPLES**

**DIST**ribute C as CONCentration TABLe of values: 6 sets (0., 0.) (1., 0.), (1.0001, 1.), (2., 1. ) (2.0001, 0.5) (3.,0.2) **DIST**ribute C2 in CONCentration mode for ID=ZN10 as TABLe of values: with 6 sets: (0., 0.) (1., 0.), (1.0001, 1.), (2., 1. ) (2.0001, 0.5) (3.,0.2) **DIST** C CONCentration as TABle of 20 sets from file 'KD\_ALL' for ID=ZN10.

#### **MODE 4: Disable Previously Specified DIST Commands**

**SYNTAX DIST** {Φ} {OFF} {ID=idsub}

See Mode 1 specification. Φ

- OFF Previous **DIST** commands for the specified variable in the identified subregion are deactivated. A new specification may follow.
- idsub **I**dentifier for the subregion that appeared previously with the same identity in a LOCAte or **SELE**ct command.

EXAMPLES\_

**DIST** commands for C for ID=MIDDle OFF

### **COMMAND EBU**

- **PURPOSE** Specify the mixing limited rate and parameters for a given reaction using the eddy breakup model.
- **MODE 1: EBU Reaction Variables and Parameters**

# **SYNTAX EBU** {idreac}  $\{\Phi\}$  [HARM]  $[C_{EBU}, \alpha, \beta]$  [ $\gamma$ ]

idreac **idicacy contact Character string identifying the idreac reaction on the <b>REACtion** command that is limited by the corresponding **REAC**tion command. The EBU reaction rate is computed from: the eddy breakup (EBU) limit. To activate this limit, the modifier EBU must also appear in

$$
R_{EBU} = C_{EBU} \qquad \rho \frac{\varepsilon}{k} \Phi_{ebu}^{rms},
$$

$$
\Phi_{ebu}^{rms} = \min(\Phi_1, \ \alpha \Phi_2, \ \beta \Phi_3).
$$

If R<sub>KIN</sub> is the kinetic reaction rate (see **REAC**tion command), then the actual EBU-limited reaction rate for the idreac is defined by one of the following two options:

$$
R_{\text{ACTUAL}} = \min (R_{\text{KIN}}, R_{\text{EBU}}), \text{ or}
$$

$$
R_{\text{ACTUAL}} = \frac{R_{\text{KIN}} R_{\text{EBU}}}{\gamma R_{\text{KIN}} + (1 - \gamma) R_{\text{EBU}}}.
$$

equation is used if the HARMonic modifier is specified. The first equation is used for the default mode of the EBU-limiter whereas the second

- Φ **REAC**tion command are used as the limiting species. One or more of the symbols in Table 6.8.1 which identify the EBU limiting species ( $\Phi_1$ ,  $\Phi_2$ , or Φ3). If no symbol is specified then the species participating in the corresponding
- HARM By default, the actual reaction rate is computed as the smaller of the kinetic and EBU reactions. If this modifier is present then the harmonic limiter is used.
- **CEBU** The empirical constant,  $C_{EBU}$ , in the  $R_{EBU}$  above. The default value is 3.
- $\alpha$ , β The constants,  $\alpha$  and  $\beta$ , in the EBU relation given above. The default value is unity.
- $γ$  The constant  $γ$  in the harmonic limiter as described below. It is the 2<sup>nd, 3rd</sup>or 4<sup>th</sup> numerical value on the command depending on whether 1, 2 or 3 symbols define the EBU model. The default value is 0.5.

### **EXAMPLES**

**EBU** for R1 function of FU with constant = 3.0 **EBU** for R2 function of CH and O2, values = 3.0 and 0.3 **EBU** for R2 with CH and O2, 3.0 , 0.3 with HARMonic limiter 0.75 **EBU** for R2 with FU CH and O2, 3.0 , 0.5, 0.3 with HARMonic limiter 0.75

- **MODE 2: Global EBU Reaction Constants**
- **SYNTAX EBU**  $[ C_{EBU} ] [ I_{EBU} ]$
- The global empirical constant,  $C_{EBU}$ , for the eddy breakup relations. This value is used if a value is not explicitly specified with a Mode 1 **EBU** command for a specific idreac reaction. **CEBU** The default value is 3.
- The first step of the solution procedure at which the EBU limit is invoked. Often at the initial stages of a solution process, the flow and turbulence fields are not well developed. In this case, it is preferable to use the kinetic reaction rate (the maximum possible) during the initial stage. The default value is10. IEBU

### EXAMPLES\_

**EBU** limit global rate constant = 3.2 **EBU** limit global rate constant is 3.2 . Start at step number 20.

### **COMMAND ELSE**

- **PURPOSE** To define an IF construct to control which, if any, of one or two blocks of user input statements are executed.
- **SYNTAX ELSE**
- **COMMENTS**

This command is part of the **IF-ELSE-ENDIF** construct; please see the **IF** command.
**COMMAND END** 

**PURPOSE** To signify the end of a problem.

**SYNTAX END**

**COMMENTS**

This command signifies the end of a problem. The input for a new problem may be continued with a new problem specification after this command. For each problem, this command must be employed as the last command. Failure to do so may cause a loss of some or all of the data and output files, depending on the host operating system.

EXAMPLES\_

**END END** of problem number 1

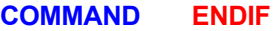

- **PURPOSE** To define an IF construct to control which, if any, of one or two blocks of user input statements are executed.
- **SYNTAX ENDIF**
- **COMMENTS**

This command is part of the **IF-ELSE-ENDIF** construct; please see the **IF** command

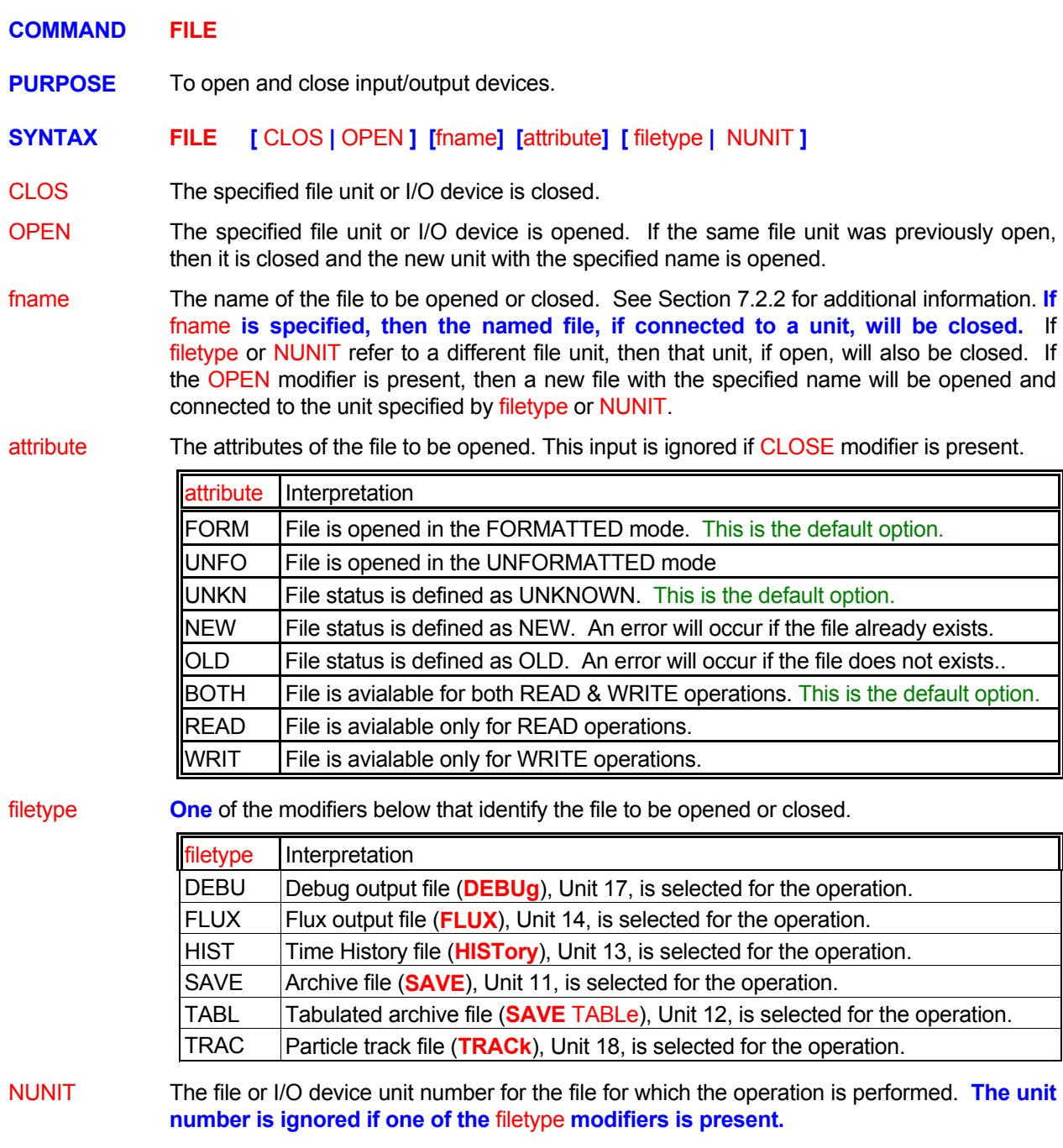

# **EXAMPLES**

**FILE** OPEN 'mynewfile.now' on 37

**FILE** OPEN OLD file 'mydatafile.now' on unit 37 in UNFOrmatted READ only mode

**FILE** OPEN NEW SAVE file 'mynewsavefile.now' on in FORMatted WRITe only mode

**FILE** CLOSe SAVE HISTory file now

**FILE** CLOSe file by name 'OLDFILE.TMP'

**FILE** CLOSe unit 11 !! same as archive SAVE file

# **COMMAND FIX**

**PURPOSE** To fix the values or the matrix coefficients of selected variables for a subregion within the domain of calculation.

**MODE 1: Fix Variable Values** 

**SYNTAX FIX [** Φ **] [** subrgn **]**

- Φ **One or more** of symbols that denote the dependent variables for which the values are fixed for the selected subregion. Up to 20 symbols may be specified with one command. The valid symbols are listed in Table 6.7.1. If no symbol is specified, the values are fixed for all variables.
- subrgn The subregion for which the input is specified. If no subregion is specified, the entire computational domain is selected. See Sections 7.2.3 and 7.2.4.

# **COMMENTS**

This command can be used only to fix the values of a variable inside the domain of computation. The values at the domain boundary cannot be fixed by this command (the boundary values can be fixed by the **BOUN**dary command). Multiple commands may be used to fix values in an arbitrary manner. The **INIT**ial, **READ** or **SET** commands may be used to define the variable values. Once specified, these values remain unchanged unless modified by a subsequent **INIT**ial, **READ** or **SET** command.

# **EXAMPLES**

**FIX** T for active subregion at previously defined value **FIX** P for subregion with ID=FREEstream **FIX** P, T and C for subregion identified as ID = ID01 **FIX** values for all variables in ID=BLOCk

**MODE 2: Fixed Matrix Coefficients for the Variable** 

**SYNTAX FIX [** Φ **] [** subrgn **] {** N1, ..., Nn **}**; n=6 for 2D and 8 for 3D input mode

- Φ A symbol that denotes the dependent variable for which input is specified. The valid symbols are listed in Table 6.7.1. There is no default value.
- subrgn The subregion for which the input is specified. If no subregion is specified, the entire computational domain is selected. See Sections 7.2.3 and 7.2.4.
- N1, .., Nn The values of the matrix coefficients for the variable. For 2D simulation, with reference to Figure 4.1.5, the actual value is computed according to the implicit formula:

 $\Phi_{\rm P}^{\rm n}$  = N1 + N2 $\Phi_{\rm P}^{\rm o}$  + N3 $\Phi_{\rm W}^{\rm n}$  + N4 $\Phi_{\rm E}^{\rm n}$  + N5 $\Phi_{\rm S}^{\rm n}$  + N6 $\Phi_{\rm N}^{\rm n}$ 

where superscript 'o' denotes the existing value and 'n' denotes the new computed value. The subscripts P, W, E, S and N denote the node being computed and the nearest neighboring nodes in the X-, X+, Y- and Y+ directions, respectively. For 3D simulation, the formula is:

 $\Phi_{\rm P}^{\rm n}$  = N1 + N2 $\Phi_{\rm P}^{\rm o}$  + N3 $\Phi_{\rm W}^{\rm n}$  + N4 $\Phi_{\rm E}^{\rm n}$  + N5 $\Phi_{\rm S}^{\rm n}$  + N6 $\Phi_{\rm N}^{\rm n}$  + N7 $\Phi_{\rm D}^{\rm n}$  + N8 $\Phi_{\rm U}^{\rm n}$ 

where D and U denote the neighboring nodes in the Z- and Z+ directions (Figures 4.1.3 and 4.1.4), respectively.

# **COMMENTS**

This command provides a very powerful means to control regions of flow where special processes occur. It essentially provides a means to replace the built-in differential equations with alternative equations. A nonzero value of N1 simulates a source (>0) or sink (<0). A non-zero value of N2 controls the relative change from a previous value. The Φ's can also be updated by the **INIT**ial, **READ** and **SET** commands.

#### **EXAMPLES**

**FIX** T in ID=FIXD: matrix coeff: 0, 0.4, 6\*0.1 !!!3D weighting factors **FIX** T & P in SELEcted region: -0.01, 1. !!! decay at the rate of 0.01 delta\_t **FIX** matrix coeff: 0, 0, 0.5, 0, 0.5 !!! average of nodes to left & below !!! command below gives node value as average of values at four neighbor nodes **FIX** P in region ID= FX1 matrix coefficients: 0., 0., 0.25, 0.25, 0.25, 0.25

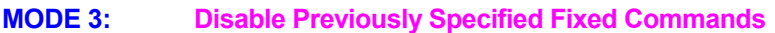

# **SYNTAX FIX {** OFF **} [** Φ **] [** subrgn **]**

- OFF Previously specified **FIX** commands for Φ, for the identified subregion, are deactivated. A new specification for this subregion may follow. **This command can only be used for previous FIX commands that appeared with no**  $\Phi$  **symbol or only a single**  $\Phi$  **symbol.**
- Φ A symbol that denotes the dependent variable for which the input is specified. The valid symbols are listed in Table 6.7.1. There is no default value.
- subrgn The subregion for which the input is specified. If no subregion is specified, the entire computational domain is selected. See Sections 7.2.3 and 7.2.4.

#### **EXAMPLES**

**FIX** T in ID=FIXD OFF **FIX** T & P OFF for ID=FIX1 **FIX** all OFF in ID=FIXAll

# **COMMAND FLOW**

- **PURPOSE** To specify the flow rate and other dependent variables at a boundary.
- **MODE 1: Flow Injection or Withdrawal with Fixed Variable Values**

**SYNTAX FLOW** [TOTA ] [func (ξ)] [option] [subrgn] {dir} {N1}[ fname|N2,..,Nn] [Φ=Nn+1, .., **] [ ] [ ]** Φ=Nm Nm+1, Nk ρ<sup>B</sup>

- element of the subrgn. If this modifier is present then the amount is assumed to be the total amount over whole of the subrgn. In this case, the amount is distributed equally to all the elements of the subrgn unless the VOLUme or AREA modifiers are present. TOTA By default, the amount of flow specified, or computed from func  $(\xi)$ , is applied to each
- One of the modifiers listed in Table 7.2.4 that denotes the functional form of the flow rate. If func no function is specified, the value is assumed to be constant.
- One of the independent variables listed in Table 7.2.5. If no independent variable is ξ specified, the variable is assumed to be time.

Options selected for implementation of the source. option

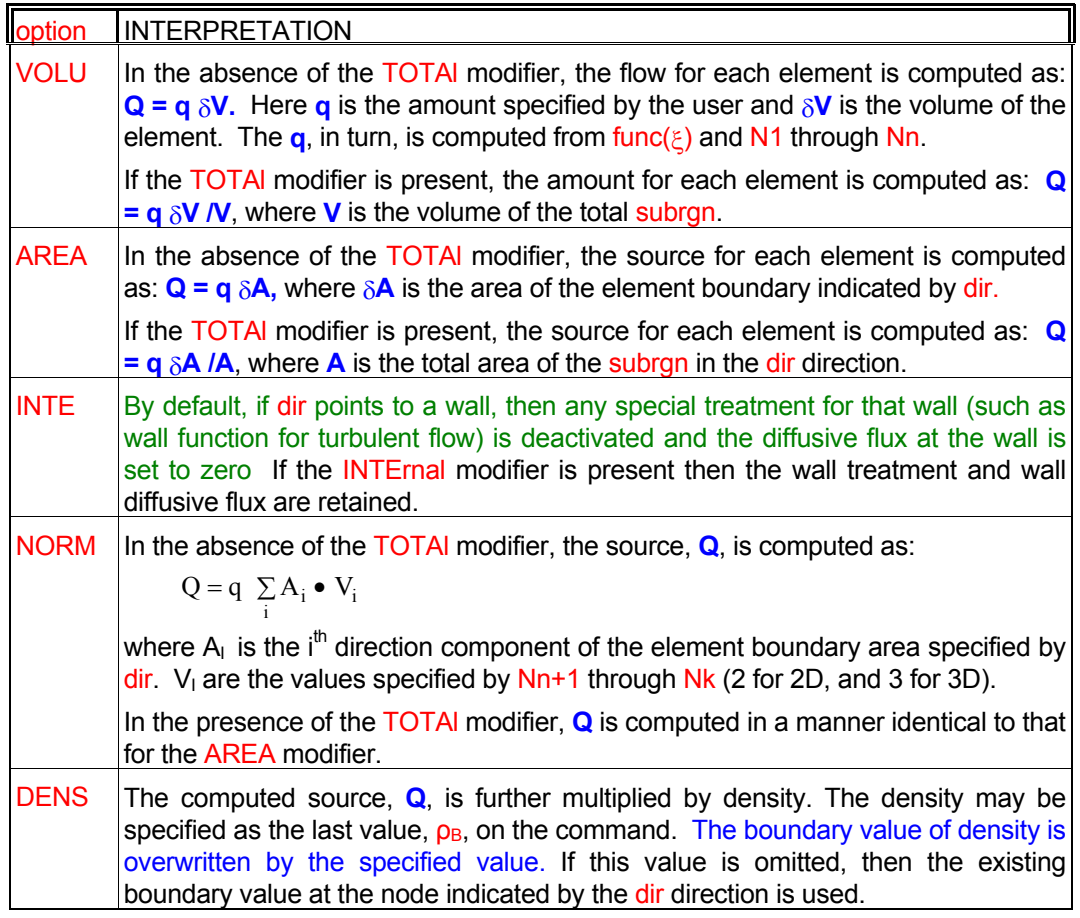

- subrgn The subregion for which the input is specified. If no subregion is specified, then entire computational domain is selected.
- dir The orientation index for the element boundary associated with the source. See Section 7.2.5 for available choices. There is no default value for this input.
- fname The name of the file from which numerical values N2 through Nn are read. This option can be used only if the selected function is a table or one of the series functions. See Section 7.2.2 for further information.
- N1, .., Nn The numerical constants and coefficients for the selected function. See Section 7.2.7 for more details. There are no default values for this input.
- Nn+1, .., Nk The normalizing vector components, V<sub>i</sub>, if the NORMal modifier is present. Two values must be specified for 2D and 3 for 3D flows. There are no default values for this input.
- $\rho_{\text{\tiny B}}$  The density value that multiplies the computed source. It can only be specified if the DENSity specified but the modifier DENSity is present, then default value is the boundary value at the node indicated by the dir modifier. modifier is present and then it must be the last value on the command . If no value is

# **COMMENTS**

The FLOW command is primarily designed to allow injection of fluid through a solid boundary (or blocked domain of computations. If the scale of injection is much smaller than the grid size, then the **SOURce** FLOW command may be more appropriate. The injection at an exterior domain boundary is more appropriately accounted for by the **INLEt** command. region) inside the domain of computation. Its use is most appropriate when the scale of injection is comparable to the grid size. The command is implemented in terms of boundary "fluxes" entering the

been removed. The computational treatment is akin to that for inflow such as through an INLEt boundary. If In implementing this command it is assumed that at the point of injection, the boundary wall has essentially the injection occurs through a blocked element or at an exterior boundary of the domain, then the injected values are also assumed to be the boundary values of the variables.

smaller than the boundary area of the inflow element, then the INTErnal modifier should be used with the If the wall needs to be retained, such as for flow percolating through a solid matrix or through holes much command.

# **EXAMPLES**

Generic examples for this command are given in Section 7.2.8. The command keyword (FLOW) must replace the keyword used in these examples. Some additional examples that illustrate the use of the attributes specific to this command are given below.

**FLOW** injection: amount =  $0.001$  with T=50, C=1. **FLOW** per unit AREA of X- face:  $= 0.001$  with T=50, C=1. **FLOW** withdrawal: amount =-0.001 per second **FLOW** TABLe 3 sets SELEcted (0, 0), (100, 1), (200, 0) U=1, V=0.1, W=0., T=10, K=0.001, L=1 **FLOW**: EXPOnential series with TIME 7 sets from 'SOURCE' T=100, C=0. **FLOW** q=10 X- direction T=100, U=20. NORMalized velocity 0., 1.5, 2.5 ID=VSOURce; **FLOW** q= -10 in X- dir with NORMalized vel 1., 1.5, 2.5 and DENSity for ID=VSOURce **FLOW** q=10 X- dir variable values: U=10, V=0, W=-20, T=100, K=0.03, L=0.5 INTErnal with NORMalized vel 1., 1.5, 2.5 and DENSity for ID=VSOURce:

**FLOW** q=10 per unit VOLUme injected variables: U=10, V=0, W=-20, T=100, K=0.03, L=0.5 multiply by DENSity = 5 for SELEcted region

- **MODE 2: Flow Injection with Fixed Variable Values and Computed Momentum Components**
- **SYNTAX FLOW** {MOME} [func (ξ)] [TOTA] [option] [subrgn] {dir} {N1} [fname|N2,..,Nn] [Φ=Nn+1, **.., Φ=Nm]** [Nm+1, Nk] [ρ<sub>B</sub>]
- The velocity components of the injected flow are computed from the flow rate for the element, Q, as: MOME

$$
V_j = \frac{Q}{\rho_B A} n_j,
$$

the density, A is the area of the element boundary specified by the dir modifier, and  $n_i$  is a normalizing vector. If the NORMal modifier is present, then  $n_i$  is obtained from the user where V<sub>i</sub> are the computed velocity components of the injected flow in the j<sup>th</sup> direction,  $\rho_B$  is input, otherwise the area unit vector ( $A_i/A$ ; where  $A_i$  is the component in the j<sup>th</sup> direction) is used as the normalizing vector. By default the density is the fluid density at the boundary, unless the user specifies a value. Any velocity input given by the user is ignored.

- func See Mode 1 specification.
- TOTA See Mode 1 specification
- option See Mode 1 specification. Unless the NORMal modifier is present, it is assumed that the AREA modifier is in effect. Any specification of the VOLUme modifier is ignored. All other modifiers can be used as for Mode 1 Specification.
- subrgn See Mode 1 specification.
- dir See Mode 1 specification. This modifier must be present for this mode of command.
- fname See Mode 1 specification.
- Φ See Mode 1 specification.
- N1, .., Nn See Mode 1 specification.
- Nn+1, .. Nm, These values represent the value of injected variable denoted by the symbol immediately preceding the value.
- Nm+1, .., Nk The normalizing vector components, V<sub>i</sub>, if the NORMal modifier is present. Two values must be specified for 2D and 3 for 3D flows. There are no default values for this input.
- $\rho_{\text{\tiny B}}$  The density value to compute the velocity components. It can only be specified if the DENSity specified, then boundary value at the node indicated by the dir is used. modifier is present and then it must be the last value on the command . If no value is

# **EXAMPLES**

All the examples cited for Mode 2, except those with VOLUme modifier, are applicable provided that the modifier MOMEntum is added. Some illustrative examples specific to this mode are given below.

**FLOW** with MOMEntum q=10 X- direction with ID=VSOURce; T=100, K=0.05, L=0.02 **FLOW** MOMEntum q=10 X- direction with ID=VSOURce; T=100, K=0.05, L=0.02, DENSity 5 **FLOW** MOMEntum q=10 X- direction with ID=VSOURce; T=100, K=0.05, L=0.02, NORMal 1. –1, 0 **FLOW** MOMEntum q=10 X- ID=VSOURce; T=100, K=0.05, L=0.02, NORMal 1. –1, 0, DENSity=5. **FLOW** MOMEntum: TABLe 2 sets SELEct (0, 0), (100, 1) T=10, K=0.001, L=1

**FLOW** MOMEntum EXPOnential SERIes TIME 7 sets 'SOURCE' T=100, C=0. NORMal 1. –1 SELEcte **FLOW** MOMEntum q=10 X- dir INTErnal for ID=VSOURce: injected variables: T=100, K=0.03, L=0.5 NORMalized vel 1., 1.5, -0.7 and DENSity as exists

- **MODE 3: Flow Injection at Fixed Spherical Angles with Computed Momentum Components**
- **SYNTAX <b>FLOW** {ANGL} [func (ξ)] [TOTA] [subrgn] {dir} {N1}[fname|N2,..,Nn] [φ=Nn+1,..,φ=Nm] **[**Nm+1, ..., Nm+5**] [**DENS | SPEE **]** [ρ<sub>B</sub>| V<sub>S</sub>]

Fluid is injected or withdrawn. The amount of the property of the injected (or withdrawn) fluid acts as the source or sink for each of the relevant properties. If the flow is injected, then the velocity component of the injected flow,  $U_1$  in the i<sup>th</sup> direction, is either computed from the source flow rate,  $Q$ , or determined from a specified injection speed,  $V_s$ , as: ANGL

$$
U_{i} = \frac{Q}{\rho_{B} A} n_{i} \quad \text{or} \quad U_{i} = V_{S} n_{i}
$$

where  $\rho_B$  is the density at the neighboring element and A is the area of the element boundary specified by the dir modifier. The local direction vector, n<sub>I</sub>, for each segment of the surface is obtained from the user input of two spherical angles and a reference axis.

- func See Mode 1 specification.
- TOTA See Mode 1 specification
- subrgn See Mode 1 specification.
- dir The orientation index for the boundary associated with the source. See Section 7.2.5 for available choices. A value must be specified; there is no default value.
- fname See Mode 1 specification.
- Φ See Mode 1 specification.
- N1, .., Nn See Mode 1 specification.
- Nn+1, .. Nm, These values represent the value of injected variable denoted by the symbol immediately preceding the value.
- Nm+1 The spherical angle, Θ in degrees measured as the deflection of the injection vector from the face normal. The magnitude of the angle must be less than 180 degrees.
- Nm+2 The spherical angle,  $\Phi$  in degrees measured as the rotation of the injection vector with respect to the projection of the axis vector onto the face plane.
- Nm+3, Nm+5 The direction cosines of the axis vector used to measure the angle  $\Phi$ ; 3 values must be specified since this option is only available for 3D flows.
- DENS The density,  $_{\text{DB}}$ , is specified as the last value on the command.
- ρB See Mode 3 specification.
- SPEE The injection speed,  $V_s$ , is specified as the last value on the command.
- $V_{\rm s}$  The value  $V_{\rm s}$  if the SPEED modifier is present. There is no default value for this input.

# **EXAMPLES**

All examples cited for Mode 1 are applicable provided that the modifier ANGLE is added and **appropriate input for spherical angles is appended. Some illustrative examples of the use of attributes specific to this mode are given below.**

**FLOW** q=10., X- direction with ID=VSOURce; T=100, K=0.05, L=0.02, Theta=45, phi=20, axis=1., 0, 0

**FLOW** q=10., X- ID=VSOURce; T=100, K=0.05, L=0.02, Theta=45, phi=20, axis=1., 0. 0, SPEEd=120 **FLOW** q=10., X- ID=VSOURce; T=100, K=0.05, L=0.02, Theta=45, phi=20, axis=1., 0. 0, DENsity=2.5 **MODE 4: Flow Injection with Multiple Tabular Functions** 

**SYNTAX ELOW** {**o** } {TABL} {MULT} [option] [subrgn] {N1} [fname | N2, ..,Nn]

- **One or more** of the symbols that denote the dependent variables which are specified as functions of time. There is no default value; at least one symbol must be specified. Φ
- The variables are specified as tabular functions of time. This is the only available option in this mode. TABL
- Multiple variables are tabular functions of time. MULT
- See Mode 1 specification. option
- See Mode 1 specification. subrgn
- See Mode 1 specification. fname
- The number of sets of data for the tabular functions. N1
- The N1 sets of data for the flow rate and variables as tabular functions of time. Each set must consist of time, flow rate, and one value for each variable specified by the symbol Φ on the command, in that order. Thus if 4 variables are selected, then each data set must consist of 6 values . There is no default value; the correct number of values must be specified. If the flow rate is negative (withdrawal of fluid), then specified value of the property is ignored since it is assumed that the fluid is being withdrawn with an amount of property equal to the local value of that property. N2, ..Nn

# **EXAMPLES**

#### **FLOW** with MULTiple TABLe functions: 4 sets

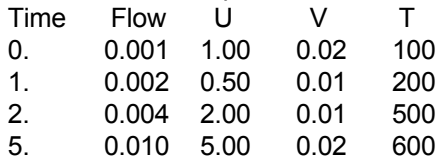

#### **FLOW** with MULTiple TABLe: 4 sets per unit VOLUme

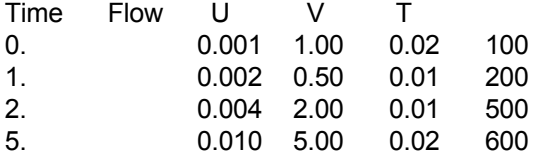

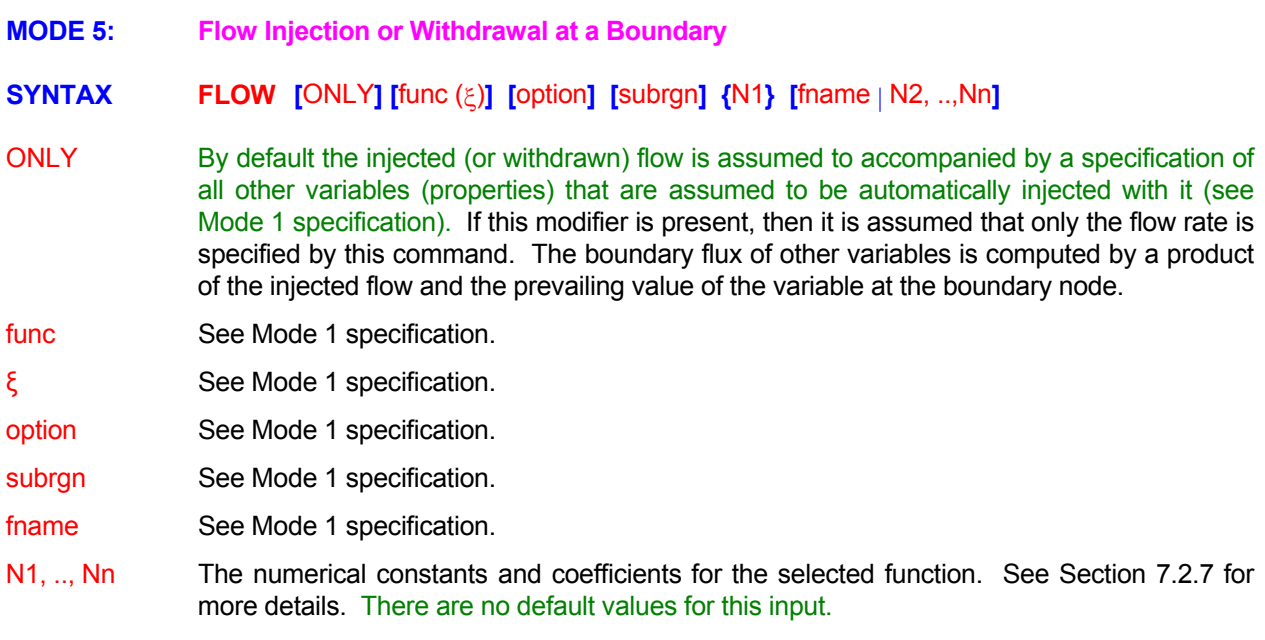

# EXAMPLES\_

Generic examples for this command are given in Section 7.2.8. The command keyword (FLOW) must replace the keyword used in these examples. Some additional examples that illustrate the use of the attributes specific to this command are given below.

**FLOW** T is TABLe per unit AREA in X- direction: 3 sets (TIME, value) (0., 0.01), (100., 0.10), (200, -0.20) **FLOW** for T 10 per unit AREA in X- direction for SELEcted region **FLOW** for T 10 per unit area in X- direction with NORMalized velocity of 0., 1.5, 2.5 ID=VFLOW **FLOW** for T 10 in X- dir with NORMalized vel 1., 1.5, 2.5 and DENSity for ID=VFLOW

**MODE 6: Disable Previously Specified FLOW commands** 

**SYNTAX FLOW** {OFF} {subrgn}

See Mode 1 specification. Φ

OFF Previous **FLOW** commands for the identified subregion are deactivated. A new specification may follow.

See Mode 1 specification. subrgn

**EXAMPLES** 

**FLOW** OFF for T for most recently SELEcted region **FLOW** OFF for T for ID=MIDDle

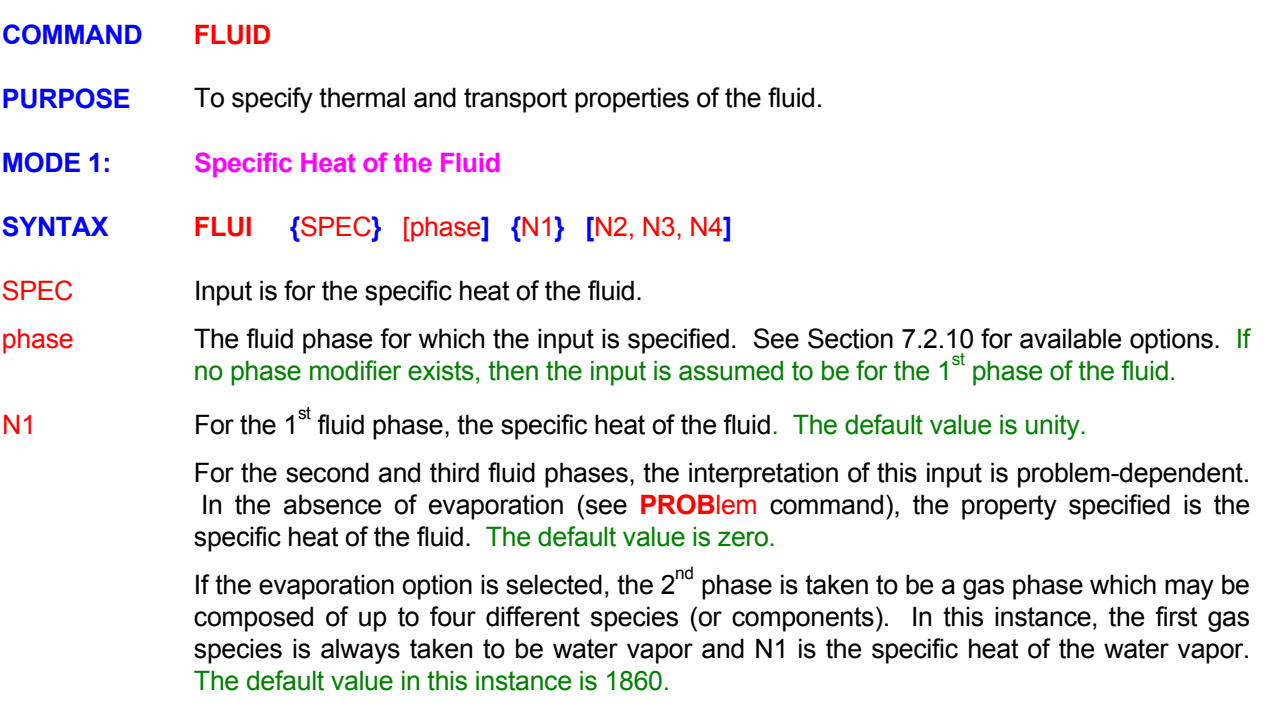

This input is used only for problems with evaporation if the SECOnd modifier is present. In this instance these values are the specific heats of the  $2^{nd}$ ,  $3^{rd}$  and  $4^{th}$  species of the gas phase, respectively N2, N3, N4 This input is used only for problems with evaporation if the SECOnd modifier is present. . The default value for all components is 1000.

#### EXAMPLES\_\_\_\_

**FLUI**d SPECific heat for: 4.19

**FLUI**d SPECific heat for SECOnd fluid: 1.

**FLUI**d SPECific heat for SECOnd fluid: 0.24, 0.24, 0.24, 0.24

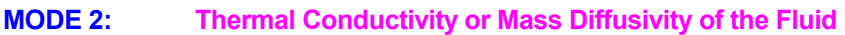

**SYNTAX FLUI** [Φ] {COND | DIFF} [phase] {N1}

- One of the symbolic character strings which denotes the dependent variable for which the input is specified. The valid symbols are: T, C, C2, C3 or C4 of Table 6.7.1. The symbol is ignored if the COND modifier is present. If the DIFF modifier is present and no symbol is specified, the default is the  $1<sup>st</sup>$  chemical species. Ф
- The input is for the thermal conductivity of the fluid. **COND**
- The input is for the mass diffusivity of the fluid. DIFF
- The fluid phase for which the input is specified. See Section 7.2.10 for available options. If phase no phase modifier exists, the input is assumed to be for the  $1<sup>st</sup>$  phase of the fluid.
- The thermal conductivity of the fluid or the mass diffusivity of the species in the fluid. The N1 default value is zero.

# **EXAMPLES**

**FLUI**d thermal CONDuctivity = 4.10 **FLUI**d diffusivity for T = 4.10 **FLUI**d DIFFusivity for first species = 4.10 **FLUI**d DIFFusivity for C2 = 4.10 **FLUI**d DIFFusivity for C2 in SECOnd phase = 4.10

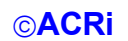

**MODE 3: Fluid Compressibility**

# **SYNTAX FLUI** {COMP} [  $phase$  ] [  $ACT$  1]  $\{\alpha_f\}$

The fluid phase compressibility;  $\alpha$  of Equation 3.4.1, is specified. **COMP** 

- The fluid phase for which the input is specified. See Section 7.2.10 for available options. If phase no phase modifier exists, the input is assumed to be for the  $1<sup>st</sup>$  phase of the fluid.
- This modifier is meaningful only for multi-phase flow simulation. By default the storage term However, if this modifier is present, the storage term also accounts for the changes in volume due to compression or expansion of the phase immediately "above" the one being simulated. In this case a term equal to: **ACTI** accounts for the compressibility only of the phase for which the equation is being solved.

$$
\mathsf{R}^n \alpha_{\mathsf{f}}^{n+1} (1\!-\! \mathsf{S}^n) \, \Theta_{\mathsf{E}}
$$

is added to the effective storage term,  $S_e$  of Equation 3.4.1, for the n<sup>th</sup> phase pressure equation. In 3 phase systems (such as water/oil/gas), this effect can only be accounted for in the  $1<sup>st</sup>$  and  $2<sup>nd</sup>$  phases.

In many situations, it is appropriate to account for the compressibility of the phase "above" the current phase. For example, in a water/air system, when the water pressure increases, the pressure of the air phase may also increase due to capillary pressure effects. This compresses the air and additional volume is now available for storage of water. The effect is akin to the "matrix compressibility" or "matrix storage" in confined aquifer systems (see HYDRaulic command).

This effect can be very important in "dry" conditions when the saturation of a phase is zero of negligible. In this case, based on the saturation characteristic specified, both the total compressibility and the hydraulic conductivity may be zero. For example, this is a consequence of the common van Genuchten characteristics. Thus mathematically the soil can neither absorb nor conduct water (fluid). Obviously this is a mathematical artifact due the assumption of the saturation characteristic and has no basis in physics. Actually, in such dry conditions one must account for the vapor phase and other coupled effects.

This modifier, thus allows for the effect of "gas" or multi-phase compressibility to be accounted for in dry conditions. As the phase saturation approaches unity, this effect automatically disappears.

The compressibility of the fluid;  $\alpha_f$  of Equation 3.4.1. The default value is zero. αf

# **EXAMPLES**

**FLUI**d COMPressibility is 5.E-10 for water **FLUI**d COMPressibility for SECOnd phase is 1.E-5 **FLUI**d COMPressibility for SECOnd phase is 1.E-5 in ACTIve mode

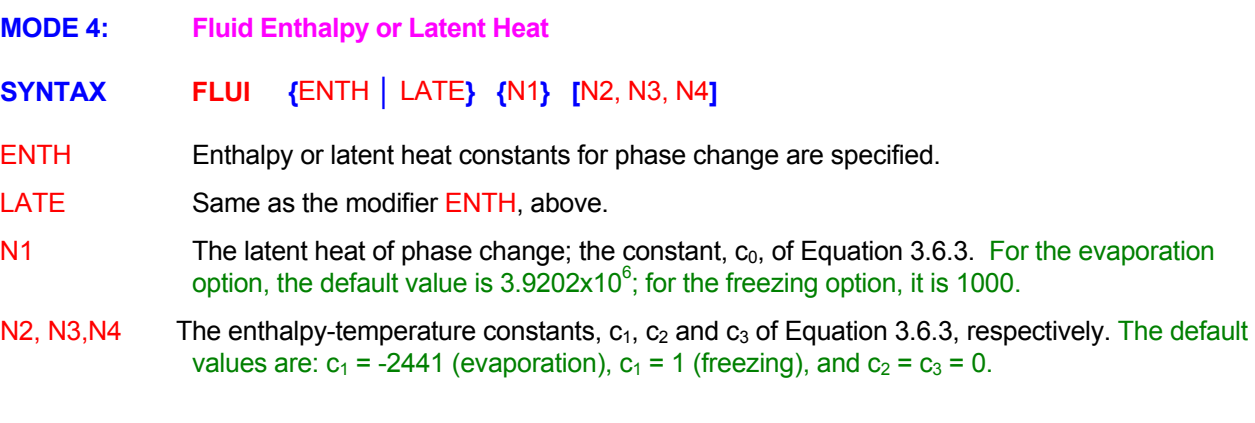

# EXAMPLES\_

**FLUI**d ENTHalpy constants: h0=3.92017E6, c1=3681, c2=-11.76, c3=0.01772 **FLUI**d ENTHalpy constants: 1000 (latent heat), c1 = 0.5 **FLUI**d LATEnt heat of freezing is 1000

**MODE 5: Fluid Density**

**SYNTAX FLUI** {DENS}

Density of the fluid is specified. **This mode of the command has been replaced by the command. It has been retained only for compatibility with legacy data sets. DENSity Its use is no longer recommended because this command will not be available in future versions of PORFLOW™ Software. DENS** 

#### **COMMENTS**

Any input specified here will be automatically interpreted as that for the **DENSity** command.

#### EXAMPLES\_\_\_

**Please see the DENSIty command for examples** 

# **COMMAND FLUX**

**PURPOSE** To compute and obtain output of the flux balance for a dependent variable for a selected subregion within the flow domain.

# **MODE 1: Computation of Flux Balance for a Variable**

# **SYNTAX FLUX**  $\{\Phi\}$  [subrgn] [dir] [NOW] [fname] [TIME] [V<sub>frq\_file</sub>, V<sub>frq</sub>]

- Φ One, and only one, symbol for the dependent variable for which the flux-balance output is required. The valid symbols are listed in Table 6.7.1 . There is no default value.
- subrgn The subregion for computations. If no subregion is specified, the entire domain is selected.
- dir The orientation index for the boundary for which the flux output is required See Section 7.2.5 for available choices. There is no default value for this input. In this case the convective and diffusive fluxes at the selected boundary are written to both the flux file and the standard output file in a tabulated form at the end of computations.
- NOW Fluxes are computed and output is produced immediately.
- fname and output from all active **FLUX** commands is directed to the new file. then the flux output is directed to the named file. At any given time output from all active commands is directed to this file. If a new file name is given, then the previous file is closed By default the flux output is directed to a file with the same name as the Standard Output Device but with the extension as "FLX". For example, if the Standard Output file is "PROBLEM.OUT", then the flux file is named "PROBLEM.FLX". If a file name is specified,
- TIME By default,  $V_{\text{frq-file}}$  and  $V_{\text{frq}}$  are interpreted to be the frequency of output in terms of number of steps. If this modifier is present, then  $V_{\text{frq-file}}$  and  $V_{\text{frq}}$  are interpreted to be the time interval between successive outputs.
- Vfrq-file specified by 'fname'. In the step interval mode, a specification of 10 will result in output at obtained exactly at the specified interval depends on the time step specified by the **SOLV**e The frequency (in terms of step or time interval) at which the fluxes are written to the flux file step number 10, 20, 30, etc. In the time interval mode, whether or not the output is command. If an exact time at which the output is due is not simulated, then the output is obtained at the first time step after the due time. The default value is 1.
- $V_{\text{frq}}$ standard output file (file unit 16; see Section 6.4) in a manner similar to  $V_{\text{frq-file}}$ . The default The frequency (step or time interval) at which a summary of flux balance is written to the value is such that a summary of fluxes is obtained only at the end of simulations.

# **COMMENTS**

**All fluxes in ACRi Software are defined so that a flux ENTERING the computational domain (or a subregion) is POSITIVE and that LEAVING the domain is NEGATIVE.** 

#### **The flux for mass is reported under the flux balance for pressure (P) since the continuity equation is solved in terms of pressure.**

deactivate the flux computations in a selective manner. If no **FLUX** command is specified, then the By default, the flux balance for each relevant dependent variable is automatically computed for the whole domain. This command can be used to obtain fluxes for additional subregions, to control the output, and to summary of the flux balances is still directed to the standard output file at the end of computations. The output to the flux file, on the other hand, is generated only if a **FLUX** command is explicitly specified.

The flux balance output produced by **ACRi** Software Tools consists of cumulative fluxes for the subdomain and instantaneous fluxes crossing the boundaries. The flux balance for a variable is composed of cumulative changes due to storage ( $Q_0$  and  $Q_N$ ), inflow ( $Q_{in}$ ), outflow ( $Q_{out}$ ), and decay ( $Q_{decav}$ ). The flux balance disparity,  $Q_d$ , is defined as:

$$
Q_d = (Q_O - Q_N) + Q_{in} - Q_{out} - Q_{decay} ,
$$

where  $Q_O$  is amount of property present originally,  $Q_N$  is the amount present now, and  $Q_{\rm in}$ ,  $Q_{\rm out}$  and  $Q_{\rm decay}$ are the cumulative inflow, outflow and decay, respectively.

The  $Q_{in}$  and  $Q_{out}$  are, in turn, each composed of three components:

 $Q = Q_{conv} + Q_{diff} + Q_{so}$ .

Here  $Q_{\text{conv}}$  and  $Q_{\text{diff}}$  denote the cumulative contributions due to convective and diffusive fluxes, respectively, and  $Q_{so}$  denotes the net input due to sources (inflow – outflow).

**All ACRi software allows arbitrary user specified units**. The actual units for the reported fluxes therefore depend on the units selected by the user. For an arbitrary property,  $\Phi$ , the units of the cumulative flux are the units of  $\Phi$  multiplied by the units of the density (<sub>p</sub>) and the units of volume (L<sup>3</sup>). For **PORFLOW** IM the fluxes for mass and transport species (but not heat) are further divided by the density of the fluid; therefore these are in volumetric rather than mass units. The units of the instantaneous fluxes are those of the cumulative fluxes divided by units of time.

**A more detailed description of each of the components that are reported in the flux output is given in the table that follows on the next page.** In this table:

- 1. Fluxes in Items 4 through 18 are in cumulative units. For flow (pressure) equation these are in terms of mass units (e.g. kg) for **ANSWER**™ and TIDAL™, and in terms of volume units (e.g. m<sup>3</sup>) for **PORFLOW**. For thermal transport, the flux is reported in units of heat (e.g. J). For transport equation of a species, if the property is expressed in units of kg/m<sup>3</sup>, then the flux balance is in terms of kg.
- 2. The instantaneous fluxes in Item 19 through 21 are in rate units. The units of these are the units of the cumulative flux expressed per unit time. In fact, the cumulative flux is the time integral of the instantaneous flux.

# EXAMPLES\_

**FLUX** for U for the entire domain **FLUX** for T for SELEcted region every 20 steps **FLUX** for V in SELEcted region: file every 20 steps; printer every 4 steps **FLUX** balance for T for subregion defined by ID=VAULt every 200 steps **FLUX** for T at XY plane defined by ID=PLN1 print every 10 steps **FLUX** balance for T NOW for whole of the domain **FLUX** balance for T for ID=VAULt OFF **FLUX** for U to 'FLUX.OUT' for SELEcted region at TIME interval of 0.4

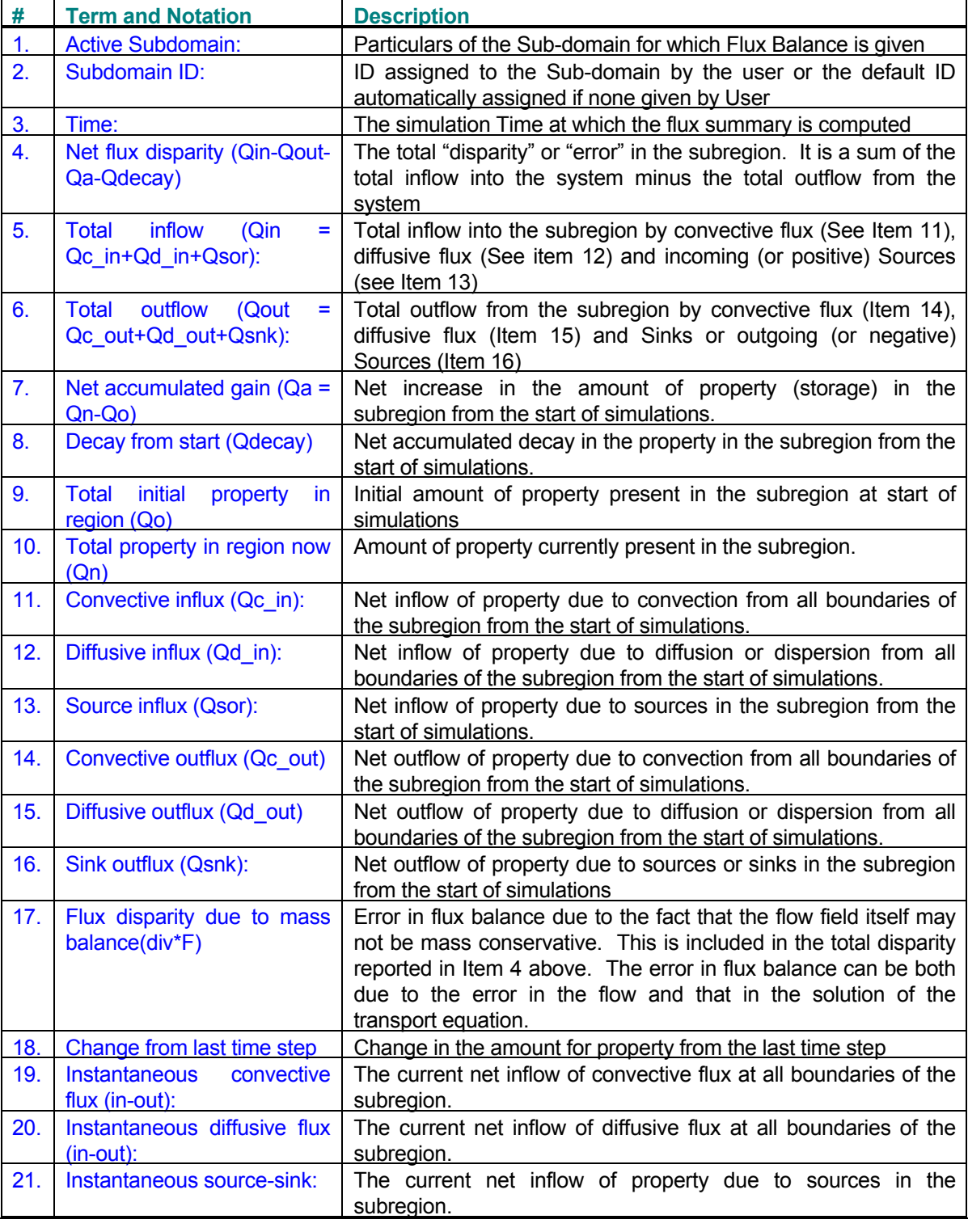

# **Terms and Notation Used to Report Flux Balance in Output**

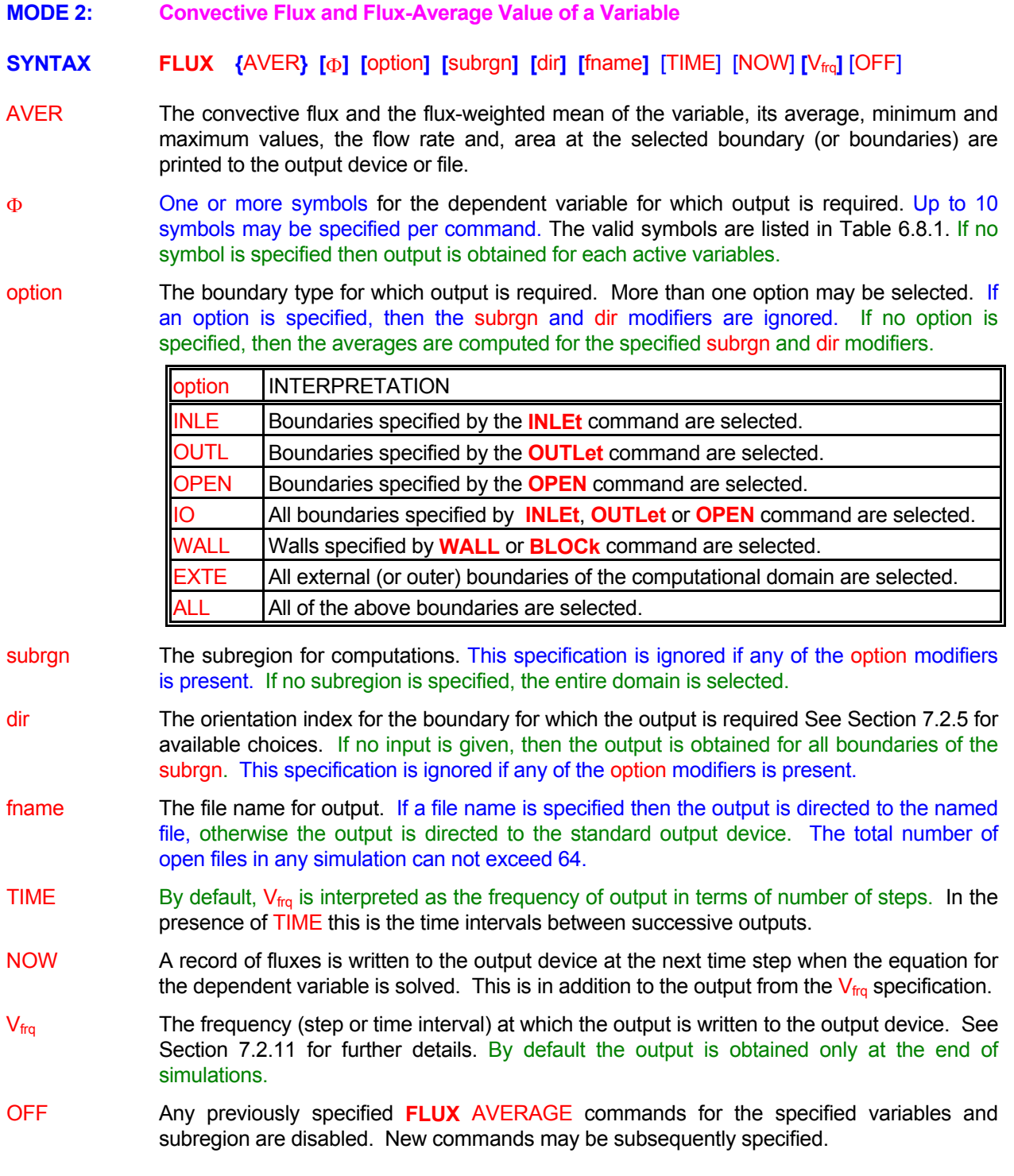

# EXAMPLES\_

**FLUX** AVERage for ALL boundaries **If active variables by default FLUX** AVERage for T (temperature) at IO boundaries **I** All INLEt, OUTLet & OPEN bndries **FLUX** AVERage for T (temperature) at IO boundaries **FLUX** AVERage for T (temperature) at INLEt and OPEN ! INLET & OPEN bndries **FLUX** AVERage for T at INLEt and BOUNdaries **1** INLEt & domain bndries **FLUX** AVERage for T at ALL on file 'FLUX.FIL' **FLUX** AVERage for T at ALL every 5 steps to file 'FLUX.FIL' **FLUX** AVERage for T at ALL at TIME=0.01 to file 'FLUX.FIL' **FLUX** AVERage to file 'FLUX.FIL' every 1 step

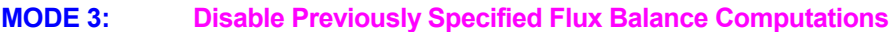

# **SYNTAX FLUX** {OFF} { $\Phi$ } {subrgn}

- Any previously specified flux balance command for the specified variable and subregion is disabled. New **FLUX** commands may be subsequently specified. OFF
- The symbol for the dependent variable for which the previously specified flux-balance computation is disabled. The valid symbols are listed in Table 6.7.1 . One and only one Φ character string must be specified for each command.
- The subregion for flux computations. If no subregion is specified, the entire domain is subrgn selected.

# **EXAMPLES**

**FLUX** balance computation OFF for T for whole domain **FLUX** computations OFF for T for the currently active subregion **FLUX** computations OFF for T for the ID=UPPEr

- **MODE 4: Disable Default Flux Balance Computations**
- **SYNTAX FLUX** {OFF}
- flux balance computation in response to FLUX commands for that variable. If this modifier is present, then the automatic flux computations are disabled with one exception. The exception is the mass balance equation, for which the flux balance is always computed irrespective of the user input. OFF By default the flux balance is computed automatically, for the whole of the computational domain, for each variable for which a transport equation is solved. This is in addition to any

# **EXAMPLES**

**FLUX** balance computation OFF for all variables except mass **FLUX** default computations OFF **FLUX** OFF

# **COMMAND FOR**

**PURPOSE** To select the soil or rock material types or soil/rock zones to which the property information following the **FOR** specification is applicable.

**SYNTAX FOR {**N1**} [**N2, N3**]** 

- N<sub>1</sub> N<sub>1</sub> The first material type number to which the property specification applies. The maximum number of material type is set by default to be 500. This can be changed by the ALLOcate command. The default value is 1.
- N2 The last material type number to which property specification applies. If N2 is not specified, it is assumed to be equal to N1. The default value is 1.
- N3 The interval in the material type number designation. The specification will be effective for N1 to N2 at increments of N3 in the manner of a FORTRAN DO loop. If N3 is not specified, the default value is 1.

# **COMMENTS**

The property information to which this command applies is specified through the **HYDR**aulic, **MULT**i-phase, **ROCK**, **SOIL**, **THER**mal and **TRAN**sport commands. This input remains effective for subsequent property commands until another **FOR** command is encountered.

# **EXAMPLES**

**FOR** material type 3 properties are specified by the following commands **FOR** soil type 1 through 5 **FOR** rock type 1 through 9 in steps of 3

# **COMMAND GAS**

**PURPOSE** To specify composition and properties of the gas phase.

**MODE 1: Gas Molecular Weights for Gas Constituents** 

**SYNTAX GAS** {[Φ<sub>1</sub>=N1, Φ<sub>2</sub>=N2, ..., Φ<sub>3</sub>=Nn ]}

- Φ<sup>n</sup> One or more of the symbols for gas constituents for which the molecular weights are specified. The valid symbols are problem dependent and may be selected by the user from the list of default dependent variables or those defined by the user. The user may define up to 64 gas constituents.
- $N1, ..., Nn$  Molecular weights  $(0, 0)$  for the variables in the order of the symbols. There are no default values; appropriate values must be specified. If a single numerical value is specified without any symbol then it is assumed that the value specifies the molecular weight of the default gas which is assumed to be the  $1<sup>st</sup>$  defined transport variable.

#### **COMMENTS**

molecular weight of 29. The one exception to this rule is the **ANSWER™** Software Tool if a **REACtion** If this mode of the command is missing then by default the gas is defined to be single species gas with a command is given with default chemical reactions. In this case 8 gas species are automatically defined; these are FU, CH, O2, CO, CO2, H2, H2O and N2.

#### EXAMPLES\_

**GAS** molecular weights: H2O=18, CO2=44, N2 = 28., O2=32 **GAS** molecular weight is 18 **by Allen Case of Allen Case of Allen Case of Allen Case of Allen Case of Allen Case of Allen Case of Allen Case of Gas species by default** 

- **MODE 2: Gas Reference Pressure**
- **SYNTAX GAS** {  $\mathsf{PRES}|\mathsf{P}\}$  { N1 }

The reference gas pressure,  $p^*$  of Equation 3.1.4, is specified. PRES

Same as the modifier PRES above. P

N1 The reference pressure for the gas. The default value is 101325.

# **EXAMPLES**

**GAS** reference PRESsure is 2.5E5 **GAS** reference P is 2.5E5

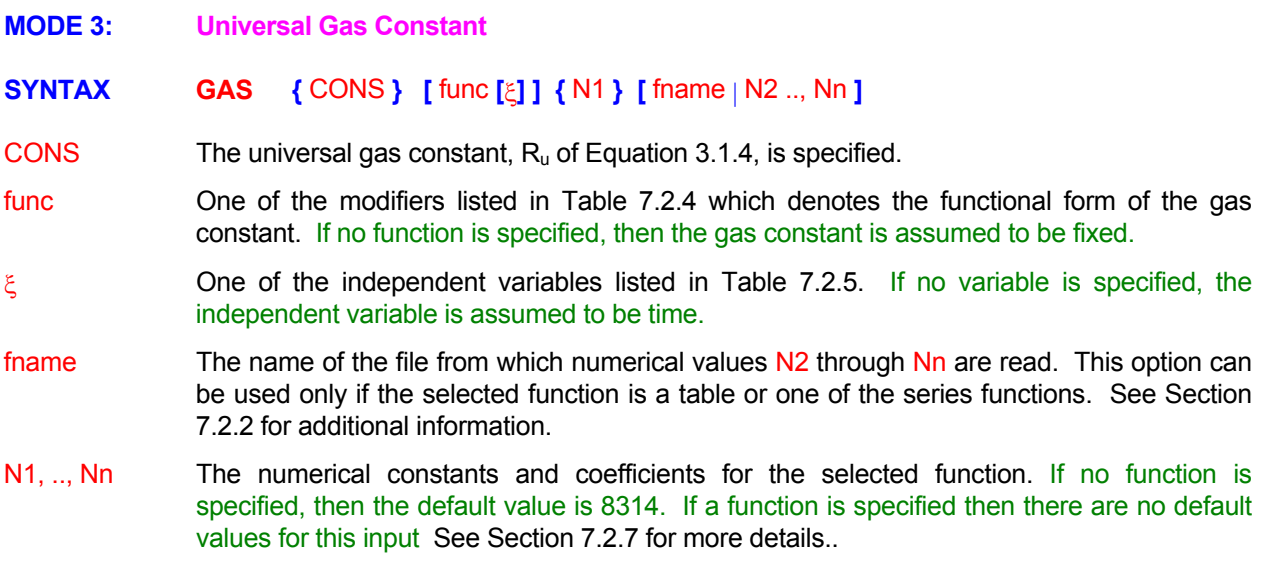

# EXAMPLES\_

**Generic examples for this command are given in Section 7.2.8. The command keyword (GAS) must replace the keyword used in these examples. Some additional examples are given below.**

**GAS** CONStant is 1545 !!!! ft lbf/lb-mole R **GAS** CONStant is LINEar function: 30. -0.015 \* P **GAS** CONStant POLYnomial in P: (10., 0.5, 0., -0.1, 0.) **GAS** CONStant is a TABLe in P: 3 sets: (0., 0.01), (100., 0.10 ), (200, -0.20)

# **COMMAND GEOM**ETRY

**PURPOSE** To modify or specify the geometry for the computational domain.

**MODE 1: Exchange Previously Specified Coordinates** 

**SYNTAX GEOM** { EXCH } {  $\text{dir}_1$  } {  $\text{dir}_2$  }

- **EXCH** The coordinates in the two directions specified by dir<sub>1</sub> and dir<sub>2</sub> are exchanged with each other. For example, with x and y as the specified directions, the new x and y coordinates at a point will be equal to the old y and x coordinates, respectively, at that point. For an orthogonal grid this effectively results in a rotation of the coordinate system by 90 degrees.
- dir<sub>1</sub>, dir<sub>2</sub> Two of the X, Y, Z, R or THETa modifiers that, respectively, denote the x, y, z, r or  $\theta$ coordinates to be exchanged with each other.

#### **EXAMPLES**

**GEOM**etry EXCHange X and Y **GEOM**etry EXCHange X and R **GEOM**etry EXCHange X and Z

- **MODE 2: Rotate Previously Specified Coordinates**
- **SYNTAX GEOM** { ROTA } {  $\text{dir}_1$  } {  $\text{dir}_2$  } [ N1, N2 ]
- The coordinates in the two directions specified by dir<sub>1</sub> and dir<sub>2</sub> are rotated in the plane defined by dir<sub>1</sub> and dir<sub>2</sub> by  $\phi_1$  and  $\phi_2$  degrees, respectively, according to the following equations: ROTA

 $x_{\text{new}} = x_{\text{old}} \cos \phi_1 + y_{\text{old}} \cos \phi_2$ 

 $y_{\text{new}} = x_{\text{old}} \sin \phi_1 + y_{\text{old}} \sin \phi_2$ 

- dir<sub>1</sub>, dir<sub>2</sub> Two of the X, Y, Z, R or THETa modifiers that, respectively, denote the x, y, z, r or  $\theta$ coordinates to be rotated in the plane defined by  $dir_1$  and  $dir_2$ .
- N1 The angle  $_{\phi_1}$  (in degrees) for the transformation defined above. For a rectangular system, it represents the angle between the old and the new x-direction coordinates. The default value is 0 degrees.
- N2 The angle  $_{\phi$ 2 (in degrees) for the transformation defined above. For a rectangular system, it represents the angle between the old x-direction and new y-direction coordinates. If no value is specified then N2 = N1+90 degrees.

# EXAMPLES\_

**GEOM**etry ROTAte X and Y by 45 degrees **GEOM**etry ROTAte X by 45 and Y by 135 degrees !!same as above **GEOM**etry ROTAte X and Y by -45 deg. **GEOM**etry ROTAte X and Y 30 and Y by 115 degrees from old x axis

**MODE 3: Scale Previously Specified Coordinates** 

# **SYNTAX GEOM** { SCAL } { dir } { N1 } [ N2 ]

SCAL The coordinates in the direction(s) specified by dir are scaled according to the following equation:

 $x<sub>new</sub> = x<sub>old</sub> * N1 + N2$ 

- dir One or more of the X, Y, Z, R or THETa modifiers that, respectively, denote the x, y, z, r or θ coordinates each of which is scaled according to the equation given above.
- N1 The scaling factor for the transformation defined above. There is no default value; a value must be specified.
- N2 The offset for the coordinate. The default value is 0.

# **EXAMPLES**

**GEOM**etry SCALe X by 0.3048 **GEOM**etry SCALe X by 0.3048 add 1.00 **GEOM**etry SCALe X and R by 0.3048 add 1.00 **GEOM**etry SCALe X, Y and Z by 0.3048 add 1.00 **MODE 4: Generate a Cylindrical Geometry in r-**θ **Plane** 

**SYNTAX GEOM** { CYLI | CIRC } (N1} [N2, N3]

Generates a cylindrical grid for the computational domain in the r-θ plane. **CYLI** 

Same as CYLI modifier. CIRC

The radius of the cylinder. There is no default value; a value must be specified. N1

The angle of the cylinder circumference in degrees. The default value is 180 degrees. N2

The starting angle from the origin for the cylinder in degrees. The default value is 0 N3 degrees.

# **COMMENTS**

This command is available only if the computational domain is located in the  $1<sup>st</sup>$  or  $2<sup>nd</sup>$  quadrant.

# EXAMPLES\_

**GEOM**etry is CYLIndrical with radius = 1. **GEOM**etry is CIRCular with  $r = 1$ , theta = 90 **GEOM**etry is CYLIndrical with radius = 1., theta = 90 **GEOM**etry is CYLIndrical with r = 1., theta = 90, alpha=90
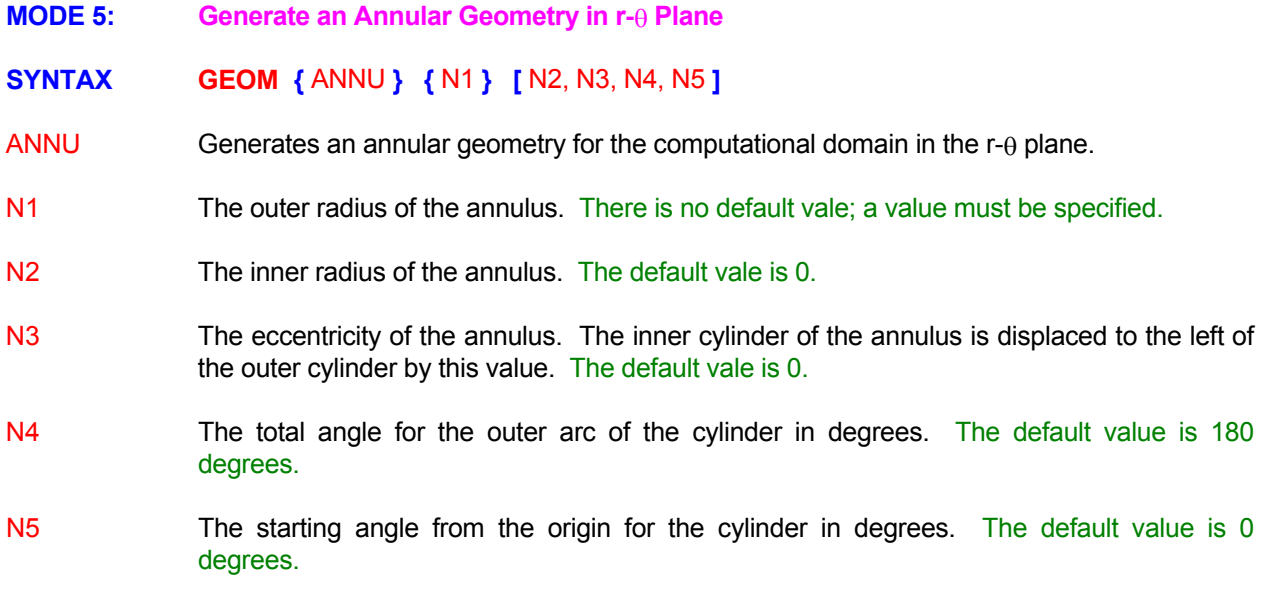

#### **COMMENTS**

Currently this command is available only if the computational domain is located in the  $1<sup>st</sup>$  or  $2<sup>nd</sup>$  quadrant.

#### EXAMPLES\_\_\_\_

**GEOM**etry is ANNUlar with radius = 1. **GEOM**etry is ANNUlar with rin=1, rout=0.5 **GEOM**etry is ANNUlar with rin=1, rout=0.5, epsilon=0.1 **GEOM**etry is ANNUlar with rin=1, rout=0.5, epsilon=0.1, theta = 90 **GEOM**etry is ANNUlar: rin=1, rout=0.5, epsilon=0.1, theta = 90, alpha=90 **MODE 6: Transform from Cartesian to Cylindrical Geometry, or vice versa** 

 $SYNTAX$  **GEOM**  $\{ \text{CART} \mid \text{RADI} \}$   $\{ \text{dir}_1 \}$   $\{ \text{dir}_2 \}$ 

Convert existing cylindrical radial coordinates to Cartesian coordinates according to the transformation: **CART** 

 $x_1 = r \cos \theta$ 

 $x_2 = r \sin \theta$ 

Convert existing Cartesian coordinates to cylindrical radial coordinates according to the transformation: RADI

> $r = \text{sqrt} (x_1^2 + x_2^2)$  $\theta = \tan^{-1} (x_2 / x_1)$

dir<sub>1</sub>, dir<sub>2</sub> Two of the X, Y, Z, R or THETa modifiers that, respectively, denote the  $x_1$  and  $x_2$  directions in the Cartesian framework to be transformed to or from the r and  $\theta$  directions of the cylindrical coordinate system. By default r direction is assumed to be aligned with the y direction and the  $\theta$  with the z direction.

# **COMMENTS**

Transformation from Cartesian to radial framework is possible only for a 3-dimensional grid since in the 2 dimensional mode only  $(x, r)$  coordinate system is available. For the transformation to a cylindrical system the resulting r is stored at the same location as  $x_1$  and  $\theta$  at  $x_2$ . For transformation to a Cartesian system the resulting x<sub>1</sub> is stored at the same location as r and x<sub>2</sub> at θ.

#### EXAMPLES

**GEOM**etry convert R and THEta to CARTesian **GEOM**etry convert Y and Z to CYLIndrical **GEOM**etry convert X and Y to CYLIndrical !!! only with a 3D grid system

# **COMMAND GRAV**ITY

**PURPOSE** To specify the gravitational acceleration vector and its components.

**SYNTAX GRAV {** N1, N2, N3 **}**, **[** N4 **]**

- N1, ..., N3 The components of the gravitational acceleration vector, g<sub>i</sub>, in the three principal directions. Because only the ratio  $g/q$  appears in the equations, a relative value for this ratio may be specified. A positive value implies that the acceleration vector is directed in the principal direction; a negative value implies that it is directed in opposition to the principal direction. The default values are set so that, for multiphase or free-surface flow, N2 is -9.81 for 2D flow and N3 is -9.81 for 3D flow; otherwise, the values are 0.
- N4 The absolute value of the gravitational constant, g, to be used for computing pressure head, P, from thermodynamic pressure, p, or vice versa. This input is necessary only if N1 through N3 are specified in a relative mode. The default value is 9.81.

#### **COMMENTS**

If flow is single-phase and the density is uniform, then the buoyancy term,  $B<sub>i</sub>$ , is uniform and constant. The net buoyancy contribution is then zero because it is the gradient of the buoyancy term that appears in the pressure equation. In this instance, the gravitational components may be set equal to zero. It should be noted that these conditions lead to the pressure head, P, being identical to the total head, H.

#### **EXAMPLES**

**GRAVity constants are: 0., -9.81 <b>ICOL** SERVITY CONSTRUITED ARRIVE CONSTRUITED AT A SERVITY CONSTRUITED AT A SERVITY OF A SERVITY OF A SERVITY OF A SERVITY OF A SERVITY OF A SERVITY OF A SERVITY OF A SERVITY OF A SERVITY **GRAVity constants are: -6.937, -6.937, 0. 145 deg to x & y** GRAVity constants are: 0., 0., -9.81 **If the COVID-10** I Orientation against z-axis GRAVity constants are: 0., 0., 1, 32.2 <br> **GRAVity constants are: 0., 0., 1, 32.2** <br> **I** Relative value: dir +Z

# **COMMAND GRID**

**PURPOSE** To specify the number of elements or grid nodes and the dimension of the problem.

**MODE 1: Structured Grid Specification** 

# **GRID** NODE ELEM N1 N2, N3 **SYNTAX [ | ] { } [ ]**

- NODE The number of nodes is specified. For a structured grid the number of nodes in each direction is equal to the number of elements plus two additional nodes, one at each external boundary . This is the default option
- ELEM The number of elements is specified.
- N1 The number of grid elements or grid nodes in the x direction. The number of nodes is denoted by IMAX in this document. The default value is 1 element or 3 nodes.
- N2 The number of grid elements or nodes in the y or r direction. The number of nodes is denoted by JMAX. The default value is 1 element.
- N3 The number of grid elements or nodes in the z or  $\theta$  direction. The specified value is denoted by KMAX. If the specified number of elements is 1 or more, then the 3D mode is activated. If a 0 or negative value is explicitly specified, then the 2D solution mode is invoked but it is assumed that all subregion input specification is in the 3D mode. If N3 is not specified, then the 2Dsolution mode is invoked and it is assumed that all subregion input specification is also in the 2D mode. There is no default value for this input.

#### **COMMENTS**

All subregion input specification in the user input must be consistent with the selected ELEMent or NODE mode of this command.

#### EXAMPLES\_\_\_

GRID is 32 **I** 1D problem: JMAX automatically set to 3 **GRID** is 32 by 27 by 1 NODEs ! 2D problem: grid related input in 3D mode **GRID** is 30 by 25 ELEMents ! 2D problem: 32 x 27 nodes **GRID** is 32 by 27 by 12 NODEs ! 3D problem: grid related input in 3D mode **GRID** is 30 by 25 by 10 ELEMents ! 3D problem: grid related input in 3D mode **MODE 2: Unstructured Grid Specification** 

# **SYNTAX { } [ ] { } [ ] [ ] GRID** UNST THRE N1 NODE N2

- Grid is specified in an unstructured mode. In this mode, the user must specify a list of vertices and the connectivity of those vertices to the grid elements. The coordinates of the vertices must be specified on a file through the COORdinate command. The connectivity of the vertices to the elements is specified on a file through the CONNectivity command. **UNST**
- specify a 3D problem. THRE By default the problem is assumed to be a 2D problem. This modifier must be used to
- The number of grid elements for the unstructured problem. There is no default value for N1 this input.
- boundary segment) are computed from the given connectivity information. If this modifier is present, then N2 is interpreted to be the total number of nodes for the problems. NODE By default the total number of nodes (one for each element plus one for each external
- The total number of grid nodes (sum of number of elements and number of external boundary segments) for the problem. This information is generated by most unstructured grid generators. If specified, this number helps in optimizing the use of the required memory arrays. By default this number is automatically generated by **ACRi** Software Tools from the N2 connectivity information.

#### **COMMENTS**

All subregion input specification must be in terms of grid element numbers.

#### EXAMPLES\_\_\_\_

**GRID** is UNST with 100 elements **!** 2D problem **GRID** is UNSTructured with 1000 elements in THREE dimensional mode **GRID** is UNSTructured with 1000 elements and 1256 NODES in THREE dimensional mode

- **MODE 3: Grid Less Computations**
- **SYNTAX GRID** {NONE} {fname}
- The computations are performed in **ACRi's** revolutionary Virtual Finite Volume (VFM) method which consists of computation from a collection of arbitrary points in the computational domain. No grid is necessary. **NONE**
- The name of the file that contains the locations of node points and other pertinent information. This file format is internal to ACRi and the file is generated by software provided by ACRi. fname

**GRID** NONE the data is on file "GRIDLESS.FIL'

**MODE 4: PLOT3D Format Files** 

# **SYNTAX GRID** {PLOT} {fname} [UNFO] [XYZ]

The grid information and grid coordinates are read from the specified file. The data on the file is assumed to be in PLOT3D format as follows: This command also generates an **ACRi**  format grid file named 'acr\_GRID\_XYZ.TMP'. PLOT

READ(NUNIT) NBLOCKS

READ(NUNIT) ( NI(N), NJ(N), NK(N), N=1,NBLOCKS )

 $DO N = 1$ . NBLOCKS

READ(NUNIT) ((( XC(I,J,K), I=1,NI(N) ), J=1,NJ(N) ), K=1,NK(N)

 READ(NUNIT) ((( YC(I,J,K), I=1,NI(N) ), J=1,NJ(N) ), K=1,NK(N)) READ(NUNIT) ((( ZC(I,J,K), I=1,NI(N) ), J=1,NJ(N) ), K=1,NK(N))

READ(NUNIT) (((IBLANK(I,J,K), I=1,NI(N)), J=1,NJ(N)), K=1,NK(N)) !May be omitted ENDDO

NBLOCKS is the numbers of blocks of grid information for a multi-block grid,

NI, NJ and NK are, respectively, the number of vertices in the x, y and z directions,

XC, YC and ZC are vertex coordinates,

IBLANK is an index that denotes the nature of the vertex. A value of 0 means that the vertex is outside the domain of computational interest or is blocked by a solid; any other value means that the vertex is inside the computational domain.

- The name of the file that contains the input coordinate values. See Section 7.2.2 for additional information. The number of values specified must be compatible with the format shown above. fname
- unformatted mode. **UNFO** By default the file is assumed to be formatted. If this modifier is present, then the file is in
- By default the PLOT3D file is assumed to contain IBLANK data. If this modifier is present, then it is assumed that the file contains only the grid coordinates and that the IBLANK data is not present. In this case the  $4<sup>th</sup>$  READ statement inside the DO loop above is omitted while reading the PLOT3D file. XYZ

# **EXAMPLES**

**GRID** is PLOT3D format on file 'PLOT3D.XYZ' **GRID** in PLOT3D data in UNFOrmatted data on file 'PLOT3D.XYZ' **GRID** in PLOT3D XYZ data in UNFOrmatted data on file 'PLOT3D.XYZ'

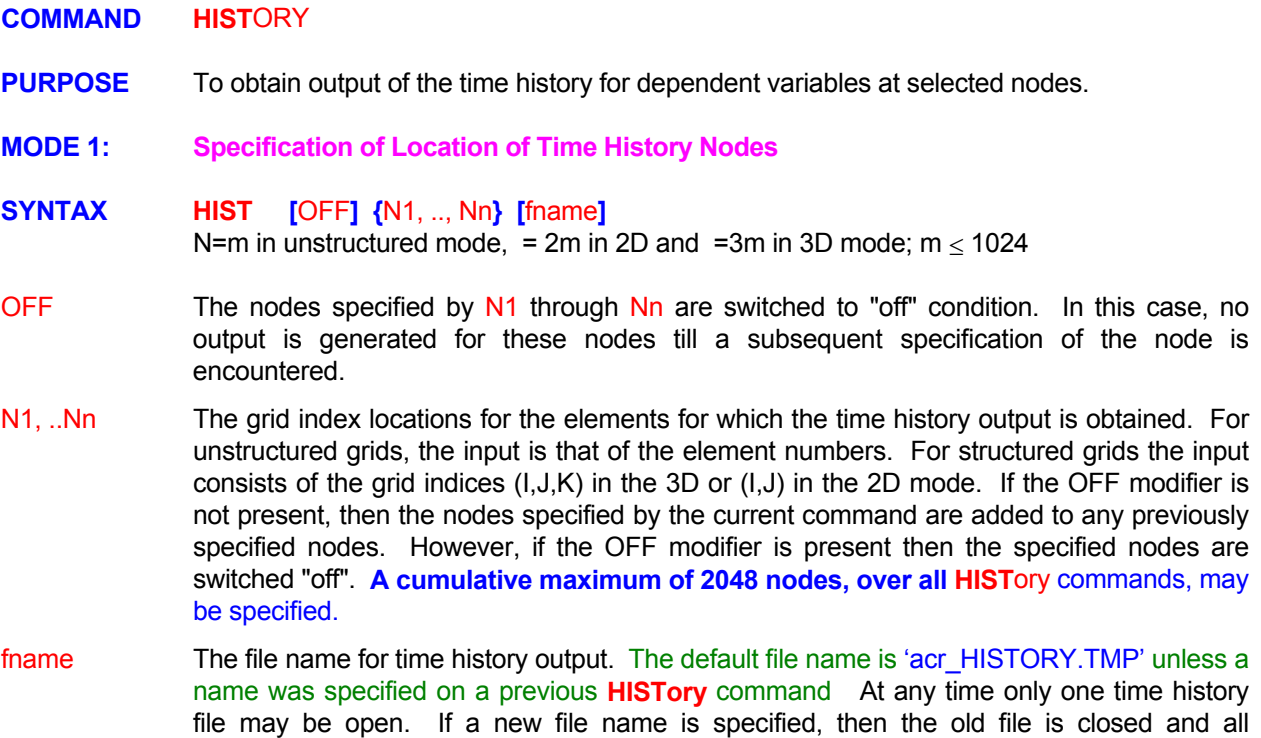

**HIST**ory at (2,2), (2,5), (5,2), (11,17) and (17,11) ! Input in 2D mode HISTory at elements 57, 33, 165 and 915 **! Unstructured mode HIST**ory output OFF at (2,2) and (2,5) **HIST**ory at node (7,11) and (7,15) to be added to previous ones **HIST**ory at (2,2,2),(2,5,7),(5,2,7),(11,17,19) & (17,11,12) ! Input in 3D mode **HIST**ory OFF at (2,2,2) and (2,5,7) **HIST**ory output again at (2,2,2) and (2,5,7)

subsequent output is directed to the new file.

# **MODE 2: Specification of Variables and Output Options for Mode 1**

**SYNTAX <b>HIST** [ $\Phi$ ] [fname] [TABL] [PLOT] [NOW | OFF | ON] [TIME] [V<sub>frq</sub>]

- One or more symbols that denote the variables for which the time history output is required. The valid symbols are listed in Table 6.8.1. By default, the output is obtained for all each time history file. New set of variables may be specified only if the file name is changed by a subsequent command. Φ variables for which the equations are solved. The variables may be specified only once for
- The file name for time history output. The default file name is 'acr\_HISTORY.TMP' unless a file may be open. If a new file name is specified, then the old file is closed and all subsequent output is directed to the new file. fname name was specified on a previous **HISTory** command At any time only one time history
- The time history data are printed in a tabular form at the end of simulations. TABL
- A printer plot of time history of variables is generated at the end of simulations. PLOT
- One record of time history output is produced immediately. NOW
- Time history output is discontinued. OFF
- Time history output is resumed if it was previously suppressed. **ON**
- this modifier is present, then  $V_{\text{frq}}$  is interpreted to be time interval between successive outputs. TIME By default,  $V_{\text{frq}}$  is interpreted to be the frequency of output in terms of number of steps. If
- The frequency (step or time interval) at which the output is written to the output device. See Section 7.2.11 for further details. By default the time history is generated at every step.  $V_{\text{fra}}$

# **EXAMPLES**

**HIST**ory on file 'HISTORY.TIM' **HIST**ory for U, V, W only **HIST**ory every 20 steps **HIST**ory at TIME interval of 1.75 hours **HIST**ory for U, P, T, K on file 'HISTORY.OUT' every 20 steps **HIST**ory for U, P on file 'HISTORY.OUT' TIME=2.50 hrs; print TABLes also **HIST**ory for U, P, T, K at TIME interval 0.23: print TABLes also **HIST**ory U & T on 'HIS.NEW' at every 20 steps; print TABLes **HIST**ory U & T on 'HIS.NEW' at every 20 steps; print TABLes and PLOTs

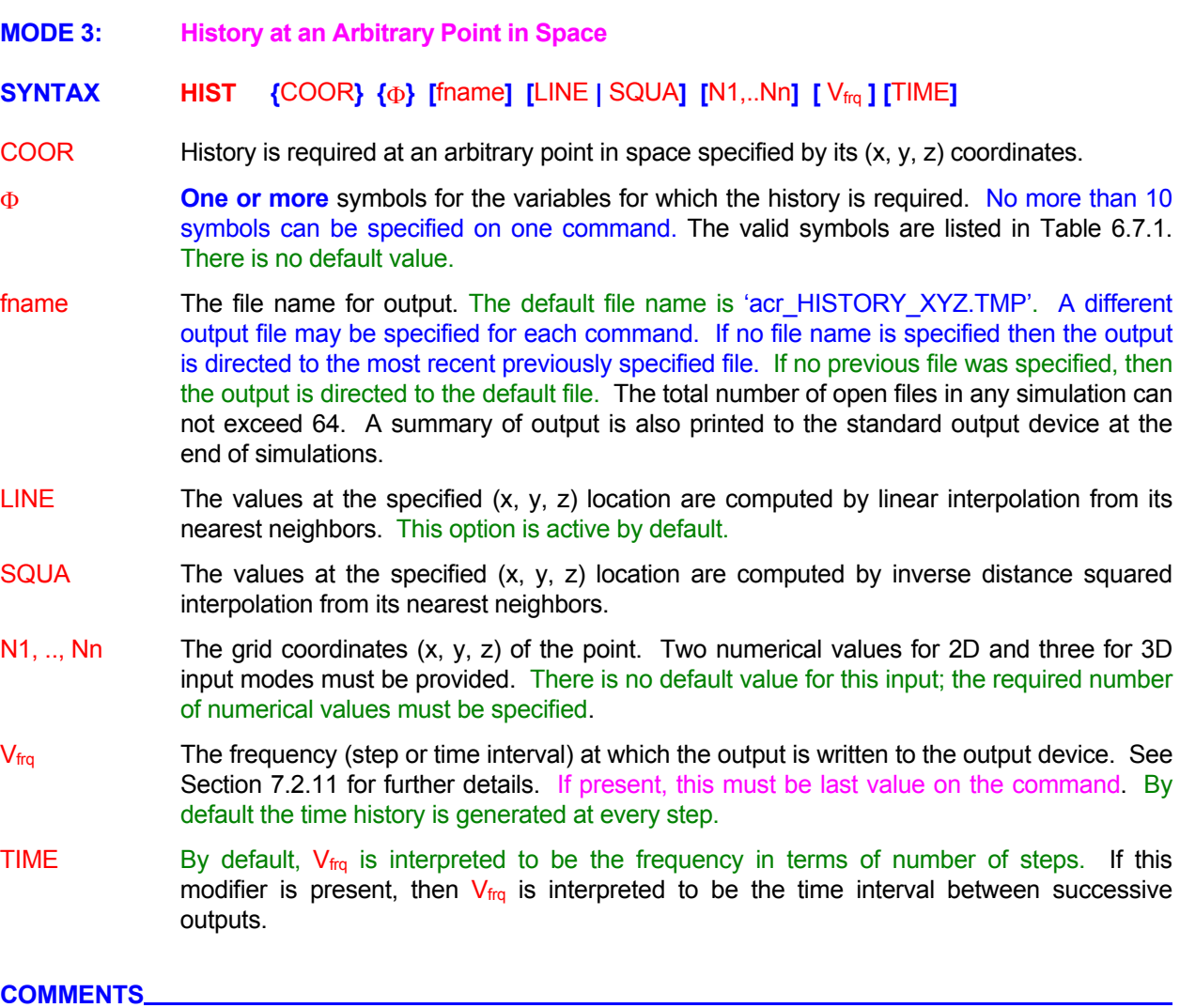

This command generates output of history of values at an arbitrary location in space which may or may not coincide with the computational nodes. The history of values at computational nodes can be obtained by Mode 1 specification.

# **EXAMPLES**

**HISTory** of U at point with COORdinate x=1.35, y=0.796 every 3 steps **HISTory** of U at point with COORdinate x=1.35, y=0.796 every 20 steps with inverse SQUAre interpolation **HISTory** of U, V, W, T at COORdinate x=1.35, y=0.796, z=0.0975 at TIME interval of 1.75 units **HISTory** of U, T, C at COORdinates (1.35, 0.796, 0.0975) TIME interval 0.235 on 'HISTORY.XYZ' **HISTory** U, T, C COOR (1.35, 0.796, 0.0975) TIME interval 0.235; SQUARE method 'HISTORY.XYZ'

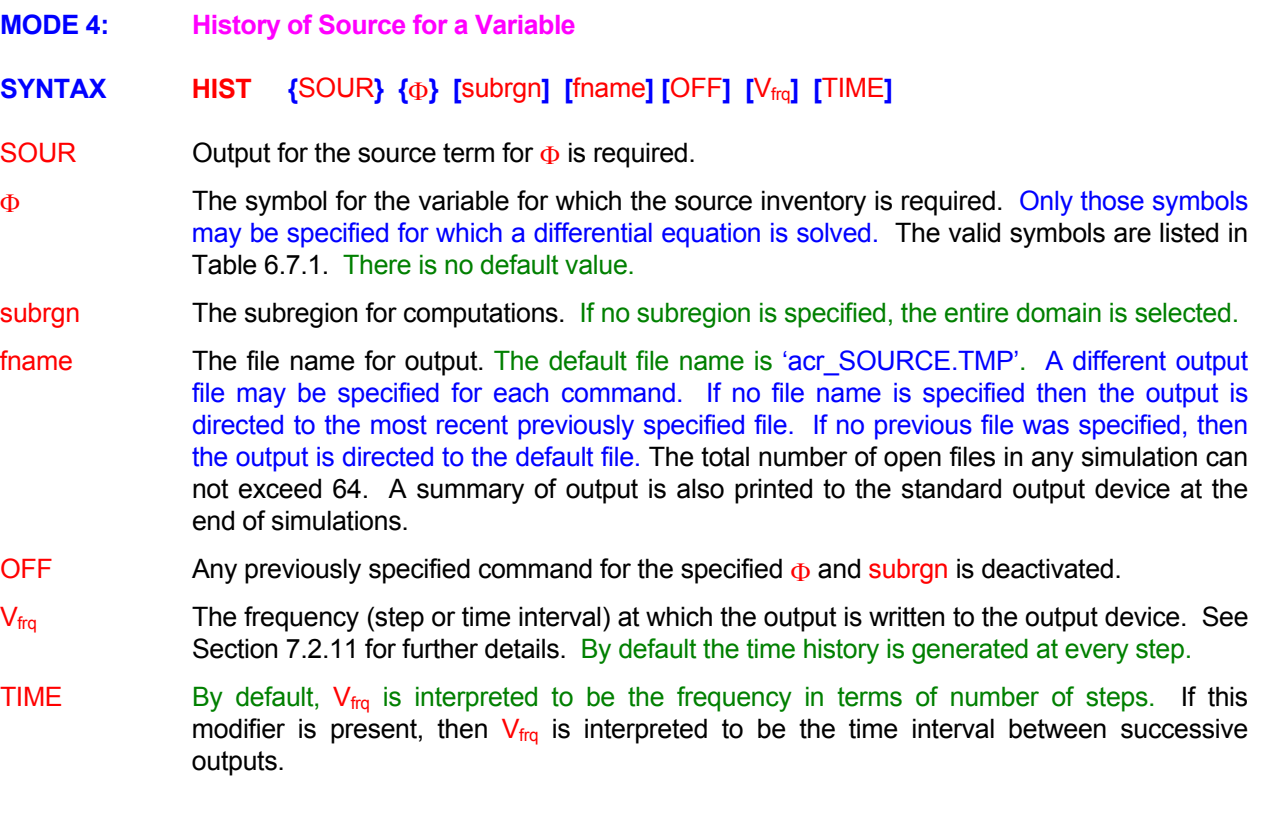

#### **COMMENTS**

various **SOURce**, **DECAY** and **REACtion** commands. The output is the integral of the source for the variable  $\Phi$  over the volume of the subrgn. This command generates output of the history of "source" term for the variable. This includes all source (or sink) terms for the variable including the terms originally present in the governing equation (e.g. pressure gradient terms for momentum equations for **ANSWER**<sup>TM</sup>) and those specified by the user through the

The output is printed to the file specified by fname. In addition, at the end of simulations, tables of output are printed to the standard output file. These tables are sorted by variable and subregion.

#### EXAMPLES\_\_\_

**HISTory** SOUR or C for the entire domain **HISTory** for SOURce of C for the entire domain **HISTory** of SOURCE for T for SELEcted region every 20 steps **HISTory** of SOURce for T for subregion defined by ID=VAULt every 200 steps **HISTory** of SOURCE for T for ID=VAULt OFF **HISTory** of SOURCE for Ton 'SOURCE.OUT' for SELEcted region at TIME interval of 0.4

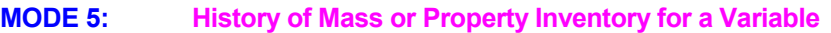

# **SYNTAX HIST** {STOR} {Φ} [subrgn] [fname] [OFF] [V<sub>frq</sub>] [TIME]

- STOR Output for the storage or accumulation term for  $\Phi$  is required.
- The symbol for the variable for which the inventory is required. Only those symbols may be specified for which a differential equation is solved. The valid symbols are listed in Table 6.7.1. There is no default value. Φ
- The subregion for computations. If no subregion is specified, the entire domain is selected. subrgn
- The file name for output. The default file name is 'acr\_STORAGE.TMP'. A different output file may be specified for each command. If no file name is specified then the output is directed to the most recent previously specified file. If no previous file was specified, then the output is directed to the default file. The total number of open files in any simulation can not exceed 64. A summary of output is also printed to the standard output device at the end of simulations. fname
- OFF Any previously specified command for the specified  $\Phi$  and subrgn is deactivated.
- The frequency (step or time interval) at which the output is written to the output device. See Section 7.2.11 for further details. By default the time history is generated at every step.  $V_{\text{fra}}$
- modifier is present, then  $V_{\text{frq}}$  is interpreted to be the time interval between successive outputs. TIME By default,  $V_{\text{frq}}$  is interpreted to be the frequency in terms of number of steps. If this

#### **COMMENTS**

output is the integral of the property represented by the variable  $\Phi$  over the volume of the subrgn. This command generates output of the history of "accumulation" or "storage" term for the variable. The

The output is printed to the file specified by fname. In addition, at the end of simulations, tables of output are printed to the standard output file. These tables are sorted by variable and subregion.

# **EXAMPLES**

**HIST** STOR for C for the entire domain **HISTory** of STORage for T for SELEcted region every 20 steps **HISTory** of STORage for T for subregion defined by ID=VAULt every 200 steps **HISTory** of STORage balance for T for ID=VAULt OFF **HISTory** of STORage for T on "STORAGE.OUT" for ID=REGION1 at TIME interval of 0.4

#### **COMMAND HYDR**AULIC

**PURPOSE** To specify the reference hydraulic properties of the host porous matrix or of the planar or linear features.

**SYNTAX { } [ ] HYDR** N1 N2, N3, N4

- The matrix compressibility,  $\alpha_s \ge 0$ ), that is used to compute the effective storativity,  $S_{\rm e}$ , according to Equation 3.4.1. The default value is 1. N1
- The reference values ( $\geq 0$ ) of the three components of the hydraulic conductivity tensor, K<sub>i</sub> of Equation 3.5.2 in the three principal directions, (x,y,z) or (x,r,θ), respectively. All offdiagonal components ( $i\neq j$ ) are assumed to be zero. The default value is 0. N2, N3, N4

#### **EXAMPLES**

**HYDR**aulic properties: ss =  $0.2$ ,  $Kx^* = 2$ ,  $Ky^* = 0.2$ ,  $Kz^* = 0.2$  ft per day **HYDR**aulic ss = 0.2, Kx = 2; Ky = 0.2

#### **COMMAND IF-ELSE-ENDIF**

**PURPOSE** To define an IF construct to control which, if any, of one or two blocks of user input statements are executed.

**SYNTAX IF** { $variable$ } = { $\Psi$  | N1} then

**1<sup>st</sup> block of FREEFORM statements** 

**[ ELSE**

 **2nd block of FREEFORM statements ]** 

#### **ENDIF**

- variable A symbolic variable that at run-time is compared to the value assigned to Ψ or N1. **The** 'variable' must be the 1<sup>st</sup> modifier following the IF command. Only the first 8 **characters are meaningful; any subsequent characters are ignored.** The **DEFIne** command provides a powerful way to define such variables and may be used to control the IF-construct. The input for the variable must be symbolic if  $\Psi$  is specified and numeric if N1 is specified.
- Ψ The character string that is compared to the 'variable' to determine the status of the IF construct as true or false. If the status is true then the  $1<sup>st</sup>$  block of statements is executed and the  $2^{nd}$  block, if present, is ignored. If the status is false then the  $1<sup>st</sup>$  block of statements is ignored and the  $2^{nd}$  block, if present, is executed. This modifier, if it exists, must immediately follow the modifier 'variable' without any other intervening character strings. **Only the first 8 characters are significant; any subsequent characters are ignored.**
- **N1** The numerical value that is compared to the 'variable' to determine if the status of the IF construct is true or false. If the status is true then the  $1<sup>st</sup>$  block of statements is executed and the  $2^{nd}$  block, if present, is ignored. If the status is false then the 1<sup>st</sup> block of statements is ignored and the  $2<sup>nd</sup>$  block, if present, is executed. If both N1 and Ψ are specified, then N1 input takes precedence.

#### **COMMENTS**

This command provides a powerful means of performing conditional branching with ACRi FREEFORM™ commands. The IF construct can be used to consolidate input data sets. This construct, together with the DEFIne commands can be used for creating 'prototype' data input files for parametric or multivariate studies.

Each block of FREEFORM<sup>™</sup> statement is composed of zero or more statements. The presence of the  $2^{nd}$ block is optional. However, if the  $2<sup>nd</sup>$  block is present, then it must be preceded by an ELSE command. If the ELSE statement is present, then exactly one of the two blocks is executed. **The IF construct must be completed by an ENDIF command otherwise unforeseen consequences may arise. The ENDIF statement must appear as stated. For example, the statement END IF will be misinterpreted as an END statement.** 

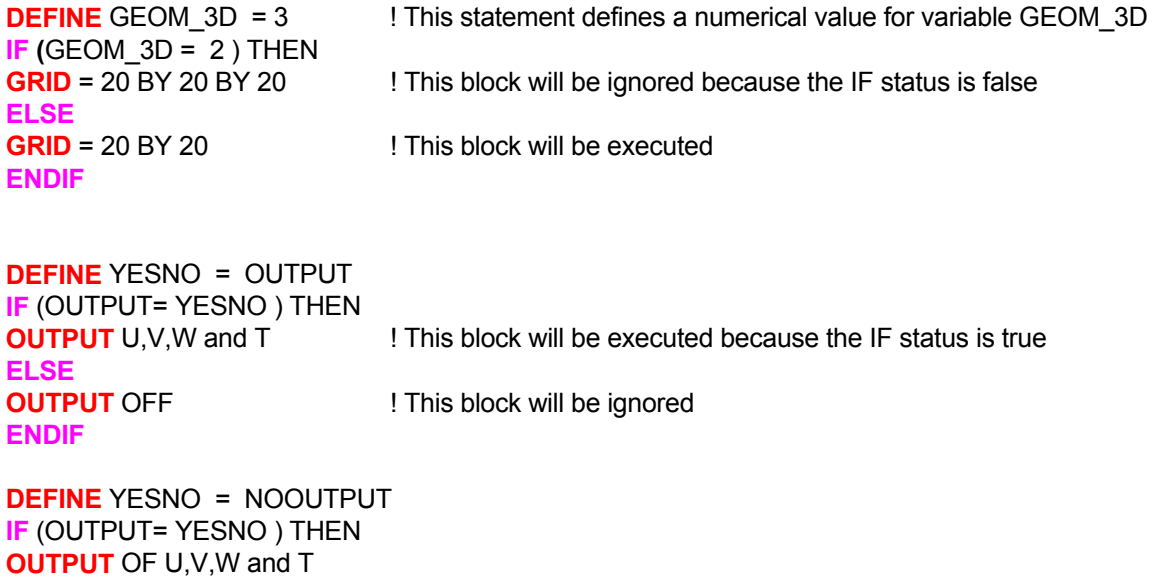

# **ENDIF**

# **COMMAND INCL**UDE

**PURPOSE** To include a file at run time in the input data stream.

- **SYNTAX INCL [** fname **]**
- The name of the file which is to be included in the current input data file. If no file name is provided on the command, then the user is prompted for a file name at run time. The specified file must be compatible with the FREEFORM™ language. It must consist of valid keyword commands and input data only. The **INCL**ude command provides for unlimited nesting in that the file being incorporated may itself contain embedded **INCL**ude commands. For this particular command the file name need not be included in single or double quotes. fname

#### EXAMPLES\_

**INCL**ude file 'INCLUDE.NOW' **INCL**ude commands from file INCLUDE.NOW **INCLude ?** ! user will be prompted **INCLude** ! user will be prompted

# **COMMAND INIT**IAL

**PURPOSE** To specify the initial conditions for dependent variables for structured grids

**SYNTAX INIT**  $\{\Phi = \Phi_0\}$  [N1 ..., Nn]

Φ The symbol that denotes the field variable for which input is provided. The valid symbols are listed in Table 6.8.1. One, and **only one**, symbol must be specified. There is no default value.

The initial value for the variable. Φ<sup>0</sup>

These values define the subregion to which the input is applied. In the default mode, the subregion is defined by four values for the 2D and 6 for the 3D input mode. If only one value, that is N1, is specified, then it is assumed that N1 is the material or zone number to which the input applies. If this input is completely omitted, then the subregion is defined to be the entire domain. N1, .., Nn

#### **COMMENT\_\_**

This command is available only for structured grids. **SET** command is a much more powerful option for setting field values of the variables for structured or unstructured grids.

#### **EXAMPLES**

**INIT**ial U is 0.1 everywhere **INITial T is 1.E-3 from (2,2) to (7,9) ! 2D input mode INITial T is 1.E-3 from (2,2,2) to (7,9,4) ! 3D input mode INITial T is 1.E-3 for zone 5** 

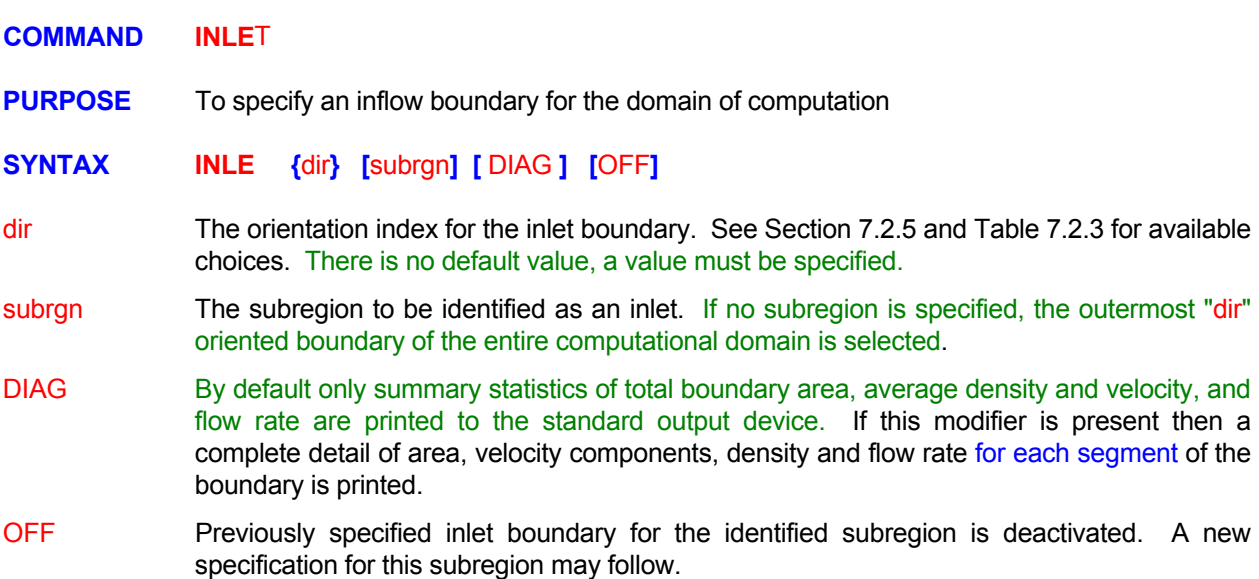

# **COMMENTS**

a given boundary. The actual values at the inlet boundary may be specified by INITial, READ or SET An inlet boundary, by definition, is assumed to be a boundary where the values of all dependent variables are known. This command provides a compact way to specify fixed boundary conditions for **all** variables at commands. These values may be changed by a subsequent command during simulations. The only effect of this command is to keep the values at the inlet boundary fixed at the value set by the user.

# **EXAMPLES**

**INLE**t at X- boundary at left (minimum x) **INLE**t at Y- boundary for the most recently SELEcted subregion **INLE**t at X+ boundary for subregion ID = INFLow **INLE**t OFF at X+ boundary for subregion ID = INFLow

# **COMMAND INTE**GRATION

**PURPOSE** Choice of discretization scheme for integration of flow, heat and mass transport equations.

# **SYNTAX INTE [** Φ=N1, Φ=N2, ..., Φ=Nn **] {** HYBR **│** COND **│** QUIC **│** CENT **}**

- Φ One or more of the symbols that denote the heat or mass transport variables for which the profile specification is effective. The valid symbols are listed in Table 6.7.1. If no symbol is specified, the input is assumed to be effective for all variables.
- HYBR The hybrid scheme (Runchal, 1972 is used for integration. This is the default option.
- COND The CONDIF, a total variation diminishing scheme (Runchal, 1987, is used for integration. This option is currently available in a limited manner. Please check with ACRi for its use.
- QUIC An generalized flux-conservative form of the QUICK scheme (Leonard, 1979), is used for integration.
- CENT The second order central-difference scheme is used for integration. The scheme may generate over- and under-shoots if the local grid Peclet number exceeds a value of 2. It is known to be unstable in the linear sense if the local grid Peclet number exceeds 2.
- N1, .., Nn The diffusion control parameter (quantity  $R_{\text{max}}$  of Runchal, 1987) for the variable denoted by the symbol immediately preceding the value if the CONDIF scheme is selected; otherwise this input is ignored. The recommended values are between 2 and 10. Numerical diffusion decreases with increasing value of this parameter. The default value is 10.

#### **COMMENTS**

The default option should be adequate for most applications. However, if the local grid Peclet number (Equation 4.2.1) is significantly larger than 10 and the direction of flow is not (approximately) aligned with any of the coordinate directions, the CONDIF or QUICK scheme may be desirable. See Sections 4.2 and 4.4 for additional discussion.

#### **EXAMPLES**

**INTE**gration for U by CONDif scheme **INTE**gration for T by HYBRid profile (same as default) **INTE**gration for T by modified QUICk scheme **INTE**gration for T=10., C=8., C2=5. by CONDif scheme **INTE**gration for T=10., C=8., C2=5. by CENTral Difference scheme

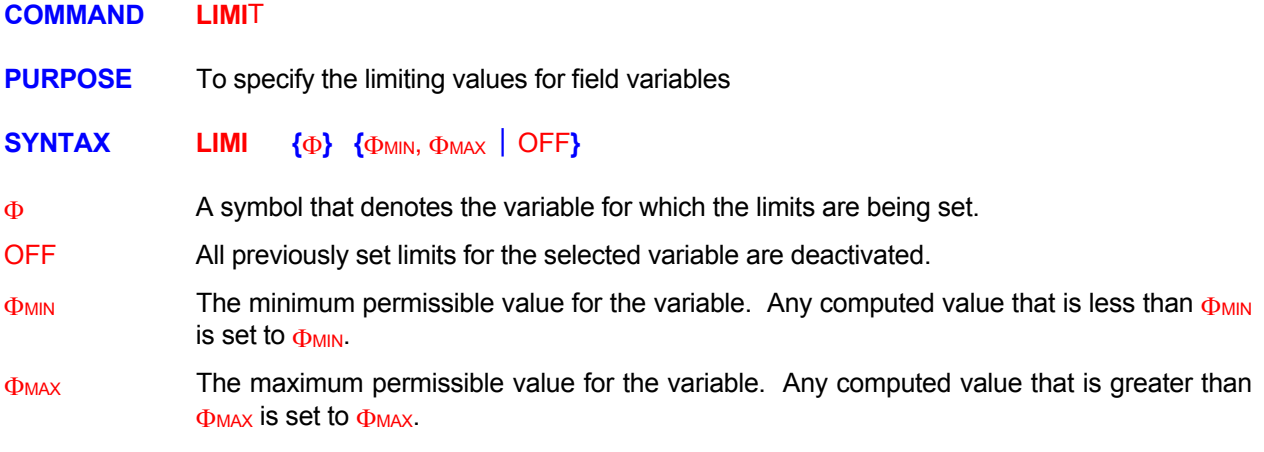

#### **COMMENTS**

The default values for all field variables are set to -10<sup>30</sup> as the minimum and 10<sup>30</sup> as the maximum. However, these values may be internally revised for some of the variables (such as mass concentration) based on the nature of the problem and that of the variable. This command may be used to override the internally set values, if so desired.

#### **EXAMPLES**

**LIMI**t for T minimum = 300 **LIMI**t for T minimum = 0 maximum = 100 **LIMI**t for T OFF **1990** !Disable any previously specified or internally set limits

#### **COMMAND LOCA**TE

- **PURPOSE** To locate and identify a subregion in the domain of computation for later reference by other input commands.
- **MODE 1: Subregion Specification by Grid Indices for a Structured Grid**
- **SYNTAX LOCA** [ID=idsub] [FIEL] {N1, ..., Nn} , [Nn+1, Nn+2, Nn+3] [fname]
- A unique identifier for the subregion. **Only the first 8 characters are meaningful; any subsequent characters are ignored.** This identifier may be subsequently used in an input command to provide selective input for that subregion. If the identifier is omitted, then the modifier LOCAte or SELEct on the command can make a generic reference to the specified subregion until the next LOCAte or SELEct command. See Sections 7.2.3 and 7.2.4 for additional details. idsub
- comprises only the interior filed nodes (or elements) and the exterior boundary nodes are not included in the subregion. FIEL **If the LOCAte** command identifies an element right next to an **exterior** boundary of the in the definition of the subregion. If the FIELd modifier is present, then the subregion computational domain, then the node that defines the boundary value is included by default

Presence of this modifier makes no difference to those commands that operate only on the interior field elements such as the FIX and SOURce command. Other commands, such as the **SET** and **COND**uctivity, which can be used to set values of variables at both field and boundary nodes will be affected by this modifier.

- The grid indices (I,J,K) for the subregion. A total of 4 numerical values for 2D and 6 for 3D input must be provided. If the values specified lie outside this range then the input values are clipped to lie in the valid range specified by the **GRID** command . There is no default N1, .., Nn value; a valid set of values must be specified. See Section 7.2.3 for additional information.
- The x-direction node interval for subregion. Only those nodes occurring at this interval, starting with N1 specification are considered to be part of the subregion. For example, a specification of 3 results in the nodes located at I=N1+1, N1+4, N1+7, etc. to be included in the selected subregion; the intermediate nodes are excluded . The default value is 1. Nn+1
- The y and z direction node intervals in the manner described above. The default value is 1. Nn+2,Nn+3
- If a valid file name is present (see Section 7.2.2) then an ordered list of element numbers selected by the command is written to the file. For structured grids a list of corresponding (I,J,K) grid indices is also written to the file. fname

# EXAMPLES\_

**LOCA**te subregion from (6,10) to (31,10) **LOCA**te subregion (6,10) to (31,10) with ID=DMN1 **LOCA**te region ID=DMN2 as: (6,10,1) to (31,10,15) with interval (2,3,1) **LOCA**te region (6,10) to (31,10) with interval (2,3) **LOCA**te subregion (1,1) to (22,22) only FIELd nodes as ID=INNR **LOCA**te subregion (1,1,3) to (22,22,7) only FIELd nodes as ID=INNR output on file 'INNR.IJK' **MODE 2: Subregion Specification by Grid Coordinates of Rectangular Windows** 

# **SYNTAX { } [ ] [ ] [ ] [ ] [ | ] { } [ ] LOCA** COOR ID=idsub INTE NOT EXCL FIEL BOUN N1, ..., Nn fname

**One or two** "windows" are specified by their grid  $(x, y, z)$  coordinates. Each window is defined by 2 sets of coordinates. The 1<sup>st</sup> set defines the "lower-left" corner and the  $2^{nd}$  set the "upper-right" corner of the window. The second window is defined in an identical manner. There is no restriction on the coordinate values. But each window must be specified by 4 numerical values for 2D and 6 for 3D geometry. **COOR** 

> The elements are selected based on the coordinate value of the element node. All elements with the node located inside or on the boundary of the window are selected by this command. An element is considered either in or out. No account is taken of the fact that the selected elements may be partially in or out. The elements selected are further affected by the presence or absence of FIELd and BOUNdary modifiers.

- See Mode 1 Specification. idsub
- If two windows are defined, then by default it is the union (elements that belong to either) which is selected. If this modifier is present, then it is the intersection (elements that belong to both) that is selected. INTE
- This modifier selects the union of the two windows minus their intersection (elements that belong to one but not both). This modifier is effective only if the INTErsection modifier is also specified. **NOT**
- If the modifier is present, then the specified elements are excluded and the complimentary set in the computational domain is selected. For example, if the union is selected, and this modifier is present, then all the elements that belong in the union are excluded and rest of the computational domain is selected. **EXCL**
- See Mode 1 Specification. FIEL
- BOUN If the BOUNdary modifier is present, then only the external boundary nodes are selected. Any elements interior to the computational domain are excluded.
- N1 through Nn are the grid coordinates  $(x,y,z)$  for the "lower-left" and "upper-right" corners of the window (s). A total of 4 numerical values for 2D and 6 for 3D input must be provided for each window. See Section 7.2.3 for additional information. There is no default value; a N1, .., Nn valid set of values must be specified.

See Mode 1 Specification. fname

#### **EXAMPLES**

**LOCA**te region with COORdinates (0., -20.) to (11571.5, 80.) **LOCA**te subregion ID = DMN2 for grid COORdinates (0., 0.) to (100, 1500) **LOCA**te subregion ID = DMN2 for COORdinates (0., 0.) to (100, 1500) EXCLude selection **LOCA**te ID = DMN2 for grid COORdinates (0., 0.) to (2.5,1.5) and (3.25,1.0) to (5.0,5.2) **LOCA**te grid COORdinates (0., 0.) to (2.5,1.5) and (3.25,1.0) to (5.0,5.2) and EXCLude selected **LOCA**te COORdinates (0., 0.) to (2.5,1.5) and (3.25,1.0) to (5.0,5.2) select INTErsection & EXCLude **LOCA**te COORdinates (0., 0.) to (2.5,1.5) and (3.25,1.0) to (5.0,5.2) select INTErsection & EXCLude **LOCA**te COORdinates (0., 0.) to (2.5,1.5) and (3.25,1.0) to (5.0,5.2) select NOT INTErsection & EXCLude **LOCA**te COORdinates (0., 0.) to (2.5,1.5) and (3.25,1.0) to (5.0,5.2) select output on "DMN2.LOC" **LOCA**te COORdinates (0., 0.) to (2.5,1.5) and (3.25,1.0) to (5.0,5.2) select only BOUNdary

- **MODE 3: Subregion Specification by a Polygonal Window**
- **SYNTAX <b>LOCA** {POLY} [ID=idsub] [EXCL] [FIEL | BOUN] {N1, ..., Nn} [fname]
- A polygonal region is specified by the coordinates of its vertices. **The polygon must be convex; concave polygons may lead to inaccurate selection.** POLY

For 2D geometry, the pairs of  $(x, y)$  coordinates for vertices of the polygon must be specified in a counterclockwise sense.

For 3D geometry, current formulation only allows for the specification of 8-vertex hexahedral windows. First the base of the hex must be defined by 4 sets of  $(x, y, z)$ coordinates of its vertices in a counterclockwise sense. The last 4 sets of  $(x, y, z)$ coordinates define the top surface of the hex in a counterclockwise sense.

The elements are selected based on the coordinate value of the element node. All elements with the node located inside or on the boundary of the polygon are selected by this command. An element is considered either in or out. No account is taken of the fact that the selected elements may be partially in or out. The elements selected are further affected by the presence or absence of FIELd and BOUNdary modifiers.

- See Mode 1 Specification. idsub
- If the modifier is present, then the specified elements are excluded and the complimentary set in the computational domain is selected. **EXCL**
- See Mode 1 Specification. FIEL

BOUN If the BOUNdary modifier is present, then only the external boundary nodes are selected. Any elements interior to the computational domain are excluded.

- N1 through Nn are the grid coordinates  $(x, y)$  or  $(x, y, z)$  for the vertices of the polygon. The number of values must equal N23D \* N<sub>vertex</sub> where N23D is 2 for 2D and 3for 3D geometry and \* N<sub>vertex</sub> is the number of vertices. There is no default value; a valid set of values must N1, .., Nn be specified.
- See Mode 1 Specification. fname

# **EXAMPLES**

**LOCA**te POLYgonal region (x, y) coordinates are:  $(0, 0)$  (1,0) (1,1) (0,1) !2D rectangle **LOCA**te POLYgon (x, y) coordinates are: (0, 0) (1,-1) (2,0) (1,1) **IDiamond shaped region LOCA**te POLYgon (x, y): (0, 0) (0.5,-0.866), (1.5,-0.866) (2,0) (1.5,0.866) (0.5,0.866) !Hexagon **LOCA**te POLYgon (x, y, z): Base: (0, 0,0) (1,-1,0) (2,0,0) (1,1,0) Top: (0, 0,1) (1,-1,1) (2,0,1) (1,1,1) !Hexahedral with diamond base **LOCA**te region ID=DIAMOND POLYgon (0, 0) (1,-1) (2,0) (1,1) output on "FILE.LOC" **LOCA**te ID=NOT\_DIAMOND EXCLUDE POLYgon (0, 0) (1,-1) (2,0) (1,1) output on "FILE.LOC"

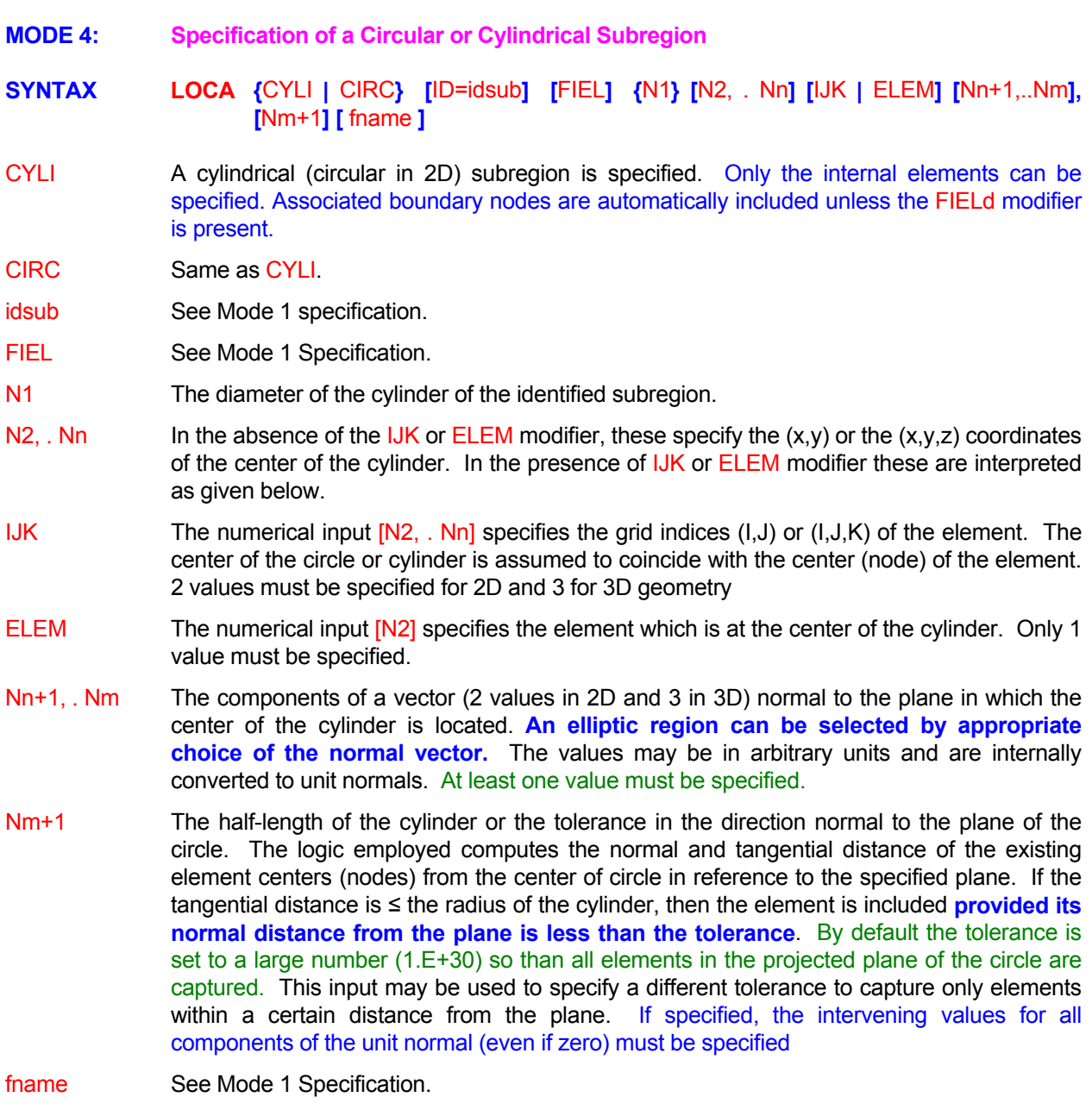

**LOCA**te CIRCle dia=0.4, center coordinates (2., 0.5) !2D **LOCA**te CIRCle dia=0.4, center coordinates (2., 0.5, 0.5 ) **LOCA**te CIRCle dia=0.4, center coordinates (2., 0.5, 0.5 ) normals (1.,1.0.) ! 45 degree in xy LOCAte CYLInder dia=0.4, center coordinates (2., 0.5, 0.5) normals (1., 1.0.) half length=0.5 **LOCA**te CYLInder dia=0.4, center (2., 0.5, 0.5 ) normals (1.,1.0.) half length=0.5 file 'Cylinder.loc' LOCAte CYLInder dia=0.4, center IJK at (11,5,7) normals (1.,1.0.) half length=0.5 **LOCA**te CYLInder dia=0.4, center ELEMent at (147 ) normals (1.,1.0.) half length=0.5

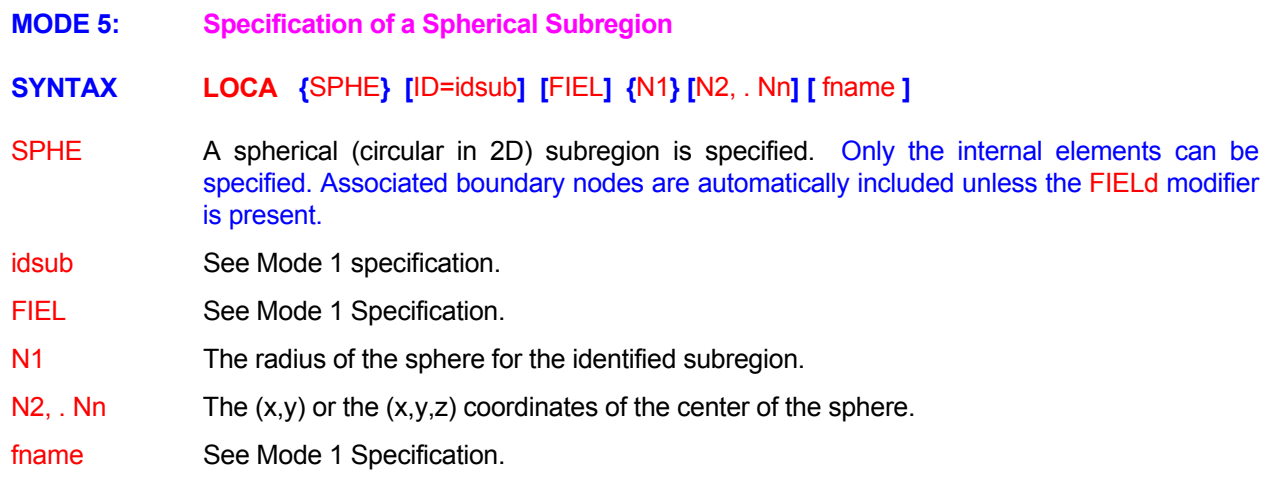

**LOCA**te SPHEre radius=0.4, center coordinates (2., 0.5) !2D **LOCA**te SPHEre radius=0.4, center coordinates (2., 0.5, 0.5 ) **LOCA**te SPHEre radius =0.4, center coordinates (2., 0.5, 0.5 ) FIEL node only **LOCA**te SPHEre radius =0.4, center coordinates (2., 0.5, 0.5 ) output to file 'SPHERE.LOC'

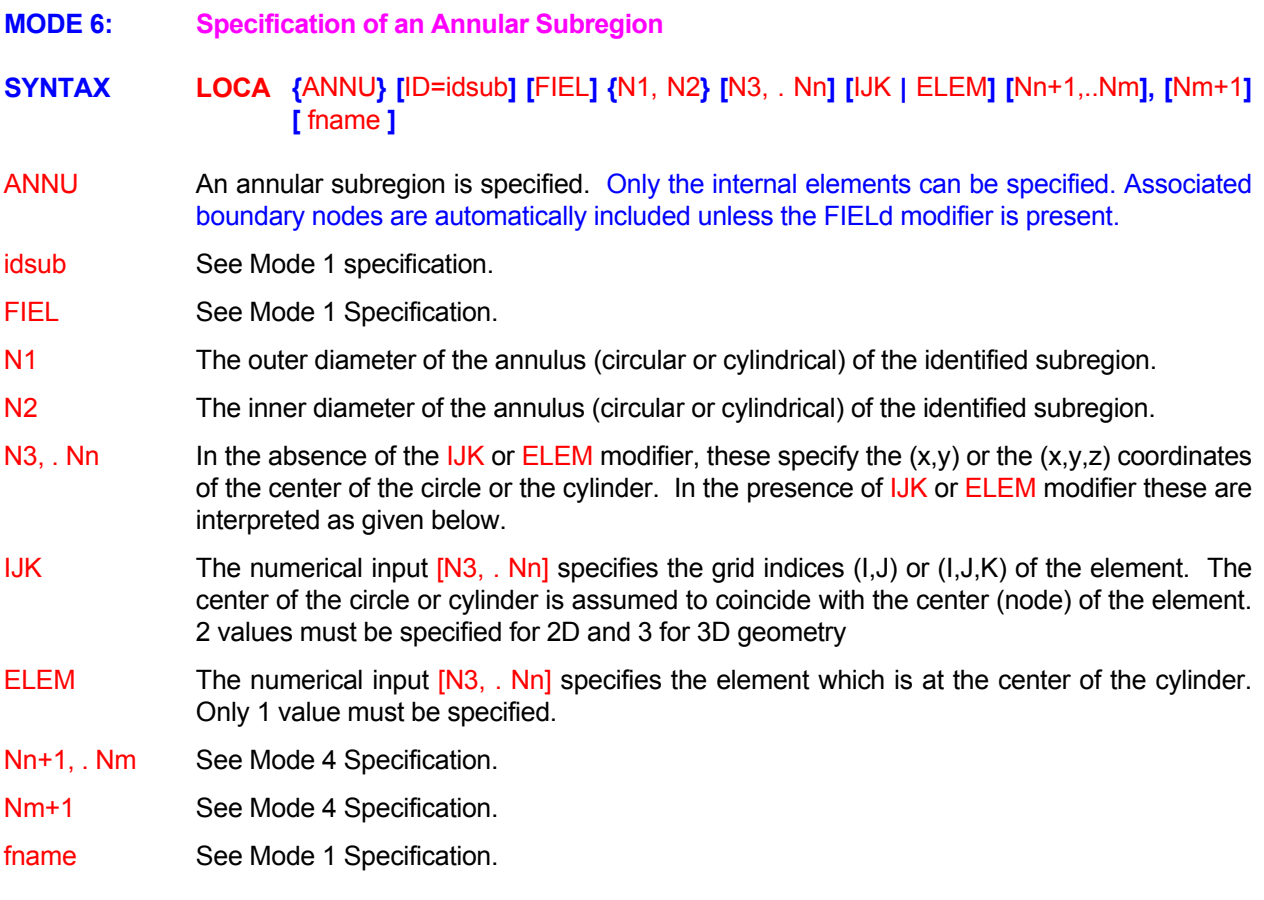

**LOCA**te ANNUlus outer dia=0.4, inner dia = 0.2 center coordinates (2., 0.5) !2D **LOCA**te ANNUlar Cylinder dia=0.4, d\_inner=0.2 center (2., 0.5, 0.5 ) normal (1.,1.0.) half length=0.5

All Examples from Mode 4 apply except that the inner diameter must follow as the second numerical value. All subsequent input is in the same order.

**MODE 7: Subregion Specification by Material Type** 

**SYNTAX { } [ ] { } [ ] [ ] LOCA** MATE | ZONE ID=idsub N1 FIEL fname

The subregion is identified by a Material type of Zone number. MATE

Same as MATE modifier. **ZONE** 

- See Mode 1 specification. idsub
- N1 The material type or zone number that previously appeared in a **MATE**rial (or an equivalent) command. The material type may denote a non-contiguous and nonrectangular subregion.

See Mode 1 Specification. FIEL

See Mode 1 Specification. fname

#### **COMMENTS**

This mode of the **LOCA**te command is currently implemented in a limited manner; please consult ACRi before its use.

# **EXAMPLES**

**LOCA**te MATErial type 3 as the active subregion **LOCA**te ZONE number 5 as subregion with ID=TYP5 **LOCA**te ZONE number 5 as subregion with ID=TYP5 FIELd nodes only

- **MODE 8: Subregion Specification by a Random List of Coordinates**
- **SYNTAX LOCA {**COOR**} {**LIST**} [**ID=idsub**] [**FIEL**] [**fname**] {**N1 | N1, …, Nn **}**
- COOR automatically included unless the FIELd modifier is present. Explicit list of coordinates that specify a number of points are specified. For each point, the nearest element (by location of its node) is selected and included in the subdomain. Only the internal elements are selected. If a point is located at or outside the domain boundary, then the nearest element inside the domain is selected. Associated boundary nodes are
- LIST This modifier denotes that the COOR modifier applies to a random list. It must be present **to invoke this mode of the command.**
- idsub See Mode 1 specification.
- FIEL See Mode 1 Specification.
- fname activated if a file name is specified with **only one** numerical value (N1). The file may If a file name is present then the file may be used for input or output. The **input mode** is contain a header field with up to 100 lines (records) of information. The **header field, if present, must** end with the record **"END HEADER"** and the numerical values must immediately follow this record**.** In the **output mode,** a file is generated that lists the element and surface number pairs and, for structured grids, a list of (I,J,K) grid indices. In the file input or output mode, a valid name (see Section 7.2.2) must be specified.
- N1 **incles if the file input mode with a valid fname is activated, then N1 denotes the number of** elements to be read from the file. If the file input mode is not activated, then  $N1, \ldots Nn$  are described below.
- N1,..,Nn The  $(x, y)$  or  $(x, y, z)$  coordinates for the points that comprise the list. For each point, 2 values must be specified for the 2D and 3 for 3D geometry. There is no default value.

**LOCAte COORdinate LIST:** (0.,0.), (2,2), (1.53,1.37), (23.1,27.2) ! List for 4 points in 2D LOCAte COORdinate LIST: (0.,0,0), (2,2,2), (1.53,1.37,1), (23.1,27.2,2) ! List for 4 points in 3D LOCAte COORdinate LIST of 500 elements as ID=BIG from file 'XYZ.LST' ! Read from file LOCAte COOR LIST 500 as ID=BIG from file 'XYZ.LST' only FIELD ! Read file; only field **LOCA**te COOR LIST: (0.,0.), (2,2), (1.53,1.37), (23.1,27.2) output to 'FILE.rgn' ! List with output file

**MODE 9: Subregion Specification by a List of Elements** 

**SYNTAX LOCA {**LIST**} [**ID=idsub**] [**FIEL**] [** IJK **|** SEQU **] [**fname**] {**N1 | N1, …, Nn **}**

- LIST Explicit list of element numbers is specified. Only the internal elements can be specified. Associated boundary nodes are automatically included unless the FIELd modifier is present. For unstructured grids this is the default mode of the command; however the modifier must be specified for a structured grid.
- idsub See Mode 1 specification.
- FIEL See Mode 1 Specification.
- IJK The numerical input specifies the grid indices of elements (I,J) for 2D or (I,J,K) for 3D geometry. This option can be used only for structured grids. Only the internal elements can be specified; the boundary nodes are automatically included.
- SEQU The numerical input specifies a sequence of element numbers.
- fname activated if a file name is specified with **only one** numerical value (N1). The file may If a file name is present then the file may be used for input or output. The **input mode** is contain a header field with up to 100 lines (records) of information. The **header field, if present, must** end with the record **"END HEADER"** and the numerical values must immediately follow this record**.** In the **output mode,** a file is generated that lists the element and surface number pairs and, for structured grids, a list of (I,J,K) grid indices. In the file input or output mode, a valid name (see Section 7.2.2) must be specified.
- N1 **include 11** If the file input mode with a valid finame is activated, then  $N1$  denotes the number of elements to be read from the file. If the file input mode is not activated, then  $N1, \ldots Nn$  are described below.
- N1,..,Nn Solice and the Inferience and the IJK modifiers, these numbers identify the elements that define the subregion. In the presence of the IJK modifier these numbers specified for the 2D and 3 for 3D geometry. If the IJK modifier is absent but the SEQUence modifier is present, then only N1, N2 and N3 are meaningful. In this case, these three specify the grid indices for the list of elements. For each element, 2 values must be numbers specify the starting, the ending and the interval index for the element numbers in the sense of a FORTRAN DO loop.

# **EXAMPLES**

**LOCA**te element numbers LIST: 1, 2, 3, 7, 17, 29 **I** Structured Grid **LOCA**te element numbers: 1, 2, 3, 7, 17, 29 | Default for Unstructured Grid **LOCA**te LIST of 500 elements from file 'ZONE.BIG' | Read from file **LOCA**te 5000 elements from file 'ZONE.BIG' | | Read from file for Unstructured Grid **LOCA**te LIST by IJK indices: (2,5), (3,3), (5,7), (9,2), (3,4) for a two-dimensional structured grid **LOCA**te LIST of IJK indices: (2,5,2), (3,3,5), (5,7,2), (9,2,3), (3,4,5) for three-dimensional structured grid **LOCA**te element SEQUential LIST 1 through 51 interval=10 ! Same as above **LOCAte** LIST by SEQUence 31 to 51 **1999 12 and 10 to 12 and 10 to 51** All elements from 31 to 51, inclusive **LOCA**te LIST 79, 22, 33, 34, 89, 2, 7 with ID=LST1 and output on file "LST1.LOC" ! Write to file

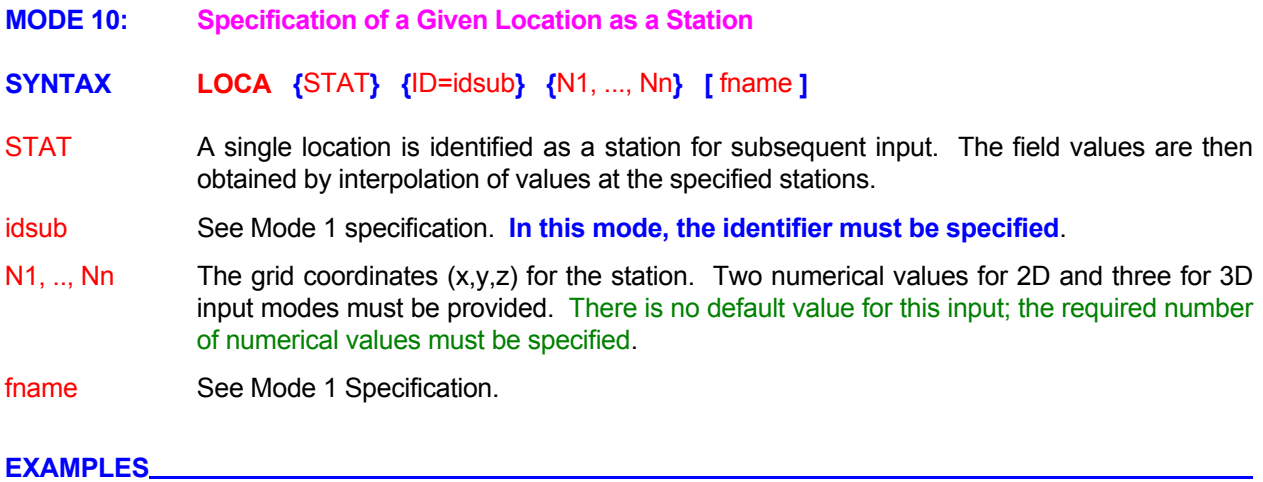

**LOCA**te STAT ID=LOC2 at (0., -20.)

**LOCA**te STATion ID=LOC2 at coordinates (x=50., y=0., z=0.20)

LOCAte STATion ID=LOC2 at coordinates (x=50., y=0., z=0.20) output on file 'Station.Loc'

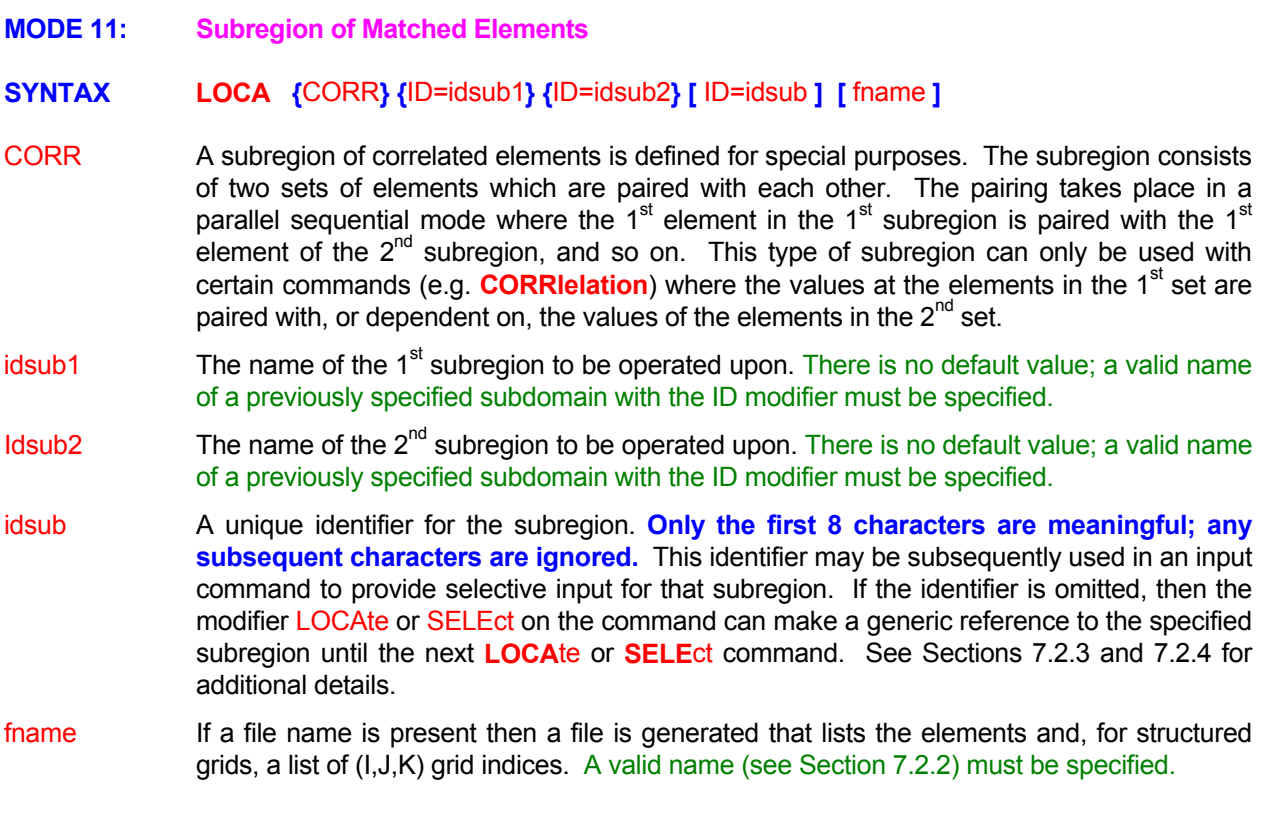

**LOCA**te CORRelated Elements from ID=REGION1 and ID=REGION2 LOCAte CORRelated Elements from ID=REGION1 and ID=REGION2 as ID=MATCHED on file='match.fil'

- **MODE 12: Boundary Specification by Paired Element and Surface Numbers**
- **SYNTAX <b>LOCA** { PAIR } [ID=idsub ] [fname] {N1 | N1, N2, N3, …, Nn]
- Explicit paired list of element and surface numbers is specified PAIR
- See Mode 1 specification. idsub
- If a file name is present then the file may be used for input or output. The **input mode** is activated if a file name is specified with **only one** numerical value (N1). The file may contain a header field with up to 100 lines (records) of information. The **header field, if present, must** end with the record **"END HEADER"** and the numerical values must immediately follow this record**.** In the **output mode,** a file is generated that lists the element and surface number pairs and, for structured grids, a list of (I,J,K) grid indices. In the file fname input or output mode, a valid name (see Section 7.2.2) must be specified.
- $N1$  If the file input mode is activated, then,  $N1$  denotes the number of pairs of element and surface numbers to be read from the file. Each pair must specify an element number and a surface number as explained in  $N1$ ,  $N2$  below. If the file input mode is not activated, then N<sub>1</sub> is interpreted as given below.
- N1,N2 N1 is the element number and N2 is the surface number for the 1<sup>st</sup> element and surface pair that comprise the subregion. The surfaces of the element are numbered from 1 to 4 in the 2D and 1 to 6 in the 3D mode. See Sections 7.2.3 and 7.2.4 for further details of the manner in which these surface numbers are assigned.
- The element number and a surface number for the rest of the elements which comprise current subregion in the manner N1 and N2. N3,..,Nn

**LOCA**te (element, surface) PAIRs: (35,1), (53,3), (77,2), (13,4) **LOCA**te PAIR : (35,1), (53,3), (77,2), (13,4) as boundary ID=BNDRy **LOCA**te PAIR : 500 sets as ID=BNDRy from file 'BOUNDARY.BIG' **LOCA**te PAIR : (35,1), (53,3), (77,2), (13,4) as boundary ID=BNDRy **LOCA**te PAIR : (35,1), (53,3), (77,2), (13,4) as boundary ID=BNDRy **LOCA**te PAIR : (35,1), (53,3), (77,2), (13,4), (28,5), (33,3), (35,6) **LOCA**te PAIR (35,1), (53,3), (77,2), (13,4), (28,5), (33,3), (35,6) output on file "Boundary.LOC' **MODE 13: Boundary Specification by List of Vertices** 

**SYNTAX LOCA** { VERT } [ ID=idsub ] [fname] [EXCL] [SEQU] [option] {N1 | N1, …, Nn ]

The boundary region defined by the specified sets of vertices is selected. **VERT** 

- See Mode 1 specification. idsub
- If a file name is present then the file may be used for input or output. The **input mode** is activated if a file name is specified with **only one** numerical value (N1). The file may contain a header field with up to 100 lines (records) of information. The **header field, if present, must** end with the record **"END HEADER"** and the numerical values must immediately follow this record**.** In the **output mode,** a file is generated that lists the element and surface number pairs and, for structured grids, a list of (I,J,K) grid indices. In the file fname input or output mode, a valid name (see Section 7.2.2) must be specified.
- If the modifier is present, then the boundary specified by the vertices is excluded and the complimentary set of the domain boundary is selected. **EXCL**

option

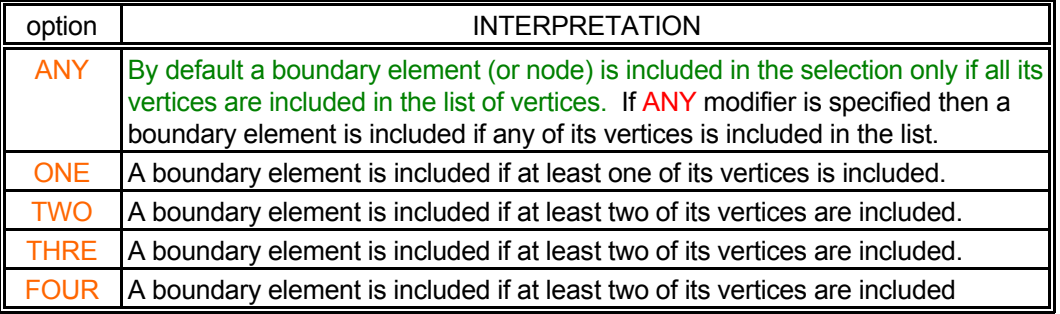

- N1 If the file input mode is activated, then, N1 denotes the number of vertices to be read from the file. If the file input mode is not activated, then  $N1, \ldots Nn$  are described below.
- N1,..,Nn 
In the absence of the SEQUence modifier, these numbers identify the vertices that define the boundary of interest. In the presence of the SEQUence modifier only N1, N2 and N3 are meaningful. In this case, these three numbers specify the starting, the ending and the interval index for the vertices in the sense of a FORTRAN DO loop.

#### **REMARKS\_**

The complementary operation cannot be performed on regions that are defined by MATCHED PAIR or CORRELATED type of element subdomains or on previ ous LOCAte commands defined with a FIELd modifier.

# EXAMPLES\_

**LOCA**te: VERTices 1,3,7,8,10,20,55,99,203,105,77 **LOCA**te VERTices: in SEQUence from 23 through 231 in steps of 3 as boundary ID=BNDRy **LOCA**te VERTices: 500 values as ID=BNDRy from file 'BOUNDARY.BIG' **LOCA**te VERTices: in SEQUence 23 to 231 in steps of 3 ID=BNDRy output file: 'Boundary.LOC'

The numerical input specifies a sequence of element numbers. SEQU

- **MODE 14: Boundary Specification by Exclusion of Previously Specified Boundary**
- **SYNTAX LOCA** { BOUN } { UNSP } [ ID=idsub ]
- A boundary subregion is selected from the total external boundary of the domain by excluding the surfaces defined by all the previous **LOCAte** commands which identify a boundary ( **LOCAte** PAIR, **LOCAte** VERTex, **LOCAte** COORdinate BOUNdary and **LOCAte** POLYgon BOUNdary commands). This modifier must be present to activate **this mode of the command. BOUN**
- Selects the previously unspecified boundary. **This modifier must be present to activate this mode of the command. UNSP**

See Mode 1 specification. idsub

#### EXAMPLES\_

**LOCA**te previously UNSPecified BOUNdary **LOCA**te previously UNSPecified BOUNdary as ID=BND\_UNSPecified

# **MODE 15: Boundary Specification as a Complimentary Surface of a Previous Subregin**

# **SYNTAX { } { } { } [ ] [ ]**

A new sub region is created that represents the complimentary side of the surface of a previous sub region. Each surface that connects two elements can be viewed from the side of either element. This command can be used to select the complimentary side. **It can not be used for the exterior surface of the domain or on regions that are defined by or type of element sub domains or on previous commands defined with a modifier** 

The identification or name of the previous subregion to be operated upon. There is no default value; a valid name must be specified.

The orientation index of the subregion with the subthe complimentary surface. See Table 7.2.3 in Section 7.2.5 for available choices. This input is not required if was defined by a command.

See Mode 1 Specification.

If a file name is present then a file is generated that lists the elements and, for structured grids, a list of (I,J,K) grid indices. A valid name (see Section 7.2.2) must be specified.

#### **EXAMPLES**

**LOCA**te UNIOn of ID=DMN1 and ID=DMN2

**LOCA**te UNIOn of ID=DMN1 and ID=DMN2 as ID=DMN3

**LOCA**te INTErsection ID=DMN1 and ID=DMN2

**LOCAte UNIOn of subregions ID = DMN1 and ID=DMN2 EXCLude selection only FIELd elements** 

**LOCA**te UNIOn of ID=DMN1 and ID=DMN2; EXCLude selected and name ID=DMNM12

**LOCA**te ID=DMN1 plus ID=DMN2 select INTErsection & EXCLude

**LOCA**te ID=DMN1 plus ID=DMN2 select NOT INTErsection & EXCLude output on file 'DMN12.LOC'

# **MODE 16: Specification of a General Second Order Surface**

# **SYNTAX <b>LOCA** { SURF} { BOUN } {N1, N2, , Nn} [ TOLE ] {Nn+1} [ ID=idsub ] [fname]

All boundaries of the elements in the vicinity of a general second order surface are selected. The 2D and 3D surfaces are specified, respectively, as: **SURF** 

$$
C_0 = C_1 x + C_2 y + C_3 x^2 + C_4 y^2 + C_5 xy
$$

$$
C_0 = C_1 x + C_2 y + C_3 z + C_4 x^2 + C_5 y^2 + C_6 z^2 + C_7 xy + C_8 y z + C_9 zx
$$

This type of specification results in the location of a boundary Pair type of subregion that consists of the element nearest to the surface and the element boundary in the vicinity of the surface.

- If this modifier is present then only the external boundary nodes are searched to satisfy the surface constraint. Otherwise all the element boundaries are searched. **BOUN**
- These specify the coefficients  $C_0$  through  $C_5$  (for 2D) or  $C_0$  through  $C_9$  (for 3D). Any trailing coefficients not specified are assumed to be zero. At a minimum  $C_0$  through  $C_2$  (for 2D) or  $C_0$  through  $C_3$  (for 3D) must be specified. N1,..,Nn
- If this modifier is present then the last value on the command is assumed to be the tolerance for judging the proximity to the specified surface. TOLE
- The tolerance for judging the proximity to the surface. This numerical value must be present if the modifier  $\overline{\text{TOL}$  Erance is specified. The default value is 10<sup>-7</sup>.  $Nn+1$

See Mode 1 specification. idsub

If a file name is present then a file is generated that lists the element boundary pairs, and, for structured grids, a list of (I,J,K) grid indices. A valid name (see Section 7.2.2) must be fname specified.

#### **EXAMPLES**

**LOCAte SURFACE 2 = 1.**  $*x + 1. *y$  **| 2D mode LOCAte external BOUNdary SURFACE**  $2 = 1.$  **\*x + 1. \* y + 0. \* z**  $\qquad$  **! 3D mode LOCA**te SURFACE 1 = -1. x -1. y -1. z + 1. xx + 1. yy +1. zz +0. xy -1. yz **LOCAte SURFACE**  $1 = -1$ .  $x -1$ .  $y -1$ .  $z + 1$ .  $xx + 1$ .  $yy +1$ .  $zz +0$ .  $xy -1$ .  $yz$  ID=SURF2 file='SURF2. LOC' **LOCA**te BOUNdary SURFACE 1 = -1. -1. -1. + 1. + 1. +1. TOLErance=1.E-9 ID=SURF2
- **MODE 17: Matched Surface Subregion from Specified List**
- **SYNTAX LOCA** {MATC} {LIST} [ ID=idsub ] [fname] { N1 | N1,…,N4, N5, … , Nn}
- A matched surface type of subregion is defined which is a special type of subregion consisting of two matched surfaces. It can only be used with the **TRANser** command that transports fluid flux along with specified fluid properties from one surface to another with or without transformation. **MATC**
- An explicit list of matched pairs of elements and surface number is specified. **LIST**
- See Mode 1 Specification. idsub
- If a file name is present then the file may be used for input or output. The **input mode** is activated if a file name is specified with **only one** numerical value (N1). The file may contain a header field with up to 100 lines (records) of information. The **header field, if present, must** end with the record **"END HEADER"** and the numerical values must immediately follow this record**.** In the **output mode,** a file is generated that lists the element and surface number pairs and, for structured grids, a list of (I,J,K) grid indices. In the file fname input or output mode, a valid name (see Section 7.2.2) must be specified.
- N1 If the file input mode is activated, then, N1 denotes the number of matched sets of pairs of element and surface numbers to be read from the file. Each set of pairs must specify 4 values as explained in  $N1, \ldots, N4$  below. If the file input mode is not activated, then  $N1$  is interpreted as defined in N1,..., N4 below.
- A set consisting of 2 element and surface number pairs which define the  $1<sup>st</sup>$  and  $2<sup>nd</sup>$ surfaces to be matched. N1 and N2 define the  $1<sup>st</sup>$  surface whereas N3 and N4 define the  $2^{nd}$  surface. The surfaces of the element are numbered from 1 to 4 in the 2D and 1 to 6 in the 3D mode. See Sections 7.2.3 and 7.2.4 for further details of the manner in which these surface numbers are assigned. N1,…,N4
- N5,..,Nn The matched sets of element and surface number pairs in the manner of N1,...,N4 above.

**LOCA**te MATCh LIST of values: (23,1) & (57,2); (25,3) & (67,4); (27,3) & (69,5) ID=MATCHED **LOCA**te MATCh LIST (23,1) & (57,2); (25,3) & (67,4); (27,3) & (69,5) ID=MATCHED on file='match.fil' **LOCA**te MATCh LIST 3 sets from file 'match.loc'

**MODE 18: Matched Surface Subregion from Two Previously Defined Subregions.** 

**SYNTAX { } { } [ ] { } [ ] [ ] [ ] [ ] LOCA** MATC ID=idsub1 dir1 ID=idsub2 dir2 INTE ID=idsub fname

- A matched surface type of subregion is defined which is a special type of subregion consisting of two matched surfaces. It can only be used with the **TRANser** command that transports fluid flux along with specified fluid properties from one surface to another with or without transformation. **MATC**
- The name of the 1<sup>st</sup> subregion to be operated upon. There is no default value; a valid name idsub1 must be specified.
- dir1 The orientation index of the subregion idsub1 that points to the surface to be matched with a similar surface of subregion idsub2. See Table 7.2.3 in Section 7.2.5 for available choices. This input is not required if idsub1 was defined by a LOCAte PAIR command.
- The name of the  $2^{nd}$  subregion to be operated upon. There is no default value; a valid name must be specified. However idsub2 may be identical to idsub1, if required. Idsub2
- dir2 The orientation index of the subregion idsub2 that points to the surface to be matched with a similar surface of subregion idsub1. See Table 7.2.3 in Section 7.2.5 for available choices. This input is not required if idsub2 was defined by a **LOCAte** PAIR command.
- normal pointing out of the body) of the subregions idsub1 and idsub2. if the INTErior modifier is present, then the interior surfaces of the idsub1 and idsub2 are matched with each other. INTE By default the faces that are matched are the outward directed surfaces (dir1 and dir2 with

See Mode 1 Specification. idsub

If a valid file name is present, then an ordered list of elements and surface numbers selected by the command are written to the file. For a structured grid, the grid indices (I,J,K) are also written to the file. fname

# **EXAMPLES**

**LOCA**te MATCh X- direction of ID=DMN1 and X+ direction of ID=DMN1 as ID=MATCHED **LOCA**te MATCh X- direction of ID=DMN1 and X- of ID=DMN2 INTERnal surfaces as ID=MATCH2 **LOCA**te MATCh X- direction of ID=DMN1 and X- of ID=DMN2 as ID=MATCH2 also file='MATCH.FIL' **MODE 19: Subregion by Union or Intersection of Two Previous Subregions** 

**SYNTAX LOCA** {UNIO | INTE} {ID=idsub1} {ID=idsub2} [NOT] [EXCL] [ID=idsub] [FIEL] [fname]

- The new subregion is created from the union (elements that belong to either) of two previously specified subregions. There is no default value. Either this or the INTErsection modifier must be present to invoke this mode of the command. UNIO
- The new subregion is created from the intersection (elements that belong to both) of two previously specified. INTE
- The identification or name of the  $1<sup>st</sup>$  subregion to be operated upon. There is no default idsub1 value; a valid name must be specified.
- The identification or name of the  $2^{nd}$  subregion to be operated upon. There is no default Idsub2 value; a valid name must be specified.
- This modifier selects the union of the two subregions minus their intersection (elements that belong to one but not both). This modifier is effective only if the INTErsection modifier is also specified. NOT
- If the modifier is present, then the specified elements are excluded and the complimentary set in the computational domain is selected. For example, if the union is selected, and this modifier is present, then all the elements that belong in the union are excluded and rest of the computational domain is selected. **EXCL**

See Mode 1 Specification. idsub

See Mode 1 Specification. FIEL

### **REMARKS**

**MATCHED PAIR or CORRELATED type of element subdomains. If one or both the subdomains are** of the surface (see, e.g., LIST PAIR option) type of subdomains, then the resulting subdomain is also of the LIST PAIR type unless the EXCLUDE modifier is present. The EXCLUDE modifier always generates a list of elements. If both subdomains are LIST PAIR type of subdomains and a particular **The union and intersection operations cannot be performed on regions that are defined by element occurs in both, then the surface number for the second one is selected.** 

### **EXAMPLES**

**LOCA**te UNIOn of ID=DMN1 and ID=DMN2 **LOCA**te UNIOn of ID=DMN1 and ID=DMN2 as ID=DMN3 **LOCA**te INTErsection ID=DMN1 and ID=DMN2 LOCAte UNIOn of subregions ID = DMN1 and ID=DMN2 EXCLude selection only FIELd elements **LOCA**te UNIOn of ID=DMN1 and ID=DMN2; EXCLude selected and name ID=DMNM12 **LOCA**te ID=DMN1 plus ID=DMN2 select INTErsection & EXCLude **LOCA**te ID=DMN1 plus ID=DMN2 select NOT INTErsection & EXCLude output on file 'DMN12.LOC'

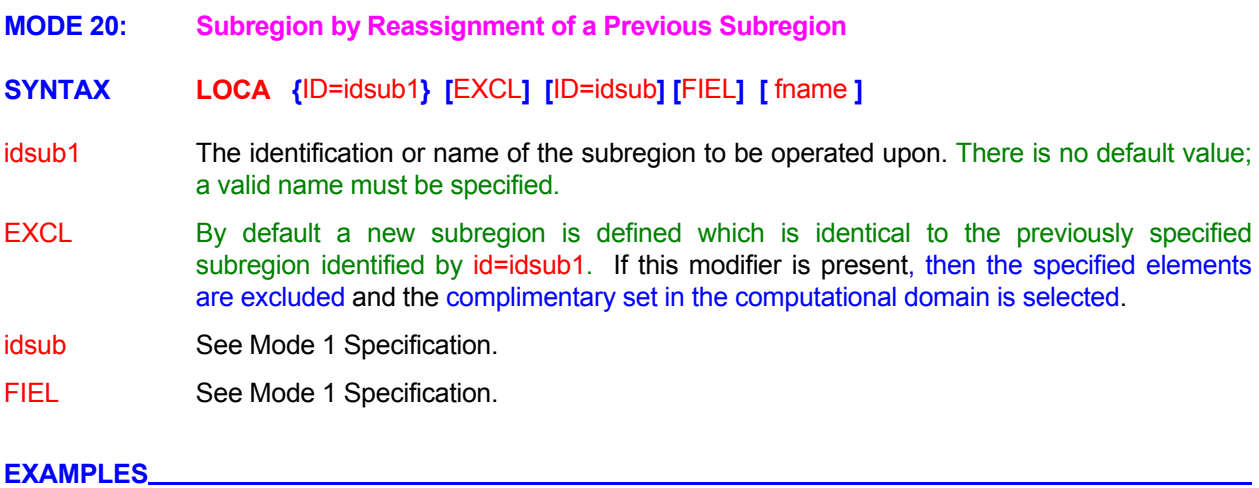

**LOCA**te ID=DMN1 as new subdomain called ID=DMN2

**LOCA**te EXCLude ID=DMN1 and define new complimentary set as ID=COMPDMN1

**LOCA**te EXCLude ID=DMN1 and define new complimentary FIELd only set as ID=COMPDMN1 LOCAte EXCLude ID=DMN1 and define new complimentary FIELd only set as active subregion

#### **COMMAND MATE**RIAL

**PURPOSE** Define material types and porous media properties.

**MODE 1: Material Type for a Subregion** 

# **SYNTAX MATE** [TYPE] { N<sub>Mat</sub> } [subrgn] [FIEL] [dir]

- Identifies a material type with unique properties. If this modifier is omitted and more than 4 numerical values are specified, then the input is taken to be for material type. TYPE
- A number that designates the material type or zone. A distinct number should designate each different material that has its own matrix or characteristic properties. The default value is 1. By default the maximum assigned number is limited to 100. If numbers exceeding 100 require to be defined, then the **ALLOCATE** MATERIAL command must be used to specify the maximum number of material types. Though the material numbers may be assigned in any arbitrary sequence, most efficient use of memory results if the numbers are defined sequentially. **N**<sub>Mat</sub>
- The subregion for which the input is specified. If no subregion is specified, then entire subrgn computational domain is selected.
- values are set at all nodes in the subregion and any nodes at the exterior boundary that are right next to the subrgn (see the **LOCATE** command). If this modifier is present, then only the interior field nodes are set by the command FIEL **Subset Unless the subrgn was specified by a LOCATE** command with the FIELD modifier, the
- subrgn modifier. If a modifier denoting a boundary orientation index is present, then the input is applied only to the nodes at the subregion boundary where the outward normal matches the specified modifier. See Table 7.2.3 in Section 7.2.5 for available choices. dir By default, the input is applied to all the elements or nodes in the subregion defined by the

# **COMMENTS**

used by a number of material properties commands (such as HYDRAULIC, THERMAL, TRANSPORT, etc.) time or other variables, may also be directly set by the **SET** command. This command divides the domain of computation into regions with distinct properties. This zone number is that are identified with a material type. Some of these properties, especially if they are functions of space,

### **EXAMPLES**

**MATE**rial type 1 ! total domain **MATE**rial type 3 as subregion ID=COARSE\_SAND **MATE**rial type 5 as the currently SELECted subregion **MATE**rial type 5 for only the Y+ boundary of ID=GRAVEL **MATE**rial type 6 for only the FIELD nodes of ID=GRAVEL

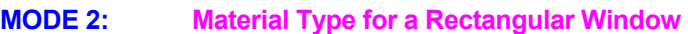

**SYNTAX MATE** [TYPE] {  $N_{Mat}$  } [N1, ..., Nn] [COOR]

Identifies a material type with unique properties. If this modifier is omitted and more than 4 numerical values are specified, then the input is taken to be for material type. TYPE

See Mode 1 specification. **N**M<sub>at</sub>

- The grid indices  $(I,J,K)$  or coordinates  $(x, y, z)$  of the material type or zone. See Section 7.2.3. If this input is omitted, then the subregion is defined to be the total domain. Generally 4 values must be specified for 2D and 6 for 3D geometry. If the modifier TYPE is present then a single element can be specified by 2 values in 2D and 3 in 3D mode. N1, ..., Nn
- coordinates  $(I, J, K)$ . However, if this modifier is present, it is assumed that the N1 through Nn specify the actual grid coordinate  $(x, y, z)$  values for the window. If the COOR modifier is specified then an element is selected if its node  $(x, y, z)$  lies in the window. No consideration is given to the fact that significant or major part of an element may lie outside the specified window. By default, the node for an element is automatically located at the geometric center that is determined from the vertices of the element. However, this location can be overwritten by the user (see **COORDINATE** command). COOR By default, N1 through Nn are assumed to specify the subregion in terms of grid index

## **EXAMPLES**

**MATE**rial TYPE 1 ! total domain **MATE**rial TYPE 3 from (1,1) to (11,7) ! 2D input mode **MATE**rial TYPE 5 from (1,1,1) to (11,7,5) ! 3D input mode **MATE**rial TYPE 5 with COORdinates from (0., 0., 0.) to (100., 20., 2.) **MODE 3: Material Type Data Input from a File** 

# **SYNTAX { } MATE** fname

The name of the file from which the material type information is obtained. See Section 7.2.2 for additional information. In this mode, the zone designation for the entire domain of computation must be read from the file sequentially in the manner of the increasing x, y and z grid nodes, in that order. This mode can also be used to provide input only for the porous matrix zone. Any fracture or borehole features must be defined explicitly by Mode 1 input. fname

## **EXAMPLES**

**MATE**rial type information from 'TYPE.DAT'

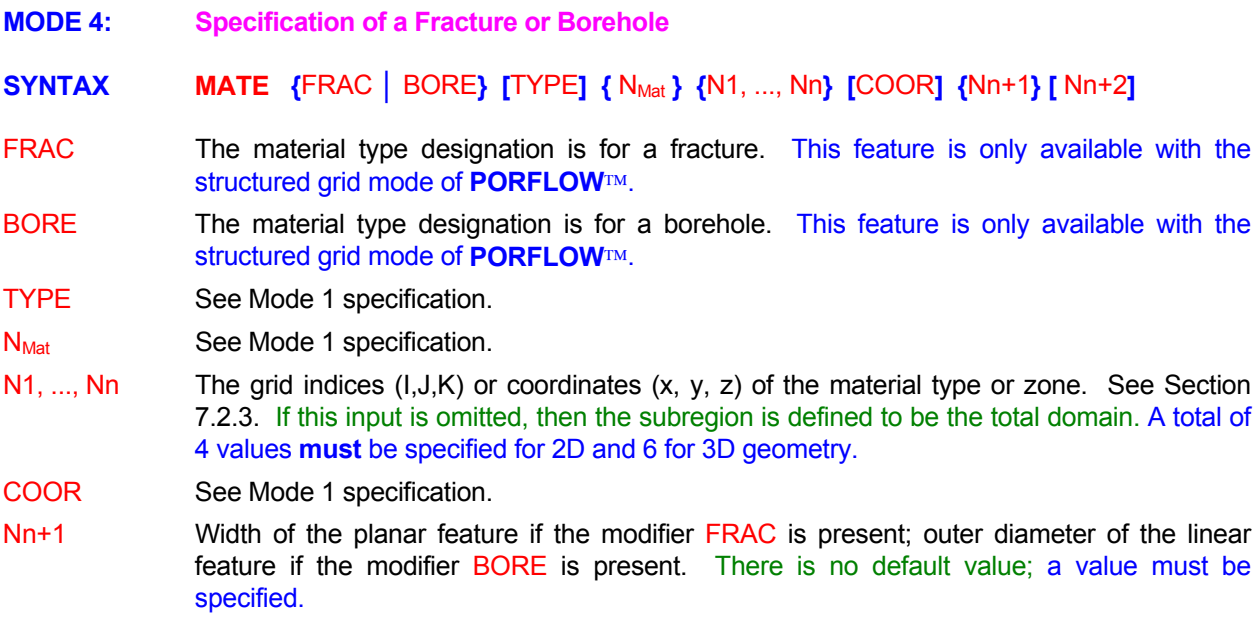

Nn+2 Inner diameter of the linear feature if the modifier BORE is present. By default it is assumed that the inner diameter is zero.

# **COMMENTS**

Each fracture (planar feature) or borehole (linear feature) must be specified by a different MATErial **command.** A fracture that is not oriented along one of the principal axes may be specified by its components in a stair-step manner. In the 3D mode, a fracture may be in the xy (N4=N7), yz (N2=N5), or zx plane (N3=N6). Similarly, a borehole may be in the x (N3=N6, N4=N7), y (N2=N5, N4=N7), or z (N2=N5, N3=N6) direction. In the 2D mode, only linear features may be present; they may be in the x (N3=N5) or y (N2=N4) direction. The cross-sectional area of the linear element, with D and d , respectively, as the outer and inner diameters, is calculated as:

Area = 
$$
(\pi/4) (D^2 - d^2)
$$
,

# **EXAMPLES**

**MATE**rial 3 from (6,10) to (31,10) BORE hole in X-dir dia = 0.2 **MATE**rial type 4 from (6,10) to (6,19) BORE in Y: D=0.2, Inner d=0.1 **MATE**rial type 3 from (6,10,2) to (6,10,7) BOREhole in Z dia = 0.1 **MATE**rial type 3 from (6,10,2) to (31,10,7) FRACture in XZ width = 0.1 **MATE**rial 5 FRACture in YZ: COOR (0.5, 0.7, 1.35) (0.9, 0.7, 1.45) W=0.05

- **MODE 5: Specification of Material Density**
- **SYNTAX MATE** {DENS} {N1}
- The material density is specified. DENS
- N1 The density of the dry solid component,  $\rho$ <sub>s</sub> (> 0), of the porous material. The default value is 1.

**MATE**rial density = 1 **MATE**rial density is 2200 kg/m\*\*3 **MODE 6: Specification of Material Porosity**

# **SYNTAX MATE** {PORO} [OVER] {N1} [N2, N3]

- The material porosity is specified. PORO
- and 1 (inclusive). If the values are outside of this range, the values are truncated to be within the range. However, if the modifier OVERride is present, then no internal check is made. OVER By default, an internal check is performed to ensure that all porosity values are between 0
- The effective (or flow) porosity,  $\Theta$ <sub>E</sub>. The default value is 1. N1
- The total porosity,  $\Theta$ <sub>T</sub>. If no value is specified, total porosity is set equal to the effective porosity. N2
- The diffusional porosity,  $\Theta_D$ . If no value is specified, diffusional porosity is set equal to the effective porosity. N3

# EXAMPLES\_

**MATE**rial porosity: 0.35 **MATE**rial porosities: effective = 0.1, total 0.2 **MATE**rial porosities: effective = 0.1, total 0.2, diffusive 0.15 **MATE**rial porosities: 3\*0.15 **MATEr**ial porosities: 0.2, 0.25, 0.21 **MATEr**ial porosities are 0.45, 1.50, 1.25 OVERride internal check **MODE 7: Specification of Material Density and Porosity**

# **SYNTAX MATE** [PROP] {N1} [N2, N3, N4]

- The material properties are specified. In this mode both density and porosity are specified on one command. If this specification is omitted and the modifier TYPE is not present, and the number of numerical values on the command is less than 5, then the specification is assumed to be for material properties. PROP
- The density of a dry, solid component,  $\rho_s$  (> 0). The default value is 1. N1
- The effective (or flow) porosity,  $\Theta$ <sub>E</sub>. The default value is 1. N2
- The total porosity,  $\Theta$ <sub>T</sub>. If no value is specified, total porosity is set equal to the effective N3 porosity.
- The diffusional porosity,  $\Theta_{D}$ . If no value is specified, diffusional porosity is set equal to the N4 effective porosity.

## **COMMENTS**

This mode of the **MATE**rial command is included primarily to provide compatibility of the data sets prepared for previous versions of PORFLOW<sup>TM</sup>. The input for the density and porosity can now be provided separately by the Mode 3 and Mode 4 of the command.

## **EXAMPLES**

**MATE**rial density = 1; porosities: effective = 0.1, total 0.2, diffusive 0.15 **MATE**rial density 2200, porosities: 3\*0.15 **MATEr**ial density 2200, porosities: 0.2, 0.25, 0.21

- **MODE 8: Specification of Material Tortuosity**
- **SYNTAX MATE** {TORT} [N1, N2, N3]
- The input is specified for the tortuosity factor. TORT
- The x, y and z direction components, respectively, of the tortuosity factor ( $\tau_{ij}$  of Equation 2.2.8 and 2.3.9) of the porous matrix. Only components in the principal directions are used. The numerical values must be between 0 and 1. The default value is 1. N1,..., N3

**MATE** TORTuosity factors: 0.7, 0.6, 0.9

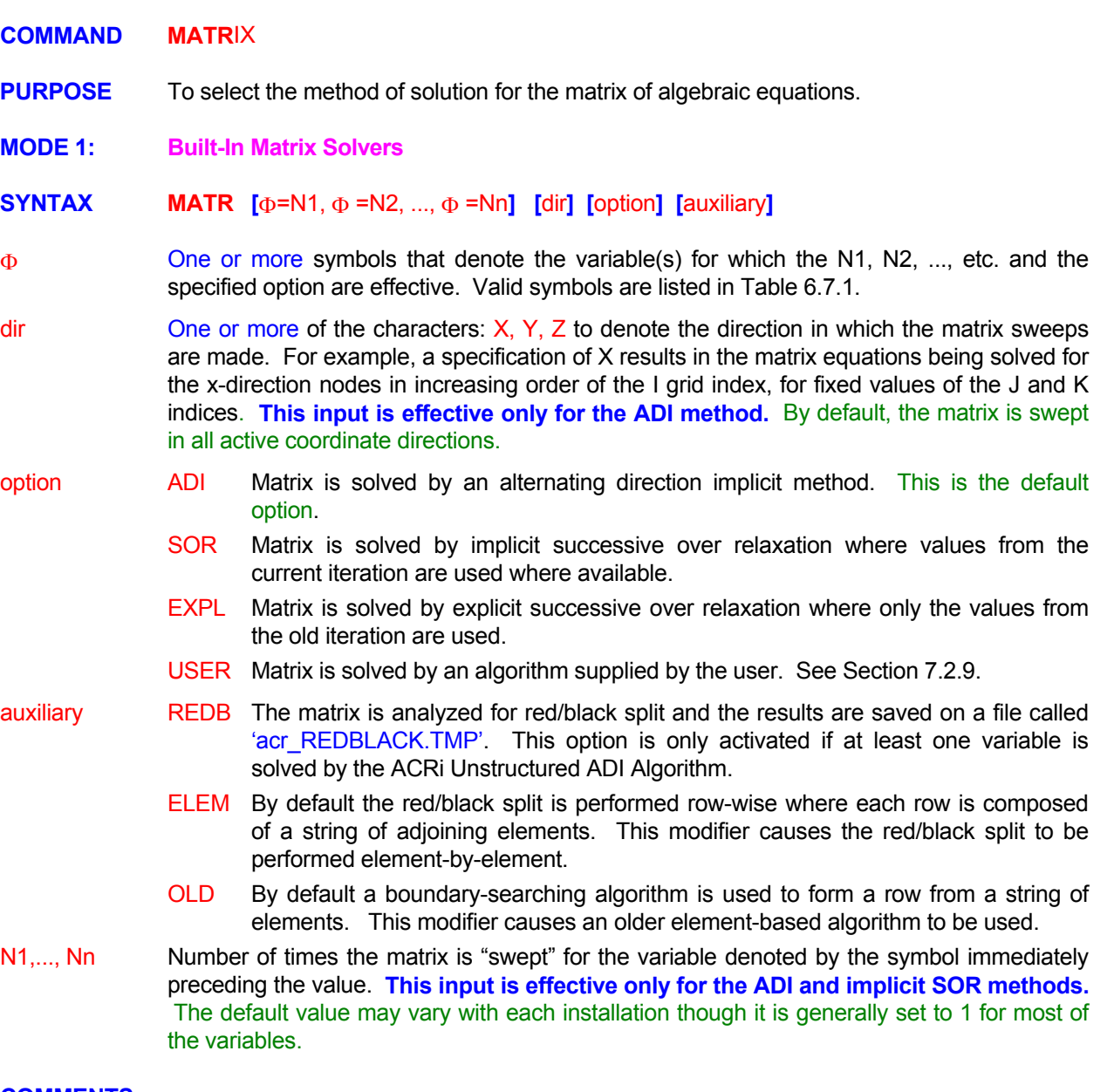

### **COMMENTS**

**CONVergence** command). The specified number of Each "sweep" through the matrix consists of one pass through the matrix of equations. Each sweep is thus equivalent to a single inner iteration through the matrix described in Mode 2 of this command. During these sweeps the matrix coefficients stay fixed. The primary difference between a "sweep" and an "Inner Iteration" is that during a sweep no checks are made to determine if the norm of the matrix residue meets any specified convergence criterion (CONVergence command). The specified number of sweeps is always carried out. A sweep is more efficient than a full inner iteration because no matrix residue norms are computed. On the other hand a large number of sweeps may prove wasteful because, the sweeps are forced irrespective of the state of the solution.

**MATR**ix sweeps in X direction only **MATR**ix sweeps in X and Y directions: T=3 ! Sweep T equation 3 times **MATR**ix sweeps: P=3, T=1, C=2 also perform REDBlack split **MATR**ix for P to be solved by SOR **MATR**ix for T to be solved 3 times by the ADI method with OLD row forming algorithm **MATR**ix REDBlack file to be generated for ELEMent based split **MATR**ix for T ADI; REDBlack file for OLD method **MATR**ix for T to be solved by EXPLicit SOR **MATR**ix for T USER option 5 ! Matrix Solver supplied by User

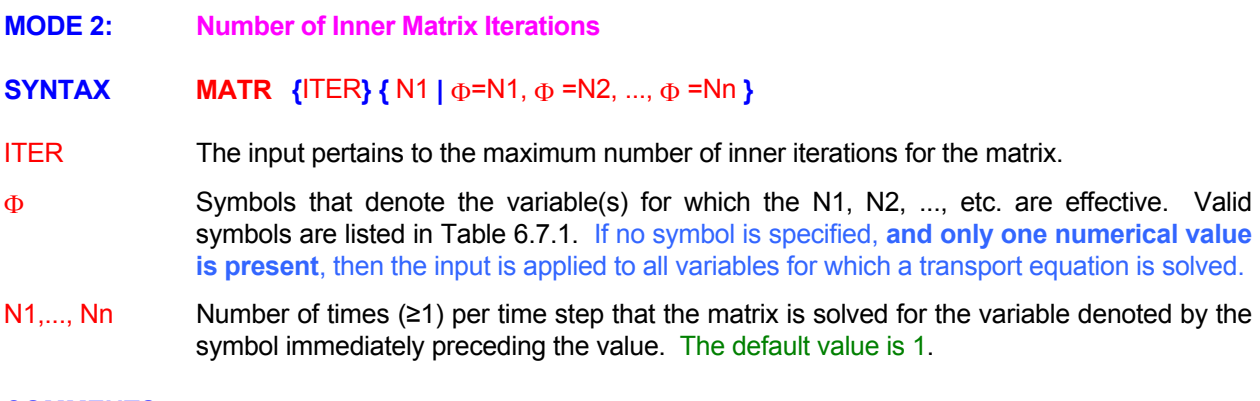

# **COMMENTS**

criterion (CONVergence command) is satisfied. During this process the matrix coefficients stay constant Once the matrix coefficients are assembled, the matrix is solved iteratively till the specified convergence even though the value of the computed variable is changing. This process of solution is here named the **"Inner Iteration".** Each inner iteration consists of one pass through the matrix of equations followed by a check on the matrix residue (see Chapter 4.5). If the norm of the residue is larger than the specified tolerance, and the number of iterations is less than the maximum specified, then another pass follows.

# EXAMPLES\_

**MATR**ix ITERations for all variables = 10 **MATR**ix ITERations: P=8, T=2, C=2

- **MODE 3: Matrix Diagonal Coefficient**
- **SYNTAX MATR** {COEF} {  $V_{min}$  }
- The minimum value for the matrix diagonal coefficient is specified. **COEF**
- The minimum threshold for any of the diagonal coffiecients of the matrix of equations. The default value is 1.E-20. V\_min

**COMMENTS** 

The magnitude of the diagonal coefficient for any of the algebraic equations must be greater than zero otherwise the matrix is indeterminate. However due to limitations of digital arithmetic, and round-off and truncation errors, the value may become very small. This input allows the user to tune the minimum threshold to the machine accuracy.

EXAMPLES\_

**MATR**ix COEFficient minimum value = 1.E-30

- **MODE 4: Matrix Solvers from the University of Texas NSPCG Package**
- **SYNTAX MATR** {NSPC} [ $\Phi$ ] [precon] [accel] {ELIM [OFF]} [option]
- One of the matrix solvers, consisting of a preconditioner and an accelerator, from the NSPCG package of the University of Texas is used. The solvers are described in: Austin, TX 78713-8510. The source code and manuals are available at http://www.netlib.org/itpack. **A special agreement is required for use of this solver package. NSPC "NSPCG User's Guide Version 1.0", by T.C. Oppe, W.D. Joubert and D.R. Kincaid, Report No. CNA-216, April 1988, Center for Numerical Analysis, Univ. of Texas,**
- Integer parameter IPARM(1) is set to 1. This implies that equations below a threshold level are dropped from the matrix system. ELIM
- Integer parameter IPARM(1) is set to 0. This turns off any previously specified ELIM modifier. **This is also the default setting**. ELIM OFF
- One or more symbols that denote the variable(s) for which the specified options are effective. Valid symbols are listed in Table 6.7.1. Φ
- Preconditioner component of the Matrix Solver. precon

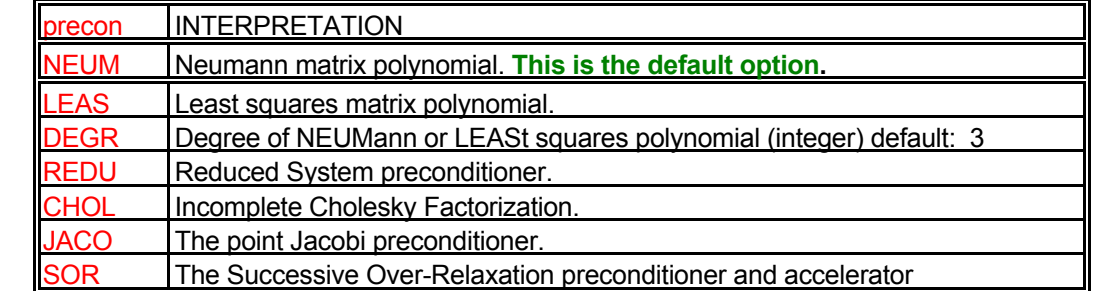

accel Accelerator Component of the Matrix Solver

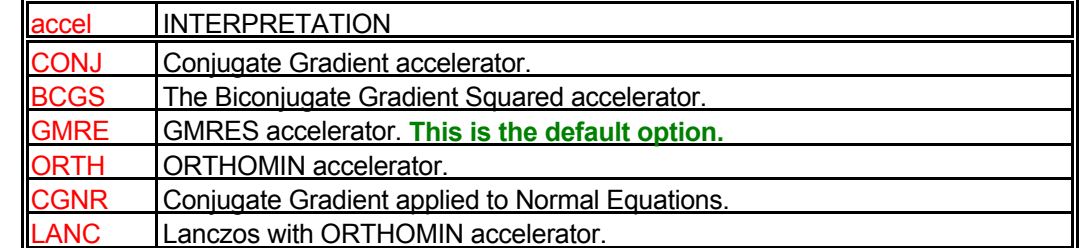

### option

Modifier for the specification or matrix or solver method

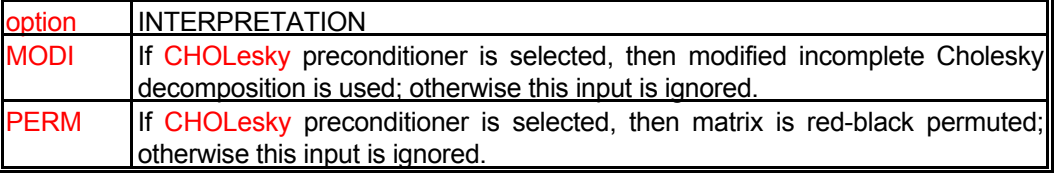

**MATR**ix for P by NSPCg (permuted CHOLesky). **MATR**ix for P from NSPCG with JACObi preconditioner and BCGS accelerator **MATR**ix for P is SYMMetric; use NSPCG with JACObi and BCGS **MATR**ix U V W P use NSPCG preconditioner: NEUMann poly. of DEGRee 3 GMRES accelerator **MATR**ix P NSPCG NEUMann DEGRee 3 GMRES **MATR**ix NSPCg P NEUMann DEGRee 2 TRUNcated GMRES ELIMinate equations below threshold. **MATR**ix NSPCg turn previously specified ELIMination OFF

- **MODE 5: Matrix Solvers from the HYPRE Library, Lawrence Livermore National Laboratory**
- **SYNTAX <b>MATR** {HYPR} [Φ] [precon] [accel] [option] [VECT= N<sub>Vector</sub>] [LEVE= N<sub>level</sub>] **[ ]**  ELEM=Nelem

One of the parallelized matrix solvers from the HYPRE package of the Lawrence Livermore National Laboratory (University of California), Livermore, California is used. A recent summary of the HYPRE library is described in: "Falgout, R.D. and Yang, U. M., "HYPRE: **A Library of High Performance Preconditioners ," in** *Computational Science - ICCS*  146175. The source code and manuals are available at http://www.llnl.gov/CASC/hypre/. A **special agreement is required for use of this solver package. HYPR** *2002 Part III,* **P.M.A. Sloot, C.J.K. Tan. J.J. Dongarra, and A.G. Hoekstra, Eds., Lecture Notes in** *Computer Science,* **vol. 2331, pages 632-641, 2002, Springer-Verlag. Also available as Lawrence Livermore National Laboratory technical report UCRL-JC-**

One or more symbols that denote the variable(s) for which the specified options are effective. Valid symbols are listed in Table 6.7.1. Φ

Preconditioner component of the Matrix Solver. precon

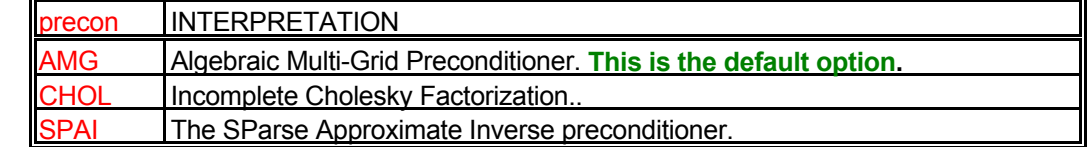

accel Accelerator Component of the Matrix Solver

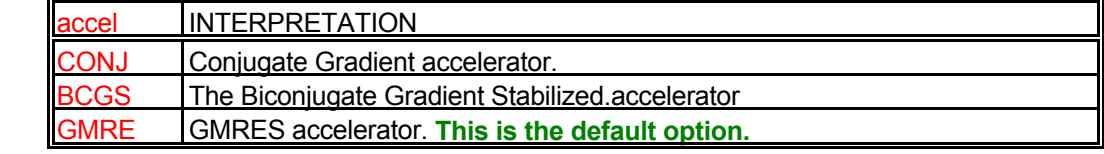

option Modifier for the specification or matrix or solver method

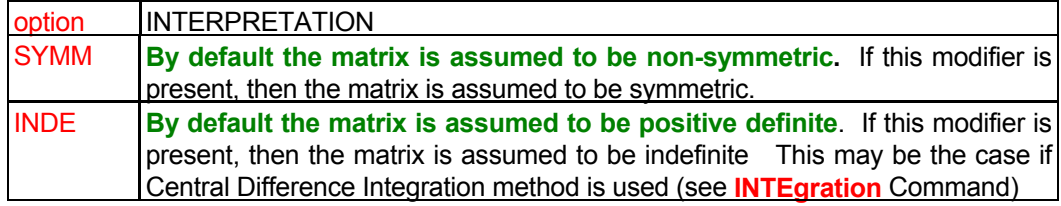

- **VECT** This modifiers defines the number of vectors in the Krylov space that are saved.
- **N**<sub>Vector</sub> The typical values are between 5 and 20. The default is set at 5. The number of previous vectors that are stored to derive the new iterate of the solution.
- LEVE **SPAI preconditioner this modifier controls the level of the pattern matrix. The pattern** matrix is computed from the matrix **A** by dropping small amplitude elements. For the AMG preconditioner this modifier controls the maximum number of coarse levels. This modifier is ignored for other preconditioners.
- $N_{\text{Level}}$  The numerical value for the LEVEI. For the SPAI preconditioner, values in the range of 1 to 3 are recommended and the default is set at 1. For the AMG preconditioner, values in the range of 10 to 15 are recommended and the default is set at 12. In this case, generally, the number of levels needs to be increased with the problem size.
- ELEM This modifier controls the specification of the maximum number of non-zero elements that are to be retained in any row of the modified matrix during factorization.
- NElem The maximum number of non-zero elements that in any row of the modified matrix. Typical values are between 15 and 25 and the default is set at 15.

**MATR**ix by HYPRe solver

**MATR**ix for P from HYPRe solver print detailed DIAGnostics

**MATR**ix for P from HYPRE with AMG preconditioner and CG accelerator

**MATR**ix for P is SYMMetric; use HYPRe with CHOLesky with CG

**MATR**ix U V W use HYPRE preconditioner: SPAI of LEVEl=3 GMRES accelerator

**MATR**ix U V W use HYPRE CHOLesky ELEMents=20, with GMRES.

# **MODE 6: Matrix Control Parameters for NSPCG and HYPRE Packages**

# **SYNTAX MATR** [ZERO = V<sub>Zero</sub>][ TOLE = V<sub>Tole</sub> ] [DIAG] [SUMM] [OFF]

The machine zero parameter is specified. This parameter is used by the NSPCG and HYPRE matrix solver packages to perform various numerical tests. In general, it treats any real number smaller in magnitude than the specified value as equivalent to machine zero. It is useful to modify this parameter in the instances where the right hand side of the equation system is less than the default value. If the tests indicate that normalized values of the right side of the matrix are smaller than this number then the matrix system may return without solving the system. **ZERO** 

### **V**zero

The numerical value for the machine zero. The default values are given in the table below.

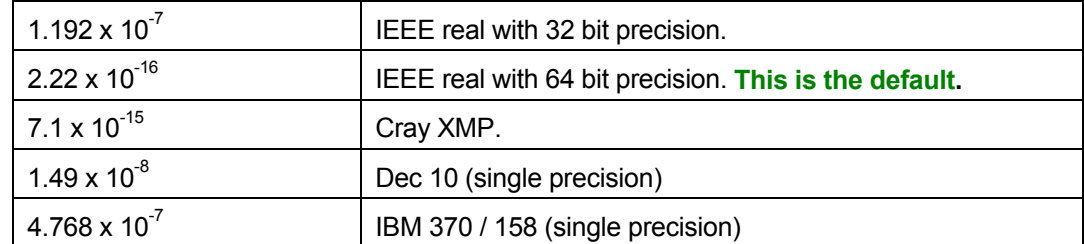

TOLE numerical values below the specified tolerance are dropped. For the AMG preconditioner in the HYPRE solver, this modifier controls the connections between matrix elements in The tolerance or threshold for the minimum value of matrix elements. Matrix elements with constructing a coarse level.

- $V_{\text{Tole}}$  The numerical value for the threshold. For the NSPCG solvers this is also the threshold value at which the ELIMination option of Mode 2 becomes active, i.e., the value below which equations are eliminated from the system. For the NSPCG the default value is set at 500 times the value of machine zero. For the SPAI preconditioner the typical values are between 0.01 and 0.1 and the default is set at 0.05. For the CHOL preconditioner the typical values are between 0.001 and 0.01 and the default is set at 0.01. For the AMG preconditioner the default value is 0.25 for 2D problems and 0.5 for 3D problems.
- DIAG Produces detailed diagnostic output consisting of parameter values and informative comments from the matrix solver.
- DIAG SUMM Produces diagnostic output in a compact and summarized form.
- DIAG OFF Turns any previously specified diagnostic output off.

### **EXAMPLES**

**MATR**ix TOLErance 1.0E-10

**MATR**ix machine ZERO set to 1.0E-300.

 ! This is useful if NSPCG thinks that the ||RHS|| is less than machine zero and returns prematurely. **MATR**ix machine ZERO =1.0E-300, TOLErance=1.E-20. Generate SUMMary DIAGnostics also

#### **COMMAND MULT**IPHASE

- **PURPOSE** To specify the nature of the characteristic curve and the values of the empirical characteristic constants for multiphase or variably saturated flow. This command automatically initiates the multi-phase mode of simulation.
- **MODE 1: Tabulated Data Input**

# **SYNTAX { } [ ] [ ] [ ] [ ] { } { │ } MULT** TABL COND HEAD COMP phase N1 fname N2, ..., Nn

- The moisture characteristic is specified in tabular form. TABL
- COND By default, the tabulated data are for the  $S$ - $\psi$  characteristic. If the modifier CONDuctivity is present, the specification is assumed to be for the S-kr characteristic.
- By default, the relative moisture characteristic is assumed to be specified as  $S$  vs.  $k<sub>r</sub>$ . If the modifier HEAD is present, the characteristic is assumed to be tabulated values of  $\psi$  vs.  $k_{r}$ . **HEAD**
- k<sub>r</sub> for the second phase is computed from the complimentary function defined by Equation 3.5.11. The modifier SECOnd must be present for this input to be effective. **COMP**
- The fluid phase for which the input is specified. See Section 7.2.10 for available options. If phase no phase modifier exists, the input is assumed to be for the first phase of the fluid.
- fname The name of the file from which numerical values N2 through Nn for the moisture characteristic curve are read. See Section 7.2.2 for additional information.
- The number of sets of tabulated values which follow. N1
- The first value of S for the S- $\psi$  or S-k<sub>r</sub> characteristic or the first value of the  $\psi$  for the  $\psi$ -k<sub>r</sub> characteristic. The numerical value must be  $\geq 0$ . See Section 3.3 for more details. N2
- The first value of  $\psi$  for the S- $\psi$  or the first value of  $k_r$  for the S- $k_r$  or  $\psi$ - $k_r$  characteristic. The input value may be scaled internally by the **SCAL**e command. The numerical value must  $be \geq 0$ . N3
- N4, ..., Nn The sets of values of S,  $\psi$  or  $k_r$  in a manner similar to N2 and N3. A total of N1 sets (including  $N2$  and  $N3$ ) must be specified.

# **EXAMPLES**

**MULT**iphase flow: TABLe of 4 sets: (0,1.E6), (0.1,1.E3), (0.9,1.E2), (1.,1.) **MULT**iphase: COND: TABLe 4 sets: (0,0), (0.2,0.4), (0.8,0.7), (1,1) !S vs. k<sub>r</sub> **MULT**iphase CONDuctivity COMPlimentary SECOnd phase: TABLe of 4 sets:  $(0,0)$ ,  $(0.2,0.4)$ ,  $(0.8,0.7)$   $(1., 1.)$ **MULT**i COND vs HEAD: TABLe 4: (100,0) (60,0.4) (40,0.7) (0, 1) ! vs. kr **MULT**i COND vs HEAD: TABLe of 40 sets from file 'SVSKRH'

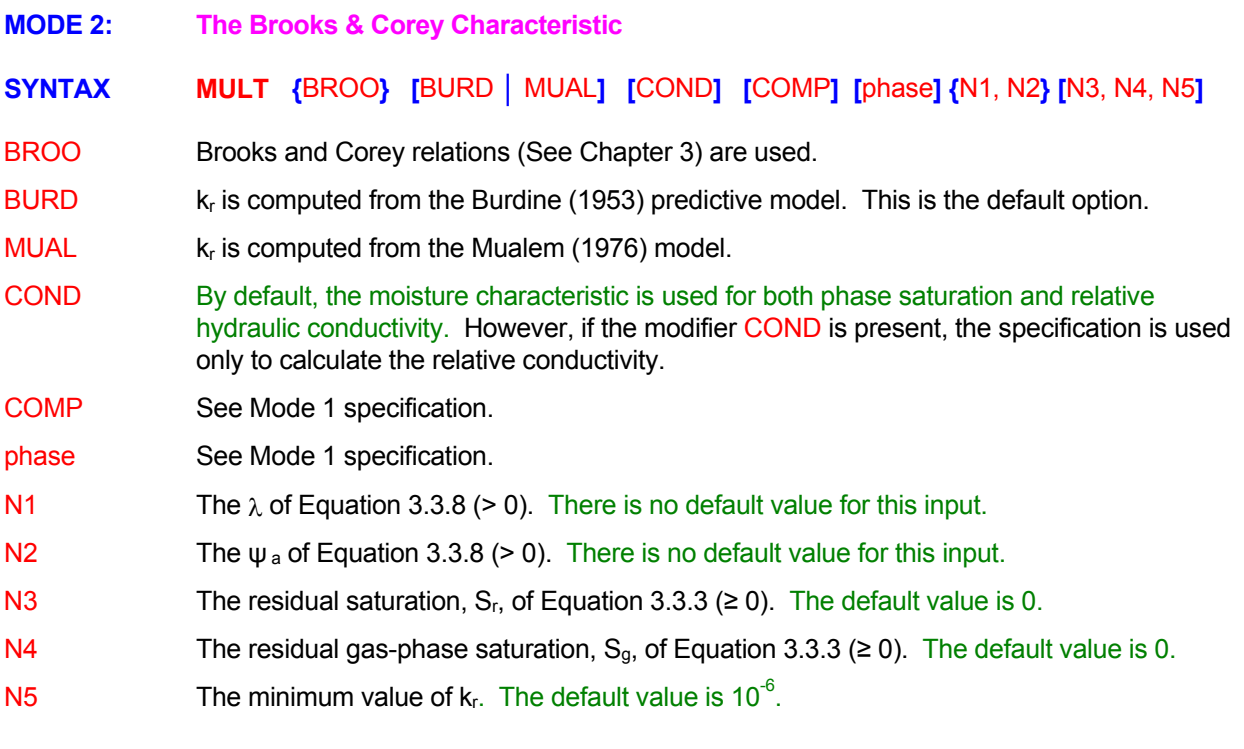

**MULT**iphase flow: BROOks & Corey: lamda = 0.5; air entry p = 0.1 **MULT**iphase: BROOks with MUALem: lamda=4.5, h\* = 5.4, 2\*0 **MULT**iphase: BROOks for SECOnd phase with: N=3.5; Aow=0.100 **MULT**iphase: BROOks CONDuctivity SECOnd phase: lamda=3, psi=0.1 **MULT**iphase: BROOks CONDuctivity COMPlimentary SECOnd l=3, psi=0.2

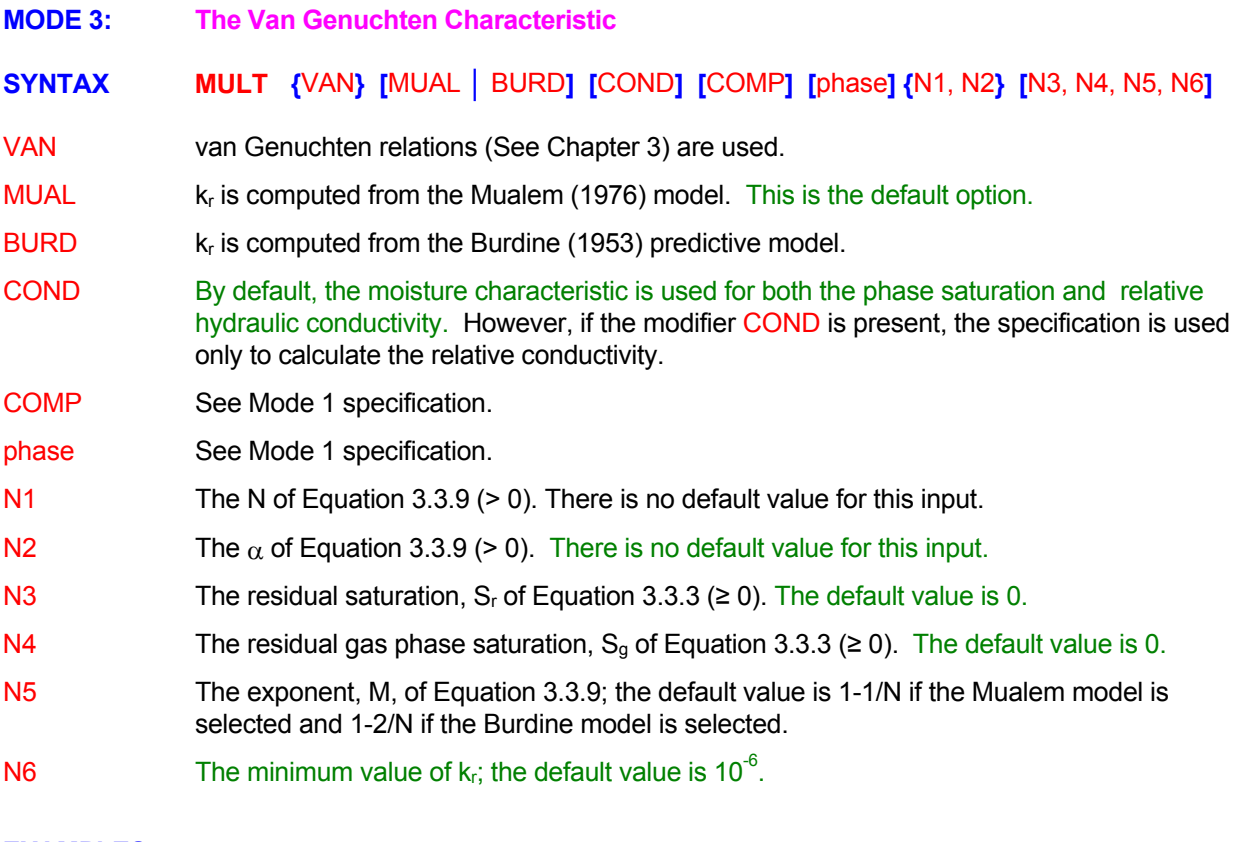

**MULT**iphase flow VAN Genuchten: n = 2.0, alpha = 0.5 **MULT**iphase: VAN Genuchten BURDine: N=3.5; Alf=0.167, sr=0.067, sg=0.090 **MULT**iphase: VAN Genuchten: N=3.5 a=.167 sr=.067 Sg=.09, M=0.5 kr=0.02 **MULT**iphase: VAN Genuchten for CONDuctivity only with: N=3.5; Aow=0.1 **MULT**iphase: VAN Genuchten COND SECOnd COMPlimentary: N=3.5; a=0.1

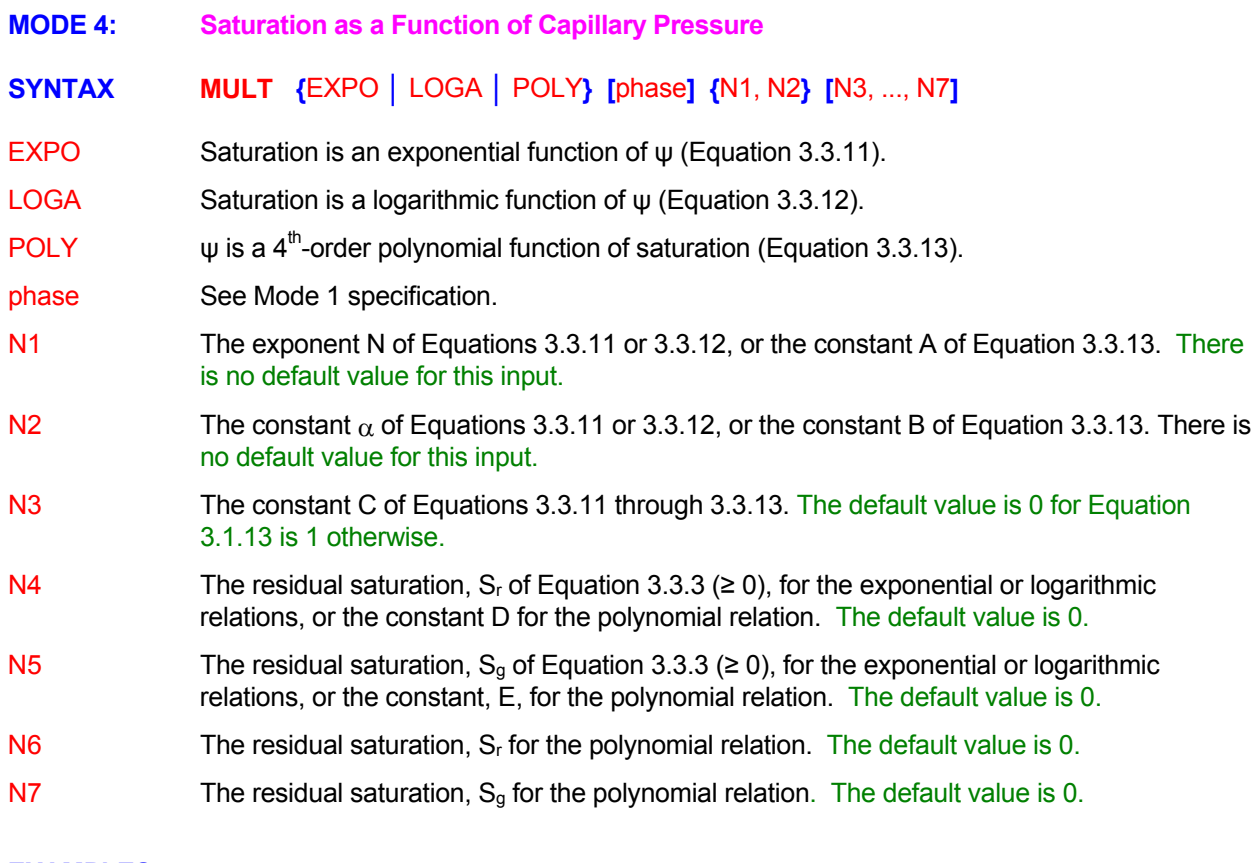

**MULT**iphase EXPOnential characteristic: N=2., alpha=0.2 **MULT**iphase LOGArithmic relation: n = 1.0, alpha = 1, C=200, sr=0.05, sg=0. **MULT**iphase POLYnomial:  $a = 1$ .,  $b = -1$ . **MULT**iphase POLYnomial: a=10, b=-5., c=-2.5, d=-1.5, e=-1, sr=0.1, sg=0.05

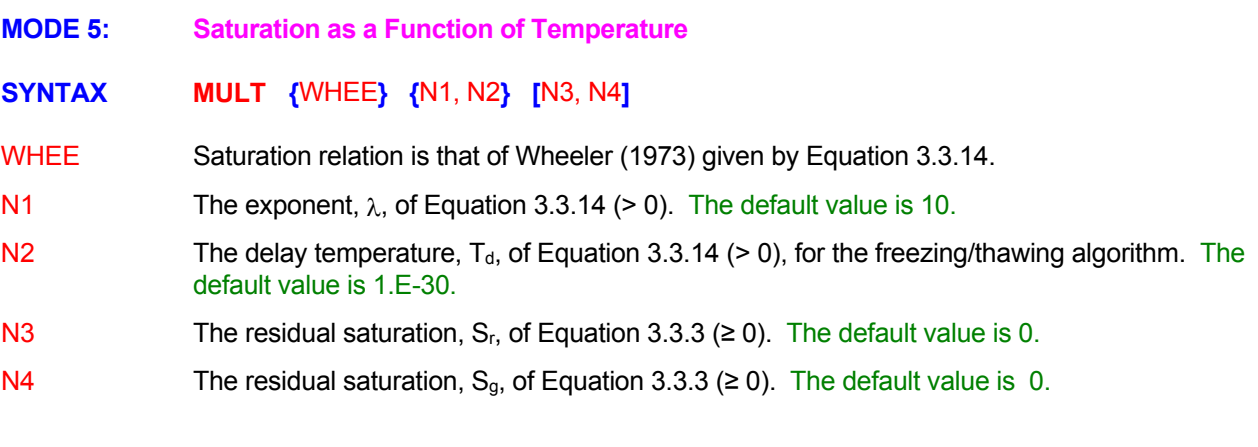

# EXAMPLES\_\_\_\_\_

**MULT**iphase flow: with WHEEler option: n=4, Td=0.1 **MULT**iphase flow: WHEEler option: n=4, Td=0.1, sr=0.2, sg=0.02

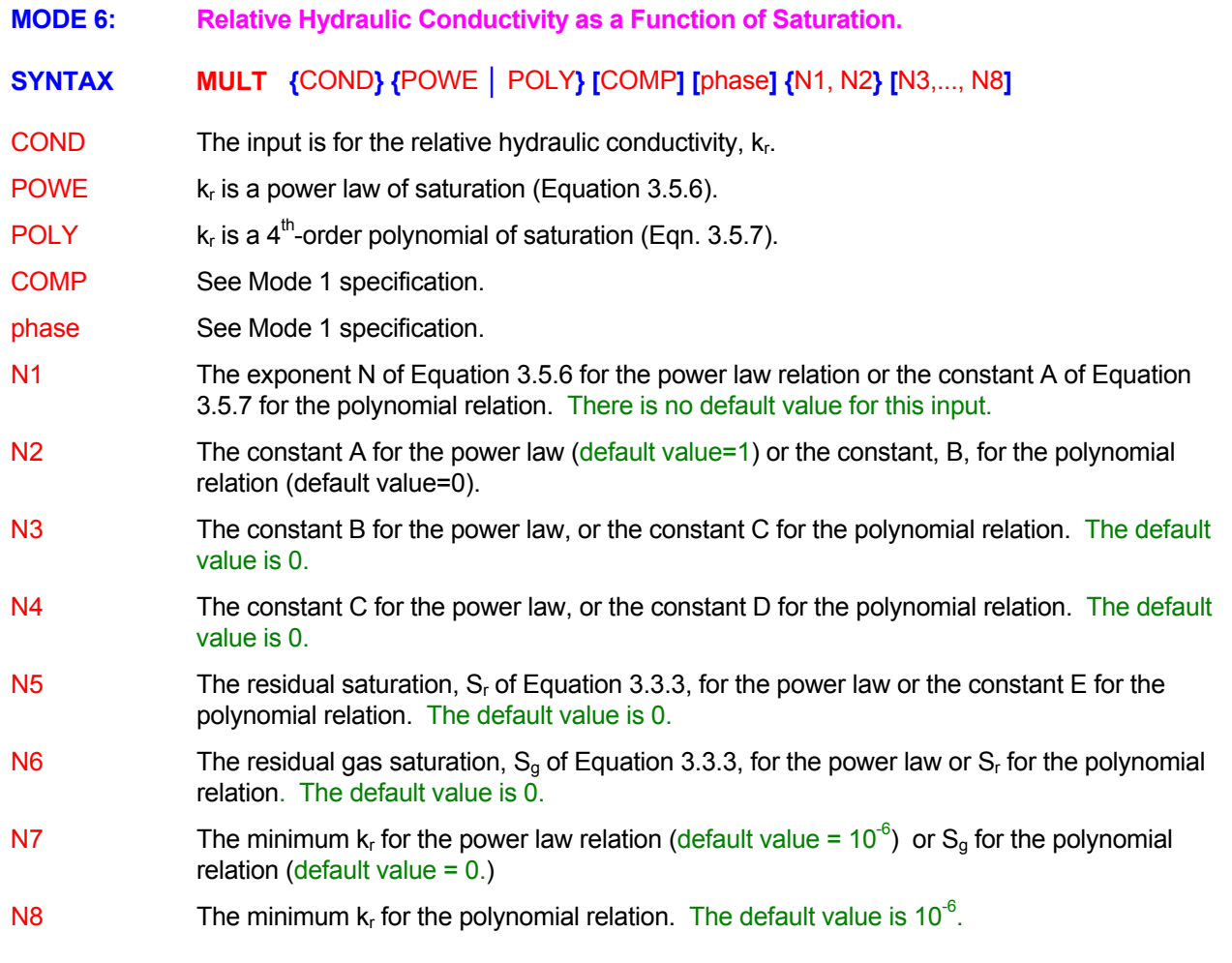

**MULT**iphase CONDuctivity: POWEr law: N=4. **MULT**iphase CONDuctivity POWEr: N=4, A=1 (B,C,sr,sg)=4\*0. min=1.E-7 **MULT**iphase COND COMPlimentary SECOnd POWEr law: N=4. A=1. sr=0.2 **MULT**iphase POLYnomial: a = 1., b = -1., C=0.5, D=-0.5

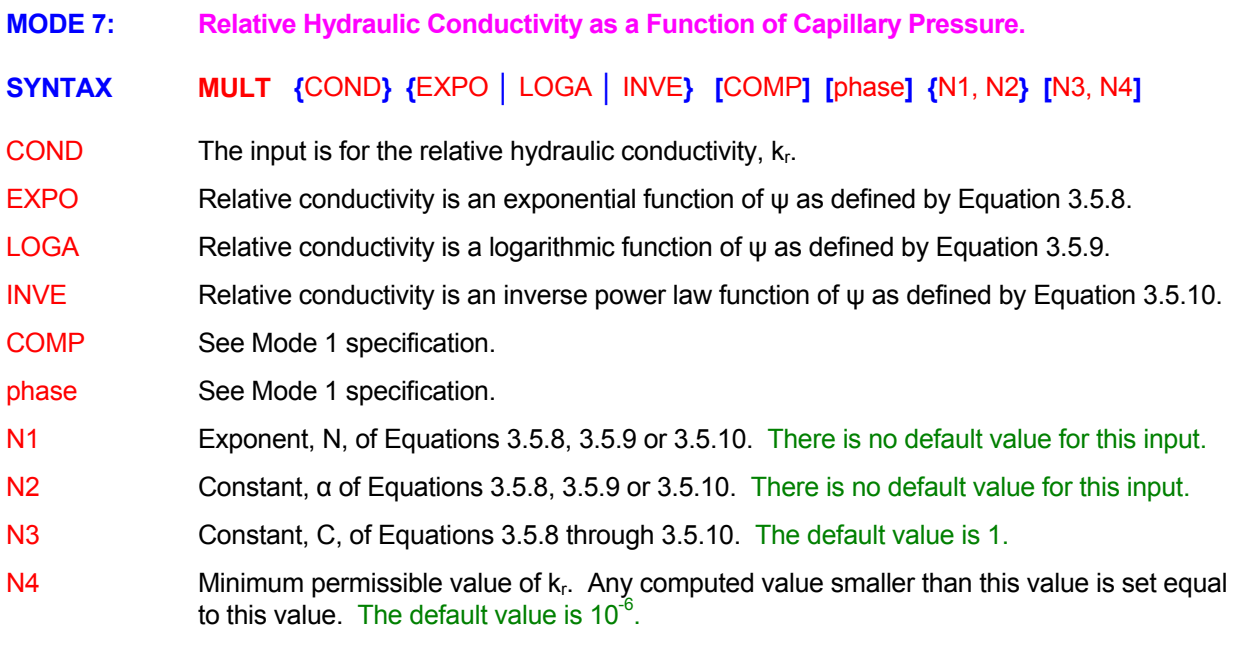

**MULT**iphase EXPOnential CONDuctivity characteristic: N=2., alpha=0.2 **MULT**iphase LOGArithmic CONDuctivity: n = 1.0, alpha = 1, C=200. **MULT**iphase CONDuctivity INVErse power law: N=2., alpha = 0.05, C=1. **MULT**iphase COND INVErse COMPlimentary SECOnd phase: N=2, alpha=0.05

# **COMMAND OPEN PURPOSE** To specify an open boundary through which fluid may enter or leave based upon prevailing flow conditions. **SYNTAX OPEN** {dir} [subrgn] [DIAG ] [OFF] The subregion to be identified as an open boundary. If no subregion is specified, the Previously specified open boundary for the identified subregion is deactivated. A new subrgn outermost "dir" oriented boundary of the entire computational domain is selected. **OFF** dir The orientation index for the open boundary. There is no default value; a value must be specified. DIAG By default only summary statistics of total boundary area, average density and velocity, and flow rate are printed to the standard output device. If this modifier is present then a complete detail of area, velocity components, density and flow rate for each segment of the boundary is printed.

### **COMMENTS**

An open boundary, by definition, is assumed to be a boundary where the values of all dependent variables are fixed if fluid enters through the boundary but the normal gradients of **all** dependent variables are zero if fluid leaves through the boundary. If the fluid enters through the boundary then the value of the variable for the entering fluid is taken to be that existing at the boundary. This value may be specified (or subsequently changed) by the **INIT**ial, **READ** or **SET** commands and is maintained even if the fluid leaves through the boundary.

### **EXAMPLES**

**OPEN** at Y+ boundary at maximum y **OPEN** at X+ boundary for most recently SELEcted subregion **OPEN** OFF at Y- boundary for subregion ID = OPEN **OPEN** at Y- boundary for subregion ID = OPEN

specification for this subregion may follow.

### **COMMAND OPTI**ON

**PURPOSE** To modify built-in default options.

# $\bullet$  **SYNTAX OPTI** [NEW | OLD] [LINE | GRAD | FIXE] [QUAD | VOLU ] [ ENTH | TEMP ]

- NEW The volume fractions and interpolation factors for computing interface values are computed as the vector dot product of the interface areas and the direction vector connecting the two adjoining element. This is the default option.
- **Use of this modifier is not recommended.** The volume fractions and interpolation factors for computing interface values are obtained from the fraction of volume contained between the interface and the element node. OLD
- For **ANSWER,** pressure at inlet, outlet and open boundaries is computed from linear extrapolation. This is the default mode. This is equivalent to assuming that the  $2^{nd}$  gradient normal to the boundary is zero. This selection may be numerically unstable if the grid quality is poor or if the pressure gradients near the boundary are very high. LINE
- For **ANSWER,** pressure at inlet, outlet and open boundaries is computed by assuming that the normal gradient at the boundary is zero. This option is numerically more stable that that of LINEar extrapolation. GRAD
- For **ANSWER,** pressure at inlet, outlet and open boundaries is assumed to be fixed. This option is more suited for compressible flow computations. FIXE
- values. If this modifier is present, then the values are computed as inverse square function of the distance of the interface from the two nearest element values. This modifier is effective only in the presence of the NEW modifier. **QUAD** By default the values of a field variable such as pressure at the element interface are computed as a linear function of the distance of the interface from the two nearest element
- The values of a field variable at the element interface are computed as a volume-weighted function of the two nearest element values. This modifier is effective only in the presence of the NEW modifier. VOLU
- ENTH The thermal diffusion term is computed from the product of the effective thermal conductivity divided by the specific heat and the gradients of the enthalpy. This leads to a very stable numerical formulation of the enthalpy equation and is accurate as long as the gradients of the specific heat are much smaller than those of the temperature. This is the default option if no conjugate heat transfer in the solid blocks (**SOLID** command) occurs.
- The thermal diffusion term is computed as the product of effective thermal conductivity and the gradients of temperature. This formulation is correct if enthalpy is not a linear function of temperature or the gradients of specific heat are large. However, this formulation may be numerically less stable than that described by the ENTHaply modifier above. This is the **TFMP** default option if conjugate heat transfer in the solid blocks (**SOLID** command) is specified.

### **EXAMPLES**

**OPTI**on GRAD for pressure **!** For extrapolation of pressure for this highly skewed grid **OPTI**on use ENTHalpy **1998 !** Formulation for conjugate heat transfer **OPTI**on NEW geometry computations with QUADratic interpolation **OPTI**on use TEMPerature formulation for heat transfer even though there are no solid blocks.

**COMMAND OUTL**ET

**PURPOSE** To specify an outflow boundary for the domain of computation

**SYNTAX OUTL {** dir **} [** subrgn **] [** DIAG **] [** OFF **] [** AREA **|** N1 **]**

- The orientation index for the outlet boundary. There is no default value; a value must be dir specified.
- subrgn The subregion to be identified as an outlet. If no subregion is specified, the outermost "dir" oriented boundary of the entire computational domain is selected.
- complete detail of area, velocity components, density and flow rate for each segment of the boundary is printed. DIAG By default only summary statistics of total boundary area, average density and velocity, and flow rate are printed to the standard output device. If this modifier is present then a
- OFF Previously specified outlet boundary for the identified subregion is deactivated. A new specification for this subregion may follow.
- AREA For steady state or incompressible flow, the flow rate at each outlet port is adjusted so that the total outflow equals the total inflow **(See Comments below).**. If this modifier is present, then the outflow rate at each port is distributed in proportion to the ratio of its area to the total outflow area. If this modifier as well as the N1 specification are omitted, then the outflow is distributed in proportion to the computed outflow rate. **The default practice is equivalent to treating all the outlets as a single outlet.** This modifier is effective only if multiple **OUTLet** commands are specified.
- The flow rate or flow fraction that exits through this outlet as a fraction of the total outflow through all outlet ports **(See Comments below)**. This modifier is effective only if multiple **OUTLet** commands are specified. N1

# **COMMENTS**

An outlet boundary, by definition, is assumed to be a boundary where the normal gradients of all dependent variables are zero. This command provides a compact way to specify the zero normal gradient boundary conditions for all variables at a given boundary. If multiple **OUTLet** commands are specified, then the flow rate through the  $i<sup>th</sup>$  port,  $Q<sub>l</sub>$ , is adjusted as:

$$
Q_i = Q \frac{F_i}{\sum_i F_i}
$$

Where Q is the total outflow and F<sub>i</sub> is the fraction through the I<sup>th</sup> port. If the AREA modifier is present, then F<sub>i</sub> is set equal to the area of the port, if  $N1$  is specified, then it is set equal to  $N1$ . If neither AREA nor N1 is AREA modifier or N1 be either specified for all or omitted for all **OUTLet** commands. specified, then F<sub>i</sub> is set equal to the computed flow (before any adjustment). Though it is possible to **specify, a mix of these options, it is recommended that a consistent practice be followed**. That the

**OUTL**et at X+ boundary at right (maximum x) **OUTLet port at Y+ for SELEcted subregion; outflow fraction in proportion to AREA OUTLet OFF at X- boundary for subregion ID = OUTFlow OUTL**et at Y+ boundary for most recently SELEcted subregion **OUTL**et port at Y+ for SELEcted subregion; outflow fraction = 0.5 **OUTL**et at X-: FIXEd pressure boundary for subregion ID = OUTFlow

#### **COMMAND OUTP**UT

- **PURPOSE** To select the field arrays to be written to the standard output device and to specify the extent, manner and frequency of output.
- **MODE 1: Output of Phase Space Variables**

# **SYNTAX CUTP**  $[\Phi]$  [TABL] [plane] [subrgn] [STAT] [BOUN] [NARR | WIDE] [V<sub>frq</sub>] [TIME] **[ ]**  NOW OFF ON

- **One or more** of the character strings listed in Table 6.8.1 that represent the corresponding variables for which the output is desired. The output is produced in the order of specification of the variables. Φ
- dimensional tabular form. In the presence of this modifier the output is presented as a linear table of values ordered by their element number. Two commands, with and without the TABLe modifier, may be used to obtain output in both plane-by-plane and tabulated form. **TABL** For structured grids, by default, the output is presented plane-by-plane in an ordered two-

For unstructured grids, plane-by-plane output is not possible; the output can only be obtained as a table of values ordered by their element numbers. This modifier is ignored.

- plane **One of the character strings: XY, XZ or YZ.** Because three-dimensional arrays are printed in a two-dimensional, tabular format, the user is given the option of selecting the plane of presentation. By default, the tables are printed for xy planes. This modifier is effective only for structured grids.
- The subregion for which the output is required . If no subregion is specified, the entire subrgn computational domain is selected. See Sections 7.2.3 and 7.2.4.
- In addition to the tabular output of the variables, statistics of the selected variables are computed and printed at the end of the tabular outputs. The output includes minimum, maximum and mean values, standard deviation, mass weighted averages and other relevant information. **STAT**
- location, geometrical properties and interconnectivity of each of the boundary surfaces is produced. BOUN By default only a summary of geometric information about the domain boundaries is produced with the standard output. If this modifier is present, then a detailed output of the
- The output tables are produced in an 80-column (narrow) format. **NARR**
- The output tables are produced in a 132-column (wide) format. This is the default mode. **WIDE**
- The frequency (step or time interval) at which the output is written to the output device. See Section 7.2.11 for further details. The default value is set so that output is obtained only at  $V_{\text{fra}}$ the end of simulations.
- TIME By default,  $V_{trq}$  is the frequency of output in terms of number of steps. If this modifier is present, then  $V_{\text{frq}}$  is interpreted to be time interval between successive outputs.
- Tabular output is produced immediately. NOW
- Tabular output is completely suppressed. OFF
- Tabular output is reactivated if it was previously suppressed. ON

## **COMMENTS**

If this command is omitted, output for the active variables is automatically produced at the end of simulations. The active variables consist of all variables for which the equations are solved plus other variables that are of interest to the problem being solved. Successive commands may be used to accommodate changing output requirements.

### **EXAMPLES**

**OUTP**ut: U, V, W in NARRow tabular format **OUTP**ut: T, V, U and P in WIDE tabular format NOW with variable STATistics **OUTP**ut: T, V, U and P in WIDE tabular format NOW as TABLe **OUTP**ut: U, V, T and P in WIDE tabular format with BOUNdary details **OUTP**ut: for U and V for the SELEcted active subregion **OUTP**ut: U, V, for subregion ID=OUTDomain in WIDE tabular format NOW with STATistics **OUTP**ut: U, V, T, P, K by XZ planes in WIDE tabular format NOW **OUTP**ut: U, V, P and T in NARRow format NOW and every 20 steps **OUTP**ut TABLes for V, W, P and K and L by YZ planes every 15 steps **OUTP**ut OFF for all variables **OUTP**ut ON once again **OUTP**ut NOW for subregion specified by the most recent LOCAte command

**MODE 2: Output of Properties and Coefficients for the Differential Equations** 

**SYNTAX OUTP** {ϕ} { DIFF| STOR| SOUR| MATR| RESI} [subrgn] [NARR | WIDE] [NOW] [N1]

- One or more of the symbols that denote the dependent variable(s) for which a differential equation is solved. The valid symbols are listed in Table 6.7.1. There is no default value; a Φ valid symbol must be specified.
- The diffusion coefficient for the variable is printed to the output file in the standard tabular format for a structured grid. If the diffusion coefficient is a tensor, then the output is produced for the diagonal component in each direction. DIFF
- The storage coefficient for the variable is printed to the output file in the standard tabular format for a structured grid. **STOR**
- The net source (algebraic sum of source and sink) for the variable is printed to the output file in the standard tabular format for a structured grid. SOUR
- The matrix coefficients for the variable are printed to the output file in the standard tabular format for a structured grid. The coefficients are printed in the order of the forcing function (rhs of the matrix), the diagonal coefficient and the influence coefficients for each of the neighboring elements. MATR
- The residue of the matrix equation or the governing differential equation is printed to the output device. If the output is requested at an intermediate stage of computation, then the matrix residue ( $B_i - A_{ij} X_i$ ) is printed. If the output is requested at the final stage of computations, then the residue of the governing differential equation is printed. RESI
- See Mode 1 specification. subrgn
- See Mode 1 specification. **NARR**
- See Mode 1 specification. **WIDE**
- The output is produced at the next step following the command. NOW
- The output is produced at the step number given by the specified numerical value. If this N1 value is omitted or is less than unity, then the output is produced at the end of the simulations.

### **COMMENTS**

This command is effective only for structured grids. For unstructured grids the SAVE command may be used to generate the same information in a block format. Each command may specify only one type of output. However, multiple commands may be used in succession to obtain different types of output.

### **EXAMPLES**

**OUTP**ut: for U, T and P of DIFFusion coefficients at the final stage **OUTPut:** for T of DIFFusion, coefficients NOW (at the next step) **OUTP**ut: for T of STORage coefficients NOW (at the next step) **OUTP**ut: for T of MATRix coefficients at step number 52 **OUTP**ut: for T of STORage coefficients at step number 52 **OUTP**ut: for C : SOURce at step number 52 **OUTP**ut: of MATRIX for T and P at step number 75 **OUTP**ut: of RESIdue for T at the end

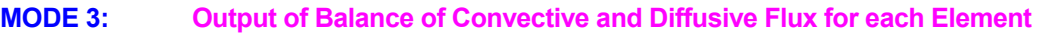

**SYNTAX { } { } [ | ] [ ] [ ] [ ] [ ] [ ] OUTP** ΦFLUX CONV DIFF AREA subrgn NARR WIDE NOW N1

- One or more of the symbols that denote the dependent variable(s) for which a differential equation is solved. The valid symbols are listed in Table 6.7.1. There is no default value; a Φ valid symbol must be specified.
- The total flux for each face of the elements of the computational domain is printed. The total flux is the sum of the convective and diffusive components. FLUX
- The convective flux for each face of the elements of the computational domain is printed. **CONV**
- The diffusive flux for each face of the elements of the computational domain is printed. DIFF
- The computed flux is divided by the projected area of the face for output. AREA
- See Mode 1 specification. subrgn
- See Mode 1 specification. NARR
- See Mode 1 specification. **WIDE**
- The output is produced at the next step following the command. NOW
- The output is produced at the step number given by the specified numerical value. If this N1 value is omitted or is less than unity, then the output is produced at the end of the simulations.

## **COMMENTS**

This command is effective only for structured grids. For unstructured grids the SAVE command may be used to generate the same information in a block format for later post-processing. Each command may specify only one type of output; however multiple commands may be specified to obtain output of different types.

### **EXAMPLES**

**OUTP**ut: FLUX for T for each element at the final stage **OUTP**ut: CONVective FLUX for T NOW (at the next step) **OUTP**ut: DIFFusive FLUX for T at step number 52 **OUTP**ut: DIFFusive FLUX divided by AREA for T at step number 52 **OUTP**ut: DIFFusive FLUX divided by AREA for T at step # 52 in NARRow mode for ID=SUBREGION
**COMMAND PAUS**E

**PURPOSE** To cause a temporary halt in the calculations.

**SYNTAX PAUS**

#### **COMMENTS**

Operator intervention is required to restart the calculation process. This command allows for operator action during interactive execution.

#### **EXAMPLES**

**PAUS**e and await operator action

#### **COMMAND PERI**ODIC

- **PURPOSE** To select the periodic boundary option for boundary conditions of the domain.
- **MODE 1: Periodic Boundary Without Velocity Transformation**

**SYNTAX PERI**  $\{X | Y | Z | \text{frame}\}$  [option]

- **| |** The boundary conditions for the corresponding x, y or z direction boundaries are determined automatically from the requirement of periodicity. A **BOUN**dary command with a corresponding boundary index (X-, X+ or Y-, Y+, or Z-, Z+) must not be specified if this option is selected.  $X|Y|Z$
- The name of the file which contains the information about the periodic boundary locations. This file must contain a list with one record for each pair of matching periodic surfaces (called "lower" and "upper"). Each record must consist of only 4 integers in the order: fname
	- 1. Element number for the periodic surface at "lower" periodic boundary.
	- 2. Surface number for the periodic surface (or face) of the element above.
	- 3. Element number containing the periodic surface at "upper" periodic boundary.
	- 4. Surface number for the periodic surface (or face) of the element above.

The definition of the "lower" or "upper" boundary is arbitrary. The element numbers that appear in the periodic list must consist only of the internal field elements. Boundary node numbers must not appear in this list. The surfaces are numbered from 1 to 4 for Quad and from 1 to 6 for Hex elements. For hybrid unstructured grids, the number of faces depends on the type of element. See **LOCAte** command with PAIR modifier and Sections 7.2.3 and 7.2.4 for further details of the manner in which these surface numbers are assigned.

option **PERIodic** Coptions selected for implementation of the **PERIodic** command.

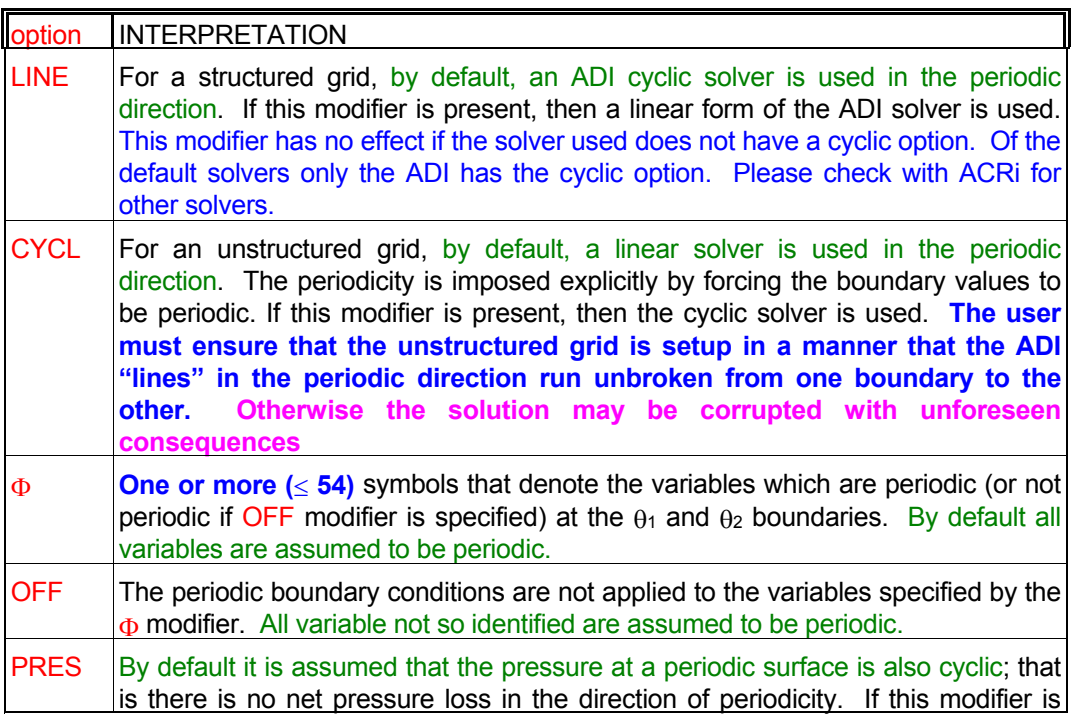

present, then any initial pressure difference between the matched elements of the periodic surfaces is maintained.

#### EXAMPLES\_

**PERI**odic boundaries in X **PERI**odic boundaries in X, Y and Z **PERI**odic boundary in X for U,V,W,T,P only **PERI**odic boundary at X option OFF for P and FU variable **PERI**odic boundary surface data on file: 'PERIODIC.DAT' **PERI**odic boundary in Z direction with LINEAr solver **PERI**odic boundary unstructured grid but use CYCLic solver; data on file: 'PERIODIC.DAT'

- **MODE 2: Periodic Boundary With Radial to Cartesian Velocity Transformation**
- **SYNTAX PERI**  $\{X | Y | Z | \text{frame}\}$  {THET} [option ] [N1, N2, N3]
- **| |** The boundary conditions for the corresponding x, y or z direction boundaries are determined automatically from the requirement of periodicity. A **BOUN**dary command with a corresponding boundary index (X-, X+ or Y-, Y+, or Z-, Z+) must not be specified if this option is selected.  $X|Y|Z$
- See Mode 1 specification. fname
- This modifier denotes that the velocity components are Cartesian but the problem is periodic in the circumferential (θ) direction of a cylindrical coordinate system. At times a problem which is periodic in cylindrical  $(x,r,\theta)$  coordinates is solved instead in a Cartesian  $(x,y,z)$  system. Then, the Cartesian  $(U,V,W)$  velocity components at the two periodic boundaries located at  $\theta = \theta_1$  and  $\theta = \theta_2$  obey the transformed periodicity relations: THET

$$
U_2 = U_1
$$
  

$$
V_2 = V_1 \cos \Psi - W_1 \sin \Psi
$$
  

$$
W_2 = W_1 \cos \Psi + V_1 \sin \Psi
$$

where

$$
\Psi = \theta_2 - \theta_1
$$

See Mode 1 specification. option

- The angle of periodicity,  $\Psi$ , in degrees. There is no default value, if the modifier THET is N1 present, then a value must be specified.
- N2 A number (1 ≥ N2 ≥ 3) that denotes the order of the radially-directed component of velocity among the three velocity components (U,V,W). The default value is 2.
- N3 A number (1 ≥ N3 ≥ 3) that denotes the order of the circumferentially-directed component of velocity among the three velocity components (U,V,W). The default value is 3.

## **EXAMPLES**

**PERI**odic boundaries in Z with THETa = 45 degrees **PERI**odic boundaries in Y with THETa = 45 degrees  $v = 1$ ,  $w = 2$ **PERI**odic boundary in Z with THETa = 18 degrees for U,V,W,T,P only **PERI**odic boundary in Z with THETa = 18 degrees but option OFF for P and FU variable **PERI**odic boundary at THETa = 20 degrees surface data on file: 'PERIODIC.DAT'

- **MODE 3: Periodic Boundary With General Velocity Transformation**
- **SYNTAX PERI**  $\{X | Y | Z | \text{frame}\}$  {TRAN | STAC} [ option ] [N1, ..., N9]
- **| |** The boundary conditions for the corresponding x, y or z direction boundaries are determined automatically from the requirement of periodicity. A **BOUN**dary command with a corresponding boundary index (X-, X+ or Y-, Y+, or Z-, Z+) must not be specified if this option is selected.  $X|Y|Z$
- See Mode 1 specification. fname
- The velocity vector at the identified periodic boundaries is transformed according to: **TRAN**

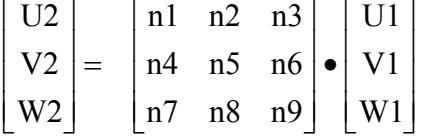

The velocity vector at the identified periodic boundaries is transformed according to the transformation specified in the most recent **STACk** TRANsformation command. **STAC** 

See Mode 1 specification. option

The transformation matrix to compute the velocity components at the "higher" (say, at Z+) periodic boundary from those at the "lower" (say, at Z-) periodic boundary if the TRAN modifier is present. This information is ignored otherwise. There is no default value, if the N1,..N9 modifier TRAN is present, then a set of 9 values must be specified.

#### **EXAMPLES**

**PERI**odic boundaries in Z Velocity TRANsformed by:

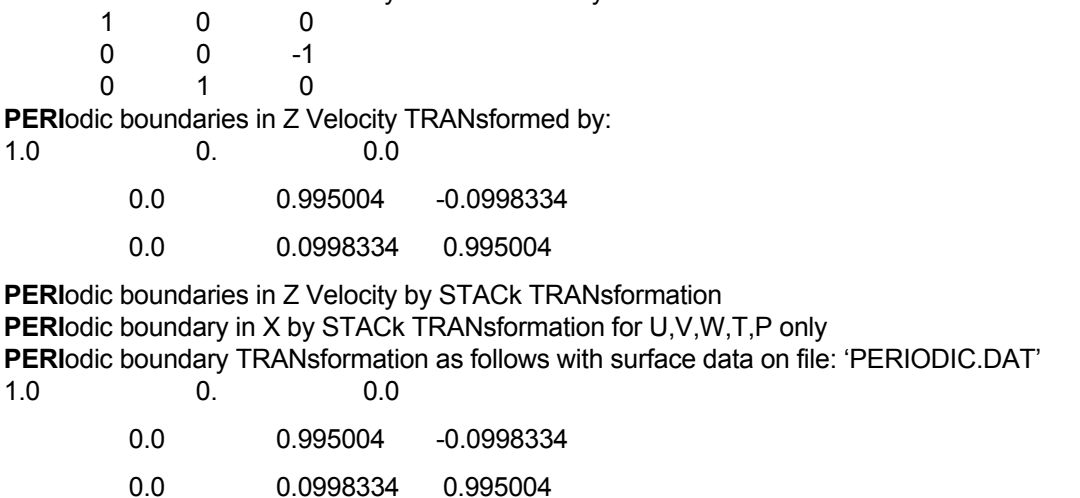

**PERI**odic boundary by STACk TRANsformation surface data on file: 'PERIODIC.DAT'

#### **COMMAND PHAS**E

**PURPOSE** To specify phase change option for multi-phase option.

# **SYNTAX PHAS** {CHAN | CLAY | VAPO } [ TEMP | T ] [N1] [N2, N3, N4]

CHAN Phase change occurs at a fixed temperature.

CLAY Phase change occurs according to Clayperon's vapor-pressure relation.

$$
P_s = P_o Exp\left(a_1 - \frac{a_2}{T_s - T_0}\right) ,
$$

where, P<sub>S</sub> is the vapor pressure, T<sub>S</sub> is the phase change temperature, and P<sub>0</sub>, T<sub>0</sub>, a<sub>1</sub> and a<sub>2</sub> are empirical constants.

- VAPO Same as CLAY.
- TEMP The temperature at which phase change occurs if the CHANge modifier is specified; otherwise this input is ignored.
- T Same as TEMP modifier.
- N1 The temperature at which the phase change occurs if CHANge modifier is specified; otherwise it is the base temperature  $T_0$  of the vapor pressure equation given above. The default value is 45.
- N2 The pressure  $P_0$  of the vapor pressure equation. The default value is 131.57894.
- N3 The constant  $a_1$  of the vapor pressure equation. The default value is 18.3443.
- N4 The constant  $a_2$  of the vapor pressure equation. The default value is 3841.1954.

#### **COMMENTS**

The phase change option is an advanced option which is currently available only under a consulting arrangement with ACRi.

#### **EXAMPLES**

**PHAS**e CHANge at 100 Degrees Centigrade **PHAS**e CHANge according to CLAYperon's equation: T0=45, p0=131.57894, a1=18.3443, a2=3841.1954

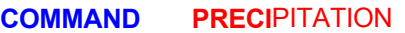

**PURPOSE** To specify the precipitation or uptake reactions for dissolved species.

**MODE 1: Precipitation Reaction with Constant Solubility.**

**SYNTAX PREC** {idreac} { $\Phi$ } {  $\Psi$  } {  $\omega$ , Cs } [subrgn]

idreac  $\hskip1cm$  A unique identifier for the precipitation (or uptake) reaction rate where the species  $_\Phi$ precipitates to generate species  $\Psi$  or the species  $\Psi$  is converted to species  $\Phi$  by uptake. The reaction rate is computed as:

Rate =  $\omega$  (C<sub>S</sub> -  $\Phi$ ).

The computed rate is algebraically added to the equation for  $\Psi$  and subtracted from the equation for  $\Phi$ . The reaction rate units are the units of the species divided by time.

- The symbol for the species that is precipitated or re-adsorbed by the reaction. Φ
- The symbol for the species that is produced by precipitation or dissolved by uptake. Ψ
- The reaction time constant (units of frequency) for the precipitation/uptake reaction rate. ω There is no default value; a value must be specified.
- $C_{\rm S}$  The solubility limit for the species (units of  $\Phi$ ). There is no default value; a value must be specified..
- The subregion for which the idreac reaction is computed. If no subregion is specified, the subrgn reaction is computed for the entire computational domain. See Sections 7.2.3 and 7.2.4.

#### **EXAMPLES**

**PREC**ipitation reaction R1 from C1 to C2 with frequency = 1000; Solubility = 0.02 **PREC**ipitation reaction R2 from C2 to C3 with time constant  $= 0.05$ ; Solubility = 0.30

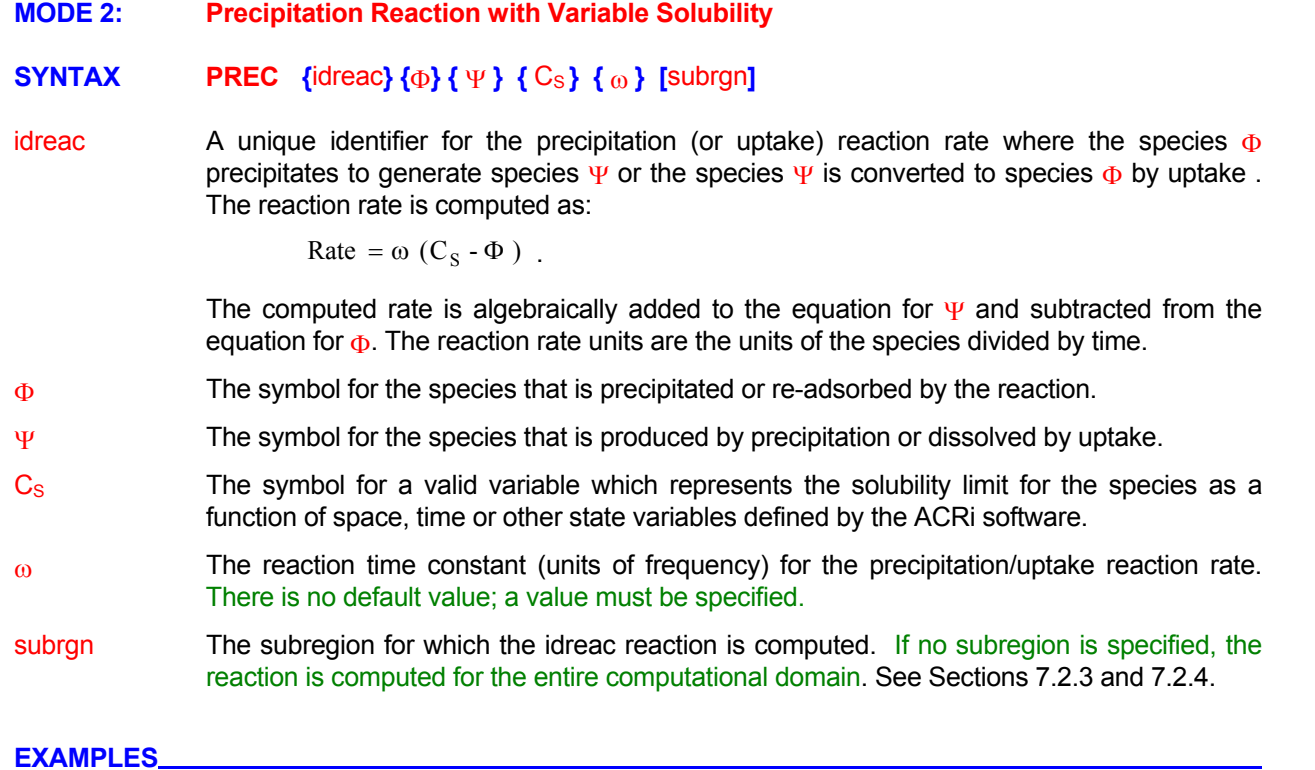

**PREC**ipitation reaction R1 from C1 to C2 with solubility defined by C3 and a frequency = 1000 **PREC**ipitation reaction R2 from C2 to C3 with C4 as solubility and time constant = 0.05

**MODE 3: Precipitation Reaction with Variable Solubility**

# **SYNTAX PREC** { ELEM } {idreac} { $\Phi$ } { Ψ } { ξ } { ω, C<sub>Sat</sub> } [subrgn]

Element mode of the precipitation reaction is activated. In this mode, the solubility of the isotope is decreased by the presence of other elements according to a modified Raoult's Law. With  $C_{\text{Sat}}$  as the solubility of the pure element, the solubility,  $C_{\text{S}}$ , in the presence of other elements is given by: ELEM

$$
C_{S} = C_{Sat} \frac{\left(M_{i}^{liquid} + M_{i}^{solid}\right)}{\sum_{j=1}^{n} \left(M_{j}^{liquid} + M_{j}^{solid}\right)}
$$

where  $M<sup>liquid</sup>$  and  $M<sup>solid</sup>$  are, respectively, the molar concentration of elements in the liquid and solid phases.

idreac  $\hskip1cm$  A unique identifier for the precipitation (or uptake) reaction rate where the species  $_\Phi$ precipitates to generate species  $\Psi$  or the species  $\Psi$  is converted to species  $\Phi$  by uptake . The reaction rate is computed as:

Rate = 
$$
\omega
$$
 (C<sub>S</sub> -  $\Phi$ ) .

The computed rate is algebraically added to the equation for  $\Psi$  and subtracted from the equation for  $\Phi$ . The reaction rate units are the units of the species divided by time.

- Φ The symbol for the species that is precipitated or re-adsorbed by the reaction.
- Ψ The symbol for the species that is produced by precipitation or dissolved by uptake.
- ξ above equation for  $C_s$ . The symbol for the variable that represents the sum of the molar concentrations of all the species that participate in reducing the solubility of the element; the denominator in the
- ω The reaction time constant (units of frequency) for the precipitation/uptake reaction rate. There is no default value; a value must be specified.
- $C_{\text{Sat}}$  The solubility limit for the species (units of  $\Phi$ ) in its pure element form. There is no default value; a value must be specified..
- subrgn The subregion for which the idreac reaction is computed. If no subregion is specified, the reaction is computed for the entire computational domain. See Sections 7.2.3 and 7.2.4.

## **COMMENTS**

case the SET SUM command can be used to define the sum of molar concentrations, ε. If the species concentrations are in terms of mass units, then **SET** LINEAR command must be used to define  $\xi$  with For this mode of input, it is preferable that all species concentrations be expressed in terms of moles. In this appropriate coefficients.

## **EXAMPLES**

**PREC**ipitation ELEMENT form: R1 for C1 and C2 with molar variable C3 frequency = 1000, csat=0.05 **PREC**ipitation ELEMENT form: R1 for C1, C2 molar variable C3 omega=1000, csat=0.05 ID=REAC1 **PREC**ipitation ELEMENT form: R1 for C1, C2, sum=C3, omega=1000, csat=0.05 SELECted region

#### **COMMAND PRIN**T

**PURPOSE** To generate output of details of mass flow rate and statistical measures of flow variables.

**MODE 1: Print Statistics for Flow and Selected Variable** 

# **SYNTAX PRIN** [FLOW ] [STAT] [ $\Phi$ ] [GEOM] [subrgn]

- The mass inflow into and, outflow from, all inlets, outlets, open boundaries and sources are computed and written to the standard output device as soon as the command is encountered. FLOW
- The statistics related to the minimum, maximum and average value of specified variable(s) is computed and written to the standard output device as soon as the command is encountered. The variables for which the statistics are computed must be identified by the modifier(s) Φ **STAT**
- $\Phi$  One or more symbols that denote the dependent variables for which the STAT modifier is effective. The valid symbols are listed in Table 6.8.1. There is no default value.
- The face areas and volume of the subregion identified on the command are printed on the output file. GEOM
- The subregion for which the output of face areas and volume is required. If no subregion is subrgn specified, the entire computational domain is selected. See Sections 7.2.3 and 7.2.4.

#### **EXAMPLES**

**PRINt** FLOW immediately **PRIN** STATistics for U, V, T now **PRIN** FLOW and STATistics for U, V, T now

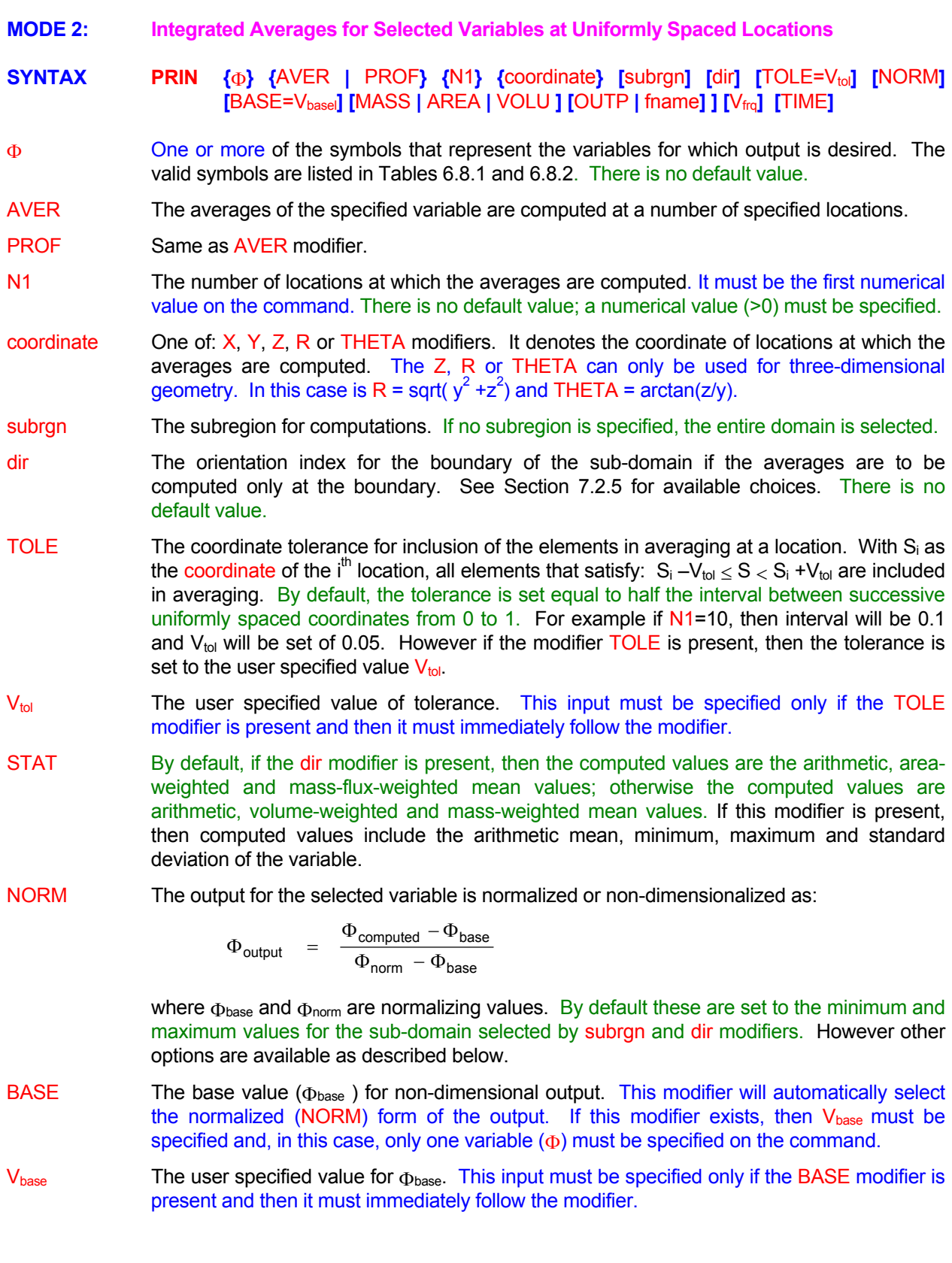

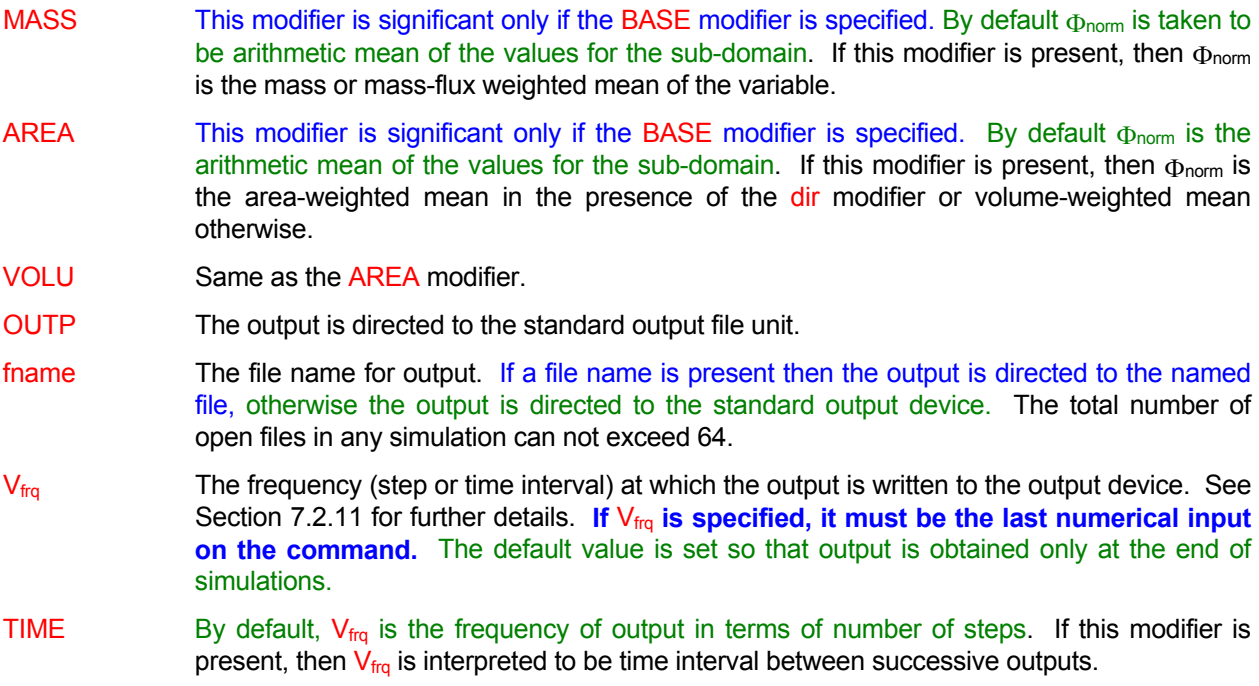

# **COMMENTS**

selected coordinate is X, the subrgn denotes a 3D sub-domain and there is no dir modifier, then this command will generate integrated averages across the yz planes of the sub-domain at  $N1$  uniformly spaced locations in the x-direction. If the subrgn and dir denote a xy plane, and the coordinate selected is  $X$ , then it generates integrated averages across the y-direction at N1 locations along the x-coordinate of the plane. This command with the BASE modifier can be used to generate the pattern and profile factors which are plane of the combustor. In this case, the variable  $\Phi$  should be the symbol T (for Temperature) and the base value,  $V_{base}$ , should be specified as the average inlet temperature (commonly called T3). The  $\Phi_{\text{norm}}$  is weighted mean then the modifier MASS must also be present. This command generates a series of profiles of integrated averages for a variable. For example, if the commonly used in the aircraft and gas turbine industry to denote the variation of temperature at the outlet automatically selected to be the computed arithmetic mean (generally called T4). If T4 is to be mass-

## EXAMPLES\_

**PRINt** Profile of T at 20 X locations ! 20 values versus x for whole of the domain **PRINt** PROFile of U, V, T at 20 X locations ! Multiple variables **PRINt** AVERage of U at 20 X locations for ID=OUTLET in X+ direction ! Output for outlet plane. **PRINt** PROFile of STATistics for T at 20 X locations for ID=OUTLET in X+ direction !min, max & stats **PRINt** PROFile of NORMalized T at 20 X locations for ID=OUTLET in X+ direction **PRINt** AVERage for T at 20 R for ID=OUTLET. in X+ direction BASE value = 375 **PRINt** AVERage for T at 20 R for ID=SECTION1 BASE value = 375 MASS weighted **PRINt** AVERage for T at 20 Y locations with TOLErance=0.01 for SELEcted subregion in X+ direction **PRINt** AVER for T at 20 Y locs with TOLErance=0.01 and BASE=375 for ID=OUTLET in X+ every 50 steps **PRINt** AVER T 20 Y locs TOLErance=0.01, BASE=375, ID=OUTLET X+ at TIME interval of 0.05 units

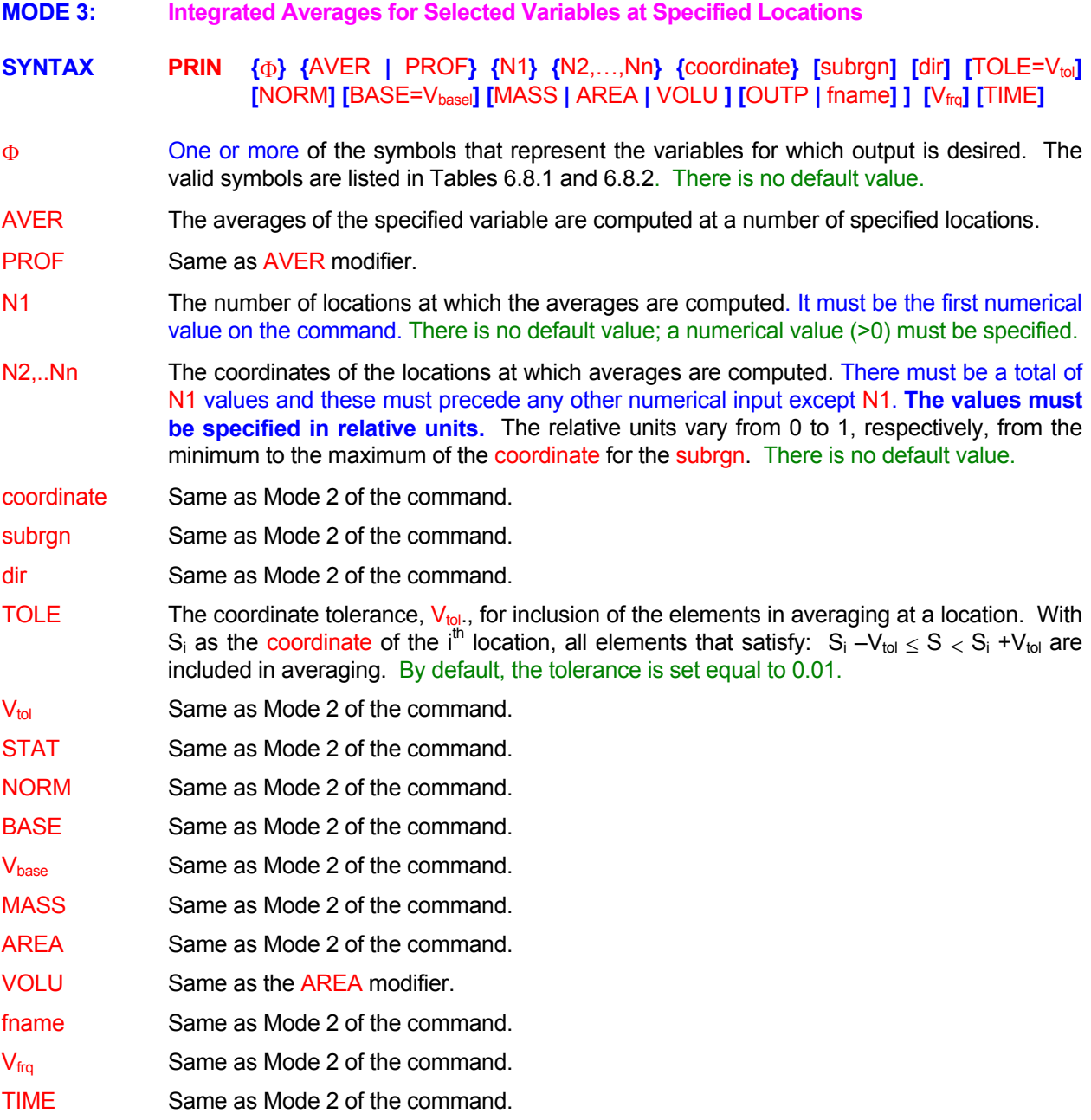

# EXAMPLES\_

**PRINt** PROFile of U, V, T at 5 X locations 0.1, 0.3, 0.4, 0.5, 0.9

**PRINt** PROFile of STATistics for T at 4 Y values 0.1, 0.3, 0.5, 0.8 for ID=OUTLET in Y+ direction **PRINt** PROFile of NORMalized T at 4 X stations 0.1, 0.3, 0.5, 0.8 for ID=OUTLET in X+ direction **PRINt** AVERage for T at 4 R values 0.1, 0.3, 0.5, 0.8 for ID=OUTLET. in X+ direction BASE value = 375 **PRINt** AVERage for T at 4 R values 0.1, 0.3, 0.5, 0.8 ID=SECTION1 BASE value = 375 MASS weighted **PRINt** AVERage for T at 3 R values 0.2, 0.4, 0.8 TOLErance=0.01 SELEcted region in X+ direction **PRINt** AVER for T at 4 R 0.1, 0.3, 0.5, 0.8 TOLErance=0.01 BASE=375 ID=OUTLET in X+ every 50 steps **PRINt** AVER T 3 Y 0.2, 0.4, 0.8 TOLErance=0.01, BASE=375, ID=OUTLET X+ at TIME frq 0.05 units

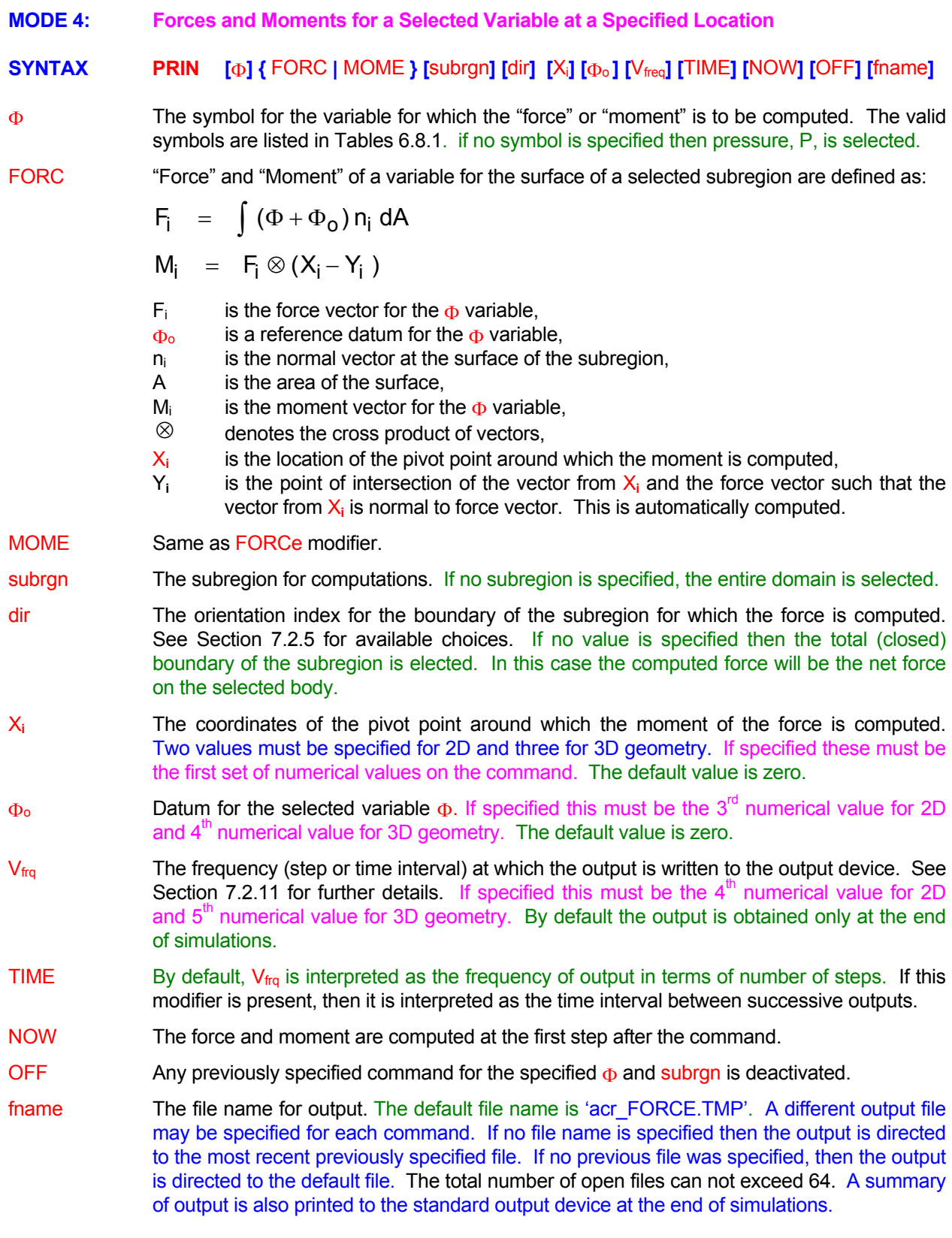

## EXAMPLES\_

**PRINt** FORCe for ID=BODY

**PRINt** FORCe of P for ID=BODY in X+ direction with moments around point (0., 2.354, 5.75) **PRINt** FORCe of T for ID=BODY in X+ dir; around (0., 2.35, 5.7); add Pref = 1.E5 file='FORCE\_FIL **PRINt** FORCe of U ID=BODY in Y+ dir with moments (0., 0.); add Pref = 1.E5 every 20 steps ! 2D case **PRINt** FORCe ID=BODY in Z+ dir; pivot (0., 2.35, 5.7); Pref = 1.E5, every 20 steps **PRINt** FORCe Z+ of ID=BODY; pivot (0., 2.35, 5.7); Pref = 1.E5, every TIME = 100 'FORCE\_OUT' NOW **PRINt** FORCe of P OFF for Z+ direction of ID=BODY

**MODE 5: Convective and Diffusive Fluxes for a Variable at Specified Boundaries** 

**SYNTAX PRIN** {FLUX} [ $\Phi$ ] [DETA] [option] [ subrgn ] [dir] [fname] [V<sub>frq</sub>] [TIME] [NOW] [OFF]

- The convective and diffusive fluxes for a the variable at specified boundaries are written to the output file. The output includes the mean, minimum and maximum values for the variable, and the flow rate at the boundary (or boundaries). **FLUX**
- One or more symbols for the dependent variable for which output is required. Up to 10 symbols may be specified per command. The valid symbols are listed in Table 6.7.1. If no Φ symbol is specified then output is obtained for each active variables for which a transport equations is solved.
- written to the output device. If this modifier is present, then output also contains the detail for each segment (element) of the boundary. DETA By default only a summary of the total fluxes and variable values for each boundary is
- The boundary type for which output is required. More than one option may be selected. If an option is specified, then the subrgn and dir modifiers are ignored. If no option is option specified, then the averages are computed for the specified subrgn and dir modifiers.

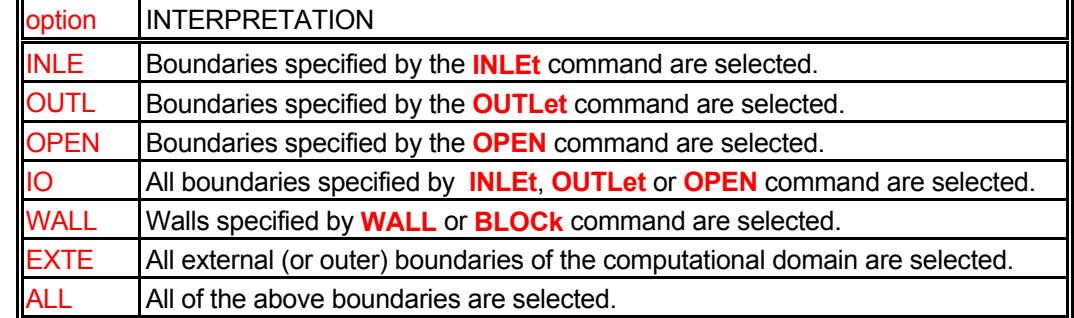

- subrgn The subregion for computations. This specification is ignored if any of the option modifiers is present. If no subregion is specified, the entire domain is selected.
- dir subrgn. This specification is ignored if any of the option modifiers is present. available choices. If no input is given, then the output is obtained for all boundaries of the The orientation index for the boundary for which the output is required See Section 7.2.5 for
- fname file, otherwise the output is directed to the standard output device. The total number of The file name for output. If a file name is present then the output is directed to the named open files in any simulation can not exceed 64.
- $V_{\text{fra}}$ Section 7.2.11 for further details. By default the output is obtained only at the end of simulations. The frequency (step or time interval) at which the output is written to the output device. See
- TIME By default,  $V_{\text{frq}}$  is interpreted as the frequency of output in terms of number of steps. In the presence of TIME this is the time intervals between successive outputs.
- NOW the dependent variable is solved. This is in addition to the output from the  $V_{\text{fra}}$  specification. A record of fluxes is written to the output device at the next time step when the equation for
- OFF **PRINTITLE Any previously specified PRINT** FLUX commands for the specified variables and subregion are disabled. New commands may be subsequently specified.

#### EXAMPLES\_

**PRINT** FLUX for EXTErnal boundaries for all variables **PRINT** FLUX of U , V and T for INLET boundaries at every 100 steps **PRINT** FLUX of U and T for X- direction of ID=OBJECT at every TIME=20 units **PRINT** FLUX of T for X+ direction of currently SELEcted subregion at the end of simulations **PRINT** FLUX of T for OUTLET boundaries at every 100 steps on file "FLUX\_T\_OUTLET.FIL" **PRINT** FLUX of T for ALL boundaries NOW and at every TIME=20 units on file "FLUX\_T\_ALL.FIL" **PRINT** FLUX of T OFF for X- direction of ID=OBJECT

**MODE 6: Convective and Diffusive Fluxes for a Variable at Specified Boundaries** 

# **SYNTAX PRIN** {SHEA} [DETA] [option] [ subrgn ] [dir] [fname] [V<sub>frq</sub>] [TIME] [NOW] [OFF]

- The shear stresses and y<sup>+</sup> at specified boundaries are written to the output file. The y<sup>+</sup> is the normalized distance to the node which is meaningful for turbulent boundary layer type of flows. For laminar flow, it is reported as zero. The output also includes the normal distance from the boundary to the nearest fluid node and the mean velocity at the near boundary nodes. Strictly speaking, the output consists of the momentum gain or loss at the boundary and not the shear stress. However, in most instances where a boundary-layer type of flow occurs, the two can be considered to be equivalent. **SHEA**
- written to the output device. If this modifier is present, then output also contains the detail for each segment (element) of the boundary. DETA By default only a summary of the total fluxes and variable values for each boundary is
- The boundary type for which output is required. More than one option may be selected. If an option is specified, then the subrgn and dir modifiers are ignored. If no option is option specified, then the averages are computed for the specified subrgn and dir modifiers.

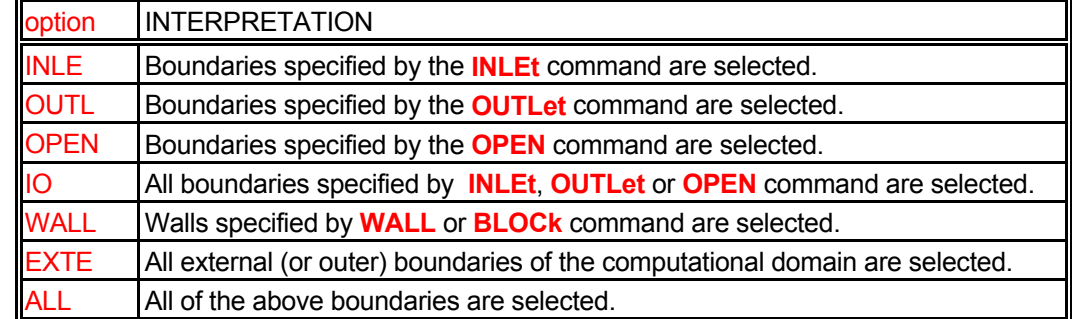

- subrgn The subregion for computations. This specification is ignored if any of the option modifiers is present. If no subregion is specified, the entire domain is selected.
- dir subrgn. This specification is ignored if any of the option modifiers is present. available choices. If no input is given, then the output is obtained for all boundaries of the The orientation index for the boundary for which the output is required See Section 7.2.5 for
- fname otherwise the output is directed to the standard output device. The total number of open The file name for output. If a file name is present the output is directed to the named file, files can not exceed 64.
- **V**frq Section 7.2.11 for further details. By default the output is obtained only at the end of simulations. The frequency (step or time interval) at which the output is written to the output device. See
- TIME By default,  $V_{\text{frq}}$  is interpreted as the frequency of output in terms of number of steps. In the presence of TIME this is the time intervals between successive outputs.
- NOW the dependent variable is solved. This is in addition to the output from the  $V_{\text{fra}}$  specification. A record of fluxes is written to the output device at the next time step when the equation for
- OFF **PRINT** SHEAR commands for the specified ariables and subregion are disabled. New commands may be subsequently specified.

#### EXAMPLES\_

**PRINT** SHEAR stress for all WALLS **PRINT** SHEAR for EXTERNAL boundaries every 100 steps **PRINT** SHEAR T for X- direction of ID=OBJECT at every TIME=20 units **PRINT** SHEAR for X+ direction of currently SELEcted subregion at the end of simulations **PRINT** SHEAR for OUTLET boundaries at every 100 steps on file "SHEAR\_T\_OUTLET.FIL" **PRINT** SHEAR for ALL boundaries NOW and at every TIME=20 units on file "SHEAR\_T\_ALL.FIL" **PRINT** SHEAR OFF for X- direction of ID=OBJECT

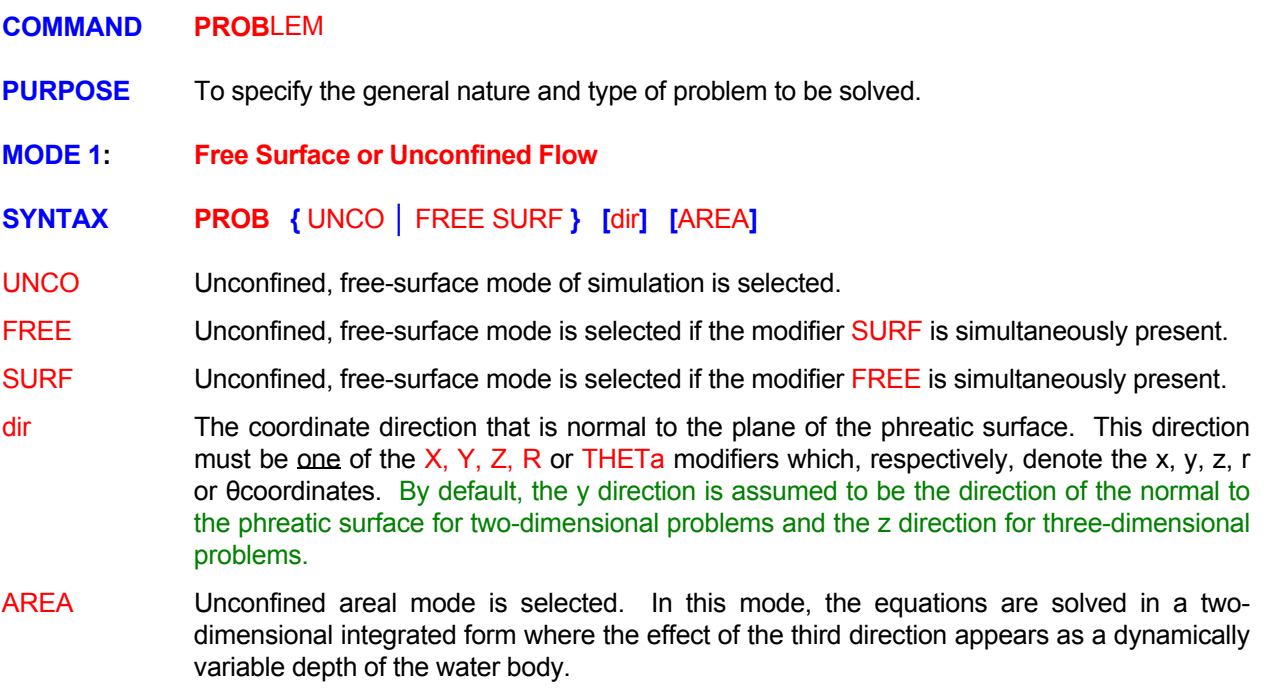

## **COMMENTS**

By default, the upper and lower limits for the pressure head are automatically computed from the coordinates and datum specifications. The default limits represent the phreatic surface when the surface reaches either the bottom of the aquifer or the top of the ground surface. However, the user may explicitly alter these limits. Alteration may be necessary, for example, when the bottom of the aquifer is not at the bottom of the grid system or when ponding occurs at or above the ground surface. In these cases, the lower value of the pressure head (representing the bottom of the aquifer) is specified as the P2 pressure field and the upper value (representing the top of the ponding surface) is specified as the P3 pressure field.

#### **EXAMPLES**

**PROB**lem is UNCOnfined **PROB**lem with FREE SURFace; bedding plane normal to direction Y **PROB**lem with FREE SURFace in X direction **PROB**lem with FREE SURFace in AREAl mod

#### **MODE 2: Active Two or Multiple Phase with Variable Saturation**

# **SYNTAX PROB {** TWO **|** MULT **}**

- TWO The active two phase variable saturation mode is selected. A pressure equation is solved for each of the two phases. The saturation of the  $1<sup>st</sup>$  phase is determined for the capillary pressure (the difference between the  $2<sup>nd</sup>$  and  $1<sup>st</sup>$  phase pressure). The saturation of the  $2<sup>nd</sup>$ phase is equal to one minus the saturation of the  $1<sup>st</sup>$  phase.
- MULT The general multi-phase variable saturation mode is selected. The number of pressure equations solved is determined from user input (see comments below). This mode is also automatically activated by a **MULT**iphase command. The saturation of the last phase is always obtained as one minus the sum of the saturation of the other phase.

#### **COMMENTS**

For a typical vadose zone problem, involving water as the primary phase and air as the secondary phase, there are two phases but only 1 pressure equation is solved. It is assumed that the pressure of air phase is constant For this type of flow only 1<sup>st</sup> (water) phase is active; the 2<sup>nd</sup> (air) phase is passive. phase is active; the  $2^{nd}$  (air) phase is passive.

If the  $2^{nd}$  phase is also active and its pressure is not constant, then a second pressure equation must be solved. **In this case the MULT**iphase **command with** TWO **modifier must be specified.** 

The next stage of complexity in multiphase flow is reached when there are two active phases of immiscible liquids (say, water and oil) and one passive phase (say, air). The pressure of the air phase is assumed constant and only 2 pressure equations, those for water and oil phase, are solved.

The most complex option involves three active phases. In this case 3 pressure equations, one for each phase, are solved.

With the exception of the two active phases, all other modes of solution can be automatically determined by PORFLOW from the user input.

#### **EXAMPLES**

**PROB**lem is TWO phase with water and oil as the liquid **PROB**lem is MULTiphase with three phases

- **MODE 3: Phase Change with Freezing and Thawing**
- **SYNTAX PROB {**FREE**} [**N1**]**
- FREE Freezing/thawing phase-change mode is selected.
- N1 An empirical constant to determine the maximum rate of freezing or thawing from step to step. A small value results in gradual changes in freezing/thawing behavior; a large value results in more abrupt changes from one time step to another. The default value is 1000.

**EXAMPLES**

**PROB**lem with phase change: FREEzing **PROB**lem with phase change: FREEzing rate=500

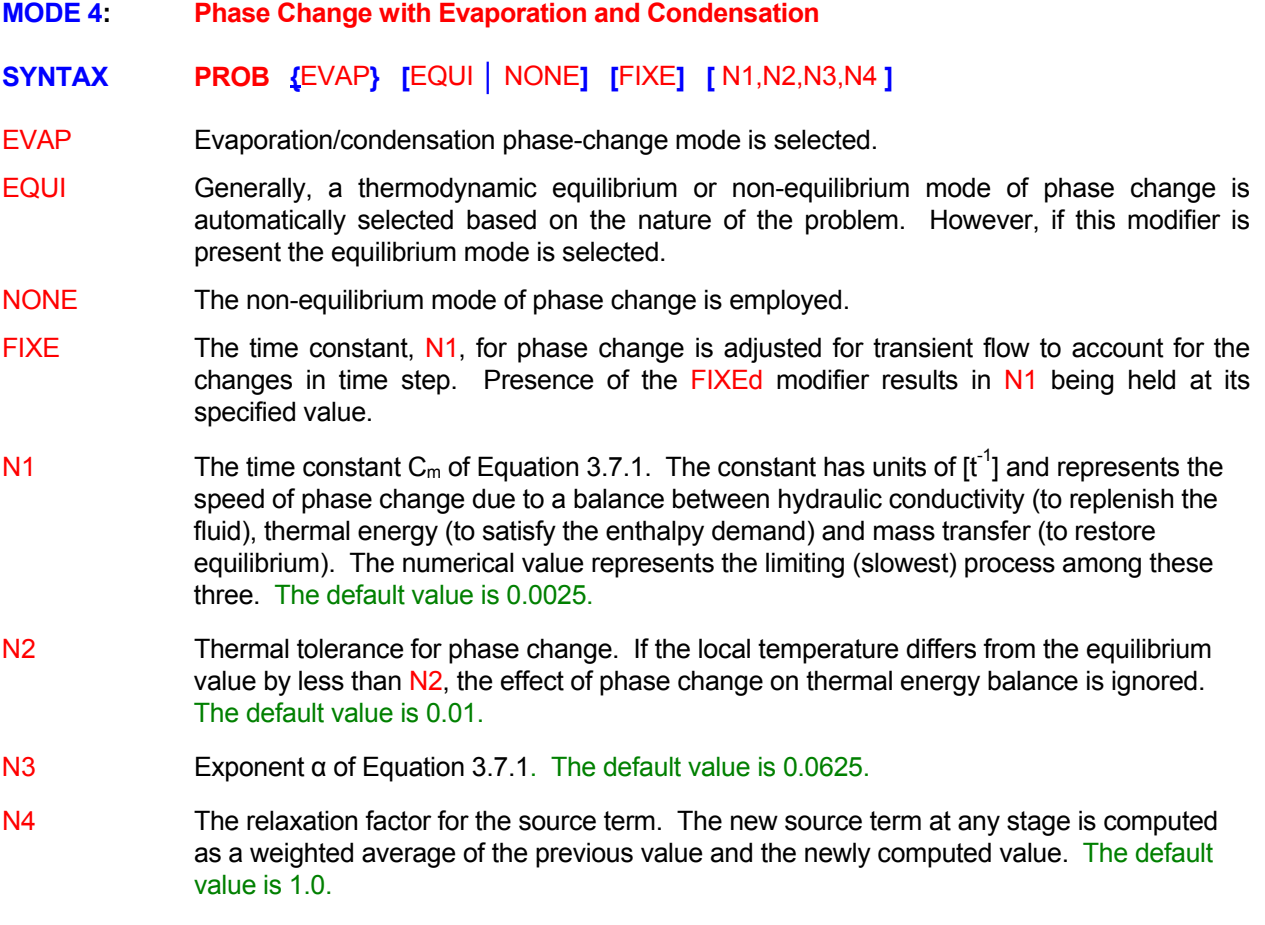

# **EXAMPLES**

**PROB**lem with EVAPoration **PROB**lem NONEquilibrium EVAP: Cm=0.01, dt=0.02, power=0.20, RF=0.5

## **COMMAND PROP**ERTY

**PURPOSE** To specify the mode of interpretation and calculation of the properties of the host porous matrix.

# **SYNTAX PROP**  $[\Phi]$  [EFFE ]  $[\text{option}](\text{SATU}](\alpha)$

- Ф One or more of the symbols that represent a corresponding variable for which the input is effective. The valid symbols are listed in Table 6.7.1. If no symbol is specified, the input is assumed to be effective for all variables.
- EFFE By default, N1 in the **THER**mal command is assumed to be the specific heat of the solid, cs, and  $N1$  in the **TRAN**sport command is assumed to be the partition coefficient,  $k_d$ . The matrix properties are computed as weighted averages of the solid and fluid properties. However, if the modifier EFFE is present, then N1 in the **THER**mal command is interpreted to be the effective volumetric specific heat, αh, of the matrix and N1 on the **TRAN**sport command is assumed to be the retardation factor,  $R<sub>d</sub>$ . The existence of fluid in the porous matrix is assumed to have been already accounted for by the user and any values directly specified for the fluid are ignored.
- option The diffusion coefficient is computed at a element interface as described in the table below.

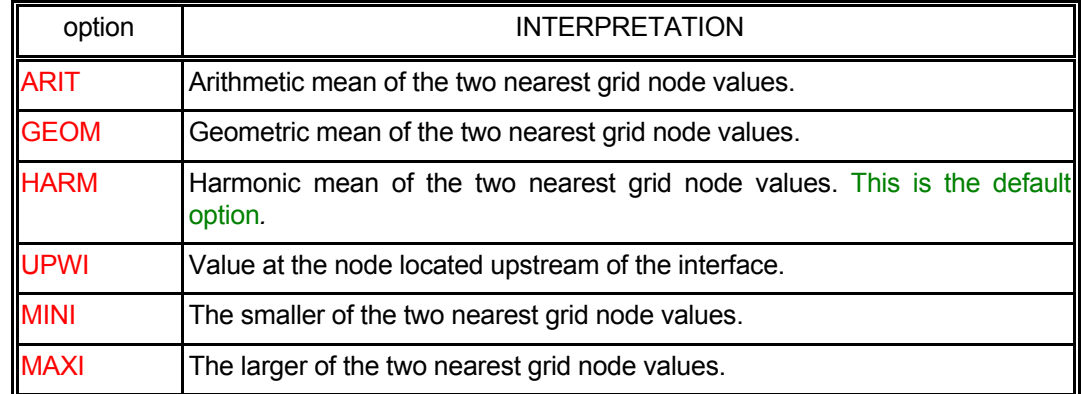

- SATU This modifier is effective only if the HARMonic modifier is also present. The mean is computed by a weighted harmonic average of the variable value multiplied by ( $S^{n}$ )  $\frac{1}{\alpha}$ where S<sup>n</sup> is the phase saturation and  $\alpha$  is the inverse of the exponent. This is the default option if the multiphase problem mode is invoked.
- $\alpha$  The inverse of the exponent of saturation if the SATUrated HARMonic option is invoked; otherwise this input is ignored. The default value is 2.

## **EXAMPLES**

**PROP**erty at interface for all variables by arithmetic average **PROP**erty in EFFEctive mode; use GEOMetric means **PROP**erty averages for T and C by UPWInd means **PROP**erty in EFFEctive mode for C by MAXImum method **PROP**erty in EFFEctive mode for P by HARMONIC SATURATED based with power 4.

- **COMMAND QUIT**
- **PURPOSE** To signify the termination of a sequence of problems.

**SYNTAX QUIT**

#### **COMMENTS**

This command terminates a sequence of problems. The FREEFORM™ command language does not process any input following this command. Thus, for a sequence of problems, an **END** command terminates each problem whereas the **QUIT** command terminates the entire segments of problems. An example of the use of this command is when, for example, there are, five problems in an input sequence but the user desires to solve only the first two. In this instance, a **QUIT** command may be inserted immediately after the **END** command for the second problem. The input for the other three problems will then be ignored.

# **EXAMPLES**

**QUIT** Termination of sequence. No more problems to solve

#### **COMMAND REAC**TION

- **PURPOSE** To select the nature and mode of control of chemical reaction for reactive flows.
- **MODE 1: The Built-In 2 or 4-Step, 8 Species Reaction Mechanism.**

# **SYNTAX REAC** [ TWO ] [ KINE | PROD | HYDR | OFF]

TWO By default, the reaction mechanism is composed of four steps:

> $C_nH_m$   $\rightarrow$   $C_nH_{m-2} + H_2$  $C_0H_{m-2}$  +  $\frac{1}{2}$  n O<sub>2</sub>  $\rightarrow$  n CO +  $\frac{1}{2}$  (m-2) H<sub>2</sub>  $CO + \frac{1}{2}O_2 \rightarrow CO_2$  $H_2$  +  $\frac{1}{2}O_2$   $\rightarrow$   $H_2O$

If this modifier is present, then the reaction mechanism is assumed to be:

 $C_0H_m+ \frac{1}{2}n O_2 \rightarrow n CO + \frac{1}{2}m H_2$  $CO + \frac{1}{2}O_2 \rightarrow CO_2$ 

**See Section 3.6 and comments below for further details.** 

- for turbulence. If this modifier is present, then the EBU model is deactivated and the reaction rate is that given by the chemical kinetics. **See Section 3.6 and comments below for further details.**  KINE By default, the reaction rate for the built-in reaction mechanism is taken to be the smaller of the chemical kinetics (Arrhenius) reaction rate and the eddy break up (EBU) rate to account
- This modifier is used if the user selects the explicit reaction mode (Mode 2) but still wants to employ the algebraic relations given in Section 3.6.2 to determine the mass concentrations of  $O_2$ ,  $H_2O$ ,  $CO_2$ , and  $N_2$  from the solved species and conserved variables. PROD
- The reaction is for a hydrocarbon fuel but the user explicitly specifies the equilibrium relations for those chemical species for which a transport equation is not solved. **HYDR**

The default 4-step reaction is switched off. **OFF** 

#### **COMMENTS**

 $C_{10}H_{19}$ . This can be changed with the **FUEL** commands. The default Arrhenius reaction constants are given in Table 3.6.1; these can be changed by the **ARRH**enius command. The EBU constants can be changed by the **EBU** command. phase consists of 8 chemical species:  $C_nH_m$ ,  $C_nH_{m-2}$ , CO,  $H_2$ , O<sub>2</sub>, H<sub>2</sub>O, CO<sub>2</sub>, and N<sub>2</sub>. The default fuel is The default reaction system consists of the 4 steps and 8 species described in Section 3.6. The total gas

#### **EXAMPLES**

**REAC**tive flow with default options **REAC**tion with TWO step mechanism default options **REAC**tion process is KINEtically controlled **REAC**tion process; use default PRODuct relations.expilcit reactions supplied later **REAC**tion for HYDRocarbon fuel; next commands explicitly supply the reaction details **REAC**tion built-in system switched OFF. Explicit reaction options of Mode 2 may be specified. **MODE 2: User-Specified Chemical Reaction Rate.** 

# **SYNTAX <b>AREAC** {idreac} { $\Phi$  } [EBU] [TEMP] [subrgn] [option] {N1, .., N5] [Nk]

idreac

A unique identifier for the reaction rate. The reaction rate is computed as:  
\nRate = 
$$
Z_0 \exp\left(-\frac{E}{R_u T}\right) \Phi_1^{\alpha} \Phi_2^{\beta} \Phi_3^{\gamma} T^{\beta}
$$

computed  $\Phi$ 's in ACRi Software may be in mass, molar, volumetric or user specified units. where  $Z_0$  is the pre-exponential constant, E is the activation energy,  $R_u$  is the universal gas constant, (E/R<sub>u</sub> is the activation temperature), T is the temperature in absolute units,  $\alpha$ ,  $\beta$ ,  $\gamma$ and  $\alpha$  are exponents and  $\phi$ 's are the reactant concentrations. The  $Z_0$  is generally reported in the literature in molar units where the  $\Phi$ 's are molar concentrations. The actual Therefore the specified value of  $Z_0$  may need to be converted to appropriate units internally.

- Φ **One or more** symbols that specify the chemical species participating in the reaction as reactants. A maximum of three species can be specified.
- EBU **The reaction is limited by the eddy breakup (EBU) rate (see <b>EBU** command).
- TEMP By default N2 specifies the activation energy,  $E$  (e.g. J/kg-mole). If this modifier is present, then N2 is the activation temperature  $(E/R_u)$  in units of Kelvin.
- subrgn The subregion for which the idreac reaction is computed. If no subregion is specified, the reaction is computed for the entire computational domain. See Sections 7.2.3 and 7.2.4.
- option The modifier for interpretation of numerical input

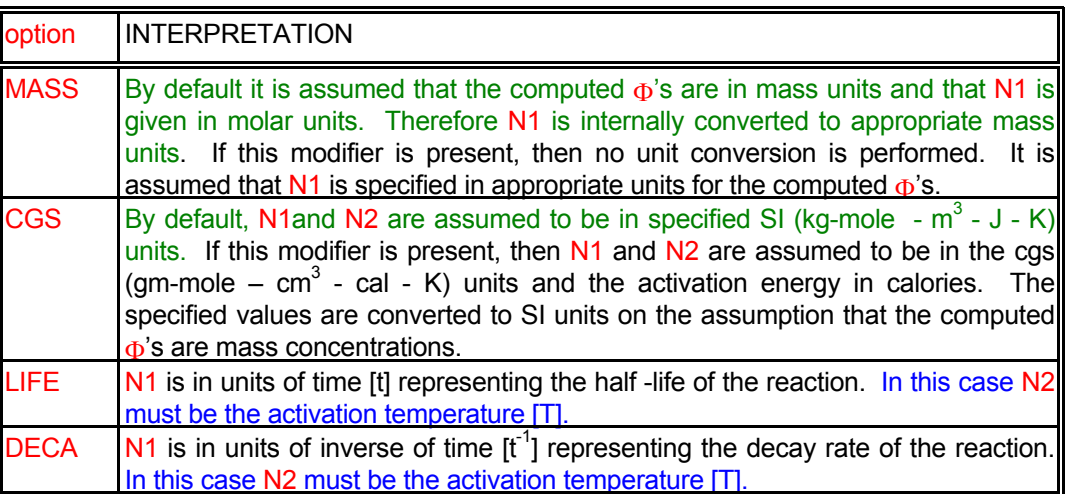

- N1 appropriate units based on the option modifier. For example, in the CGS system, units are  $\text{cm}^{3n-3}$ /moles<sup>n-1</sup>-s, where n = N3 + N4 + N5. The pre-exponential constant,  $Z_0$ . The specified value may be internally converted to
- N2 Activation energy, E, (J/kg-mole or cal/gm-mole) or activation temperature, E/Ru, (Kelvin).
- N3,N4,N5 Stoichiometric coefficients or exponents,  $\alpha$ ,  $\beta$  and  $\gamma$ , for the species specified by  $\Phi$ 's. There is no default value; one value must be specified for each identified reactant.
- Nk value depending on the order of the reaction (1, 2, or 3 reactants). The default value is 0. Exponent of the temperature,  $\vartheta$ , in reaction rate equation; it is the  $4^{th}$ ,  $5^{th}$  or  $6^{th}$  numerical

#### EXAMPLES\_

**REAC**tion R1 preexp=1.960E+18, activ\_e=2.48E+04 FU ^ 0. and O2 ^ 0.5 **REAC**tion R1 FU, O2 1.960E21 2.062E8 0.0 0.5 1.07 CGS EBU TEMP SELEcted subregion **REAC**tion R2 CH, O2, FU: 5.395E16, 2.50E04 0.0 0.9 1.18 -0.57 TEMP for ID=RGN1 active **REAC**tion R1 MASS based preexp=1.50, activ\_T= 600 FU ^ 1. and O2 ^ 1 **REAC**tion R1 MASS FU, O2 1.50 0. 1 0.5 1.07 EBU ! No effect of temperature **REAC**tion R2 DECAy frequency FU: 2.00, 1000 1.0 for SELEcted region **REAC**tion R2 between C1 & C2 Half Life = 0.01 Active\_T=0., exponents: 1 & 1 ID=RGN1

**MODE 3: Fast-Chemistry Reaction Mechanism** 

# **SYNTAX REAC** {FAST} {N1, N2} {fname | N3, …., Nn}

- The two-parameter PDF fast-chemistry reaction model is used. In this mode, two differential equations are solved for the mean and variance of the mixture fraction. The values of the mean mixture fraction and variance at each node are then used to determine the properties (temperature, species concentrations, and density) at the node by a lookup table procedure. The lookup table consists of the properties as a function of the mixture fraction mean and variance. The table is constructed by assuming that the mean and variance describe the PDF (usually a beta-function) of the properties at each point of the domain. The properties for each mean and variance value in the table are then determined by convoluting the corresponding PDF with the properties, which are assumed to be a function of the mixture fraction and are determined by chemical equilibrium considerations. This model is based on the approach described by Jones and Whitelaw (1982). FAST
- The name of the file containing the fast-chemistry lookup table. The total number of values in the table must equal N1 times N2. fname
- The number of rows of data in the fast-chemistry lookup table. Each row represents the properties (temperature and species concentrations) for a given value of the mean and the variance. There is no default value. N1
- The number of columns of data in the fast-chemistry lookup table. The first column represents the mean, the second column the variance, and each of the others represents a property. There is no default value N2
- These represent the numerical values in the table. If the file name is specified, then these values are read from the file; otherwise N1 times N2 values must be specified with the command. There is no default value. N3,…,N5

#### **EXAMPLES**

**REAC**tion FAST chemistry; lookup table has 1000 rows and 5 columns on file 'FAST\_CHEM' **REAC**tion FAST chemistry 1000 rows & 5 columns values !!!! 5000 values must be specified)

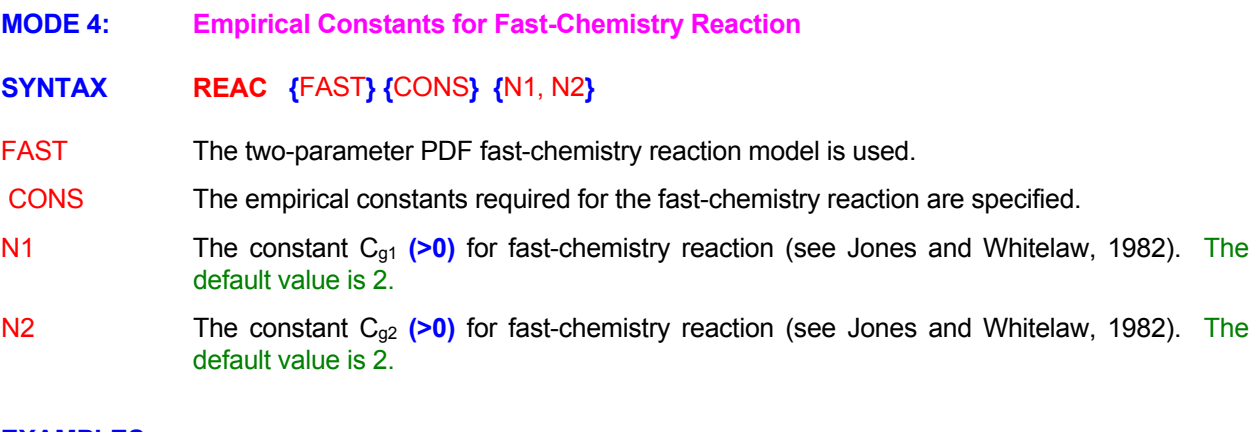

## EXAMPLES\_

**REAC**tion FAST chemistry CONStant cg1 = 3.0 **REACtion FAST chemistry CONStants: cg1 = 2.0 and cg2 = 3.0 REAC**tion FAST chemistry CONStants: cg1 = 2.0 and cg2 = 3.0

- **MODE 5: Disable Previously Specified Reaction**
- **SYNTAX REAC** {idreac} [subrgn] {OFF}
- A unique identifier for the reaction rate. idreac

Same as Mode 2. subrgn

OFF Sany previously specified reaction with idreac identifier for the specified subregion is disabled. A new specification may follow.

EXAMPLES\_

**REAC**tion R1 for subdomain ID=R1DMn switched OFF **REAC**tion R2 for SELEcted subdomain OFF

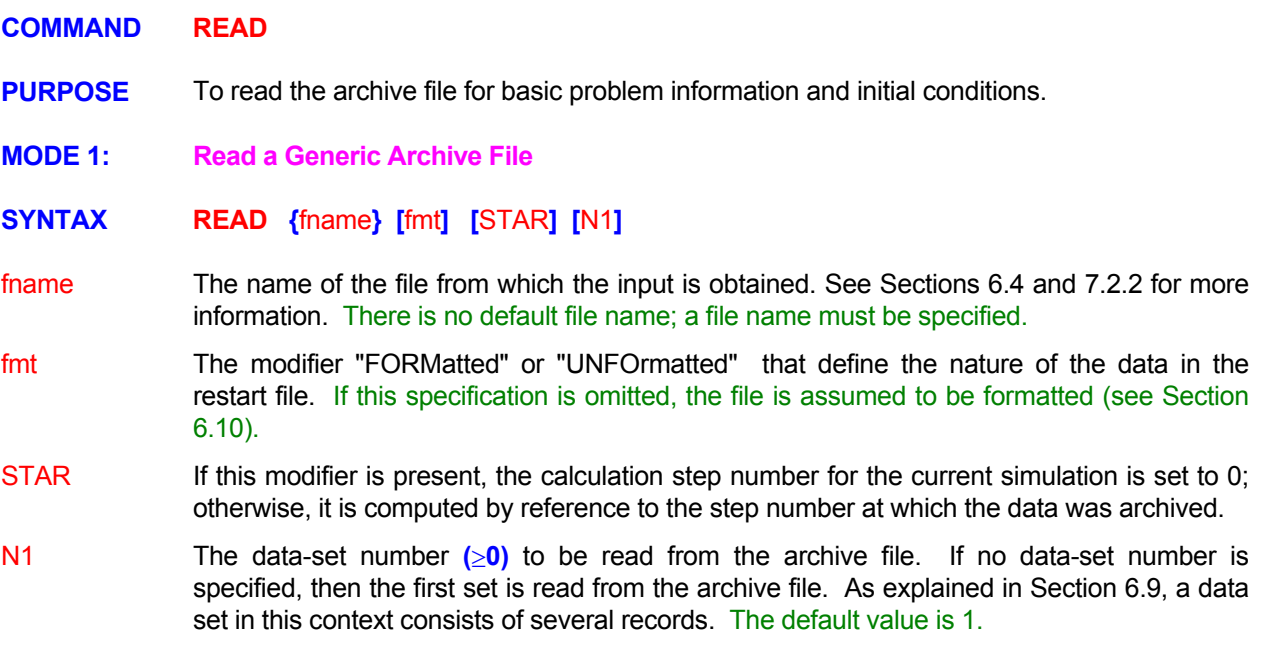

#### **COMMENTS**

If no simulation time has been explicitly set (such as by the **TIME** command) and a file is read at the start of the computations, then the starting simulation time is set to be the value read from the file. This ensures a continuity of time from the previous record read from the file. In this case, for transient simulations, the time specified on **SOLVE** command must account for the that the starting time is that read from the file.

## **EXAMPLES**

**READ** from archive file 'PROBLEM.SAV' **READ** record number 3 from file 'PROBLEM.SAV' **READ** from 'EXAMPLE1.SAV' **READ** record number 5 from 'EXAMPLE2.SAV' in FORMatted mode **READ** record # 5 from 'EXAMPLE2.SAV' and STARt step count from now **MODE 2: Read a Restart File** 

# **SYNTAX READ {**REST**} [**fname**] [**STAR**]**

- REST A restart file is read in "unformatted" mode to continue the computations from a previous simulation. This file must have been generated previously by a SAVE command with RESTart modifier. If this restart option is used, then the input command file must be identical to the file that generated the 'acr\_RESTART.TMP' file except for changes in, or presence of, **READ**, **SAVE** and **OUTPUT** and **SOLVE** commands. **Any other changes in, say, boundary conditions or geometry may lead to unpredictable results.**
- fname The name of the file from which the input is obtained. See Sections 6.4 and 7.2.2 for more information. If no file name is specified, then the restart input is obtained from the file named **'**acr\_RESTART.TMP'.
- STAR If this modifier is present, the calculation step number for the current simulation is set to 0; otherwise, it is computed by reference to the step number at which the data was archived.

#### **EXAMPLES**

**READ** REST **READ** RESTart file from a previous run **READ** RESTart data from file 'STAGE\_1.FILE'

## **COMMAND REFE**RENCE

**PURPOSE** To specify the reference values of selected constants and variables.

**MODE 1: Specify Reference Value for a Variable** 

# **SYNTAX REFE**  $\{\Phi | \text{TEMP} | \text{ DENS} | \text{HYDR } \}$  [ABSO | FREE | BOIL] [N1]

- Φ The symbol for the variable to which the specified input applies. The valid symbols are listed in Table 6.8.1.
- **TEMP** The reference value for temperature, T\*, is specified. The default value is 0.
- **DENS** The reference value for density,  $\rho^*$ , is specified. The default value is 1.
- **HYDR This option is identical to the PROBLEM command with ATMOspheric option. Please** see the PROBLEM command for further details. The "hydrostatic" mode of **ANSWER™** is invoked. By default the body force in the the x<sub>j</sub> direction. If this modifier is present, then the body force is computed as ( $\rho$  -  $\rho^*$ ) g<sub>j</sub>. momentum equations is computed as  $\left(\rho \, g_i\right)$  where  $g_i$  is the body force vector component in
- ABSO if the modifier  $\overline{T}$  or TEMP is also simultaneously present. The default value is 273.15. The absolute base for the temperature scale,  $T_a$ , is specified. This modifier is effective only
- FREE effective only if the modifier  $\overline{T}$  or TEMP is also simultaneously present. Only the The freezing point for the fluid is specified for phase change operations. The modifier is PORFLOW™ Software Tool currently uses this input. The default value is 0.
- **BOIL** effective only if the modifier  $\overline{T}$  or TEMP is also simultaneously present. Only the The boiling point for the fluid is specified for phase change operations. The modifier is PORFLOW™ Software Tool currently uses this input. The default value is 100.
- N1 The reference value of the corresponding variable specified by  $\Phi$ . or another modifier.

## **EXAMPLES**

**REFE**rence P is 2.5E5 !!! N/m<sup>2</sup> **REFE**rence  $T = 30$ . deg C **REFE**rence T = 60. F **REFE**rence T ABSOlute base = 459.67 R **REFE**rence ABSOlute TEMPerature base = 459.67 R **REFE**rence FREEzing TEMPerature is = 32 R **REFE**rence BOILing TEMPerature is = 212 R **REFE**rence HYDRostatic component added to pressure field

# **MODE 2: Specify Constants of Options for Pressure Related Choices**

# **SYNTAX REFE**  $\{P\}$  [ NODE | COEF | NORM ]  $\{N1..Nn\}$

- The specified input pertains to the pressure equation. P
- In the ANSWER™ software, the pressure for incompressible flow is computed with reference to a datum. By default the pressure is set to zero at the first inlet node or the first to zero at the grid node specified by N1 through Nn. For the compressible flow mode of the ANSWER™ software, and for the other ACRi software packages (PORFLOW™, TIDAL™, etc.), the pressure is in absolute mode and this information is used only for computation of the pressure coefficient, if required (see below). NODE open node in the computational domain. If this modifier is present then the pressure is set
- The location of the reference value for computation of the pressure coefficient is specified. The pressure coefficient,  $C_{p}$  is defined as: **COEF**

$$
C_p = \frac{P - P_{ref}}{0.5 \rho V^2}
$$

pressure is assumed to be the same as that of the datum (see NODE). location,  $\rho$  is the density and V is the fluid speed. By default the location of the reference In the equation above, P is the computed pressure, Pref is the pressure at the specified

- NORM The normalizing pressure is specified. By default the normalizing pressure is unity except for PORFLOW™ it is the pressure head ( $\rho^*$  g) where g is the gravitational constant.
- N1, Nn The location of the reference pressure if the NODE or COEF modifiers are present or the normalizing pressure value if the NORM modifier is present. In the latter case, only N1 is processed.

## EXAMPLES

**REFE**rence NODE for P at (I=5, J=10, K=3) **REFE**rence location for P COEFficient is (I=1, J=5, K=2) **REFE**rence NORMalizing P = 1

## **COMMAND REGE**NERATION

**PURPOSE** To specify regeneration rate of one species from another in the decay chain.

# **SYNTAX REGE {**Φ**} {**Ψ**} [**N1**]**

- Φ The symbol for the species that is generated by the decay of another species (denoted by  $\Psi$ ) in the decay chain. The valid symbols are listed in Table 6.7.1.
- $\Psi$  The symbol for the species that is decaying to generate the species denoted by  $\Phi$ . The valid symbols are listed in Table 6.7.1.
- N1 The factor to convert the decay rate of  $\Psi$  to the source for the decay product  $\Phi$ . For species in mass units this number is between 0 and 1. However if the species are in userdefined units (such as curies) then this number may take on any value. **The user must ensure that the value supplied is consistent with the defined units of**  $\Phi$  **and Ψ.** If no value is specified, then the factor is assumed to be equal to 1.

#### **EXAMPLES**

**REGE**neration of C2 from decay of species C1 ; converted fraction is 1.0 (total conversion) **REGE**neration of C2 from C1; conversion factor = 1000 !! (C1 in kg but C2 in g units) **REGE**neration of C2 from C1; conversion factor = 60 !! to account for different units of C1 and C2
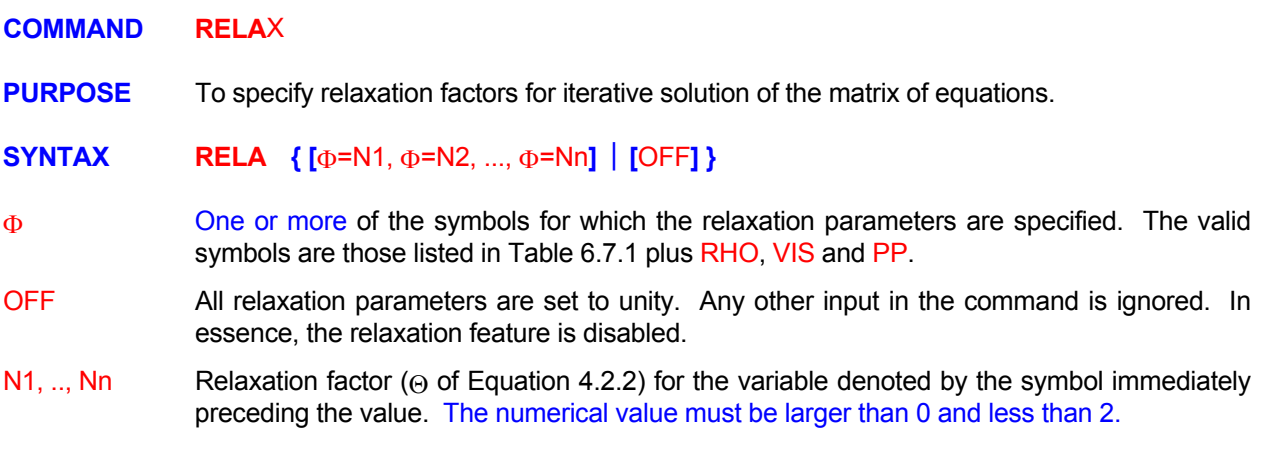

#### **COMMENTS**

This command is effective in both steady state and transient modes of solution. The relaxation factor affects the convergence of the numerical solution. If the solution shows instability, a relaxation factor with a value less than unity may help obtain a stable solution. Alternatively, if the convergence rate is too slow, a value greater than unity may result in more rapid convergence. A value larger than 2 will lead to exponentially unstable growth of the solution.

multiple iterations (N2 on **CONV**ergence command) are used at each time step. A more complete In the steady state modes the relaxation factor affects the values of the variable during outer-loop step-tostep iterations. In the transient mode, a relaxation factor is used during execution of the inner loop in which discussion of the role of the relaxation parameter is given in standard textbooks (for example, Varga, 1962).

#### **EXAMPLES**

**RELA**xation factor for P = 0.7 **RELA**xation factors:  $T = 1.2$ ,  $C = 0.9$ **RELA**xation factors: T = 0.7, C = 0.9, C2 = 0.7 **RELA**xation factors: P=0.1, P2=0.1, T=0.1, S = 0.5 **RELA**xation OFF

#### **COMMAND RENA**ME

**PURPOSE** To rename the output variables listed in Table 6.8.1.

**SYNTAX RENA {**Φ = name**}**

Φ The current symbol for the output variable that is to be renamed.

name A character string that defines the new symbol and name for the variable currently denoted by the symbol,  $\Phi$ . The name must be enclosed in single or double quotes and must be a character string no longer than 64 characters. **The first four characters of this name will be used as the new symbol for all subsequent references to this renamed variable**.

#### EXAMPLES\_

// Rename "U" to "XDIR Velocity of Fluid Flow" for all future reference

**RENA**me U = 'XDIR Velocity of fluid flow'

// Rename "T" to "TEMPERATURE (THERMODYNAMIC)"

**RENA**me T = 'TEMPERATURE (THERMODYNAMIC)'

// Rename "FF" to "TC99 Technetium 99 in solution"

**RENA**me FF = "TC99 Technetium 99 in solution"

# **COMMAND RETA**RDATION

**PURPOSE** To specify the retardation coefficient for the governing differential equations.

<u> 1989 - Johann Barn, mars an t-Amerikaansk kommunister (</u>

#### **COMMENTS**

This command is identical to the **DIST**ribution command except that, for the transport equations, it specifies the retardation, rather than the distribution, coefficient. Mode 2 of the **DIST**ribution **command can not be used with the RETA**rdation **command**. For the pressure and the temperature variables, this command is identical to the **DIST**ribution command.

#### **EXAMPLES**

See the **DIST**ribution command

# **COMMAND ROCK**

**PURPOSE** To specify the rock type and its physical properties.

#### **COMMENTS**

This command is identical to the **MATE**rial command in all respects.

#### **EXAMPLES**

See the **MATE**rial command

#### **COMMAND SAVE**

- **PURPOSE** To write the archival and post-processing file for restart, plotting and archiving purposes.
- **MODE 1: Archival and Post-Processing Data by Field Format**

# **SYNTAX <b>SAVE** [  $\Phi$  ] [fname] [fmt] [GEOM|COMP] [DATA] [REPL] [V<sub>fq</sub>] [TIME] [NOW | OFF | ON]

- One or more of the symbols that represent the variables for which output is desired. The valid symbols are listed in Table 6.8.1. If no symbols are specified then a suitable set is Φ automatically selected based on the nature of the problem being solved.
- The name of the file to which the output is directed. See Section 7.2.2 for additional information. The default file name is 'acr\_SAVE.TMP' unless a name was specified on a fname previous **SAVE** command.
- fmt The modifier "FORMatted" or "UNFOrmatted", which defines the nature of the data in the archive file. By default, the file is formatted.
- modifier is present, then **only** the problem geometry and grid connectivity information is written to the file; the  $\Phi$  variables are omitted. GEOM variables specified by the user or active default variables (see  $\Phi$  above). If GEOMetry By default the archive file contains problem geometry and grid connectivity variables plus
- COMP If the COMPact modifier is present, then the problem geometry and grid connectivity information is not written to the file; **only** the Φ variables are written.
- DATA This modifier is effective only if the COMPact modifier is also present. By default a standard **ACRi** file header containing information about the problem and nature of data appears at the start of the file. If the DATA modifier is present then the file header information is omitted; only the data fields are written to the file.
- If multiple records are written, then by default the new record is appended to the existing file. If this modifier is present, then the old records are replaced by the new record. REPL
- The frequency (step or time interval) at which the output is written to the output device. See Section 7.2.11 for further details. By default the output is obtained only at the end of **V**frq simulations.
- modifier is present, then  $V_{\text{frq}}$  is interpreted to be time interval between successive outputs. TIME By default, the  $V_{\text{frq}}$  is interpreted to be the frequency in terms of number of steps. If this
- Archive output is produced immediately NOW
- Archive output is completely suppressed. **OFF**
- Archive output is reactivated if it was previously suppressed. ON

# **COMMENTS**

If this command is omitted or if  $V_{\text{frq}}$  is equal to 0, output for the active variables is automatically produced at the end of simulations. The active variables consist of all variables for which the equations are solved, plus other derived variables that are of interest depending on the nature of the problem being solved. Successive commands may be used to accommodate changing output requirements.

#### EXAMPLES\_

**SAVE** every 20 steps **SAVE** U, V, W on file 'DEMO.PLT' in UNFOrmatted mode **SAVE** U, V, P, K and L every 100 steps **SAVE** U, V, P, K and L every 100 steps by REPLacing old records **SAVE** U, V, P at TIME interval = 0.2 units **SAVE** U, T and K NOW and every 20 steps **SAVE** only GEOMetry data on the file 'GEOM.SAV' **SAVE** in COMPact form on file 'VARIABLES.SAV' **SAVE** in COMPact DATA form on file 'DATAONLY.SAV' **SAVE** OFF for all variables

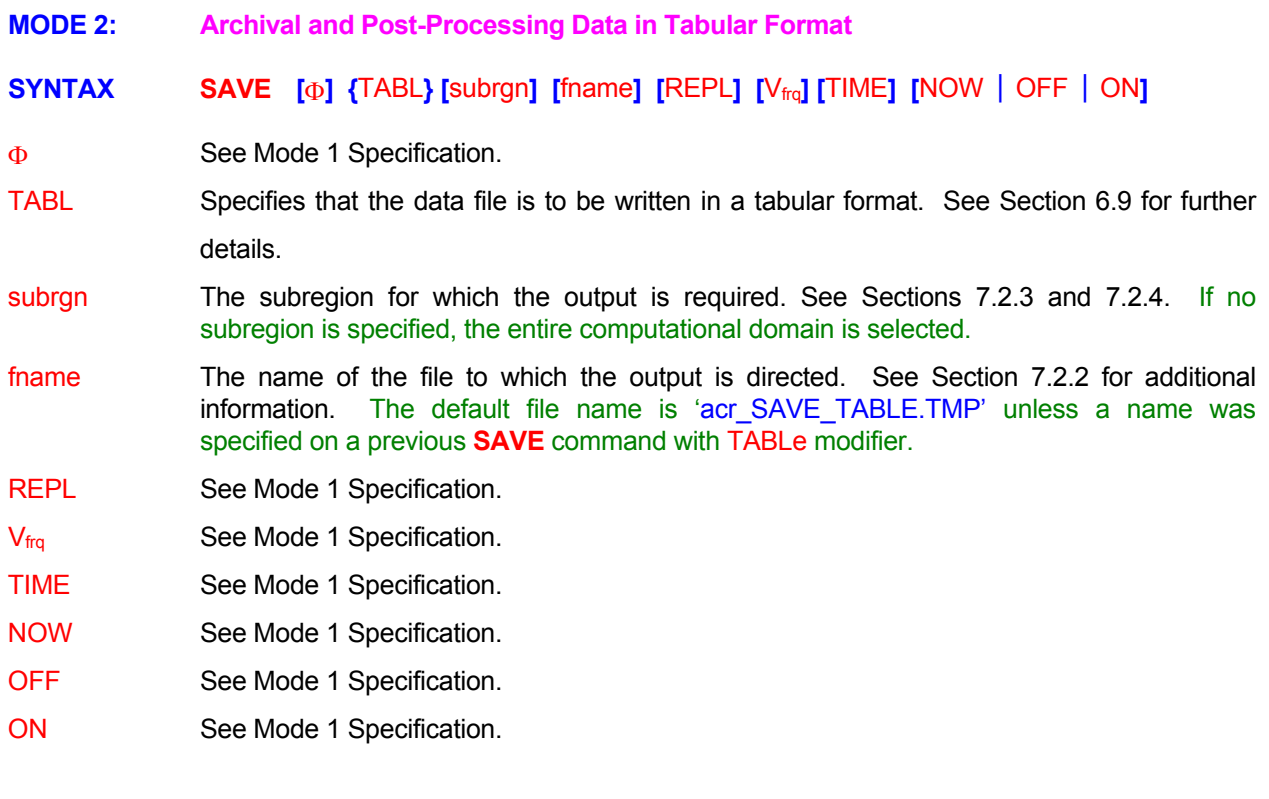

# **EXAMPLES**

**SAVE** TABLe of U, V, W on file 'TABLE.ARC' **SAVE** U, V, P, K and L in TABLe format every 100 steps **SAVE** in TABLe format at TIME interval of 1.25 years **SAVE** in TABLe format at TIME interval of 1.25 years and REPLace every time **SAVE** TABLe of U, V, W on file 'DEMO.TBL' **SAVE** TABLe of U, V, P for subregion on most recent LOCAte command **SAVE** U in TABLe for subregion ID=DMNTable at TIME interval = 0.2 hours **SAVE** W in TABLe format NOW **SAVE** TABLe of T NOW at TIME interval of 20 years **SAVE** OFF for TABLe option **SAVE** ON for TABLe option

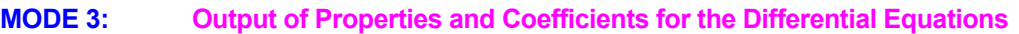

**SYNTAX <b>SAVE** {Φ} { DIFF | STOR | SOUR | MATR | RESI } [ fname ] [REPL] ] [V<sub>frq</sub>] [TIME] [NOW]

- One or more of the symbols that denote the dependent variable(s) for which a differential equation is solved. The valid symbols are listed in Table 6.7.1. There is no default value; a Φ valid symbol must be specified.
- The diffusion coefficient for the variable is written to the archive file. If the diffusion coefficient is a tensor, then the output is produced for the diagonal component in each direction. DIFF
- The storage coefficient for the variable is written to the archive file. STOR
- The net source (algebraic sum of source and sink) for the variable is written to the archive file. **SOUR**
- The matrix coefficients for the variable are written to the archive file. The coefficients are written in the order of the forcing function (rhs of the matrix), the diagonal coefficient and the influence coefficients for each of the neighboring elements. MATR
- The residue of the matrix equation or the governing differential equation is printed to the output device. If the output is requested at an intermediate stage of computation, then the matrix residue ( $B_j - A_{ij} X_i$ ) is printed. If the output is requested at the final stage of computations, then the residue of the governing differential equation is printed. RESI
- The name of the archive file. See Mode 1 Specification. fname
- See Mode 1 Specification. REPL
- See Mode 1 Specification.  $V_{\text{frq}}$
- See Mode 1 Specification. TIME
- The output is produced at the next step following the command. NOW

# **COMMENTS**

Each command may specify only one type of output. However, multiple commands may be used in succession to obtain different types of output.

#### **EXAMPLES**

**SAVE**: for variables U and T: DIFFusion coefficients at the final stage **SAVE:** for T:, U, V SOURce coefficients NOW (at the next step) **SAVE**: for T:STORage coefficients at step number 52 **SAVE**: for U and T the: MATRix at step number 52 on file 'MATRIX.T' **SAVE**: RESIdue, for T and P at step number 75 **SAVE**: RESIdue for U, T and P at the end

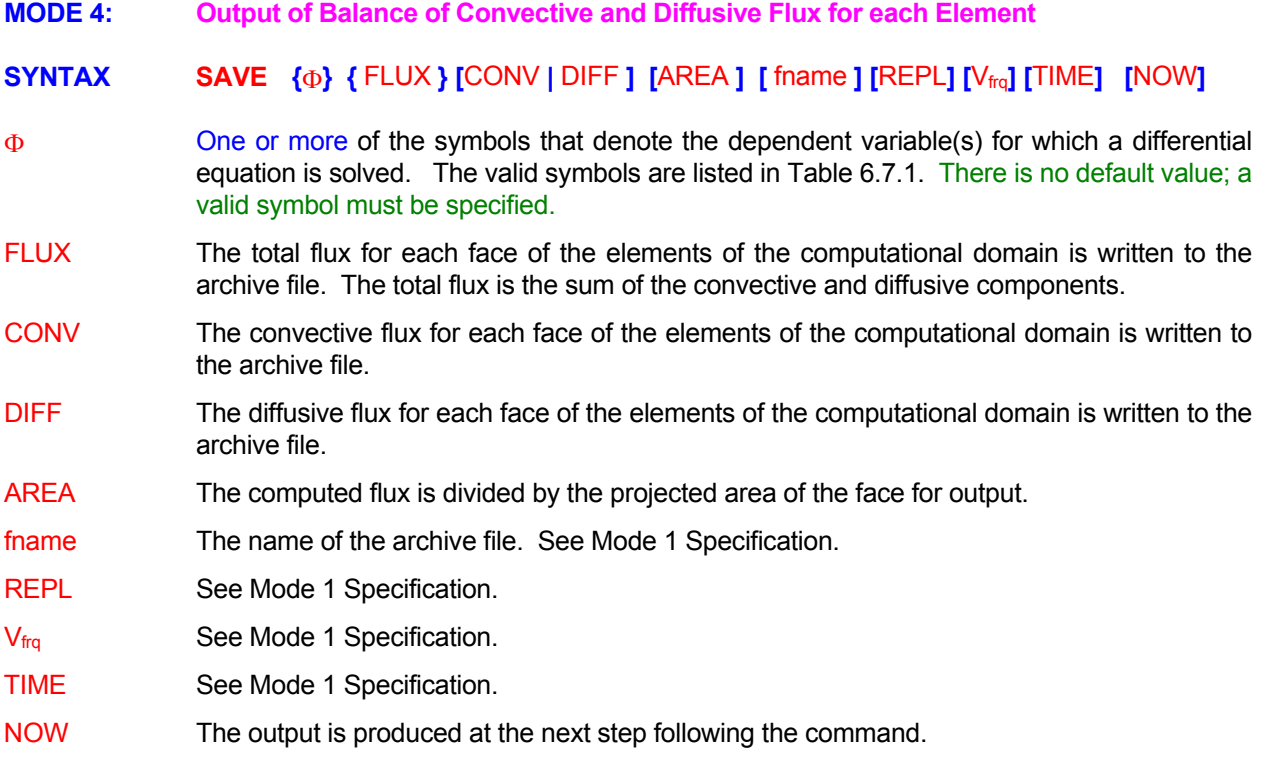

# **COMMENTS**

Each command may specify only one type of output; however multiple commands may be specified to obtain output of different types.

# **EXAMPLES**

**SAVE**: FLUX for U, V, T for each element at the final stage **SAVE** CONVective FLUX for T NOW (at the next step) **SAVE**: DIFFusive FLUX for T at step number 52 **SAVE**: DIFFusive FLUX divided by AREA for T at step number 52 **MODE 5: Restart File for Later Continuation of Simulations** 

# **SYNTAX SAVE** { REST } [ fname ] [V<sub>frq</sub>] [TIME]

- A special file is generated at the end of the simulations to restart the computations at a later time. It is always in machine-specific "unformatted" mode. This file is generated in addition to other archive files that may be generated by other SAVE commands. This file can only be read by a **READ** command with RESTART modifier to restart the computations for the same identical problem. Only the **SOLVE** command may be modified for the new simulations. RESTART should not be used to start a different problem or to restart the same problem with different input commands. In these latter cases, the required variables should be explicitly saved by Mode 1 of the **SAVE** command. If multiple commands are given, and a new file name is not specified, then any previous data on the file is replaced by the new data. REST
- The name of the file to which the output is directed. See Sections 6.4 and 7.2.2 for more information. If no file name is specified, then the output is directed to the file named 'acr\_RESTART.TMP' . fname
- The frequency (step or time interval) at which the output is written to the output device. See Section 7.2.11 for further details. By default the output is obtained only at the end of simulations. The data on the file is replaced each time the file is written.  $V_{\text{fra}}$
- modifier is present, then  $V_{\text{frq}}$  is interpreted to be time interval between successive outputs. TIME By default, the  $V_{\text{frq}}$  is interpreted to be the frequency in terms of number of steps. If this

#### **EXAMPLES**

**SAVE** REST **SAVE** RESTart file for later use **SAVE** RESTart file as 'STAGE\_1.FILE'

# **COMMAND SCAL**E

**PURPOSE** To allow internal scaling of the specified input according to the equation:

 $Q_{in}$  =  $a_1$  \* Q +  $a_2$ ,

where  $Q_{in}$  is the internal representation of a quantity,  $Q$  is the value specified by the user, and  $a_1$  and  $a_2$  are user-specified constants.

# **SYNTAX SCAL { N1 } [ N2 ]**

- $N1$  Multiplier,  $a_1$ , in the scaling equation; automatically set to 1 at the end of each application. The default value is 1.
- $N2$  Addend,  $a_2$ , in the scaling equation; automatically set to 0 at the end of each application. The default value is 0.

#### **COMMENTS**

This command must be used immediately before the command that contains the data to be scaled. It can be used for internal scaling in conjunction with the **COOR**dinate, **SET** and **SOUR**ce commands.

#### **EXAMPLES**

**SCAL**e multiply by 3.3 and add 10. **SCAL**e multiply by 0.3048

#### **COMMAND SCRE**EN

**PURPOSE** To control the echo of diagnostic output obtained from the **DIAG**nostic command to the CRT device.

**SYNTAX SCRE [** OFF ON **] [** WIDE **]**

- The diagnostic output to the CRT device is turned off. **OFF**
- ON The diagnostic output to the CRT device is turned on. This is the default option. This option may also be used to turn on the CRT output which was previously turned off.
- WIDE By default a maximum of 5 selected diagnostic variables (**DIAG**nostic command) are echoed to the CRT device. If this modifier is present, then the maximum is set to 9.

#### **COMMENTS**

This command allows the user to monitor progress of the numerical simulation on the CRT device. It does not affect the diagnostic output to the standard output device.

<u> 1989 - Johann Stein, marwolaethau (b. 1989)</u>

#### **EXAMPLES**

**SCRE**en echo for diagnostic output to be turned OFF **SCRE**en ON ! This is the default option **SCRE**en in WIDE format **SCRE**en ON in WIDE format ! Turn on previously off screen output

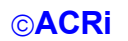

# **COMMAND SELE**CT

**PURPOSE** To locate and identify a subregion or material type in the domain of computation for later input by one of the other commands.

# **COMMENTS**

This command is identical in all respects to the **LOCA**te command.

#### **EXAMPLES**

See LOCAte command

#### **COMMAND SET**

- **PURPOSE** To set the value of a field variable as a function of space, time or other variables.
- **MODE 1: Specification of Field Variable**

# **SYNTAX SET** {Φ} [func [ξ]] [option] [mod] [ALWA] [subrgn] [FIEL] [dir] {N1} [fname | N2 .., **Nn] [STAC]**

- **One, and only one**, symbol that denotes the variable for which the values are specified. The valid symbols include those listed in Table 6.8.1 plus the user defined variables (**ALLOCATE** command) and the real type variables defined in the initialization file (xxxINIT.ACR). There is no default value; a symbol must be specified. Φ
- One of the modifiers listed in Table 7.2.4, which denotes the functional form of the dependent variable. If no function is specified, the value is assumed to be constant. func.
- One of the independent variables listed in Table 7.2.5. If no variable is specified, the ξ independent variable is assumed to be time.

#### Option selected for the operation to be performed. option

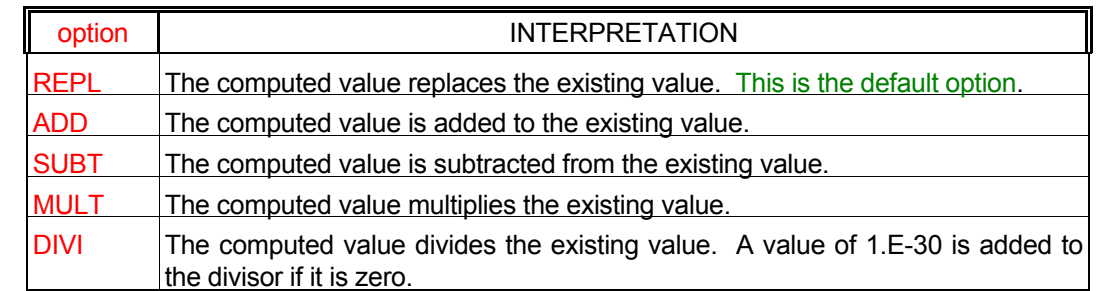

#### mod The modifier for function evaluation

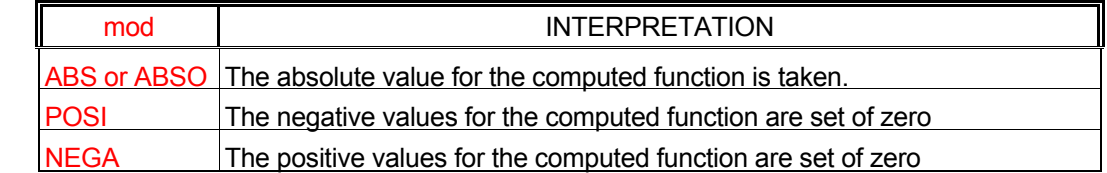

- ALWA Set By default the SET command is implemented **immediately and only once** as soon as the command is encountered. If this modifier is present then the command is executed immediately as well as **repeatedly** at the beginning of each time step (or iterative step in steady state mode) of the solution procedure.
- subrgn The subregion for which the input is specified. If no subregion is specified, then entire computational domain is selected.
- FIEL **Subset Unless the subrgn was specified by a LOCATE** command with the FIELD modifier, the are right next to the subrgn (see the **LOCATE** command). If this modifier is present, then values are set at all nodes in the subregion **and** any nodes at the **exterior** boundary that only the interior field nodes are set by the command

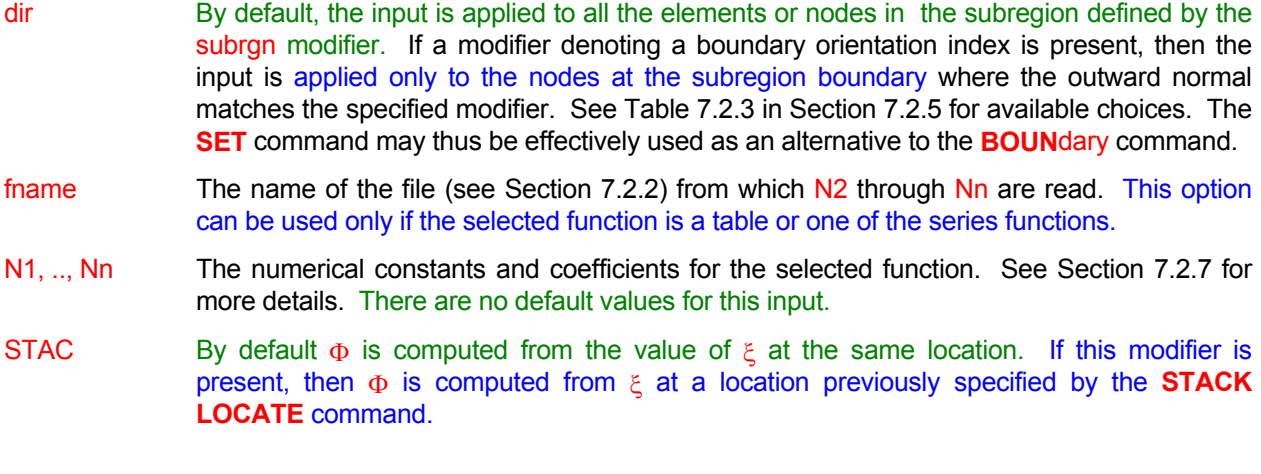

#### EXAMPLES\_

Generic examples for this command are given in Section 7.2.8. The keyword SET must replace the keyword used in these examples.

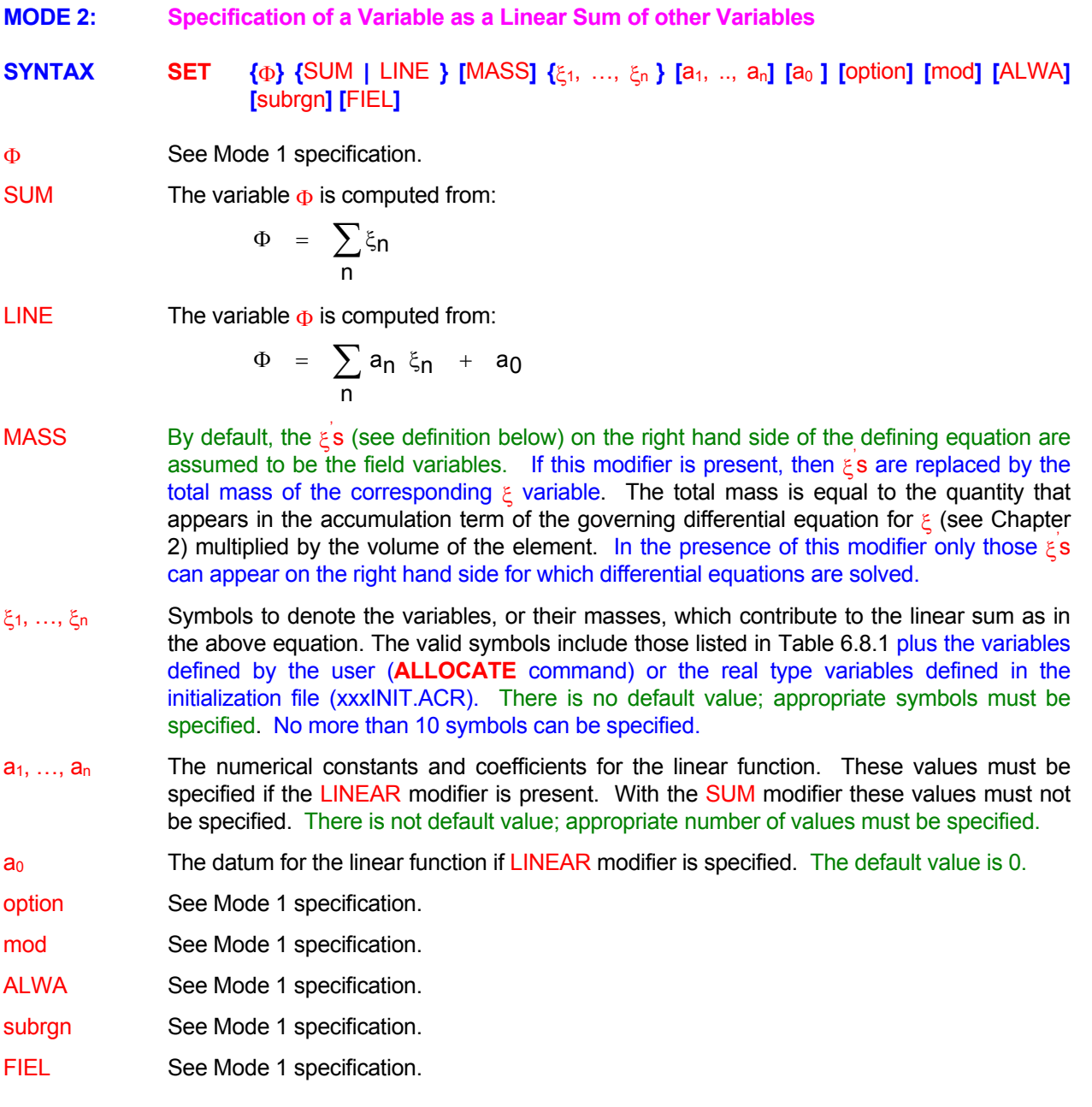

# EXAMPLES\_

**SET**  $T$  as SUM of  $X + Y + U$ **SET** T as SUM of X + Y + U ALWAYS for ID=T1DOMAIN **SET** T as LINEAR function  $1.*X + 2.*Y -0.5*U + 5.$  ALWAYS for ID=T1DOMAIN

- **MODE 3: Specification of a Variable as a Square or Square Root Sum of other Variables**
- **SYNTAX <b>SET** {Φ} {SQUA | ROOT} {  $\xi_1, ..., \xi_n$  }[a<sub>1</sub>, .., a<sub>n</sub>] [a<sub>0</sub>] [option] [mod] [ALWA] [subrgn] **[ ]** FIEL
- See Mode 1 specification. Φ

SQUA The variable  $\Phi$  is computed from:

$$
\Phi = \sum_{n} \xi_n^2
$$
 or  $\Phi = \sum_{n} a_n \xi_n^2 + a_0$ 

ROOT The variable  $\Phi$  is computed from:

$$
\Phi = \sqrt{\sum_n \xi_n^2} \quad \text{or} \quad \Phi = \sqrt{\max\left[\left(\sum_n a_n \xi_n^2 + a_0\right), 0\right]}
$$

- ξ1, …, ξ<sup>n</sup> (**ALLOCATE** command) or the real type variables defined in the initialization file Symbols to denote the variables that contribute to the linear sum as in the above equation. The valid symbols include those listed in Table 6.8.1 plus the variables defined by the user (xxxINIT.ACR). There is no default value; appropriate symbols must be specified. No more than 10 symbols can be specified.
- $a_1, ..., a_n$ The numerical constants and coefficients for the function. Either all coefficients must be omitted ( in which case the function without coefficients is used) or all must be specified.
- $a<sub>0</sub>$ The datum for the function. The default value is 0.
- option See Mode 1 specification.
- mod See Mode 1 specification.
- ALWA See Mode 1 specification.
- subrgn See Mode 1 specification.
- FIEL See Mode 1 specification.

# **EXAMPLES**

**SET** T as SQUARE sum of X, Y and Z

**SET** T as ROOT of sum of SQUARes of X, Y and U ALWAYS for ID=T1DOMAIN

**SET** T as SQUARE sum of 1. \* X -1 \* Y and 5. \* Z

**SET** T as ROOT of sum of SQUARes of 1. \* X, 2. \* Y and 3 \* U + 4. ALWAYS for ID=T1DOMAIN

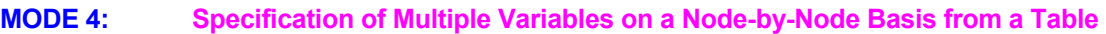

# **SYNTAX SET** {NODE} { $\Phi_1, ..., \Phi_n$ } { $V_1, ...V_{nm}$  | fname} [subrgn] [FIEL] [dir]

- NODE The  $\Phi_n$  variables are set individually for each of the nodes of a subregion. It is assumed that the input is in a tabular format with n columns (1 for each variable) and m rows (1 for each node of the subregion).
- Symbols to denote the variables that are to be set by the command. The symbols include all those listed in Table 6.8.1 plus the user defined variables ( **ALLOCATE** command) and the real type variables defined in the initialization file. **In addition a special symbol "SKIP" can be specified to by-pass the input of any of the columns.** Any symbol may occur multiple times. There is no default value; appropriate symbols must be specified. Φ1, …, Φ<sup>n</sup>
- $V_1...V_{nm}$  The table of values that pertains to the variable values at each node selected by the subrgn and dir modifiers. If n symbols are specified on the command and there are m nodes in the subregion, then n times m values must be specified in n columns and m rows.
- fname The name of the file (see Section 7.2.2) from which  $V_1$  through  $V_{nm}$  are read.
- See Mode 1 specification. subrgn
- See Mode 1 specification. dir
- See Mode 1 specification. FIEL

#### **EXAMPLES**

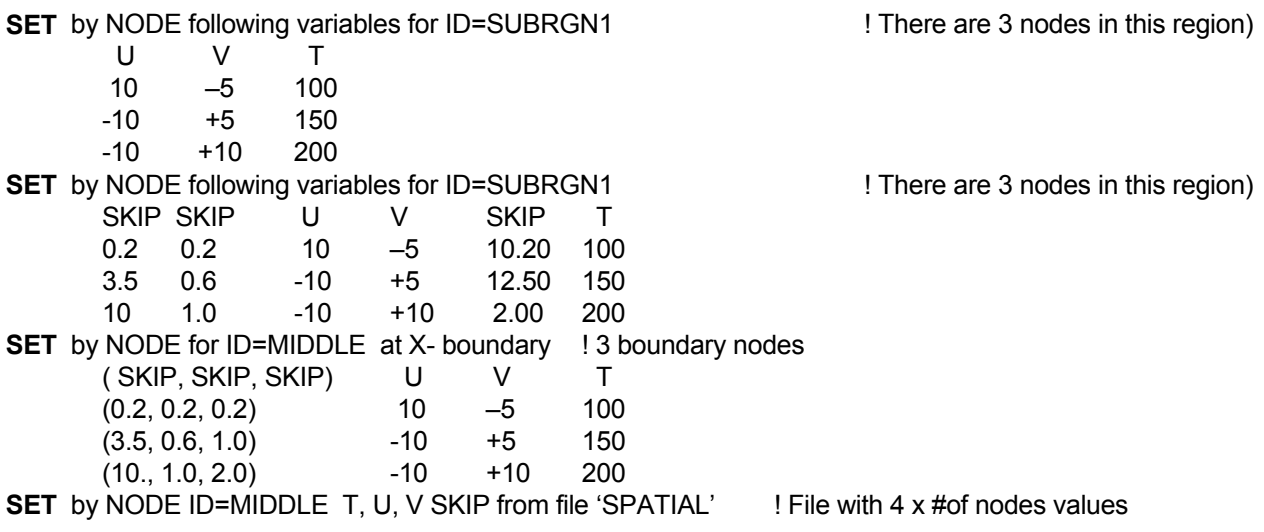

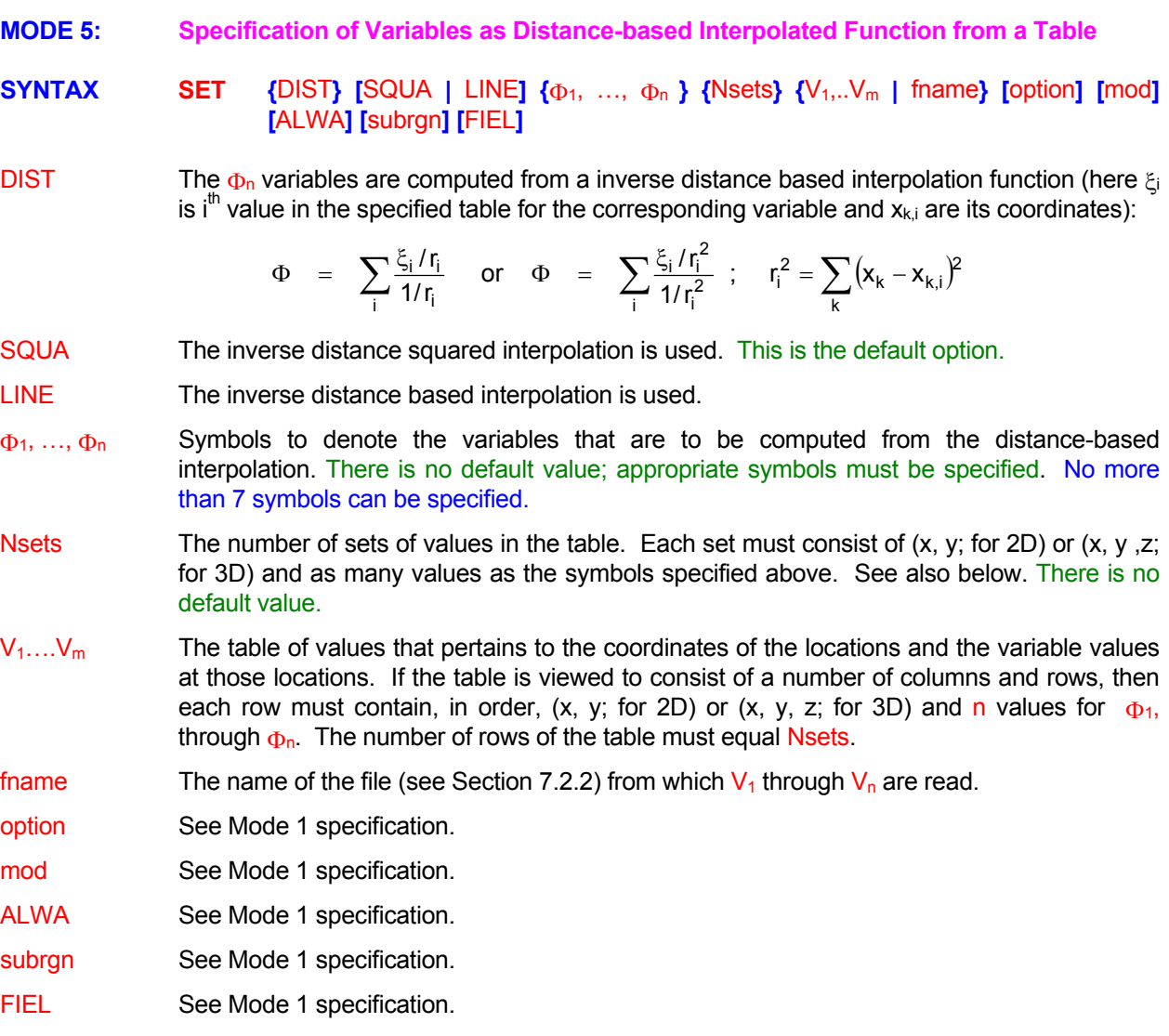

# **EXAMPLES**

**SET** by DISTANCE interpolation from specified values at 3 stations (Two-dimensional)

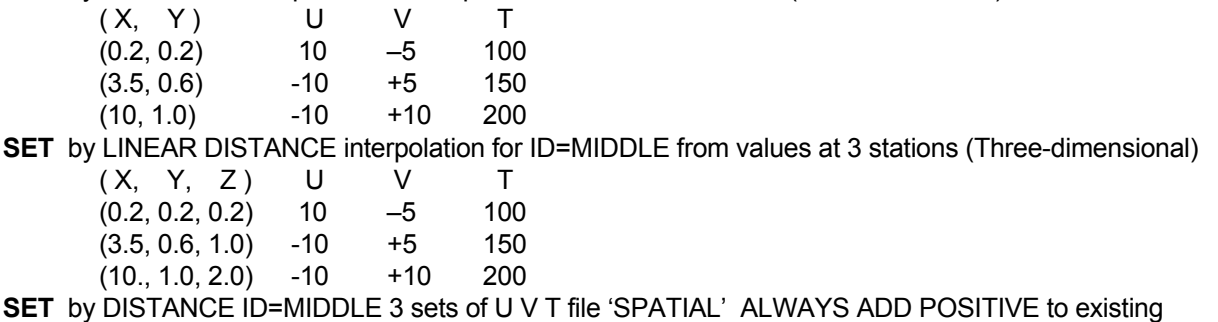

**MODE 6: Specification of Values for a Variable from a File** 

# **SYNTAX SET**  $\{\Phi\}$  {subrgn} [FIEL] {fname}

- A symbol to denote the variable for which the field values are specified. The valid symbols include those listed in Table 6.8.1 plus the supplementary integer or real type variables that are defined in the initialization file (xxxINIT.ACR). There is no default value; a symbol must Φ be specified.
- The subregion for which the input is specified. If no subregion is specified, then entire computational domain is selected. This input is ignored for the supplementary variables. For these, the number of values specified on the file must match the total number of elements in the selected variable. subrgn
- The name of a file from which numerical values are read. See Section 7.2.2 for additional information. fname
- See Mode 1 specification. FIEL

# **EXAMPLES**

- **SET** T from file 'ALLVAL' input for the entire domain of computation
- **SET** T for SELEcted region from 'ACTIVAL' input for active subregion
- **SET** T in ID=RGN1 region 'RGN1VAL' input for identified subregion
- **SET** FC a supplementary flux variable for the entire field from file: 'VALUES.FC'
- **SET** MTYP a supplementary material type index (integer) for the entire field from file: 'VALUES.IZ'

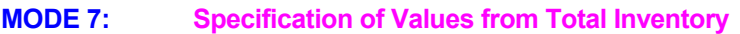

# **SYNTAX SET** { $\Phi$ } {INVE} [VOLU | UNIF | SCAL] {subrgn} [FIEL] {N1}

- A symbol that denotes the variable for which the values are specified. This input mode can only be used for those variables for which a differential equation is solved. The valid symbols include those listed in Table 6.7.1 plus the user defined variables ( **ALLOCATE** command) for which a differential equations a solved. There is no default value; a symbol Φ must be specified.
- The total inventory of the property for the subregion is specified. INVE
- The inventory is distributed so that the amount in each element is proportional to the volume of the element. This is the default option. VOLU
- UNIF The inventory is distributed so that  $\Phi$  is uniform and constant.
- SCAL The existing value of  $\Phi$  is scaled such that the total amount is equal to the specified inventory.
- See Mode 1 specification. subrgn
- See Mode 1 specification. FIEL

# N1 The total inventory of the property  $\Phi$  which is defined as:

$$
N1 = \sum_{\text{subrgn}} \alpha \Phi \delta V ,
$$

where  $\alpha$  is the accumulation coefficient for the transport equation,  $\delta V$  is the volume of an element and the summation is taken over all elements of the subregion.

# **COMMENTS**

specification for  $P$  is meaningful only for variable density flows; in this case, the density of the fluid is set so This command can be used to set the values only in the interior of the computational domain. Also, the that the total amount of fluid is equal to the specified inventory.

#### **EXAMPLES**

**SET** INVEntory of FU to 10 kg **SET** INVEntory of FF to 10 kg; distribute UNIFormly over SELEcted region **SET** T INVEntory in ID=RGN1 is 1.E6 units; SCALe existing value

**MODE 8: Computation of Gradient of a Variable** 

# **SYNTAX SET {GRAD}** {Ψ} {Φ} {ξ} [fnc] [BLOC] [FIEL] [ALWA | OFF]

The Gradient of the specified variable is computed as: GRAD

$$
\Psi = \frac{\partial \Phi}{\partial \xi} \qquad \text{or} \qquad \Psi = \text{function}\left(\frac{\partial \Phi}{\partial \xi}\right)
$$

The function, if any, is defined by the fnc modifier as given below.

- Ψ through the **ALLO**cate command. The symbol for the variable where the computed gradient values are stored. This must be a valid symbol for one of the default field variables of ACRi Software or it must be allocated
- Φ Symbol for one of the previously defined field variables listed in Table 7.2.5. There is no default value; a variable must be specified.
- ξ One of the symbols: X, Y, r or Z that denotes the coordinate with respect to which the gradient is computed. The symbol r can only be used if the specified coordinate system is cylindrical. There is no default value; a value must be specified.
- fnc The modifier for function evaluation

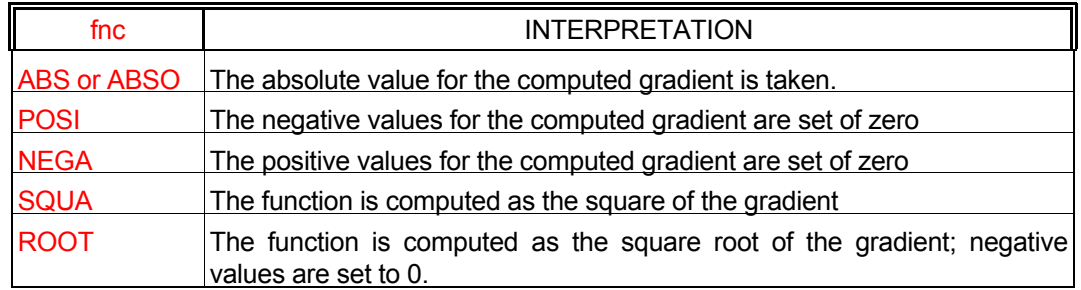

- BLOC **BLOC** If this modifier is present then the value of the gradient at the blocked nodes (see **BLOC**k command) is set to zero. Otherwise the value is computed from the existing variable values in the neighborhood.
- FIEL By default the gradient is computed throughout the computational domain including the field and the boundary nodes. If this modifier is present, then only the field values are computed.
- ALWA **Summan and EXT** command is implemented **immediately and only once** as soon as the command is encountered. If this modifier is present then the command is implemented immediately as well as repeatedly at the beginning of every time step (or iterative step in steady state mode) of the solution procedure.
- OFF Any previous **SET** command with GRAD modifier for the specified variable is deactivated.

# EXAMPLES\_

**SET** DTDX = GRAD of T with respect to X

- **SET** DTDR = ABSOlute value of GRAD of T with respect to R compute ALWAys
- **SET** PHIR = GRAD of T with respect to R only once
- **SET** DTDY = GRAD of T with respect to Y for FIELd nodes only with BLOC value set to zero
- **SET** DTDY = POSItive values of GRAD of T with Y with BLOC = 0
- **SET** DTDY = SQUAre ROOT of GRAD of T with Y with BLOC = 0

**SET** DTDY OFF

#### **MODE 9: Specification of Multiple Variables from Table of Values at Vertices**

#### **SYNTAX SET**  $\{ \text{VERT } \{ \Phi_1, ..., \Phi_n \} \{ V_1, ...V_{(n+1)m} | \text{frame} \}$  [subrgn ] [FIEL]  $\{ \text{dir } | \text{ BOUN } \}$

- computational domain from a given set of values at the vertices. It is assumed that the input is in a tabular format with n columns (1 for each variable) and m rows (1 row for each boundary vertex). The input for the variables must be provided for **all the vertices** required to set the values for the identified sub domain. However, additional vertices of the domain may be present in the input file. VERT The  $\Phi_n$  variables are set individually for each of the external boundary nodes of a
- Symbols to denote the variables that are to be set by the command. The symbols include all those listed in Table 6.8.1 plus the user defined variables ( **ALLOCATE** command) and the real type variables defined in the initialization file. **In addition a special symbol "SKIP" can be specified to by-pass the input of any of the columns.** Any symbol may occur multiple times. There is no default value; appropriate symbols must be specified. Φ1, …, Φ<sup>n</sup>
- The table of values in the format of columns and rows. Each row consists of a vertex number followed by n values  $-$  one for each of the specified symbols. If n symbols are specified on the command and there are  $m$  boundary vertices, then  $(n+1)$  times m values must be specified in  $n+1$  columns and m rows.  $V_1$ … $V_{nm}$

fname The name of the file (see Section 7.2.2) from which  $V_1$  through  $V_{(n+1)m}$  are read.

The subregion for which the input is specified. If no subregion is specified, then entire subrgn computational domain is selected.

See Mode 1 specification. FIEL

- The input is applied only to the nodes at the subregion boundary where the outward normal matches the specified modifier. See Table 7.2.3 in Section 7.2.5 for available choices. dir
- If this modifier is present then the values at all boundary nodes of the specified subregion are set by this command. BOUN

#### **EXAMPLES**

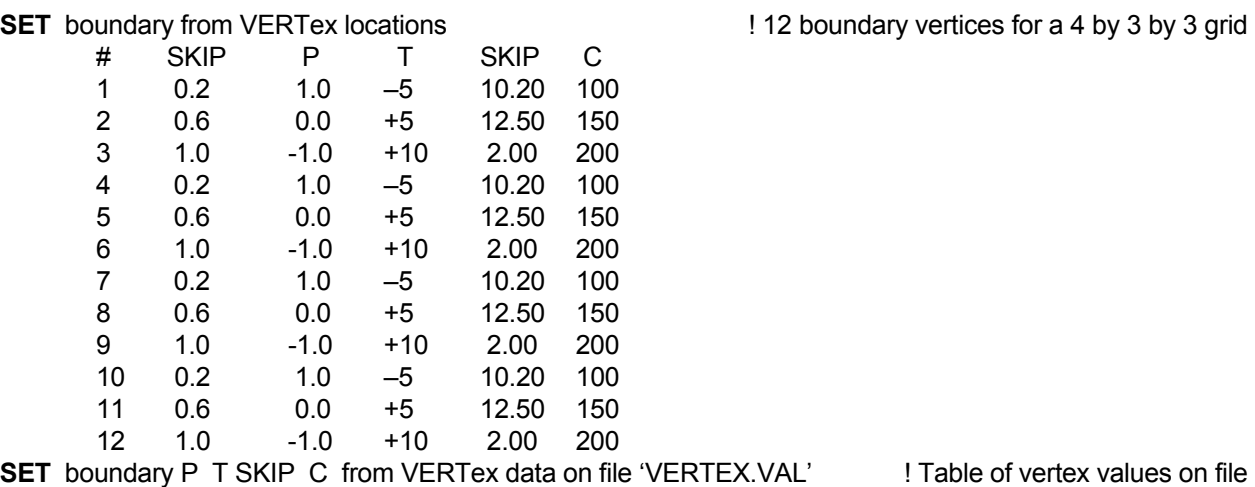

- **MODE 10: Disable Previously Specified SET Commands**
- **SYNTAX SET**  $\{\Phi\}$  {OFF} [subrgn]
- See Mode 1 specification. Φ
- OFF Previous **SET** commands for the specified variable in the identified subregion are deactivated. A new specification may follow.
- subrgn **I**dentifier for the subregion that appeared previously in a **SET** command for the current variable, Φ.

#### EXAMPLES\_

- **SET** commands for T for OFF for currently SELEcted subregion
- **SET** commands OFF for T for ID=MIDDle

# **COMMAND SOLV**E

- **PURPOSE** To initiate solution of the governing equations and to select the transient or steady state mode of solution.
- **MODE 1: Transient Solution Mode**

# **SYNTAX SOLV** [Φ] [MANU | AUTO] [PASS] [N1, N2, N3, N4, N5, N6, N7]

- Φ input. However, the user may override this default by explicitly specifying one or more symbols to select the corresponding dependent variable for which the governing equations are solved. The valid symbols are listed in Table 6.7.1. By default, an appropriate set of governing equations is solved based on the user-specified
- MANU The time step is determined according to the user-specified input of  $N2$  through N4. This is the default mode.
- AUTO By default the time step is determined according to the user-specified input of N2 through N4. If this modifier is present, then the time step is automatically determined within userspecified constraints (N2 through N7). The time step is increased if the number of iterations to converge is less than 1/2 of the maximum number of iterations specified on the **CONV**ergence command with FLOW modifier and decreased if it is larger than 4/5<sup>th</sup> of the maximum number of iterations.
- PASS With the AUTO modifier, the time step may be adjusted either dynamically or passively. This modifier disables the dynamic mode; only passive adjustment takes place. In the dynamic adjustment mode, if the solution fails to converge to a specified tolerance in the specified number of iterations (see above), the time step is decreased and the solution process is repeated from the previous time. In the passive adjustment mode, the time step is adjusted only from the next time step; the currently computed values are retained.
- N1 The incremental time period **(> 0)** for solution of the governing equations which is added to any previously specified value. The default value is 0.
- N2 be changed during the calculations or by a subsequent **SOLV**e command. The default value is N1/1000. The time step **(> 0 )** at the start of the current segment of calculations. The time step may
- N3 time step will be multiplied by this value until a maximum value specified by  $N4$  is reached. The default value is 1.01 if the AUTO modifier is present; otherwise, it is 1. The geometric ratio multiplier **(> 0)** for the time step in the transient mode. Each successive
- N4 The maximum permissible time step. The default value is 10 $^{30}$ .
- N5 The minimum permissible time step. With the AUTO modifier, it is very important to specify a reasonable lower bound for the time step. If too low a value is specified, computer resources may be wasted. Alternatively, too high a value may lead to unacceptable numerical errors. The default value is 10<sup>-10</sup>.
- N6 The geometric ratio divisor  $(>0)$  for the time step using the AUTO modifier. Each is larger than the threshold specified in the **CONV**ergence command. The default value is successive time step is decreased by this factor if the number of iterations to convergence 2.
- N7 The maximum number of time steps. This input is useful in conjunction with the AUTO modifier to limit the amount of computer resources allowed. The default value is 999999.

# **COMMENTS**

The AUTOmatic solution mode is currently available only with the **PORFLOW™** Software Tool. It works quite efficiently for single phase (saturated mode) flow problems. However, with multiphase problems, this mode may lead to excessive computation time unless the residual convergence criterion have been properly set. It is recommended that for such problems initially a manual time step be employed till a satisfactory solution behavior has been established.

#### **EXAMPLES**

**SOLV**e for 50 years in steps of 2 **SOLV**e for 50 hours, initial step=0.2 hr, increase by 1.1, max=10 hr **SOLV**e 1.E6 yrs, DT=1, fac=1.1, max=1000, min=1, dfac=1.1, max steps=1000 **SOLV**e for 10 days in AUTOmatic mode **SOLV**e AUTO 10 days DT=0.2, fac=1.3, mx=1, mn=1.E-5, df=1.1, Nmax=1000 **SOLV**e for 10 days, MANUal mode from now on **SOLV**e for T only for 10 days in steps of 0.2 **SOLV**e for T only for 10 days in AUTO mode **SOLV**e for P2, T and C3 only for 10 days in steps of 0.2

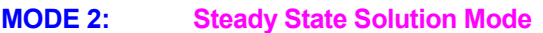

# **SYNTAX SOLV** {STEA} [ $\Phi$ ] [N1, N2]

- The equations are solved in their steady state mode. That is, the storage or accumulation term in the governing transport equation is set to zero. **STEA**
- input. However, the user may override this default by explicitly specifying one or more symbols to select the corresponding dependent variable for which the governing equations are solved. The valid symbols are listed in Table 6.7.1. Φ By default, an appropriate set of governing equations is solved based on the user-specified
- The maximum number of iterative steps for solution of the matrix. The default value in this N1 instance is 999999.
- The minimum number of iterative steps to be performed on the matrix. The default value is N2 100.

#### **EXAMPLES**

**SOLV**e in STEAdy state mode: maximum steps 200 **SOLV**e in STEAdy mode: maximum steps 500; minimum steps 20

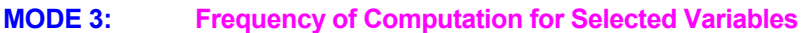

# **SYNTAX SOLV {FREQ} [Φ] [N1]**

- By default all variables are solved at every step of the solution process. Any exceptions to this are noted in the relevant sections. This modifier may be used to set a frequency for the computation of selected variables. FREQ
- **One or more** symbols to specify the variables for which the solution frequency is explicitly specified. Valid symbols are listed in Table 6.7.1. There is no default value. Φ
- The frequency, in terms of number of steps of the solution process, for the solution of the variables identified on the command. N1

# EXAMPLES\_

**SOLV**e FREQency for C1 is every 10 steps **SOLV**e FREQency for FU, CO and C2 every 20 steps **MODE 4: Dummy Run Initial Condition Mode** 

# **SYNTAX SOLV** {OFF}

The actual solution of the equations is disabled; however, a dummy run through the solution process is made to compute values of derived variables for the specified initial and boundary conditions. This mode is useful to check initial conditions and to create output or archive files of initial data and problem geometry for checking and verification of input. OFF

#### **COMMENTS**

The Mode 1 and 2 of the **SOLV**e command immediately initiate solution of the governing differential segments as desired and a **SOLV**e command specified for each segment. See Section 6.10 for more equations. Therefore, these commands should be specified only after input has been supplied that is complete to initiate solution. However, the sequence of calculations may be sub-divided into as many information.

#### EXAMPLES\_

**SOLV**e OFF **SOLV**e OFF now to obtain initial output for problem verification.

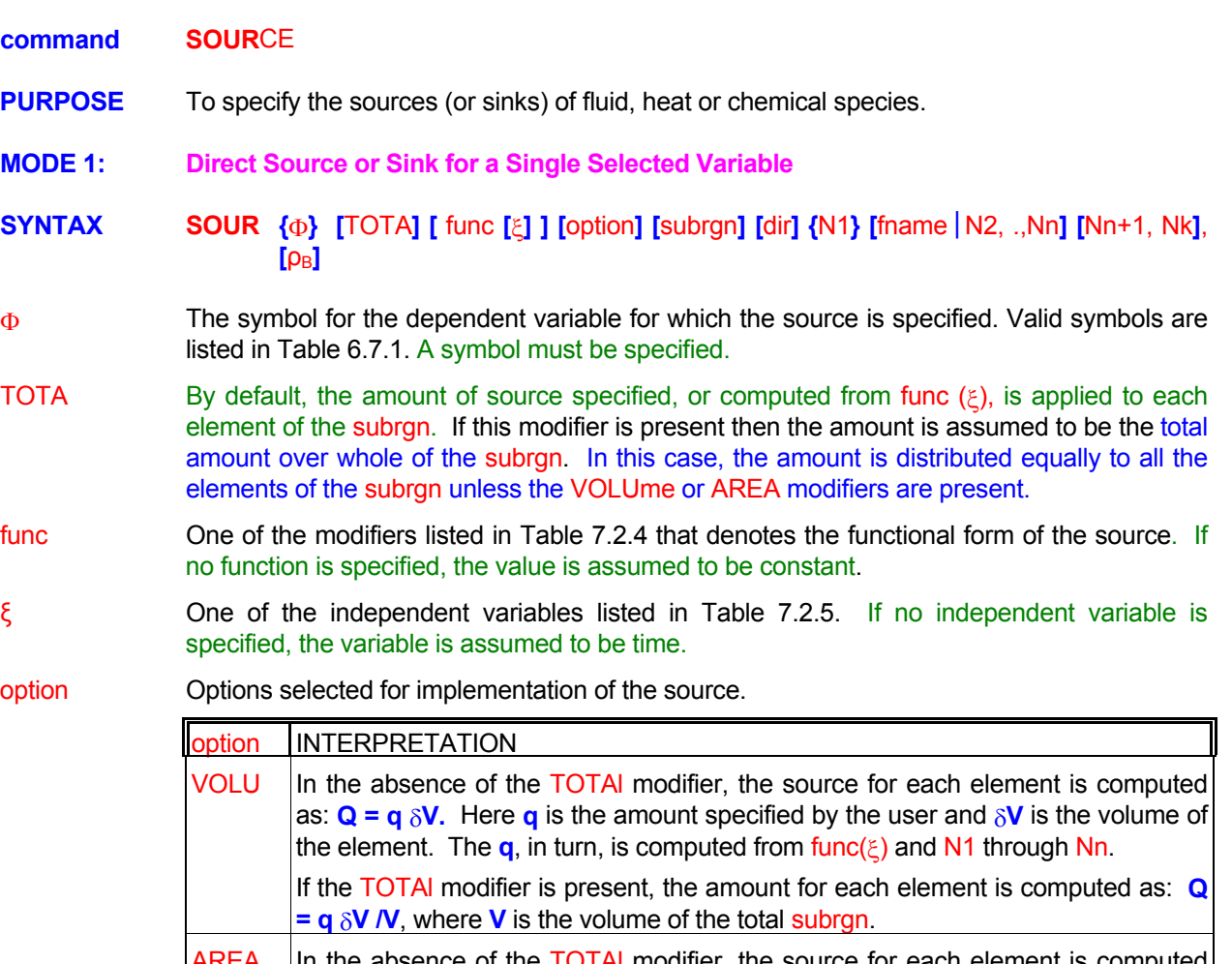

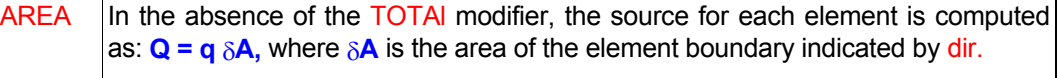

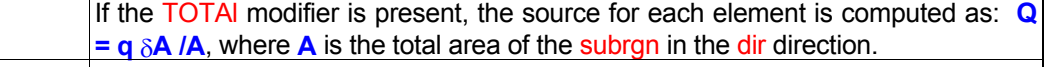

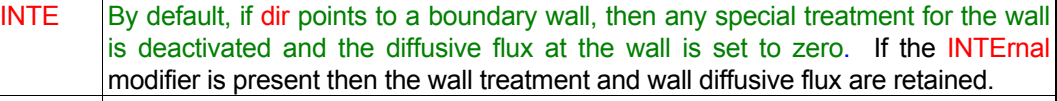

NORM In the absence of the **TOTAI** modifier, the source, **Q**, is computed as:

 $Q = q \sum_i A_i \bullet V_i$ 

dir.  $V_1$  are the values specified by  $Nn+1$  through Nk (2 for 2D, and 3 for 3D). where  $A_I$  is the i<sup>th</sup> direction component of the element boundary area specified by

In the presence of the **TOTAI** modifier, **Q** is computed in a manner identical to that for the AREA modifier.

**DENS** specified as the last value,  $\rho_B$ , on the command. If this value is omitted, then the boundary value at the node indicated by the dir direction is used if the AREA or NORMal modifier is present, otherwise the local density for the element is used. If the dir modifier is present, then the boundary value of density is overwritten by The computed source, **Q**, is further multiplied by density. The density may be the specified value.

- subrgn The subregion for which the input is specified. If no subregion is specified, then entire computational domain is selected.
- dir The orientation index for the element boundary associated with the source if AREA or NORMal modifier is present. See Section 7.2.5 for available choices. There is no default value for this input.
- fname The name of the file from which numerical values N2 through Nn are read. This option can be used only if the selected function is a table or one of the series functions. See Section 7.2.2 for further information.
- N1, .., Nn The numerical constants and coefficients for the selected function. See Section 7.2.7 for more details. There are no default values for this input.
- Nn+1, .., Nk The normalizing vector components, V<sub>i</sub>, if the NORMal modifier is present. Two values must be specified for 2D and 3 for 3D flows. There are no default values for this input.
- $\rho_{\text{\tiny B}}$  The density value that multiplies the computed source. It can only be specified if the DENSity specified but the modifier DENSity is present, then default value is the boundary value at the node indicated by the dir direction if the AREA or NORMal modifier is present, otherwise modifier is present and then it must be the last value on the command . If no value is the default value is the local density for the element.

# **EXAMPLES**

Generic examples for this command are given in Section 7.2.8. The command keyword (SOURce) must replace the keyword used in these examples. Some additional examples that illustrate the use of the attributes specific to this command are given below.

**SOUR**ce for T: = 10 W/per unit by VOLUme for SELEcted region

**SOUR**ce T is TABLe per unit AREA in X- direction: 3 sets (TIME, value) (0., 0.01), (100., 0.10 ), (200, -0.20)

**SOUR**ce for T 10 per unit AREA in X- direction for SELEcted region

**SOUR**ce for T 10 per unit area in X- direction with NORMalized of 0., 1.5, 2.5 ID=VSOURce

**SOUR**ce for T 10 in X- dir with NORMalized vel 1., 1.5, 2.5 and DENSity for ID=VSOURce

**SOUR**ce for T 10 X- dir INTErnal with NORMalized vel 1., 1.5, 2.5 and DENSity = 5 for ID=VSOURce

**SOUR**ce for T 10 in per unit VOLUme multiply by DENSity = 5 for SELEcted region

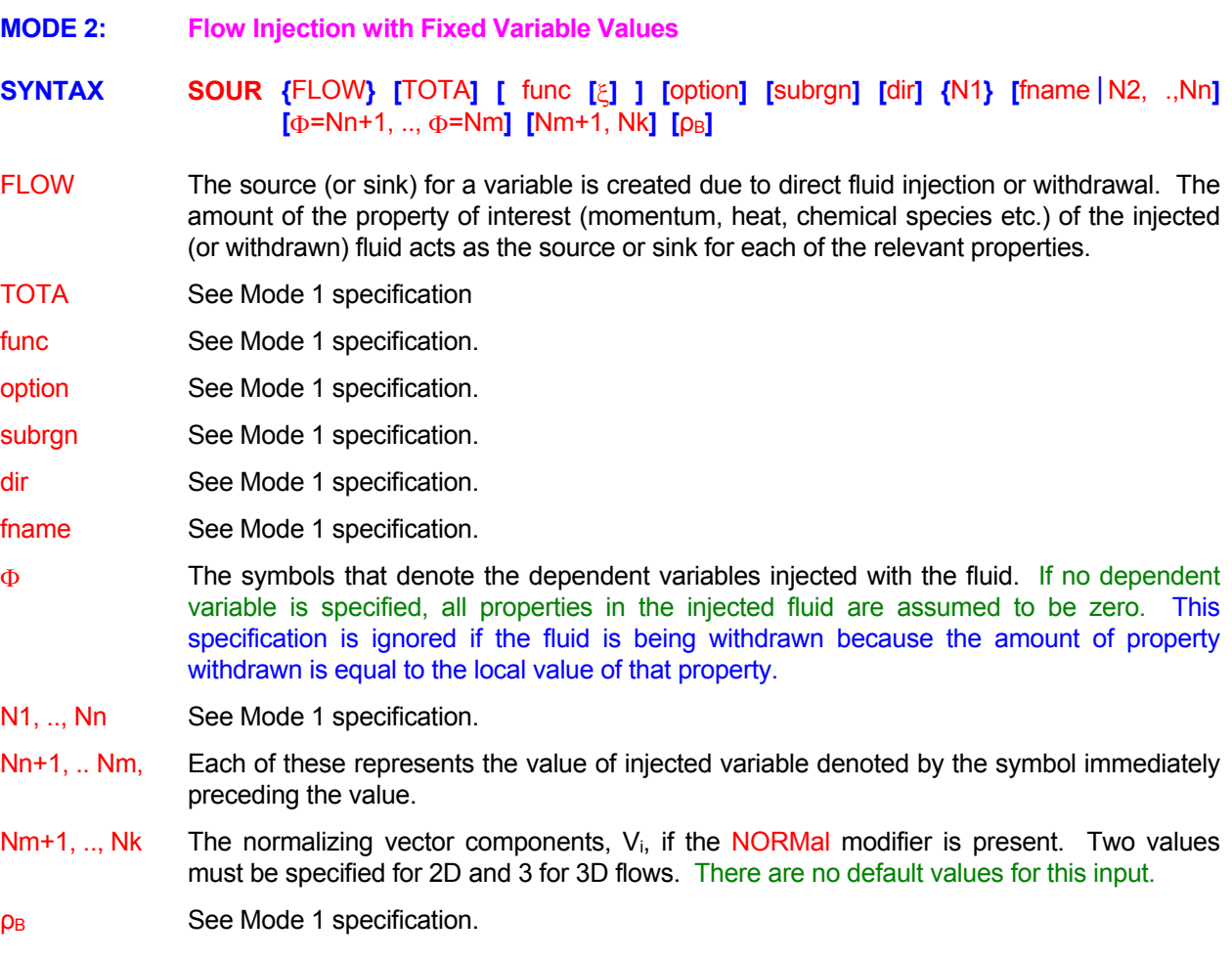

# **COMMENTS**

The **SOURce** FLOW command is designed to allow injection of fluid through a solid boundary (or blocked than the grid size. If the scale of injection is comparable to the grid size, then the **FLOW** command may be more appropriate. The injection at an exterior domain boundary is often better accounted for by the **INLEt** region) inside the domain of computation. Its use is most appropriate when the scale of injection is smaller command.

removed. The computational treatment is akin to that for inflow such as through an **INLEt** boundary. If the inflow element, then the INTErnal modifier should be used with the command. In implementing this command it is assumed that at the point of injection, the boundary wall is essentially injection occurs through a blocked element or at an exterior boundary of the domain, then the injected values are also assumed to be the boundary values of the variables. If the wall needs to be retained, such as for flow percolating through a solid matrix or through holes much smaller than the boundary area of the

# **EXAMPLES**

All examples cited for Mode 1 are applicable provided that the modifier FLOW is added. Some illustrative examples of the use of attributes specific to this mode are given below.

**SOUR**ce with FLOW injection: amount = 0.001 with T=50, C=1.

**SOUR**ce with FLOW per unit AREA of X- face: = 0.001 with T=50, C=1.

**SOUR**ce with FLOW withdrawal: amount =-0.001 per second

**SOUR**ce FLOW: TABLe 3 sets SELEcted (0, 0), (100, 1), (200, 0) U=1, V=0.1, W=0., T=10, K=0.001, L=1

**SOUR**ce for FLOW: EXPOnential series with TIME 7 sets from 'SOURCE' T=100, C=0.

**SOUR**ce FLOW q=10 X- direction T=100, U=20. NORMalized velocity 0., 1.5, 2.5 ID=VSOURce;

**SOUR**ce FLOW q= -10 in X- dir with NORMalized vel 1., 1.5, 2.5 and DENSity for ID=VSOURce

- **SOUR**ce FLOW q=10 X- dir variable values: U=10, V=0, W=-20, T=100, K=0.03, L=0.5 INTErnal with NORMalized vel 1., 1.5, 2.5 and DENSity for ID=VSOURce:
- **SOUR**ce FLOW q=10 per unit VOLUme injected variables: U=10, V=0, W=-20, T=100, K=0.03, L=0.5 multiply by DENSity = 5 for SELEcted region
- **MODE 3: Flow Injection with Fixed Variable Values and Computed Momentum Components**
- **SYNTAX <b>SOUR** {MOME} [ func [ $\xi$ ] [TOTA] [option] [subrgn] {dir} {N1} [fname | N2, .,Nn]  $[\Phi$ =Nn+1, ..,  $\Phi$ =Nm] [Nm+1, Nk] [ρ<sub>B</sub>]
- The source (or sink) for a variable is created due to direct fluid injection or withdrawal. The amount of the property of interest of the injected (or withdrawn) fluid acts as the source or sink for each of the relevant properties. In addition, the velocity components of the injected flow are computed from the source flow rate for the element, Q, as: MOME

$$
V_j = \frac{Q}{\rho_B A} n_j,
$$

the density, A is the area of the element boundary specified by the dir modifier, and  $n_i$  is a normalizing vector. If the NORMal modifier is present, then  $n_i$  is obtained from the user where V<sub>i</sub> are the computed velocity components of the injected flow in the j<sup>th</sup> direction,  $\rho_B$  is input, otherwise the area unit vector  $(A_i/A_j)$ ; where  $A_j$  is the component in the  $j^{(n)}$  direction) is used as the normalizing vector. By default the density is the fluid density at the boundary, unless the user specifies a value. Any velocity input given by the user is ignored.

- func See Mode 1 specification.
- TOTA See Mode 1 specification
- option See Mode 1 specification. Unless the NORMal modifier is present, it is assumed that the AREA modifier is in effect. Any specification of the VOLUme modifier is ignored. All other modifiers can be used as for Mode 1 Specification.
- subrgn See Mode 1 specification.
- dir See Mode 1 specification. This modifier must be present for this mode of command.
- fname See Mode 1 specification.
- Φ See Mode 1 specification.
- N1, .., Nn See Mode 1 specification.
- Nn+1, .. Nm, These values represent the value of injected variable denoted by the symbol immediately preceding the value.
- Nm+1, .., Nk The normalizing vector components, V<sub>i</sub>, if the NORMal modifier is present. Two values must be specified for 2D and 3 for 3D flows. There are no default values for this input.
- $\rho_{\text{B}}$  The density value to compute the velocity components. It can only be specified if the DENSity specified, then boundary value at the node indicated by the dir is used. modifier is present and then it must be the last value on the command . If no value is

# **COMMENTS**

**SOURce** MOMETUM command is similar to the **SOURce** FLOW command except that the momentum The implementation are identical to those for the **SOURCE** FLOW command. (or velocity) of the incoming flow is computed on the assumption that the direction of injected mass is normal to the boundary and that the mass is uniformly distributed at the boundary. All other details of its

# **EXAMPLES**

All the examples cited for Mode 2, except those with VOLUme modifier, are applicable provided that the modifier MOMEntum is added. Some illustrative examples specific to this mode are given below.

**SOUR**ce with MOMEntum q=10 X- direction with ID=VSOURce; T=100, K=0.05, L=0.02 **SOUR**ce MOMEntum q=10 X- direction with ID=VSOURce; T=100, K=0.05, L=0.02, DENSity 5 **SOUR**ce MOMEntum q=10 X- direction with ID=VSOURce; T=100, K=0.05, L=0.02, NORMal 1. –1, 0 **SOUR**ce MOMEntum q=10 X- ID=VSOURce; T=100, K=0.05, L=0.02, NORMal 1. –1, 0, DENSity=5. **SOUR**ce MOMEntum: TABLe 2 sets SELEct (0, 0), (100, 1) T=10, K=0.001, L=1 **SOUR**ce MOMEntum EXPOnential SERIes TIME 7 sets 'SOURCE' T=100, C=0. NORMal 1. –1 SELEcte **SOUR**ce MOMEntum q=10 X- dir INTErnal for ID=VSOURce: injected variables: T=100, K=0.03, L=0.5 NORMalized vel 1., 1.5, -0.7 and DENSity as exists
**MODE 4: Flow Injection at Fixed Spherical Angles with Computed Momentum Components** 

# **SYNTAX SOUR** {ANGL} [func[ξ] ] [TOTA] [subrgn] {dir} {N1}[fname|N2,..,Nn] [φ=Nn+1,..,φ=Nm] **[**Nm+1, ..., Nm+5**]** [DENS | SPEE ] [ρ<sub>B</sub>| V<sub>S</sub>]

Fluid is injected or withdrawn. The amount of the property of the injected (or withdrawn) fluid acts as the source or sink for each of the relevant properties. If the flow is injected, then the velocity component of the injected flow,  $U_1$  in the i<sup>th</sup> direction, is either computed from the source flow rate, Q, or determined from a specified injection speed,  $V_s$ , as: ANGL

$$
U_{i} = \frac{Q}{\rho_{B} A} n_{i} \quad \text{or} \quad U_{i} = V_{S} n_{i}
$$

where  $\rho_B$  is the density at the neighboring element and A is the area of the element boundary specified by the dir modifier. The local direction vector, n<sub>I</sub>, for each segment of the surface is obtained from the user input of two spherical angles and a reference axis.

- func See Mode 1 specification.
- TOTA See Mode 1 specification
- subrgn See Mode 1 specification.
- dir See Mode 1 specification. This modifier must be present for this mode of command.
- fname See Mode 1 specification.
- Φ See Mode 1 specification.
- N1, .., Nn See Mode 1 specification.
- Nn+1, .. Nm, These values represent the value of injected variable denoted by the symbol immediately preceding the value.
- Nm+1 The spherical angle, Θ in degrees measured as the deflection of the injection vector from the face normal. The magnitude of the angle must be less than 180 degrees.
- Nm+2 The spherical angle,  $\Phi$  in degrees measured as the rotation of the injection vector with respect to the projection of the axis vector onto the face plane.
- Nm+3, Nm+5 The direction cosines of the axis vector used to measure the angle  $\Phi$ ; 3 values must be specified since this option is only available for 3D flows.
- DENS The density,  $\rho_B$ , is specified as the last value on the command.

ρB See Mode 3 specification.

- SPEE The injection speed,  $V_s$ , is specified as the last value on the command.
- $V_{\rm S}$  The value  $V_{\rm S}$  if the SPEED modifier is present. There is no default value for this input.

# **EXAMPLES**

All examples cited for Mode 1 are applicable provided that the modifier ANGLE is added and **appropriate input for spherical angles is appended. Some illustrative examples of the use of attributes specific to this mode are given below.**

**SOUR**ce q=10., X- direction with ID=VSOURce; T=100, K=0.05, L=0.02, Theta=45, phi=20, axis=1., 0, 0 **SOUR**ce q=10., X- ID=VSOURce; T=100, K=0.05, L=0.02, Theta=45, phi=20, axis=1., 0. 0, SPEEd=120 **SOUR**ce q=10., X- ID=VSOURce; T=100, K=0.05, L=0.02, Theta=45, phi=20, axis=1., 0. 0, DENsity=2.5

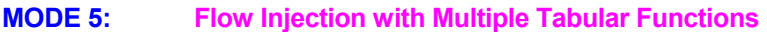

**SYNTAX SOUR** {FLOW} { $\Phi$ } {TABL} {MULT} [option] [subrgn] [fname] [N1, .., Nn]

- The source (or sink) for a variable is created due to direct fluid injection or withdrawal. The amount of the property of interest (momentum, heat, chemical species etc.) of the injected (or withdrawn) fluid acts as the source or sink for each of the relevant properties. FLOW
- **One or more** of the symbols that denote the dependent variables which are specified as functions of time. There is no default value; at least one symbol must be specified. Φ
- The variables are specified as tabular functions of time. This is the only available option in this mode. TABL
- Multiple variables are tabular functions of time. MULT
- See Mode 1 specification. option
- See Mode 1 specification. subrgn
- See Mode 1 specification. fname
- The number of sets of data for the tabular functions. N1
- The N1 sets of data for the flow rate and variables as tabular functions of time. Each set must consist of time, flow rate, and one value for each variable specified by the symbol Φ on the command, in that order. Thus if 4 variables are selected, then each data set must consist of 6 values . There is no default value; the correct number of values must be specified. If the flow rate is negative (withdrawal of fluid), then specified value of the property is ignored since it is assumed that the fluid is being withdrawn with an amount of property equal to the local value of that property. N2, ..Nn

#### **EXAMPLES**

#### **SOUR**ce with MULTiple TABLe functions: 4 sets

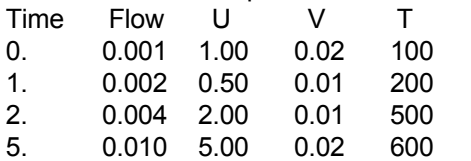

#### **SOUR**ce with FLOW MULTiple TABLe: 4 sets per unit VOLUme

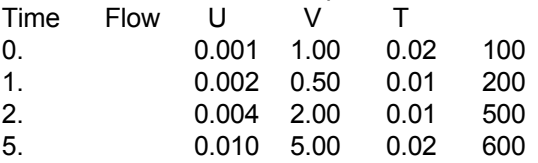

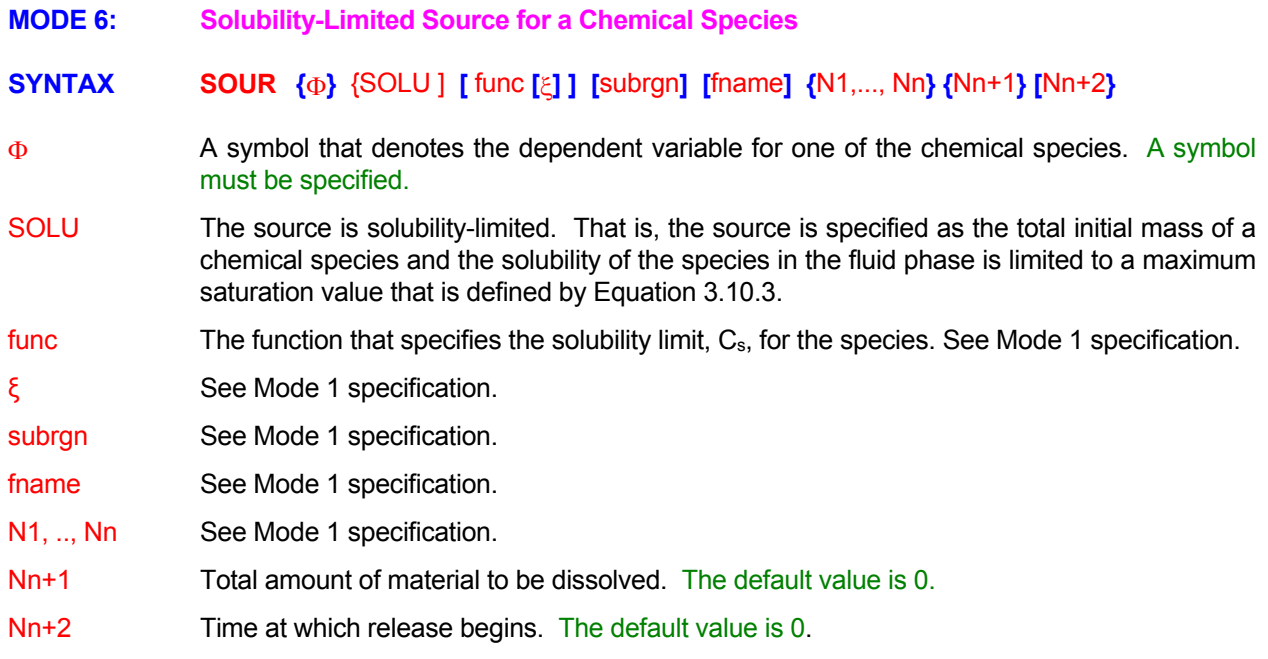

# **EXAMPLES**

**All examples cited for Mode 1 are applicable provided that the modifier "SOLU" is added and the values for the variables (Nn+1 and Nn+2) are appended at the end of the command, as necessary. Some illustrative examples of the use of attributes specific to this mode are given below.**

**SOUR**ce for FF: SOLUbility limited: Cs=0.05, S=100 kg, t=0 for selected zone. **SOUR**ce for FU: SOLUbility: 75 sets file 'SOURCE.DAT', S=75., t\_start = 20.

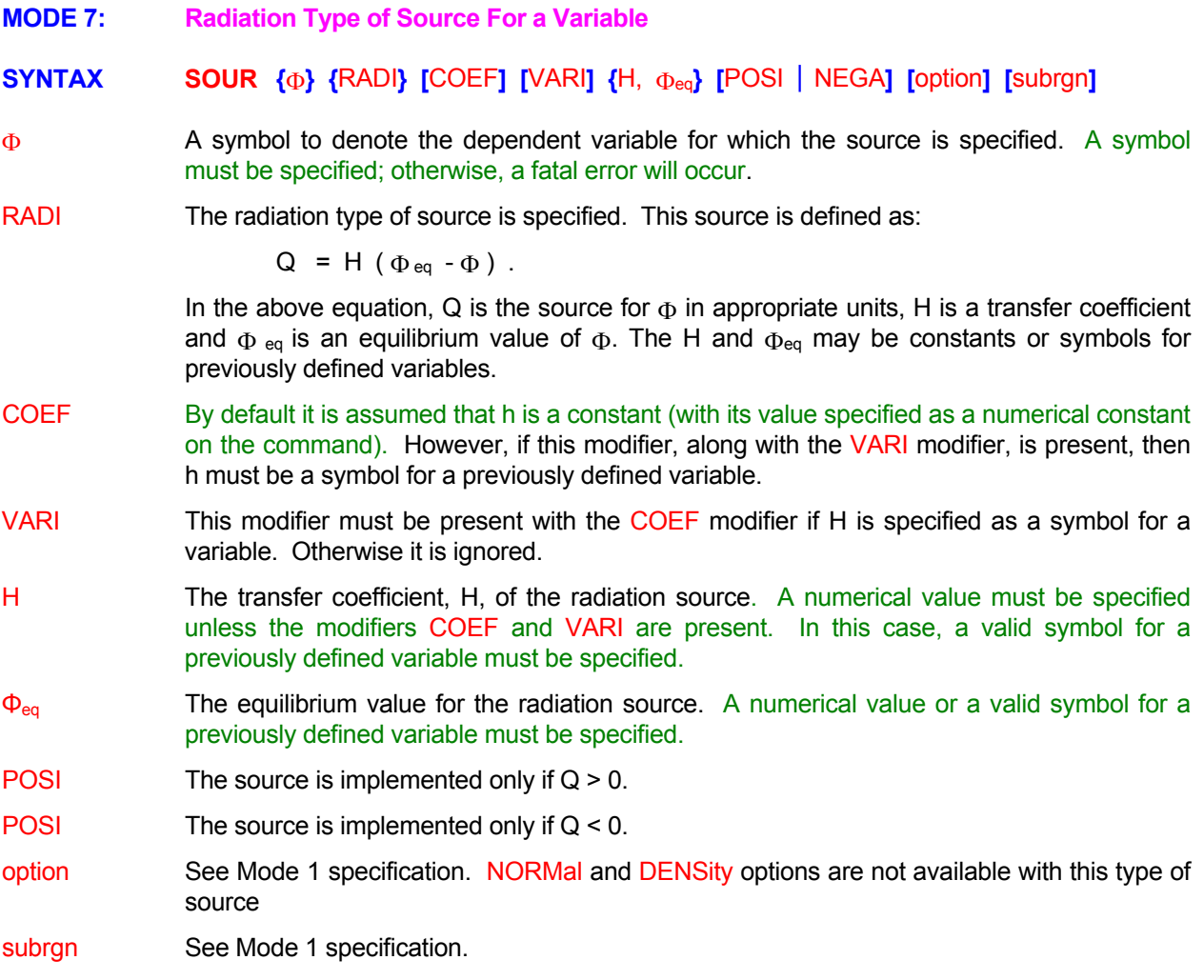

# EXAMPLES\_\_\_\_

**SOUR**ce for T: RADIation type coefficient 0.001, equilibrium value = 15 degrees. **SOUR**ce for T: RADIation .hcoef = 0.001 value from variable EQVAlu !EQVA is a symbol **SOUR**ce for T: RADIation VARI COEF as function HVALu, value=15 !HVAL is a symbol **SOUR**ce for T: RADI VARI COEF HCOEf & HVALu !HCOE & EQVA are symbols

**MODE 8: Source Term as a Linear Decay or Half-Life.** 

# **SYNTAX SOUR**  $\{\Phi\}$  {DECA} [HALF] [subrgn] {N1}

- A symbol to denote the variable for which the source is specified. Φ
- The decay rate of the variable is specified; it is equivalent to introducing a source term in the corresponding governing equation for  $\Phi$  as: **DECA**

 $Q = -\lambda \rho \Phi$ ,

In this equation, Q is the source rate for  $\Phi$ ,  $\lambda$  is the decay rate and  $\Psi$  is the fluid density if the variable  $\Phi$  is defined in terms of mass units and unity if it is defined in terms of volumetric units.

LIFE Half-life of the property  $\Phi$  is specified. The decay rate is computed from the half life,  $\sigma$ :

$$
\lambda=-\frac{\text{log}(0.5)}{\sigma}
$$

See Mode 1 specification. subrgn

N1 The decay rate,  $\lambda$ , or half-life,  $\lambda$ , for the variable  $\Phi$ .

# EXAMPLES\_

**SOUR**ce DECAy rate for C = 0.001 **SOUR**ce DECAy rate for C = 0.001 in the SELEcted subregion **SOUR**ce DECAy rate for C = 0.001 in the subregion ID=DRGN **SOUR**ce DECAy rate for half LIFE of 29 years in subregion ID=DRGN **MODE 9: Source as a Linear Function of User-Defined Reaction Rates** 

**SYNTAX SOUR** { $\Phi$ } {REAC} {id\_1, . . ., id\_n} [subrgn] {N1, .., Nn}

- A symbol to denote the chemical species for which the source is specified. Φ
- Modifier specifying the source term as a linear combination of reaction rates for a given chemical species according to the equation: REAC

$$
Q = \sum_{n} C_n R_n ,
$$

In this equation, Q is the source for  $\Phi$ , C<sub>n</sub> are the scaling constants and R<sub>n</sub> are the previously specified reactions.

- Id\_1,.., id\_n **dentifiers for the reactions, R<sub>n</sub>**, described by Mode 2 of **REACtion** command, which comprise the source. Up to 9 reactions may be specified.
- See Mode 1 specification. subrgn
- The scaling constants,  $C_n$ , for linear combination of the selected reaction rates. These must include the stoichiometric coefficients and the conversion factors to ensure that the source term is expressed in the proper units (kg of specie  $\Phi$  per second). The number of constants must match the number of reactions specified. N1, .., Nn

# **EXAMPLES**

**SOUR**ce REACtion type FU LINEar -1. \* R1 **SOUR**ce REACtion type CH LINEar -1. \* R2 + 0.9586 \* R1 in SELEcted subdomain. **SOUR**ce REACtion type CH LINEar -1. \* R2 + 0.9586 \* R1 for ID=RRGN

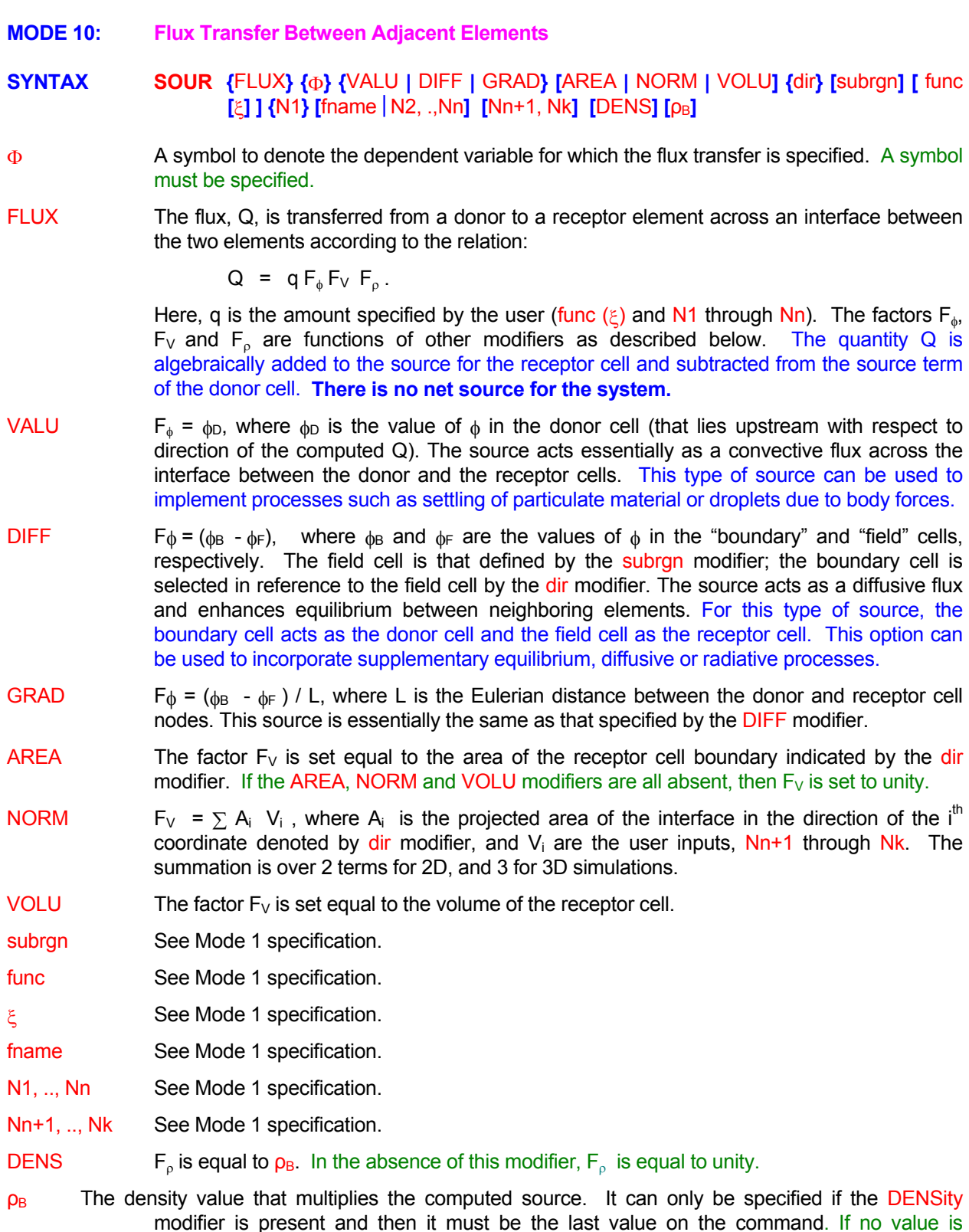

modifier is present and then it must be the last value on the command **DENSity** the node indicated by the dir direction if the AREA or NORMal modifier is present, otherwise . If no value is specified but the modifier DENSity is present, then default value is the boundary value at the default value is the local density for the element.

# **EXAMPLES**

All examples cited for Mode 1 are applicable provided that the modifier FLUX is added. Some illustrative examples of the use of attributes specific to this mode are given below.

**SOUR**ce FLUX type for T: q=0.1 for X- direction of currently active subregion. **SOUR**ce FLUX type for C1: q=1.5 multiply by AREA of X- direction interface for ID=RGN1. **SOUR**ce FLUX for C2: q=1.5 NORMalized velocities 0., 0., 0.25 for X- direction of ID=RGN1. **SOUR**ce FLUX C2: q=1.5 NORM 0.12., 0., 0.25 multiply by DENSity; X- direction ID=RGN1. **SOUR**ce FLUX C2: DIFFerence. q=1.5 NORM 0.12., 0., 0.25 DENSity = 5; X- ID=RGN1. **SOUR**ce FLUX C2: GRADient. q=1.5 VOLUmetric DENS; X- ID=RGN1.

**MODE 11: Disable Previously Specified SOURce commands** 

**SYNTAX SOUR** {OFF} { $\Phi$ } {subrgn}

See Mode 1 specification. Φ

OFF Previous **SOUR**ce commands for the identified subregion are deactivated for the specified variable. A new specification may follow.

See Mode 1 specification. subrgn

**EXAMPLES** 

**SOUR**ce OFF for T for most recentlu SELEcted region **SOUR**ce OFF for T for ID=MIDDle

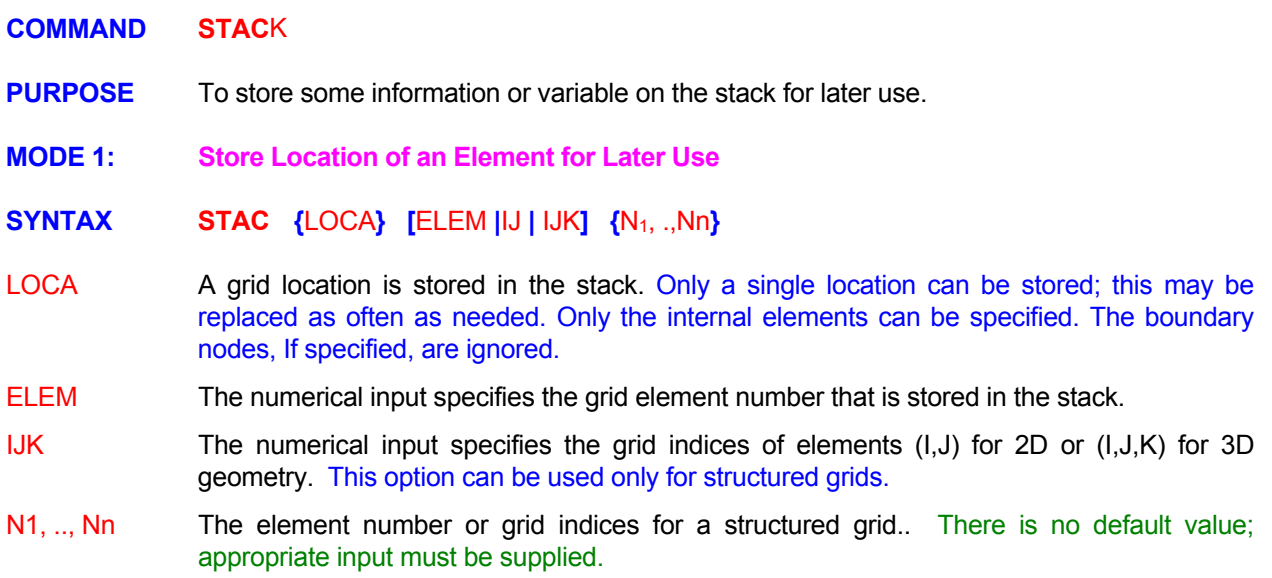

# EXAMPLES\_

**STAC**k LOCAtion of ELEMent number 2978 for alter use.

**STAC**k LOCAtion of IJK indices: (2,5) for a two-dimensional structured grid

**STAC**k LOCAtion of IJK indices: (2,5,2) for three-dimensional structured grid

- **MODE 2: Store A Local Grid Transformation for Later Use**
- **SYNTAX STAC** {TRAN} [ MATR | PLAN | POIN ] {N1, .,Nn} {Nn+1, .,Nm} [N7, .,N9]
- A local grid transformation is stored for later use. Only a single transformation can be stored; this may be replaced as often as needed. The transformation may be later used by specific FREEFORM<sup>™</sup> commands that allow the use of the STACk modifier. TRAN
- The 9-component transformation matrix (**T**) between the local (**x**) and the global (**X**) coordinate systems is specified directly. The transformation maps the global system to the local system as  $x_i = T_{ii} X_i$ . The index **j** varies the fastest. Each row of the transformation matrix is interpreted as a unit vector directed along the  $x_i$  direction. This is the default **MATR** option.
- The plane of transformation is specified by the coordinates of a point on the plane and the direction cosines normal to the plane. The transformation is then computed by taking  $x_1$  to be the unit normal to the plane,  $x_2$  is computed by intersecting the plane with the bounding box of the domain, and  $\mathbf{x}_3$  is computed as the cross product of  $\mathbf{x}_1$  and  $\mathbf{x}_2$ . The user has no control over the directions of  $x_1$  and  $x_2$ . However, they are guaranteed to be in the specified plane and mutually perpendicular. PLAN
- The plane of transformation is specified by the coordinates of 2 points. The plane is assumed to pass through the  $2^{nd}$  point and the normal points from the 1<sup>st</sup> to the  $2^{nd}$  point. The transformation is computed in the same way as the previous option. POIN
- N1, .., Nn The 1<sup>st</sup> through 3<sup>rd</sup> components of the transformation matrix if the MATRIX modifier is present, the (x, y; for 2D) or (x, y, z; for 3D) coordinates of the point on the plane of transformation if the PLANE modifier is present and the coordinates of the  $1<sup>st</sup>$  point if the POINT modifier is present. There is no default value.
- Nn+1, .., Nm The 4<sup>th</sup> through 6<sup>th</sup> components of the transformation matrix if the MATRIX modifier is present, a vector (or direction cosines) to specify the normal to the plane of transformation if the PLANE modifier is present and the coordinates of the  $2<sup>nd</sup>$  point (on the plane of transformation) if the POINT modifier is present. There is no default value.
- N7, .., N9 The  $7<sup>th</sup>$  through 9<sup>th</sup> components of the transformation matrix if the MATRIX modifier is present; otherwise this input is ignored. There is no default value.

#### **EXAMPLES**

**STAC**k TRANsformation between local & global grid is:

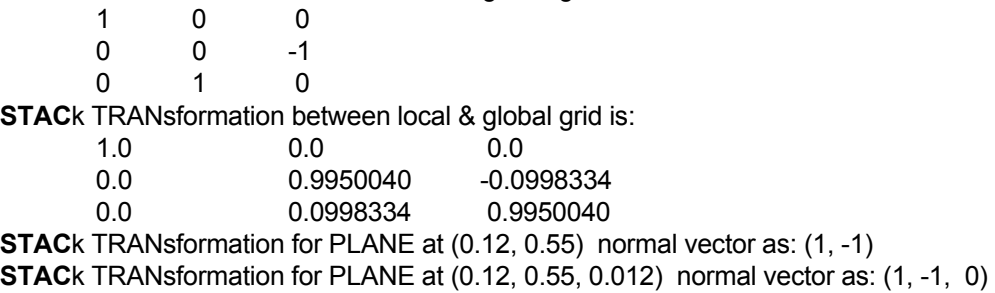

**STAC**k TRANsformation between POINTS (0.12, 0.55, 0.012) (0.15, 0.47, 0.012)

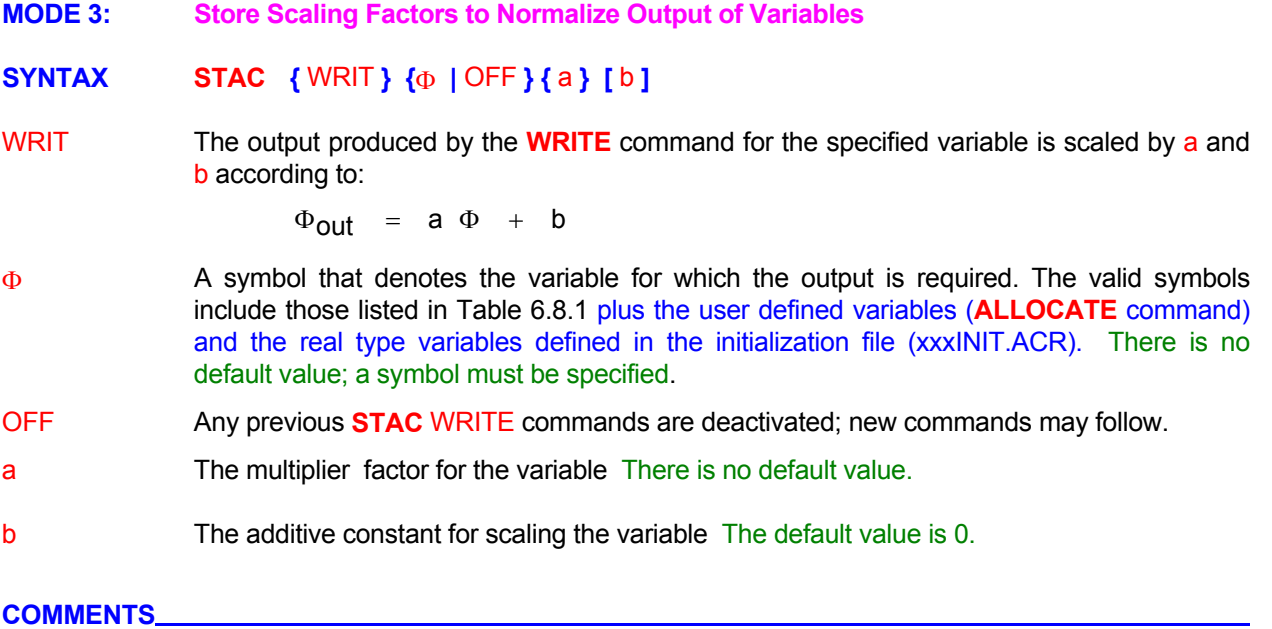

Up to 10 **STACK** WRITE commands each with its own  $\Phi$  may be active at any given time.

# **EXAMPLES**

**STAC**k WRITE T by scaling with 1.8 and add 32 to convert deg Celsius to Fahrenheit. **STAC**k WRITE P by scaling with 1.00E5 and add 0.

# **COMMAND STAT**ISTICS

**PURPOSE** To compute and obtain output of the statistics for a dependent variable for a selected subregion.

# **SYNTAX STAT**  $\{\Phi\}$  [subrgn] [OFF] [fname] [NO] [TABL] [V<sub>frq</sub>] [TIME]

- Φ A symbol for the dependent variable for which the statistics are required. The computed statistics consist of the minimum, maximum, mean and standard deviation, and the location of the minimum and the maximum. The valid symbols are listed in Table 6.8.1. One and only one character string must be specified for each command.
- subrgn The subregion for computation of statistics. If no subregion is specified, the entire domain is selected.
- OFF Computation of statistics for the specified variable and subregion is deactivated.
- frame The file name for output. The default file name is 'acr\_STATS.TMP'. A different output file may be specified for each command. If no file name is specified then the output is directed to the most recent previously specified file. If no previous file was specified, then the output is directed to the default file. The total number of open files can not exceed 64. A summary of output is also printed to the standard output device at the end of simulations.
- NO This modifier is effective only in the presence of the TABL modifier. It disables some default features of the command .
- TABL A tabulated summary of the computed statistics appears on the standard output file at the end of simulations. If the NO and the TABL modifiers are present, then this output is suppressed.
- The frequency (step or time interval) of output. See Section 7.2.11 for further details. The V frq default value is set so that output is obtained at every step of simulations.
- steps. If this modifier is present, then  $V_{\text{fra}}$  is interpreted to be the time interval between successive computations. TIME By default,  $V_{\text{frq}}$  is interpreted to be the frequency of computations in terms of number of

# **COMMENTS**

The user should perform these computations only at the required frequency since frequent computations will results in increased computation time.

#### **EXAMPLES**

**STAT**istics for U for the entire domain

**STAT**istics for T for SELEcted region every 20 steps

**STAT**istics for T for SELEcted region every 20 steps with NO TABLes of output

**STAT**istics for T for subregion defined by ID=VAULt every TIME=0.50 units

**STAT**istics for T for ID=VAULt OFF !!! Switch off previously specified STAT command

**STAT**istics for U to 'FLUX.OUT' for SELEcted region at TIME interval of 0.4

**COMMAND STOR**AGE

**PURPOSE** To specify the storage coefficient for the governing differential equations.

**COMMENTS**

**This command is identical to the DISTribution command.** The term "distribution coefficient" is normally applied only to the transport of chemical species whereas the term "storage coefficient" applies to any of the governing transport equations.

# **EXAMPLES**

See the **DIST**ribution command

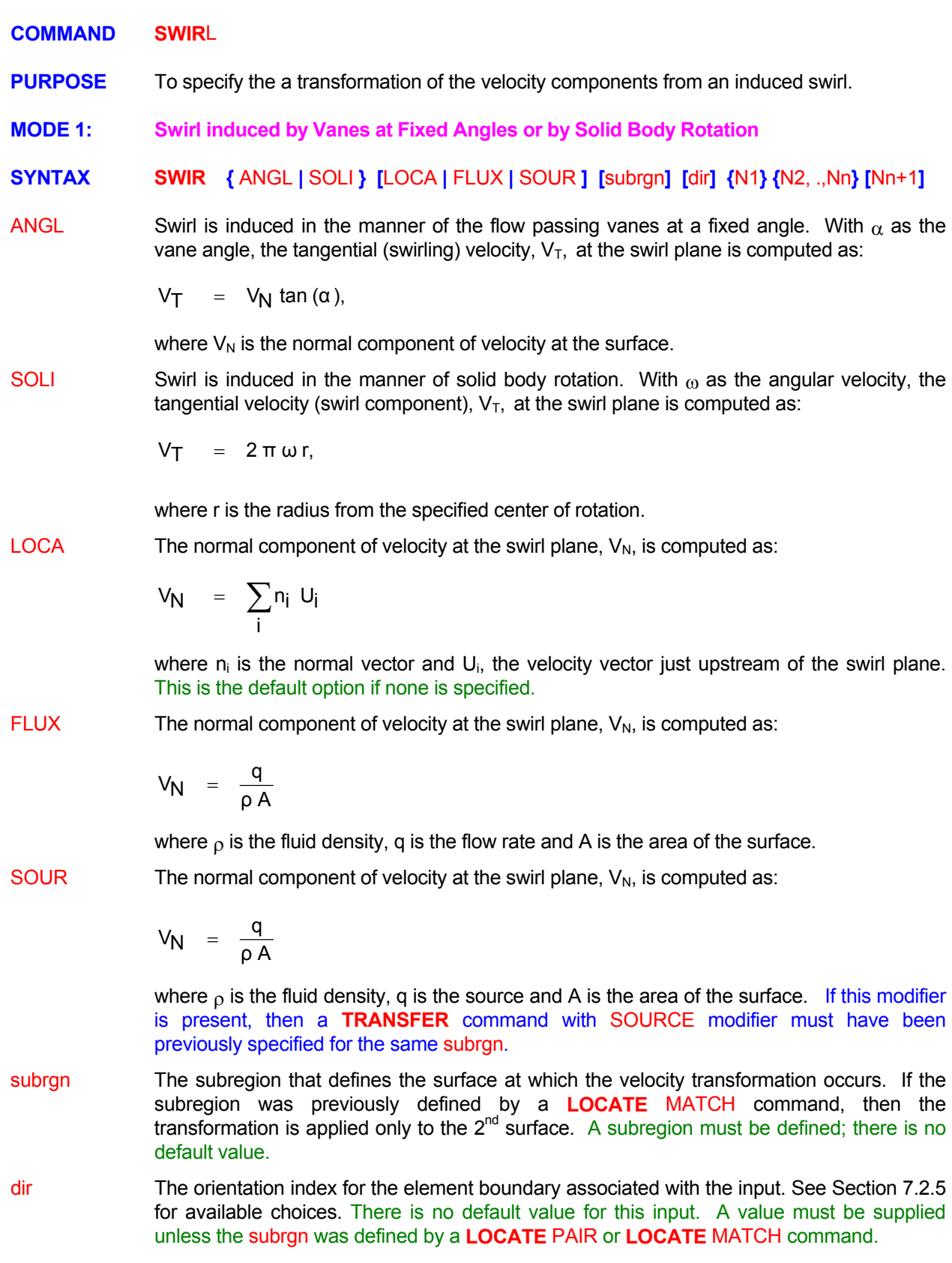

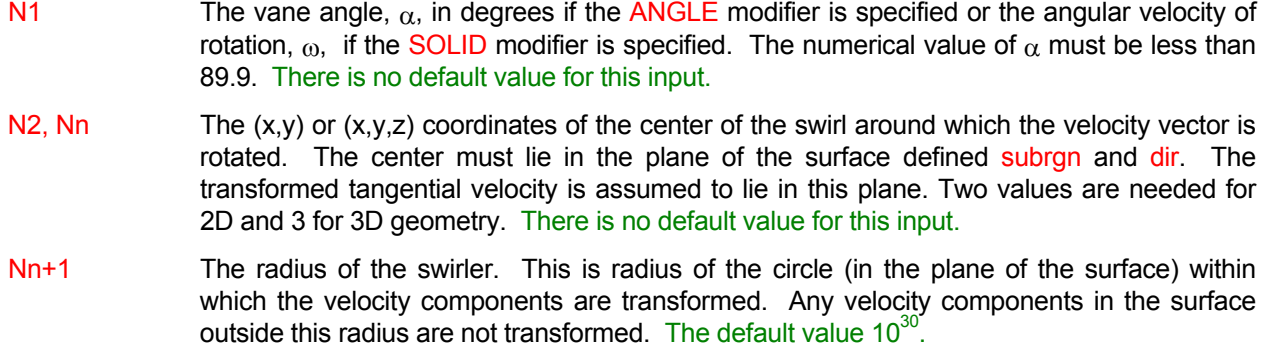

# **COMMENTS**

The local Cartesian components of velocity at the swirl plane are computed from the normal and tangential velocity components by transforming from cylindrical to cartesian components. The global Cartesian components of velocity are obtained by transforming the local components as:

 $U_j = T_{ij} u_i$ 

where  $T_{ij}$  is the transformation vector and  $u_i$  is the velocity vector.

**BLOCK FIX or command must be used to ensure that these values are not overwritten by values**  The transformation is applied only if the computed  $V_N > 0$ ; otherwise the command is ignored. The **computed Cartesian velocity components are set at a location just upstream of the swirl surface. A computed from the governing momentum equations.** 

# **EXAMPLES**

**SWIR**L velocity with a vane ANGLE of 50 degrees center at (0.14, 0.22, 0.0) ID=Q\_TRANSFER **SWIR**L vane ANGLE = 50 degrees VN from LOCAL velocity; center at (0.14, 0.22, 0.0) ID=Q\_TRANSFER **SWIR**L vane ANGLE = 50 degrees VN from FLUX; center at (0.14, 0.22, 0.0) ID=Q\_TRANSFER **SWIR**L vane ANGLE = 50 degrees VN from SOURce; center at (0.14, 0.22, 0.0) ID=Q\_TRANSFER **SWIR**L velocity ANGLE of 50 deg. Center: (0.14, 0.22, 0.0) within radius of 0.25 meters ID=Q\_TRANSFER **SWIR**L with angular speed of 200 radian/second center at (0.14, 0.22, 0.0) ID=Q\_TRANSFER **SWIR**L with 200 radians/second ; center: (0.14, 0.22, 0.0) within radius of 0.25 meters ID=Q\_TRANSFER

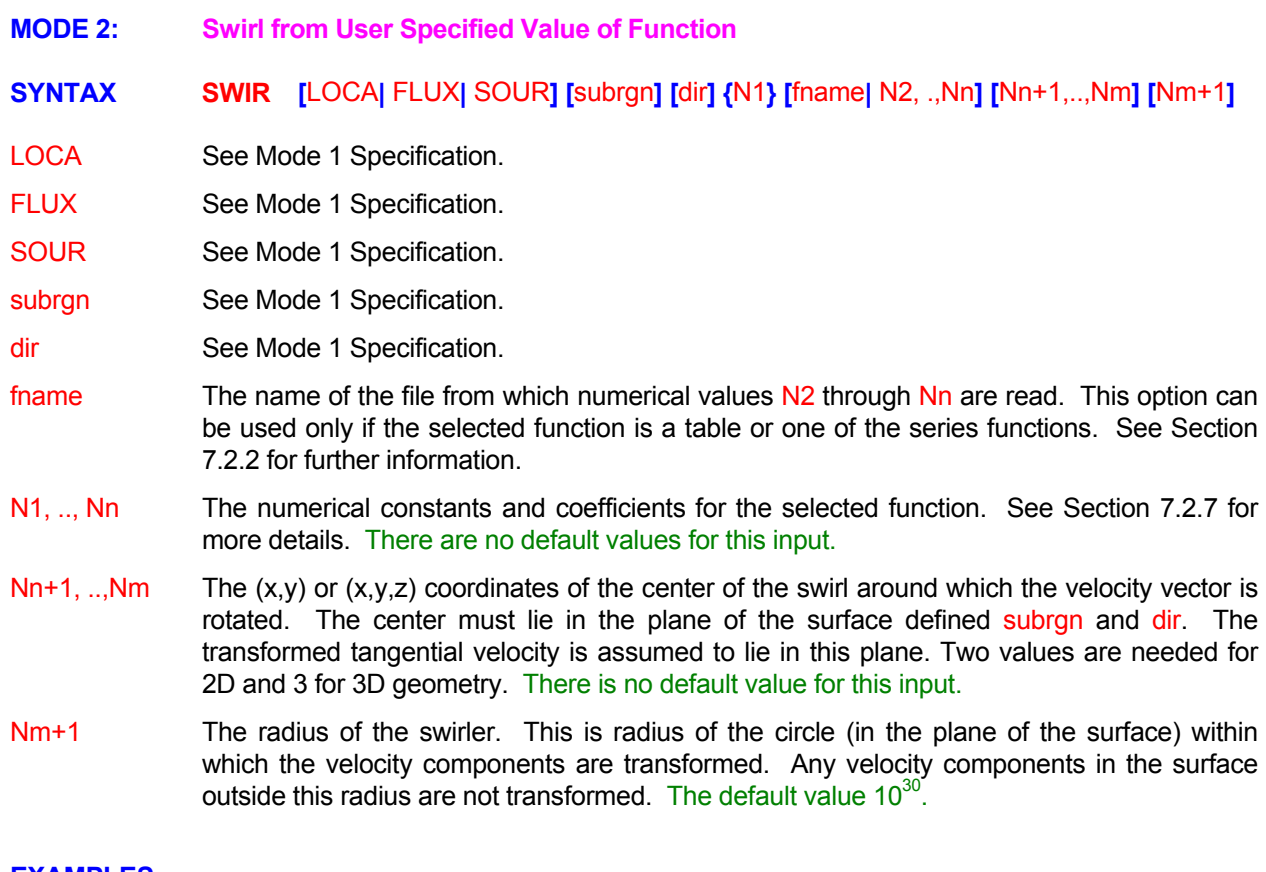

#### **EXAMPLES**

Generic examples for this command are given in Section 7.2.8. The command keyword (SWIRL) must replace the keyword and the dependent variable  $(\Phi)$  used in these examples. Some additional examples that illustrate the use of the attributes specific to this command are given below.

**SWIR**L tangential velocity 0.25; center at (0.14, 0.22, 0.0) ID=SWIRL **SWIR**L tangential velocity 0.25; normal from LOCAL; at (0.14, 0.22, 0.0) ID=SWIRL **SWIR**L tangential velocity 0.25; normal from FLUX; at (0.14, 0.22, 0.0) ID=SWIRL **SWIR**L tangential velocity 0.25; normal from SOUR; at (0.14, 0.22, 0.0) ID=SWIRL **SWIR**L factor of 0.25 ; center: (0.14, 0.22, 0.0) within radius of 0.25 meters ID=SWIRL **MODE 3: Swirl Profile or Mapping from a data file SYNTAX <b>SWIR** [PROFile] [RADIal] {subrgn} {dir} {N1,N2,N3,N4} {fname} [SCALe [NONE] N5,N6 **] [**AXIS N7,N8,N9 **] [**ALWAys**] [FUEL = N10 ] [DIAGnostics] (Φ1..ΦN)** Implies that a profile of the velocity components and other specified variables be read in from a data file. **Implies a radial swirler. The default is an axial swirler***. For an axial swirler, the axial velocity component is scaled to match the mass flow*. PROF RADI subrgn dir unless the subrgn was defined by a LOCATE PAIR fname N1 N2, N3, N4 **SCALe** SCALe NONE Turns off all scaling. The independent variable is not scaled prior to doing the interpolation. N5, N6 The min and max scale factors for the transformed coordinate for the SCALe modifier. The modifier is present without the NONE modifier. In the absence of the SCALe modifier, square of the scale factor. The velocity profile data is assumed to be a function of the *radius*. of the scale factor *The velocity profile data is assumed to be a function of the axial distance*. defined to be an inlet or open or dirichlet boundary. A subregion must be defined; there is no default value. for available choices. There is no default value for this input. A value must be supplied an OPEN or DIRICHLET boundary. There are no default values for this input. for both axial and radial swirlers. There are no default values for this input. coordinate is transformed as  $r = (R - N5) / (N6 - N5)$ . Must be specified if the SCALE . these values are computed internally as described above The other velocity components are then scaled by the same factor. If the turbulent kinetic energy is listed as one of the dependent variables on this command, then it is scaled by the *For a radial swirler, the radial velocity component is scaled to match the mass flow*. The other velocity components are scaled by the same factor*.* If the turbulent kinetic energy is listed as one of the dependent variables on this command, then it is scaled by the square The subregion that defines the surface at which the velocity transformation occurs and also The orientation index for the element boundary associated with the input. See Section 7.2.5 **The name of the file from which profile data are read in**. This file is mandatory. The file consists of an **optional** header block ending with a "**End Header**" string starting from the first column, followed by columns of data, one per variable. The first four data columns are the *independent variable* ( axial distance for radial swirler / radial distance for axial swirler ), *axial velocity*, *radial velocity* and the *swirl velocity*. It may also contain additional columns of data for the other variables specified on the command (in the same order). Extra columns of data are ignored. **The mass flow through the subregion**. This subregion should be defined as an INLET or The (X,Y,Z) coordinates of the origin of the local cylindrical system. This input is mandatory Scale factors are specified to normalize the transformed coordinate prior to interpolating the dependent variables from the profile data file. The min and max values of the independent variable should be specified. *In the absence of this modifier, the min value is set to zero and the max value to the actual maximum radial extent of the sub-region for an axial swirler, and to the actual min and max values of the axial extent of the sub-region for a radial swirler*. The independent variable is thus scaled to lie between 0 and 1.

- AXIS The axis of the transformation between the global 3D Cartesian system and the local cylindrical system applicable to the defined subregion**. For an axial swirler, this modifier and the associated data may be omitted**, in which case it is computed as the normal pointing into the mesh from a suitable boundary node**. For a radial swirler this input and the associated data is mandatory**.
- N7, N8, N9 absence of the AXIS modifier, these are computed as the normal pointing into the mesh The three components of direction vector of the axis of the local cylindrical coordinate system. There are no default values for a radial swirler. For an axial swirler, in the from a suitable boundary node .
- FUEL This optional input specifies a fuel mass flow rate. The presence of this modifier causes the Fuel Mass Fraction, FU, to be scaled to match the specified fuel mass flow rate.
- N10 The fuel mass flow rate if the FUEL modifier is specified. There is no default.
- Φ1..Φ<sup>N</sup> Optional list of scalar variables also to be interpolated from the profile data. (except pressure)
- ALWA is to execute only once in the startup phase of the next **SOLVe** command. This behavior is analogous to the **SET** vs. **SET** ALWAys command. This modifier may be used if the density This modifier causes the command to be executed at every iteration/time step**.**  The default is a function of the dependent variables and an iterative procedure is needed to determine the final boundary conditions.
- DIAG This modifier causes detailed diagnostics to be output. In the absence of the DIAGnostics modifier, only a brief summary is output for each swirler.

# **COMMENTS**

**This command only applies to a 3D Cartesian framework. A global 3D Cartesian to local cylindrical transformation is computed from the center and the axis. Any requested scaling is carried out. The velocity components and other variables are then interpolated from the profile data. The velocity components are then scaled to match the specified mass flux. These velocity components and other variables are then applied to the boundary specified by the sub-region.**

**If the turbulent kinetic energy, K, is also present on the command line, then it is also scaled as the square of the scaling for the velocity variables. However, the turbulent length scale, L, is not scaled.** 

**If the fuel mass flow rate is specified, the fuel mass fraction, FU, is adjusted to match the specification.** 

**A positive mass flow specification causes the flow to enter the domain whereas a negative mass flow specification causes the flow to leave the domain. If the data in the velocity profile file is not consistent with the mass flow specification, then a negative scale factor is computed. This has the effect of inverting the profile and reversing the sense of the swirl component.** 

# EXAMPLES\_

**SWIRIer PROFline mdot=50.0 kg/s center=(0.4,0.5,1.0)** FUEL mdotf=5 kg/s file='swirl3.dat' additional variables in file: T K L FU at ID=RGN3 Z+ ALWAys detailed DIAGnostics on.

**SWIRIer PROFile mdot=10.0 kg/s center=(1.0,0.5,0.5)** SCALing (3.53553E-02,0.1060660) file='swirl3.dat' additional variables in file: T K L at ID=RGN2

The contents of file 'swirl3.dat':

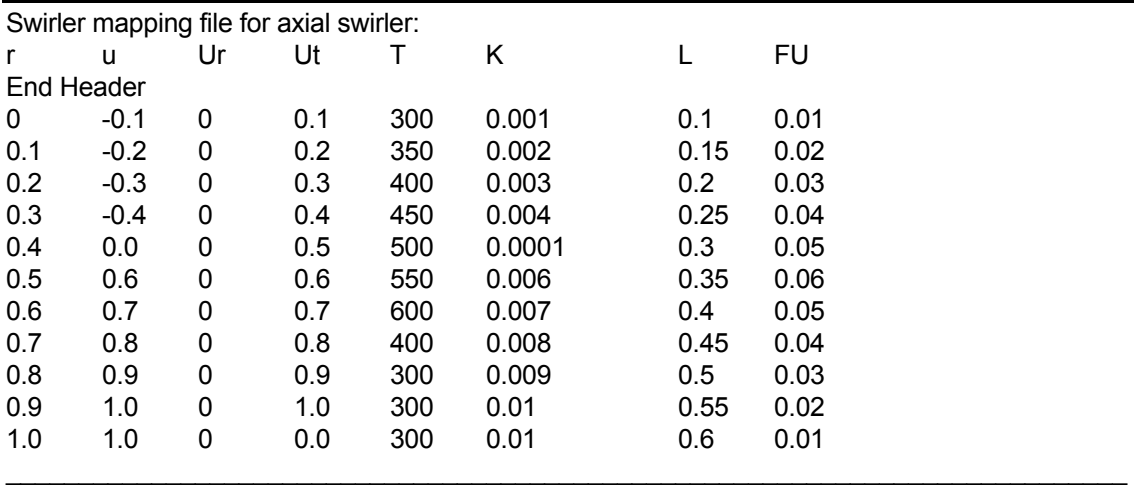

**SWIR**ler PROFile RADIal mdot=50.0 kg/s center=(0.5,0.5,0.5) AXIS=(1,0,0) file='swirl2-r.dat'

additional variables in file: T K L at ID=RGN1

# **SWIR**ler PROFile RADIal mdot=50.0 kg/s center=(0.5,0.5,0.5) AXIS=(1,0,0) FUEL mdotf=5 kg/s file='swirl3-r.dat'

additional variables in file: T K L FU at ID=RGN1 ALWAys detailed DIAGnostics on.

The contents of file 'swirl3-r.dat':

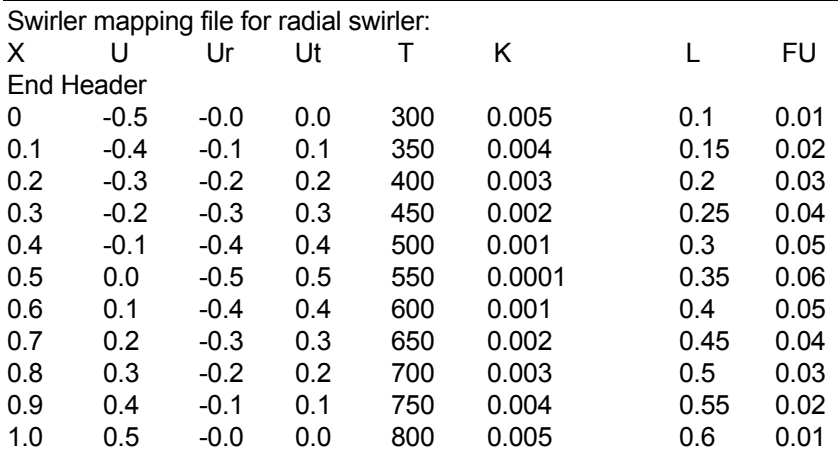

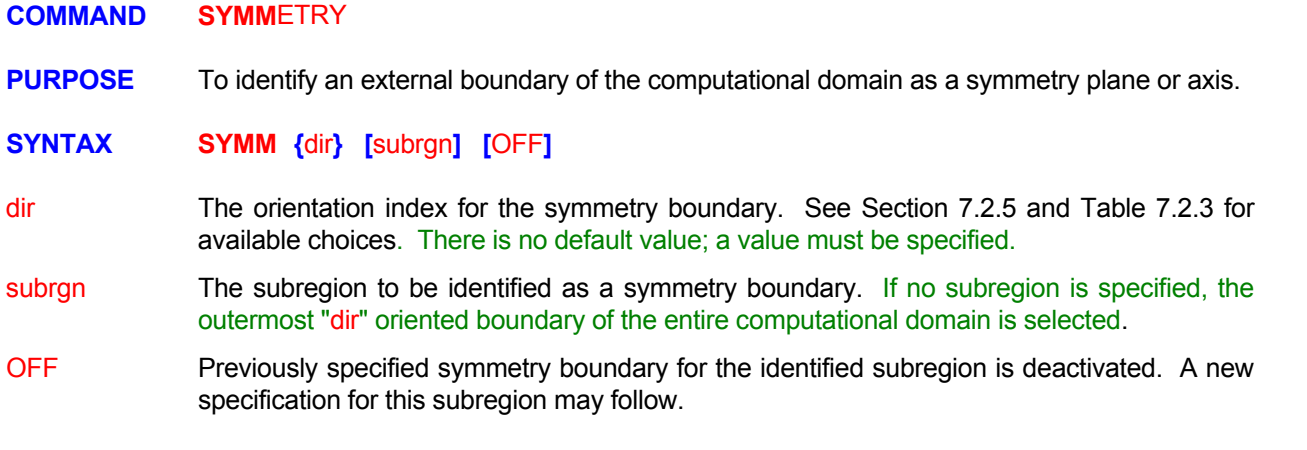

#### **COMMENTS**

A symmetry boundary, by definition, is assumed to be a boundary where the normal fluxes for all dependent variables are zero; that is no amount of the property in question leaves or enters the symmetry boundary.

#### **EXAMPLES**

**SYMM**etry at Y- boundary **SYMM**etry OFF for Y- and ID=B\_SYMMETRY **SYMM**etry at Y- for ID=B\_SYMMETRY

<u> 1989 - Johann Barn, mars ann an t-Amhain Aonaich an t-Aonaich an t-Aonaich ann an t-Aonaich ann an t-Aonaich</u>

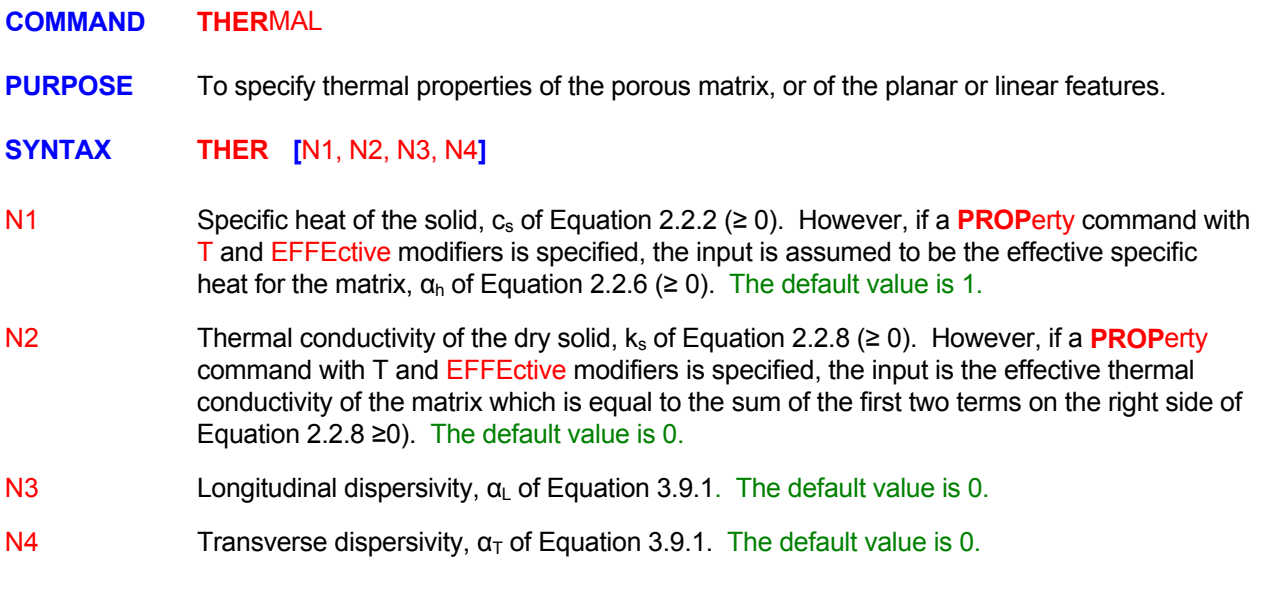

# EXAMPLES\_

**THER**mal properties  $cs = 26$ ,  $kt = 45$ 

**THER**mal props  $cs = 26$ ,  $ks = 45$ ., alfal  $= 0$ ., alfat  $= 0$ .

**THER**mal properties:  $ce = 26$ ,  $ke = 45$ , alphal = 10, alfat = 2

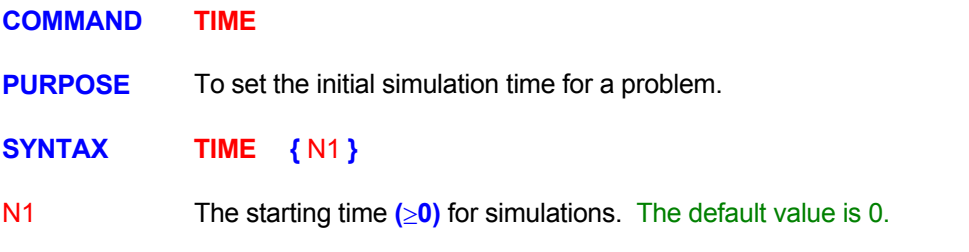

**EXAMPLES**

**TIME** = 50 years at start of simulations

**COMMAND TITL**E

**PURPOSE** To specify the problem title.

**SYNTAX TITL** followed by character information

**COMMENTS** 

The specification must be restricted to one 80 character record. Title specification is included in all output files generated by the ACRi Software.

#### EXAMPLES\_\_\_\_\_\_\_

**TITL**e ILLUSTRATIVE PROBLEM - DEFAULT SET UP - 07/01/93:ACRi/akr

#### **COMMAND TRAC**K

**PURPOSE** To compute particle tracks and their corresponding elapsed time in the flow field.

**MODE 1: Particle Locations and Tracking Options** 

# **SYNTAX <b>IRAC** [fname] [TABL] [STOP] [option] {N1, ..Nn} [Nn+1, Nn+2, Nn+3]

- The file name for output. The default file name is 'acr\_TRACK.TMP'. A different output file may be specified for each command. If no file name is specified then the output is directed to the most recent previously specified file. If no previous file was specified, then the output is directed to the default file. The total number of open files can not exceed 64. A summary of output is also printed to the standard output device at the end of simulations. fname
- The particle track data are printed in a tabular form at the end of simulations. TABL
- The particle stopping criterion is explicitly specified as one of the options listed in the table below. If no stopping criterion is specified then the particle is tracked to the end of **STOP** simulations or till it reaches or crosses a boundary element.
- option The stopping option for the particle; the modifier STOP must be present for one of these options to be effective.

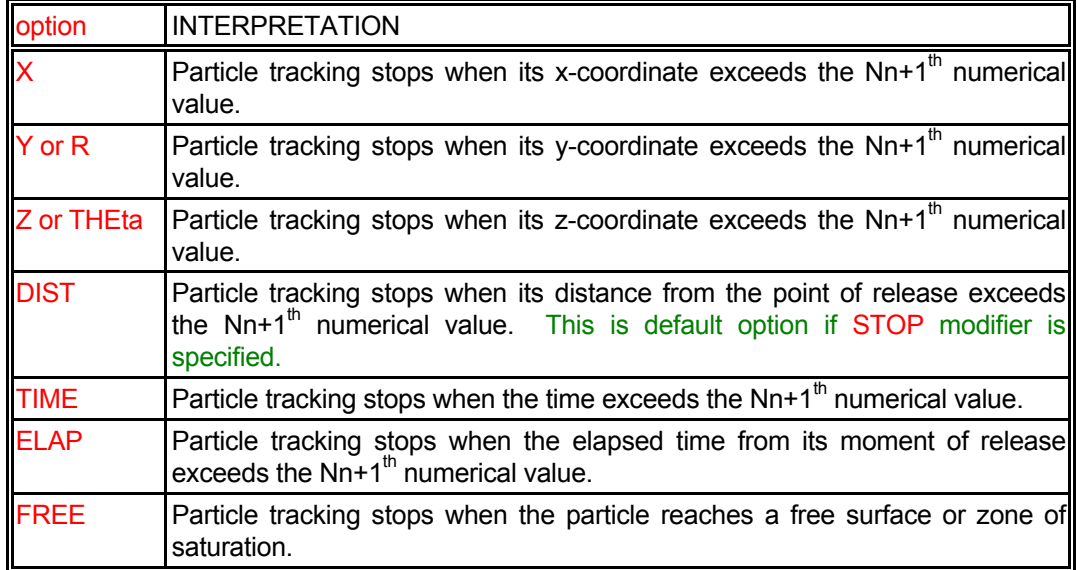

- N1, .., Nn The coordinates of the starting location of the particle. Two values are required for the 2D and 3 for 3D input modes.
- Nn+1 the table above. There is no default value. A dummy numerical value must be specified if any numerical input follows for the time or frequency input below. The numerical value pertaining to the stopping criterion as described under options listed in
- Nn+2 In the transient solution mode, the starting time for the particle; the default value is 0. In the steady state solution mode, the time interval for the particle computations; the default value is 1.
- Nn+3 every Nn+3 (≥1) steps. For example, a specification of 10 result in output at the 10th, 20th, 30th, etc. step. If no input is specified, the frequency is assumed to be 1. The frequency index for providing the output in the particle track file. The output is obtained

# **EXAMPLES**

**TRAC**ks for particle start at: (35.0, 5.27) **TRAC**k particle at: (1.22, 10.0) print TABLes and save on file 'TRACK.SAV' **TRAC**k at: (1.2, 10.0) stop\_distance 150 m; delta\_t 0.1 yrs (steady state mode) **TRAC**ks for particle start at: (1.22, 10.0, 19.3) STOP at FREE surface. **TRAC**ks at: (35.0, 5.27) STOP ELAPsed TIME 100. on file "PARTICLE.TRK" **TRAC**ks for particle start at: (1.22, 10.0, 19.3) print TABLes also **TRAC**k particle at: (1.22, 10.0, 19.3) STOP at X=100. starting time = 20 years **TRAC**ks at: (35.0, 5.27) STOP TIME 200. start at 0 yrs; output every 20 steps

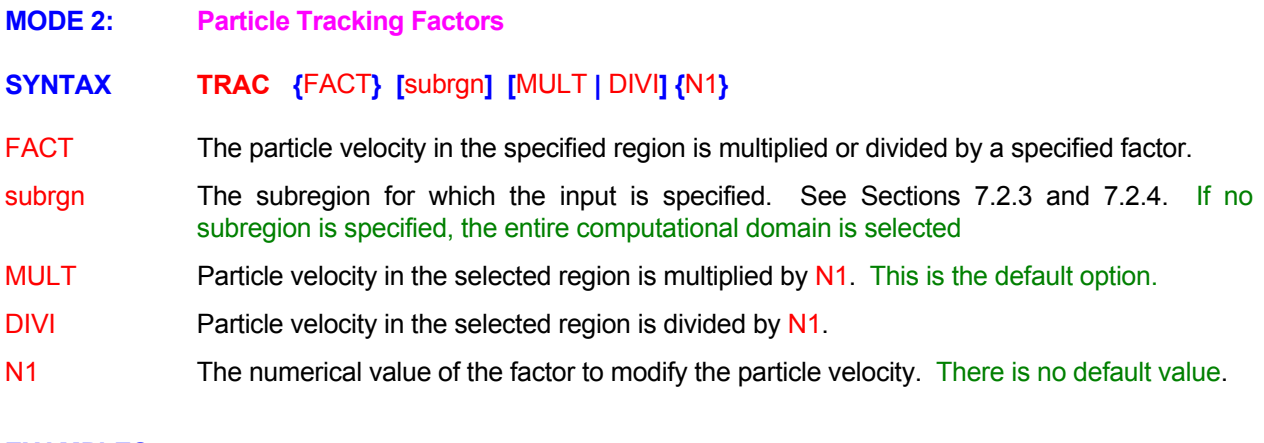

# EXAMPLES\_

**TRAC**king FACTor for the particle is 0.5 !! to account for retardation **TRAC**king FACTor: is 0.5 in the currently SELEcted subregion **TRAC**king FACTor is 2.5 in the subregion with ID=FAST **TRAC**king FACTor: DIVIde particle velocity by 2.0 !! to account for retardation

# **COMMAND TRANS**PORT

**PURPOSE** To specify the transport properties of the host porous matrix, or of planar or linear features.

# **SYNTAX TRAN [**Φ**] [**phase **|** SOLI **] [**WET**] [**EXPO**] {**N1**} [**N2, N3, N4**]**

- A symbol to denote the dependent variable for which the transport properties are specified. The valid symbols are those pertaining to transport equations of Table 6.7.1. By default, Ф the specification is assumed to be for the  $1<sup>st</sup>$  transport equation or chemical species.
- The fluid phase for which the input is specified. See Section 7.2.10 for available options. By phase default the input pertains to the  $1<sup>st</sup>$  phase of the fluid.
- The transport equation for the solid phase of the porous matrix (Equation 2.5.1) is solved. **SOLI**
- WET The modifier is effective only if the SOLId modifier is also present on the command. By default, the accumulation term for the solid phase transport assumes that the total amount of solid is available for transport of the species. If this modifier is present, then only the wetted part of the solid participates in transport. That is the accumualtion term of Equation 2.5.1 is further multiplied by the saturation, S, of the first fluid phase.
- The diffusion coefficient is computed from the exponential formulation of Equation 2.4.11. EXPO
- N1 The partition coefficient,  $k_d$  of Equation 2.4.5 ( $\geq$  0). However, if a **PROP**erty command with appropriate symbol and EFFEctive modifier is present, the coefficient is the retardation factor,  $R_d$  of Equation 2.4.7 (.> 0). The default value is 0 for  $k_d$  and 1 for  $R_d$ .
- N2 Molecular diffusivity,  $D_M$  of Equation 2..4.9 ( $\geq$  0), for the chemical species. The default value is 0.
- N3 The coefficient  $α_1$  of Equation 2.4.11 or the longitudinal dispersivity,  $α_1$  of Equation 3.9.1 (≥ 0). The default value is 0.
- The coefficient α<sub>2</sub> of Equation 2.4.11 or the transverse dispersivity,  $α_\text{\tiny T}$  of Equation 3.9.1 (≥ 0). The default value is 0. N4

#### **EXAMPLES**

**TRAN**sport Rd=21, dm=0., L=10, T=1 **TRAN**sport for C2 in SOLId phase **TRAN**sport properties: kd=1, Dm=5.24, alpha L=10, alpha T=1 **TRAN**sport properties for C2: kd=1, Dm=5.24, alpha L=10, alpha T=1 **TRAN**: kd=0, dm=1.E-3, L=10, T=1 **TRAN**sport kd=1.1E-3, dm=0., L=10, T=1 **TRAN**sport EXPOnential form: kd=1.1E-3, dm=1.2, a1=10, a2 = 5 **TRAN**sport for C2 in SOLId phase kd=0, dm=1.E-5 **TRAN**sport for C2 only in WET part of SOLId phase.

**COMMAND USER** 

**PURPOSE** To specify the user identification for the problem.

**SYNTAX USER** followed by character information

#### **COMMENTS**

The specification must be restricted to one 80 character record. User identification is included in all output files generated by the ACRi Software Tool.

#### EXAMPLES\_

**USER** ACRi - AKR demonstration

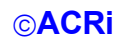

#### **COMMAND VELO**

**PURPOSE** To specify the direct computation of Darcy velocity from pressure field.

- **SYNTAX VELO** {PRES}
- PRES By default the representative Darcy velocity at a grid node is computed by dividing the arithmetic average of the flux by the average directed area of the faces. For example, for the hexahedral element shown in Figure 7.2.1, the U, V and W velocity components are computed as the averages of flux at each of the faces divided by the total face area and multiplied by the directed area in the x, y and z direction, respectively. If PRESsure modifier is present, then the velocity components are directly computed from equation 2.2.3.

**EXAMPLES**

**VELO**citydirectly from PRESSURE gradient

#### **COMMAND VISC**OSITY

**PURPOSE** To specify the viscosity and to select associated options.

**MODE 1: Generic Functional Form for Viscosity**

**SYNTAX WISC** {func [ξ]} [phase | EFFE] [ADD] [subrgn] {fname | N1 ..., Nn}

- func One of the modifiers listed in Table 7.2.4 that denotes the functional form of the input. For this input, the function specifies the value of the viscosity for the corresponding phase. If no function is specified then the value is assumed to be constant.
- One of the independent variables listed in Table 7.2.5. If no variable is specified, then the ξ independent variable is assumed to be time.
- phase The phase for which the input is specified. **See Section 7.2.10 for available options**. By default the input pertains to the  $1<sup>st</sup>$  phase of the fluid. This modifier is available only for the multi-phase versions of the **ANSWER™** Software Tool.
- EFFE The input is applied to the effective or mixture viscosity of the fluid. By default, the specified viscosity is assumed to be molecular viscosity of the fluid. For a turbulent flow, the effective mixture viscosity is computed as the sum of the molecular and turbulent viscosity. If this modifier is present, then the specified values replace any internally computed values.
- ADD The input is added to the current value of viscosity. This modifier is effective only if the EFFECtive modifier is also present.
- The subregion for which the input is specified. See Sections 7.2.3 and 7.2.4. If no subrgn subregion is specified, the entire computational domain is selected.
- N1, .., Nn The numerical constants and coefficients for the selected function. See Section 7.2.7 for more details. There are no default values for this input.

# **COMMENTS**

#### **This mode of the VISCosity command is currently available only for ANSWER™ Software Tool**

The effective viscosity for the fluid (combined molecular and turbulent components) may also be set by the **SET** Command with MU modifier. In this case the modifier ALWAYS must be specified if the viscosity is to be set as the specified function throughout the solution process. Otherwise the values will be set only at the time of specification and may be subsequently overwritten by other computations. The **VISCosity** command is recommended as the preferred mode of input.

The effective viscosity may also be set by the **CONDUCTIVITY** command with U, V or W modifiers. This option allows the specification of anisotropic viscosity; that is the **coefficient of viscosity can be specified as a vector** so that the components in the 3 principal directions are different from each other. In this mode, the viscosity vector for each velocity component can be independently specified for each velocity component.

The **VISCOSITY**, **SET** and **CONDUCTIVITY** commands may be specified in combination. In this case, the **CONDUCTIVITY** commands will take precedence over all other commands.

#### EXAMPLES\_

**VISC**osity molecular value = 2.E-5

Generic examples for this command are given in Section 7.2.8. The command keyword (VISC) must

replace the keyword used in these examples.

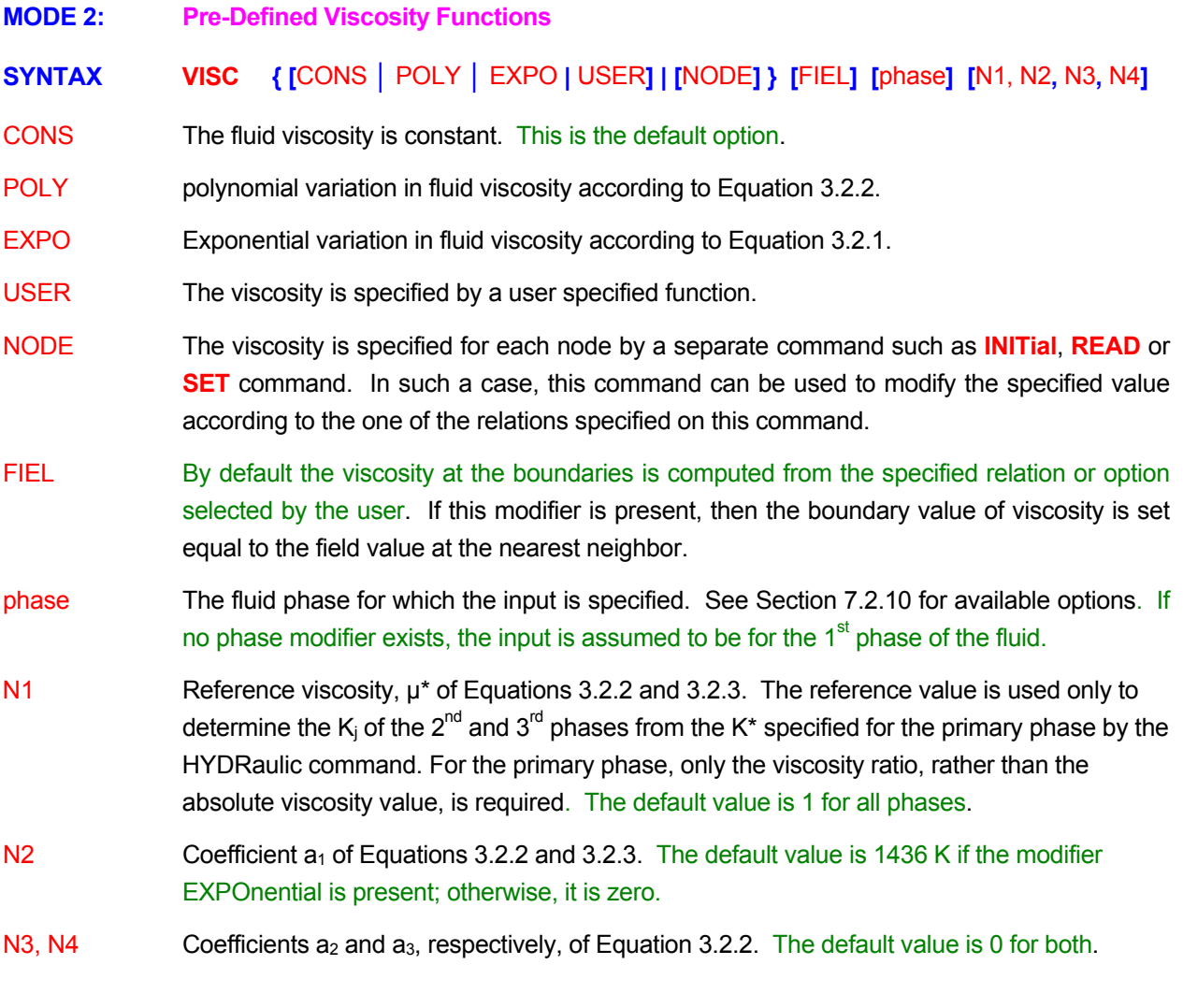

# **COMMENTS**

**This mode of the VISCosity command is currently available only for PORFLOW™ Software Tool**

# EXAMPLES\_

**VISC**osity UNIFORM for primary fluid: mu\* = 1.002E-3 (water at 20 deg C) **VISCosity POLYnomial option:**  $mu* = 8.0E-4$ ,  $a=1.E-4$ ,  $b=5.E-5$ ,  $c=0$ . **VISC**osity UNIForm for THIRd phase: mu\* = 1.E-2 **VISC**osity UNIForm SECOndary phase: mu\* = 8E-2 (Engine oil at 20 deg C) **VISC**osity EXPOnential option: mu\* = 0.544E-3, b = 1450 K for FIELD values **VISC**osity NODE basis and multiply by POLYnomial: mu\* = 8.0E-4, a=1.E-4, b=5.E-5, c=0.

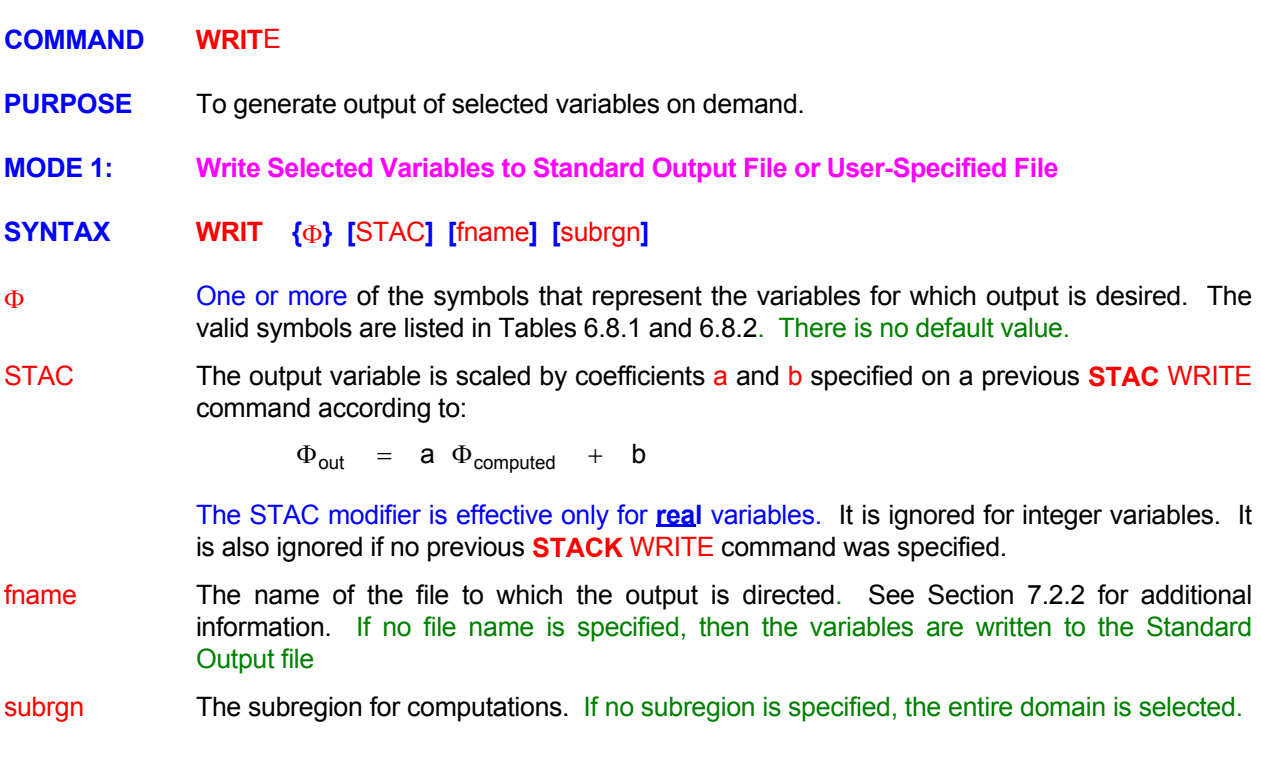

# **COMMENTS**

This command provides an alternative mode of output in comparison with the **OUTPut** command. The output is obtained in the form of a list. Where possible the list is organized by element or node number. Output is provided as soon as the command is encountered.

# **EXAMPLES**

**WRIT**e V and T **WRIT**e V and T to 'file.VT' **WRIT**e U, V P and T in SELEcted subregion to 'FLOW.FIL' **WRIT**e U, V P and T in region ID=SUBSET1 to 'FLOW.FIL' **WRIT**e U, V P and T after scaling with STAC for region ID=SUBSET1 to 'FLOW.FIL' **WRIT**e V, T, NFACE, NBRS, MTYP and FC to 'output.mix'
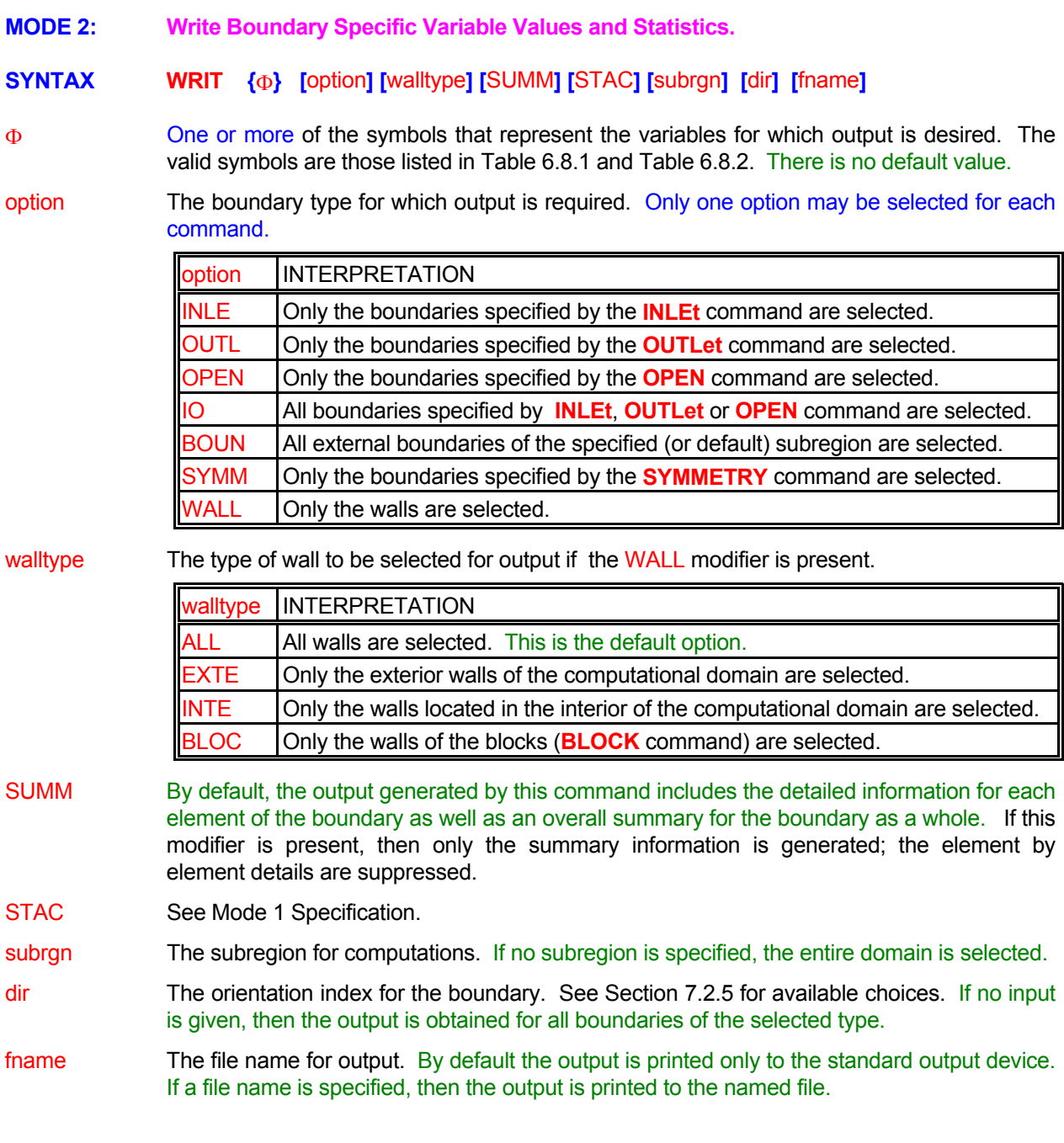

### **EXAMPLES**

**WRIT**e T and RHO for all INLEt boundaries **WRIT**e T and RHO only for INLEt boundaries; scale output with STACK coefficients **WRIT**e T and RHO only for INLEt boundaries in X- direction to file 'INLETX.FIL' **WRIT**e T and RHO only for INLEt boundaries defined by ID=INLEt in X- direction. **WRIT**e SUMMary for U, T and RHO for INLEt boundaries defined by ID=INLEt in X- direction. **WRIT**e U, V, P, T and RHO for all OUTLet boundaries in X+ direction to 'OUTLET.VAL' file **WRIT**e T and RHO only for WALLs to the file 'WALLS.PRB' **WRIT**e T and RHO only for EXTErior WALLs to the file 'WALL\_EXT.PRB' **WRIT**e T and RHO only for axis of SYMMetry in Y- direction. **WRIT**e T for all external BOUNdaries.

**MODE 3: Write a Profile of Values at Selected Locations** 

# **SYNTAX WRIT**  $\{\Phi\}$  [ INTE ] [method] [STAC] [subrgn] [fname]

- One or more of the symbols that represent the variables for which output is desired. The valid symbols are those listed in Table 6.8.1 and Table 6.8.2. There is no default value. Φ
- The variable values s at the selected locations are computed by linear or inverse distance squared interpolation from the computed values at the nearest neighboring nodes. INTE
- The method of interpolation for computing values at the specified  $(x, y, z)$  locations. Only one method may be selected for each command. method

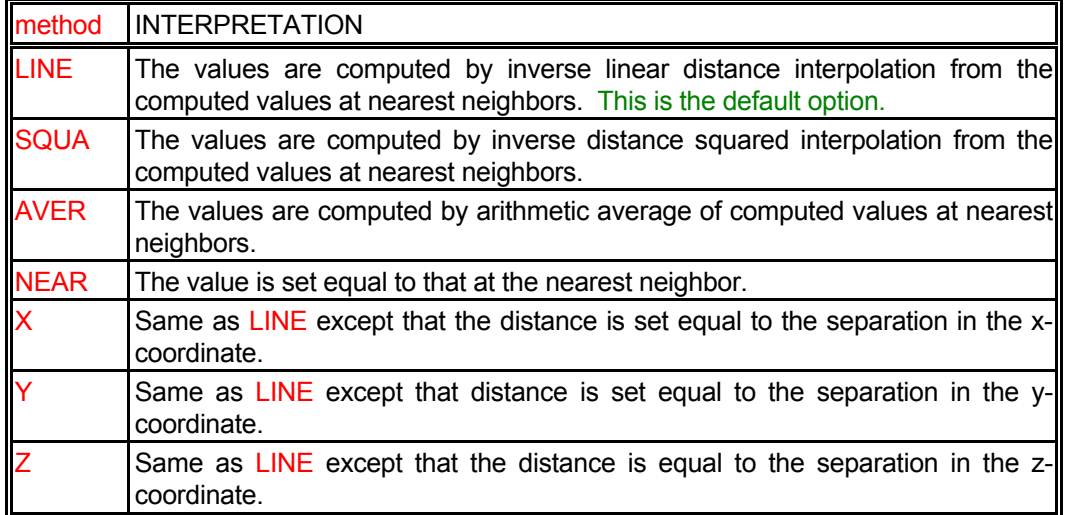

STAC The output variable is scaled by coefficients a and b specified on a previous **STAC** WRITE command according to:

 $\Phi_{\text{out}}$  = a  $\Phi_{\text{computed}}$  + b

The STAC modifier is effective only for **real** variables. It is ignored if no previous **STACK** WRITE command was specified.

- subrgn **LOCATE** LIST COORDINATE command. Any other sub region specification will lead to an error condition. There is no default value. The sub region for output. The sub region must have been previously specified by a
- fname The file name for output. By default the output is printed only to the standard output device. If a file name is specified, then the output is printed to the named file.

### **EXAMPLES**

**WRIT**e U, V, P and T by INTEerpolation for ID=L\_PROFILE **WRIT**e U, V, P and T by SQUAred INTEerpolation for ID=L\_PROFILE **WRIT**e U, V, P and T by INTEerpolation for ID=L\_PROFILE **WRIT**e U by AVERAGE INTEerpolation for ID=L\_PROFILE on file: 'PROFILE.U' **WRIT**e U, V, P and T by X direction INTEerpolation for ID=L\_PROFILE on file: 'PROFILEX.VAR' **MODE 4: Write Selected Variables to User-Specified File in Block Mode** 

## **SYNTAX WRIT**  $\{\Phi\}$   $\{BLOC\}$  [HEAD] [FIEL]  $\{\text{frame}\}$

- One or more of the symbols that represent the variables for which output is desired. The valid symbols are those listed in Table 6.8.1, and the node or element-based variables listed in Table 6.8.2. There is no default value. Φ
- The variables are written in the block format. One record is written for each variable. If the grid is structured then the variable is written in the manner of the FORTRAN DO loop (over the grid indices I, J, K). If the grid is unstructured, then the record for the variable is sequential over element numbers starting with the  $1<sup>st</sup>$  element. BLOC
- any header information. If the HEADer modifier is present, then a two line header in the standard **ACRi SAVE** file format appears before each set of variable values. **HEAD** By default only the numeric values for the selected variable(s) are written to the file without
- Only the inner field nodes or elements are written to the output file. The boundary nodes are omitted. This modifier is active only if the BLOCk modifier is simultaneously present. FIEL By default both the field and the boundary elements are written to the record.
- The name of the file to which the output is directed. See Section 7.2.2 for additional information. There is no default file name; a file name must be specified. fname

#### **EXAMPLES**

**WRIT**e T in BLOCK format to file named 'value.T'

**WRIT**e U, V and W in BLOCK format to file 'value.UVW' **WRIT**e U, V, W, T, C, FU in BLOCK format to file named 'mixed.val'

**WRIT**e FIELd values of U and X in BLOCK format 'UandX.val'

**WRIT**e in BLOCK format values of X Y Z and MYTP to 'geometry.val'

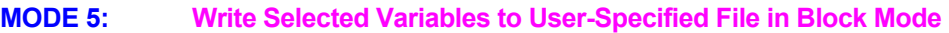

**SYNTAX WRIT**  $\{\Phi\}$  { ACRI | SAVE } [GEOM|COMP] [DATA] {fname} [fmt]

- One or more of the symbols that represent the variables for which output is desired. The valid symbols are those listed in Table 6.8.1, and the node or element-based variables listed in Table 6.8.2. There is no default value. Φ
- The variables are written in the standard **ACRi** format (same as the ACRI **SAVE** command). This file is written immediately and closed.
- SAVE Same as ACRI.
- present, then **only** the problem geometry and grid connectivity information is written to the file; the  $\Phi$  variables are omitted. GEOM specified by the user or active default variables (see  $\Phi$  above). If GEOMetry modifier is By default the file contains problem geometry and grid connectivity variables plus variables
- COMP If the COMPact modifier is present, then the problem geometry and grid connectivity information is not written to the file; **only** the Φ variables are written.
- DATA This modifier is effective only if the COMPact modifier is also present. By default a standard **ACRi** file header containing information about the problem and nature of data appears at the start of the file. If the DATA modifier is present then the file header information is omitted; only the data fields are written to the file.
- The name of the file to which the output is directed. See Section 7.2.2 for additional information. There is no default file name; a file name must be specified. fname
- fmt The modifier "FORMatted" or "UNFOrmatted", which defines the nature of the data in the archive file. By default, the file is formatted.

### EXAMPLES\_

**WRIT**e T in ACRI format to file named 'value.T'

**WRIT**e U, V and W in COMPACT ACRI format to file 'value.UVW' **WRIT**e U, V and W in ACRi COMPACT DATA format without file header to file 'data.UVW' **WRIT**e GEOMetry only in SAVE format to file 'GEOM.SAV' **WRIT**e U, V and W SAVE file in UNFORatted mode to file 'data.UVW'

#### **MODE 6: Write Vertex Coordinates to Standard Output File or User-Specified File**

## **SYNTAX WRIT** {VERT} {fname}

A file containing the (x, y, z) coordinates of the vertices is generated. The file contains a header followed by a table of vertex numbers and the corresponding grid coordinates. The vertex data in the file is generated by the FORTRAN STATEMENTS: VERT

 $DO N = 1, NVRTX$ 

#### WRITE(IFILE,\*) N, ( XV(K), K=1, N23D)

ENDDO

where IFILE is an internally assigned file unit number, NVRTX is the total number of vertices, XV are the coordinates of the vertices and, N23D is 2 for 2D and 3 for 3D geometry.

fname The name of the file to which the output is directed. See Section 7.2.2 for additional information. There is no default file name; a file name must be specified.

#### **EXAMPLES**

**WRIT**e VERTices on file='VERTICES.XYZ'

**MODE 7: Write Vertex Coordinates to Standard Output File or User-Specified File** 

# **SYNTAX WRIT** {CORN}

A file containing the (x, y, z) coordinates of the vertices for each element is generated. The name of the file is 'acr\_XYZ\_CRNR.TMP'. **The command must be given before the first SOLVe command.** The file contains a header followed by a table of vertex numbers and the corresponding grid coordinates for each element. The vertex data in the file is generated by the FORTRAN STATEMENTS: **CORN** 

DO M = 1, Total\_Elements

DO  $N = 1$ , Vertices\_for\_this\_Element

WRITE(IFILE,\*) M, N, XC(N), YC(N), ZC(N)

ENDDO

ENDDO

where IFILE is an internally assigned file unit number, Total\_Elements is total number of elements in the computational domain, Vertices\_for\_this\_Element is the number of vertices for the current element, N is the current vertex number, and XC, YC and ZC are, respectively, the  $(x, y, z)$  coordinates of the vertex. The vertex numbers for the element are in the same order as those on the **CONNECTIVITY** command.

## **EXAMPLES**

**WRIT**e CORNers of the vertices **WRIT**e vertex CORNers to the default file

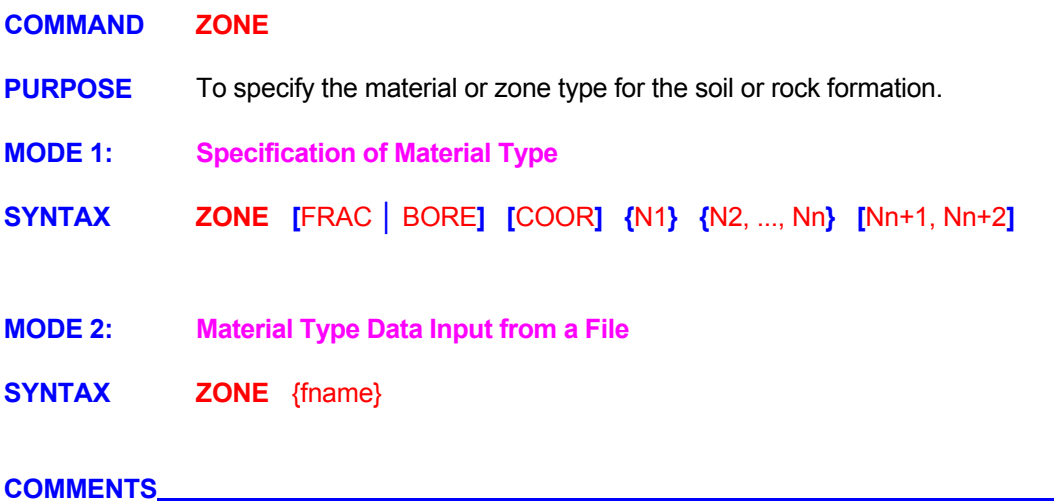

**PORFLOW<sup>™</sup>.** Mode 1 and Mode 2 of the MATErial, ROCK or SOIL commands have replaced its function. This command is retained primarily to provide compatibility for data sets prepared with previous versions of These latter commands should be used whenever possible.

#### **EXAMPLES**

See Mode 1 of the **MATE**rial command.

*(This page left intentionally blank)* 

# **REFERENCES**

**Bear, J., 1972.** *Dynamics of Fluids in Porous Media*. American Elsevier, New York, New York.

**Bixler, N. E., 1985.** NORIA-A Finite Element Computer Program for Analyzing Water, Vapor, Air, and Energy Transport in Porous Media, Report No. SAND84-2057, UC-70, Sandia National Laboratories, Albuquerque, New Mexico 87185.

**Brooks, R.H. and A.T. Corey, 1966.** Properties of porous media affecting fluid flow. J. Irrig. Drain. Div., Am. Soc. Civil Eng. 92 (IR2), pp. 61-88.

**Burdine, N.T., 1953.** Relative permeability calculations from pore-size distribution data. Petr. Tans., Am. Inst. Mining Metall. Eng., 198, pp. 71-77.

**Freeze, R.A., and J.A. Cherry, 1979.** *Groundwater*, Prentice-Hall, Englewood Cliffs, New Jersey. **Harten, A., 1983.** High Resolution Schemes for Hyperbolic Conservation Laws. *Journal of Computational Physics*, Vol. 49, pp. 357-393.

**Kemper, W. O., and J. C. van Schaik, 1966.** Diffusion of Salts in Clay-Water Systems. *Soil Sc. Am. Proc.* 30:534-540.

**Leonard, B.P., 1979.** A Stable and Accurate Convective Modeling Procedure based on Quadratic Upstream Interpolation. Comp. Methods Appl. Mech. Eng., 19,59-98.

**Mualem, Y., 1976.** A new model for predicting the hydraulic conductivity of unsaturated porous media. Water Resources Res. 12, 3, pp. 513-522.

**Perry, R.H. and C.H. Chilton, 1973.** Chemical Engineers' Handbook, 5th Edition, McGraw Hill, New York.

**Roache, P.J., 1972.** *Computational Fluid Dynamics*, Hermosa Publishers, Albuquerque, New Mexico.

**Runchal, A.K., 1972.** Convergence and Accuracy of Three Finite Difference Schemes for a Two-Dimensional Conduction and Convection Problem, Int. J. Num. Meth. Eng., 4, pp. 541-550.

**Runchal, A.K., 1977.** Comparative Criteria for Finite Difference Formulations for Problems of Fluid Flow, Int. J. Num. Methods in Eng., Volume 11, pp. 1667-1679.

**Runchal, A.K., 1987a.** Theory and Application of the PORFLOW Model for Analysis of Coupled Fluid Flow, Heat and Radionuclide Transport in Porous Media, in *Coupled Processes Associated with Nuclear Waste Repositories*, pp. 495-516, Academic Press, 1987, Ed. C-F. Tsang.

**Runchal, A. K., 1987b.** CONDIF: A Modified Central-Difference Scheme for Convective Flows, Int'l J. Num. Methods in Engg., 24. 1593-1608.

**Scheidegger, A.E., 1961.** General Theory of Dispersion in Porous Media, J. Geophys. Res., 66, pp. 3273- 3278.

**Spalding, D.B., 1972.** A Novel Finite-Difference Formulation for Differential Expressions Involving Both First and Second Derivatives, Int. J. Num, Methods Eng., 4, pp. 551-559

**van Genuchten, R., 1978.** Calculating the unsaturated hydraulic conductivity with a new closed-form analytical model, Report 78-WR-08, Water Resources Program, Department of Civil Engineering, Princeton University, Princeton, NJ 08540.

**Varga, R.S., 1962.** *Matrix Iterative Analysis*, Prentice-Hall, Englewood Cliffs, New Jersey.

**Vargaftik, N.B., 1975.** *Tables of Thermophysical Properties of Liquids and Gases,* 2nd Ed., John Wiley & Sons, New York, NY.

**Wheeler, J. A., 1973.** Simulation of heat transfer fom a warm pipeline buried in permafrost, Paper 27b, 74th National Meeting, American Institute of Chemical Engineers, New Orleans, Louisiana, 11-15 March.

# **APPENDIX A**

# **PARTIAL LIST OF PUBLICATIONS**

**PORFLOWTM has been extensively used over the last 20 years. More than 100 publications and project reports on the benchmarking, verification and application of PORFLOWTM are currently available. This appendix presents a partial list of these publications.** 

C.K. Ho, R.G. Baca, S.H. Conrad, G.A. Smith, L-J. Shyr & T.A. Wheeler, 1999.Stochastic Parameter Development for PORFLOW Simulations of the Hanford AX Tank Farm. SAND98-2880 Sandia National Laboratories.

Jacobs Engineering Group, Inc. (US Department of Energy), 1998.Supplemental Performance Evaluation Methodology for the AX Tank Farm. DOE/RI-98-72, Richland Operations Office, Hanford, WA, September 1998.

US Department of Energy, 1998.Supplement Analysis for the Tank Waste Remediation System. DOE/EIS-0189-SA2. Richland Operations Office, Hanford, WA, January 1998.

Kline, N.W., 1997. Initial Acceptance Testing of PORFLOW Version 3.0. HNF-SD-WM-CSWD-085, Rev. 0, Lockheed Martin Services, Inc., Hanford, WA, December 1997.

Kline, N.W., 1997. Vadose Zone Flow Model: Validation with Experimental Data. American Nuclear Soc. 1997 Annual meeting, Orlando, FL, June 1-6.

U.S. Army Corps of Engineers, 1996. Final Remedial Design Submittal Contaminated Groundwater Remediation Explosives Washout Lagoons. Seattle District, U.S. Army Corps of Engineers Seattle, WA, January 1996.

Kline, N.W., 1996**.** Unit Cell Modeling in Support of Interim Performance Assessment of Low Level Tank Waste Disposal. WHC-SD-WM-RPT-225, Westinghouse Hanford Company, Richland, WA

Marivoet, J., G. Volckaert, J. Wibin, I. Wemaere, 1995.Sensitivity Analysis of a Geologic Repository for radioactive Waste Disposal in Clay. 5th Int. Conf. Radioactive Waste Management and Env. Remediation, ICEM '95, ASME, Sep 3-5,1995, Berlin, Germany.

Kline, N.W. 1995. Development of Unit Cell Model for Interim Performance Assessment of Vitrified Low Level Waste Disposal. WHC-SD-WM-RPT-189, Westinghouse Hanford Company, Richland, WA.

Mann, F.M., C.R. Eiholzer, N.W. Kline, B.P. McGrail and M.G. Piepho, 1995. Impacts of Disposal System Design Options on Low-Level Glass Waste Disposal System Performance. WHC-EP-0810, Westinghouse Hanford Company, Richland, WA.

Kline, N.W., 1994. Certification of Version 1.2 of the PORFLOW-3 Code for the WHC Scientific and Computer Center. WHC-SD-WM-CSWD-069, Westinghouse Hanford Company, Richland, WA.

Piepho, M.G., 1994. Grout Performance Assessment Results of Benchmark, Base, Sensitivity and Degradation Cases. WHC-SD-WM-TI-561, Westinghouse Hanford Company, Richland, WA.

ACRi, 1994. PORFLOW: A Software Tool for Multiphase Fluid Flow, Heat and Mass Transport in Fractured Porous Media - Validation, Version 2.50. Analytic & Computational Research, Inc, Los Angeles, CA.

Yu, A.D., J.R. Cook, P.S. Lam, E.L. Wilhite and C.S. Smith, 1994. Radiological Performance Assessment for the E-Area Vaults at the Savannah River Site - Part I: Simulation of Radionuclide Migration in the Near-Field. Proc. Simulation Multi-Conferences, Society for Computer Simulation, San Diego, CA, April.

Hiergesell, R.A., A.D. Yu, J.R. Cook, L.M. McDowell-Boyer, and P.M. Kearl, 1994**.** Radiological Performance Assessment for the E-Area Vaults at the Savannah River Site -Part II: Simulation of Contaminant Migration in the Far-Field. Proc. Simulation Multi-Conferences, Society for Computer Simulation, San Diego, CA, April.

Stetson-Harza, 1994. Preliminary Design Report - Whitestown Landfill Remediation, New York State Department of Environment. NYSDEC Site # 633013, February 9, 1994. Stetson-Harza, Utica, NY 13501.

CA. ACRi, 1994. PORFLOW: A Software Tool for Multiphase Fluid Flow, Heat and Mass Transport in Fractured Porous Media - Validation, Version 2.50. Analytic & Computational Research, Inc, Los Angeles,

Singleton, K.M. and K.A. Lindsey, 1994. Groundwater Impact Assessment Report for the 216-U-14 Ditch.

WHC-EP-0698, Westinghouse Hanford Company, Richland, WA.

Kline, N.W., 1993. Certification of Version 1.2 of the PORFLOW-3 Code for the Hanford Cray Computer, WHC-SD-ER-CSWD-003, Westinghouse Hanford Company, Richland, WA.

Converse Consultants NW and Pacific Groundwater Group, 1993. Southwest Harbor Cleanup and Redevelopment Project Sediment Dredge Disposal Containment Model Study. Seattle, Washington.

Ranganathan, Vishnu, 1993. The Maintenance of High Salt Concentrations in Interstitial Waters Above the New Albany Shale of the Illinois Basin. Water Resources Research, 29, 11, 3659-3670.

Reidel, S.P., V.G. Johnson, N.W. Kline, 1993. Groundwater Impact Assessment for the 216-U-17 Crib, 200 West Area. WHC-EP-0664, Westinghouse Hanford Company, Richland, WA.

Lowe, S.S., W.C. Carlos, J.J. Irwin, R. Khaleel, N.W. Kline, J.D. Ludowise, R.M. Marusich, P.D. Rittman, 1993. Engineering Study of Tank Leaks Related to Hydraulic Retrieval of Sludge from Tank 241-C-106. WHC-SD-WM-ES-218, Westinghouse Hanford Company, Richland, WA.

Williams, Mark D., 1993. Two and Three Dimensional Numerical Simulations of Continuous and Episodic Basin Dewatering Around a Salt Dome with the Formation of Thermal and Brine Plumes. Thesis, Master of Science, Dept of Geological Sciences, Indiana University

U.S. Department of Energy, 1993. Hanford Site Risk Assessment Methodology. DOE/RL-91-45 Rev. 2, US DOE, P.O. Box 550, Richland, WA 99352.

Runchal, A. K. and B. Sagar, 1993. PORFLOW: A Multifluid Multiphase Model for Simulating Flow, Heat Transfer and Mass Transport in Fractured Porous Media, User's Manual - Version 2.41. NUREG/CR-5991; CNWRA 92-003, U.S. Nuclear Regulatory Commission, Washington, DC.

Green, R.T., A.C. Bagtzoglou, G.W. Wittmeyer, B. Sagar, and R.G. Baca, 1992. Computational Analyses of Groundwater Travel Time - A Preliminary Study. Prepared for the Nuclear Regulatory Commission, Contract NRC-02-88-005, CNWRA, SwRI, San Antonio, TX.

Ahola, Mikko and Budhi Sagar, 1992**.** Regional groundwater modeling of the saturated zone in the vicinity of Yucca Mountain, Nevada. NUREG/CR-5890; CNWRA92-001, U.S. Nuclear Regulatory Commission, Washington, DC.

Magnuson, Swen O. and Andrew D. Yu, 1992. Mechanisms of Migration from Grouted Waste. US Department of Energy National Low Level Waste Conf., LLW 92, Phoenix, AZ.

Martin Marietta Energy Systems, Inc., EG&G Idaho, Inc., Westinghouse Hanford Company and Westinghouse Savannah River Company, 1992. Radiological Performance Assessment for the Z-Area Saltstone Disposal Facility. WSRC-RP-92-1360, Westinghouse Savannah River Company, Aiken, SC.

Stephens, Mark, 1992. Effluent Disposal Assessment Fedhaven-Nalcrest Subdivision for Lake Wales Utilities Company. Job # 2286, Atlanta Testing & Engineering, Imperial Lakes Crown Centre, Suite 218, P.O. Box 5527, Lakeland, Florida 33807, June 5.

Baca, R.G., S.O. Magnuson, H.D. Nguyen and P. Martian, 1992. A Modeling Study of Water Flow in the Vadose Zone beneath the Radioactive Waste Management Complex. EGG-GEO-10068, Idaho National Engineering Lab., Idaho Falls, ID.

Runchal, A. K. and B. Sagar, 1992**.** PORFLOW: A Multifluid Multiphase Model for Simulating Flow, Heat Transfer and Mass Transport in Fractured Porous Media, User's Manual - Version 2.41. NUREG/CR-; CNWRA 92-003, U.S. Nuclear Regulatory Commission, Washington, DC.

Cruces Trench Site Using the PORFLO-3 Computer Code. PNL-7562/UC-702, Pacific Northwest Laboratory, Richlnad, WA 99352. Rockhold, M.L. and Wurstner, S.K., 1991. Simulation of Unsaturated Flow and Solute Transport at the Las

Piepho, M.G. and A.K. Runchal, 1991. A Comparison of Three Methods for Solving Flow Equations of Two-Immiscible Fluids in Variably-saturated Media. WHC-SA-1289-FP, Westinghouse Hanford Company, Richland, WA.

Walton, J.C. and R. Seitz, 1991. Performance of Intact and Partially Degraded Concrete Barriers in Limiting Fluid Flow. NUREG-CR-5614, U.S. Nuclear Regulatory Commission.

Principia, S.A., 1991. Impacto Hidrogeologico de la Ampliacion del Metro de Valencia. Informe no. 189/91, Proyecto P-80, Principia, S.A., Velazquez, 94, 28006 Madrid, Spain.

Magnuson, S.O., R.G. Baca and A.J. Sondrup, 1990. Independent Verification and Benchmark Testing of the PORFLO-3 Computer Code, Version 1.0. EGG-BG-9175, Idaho National Engineering Lab., Idaho Falls, ID.

Golder Associates, Inc., 1990. Phase 1 Remedial Investigation Report for the Hanford Site - 1100-EM-1 Operable Unit, Volume I. DOE-R-90-8, U.S. Department of Energy, Richland, WA.

Sagar, B. and Runchal, A. K., 1990. PORFLO-3: A mathematical model for fluid flow, heat and mass transport in variably saturated geologic media -Theory and Numerical Methods, Version 1.0. WHC-EP-0042, Westinghouse Hanford Company, Richland, WA.

Walton, J.C. and B. Sagar, 1990. Fluid flow through small flaws in impermeable liners: Importance of isolation for hazardous waste. Environmental Science & Technology, Vol 24, 6, p 920-924.

Walton, J.C. 1990. Mathematical Modeling of Mass Transport and Chemical Reaction in Crevice and Pitting Corrosion. Corrosion Science, Vol 30, 8/9, p. 915-928.

Walton, J.C., R.G. Baca, J.B. Sisson and T.R. Wood, 1990. Application of Soil Venting at a Large Scale: A Data and Modeling Analysis. Fourth Nat'l Outdoor Action Conference on Aquifer Restoration, National Water Well Association, Dublin, Ohio, p 619-632.

Smoots, J.L., B. Sagar, 1990. Three-Dimensional Plume Dynamics in the Vadose Zone: PORFLO-3 Modeling of the Defense Waste Leak at Hanford. 1st Int'l High Level Radioactive Waste Management Conf., Las Vegas, April 8-12, p 537-543.

Rockhold, M.L., B. Sagar and M.P. Connelly, 1990. Multi-Dimensional Modeling of Unsaturated Flow in the Vicinity of Exploratory Shafts and Fault Zones at Yucca Mountain, Nevada. 1st Int'l High Level Radioactive Waste Management Conf., Las Vegas, April 8-12, p 1192-1199.

Walton, J.C. 1990. Theoretical Modeling of Crevice and Pitting Corrosion Processes in Relation to Corrosion of Radioactive Waste Containers. Materials Research Society, Vol 176, p 509-516.

Walton, J.C. and M.D. Otis, 1990**.** Concrete Barrier Performance in Radioactive Waste Disposal in the Unsaturated Zone. Materials Research Society, Vol 176, p 711-717.

Smoots, J.L., B. Sagar, 1990. Three-Dimensional Contaminant Plume Dynamics in the Vadose Zone: Simulation of the 241-T-106 Single-Shell Tank Leak at Hanford. PNL-7221, Battelle Pacific Northwest Lab, Richland, WA.

Smoots, J.L., J.E. Szecsody, B. Sagar, G.W. Gee and C.T. Kincaid, 1989. Simulations of Infiltration of Meteoric Water and Contaminant Plume Movement in the Vadose Zone at Single-Shell Tank 241-T-106 at the Hanford Site. WHC-EP-0332, Westinghouse Hanford Company, Richland, WA.

Runchal, A. K. and B. Sagar, 1989. PORFLO-3: A mathematical model for fluid flow, heat and mass transport in variably saturated geologic media -User's Manual, Version 1.0. WHC-EP-0041, Westinghouse Hanford Company, Richland, WA.

Sagar, B., M.P. Connelly and P.E. Long, 1989. Modeling of hydrologic perturbations during reverse circulation drilling. J. Ground Water, American Assoc. of Ground Water Hydrologists.

Baca, R.G., J.C. Walton, A.S. Rood and M.D. Otis, 1988. Organic contaminant release from a mixed waste disposal site: A computer simulation study of transport through the vadose zone and site remediation. Proc. Tenth Annual DOE Low-level Waste Management Conf.

Hembise, O. and P. Loiseau, 1988. Etude tridimensionnelle d'une fuite de gaz: Gaz de France. Principia Recherche Developpement, Report 88.11.279b.

Hembise, O. and P. Loiseau, 1988. Etude bidimensionnelle d'une fuite de gaz: Gaz de France. Principia Recherche Developpement, Report 88.11.279.

Loiseau, P., 1988. PORFLOW: Un code de calcul pour simuler les transferts en milieu poreux. M.Sc. Thesis, Institut National Polytechnique de Toulouse, Ecole Nationale Superieure, Toulouse, France.

Walton, J.C. and B. Sagar, 1988. Modeling performance of steel containers in high-level waste repository environments: Implications for waste isolation. Radioactive Waste Management and the Nuclear Fuel Cycle, Vol 9 (4), pp. 323-347, Harwood Academic Publishers.

Walton, J.C. and B. Sagar, 1988. Mathematical modeling of Copper Container Corrosion: the Transport Limited Approach. Ed. R.G. Post, Proc. Symposium on Waste Management '88, p. 711-717, Univ. of Arizona, Tucson, Arizona.

Gough, J.M., 1988. Validation Test of the Well Simulation Program PORFLOW3. Principia Mechanica Ltd., London, U.K.

Aimo, N.J., 1987. Preliminary numerical study of the effects of fluctuating river level on solute transport within riverbank aquifers. M.SC. Thesis, Washington State University.

Runchal, A.K., 1987. Theory and application of the PORFLOW model for analysis of coupled fluid flow, heat and radionuclide transport in porous media, in *Coupled Processes Associated with Nuclear Waste Repositories*, pp. 495-516, Academic Press, 1987, Ed. C-F. Tsang.

Walton, J.C. and B. Sagar, 1987. A Corrosion model for nuclear waste containers. Materials Research Society, Symp. Proc. Vol 84, p 271-282.

Bardey, P., V. Perrin and G. Barrot, 1987. Etude de Taux de Fuite d'une Enceinte de Confinement: CEA. Principia Recherche Developpement, Report 86.02.074.

Runchal, A. K., B. Sagar, R. G. Baca, and N. W. Kline, 1985. PORFLO - A continuum model for fluid flow, heat transfer, and mass transport in porous media: model theory, numerical methods and computational tests. RHO-BW-CR-150P, Rockwell Hanford Operations, Richland, WA.

Eyler, L.L. and M.J. Budden, 1984. Verification and Benchmarking of PORFLO: An Equivalent Porous Continuum Code for Repository Scale Analysis. Report # PNL-5044, UC-70, Battelle Pacific Northwest Lab., Richland, WA.

Fujioka, M.R. and A.K. Runchal, 1983. Cooling water supply disposal in coastal aquifer. J. Energy Eng., Vol. 109, No. 2, pp. 88-102, June 1983.

Kline, N.W., A.K. Runchal and R.G. Baca, 1983. PORFLO computer code: Users guide. RHO-BW-CR-138P, Rockwell Hanford Operations, Richland, WA.

Runchal, A.K., 1982. PORFLOW: A mathematical model for coupled ground water flow, heat transfer and radionuclide transport in porous media. ACRi/TN-006.

Runchal, A.K., 1982**.** PORFREEZ: A general purpose ground water flow, heat and mass transport model with freezing, thawing and surface water interaction. ACRi/TN-005

transport in basalt medium: Volume I - Theory and Benchmarking. Rockwell Hanford Operations, Basalt Waste Isolation Project, Richland, Washington. Runchal, A.K., P. Bardey, B. Sagar and R.G. Baca, 1982. An equivalent continuum model for flow and Sagar, B., 1982**.** Estimation of drawdown due to dewatering of an open pit mine. ACRi Job # 001-05-01, Kaman Tempo, Denver, CO.

Sagar, B. and A.K. Runchal, 1982. GEOFORM: A mathematical model for flow, heat transfer and mass transport in consolidating porous media under conditions of sedimentation and erosion. ACRi/REP/013 & ACRi Job # 001-03-01, Exxon Production Research Company, Houston, Texas.

Runchal, A.K., 1981. Numerical modeling of some geotechnical considerations associated with underground isolation of nuclear wastes at the Savannah River Plant, South Carolina. National Academy of Sciences, Washington, D.C., ACRi Job #008-01-01.

Runchal, A. K. and G. Hocking, 1981. An equivalent continuum model for fluid flow, heat and mass transport in geologic materials. ASME/AIChE National Heat Transfer Conf., Milwaukee, Aug. 2-5, 1981, ASME publication 81-HT-54.

Runchal, A.K., B. Sagar, J. Treger, R.G. Baca and Arnett, R.C., 1981. Theoretical analysis of waste isolation in a basalt media: an evaluation of postulated release scenarios. ACRi Job # 003-01-01, Rockwell Hanford Operations, Richland, Washington.

Runchal, A.K., 1980. A porous media fluid flow, heat & mass transport model with rock stress coupling. Proc. Workshop on Numerical Modeling of Thermohydrological Flow in Fractured Rock Masses, Lawrence Berkeley Laboratory Report# 11566.

Runchal, A.K., 1980. Mathematical modeling for ground water flow with heat transfer, freezing, thawing and atmospheric heat exchange. ACRi Job # 004-02-01, Northern Technical Services, Anchorage, AK.

Runchal, A.K., 1980. A description of panther computer program for transient analysis of heat transfer & fluid flow with chemical reaction in porous media. ACRi/REP-001, British Nuclear Fuels Limited, Risley, U.K.

Runchal, A.K. and T. Maini, 1980. The impact of a high level nuclear waste repository on the regional ground water flow. Int. J. of Rock Mechanics and Mining Science Oct.

Hocking, G. and A.K. Runchal, 1979. Numerical modeling of rock stresses within a basaltic nuclear waste repository. Dames & Moore Job #10731-001/002-86, Rockwell Hanford Operations, Richland, WA.

Runchal, A.K., 1979. Modelling of processes occurring in the magnox swarf silos. Dames & Moore Job # 11334-003-60, British Nuclear Fuels Limited, Risley, U.K.

Runchal, A.K. and T. Maini, 1979. Regional ground water flow near a high-level radioactive waste repository. Engineering Bulletin 50, Dames & moore, December 1979, pp. 11-20.

Runchal, A.K., G.S. Segal and A. Mills, 1979. Proceedings of the workshop on ground water flow model GWTHERM. Dames & Moore ATG/TN-LA-45.

Runchal, A.K., J. Treger and G. Segal, 1979. Two-dimensional fluid flow, heat and mass transport in porous media. Dames & Moore ATG/TN-LA-34.

Runchal, A.K., 1978. Ground water movement and nuclide transport. Technical support for geis: radioactive waste isolation in geologic formations. Y/OWI/TM-36/21, U.S. Dept. of Energy Contract W-7405 Eng 26, Union Carbide Subcontract 62Y-45701C, Dames & Moore Job # 00822-107-23, April, 1978. Office of Waste Isolation, Union Carbide, Oak Ridge, TN.

Runchal, A.K. and T. Maini, 1978. The impact of a high level radioactive waste repository on the regional ground water flow. Dames & Moore ATG/TN-LA-30, October 16, 1978, Abstract Appeared in 1978 Joint Annual Meeting GSA, GAC and MAC, Toronto, Ontario, Canada, October 23-26.

and density variations. Dames & Moore, ATG/TN-LA-36. Runchal, A.K. and G.S. Segal, 1978. Two-dimensional fluid flow analysis in porous media with temperature

2 January, 1999

*(This page intentionally left blank)* 

# **APPENDIX B**

# **ACRi FREEFORMTM COMMAND LANGUAGE**

ACRI FREEFORM<sup>™</sup> command language, developed by Analytic & Computational Research, Inc., provides a simple user interface for complex software packages through a set of conversational, English-like commands. These commands are free of any requirements of format or hierarchy except those naturally arising from the nature of the input. The modules that implement the commands are written in FORTRAN 77. These provide for interactive input or emulate the interactive input in batch mode.

# **CONTENTS**

# **B.1 THE FREEFORM™ INPUT RECORDS**

- B.1.1 The Keyword Record
- B.1.2 The Continuation Record
- B.1.3 The Comment Record

# **B.2 ELEMENTS OF INPUT RECORD**

- B.2.1 The Keyword
- B.2.2 The Modifier
- B.2.3 The Numeric Field
- B.2.4 The Separator Field
- B.2.5 The Terminator
- B.2.6 The Comment Field
- B.2.7 The Prompt

# **B.1 THE FREEFORM™ INPUT RECORDS**

The FREEFORM<sup>TM</sup> Input is specified through three types of records: KEYWORD, CONTINUATION and COMMENT records. These are described below.

### *B.1.1 The Keyword Record*

**Function** To specify the numeric and character data.

#### **Structure**

- A keyword record must begin with a keyword. ♦
- Only one keyword per record is allowed. ♦
- Modifiers and numerical fields may follow the keyword. ♦
- Comment, separator, or terminator fields must separate all the keyword, the modifiers and the numerical fields from each other. ♦
- Any character or numeric data on a keyword record after the first occurrence of a terminator are ignored. ♦

#### *B.1.2 The Continuation Record*

**Function** To continue numeric and character input started by a previous keyword record.

## **Structure**

- A continuation record must begin with either a separator or a numeric character as the first character of the record. It must not begin with an alphabetic ('A' through 'Z' or 'a' through 'z') character as the first character of a record. ♦
- ◆ A continuation record may only occur after a keyword record for that group.
- A continuation record must consist only of a combination of modifiers and numerical fields separated from each other by separators. ♦
- Any character or numeric data on a continuation record after the first occurrence of a terminator is ignored. ♦
- Any number of continuation records may follow a keyword record. ♦

## *B.1.3 The Comment Record*

**Function** To enhance the clarity and readability of the input.

#### **Structure**

- A comment record must begin with a back-slash (/), asterisk (\*), dollar (\$) or exclamation (!) character in the first column of a record. Any combination of characters may follow the first character. ♦
- A comment record is not processed. No numerical or character data are extracted; the record is merely written to the output file. ♦
- A comment record cannot be extended by a continuation record. ♦
- A comment record can be inserted anywhere in the input. ♦

# **B.2 ELEMENTS OF INPUT RECORD**

One or more of the following seven basic components comprise an input record: KEYWORD, MODIFIER, NUMERIC, SEPARATOR, TERMINATOR, COMMENT and PROMPT fields. These are described below.

*B.2.1 The Keyword* 

**Function** The keyword identifies the input group.

### **Structure**

- The keyword may consist of any characters except separator (Section B.2.4) or terminator (Section B.2.5) characters. However, the first character of a keyword must be alphabetic ('A' through 'Z' or 'a' through 'z'). To this extent, the concept of a keyword is similar to that of a variable name in FORTRAN. ♦
- The keyword may be in upper or lower case. ♦
- A keyword must begin in the first column of a record. ♦
- The keyword is terminated with the first occurrence of a valid separator or terminator character. ♦
- The keyword may consist of 1 to 256 characters. However, if there are more than four characters, only the first four are machine-identifiable. ♦

### **EXAMPLES**

ABCD, A123, A&B+, A&B. are all valid examples of a keyword. The keyword specifications of ABCD, abcd, ABCDEFGH, AbCd123, ABCDxxxxxxx (where x stands for any character) are all equivalent because only the first four characters are significant and the input is case-insensitive.

1ABC, 567, (abc, 'abc, .abc are all invalid keywords since the  $1<sup>st</sup>$  character in all of these is not alphabetic.

Note that a specification of ABC) or ABC', ABC\$, although valid, is equivalent to that of ABC because the last character in all of these examples is either a separator (Section B.2.5) or a terminator (Section B.2.6).

## *B.2.2 The Modifier*

Any character information on an input record following a keyword, except that embedded in a numeric or comment field (see Sections B.2.3 and B.2.6), is treated as modifier(s).

**Function** To specify character data that helps in interpretation of the rest of the input data

#### **Structure**

- A modifier in any input group, if present, must follow the keyword. ♦
- The modifier is identical to the keyword in its structure. It may consist of any characters, except separator and terminator characters, of which the first character must be alphabetic. ♦
- A modifier must not start in the first column of a record. It can be from 1 to 79 characters in length; however, if it is longer than four characters, only the first four are significant. ♦
- The modifier must be separated from the keyword, other modifiers and numeric data by a valid separator, terminator or comment field. ♦

#### EXAMPLES\_

The structure of a modifier is identical to that of a keyword except that it must not start in the first column of a record. Examples are given in Section B.2.1

# *B.2.3 The Numeric Field*

Any numeric characters on a keyword or continuation record following a keyword, except those embedded in a keyword, modifier or comment field (see Sections B.2.1, B.2.2 and B.2.6), are treated as numeric data.

**Function** A numeric field contains numeric data for input variables.

## **Structure**

- A numeric field is a continuous string of characters that must begin with the numeric character set. In this context, the numeric character set consists of the numerals (0-9), the decimal point (.), and the plus (+) and minus (-) operators. ♦
- A numeric field must consist only of the numeric character set defined above, the asterisk (\*), and the exponent in lower (e) or upper (E) case. It must not contain any other character. ♦
- The plus (+) or minus (-) sign, if present, must immediately precede the numerical value without any intervening blank or other characters. ♦
- The asterisk (\*) or the exponent (E or e), if present, must be embedded; the numeric field must not begin or end with one of these characters. ♦
- A numeric field must be separated from the keyword, modifiers and other numeric fields by a valid separator, terminator or comment field. ♦
- Numeric field may be located anywhere on a keyword or continuation record. ♦
- The numeric values may be specified in any of the following formats: ♦
	- **Integer, (e.g., 999),**
	- Real (e.g., 999.0, 999.)
	- Exponent (e.g., 9.99E2, 99.9E1)
- Successive, repetitive, identical numeric values may be specified by the asterisk (\*) option. Thus, (30., 30., 30.) may be represented as (3\*30. or 3\*3.0E+1); embedded separators or non-numeric characters must not appear in such specification. ♦

# **EXAMPLES**

The input character strings, 1, 0.1234, .567, +123., -1.0005, 1.2e00, 1.35E0, and 3\*1.2 are all valid examples of a numerical field. Input specifications of 123, 123., 1.23e02, +0.123E+3, 1.23E2, 1\*123, 1\*1.23E02 are all equivalent.

The strings 1ABC, 11X11, 1+2, 11.., 1+1.E1 are all invalid numeric specifications. In the first three, nonnumeric characters follow a leading numeric character, and in the last three, a valid numeric character occurs in an invalid, embedded location.

Note that a specification of 1.2)2. or 1.2=2, although valid, will be equivalent to a specification of two numeric fields, 1.2 and 2 because of the embedded separator (Section B.2.4) in both cases. A specification of 1.2\$2 is equivalent to a specification of 1.2 because the 2 following the \$ will be ignored (Section B.2.5).

# *B.2.4 The Separator Field*

**Function** To separate the keyword, the modifiers and the numeric fields of an input record.

## **Structure**

Any continuous string of characters on an input record, which consists only of the characters from the separator character set, is treated as a separator field. The set of separator characters may vary from one installation to another. The preferred separator characters are the comma (,), the space ( ), the equal sign (=), the colon (:), the semi-colon (;), the pound sign (#), the apostrophe ('), the vertical line (|), the left parenthesis "(", and the right parenthesis ")" characters. ♦

### **EXAMPLES**

The sequence of characters ';:: )), ======, =',  $\#$ , and ; are all valid separator fields. However, (a) or (1) are not valid separator fields. In the first case, the character "a" will be processed by  $\mathsf{FREEFORM}^{\mathsf{IM}}$  as a modifier; in the second, the character "1" will be processed as a numeric field.

## *B.2.5 The Terminator*

**Function** To terminate all input on a keyword or continuation record and to provide a vehicle for the user to insert comments on these records.

#### **Structure**

- The dollar (\$) and exclamation mark (!) characters are the only valid terminators. ♦
- The terminator terminates the input for the keyword or continuation record on which it occurs; input associated with that particular keyword may continue on a continuation record which follows. ♦
- The terminator may appear anywhere in a record. ♦
- Any characters following the terminator on that input record are not processed but are treated as user comments and are merely written to the output file. ♦

#### **EXAMPLES**

The character sequences:

 XYZ \$comments now ! any comments here 123.456 !789.123

are all examples of sequences with embedded terminators. In the first sequence, XYZ will be treated as valid character data (either keyword or modifier, depending on its starting position on the input record) whereas the characters following \$ will be ignored. In the second example, the complete sequence will be treated as comments. In the third example, the numerical field 789.123 will be ignored, whereas 123.456 will be treated as numeric data.

## *B.2.6 The Comment Field*

**Function** To provide a vehicle for the user to insert comments in input to enhance the clarity and readability of the input.

#### **Structure**

- A comment field may be in the form of an embedded comment or a comment record. ♦
- An embedded comment field is one which occurs on a keyword or continuation record. It must begin with a terminator (\$ or !) character; any combination of characters may follow the terminator. The comment field is terminated at the end of the 256-th character in that record (Section B.2.5). ♦
- A comment field on a comment record may consist of any combination of characters. In this case, the comment field begins with the back slash (/), asterisk (\*), or a terminator (\$ or !) character as the first character and terminates with the  $256<sup>th</sup>$  character. ♦

#### **EXAMPLES**

In the input record:

ARRAY = 1., 2., 3., 4., 5. \$ EXAMPLE 1

the character string "\$ EXAMPLE 1" is an example of the embedded comment on a keyword record. Input processing stops with the \$ character; all characters on that record following, and including, the \$ character are ignored.

As examples of comment records, the character strings:

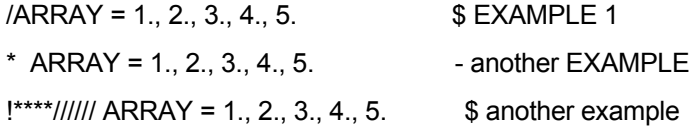

will all be treated as comment records and no processing will be done because one of the comment record identifier characters appears as the first character of the input record.

# *B.2.7 The Prompt*

**Function** To allow for interactive or runtime input of a partial or entire input record.

## **Structure**

- The user may insert a '?' in place of either an entire input record or numerical or character string in the input itself. The command interpreter will pause and prompt the user for input at this stage. ♦
- The input obtained by the prompt may be comprised of one or more of the elements of an input record described in Sections B.2.1 through B.2.6. ♦
- Any input specified by the prompt is inserted in the input command string starting with the location of the question mark symbol. ♦
- All input in the original command string following the prompt in that record will be disregarded. ♦
- The input for the prompt may consist of 1 to 256 characters depending on where the question mark symbol is located. The prompt will pause and display a message telling the user the maximum number of characters allowed. ♦
- It is possible to avoid the message, referred to above, from being displayed by placing two question mark symbols in succession (eg. '??'). The command interpreter will still pause and wait for input, however it will not display a message. ♦

# EXAMPLES

In the input record:

SOLVe ? In prompt user for input

the character string '?' has the effect of pausing the command interpreter during run-time and displaying a message that asks the user for up to 74 characters of input, since the '?' appears in the 7th location of the input record. The comment '! Prompt user for input' will be overwritten by the input provided by the user at run-time or will be replaced by blank characters if the user input is less than 74 characters long.

Alternatively the user may choose to write:

SOLVe ?? **I** Prompt user for input without a message

This input record has the same effect as above except no message is displayed.

*(This page left intentionally blank.)* 

# **APPENDIX C**

# **EXAMPLES OF PORFLOWTM INPUT AND OUTPUT**

*Illustrative examples of* **PORFLOWTM** *input command files, and output obtained from them, are supplied under separate cover.* 

 *(This page left intentionally blank.)*